**Elastic Cloud Server**

# **API Reference**

**Issue** 01 **Date** 2025-01-07

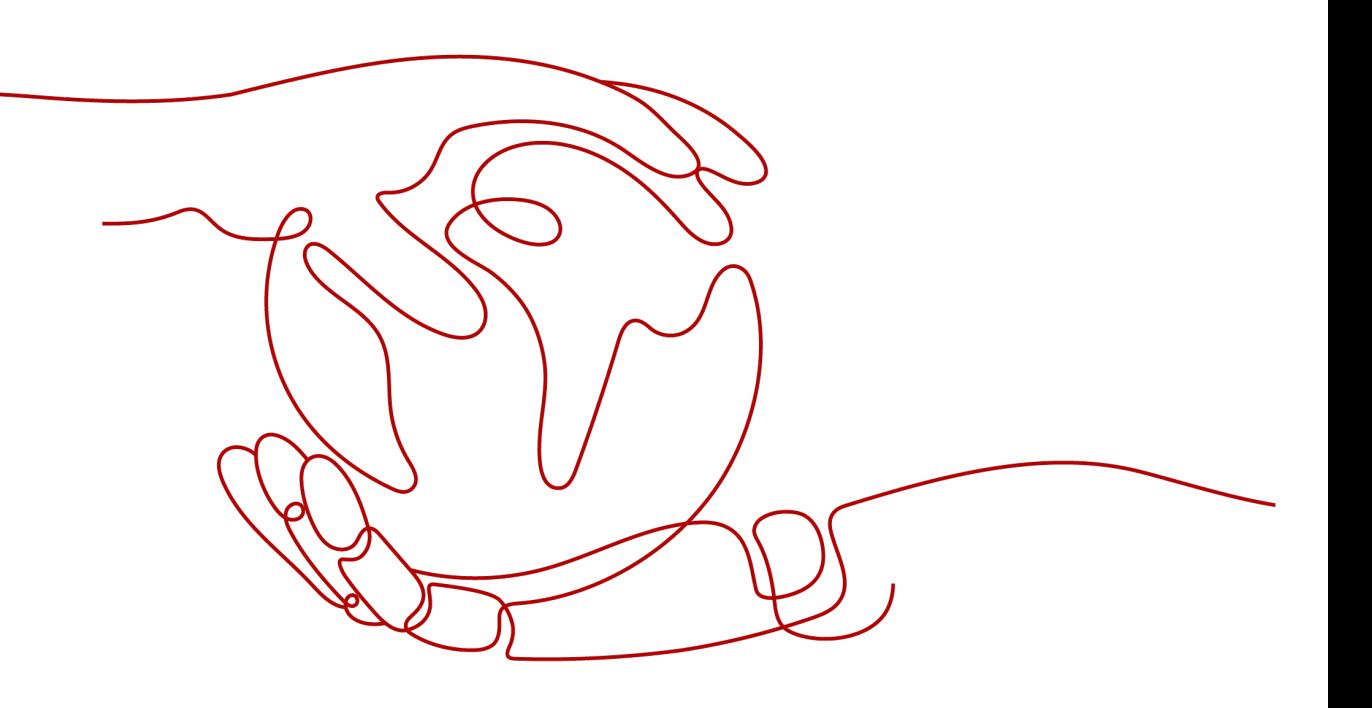

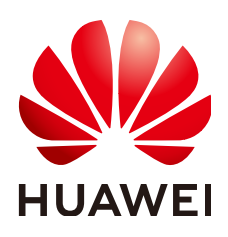

#### **Copyright © Huawei Cloud Computing Technologies Co., Ltd. 2025. All rights reserved.**

No part of this document may be reproduced or transmitted in any form or by any means without prior written consent of Huawei Cloud Computing Technologies Co., Ltd.

#### **Trademarks and Permissions**

**ND**  and other Huawei trademarks are the property of Huawei Technologies Co., Ltd. All other trademarks and trade names mentioned in this document are the property of their respective holders.

#### **Notice**

The purchased products, services and features are stipulated by the contract made between Huawei Cloud and the customer. All or part of the products, services and features described in this document may not be within the purchase scope or the usage scope. Unless otherwise specified in the contract, all statements, information, and recommendations in this document are provided "AS IS" without warranties, guarantees or representations of any kind, either express or implied.

The information in this document is subject to change without notice. Every effort has been made in the preparation of this document to ensure accuracy of the contents, but all statements, information, and recommendations in this document do not constitute a warranty of any kind, express or implied.

# **Contents**

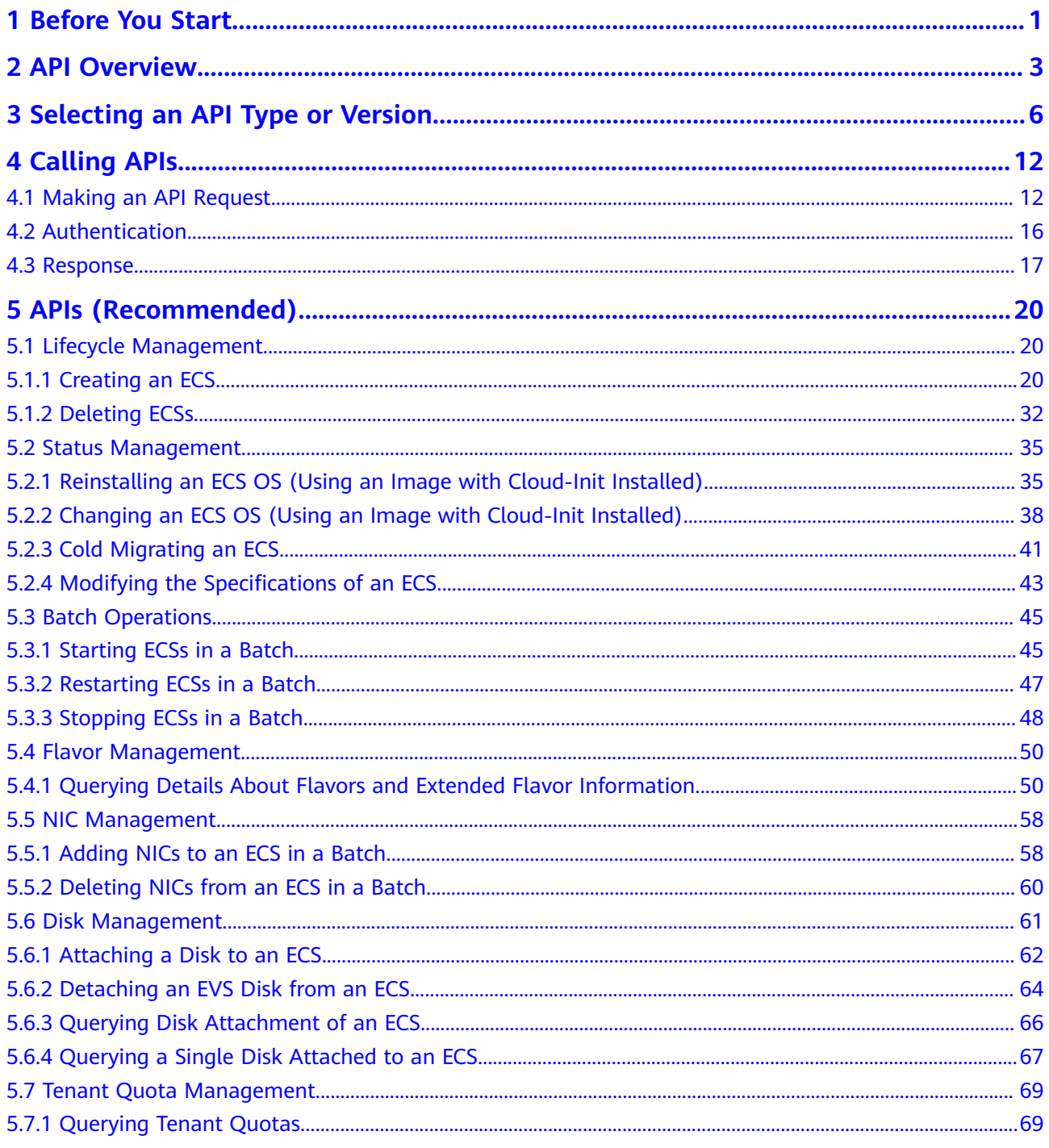

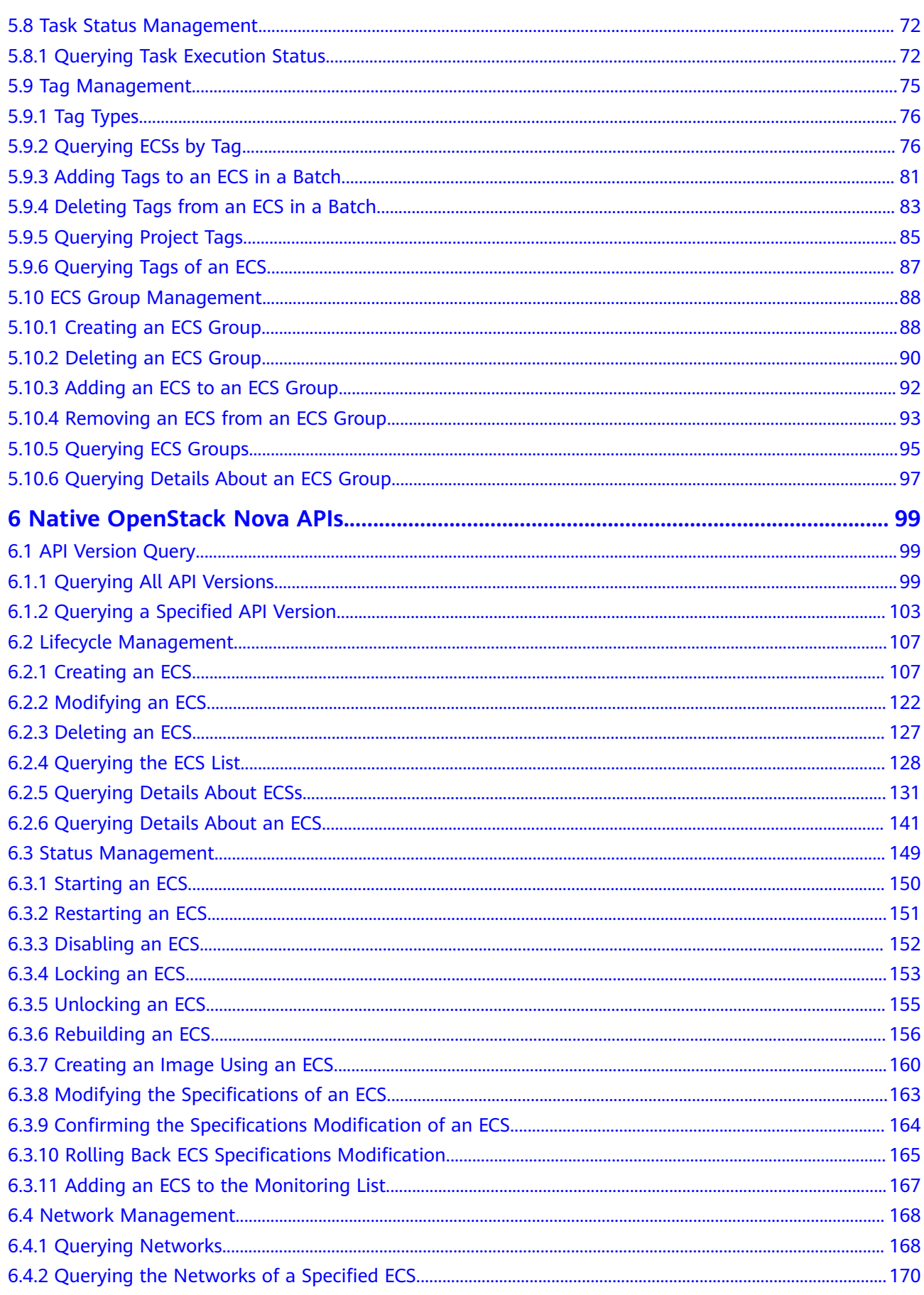

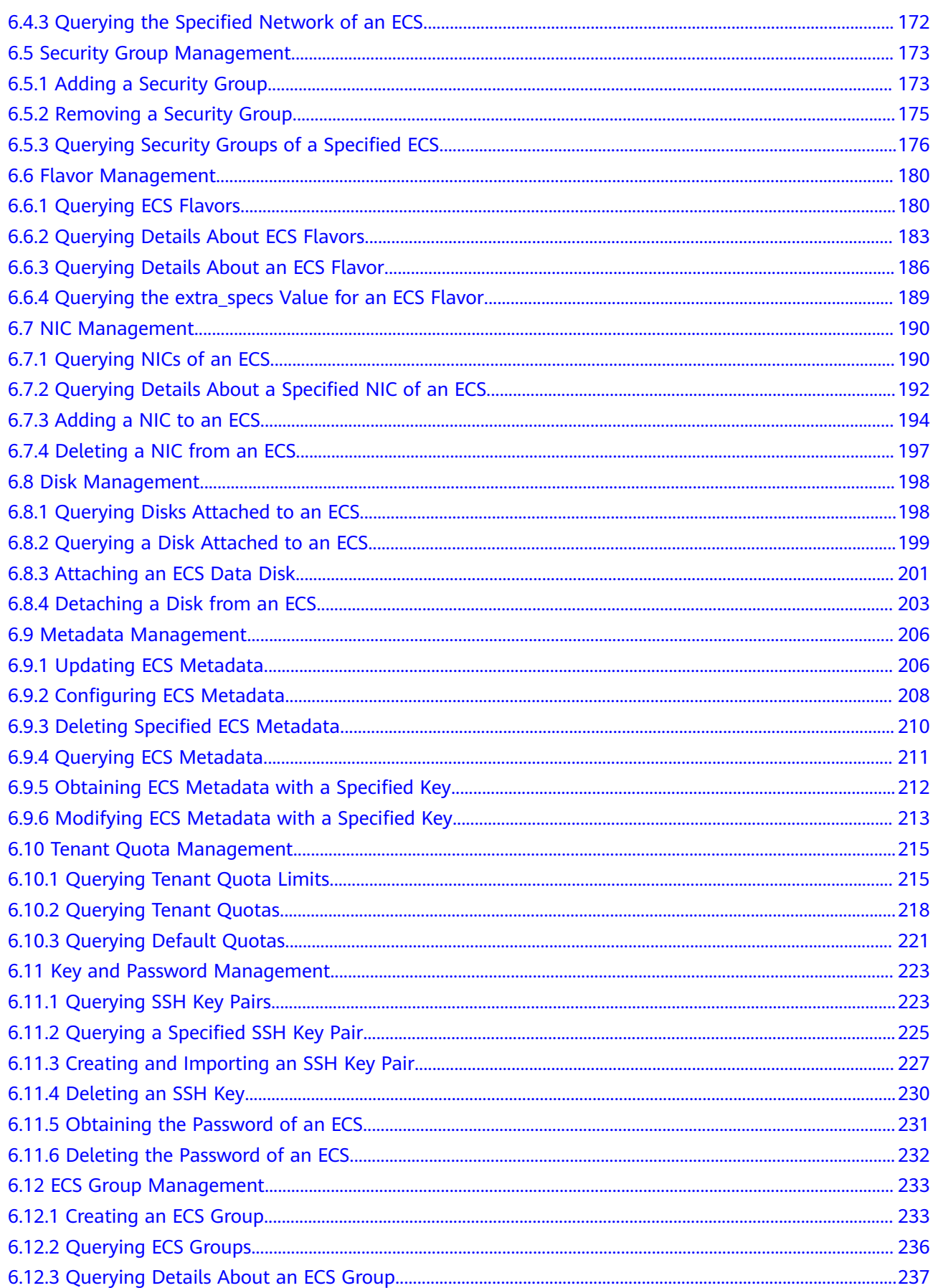

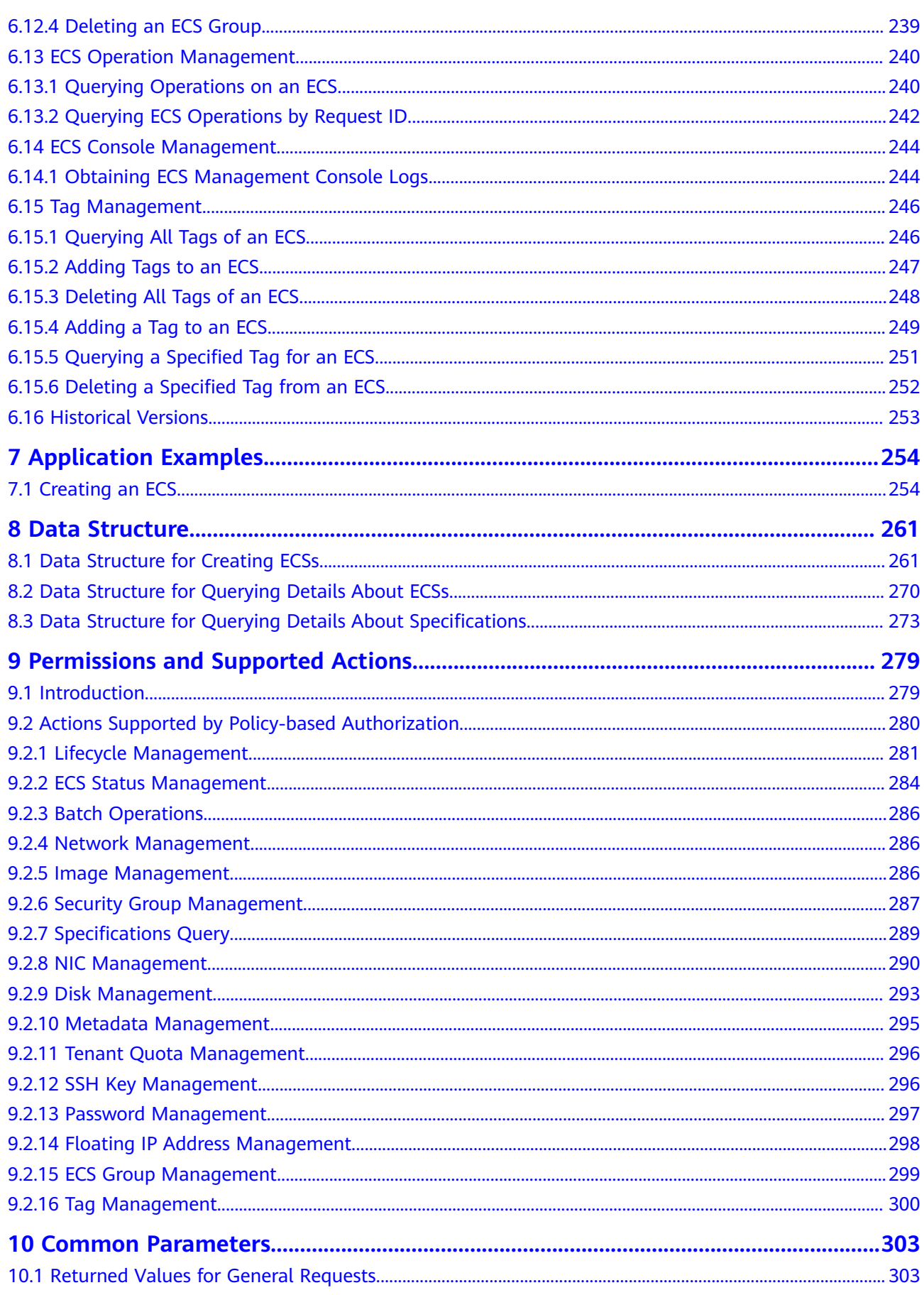

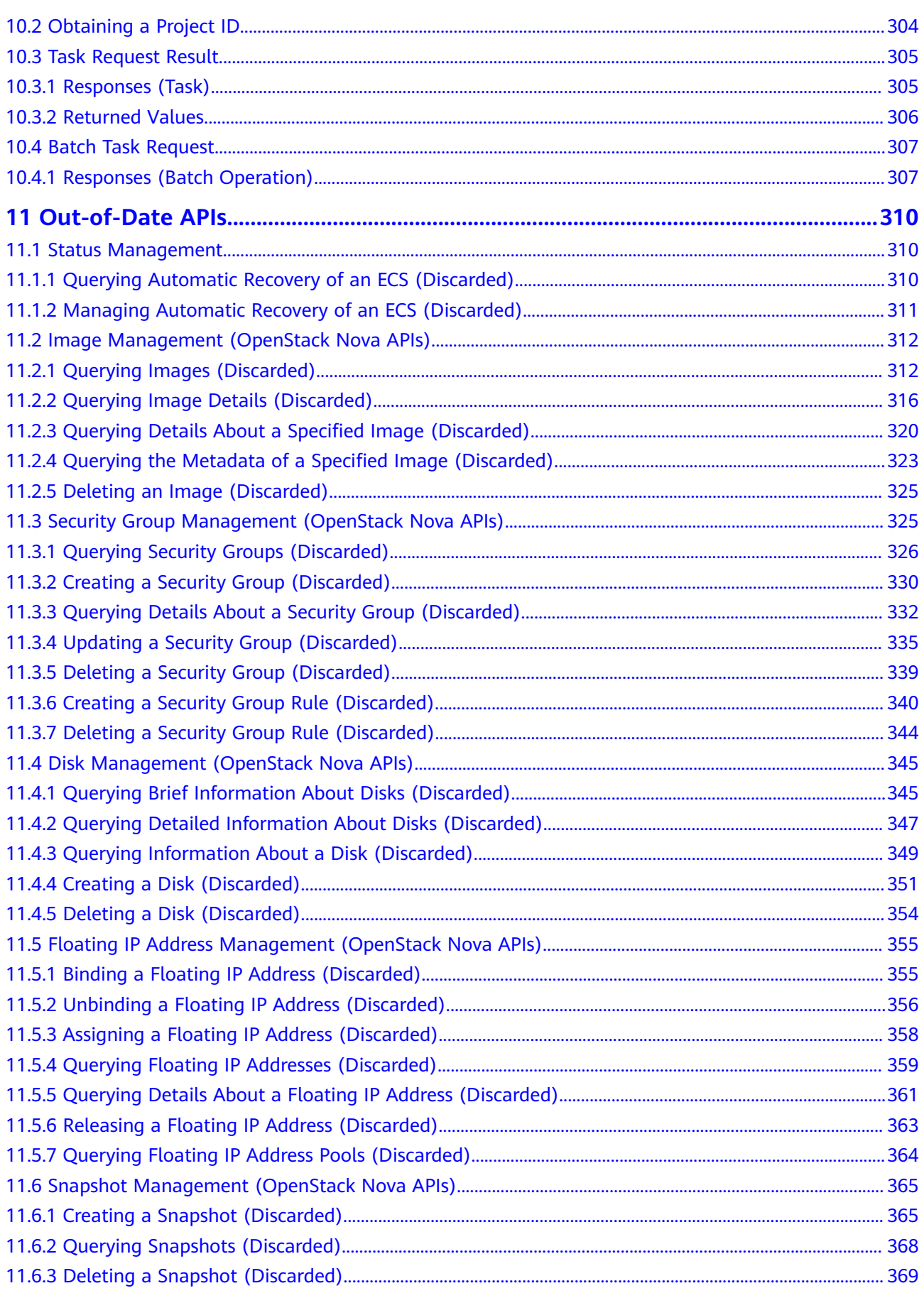

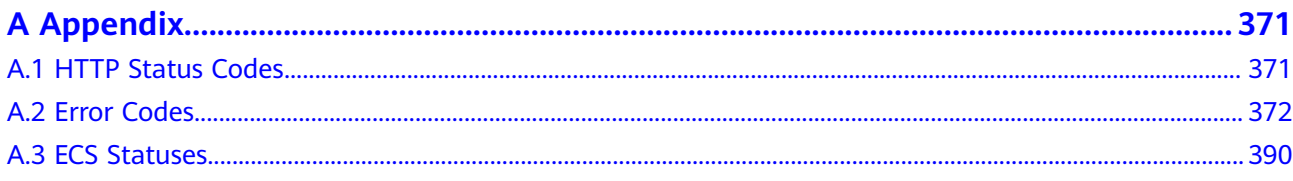

# **1 Before You Start**

#### <span id="page-8-0"></span>**Overview**

Welcome to *Elastic Cloud Server API Reference*. An Elastic Cloud Server (ECS) is an easy-to-obtain, elastically scalable compute server that consists of a CPU, memory, image, and EVS disks. An ECS can work with a Virtual Private Cloud (VPC), virtual firewall, and multiple copies of data to build an efficient, reliable, and secure computing environment to let your services run stably. After creating an ECS, you can use it like using your local computer or physical server.

This document describes ECS application programming interfaces (APIs), including description, syntax, parameters, and examples. For details about all supported operations, see **[API Overview](#page-10-0)**.

If you plan to access ECSs through an API, ensure that you are familiar with ECS concepts. For details, see "Service Overview" in the Elastic Cloud Server User Guide.

#### **API Calling**

ECSs support Representational State Transfer (REST) APIs, allowing you to call APIs using HTTPS. For details about API calling, see **[Calling APIs](#page-19-0)**.

#### **Endpoints**

An endpoint is the **request address** for calling an API. Endpoints vary depending on services and regions. For the endpoints of all services, see **[Regions and](https://console-intl.huaweicloud.com/apiexplorer/#/endpoint/ECS?locale=en-us) [Endpoints](https://console-intl.huaweicloud.com/apiexplorer/#/endpoint/ECS?locale=en-us)**.

#### **Constraints**

- The number of ECSs that you can create is determined by your quota. To view or increase the quota, see "Quota Adjustment" in *Elastic Cloud Server User* Guide.
- For more constraints, see the API description.

#### **Concepts**

**Account** 

An account is created upon successful signing up. The account has full access permissions for all of its cloud services and resources. It can be used to reset user passwords and grant user permissions. The account is a payment entity, which should not be used directly to perform routine management. For security purposes, create Identity and Access Management (IAM) users and grant them permissions for routine management.

**User** 

An IAM user is created by an account in IAM to use cloud services. Each IAM user has its own identity credentials (password and access keys).

API authentication requires information such as the account name, username, and password.

**Region** 

A region is a geographic area in which cloud resources are deployed. Availability zones (AZs) in the same region can communicate with each other over an intranet, while AZs in different regions are isolated from each other. Deploying cloud resources in different regions can better suit certain user requirements or comply with local laws or regulations.

AZ

An AZ comprises of one or more physical data centers equipped with independent ventilation, fire, water, and electricity facilities. Computing, network, storage, and other resources in an AZ are logically divided into multiple clusters. AZs within a region are interconnected using high-speed optical fibers to allow you to build cross-AZ high-availability systems.

Project

A project corresponds to a region. Default projects are defined to group and physically isolate resources (including computing, storage, and network resources) across regions. Users can be granted permissions in a default project to access all resources under their accounts in the region associated with the project. If you need more refined access control, create subprojects under a default project and create resources in subprojects. Then you can assign users the permissions required to access only the resources in the specific subprojects.

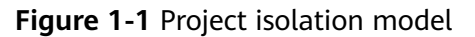

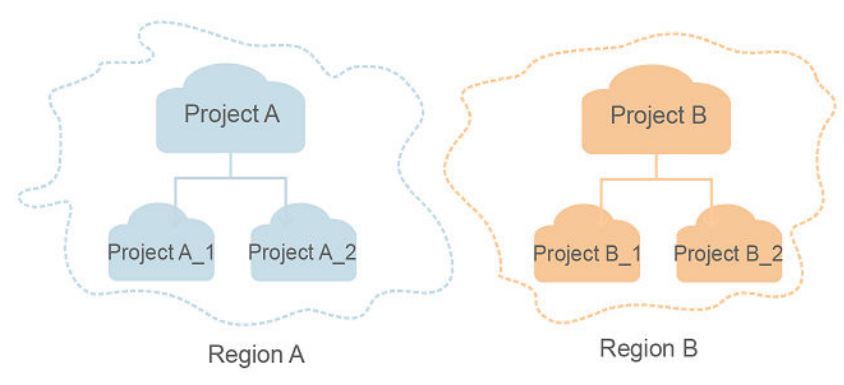

# **2 API Overview**

<span id="page-10-0"></span>APIs for ECS include native OpenStack APIs and ECS APIs. ECS APIs are recommended.

#### **ECS APIs**

#### **Table 2-1** ECS APIs

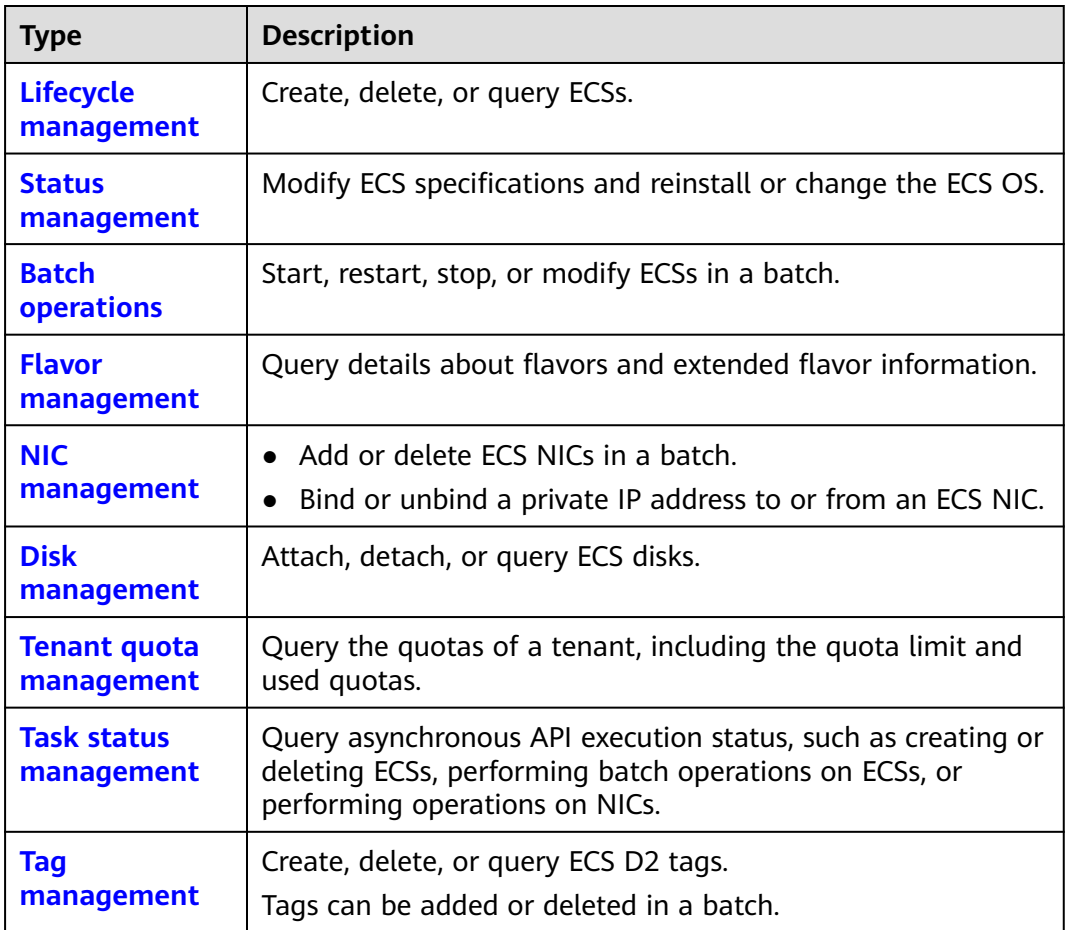

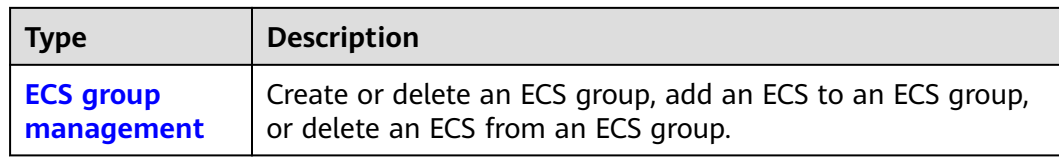

### **Native OpenStack APIs**

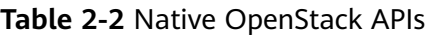

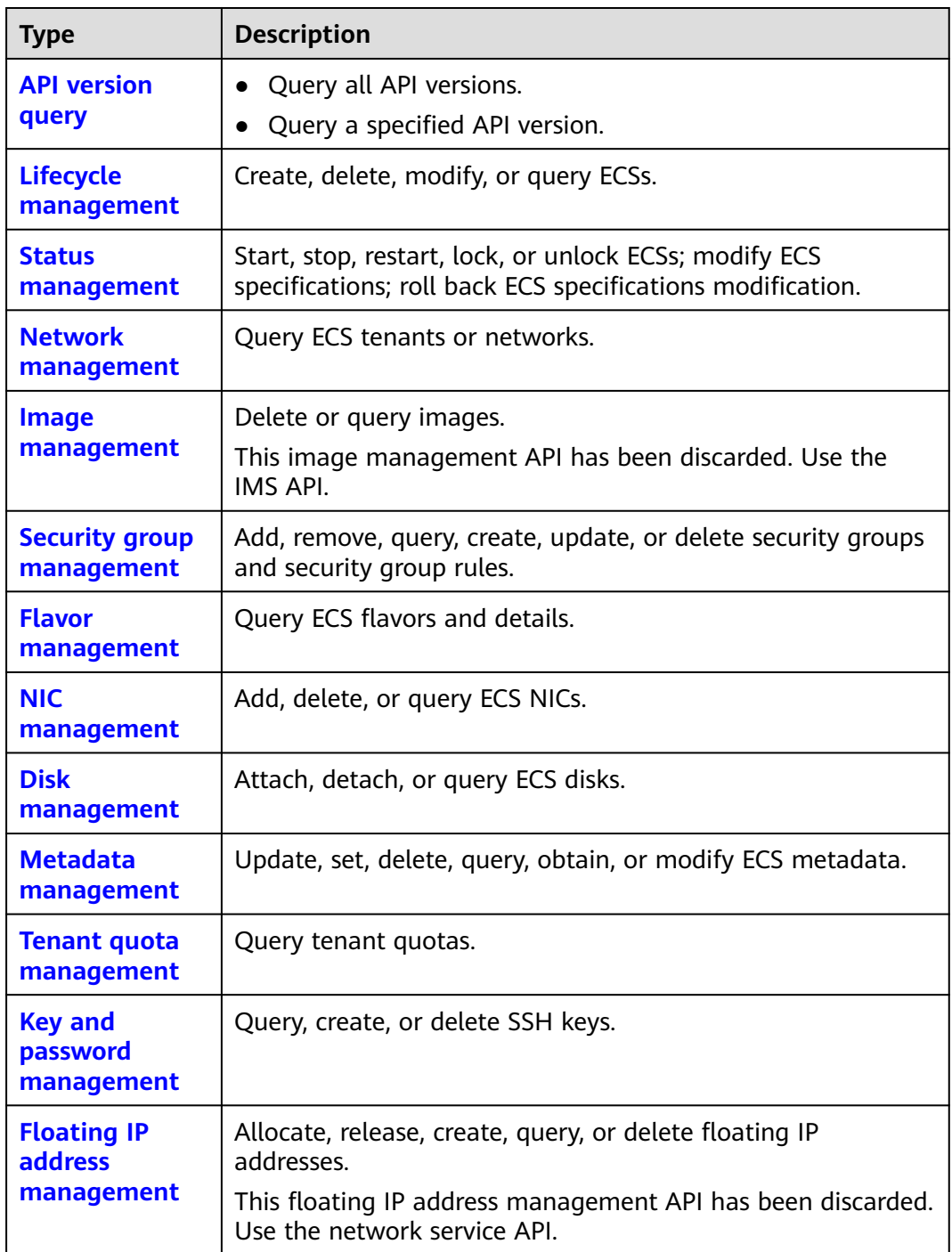

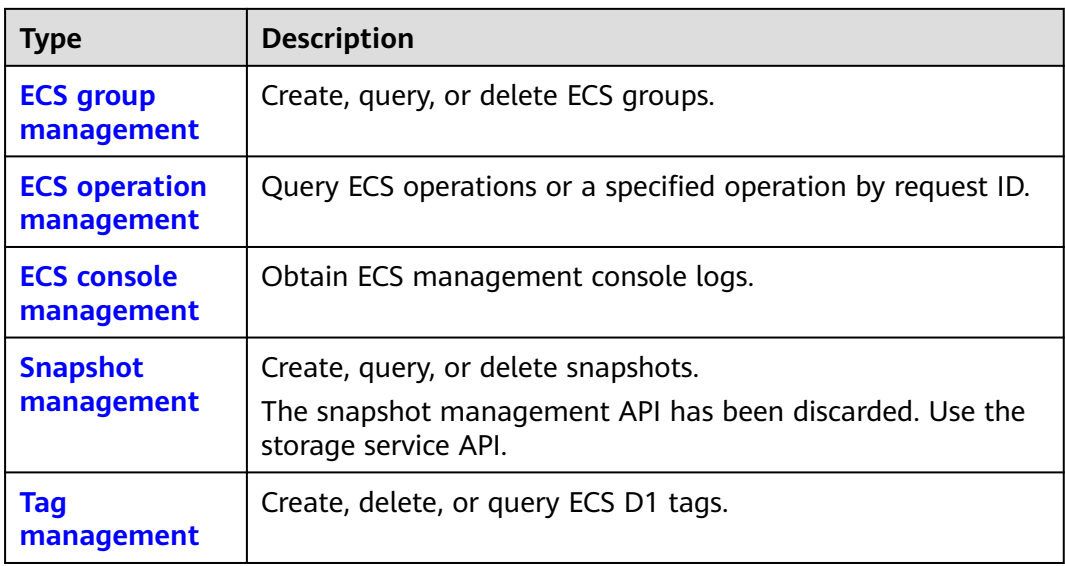

# <span id="page-13-0"></span>**3 Selecting an API Type or Version**

#### **API Types**

ECS APIs are classified as follows:

- 1. APIs for ECS with customized specifications
- 2. Native OpenStack APIs that comply with OpenStack community specifications

The two types of APIs offer similar functions but are used in different application scenarios. OpenStack APIs are used to interconnect with open-source ecosystem tools. ECS APIs have enhanced certain functions based on the OpenStack APIs. To better use OpenStack APIs, you are advised to learn about OpenStack concepts and knowledge.

#### **Versions**

APIs for ECS include native OpenStack APIs and ECS APIs. You are advised to use ECS APIs.

OpenStack APIs can be of V2 or V2.1. V2.1 supports all functions supported by V2. Additionally, V2.1 supports microversions. If OpenStack APIs are to be used, V2.1 APIs are recommended.

#### $\Box$  Note

To switch an OpenStack API from V2.1 to V2, change **2.1** in the native API URI to **2**.

#### **Microversions**

Microversions specify small API changes. A V2.1 API allows you to specify a microversion for related new API functions. To obtain the supported major versions, and maximum and minimum microversions, see **[Querying All API](#page-106-0) [Versions](#page-106-0)**.

To enable microversion features, add header **X-OpenStack-Nova-API-Version** or **OpenStack-API-Version** to the request when calling an OpenStack API. For example, to enable microversion V2.26 features, add the following header to the HTTPS request:

**X-OpenStack-Nova-API-Version: 2.26** or **OpenStack-API-Version: compute 2.26**

#### $\Box$  Note

If you do not specify the header of a V2.1 API, the system uses header **OpenStack-API-Version: compute 2.1** or **X-OpenStack-Nova-API-Version: 2.1** by default.

#### **Microversion Request Example**

For example, you are required to use the API for details about an ECS to view the **OS-EXT-SRV-ATTR:hostname** field.

- **Using a V2 API without a microversion**
	- GET: https://{Endpoint}/v2/74610f3a5ad941998e91f076297ecf27/servers/ detail

{Endpoint} indicates the IAM endpoint. For details, see **[Endpoints](#page-8-0)**.

**Headers** 

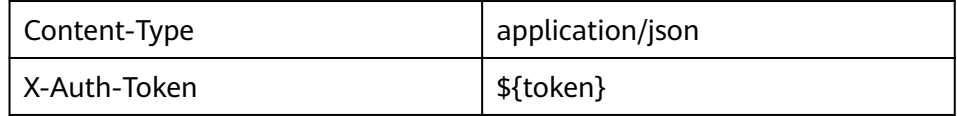

– Response body

```
{
  "servers": [
   {
     "tenant_id": "74610f3a5ad941998e91f076297ecf27",
     "addresses": {
      "05d4fb93-84e5-4964-853b-32992ffef627": [
       {
         "OS-EXT-IPS-MAC:mac_addr": "fa:16:3e:20:17:95",
         "OS-EXT-IPS:type": "fixed",
         "addr": "192.168.0.228",
         "version": 4
       },
       {
         "OS-EXT-IPS-MAC:mac_addr": "fa:16:3e:20:17:95",
         "OS-EXT-IPS:type": "floating",
         "addr": "192.168.51.61",
         "version": 4
       }
    \mathbf{I} },
     "metadata": {},
     "OS-EXT-STS:task_state": null,
     "OS-DCF:diskConfig": "MANUAL",
     "OS-EXT-AZ:availability_zone":"az1-dc1",
    "links": [
      {
       "rel": "self",
       "href": "https://None/v2.1/74610f3a5ad941998e91f076297ecf27/servers/
89c312bb-285a-4026-a237-d441908c2f9e"
      },
      {
       "rel": "bookmark",
       "href": "https://None/74610f3a5ad941998e91f076297ecf27/servers/89c312bb-285a-4026-
a237-d441908c2f9e"
      }
     ],
     "OS-EXT-STS:power_state": 1,
     "id": "89c312bb-285a-4026-a237-d441908c2f9e",
     "os-extended-volumes:volumes_attached": [
\overline{\phantom{a}} "id": "c70c4b8e-33bd-4d1f-ab16-14a5a38cdeaf"
```

```
 }
     ],
     "OS-EXT-SRV-ATTR:host": "pod05.test.01",
     "image": {
      "links": [
       {
         "rel": "bookmark",
         "href": "https://None/74610f3a5ad941998e91f076297ecf27/images/1189efbf-
d48b-46ad-a823-94b942e2a000"
       }
      ],
      "id": "1189efbf-d48b-46ad-a823-94b942e2a000"
 },
 "OS-SRV-USG:terminated_at": null,
 "accessIPv4": "",
 "accessIPv6": "",
     "created": "2018-05-11T03:21:56Z",
     "hostId": "fc7a8ff86bac050f0d9454b1b078dcc97060e819acbf06f04c3e338f",
     "OS-EXT-SRV-ATTR:hypervisor_hostname": "nova012@7",
     "key_name": "id_rsa",
     "flavor": {
      "links": [
       {
         "rel": "bookmark",
         "href": "https://None/74610f3a5ad941998e91f076297ecf27/flavors/s3.small.1"
       }
      ],
      "id": "s3.small.1"
 },
 "security_groups": [
      {
       "name": "default"
      }
\Box "config_drive": "",
     "OS-EXT-STS:vm_state": "active",
     "OS-EXT-SRV-ATTR:instance_name": "instance-0016c624",
    "user_id": "f79791beca3c48159ac2553fff22e166",
     "name": "zt-test",
     "progress": 0,
    "OS-SRV-USG:launched_at": "2018-05-11T03:22:16.701600",
     "updated": "2018-05-11T03:22:51Z",
     "status": "ACTIVE"
   }
 ]
}
```
– Conclusion: The response body does not contain the **OS-EXT-SRV-ATTR:hostname** field.

#### ● **Using a V2.1 API with a microversion**

- GET: https://{Endpoint}/v2.1/74610f3a5ad941998e91f076297ecf27/ servers/detail
	- {Endpoint} indicates the IAM endpoint. For details, see **[Endpoints](#page-8-0)**.
- Headers

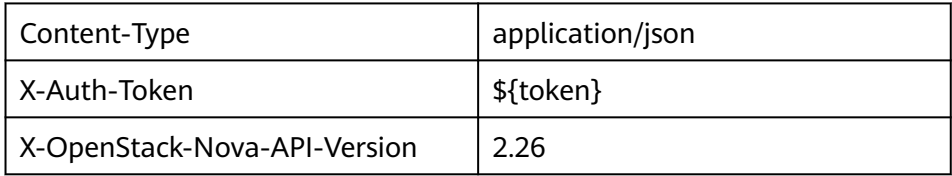

– Response body

```
{
 "servers": [
```

```
 {
     "tenant_id": "74610f3a5ad941998e91f076297ecf27",
     "addresses": {
      "05d4fb93-84e5-4964-853b-32992ffef627": [
       {
         "OS-EXT-IPS-MAC:mac_addr": "fa:16:3e:20:17:95",
         "OS-EXT-IPS:type": "fixed",
         "addr": "192.168.0.228",
         "version": 4
       },
       {
         "OS-EXT-IPS-MAC:mac_addr": "fa:16:3e:20:17:95",
         "OS-EXT-IPS:type": "floating",
         "addr": "192.168.51.61",
         "version": 4
       }
     ]
 },
 "metadata": {},
     "OS-EXT-STS:task_state": null,
     "description": "zt-test",
     "OS-EXT-SRV-ATTR:hostname": "zt-test",
     "OS-DCF:diskConfig": "MANUAL",
     "OS-EXT-AZ:availability_zone":"az-test-01",
     "links": [
      {
       "rel": "self",
       "href": "https://None/v2.1/74610f3a5ad941998e91f076297ecf27/servers/
89c312bb-285a-4026-a237-d441908c2f9e"
      },
      {
       "rel": "bookmark",
       "href": "https://None/74610f3a5ad941998e91f076297ecf27/servers/89c312bb-285a-4026-
a237-d441908c2f9e"
     }
     ],
     "OS-EXT-STS:power_state": 1,
     "id": "89c312bb-285a-4026-a237-d441908c2f9e",
     "os-extended-volumes:volumes_attached": [
\overline{\phantom{a}} "delete_on_termination": true,
       "id": "c70c4b8e-33bd-4d1f-ab16-14a5a38cdeaf"
      }
     ],
     "locked": false,
     "OS-EXT-SRV-ATTR:kernel_id": "",
     "OS-EXT-SRV-ATTR:host":"pod05.test.01" ,
     "OS-EXT-SRV-ATTR:ramdisk_id": "",
 "image": {
 "links": [
       {
         "rel": "bookmark",
         "href": "https://None/74610f3a5ad941998e91f076297ecf27/images/1189efbf-
d48b-46ad-a823-94b942e2a000"
       }
      ],
      "id": "1189efbf-d48b-46ad-a823-94b942e2a000"
     },
     "accessIPv4": "",
     "OS-SRV-USG:terminated_at": null,
     "accessIPv6": "",
     "OS-EXT-SRV-ATTR:launch_index": 0,
     "created": "2018-05-11T03:21:56Z",
     "OS-EXT-SRV-ATTR:user_data": null,
     "hostId": "fc7a8ff86bac050f0d9454b1b078dcc97060e819acbf06f04c3e338f",
     "OS-EXT-SRV-ATTR:reservation_id": "r-pbqmaxer",
     "OS-EXT-SRV-ATTR:root_device_name": "/dev/vda",
     "host_status": "UP",
     "OS-EXT-SRV-ATTR:hypervisor_hostname": "nova012@7",
```

```
 "tags": [],
     "key_name": "id_rsa",
     "flavor": {
      "links": [
        {
         "rel": "bookmark",
         "href": "https://None/74610f3a5ad941998e91f076297ecf27/flavors/s3.small.1"
       }
      ],
      "id": "s3.small.1"
     },
     "security_groups": [
\overline{\phantom{a}} "name": "default"
      }
     ],
     "config_drive": "",
     "OS-EXT-STS:vm_state": "active",
     "OS-EXT-SRV-ATTR:instance_name": "instance-0016c624",
     "user_id": "f79791beca3c48159ac2553fff22e166",
     "name": "zt-test",
     "progress": 0,
     "OS-SRV-USG:launched_at": "2018-05-11T03:22:16.701600",
     "updated": "2018-05-11T03:22:51Z",
     "status": "ACTIVE"
   }
\mathbf{I}}
– Conclusion: The response body contains the OS-EXT-SRV-
```

```
ATTR:hostname field.
```
#### **Microversion Response Example**

If the values of **version** and **min\_version** are null, the endpoint does not support microversions.

- **version**: indicates the maximum microversion.
- **min\_version**: indicates the minimum microversion.

A microversion on the client must be within the range specified by **version** and **min\_version** to access the endpoint. The client uses the following HTTP header to specify a microversion:

X-OpenStack-Nova-API-Version: 2.4

Since microversion 2.27, the client can also use the following header to specify a microversion:

Openstack-API-Version: compute 2.27

In the following response example, the maximum microversion is 2.14 and the minimum one is 2.1:

```
{
  "versions": [
     {
        "id": "v2.0",
         "links": [
           {
               "href": "http://openstack.example.com/v2/",
               "rel": "self"
           }
        ],
         "status": "SUPPORTED",
         "version": "",
```
}

```
 "min_version": "",
 "updated": "2011-01-21T11:33:21Z"
 },
\overline{\phantom{a}} "id": "v2.1",
      "links": [
        {
 "href": "http://openstack.example.com/v2.1/",
 "rel": "self"
 }
\qquad \qquad ],
 "status": "CURRENT",
 "version": "2.14",
 "min_version": "2.1",
 "updated": "2013-07-23T11:33:21Z"
    }
 ]
```
# **4 Calling APIs**

## <span id="page-19-0"></span>**4.1 Making an API Request**

This section describes the structure of a REST API request, and uses the IAM API for obtaining a user token as an example to demonstrate how to call an API. The obtained token can then be used to authenticate the calling of other APIs.

#### **Request URI**

A request URI is in the following format:

#### **{URI-scheme}://{Endpoint}/{resource-path}?{query-string}**

Although a request URI is included in the request header, most programming languages or frameworks require the request URI to be transmitted separately.

| <b>Parameter</b> | <b>Description</b>                                                                                                    |
|------------------|----------------------------------------------------------------------------------------------------|
| URI-scheme       | Protocol used to transmit requests. All APIs use HTTPS.                                                                                                    |
| Endpoint         | Domain name or IP address of the server bearing the REST<br>service. The endpoint varies between services in different<br>regions. It can be obtained from Regions and Endpoints.                                                                                              |
| resource-path    | Access path of an API for performing a specified operation.<br>Obtain the path from the URI of an API. For example, the<br>resource-path of the API used to obtain a user token is /v3/<br>auth/tokens.                                                                        |
| query-string     | Query parameter, which is optional. Ensure that a question<br>mark (?) is included before each query parameter that is in the<br>format of Parameter name=Parameter value. For example, ?<br><b>limit=10</b> indicates that a maximum of 10 data records will be<br>displayed. |

**Table 4-1** URI parameter description

#### $\Box$  NOTE

To simplify the URI display in this document, each API is provided only with a **resourcepath** and a request method. The **URI-scheme** of all APIs is **HTTPS**, and the endpoints of all APIs in the same region are identical.

#### **Request Methods**

The HTTP protocol defines the following request methods that can be used to send a request to the server.

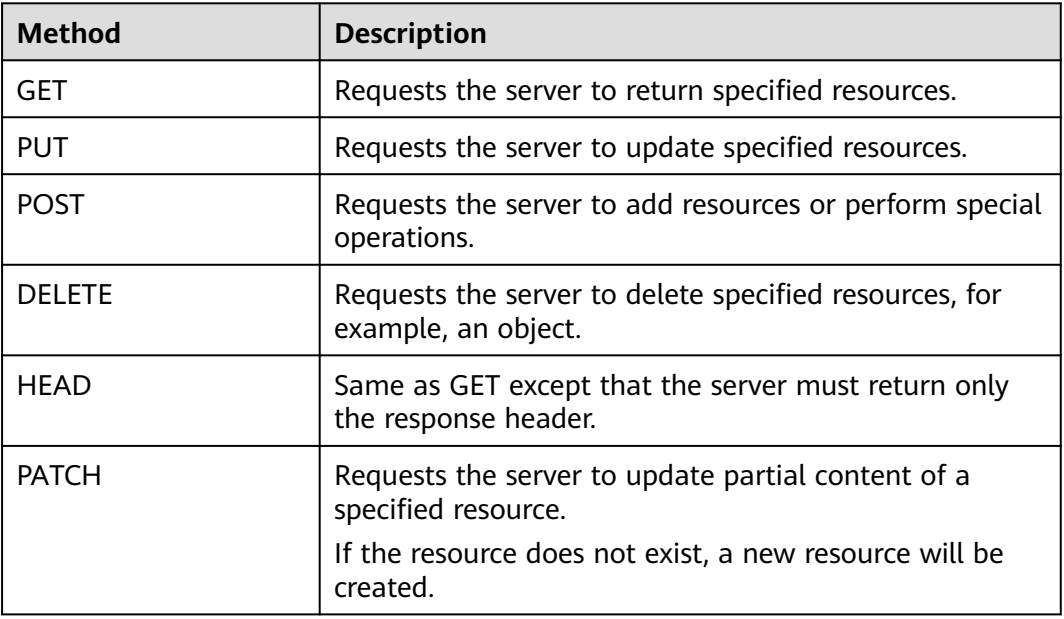

#### **Table 4-2** HTTP methods

For example, in the case of the API used to obtain a user token, the request method is **POST**. The request is as follows:

POST https://{{endpoint}}/v3/auth/tokens

#### **Request Header**

You can also add additional header fields to a request, such as the fields required by a specified URI or HTTP method. For example, to request for the authentication information, add **Content-Type**, which specifies the request body type.

Common request header fields are as follows.

| <b>Parameter</b>   | <b>Description</b>                                                                                                    | <b>Mandatory</b>                                                 | <b>Example Value</b>                         |  |
|--------------------|----------------------------------------------------------------------------------------------------|------------------------------------------------------------------|----------------------------------------------|--|
| Host               | Specifies the server<br>domain name and port<br>number of the resources<br>being requested. The<br>value can be obtained<br>from the URL of the<br>service API. The value is<br>in the format of<br>Hostname:Port number.<br>If the port number is not<br>specified, the default<br>port is used. The default<br>port number for <b>https</b> is<br>443. | No<br>This field is<br>mandatory for<br>AK/SK<br>authentication. | code.test.com<br>or<br>code.test.com:44<br>3 |  |
| Content-Type       | Specifies the type (or<br>format) of the message<br>body. The default value<br>application/json is<br>recommended. Other<br>values of this field will be<br>provided for specific APIs<br>if any.                                                                                                    | Yes                                                              | application/json                             |  |
| Content-<br>Length | Specifies the length of<br>the request body. The<br>unit is byte.                                                                                                    | <b>No</b>                                                        | 3495                                         |  |
| X-Project-Id       | Specifies the project ID.<br>Obtain the project ID by<br>following the instructions<br>in Obtaining a Project<br>ID.                                                                                                    |                                                                  | e9993fc787d94b<br>6c886cbaa340f9c<br>0f4     |  |

**Table 4-3** Common request header fields

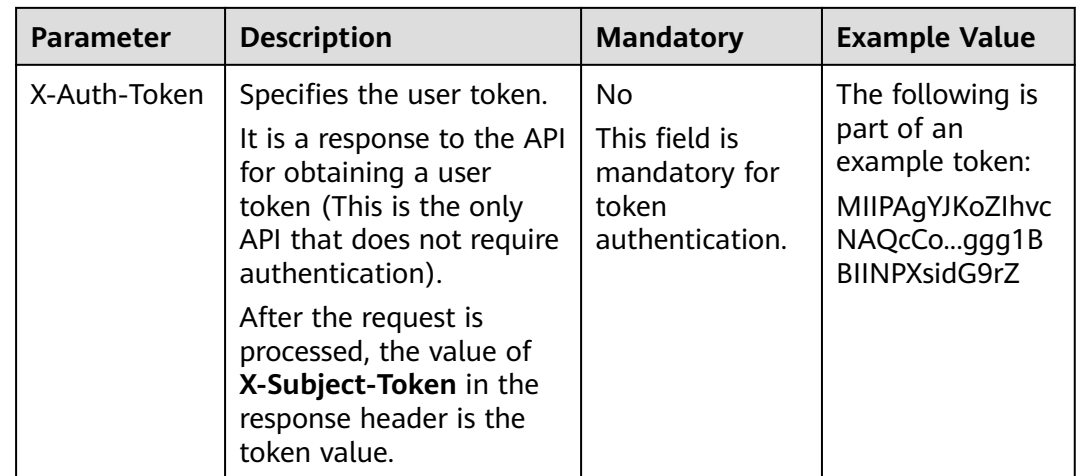

#### $\Box$  Note

In addition to supporting authentication using tokens, APIs support authentication using AK/SK, which uses SDKs to sign a request. During the signature, the **Authorization** (signature authentication) and **X-Sdk-Date** (time when a request is sent) headers are automatically added in the request.

For more details, see "Authentication Using AK/SK" in **[Authentication](#page-23-0)**.

The API used to obtain a user token does not require authentication. Therefore, only the **Content-Type** field needs to be added to requests for calling the API. An example of such requests is as follows:

POST https://{{endpoint}}/v3/auth/tokens Content-Type: application/json

#### **(Optional) Request Body**

This part is optional. The body of a request is often sent in a structured format (for example, JSON or XML) as specified in the **Content-Type** header field. The request body transfers content except the request header.

The request body varies between APIs. Some APIs do not require the request body, such as the APIs requested using the GET and DELETE methods.

In the case of the API used to obtain a user token, the request parameters and parameter description can be obtained from the API request. The following provides an example request with a body included. Replace *username*, domainname, \$ADMIN\_PASS (login password), and xxxxxxxxxxxxxxxxxx (project name) with the actual values. Obtain a project name from **[Regions and](https://console-intl.huaweicloud.com/apiexplorer/#/endpoint) [Endpoints](https://console-intl.huaweicloud.com/apiexplorer/#/endpoint)**.

#### $M$  Note

The **scope** parameter specifies where a token takes effect. You can set **scope** to an account or a project under an account. In the following example, the token takes effect only for the resources in a specified project. For more information about this API, see "Obtaining a User Token".

POST https://{{endpoint}}/v3/auth/tokens Content-Type: application/json

```
{
   "auth": {
      "identity": {
        "methods": [
           "password"
        ],
         "password": {
           "user": {
             "name": "username",
             "password": "$ADMIN_PASS", //You are advised to store it in ciphertext in the
configuration file or an environment variable and decrypt it when needed to ensure security.
 "domain": {
 "name": "domainname"
             }
           }
        }
 },
 "scope": {
        "project": {
           "name": "xxxxxxxxxxxxxxxxxx"
        }
      }
   }
}
```
If all data required for the API request is available, you can send the request to call the API through **[curl](https://curl.haxx.se/)**, **[Postman](https://www.getpostman.com/)**, or coding. In the response to the API used to obtain a user token, **X-Subject-Token** is the desired user token. This token can then be used to authenticate the calling of other APIs.

## **4.2 Authentication**

Requests for calling an API can be authenticated using either of the following methods:

- Token authentication: Requests are authenticated using tokens.
- AK/SK authentication: Requests are encrypted using AK/SK pairs. AK/SK authentication is recommended because it is more secure than token authentication.

#### **Token Authentication**

{

#### $\Box$  NOTE

The validity period of a token is 24 hours. When using a token for authentication, cache it to prevent frequently calling the IAM API used to obtain a user token.

A token specifies temporary permissions in a computer system. During API authentication using a token, the token is added to requests to get permissions for calling the API. You can obtain a token by calling the Obtaining User Token API.

ECS is a project-level service. When you call this API, set **auth.scope** in the request body to **project**.

```
 "auth": {
    "identity": {
       "methods": [
          "password"
       ],
       "password": {
```

```
 "user": {
              "name": "username", //IAM user name
              "password": "$ADMIN_PASS", //IAM user password. You are advised to store it in ciphertext 
in the configuration file or an environment variable and decrypt it when needed to ensure security.
              "domain": {
                 "name": "domainname" //Name of the account to which the IAM user belongs
\qquad \qquad \} }
         }
      },
       "scope": {
         "project": {
            "name": "xxxxxxxx" // Project name
         }
      }
   }
}
```
After a token is obtained, the **X-Auth-Token** header field must be added to requests to specify the token when calling other APIs. For example, if the token is **ABCDEFJ....**, **X-Auth-Token: ABCDEFJ....** can be added to a request as follows:

POST https://{{endpoint}}/v3/auth/projects Content-Type: application/json **X-Auth-Token: ABCDEFJ....**

#### **AK/SK Authentication**

#### $\Box$  Note

AK/SK authentication supports API requests with a body not larger than 12 MB. For API requests with a larger body, token authentication is recommended.

In AK/SK authentication, AK/SK is used to sign requests and the signature is then added to the requests for authentication.

- AK: access key ID, which is a unique identifier used in conjunction with a secret access key to sign requests cryptographically.
- SK: secret access key, which is used in conjunction with an AK to sign requests cryptographically. It identifies a request sender and prevents the request from being modified.

In AK/SK authentication, you can use an AK/SK to sign requests based on the signature algorithm or using the signing SDK. For details about how to sign requests and use the signing SDK, see **[API Request Signing Guide](https://support.huaweicloud.com/intl/en-us/devg-apisign/api-sign-provide.html)**.

#### $\Box$  Note

The signing SDK is only used for signing requests and is different from the SDKs provided by services.

### **4.3 Response**

#### **Status Code**

After sending a request, you will receive a response, including a status code, response header, and response body.

A status code is a group of digits, ranging from 1xx to 5xx. It indicates the status of a request. For more information, see **[HTTP Status Codes](#page-378-0)**.

For example, if status code **201** is returned for calling the API used to obtain a user token, the request is successful.

#### **Response Header**

Similar to a request, a response also has a header, for example, **Content-Type**.

**Figure 4-1** shows the response header fields for the API used to obtain a user token. The **X-Subject-Token** header field is the desired user token. This token can then be used to authenticate the calling of other APIs.

#### $\Box$  Note

 $connection \rightarrow$  keen-alive

For security purposes, you are advised to set the token in ciphertext in configuration files or environment variables and decrypt it when using it.

**Figure 4-1** Header fields of the response to the request for obtaining a user token

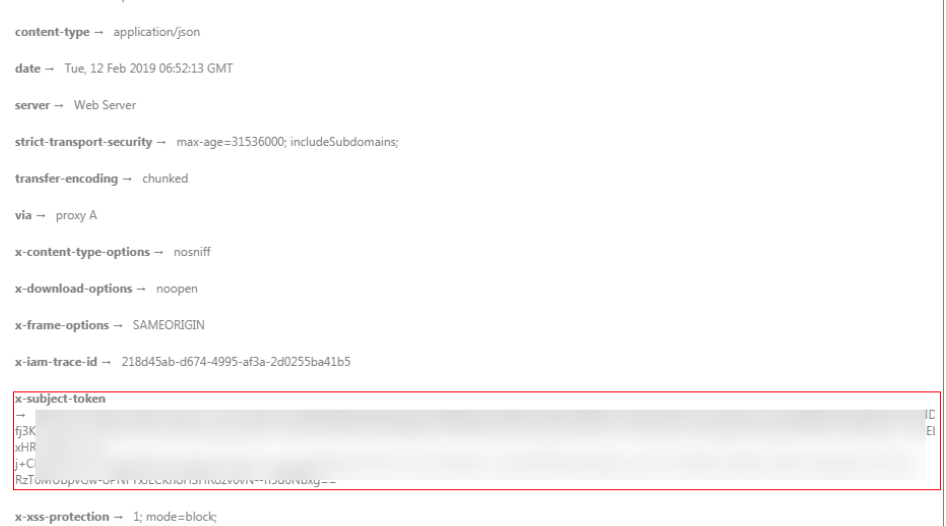

#### **(Optional) Response Body**

The body of a response is often returned in a structured format (for example, JSON or XML) as specified in the **Content-Type** header field. The response body transfers content except the response header.

The following is part of the response body for the API used to obtain a user token.

```
{
   "token": {
      "expires_at": "2019-02-13T06:52:13.855000Z",
      "methods": [
         "password"
      ],
      "catalog": [
         {
            "endpoints": [
 {
                 "region_id": "az-01",
......
```
If an error occurs during API calling, an error code and a message will be displayed. The following shows an error response body.

```
{
 "error_msg": "The request message format is invalid.",
 "error_code": "IMG.0001"
}
```
In the response body, **error\_code** is an error code, and **error\_msg** provides information about the error.

# **5 APIs (Recommended)**

# <span id="page-27-0"></span>**5.1 Lifecycle Management**

## **5.1.1 Creating an ECS**

#### **Function**

This API is used to create one or more ECSs.

This API is an asynchronous API. After the creation request is successfully delivered, a job ID is returned. This does not mean that the creation is complete. You need to call the API by referring to **[Querying Task Execution Status](#page-79-0)** to query the job status. The **SUCCESS** status indicates that the creation is successful.

Learn how to **[authorize and authenticate](#page-23-0)** this API before using it.

Before calling this API, you need to obtain **[Regions and Endpoints](https://console-intl.huaweicloud.com/apiexplorer/#/endpoint/ECS)**.

Logging in to an ECS can be authenticated using either a key pair or password. For security purposes, you are advised to use key pair authentication.

**Key pair** 

A key pair is used for ECS login authentication.

Method of calling APIs: Use the **key\_name** field to specify the key file used for logging in to the ECS.

Password

If you choose the initial password for authentication in an ECS, you can log in to the ECS using the username and its initial password. The initial password of user **root** is used for authentication in Linux, while that of user **Administrator** is used for authentication in Windows.

Method of calling APIs: Use the **adminPass** field to specify the initial login password of the administrator account. For details about how to use the **adminPass** field, see **[Table 5-3](#page-29-0)**. If an encrypted password is required for logging in to a Linux ECS that is created using an image with Cloud-Init installed, you can use the **user data** field to inject the password. For details, see **[Table 5-3](#page-29-0)**.

#### $\Box$  Note

If the **user\_data** field is specified for a Linux ECS that is created using an image with Cloud-Init installed, the **adminPass** field becomes invalid.

● Image password

If you use a Linux private image to create an ECS, you can use the image password for login authentication.

Method of calling APIs: If the image password is used, the **key\_name** and **adminPass** fields do not need to be specified.

#### **URI**

POST /v1/{project\_id}/cloudservers

**Table 5-1** describes the parameters in the URI.

**Table 5-1** Parameter description

| <b>Parameter</b> | <b>Mandato</b><br>ry | <b>Description</b>                                                                                  |
|------------------|----------------------|----------------------------------------------------------------------------------------------------|
| project_id       | Yes                  | Specifies the project ID.<br>For details about how to obtain the ID, see Obtaining<br>a Project ID. |

#### **Request**

#### **Request parameters**

**Table 5-2** describes the request parameters.

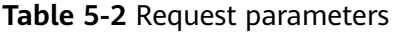

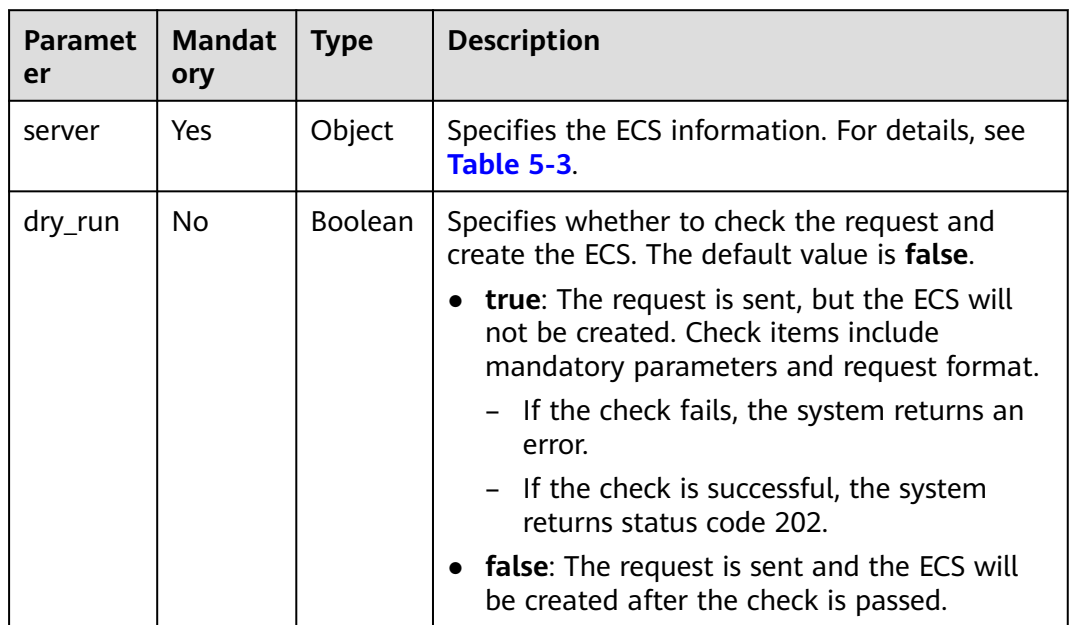

| <b>Parameter</b> | <b>Mandator</b><br>у | <b>Type</b> | <b>Description</b>                                                                                                    |
|------------------|----------------------|-------------|----------------------------------------------------------------------------------------------------|
| imageRef         | Yes                  | String      | Specifies the ID of the system image used<br>for creating ECSs. The ID is in Universally<br>Unique Identifier (UUID) format.                                                                                                    |
| flavorRef        | Yes                  | String      | Specifies the flavor ID of the ECS to be<br>created.<br>For details about the flavors that have been<br>released, see "ECS Specifications and Types"<br>in the Elastic Cloud Server User Guide.                                                                                                    |
| name             | Yes                  | String      | Specifies the ECS name.<br>Value requirements:<br>The parameter value consists of 1 to 128<br>characters, including letters, digits,<br>underscores $($ ), hyphens $($ - $)$ , and periods<br>$(.)$ .<br>If more than one ECS is to be created<br>(the <b>count</b> value is greater than 1), the<br>system automatically adds a hyphen<br>followed by a four-digit incremental<br>number, such as -0000, to the end of<br>each ECS name. If you specify a number,<br>the name of the first new ECS will start<br>from the specified number. In this case,<br>the ECS name contains a maximum of<br>59 characters.<br><b>NOTE</b><br>ECS hostnames comply with RFC952 and<br>RFC1123 naming rules. It is recommended<br>that you configure hostnames using digits,<br>lower-case letters, and hyphens (-). |

<span id="page-29-0"></span>**Table 5-3** Parameters for creating an ECS

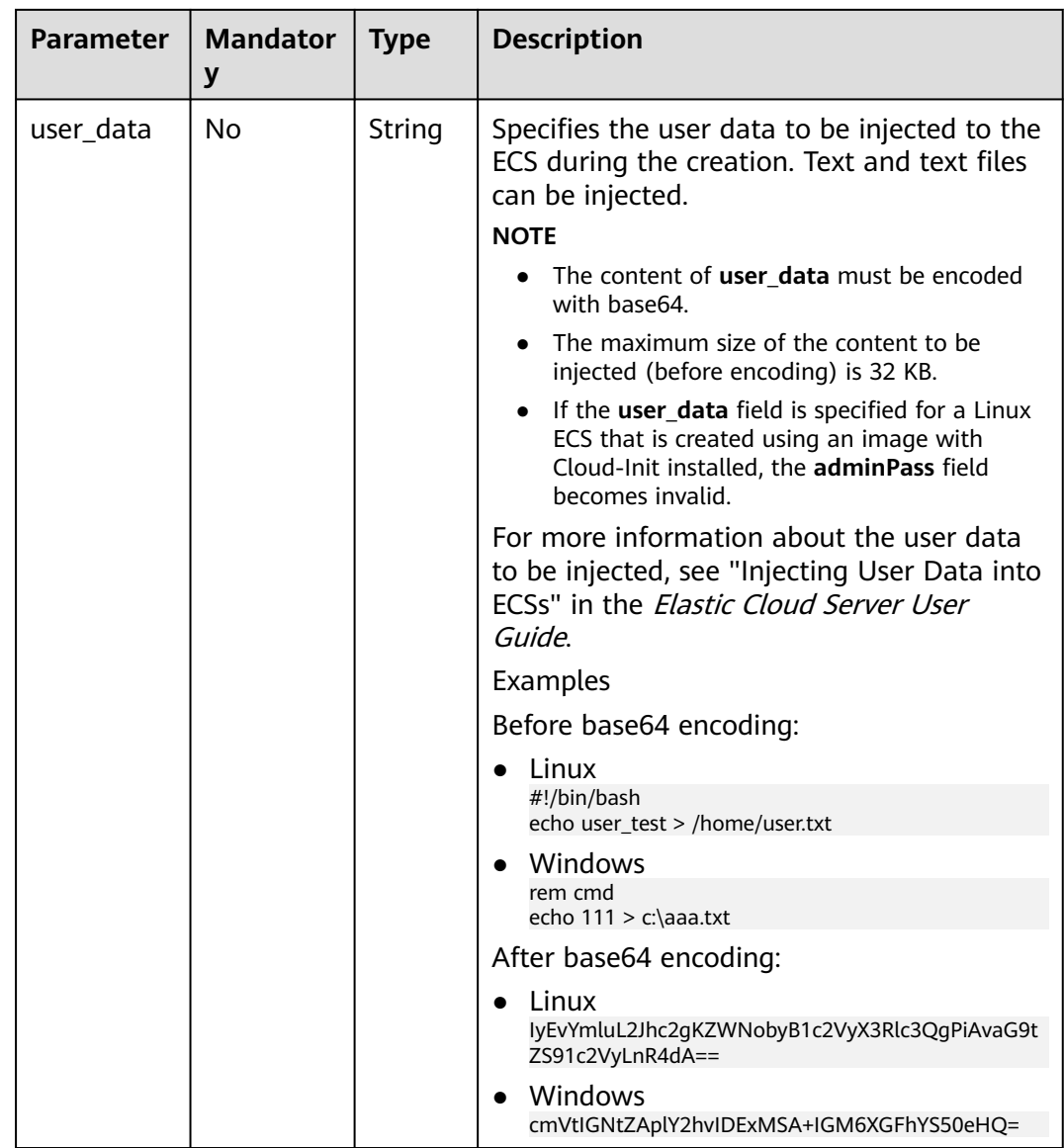

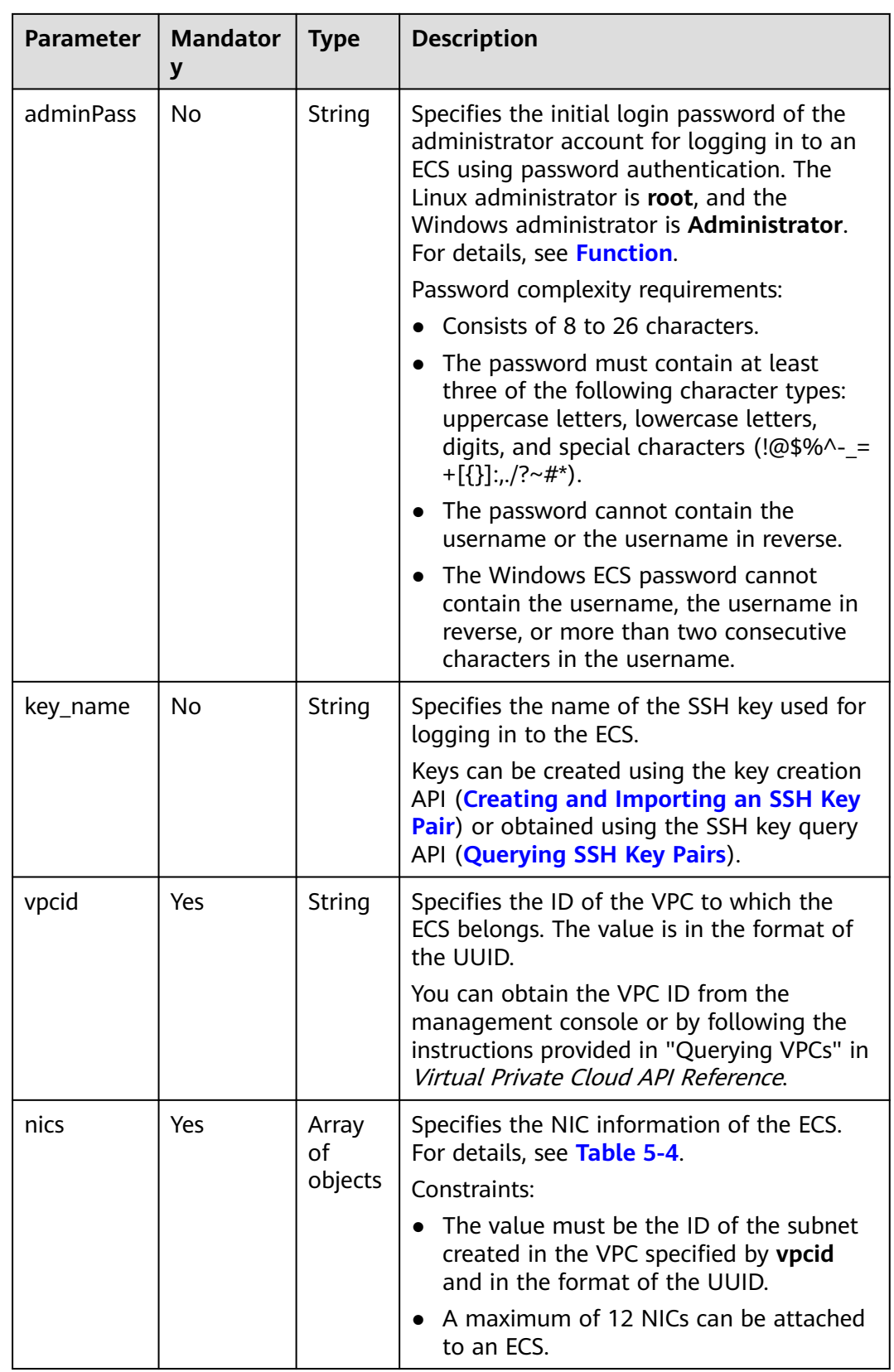

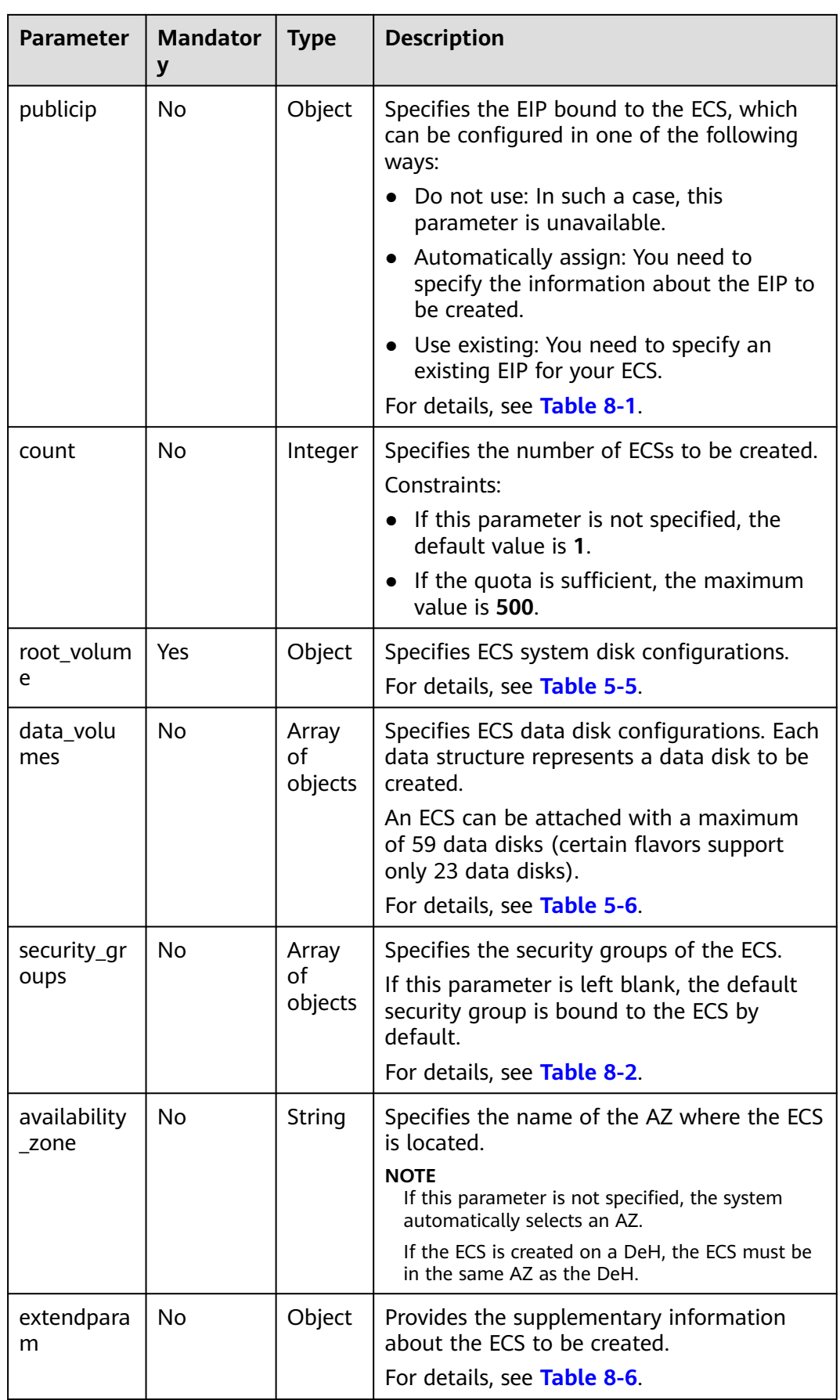

<span id="page-33-0"></span>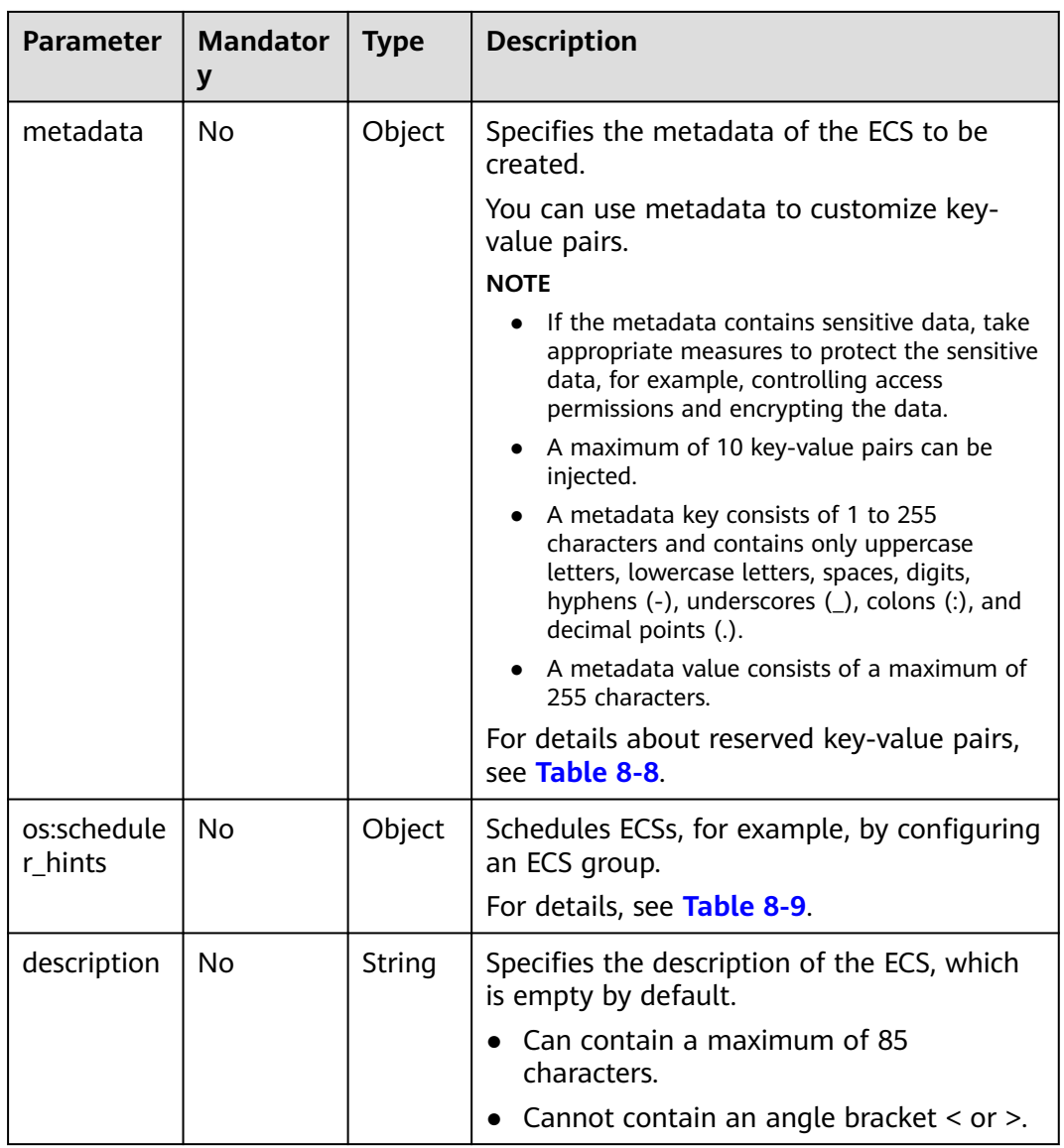

#### **Table 5-4 nics** field description

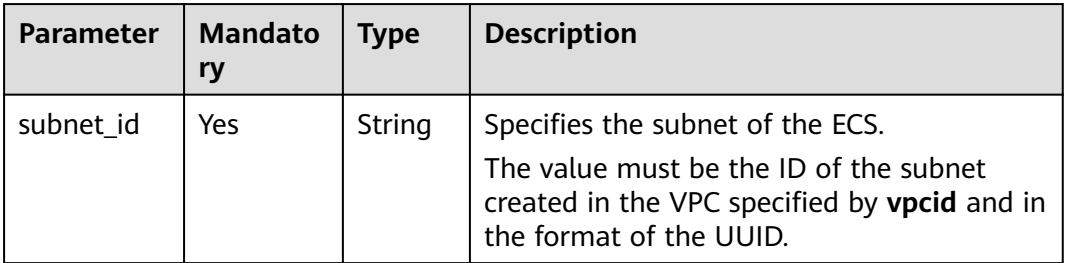

<span id="page-34-0"></span>

| <b>Parameter</b>    | <b>Mandato</b><br>ry | <b>Type</b>            | <b>Description</b>                                                                                                    |
|---------------------|----------------------|------------------------|----------------------------------------------------------------------------------------------------|
| ip_address          | No                   | String                 | Specifies the IP address of the NIC used by<br>the ECS. The value is an IPv4 address.                                                               |
|                     |                      |                        | Constraints:                                                                                                    |
|                     |                      |                        | • If this parameter is left blank or set to<br>"", an unused IP address in the subnet is<br>automatically assigned as the IP address<br>of the NIC. |
|                     |                      |                        | • If this parameter is specified, its value<br>must be an unused IP address in the<br>network segment of the subnet.                                |
| binding:prof<br>ile | No                   | Object                 | Allows you to customize data. Configure<br>this parameter when creating an ECS for<br>HANA. For details, see Table 8-11.                            |
| extra_dhcp_<br>opts | No                   | Array<br>оf<br>objects | Indicates extended DHCP options. For<br>details, see Table 8-12.                                                                                    |

**Table 5-5 root\_volume** field description

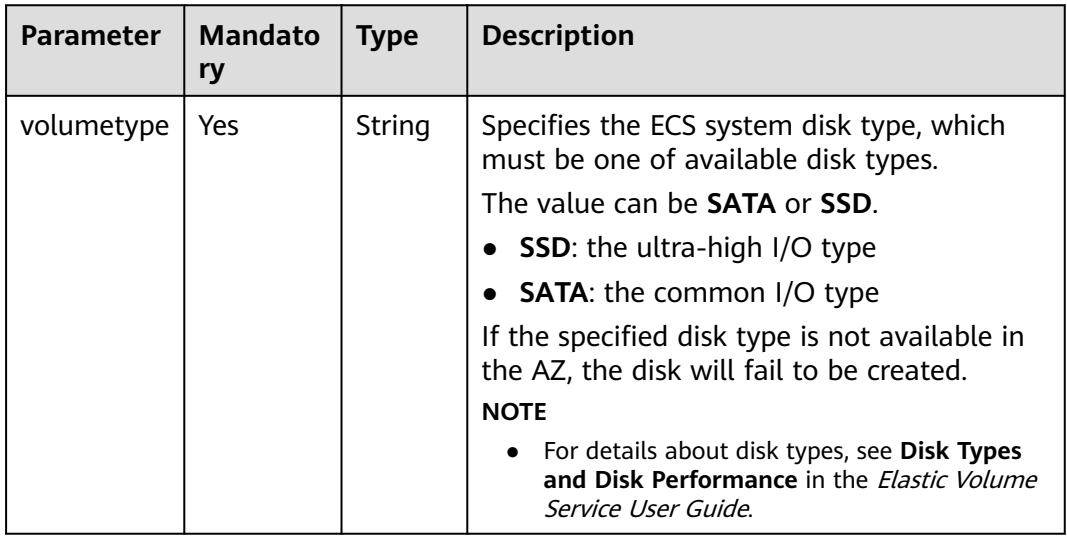

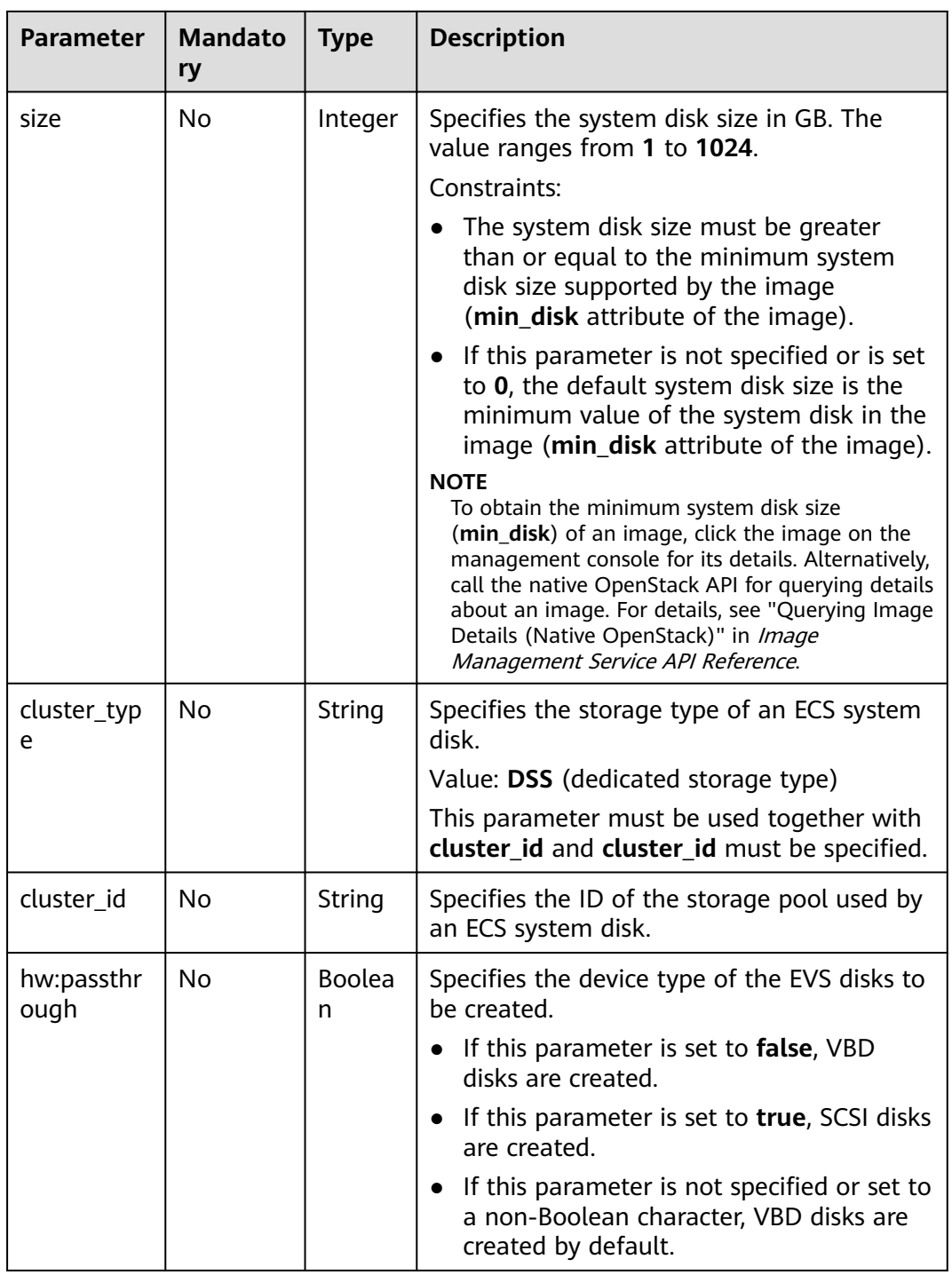
| <b>HOUG</b> 5 <b>0 GGCG_VOLGTTCS</b> TICKG GCSCTIPLION<br><b>Parameter</b> | <b>Mandato</b><br>ry | <b>Type</b>        | <b>Description</b>                                                                                                    |
|----------------------------------------------------------------------------|----------------------|--------------------|----------------------------------------------------------------------------------------------------|
| volumetype                                                                 | Yes                  | String             | Specifies the type of the ECS data disk,<br>which must be one of available disk types.                                                                                                    |
|                                                                            |                      |                    | The value can be SATA or SSD.                                                                                                    |
|                                                                            |                      |                    | • SSD: the ultra-high I/O type                                                                                                    |
|                                                                            |                      |                    | <b>SATA:</b> the common I/O type                                                                                                    |
|                                                                            |                      |                    | If the specified disk type is not available in<br>the AZ, the disk will fail to be created.                                                                                                    |
|                                                                            |                      |                    | <b>NOTE</b>                                                                                                    |
|                                                                            |                      |                    | For details about disk types, see Disk Types<br>and Disk Performance in the Elastic Volume<br>Service User Guide.                                                                                                  |
| size                                                                       | Yes                  | Integer            | Specifies the data disk size, in GB. The<br>value ranges from 10 to 32768.                                                                                                    |
|                                                                            |                      |                    | When you use a data disk image to create<br>a data disk, ensure that the value of this<br>parameter is greater than or equal to the<br>size of the source data disk that is used to<br>create the data disk image. |
| hw:passthr<br>ough                                                         | No                   | <b>Boolea</b><br>n | Specifies the device type of the EVS disks to<br>be created.                                                                                                    |
|                                                                            |                      |                    | • If this parameter is set to false, VBD<br>disks are created.                                                                                                    |
|                                                                            |                      |                    | • If this parameter is set to true, SCSI<br>disks are created.                                                                                                    |
|                                                                            |                      |                    | If this parameter is not specified or set<br>$\bullet$<br>to a non-Boolean character, VBD disks<br>are created by default.                                                                                         |
| cluster_type                                                               | No                   | String             | Specifies the storage type of an ECS data<br>disk.                                                                                                    |
|                                                                            |                      |                    | Value: DSS (dedicated storage type)                                                                                                    |
|                                                                            |                      |                    | This parameter must be used together with<br>cluster_id and cluster_id must be<br>specified.                                                                                                    |
| cluster_id                                                                 | <b>No</b>            | <b>String</b>      | Specifies the ID of the storage pool used by<br>an ECS data disk.                                                                                                    |
| data_image<br>$\_id$                                                       | No                   | <b>String</b>      | Specifies ID of the data image. The value is<br>in UUID format.                                                                                                    |
|                                                                            |                      |                    | If data disks are created using a data disk<br>image, this parameter is mandatory and it<br>does not support metadata.                                                                                             |

**Table 5-6 data\_volumes** field description

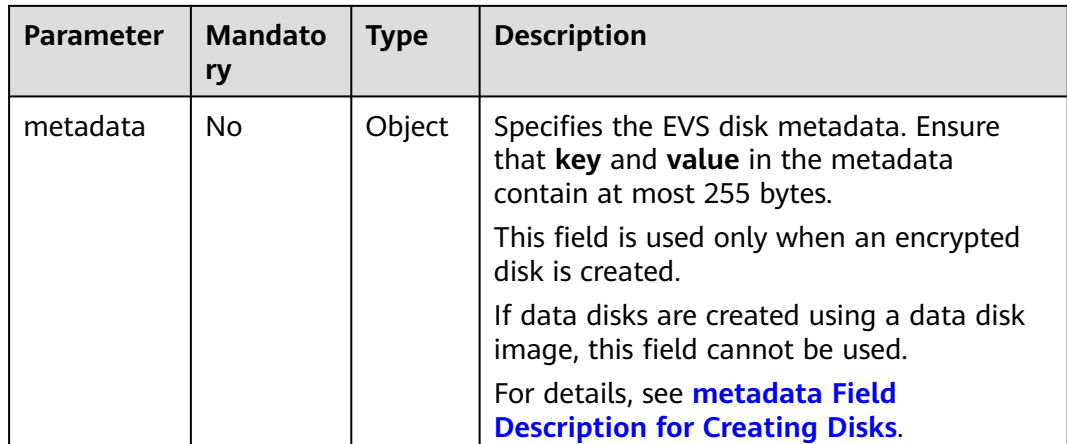

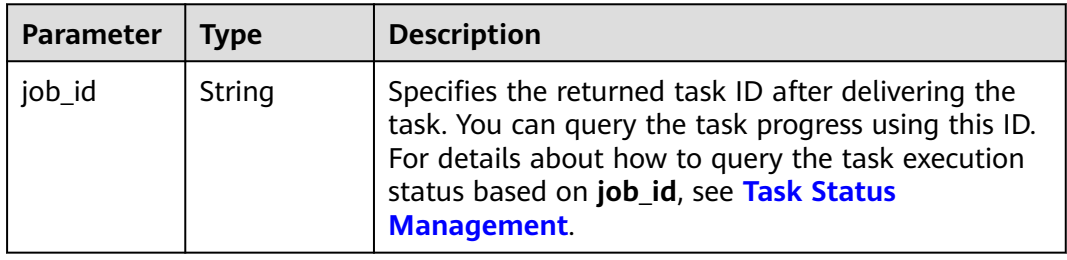

For details about abnormal responses, see **[Responses \(Task\)](#page-312-0)**.

# **Example Request**

Create a pay-per-use ECS with 2 vCPUs, 16 GiB of memory, SSD disks attached, and 10 Mbit/s of bandwidth-billed EIP bound. Use the key pair for login authentication.

POST https://{endpoint}/v1/{project\_id}/cloudservers

```
{
   "server": {
      "availability_zone":"az1-dc1",
      "name": "newserver", 
      "imageRef": "imageid_123", 
 "root_volume": {
 "volumetype": "SSD"
 }, 
 "data_volumes": [
\overline{\phantom{a}} "volumetype": "SSD", 
            "size": 100
         }, 
         {
            "volumetype": "SSD", 
            "size": 100,
            "multiattach": true,
            "hw:passthrough": true
         }
\qquad \qquad "flavorRef": "m3.large.8", 
      "vpcid": "0dae26c9-9a70-4392-93f3-87d53115d171", 
      "security_groups": [
```
{

}

```
 {
                      "id": "507ca48f-814c-4293-8706-300564d54620"
                }
           ], 
            "nics": [
                {
                      "subnet_id": "157ee789-03ea-45b1-a698-76c92660dd83", 
                      "extra_dhcp_opts":[
\left\{ \begin{array}{ccc} 0 & 0 & 0 \\ 0 & 0 & 0 \\ 0 & 0 & 0 \\ 0 & 0 & 0 \\ 0 & 0 & 0 \\ 0 & 0 & 0 \\ 0 & 0 & 0 \\ 0 & 0 & 0 \\ 0 & 0 & 0 \\ 0 & 0 & 0 \\ 0 & 0 & 0 \\ 0 & 0 & 0 \\ 0 & 0 & 0 \\ 0 & 0 & 0 & 0 \\ 0 & 0 & 0 & 0 \\ 0 & 0 & 0 & 0 \\ 0 & 0 & 0 & 0 \\ 0 & 0 & 0 & 0 & 0 \\ 0 & 0 & 0 & 0 & 0 \\ 0 & 0 & 0 & 0 & 0 "opt_value": 8888, 
                                    "opt_name": "26"
\qquad \qquad \} ]
                }
           ], 
            "publicip": {
                 "eip": {
                      "iptype": "5_bgp",
                      "bandwidth": {
                           "size": 10, 
                           "sharetype": "PER"
                     }
                }
 }, 
 "key_name": "sshkey-123", 
           "count": 1 
     }
}
```
● Send a pre-verification request to check whether mandatory parameters are configured in the request and whether the request format is correct. POST https://{endpoint}/v1/{project\_id}/cloudservers

```
 "dry_run": true,
   "server": {
      "availability_zone":"az1-dc1",
      "name": "newserver", 
      "imageRef": "1189efbf-d48b-46ad-a823-94b942e2a000", 
      "root_volume": {
         "volumetype": "SSD"
 }, 
 "data_volumes": [
\left\{ \begin{array}{c} \end{array} \right\} "volumetype": "SSD", 
            "size": 100, 
             "multiattach": true, 
            "hw:passthrough": true 
        }
      ], 
      "flavorRef": "s3.xlarge.2", 
      "vpcid": "0dae26c9-9a70-4392-93f3-87d53115d171", 
      "security_groups": [
         {
            "id": "507ca48f-814c-4293-8706-300564d54620"
        }
\Box "nics": [
 {
            "subnet_id": "157ee789-03ea-45b1-a698-76c92660dd83"
        }
\Box "key_name": "sshkey-123", 
      "count": 1
   }
```
# **Example Response**

```
{
    "job_id": "93c82933d6b7827d3016b8771f2070873"
}
Or
{
   "error": {
      "code": "request body is illegal.", 
       "message": "Ecs.0005"
   }
}
Or
{
   "error": {
      "message": "privateIp [%s] is not in this subnet [%s]",
       "code": "Ecs.0005",
      "details": [
         {
            "code": "Ecs.0039"
         }
      ]
   }
}
```
# **Returned Values**

See **[Returned Values for General Requests](#page-310-0)**.

# **Error Codes**

See **[Error Codes](#page-379-0)**.

# **5.1.2 Deleting ECSs**

# **Function**

This API is used to delete ECSs based on a specified ECS ID list.

This API is an asynchronous API. After the deletion request is successfully delivered, a job ID is returned. This does not mean the deletion is complete. You need to call the API by referring to **[Querying Task Execution Status](#page-79-0)** to query the job status. The SUCCESS status indicates that the deletion is successful.

You can delete a single ECS or multiple ECSs in a batch. A maximum of 1,000 ECSs can be deleted in a batch.

# **URI**

POST /v1/{project\_id}/cloudservers/delete

**[Table 5-7](#page-40-0)** describes the parameters in the URI.

<span id="page-40-0"></span>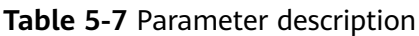

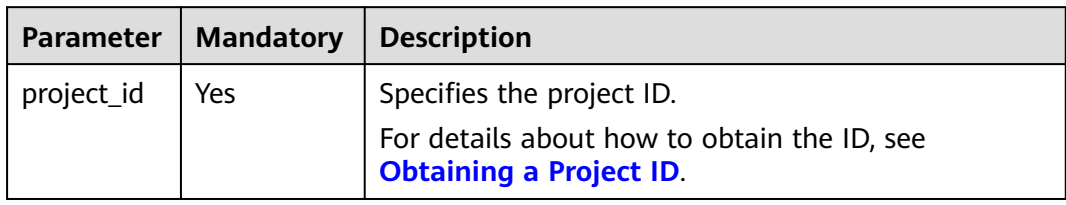

# **Request**

**Table 5-8** describes the request parameters.

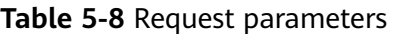

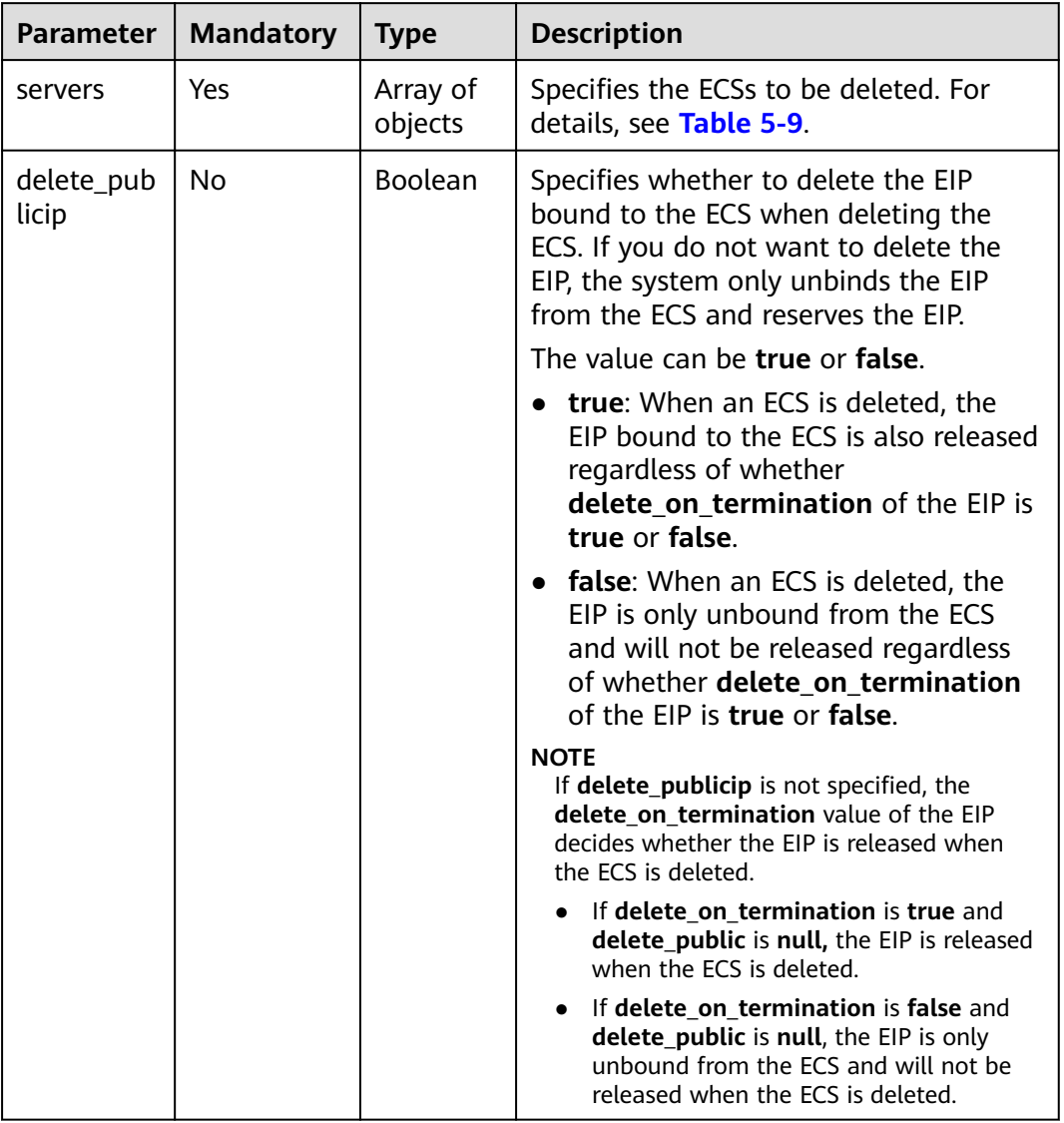

<span id="page-41-0"></span>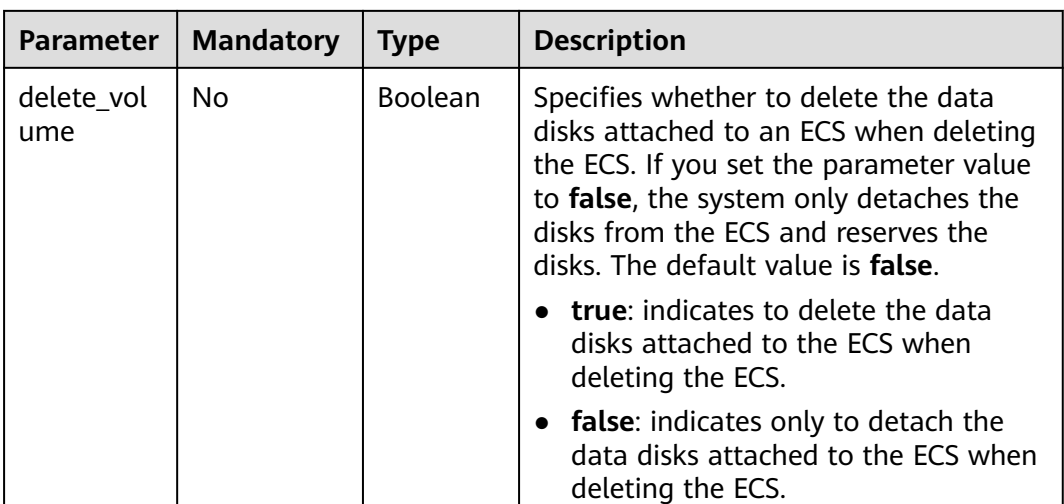

#### **Table 5-9 servers** field description

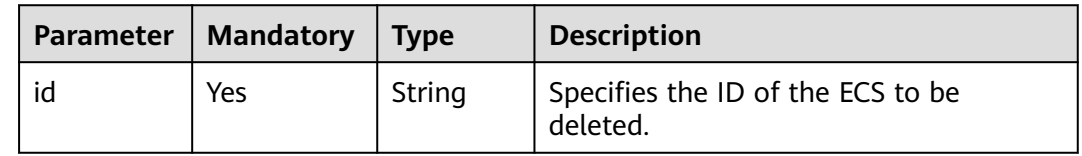

#### **Response**

See **[Responses \(Task\)](#page-312-0)**.

# **Example Request**

Delete the ECS whose ID is **616fb98f-46ca-475e-917e-2563e5a8cd19**, unbind the EIP, and detach data disks.

POST https://{endpoint}/v1/{project\_id}/cloudservers/delete

```
{
   "servers": [
      {
         "id": "616fb98f-46ca-475e-917e-2563e5a8cd19"
      }
 ], 
 "delete_publicip": false, 
   "delete_volume": false
    }
```
# **Example Response**

```
{
   "job_id": "ff80808288d415d80189901d8eb81cbb"
     }
Or
{
   "error": {
 "message": "request body is illegal.", 
 "code": "Ecs.0005"
```
 $\qquad \qquad \}$  $\qquad \qquad \}$ 

## **Returned Values**

See **[Returned Values for General Requests](#page-310-0)**.

**Error Codes**

See **[Error Codes](#page-379-0)**.

# **5.2 Status Management**

# **5.2.1 Reinstalling an ECS OS (Using an Image with Cloud-Init Installed)**

# **Function**

This API is used to reinstall an ECS OS. During the system disk reinstallation using the original image, the data disks of the ECS remain unchanged.

This API is an asynchronous API. After the OS reinstallation request is successfully delivered, a job ID is returned. This does not mean the reinstallation is complete. You need to call the API by referring to **[Querying Task Execution Status](#page-79-0)** to query the job status. The SUCCESS status indicates that the reinstallation is successful.

After this API is called, the system uninstalls the system disk, uses the original image to create a system disk, and attaches it to the ECS. In this way, the OS is reinstalled.

# **Constraints**

- You can only use an image with Cloud-Init or Cloudbase-Init installed.
- You can reinstall OS only on an ECS that is stopped or for which OS reinstallation has failed.
- You are not allowed to reinstall the OS of an ECS that does not have the system disk.
- You are not allowed to perform other operations when reinstalling the OS. Otherwise, reinstalling the OS will fail.

#### **URI**

POST /v2/{project\_id}/cloudservers/{server\_id}/reinstallos

**[Table 5-10](#page-43-0)** describes the parameters in the URI.

<span id="page-43-0"></span>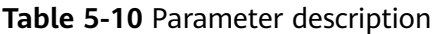

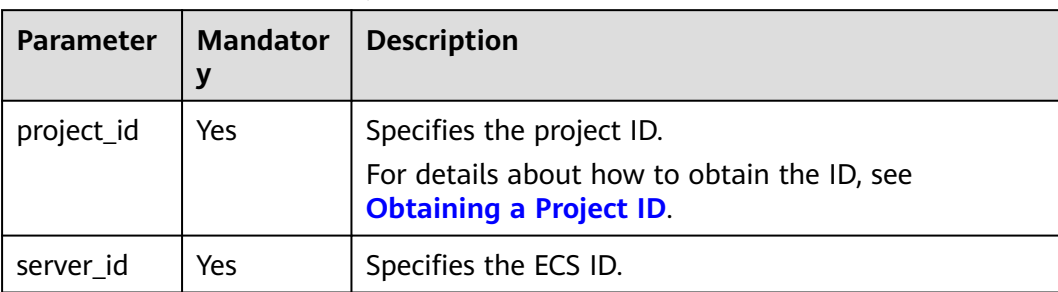

# **Request**

**Table 5-11** describes the request parameters.

**Table 5-11** Request parameters

| Parameter    | <b>Mandator</b> | <b>Type</b> | <b>Description</b>                                           |
|--------------|-----------------|-------------|--------------------------------------------------------------|
| os-reinstall | Yes             | Object      | Reinstalls an ECS OS. For details, see<br><b>Table 5-12.</b> |

**Table 5-12 os-reinstall** field description

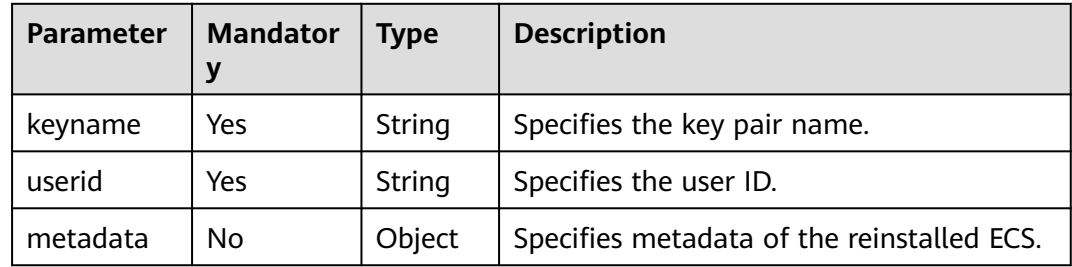

| <b>Parameter</b> | <b>Mandator</b><br>у | <b>Type</b> | <b>Description</b>                                                                                                |
|------------------|----------------------|-------------|----------------------------------------------------------------------------------------------------|
| user_data        | No                   | String      | Specifies the user data to be injected to<br>the ECS during the creation. Text and text<br>files can be injected. |
|                  |                      |             | <b>NOTE</b>                                                                                                    |
|                  |                      |             | The content of user_data must be encoded<br>with base64.                                                          |
|                  |                      |             | The maximum size of the content to be<br>injected (before encoding) is 32 KB.                                     |
|                  |                      |             | For more details, see "Injecting User Data<br>into ECSs" in the <i>Elastic Cloud Server User</i><br>Guide.        |
|                  |                      |             | Examples                                                                                                    |
|                  |                      |             | Before base64 encoding:                                                                                           |
|                  |                      |             | Linux                                                                                                    |
|                  |                      |             | #!/bin/bash<br>echo user_test > /home/user.txt                                                                    |
|                  |                      |             | Windows                                                                                                    |
|                  |                      |             | rem cmd<br>echo $111 > c$ : aaa.txt                                                                               |
|                  |                      |             | After base64 encoding:                                                                                            |
|                  |                      |             | Linux<br>lyEvYmluL2Jhc2gKZWNobyB1c2VyX3Rlc3QgPiAvaG<br>9tZS91c2VyLnR4dA==                                         |
|                  |                      |             | Windows<br>cmVtIGNtZAplY2hvIDExMSA+IGM6XGFhYS50eHQ=                                                               |

**Table 5-13 metadata** field description

See **[Responses \(Task\)](#page-312-0)**.

#### **Example Request**

After the ECS OS is reinstalled, use the password for login authentication. For security purposes, store the password in ciphertext in configuration files or environment variables.

POST https://{endpoint}/v2/{project\_id}/cloudservers/{server\_id}/reinstallos

```
{
   "os-reinstall": {
      "userid": "7e25b1da389f4697a79df3a0e5bd494e",
      "mode": "withStopServer"
   }
}
```
● Reinstall an OS and use the key pair for login authentication after the reinstallation.

POST https://{endpoint}/v2/{project\_id}/cloudservers/{server\_id}/reinstallos

```
 "os-reinstall": {
```
{

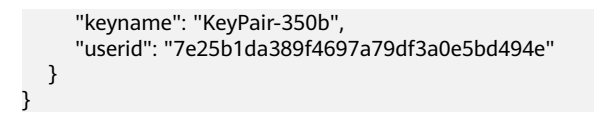

## **Example Response**

See **[Responses \(Task\)](#page-312-0)**.

{ "job\_id": "ff80808288d41e1b018990260955686a" }

## **Returned Values**

See **[Returned Values for General Requests](#page-310-0)**.

#### **Error Codes**

See **[Error Codes](#page-379-0)**.

# **5.2.2 Changing an ECS OS (Using an Image with Cloud-Init Installed)**

#### **Function**

This API is used to change an ECS OS. During the system disk reinstallation using a new image, the data disks of the ECS remain unchanged.

This API is an asynchronous API. After the OS change request is successfully delivered, a job ID is returned. This does not mean the OS change is complete. You need to call the API by referring to **[Querying Task Execution Status](#page-79-0)** to query the job status. The SUCCESS status indicates that the OS change is successful.

After this API is called, the system uninstalls the system disk, uses the new image to create a system disk, and attaches it to the ECS. In this way, the OS is changed.

# **Constraints**

- You can only use an image with Cloud-Init or Cloudbase-Init installed.
- Only a stopped ECS or an ECS on which reinstalling or changing the OS failed supports changing OS.
- Only an ECS with a system disk supports changing OS.
- You are not allowed to perform other operations when changing the OS. Otherwise, changing the OS will fail.

**URI**

POST /v2/{project\_id}/cloudservers/{server\_id}/changeos

**[Table 5-14](#page-46-0)** describes the parameters in the URI.

<span id="page-46-0"></span>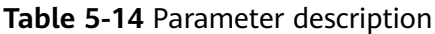

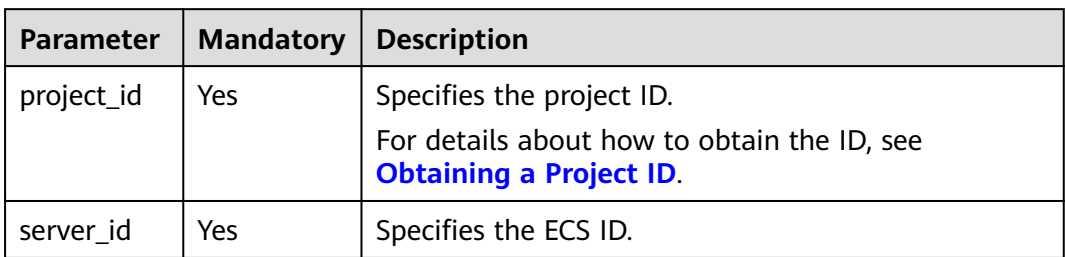

# **Request**

**Table 5-15** describes the request parameters.

**Table 5-15** Request parameters

| Parameter | Mandatory   Type |        | <b>Description</b>                                        |
|-----------|------------------|--------|-----------------------------------------------------------|
| os-change | Yes              | Object | Changes an ECS OS. For details, see<br><b>Table 5-16.</b> |

**Table 5-16 os-change** field description

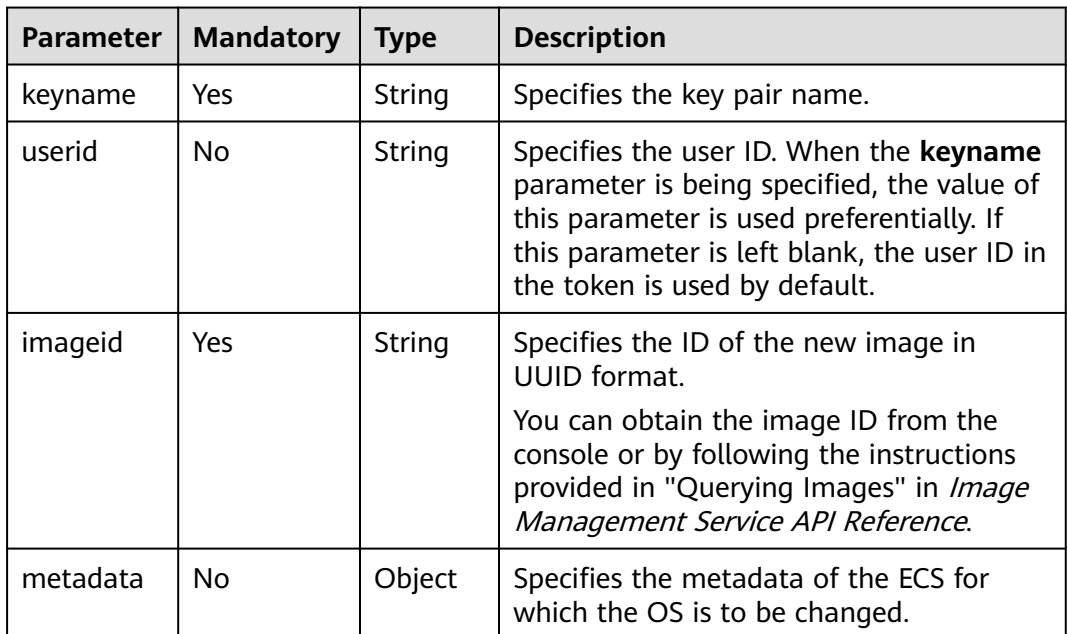

| <b>Parameter</b> | <b>Mandatory</b> | <b>Type</b> | <b>Description</b>                                                                                                    |
|------------------|------------------|-------------|----------------------------------------------------------------------------------------------------|
| user data        | No               | String      | Specifies the user data to be injected to<br>the ECS during the creation. Text and text<br>files can be injected.<br><b>NOTE</b><br>The content of <b>user_data</b> must be |
|                  |                  |             | encoded with base64.<br>The maximum size of the content to be                                                                                                    |
|                  |                  |             | injected (before encoding) is 32 KB.                                                                                                    |
|                  |                  |             | For more details, see "Injecting User Data<br>into ECSs" in the Elastic Cloud Server<br>User Guide.                                                                         |
|                  |                  |             | Examples                                                                                                    |
|                  |                  |             | Before base64 encoding:                                                                                                    |
|                  |                  |             | Linux                                                                                                    |
|                  |                  |             | #!/bin/bash<br>echo user_test > /home/user.txt                                                                                                    |
|                  |                  |             | Windows                                                                                                    |
|                  |                  |             | rem cmd<br>echo $111 > c$ : aaa.txt                                                                                                    |
|                  |                  |             | After base64 encoding:                                                                                                    |
|                  |                  |             | Linux                                                                                                    |
|                  |                  |             | lyEvYmluL2Jhc2gKZWNobyB1c2VyX3Rlc3QgPiAva<br>G9tZS91c2VyLnR4dA==                                                                                                    |
|                  |                  |             | Windows<br>cmVtIGNtZAplY2hvIDExMSA<br>+IGM6XGFhYS50eHQ=                                                                                                    |

**Table 5-17 metadata** field description

See **[Responses \(Task\)](#page-312-0)**.

# **Example Request**

After the ECS OS is switched, use the password for login authentication. For security purposes, store the password in ciphertext in configuration files or environment variables.

```
POST https://{endpoint}/v2/{project_id}/cloudservers/{server_id}/changeos
```

```
{
 "os-change": {
 "userid": "7e25b1da389f4697a79df3a0e5bd494e", 
      "imageid": "e215580f-73ad-429d-b6f2-5433947433b0"
   }
}
```
● Change the OS and use the key pair for login authentication after the OS change.

```
POST https://{endpoint}/v2/{project_id}/cloudservers/{server_id}/changeos
```

```
 "os-change": {
```
{

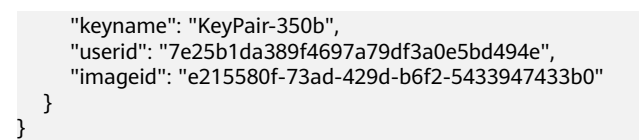

# **Example Response**

}

See **[Responses \(Task\)](#page-312-0)**.

{ "job\_id": "ff80808288d41e1b018990260955686a"

## **Returned Values**

See **[Returned Values for General Requests](#page-310-0)**.

## **Error Codes**

See **[Error Codes](#page-379-0)**.

# **5.2.3 Cold Migrating an ECS**

#### **Function**

- An ECS deployed on a DeH can be migrated to another DeH.
- An ECS deployed on a DeH can be migrated to a public resource pool.
- An ECS deployed in a public resource pool can be migrated to a DeH.

This API is an asynchronous API. After the cold migration request is successfully delivered, a job ID is returned. This does not mean the cold migration is complete. You need to call the API by referring to **[Querying Task Execution Status](#page-79-0)** to query the job status. The SUCCESS status indicates that the cold migration is successful.

#### $\Box$  Note

If the migration does not cross NUMA nodes, the migration may fail due to insufficient resources on a single NUMA node.

# **Constraints**

- Currently, this API applies only to dedicated hosts.
- Only a stopped ECS can be cold migrated.
- Existing constraints of the native cold migration API are inherited.

#### **URI**

POST /v1/{project\_id}/cloudservers/{server\_id}/migrate

**[Table 5-18](#page-49-0)** describes the parameters in the URI.

<span id="page-49-0"></span>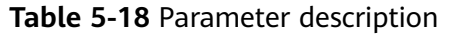

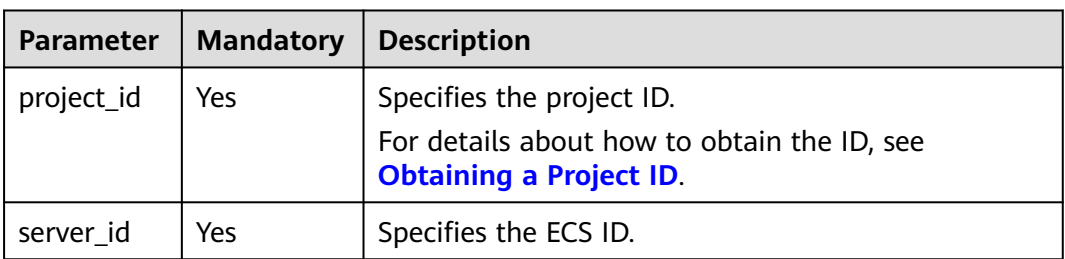

## **Request**

**Table 5-19** describes the request parameters.

**Table 5-19** Request parameters

| <b>Parameter</b> | <b>Mandatory</b> | Type   | <b>Description</b>                                                                                                    |
|------------------|------------------|--------|----------------------------------------------------------------------------------------------------|
| migrate          | Yes              | Object | Specifies the ECS to be migrated. For<br>details, see Table 5-20.<br>This parameter is null when you<br>migrate an ECS from a dedicated host<br>to a public resource pool. |

**Table 5-20 migrate** field description

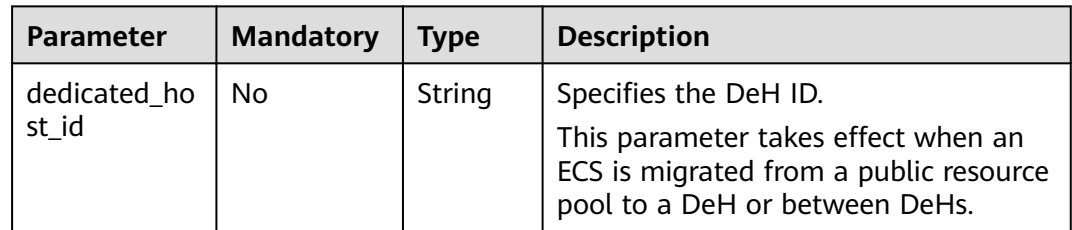

# **Response**

See **[Responses \(Task\)](#page-312-0)**.

# **Example Request**

{

Migrate the ECS from the public resource pool to the DeH whose ID is **459a2b9d-804a-4745-ab19-a113bb1b4ddc**.

POST https://{endpoint}/v1/{project\_id}/cloudservers/{server\_id}/migrate

```
 "migrate": {
      "dedicated_host_id": "459a2b9d-804a-4745-ab19-a113bb1b4ddc"
   }
}
```
# **Example Response**

{ "job\_id": "ff80808288d41e1b018990260955686a" }

## **Returned Values**

See **[Returned Values for General Requests](#page-310-0)**.

#### **Error Codes**

See **[Error Codes](#page-379-0)**.

# **5.2.4 Modifying the Specifications of an ECS**

## **Function**

ECS specifications can be modified, for example, upgrading the vCPUs and memory, to meet service requirements. This API is used to modify ECS specifications.

This API is an asynchronous API. After the specifications modification request is successfully delivered, a job ID is returned. This does not mean the modification is complete. You need to call the API by referring to **[Querying Task Execution](#page-79-0) [Status](#page-79-0)** to query the job status. The SUCCESS status indicates that the modification is successful.

# **Constraints**

You can modify the ECS specifications only when the ECS is stopped.

#### **URI**

POST /v1/{project\_id}/cloudservers/{server\_id}/resize

**Table 5-21** describes the parameters in the URI.

**Table 5-21** Parameter description

| <b>Parameter</b> | <b>Mandatory</b> | <b>Description</b>                                                            |  |
|------------------|------------------|-------------------------------------------------------------------------------|--|
| project_id       | Yes              | Specifies the project ID.                                                     |  |
|                  |                  | For details about how to obtain the ID, see<br><b>Obtaining a Project ID.</b> |  |
| server id        | Yes              | Specifies the ECS ID.                                                         |  |

#### **Request**

**[Table 5-22](#page-51-0)** describes the request parameters.

| <b>Parameter</b> | <b>Mandatory</b> | <b>Type</b>                                                                                                    | <b>Description</b>                                                                                                    |
|------------------|------------------|----------------------------------------------------------------------------------------------------|----------------------------------------------------------------------------------------------------|
| resize           | Yes              | Object                                                                                                    | Specifies the operation to modify ECS<br>specifications. For details, see Table 5-23.                                                        |
| dry_run          | No.              | <b>Boolea</b><br>Specifies whether to only check the<br>request and not modify the ECS<br>n<br>specifications. |                                                                                                    |
|                  |                  |                                                                                                    | true: The request is sent and the ECS<br>specifications are not modified. Check<br>items include mandatory parameters and<br>request format. |
|                  |                  |                                                                                                    | • If the check fails, the system returns an<br>error.                                                                                        |
|                  |                  |                                                                                                    | • If the check is successful, the system<br>returns status code 202.                                                                         |
|                  |                  |                                                                                                    | <b>false:</b> The request is sent and the ECS<br>specifications will be modified after the<br>check is passed.                               |

<span id="page-51-0"></span>**Table 5-22** Request parameters

**Table 5-23 resize** field description

| <b>Parameter</b> | <b>Mandator</b> | <b>Type</b> | <b>Description</b>                                            |
|------------------|-----------------|-------------|---------------------------------------------------------------|
| flavorRef        | Yes             | String      | Specifies the flavor ID of the ECS after the<br>modification. |

See **[Responses \(Task\)](#page-312-0)**.

# **Example Request**

Change the ECS flavor to c3.15xlarge.2.

POST https://{endpoint}/v1/{project\_id}/cloudservers/{server\_id}/resize

```
{
    "resize": {
       "flavorRef": "c3.15xlarge.2"
   }
}
```
# **Example Response**

{

}

"job\_id": "ff80808288d41e1b018990260955686a"

# **Returned Values**

See **[Returned Values for General Requests](#page-310-0)**.

# **Error Codes**

See **[Error Codes](#page-379-0)**.

# **5.3 Batch Operations**

# **5.3.1 Starting ECSs in a Batch**

# **Function**

This API is used to start ECSs in a batch based on specified ECS IDs. A maximum of 1,000 ECSs can be started in one minute.

This API is an asynchronous API. After the batch start request is successfully delivered, a job ID is returned. This does not mean the batch start is complete. You need to call the API by referring to **[Querying Task Execution Status](#page-79-0)** to query the job status. The SUCCESS status indicates that the batch start is successful.

#### **URI**

POST /v1/{project\_id}/cloudservers/action

**Table 5-24** describes the parameters in the URI.

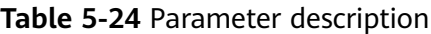

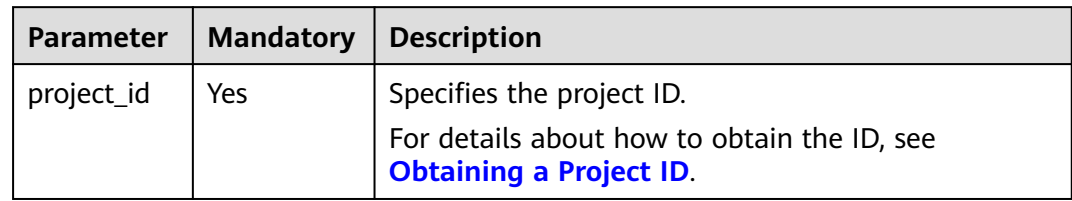

# **Request**

#### **Table 5-25** Request parameters

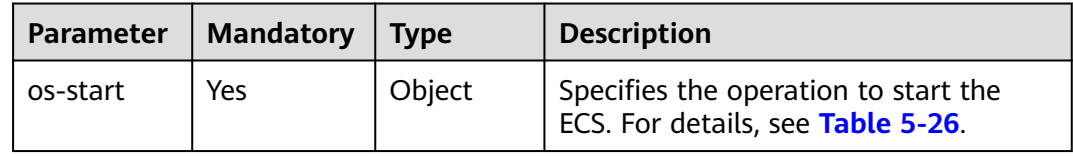

<span id="page-53-0"></span>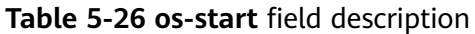

| Parameter | <b>Mandatory</b> | <b>Type</b>         | <b>Description</b>                                        |
|-----------|------------------|---------------------|-----------------------------------------------------------|
| servers   | Yes              | Array of<br>objects | Specifies ECS IDs. For details, see<br><b>Table 5-27.</b> |

**Table 5-27 servers** field description

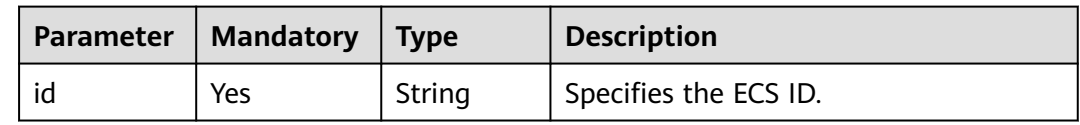

See **[Responses \(Task\)](#page-312-0)**.

## **Example Request**

{

}

Batch start ECSs whose IDs are **616fb98f-46ca-475e-917e-2563e5a8cd19** and **726fb98f-46ca-475e-917e-2563e5a8cd20** with the request parameter set to **osstart**.

POST https://{endpoint}/v1/{project\_id}/cloudservers/action

```
 "os-start": {
    "servers": [
      {
         "id": "616fb98f-46ca-475e-917e-2563e5a8cd19"
      },
      {
         "id": "726fb98f-46ca-475e-917e-2563e5a8cd20"
      }
   ]
 }
```
# **Example Response**

{ "job\_id": "ff808082889bd9690189061140c235fe" }

# **Returned Values**

See **[Returned Values for General Requests](#page-310-0)**.

# **Error Codes**

See **[Error Codes](#page-379-0)**.

# **5.3.2 Restarting ECSs in a Batch**

# **Function**

This API is used to restart ECSs in a batch based on specified ECS IDs. A maximum of 1,000 ECSs can be restarted in one minute.

This API is an asynchronous API. After the batch restart request is successfully delivered, a job ID is returned. This does not mean the batch restart is complete. You need to call the API by referring to **[Querying Task Execution Status](#page-79-0)** to query the job status. The SUCCESS status indicates that the batch restart is successful.

# **URI**

POST /v1/{project\_id}/cloudservers/action

**Table 5-28** describes the parameters in the URI.

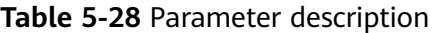

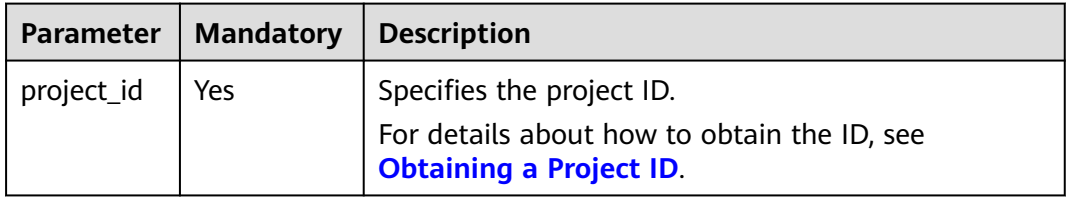

#### **Request**

**Table 5-29** describes the request parameters.

**Table 5-29** Request parameters

| Parameter | <b>Mandatory</b> | l Type | <b>Description</b>                                                          |
|-----------|------------------|--------|-----------------------------------------------------------------------------|
| reboot    | Yes              | Object | Specifies the operation to restart the<br>ECS. For details, see Table 5-30. |

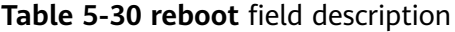

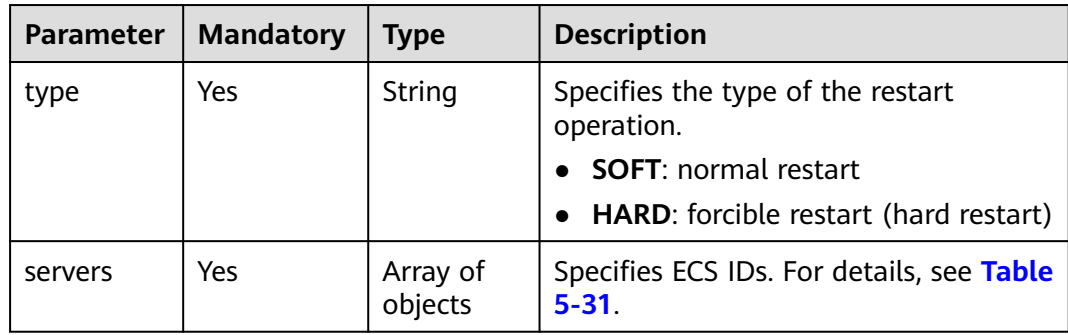

<span id="page-55-0"></span>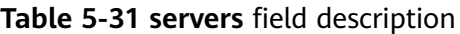

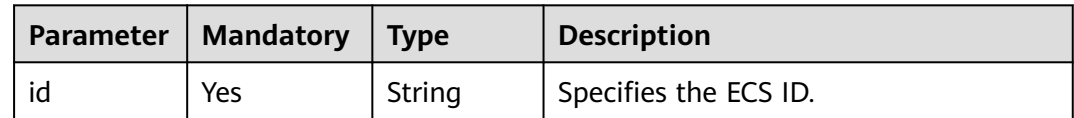

See **[Responses \(Task\)](#page-312-0)**.

#### **Example Request**

Batch restart ECSs whose IDs are **616fb98f-46ca-475e-917e-2563e5a8cd19** and **726fb98f-46ca-475e-917e-2563e5a8cd20** with the request parameter set to **reboot**.

POST https://{endpoint}/v1/{project\_id}/cloudservers/action

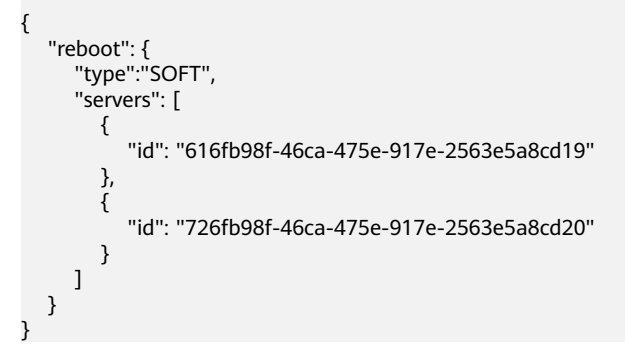

#### **Example Response**

{ "job\_id": "ff80808288d41e1b018990260955686a" }

# **Returned Values**

See **[Returned Values for General Requests](#page-310-0)**.

# **Error Codes**

See **[Error Codes](#page-379-0)**.

# **5.3.3 Stopping ECSs in a Batch**

# **Function**

This API is used to stop ECSs in a batch based on specified ECS IDs. A maximum of 1,000 ECSs can be stopped in one minute.

This API is an asynchronous API. After the batch stop request is successfully delivered, a job ID is returned. This does not mean the batch stop is complete. You need to call the API by referring to **[Querying Task Execution Status](#page-79-0)** to query the job status. The SUCCESS status indicates that the batch stop is successful.

# **URI**

POST /v1/{project\_id}/cloudservers/action

**Table 5-32** describes the parameters in the URI.

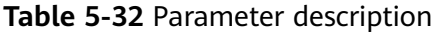

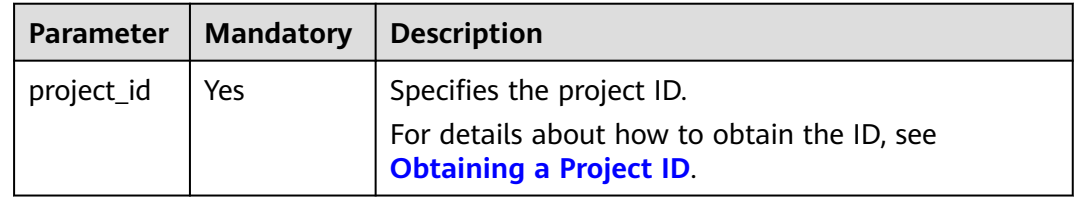

## **Request**

**Table 5-33** Request parameters

| Parameter | Mandatory | <b>Type</b> | <b>Description</b>                                                       |
|-----------|-----------|-------------|--------------------------------------------------------------------------|
| os-stop   | Yes       | Object      | Specifies the operation to stop the<br>ECS. For details, see Table 5-34. |

**Table 5-34 os-stop** field description

| <b>Parameter</b> | <b>Mandatory</b> | <b>Type</b>         | <b>Description</b>                                                |
|------------------|------------------|---------------------|-------------------------------------------------------------------|
| servers          | Yes              | Array of<br>objects | Specifies ECS IDs. For details, see<br><b>Table 5-35.</b>         |
| type             | No               | String              | Specifies an ECS stop type. The default<br>value is <b>SOFT</b> . |
|                  |                  |                     | <b>SOFT:</b> normal ECS stop (default)                            |
|                  |                  |                     | <b>HARD:</b> forcible ECS stop                                    |

**Table 5-35 servers** field description

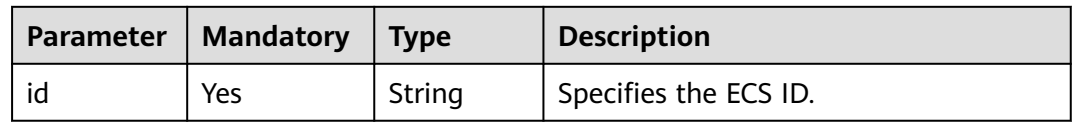

# **Response**

See **[Responses \(Task\)](#page-312-0)**.

# **Example Request**

```
Batch stop ECSs whose IDs are 616fb98f-46ca-475e-917e-2563e5a8cd19 and
726fb98f-46ca-475e-917e-2563e5a8cd20 with the request parameter set to os-
stop.
POST https://{endpoint}/v1/{project_id}/cloudservers/action
```

```
{
   "os-stop": {
      "type":"HARD",
      "servers": [
         {
            "id": "616fb98f-46ca-475e-917e-2563e5a8cd19"
         },
```

```
 {
   "id": "726fb98f-46ca-475e-917e-2563e5a8cd20"
 }
```
# **Example Response**

{

}

"job\_id": "ff808082889bd9690189061140c235fe"

# **Returned Values**

See **[Returned Values for General Requests](#page-310-0)**.

**Error Codes**

See **[Error Codes](#page-379-0)**.

# **5.4 Flavor Management**

 ] } }

# **5.4.1 Querying Details About Flavors and Extended Flavor Information**

# **Function**

This API is used to query details about ECS flavors and extended flavor information.

# **URI**

GET /v1/{project\_id}/cloudservers/flavors?availability\_zone={availability\_zone} **[Table 5-36](#page-58-0)** describes the parameters in the URI.

#### <span id="page-58-0"></span>**Table 5-36** Path parameters

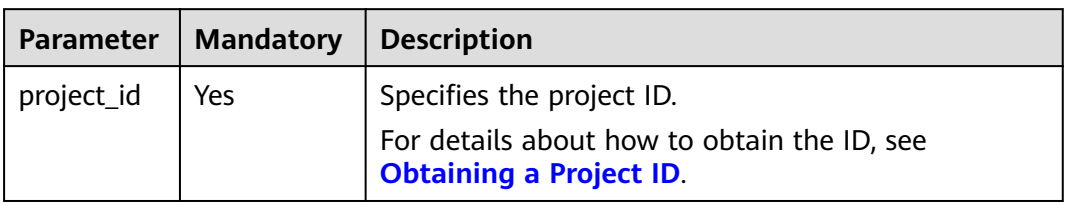

#### **Table 5-37** Query parameters

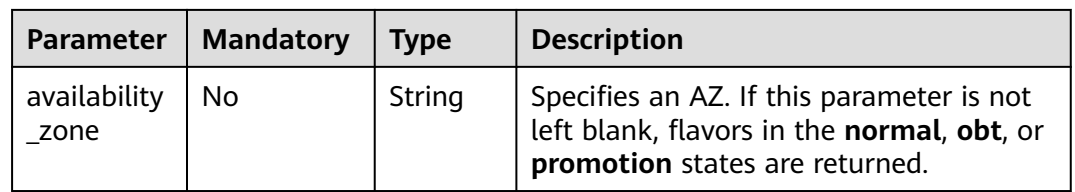

# **Request**

None

# **Response**

**Table 5-38** describes the response parameters.

#### **Table 5-38** Response parameters

| Parameter | <b>Type</b>           | <b>Description</b>                                  |
|-----------|-----------------------|-----------------------------------------------------|
| flavors   | Array of<br>  objects | Specifies ECS flavors. For details, see Table 5-39. |

**Table 5-39 flavors** field description

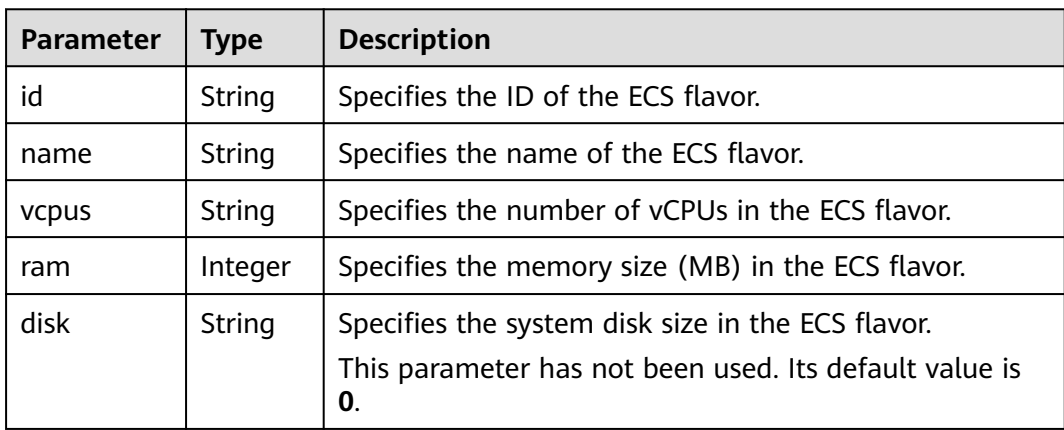

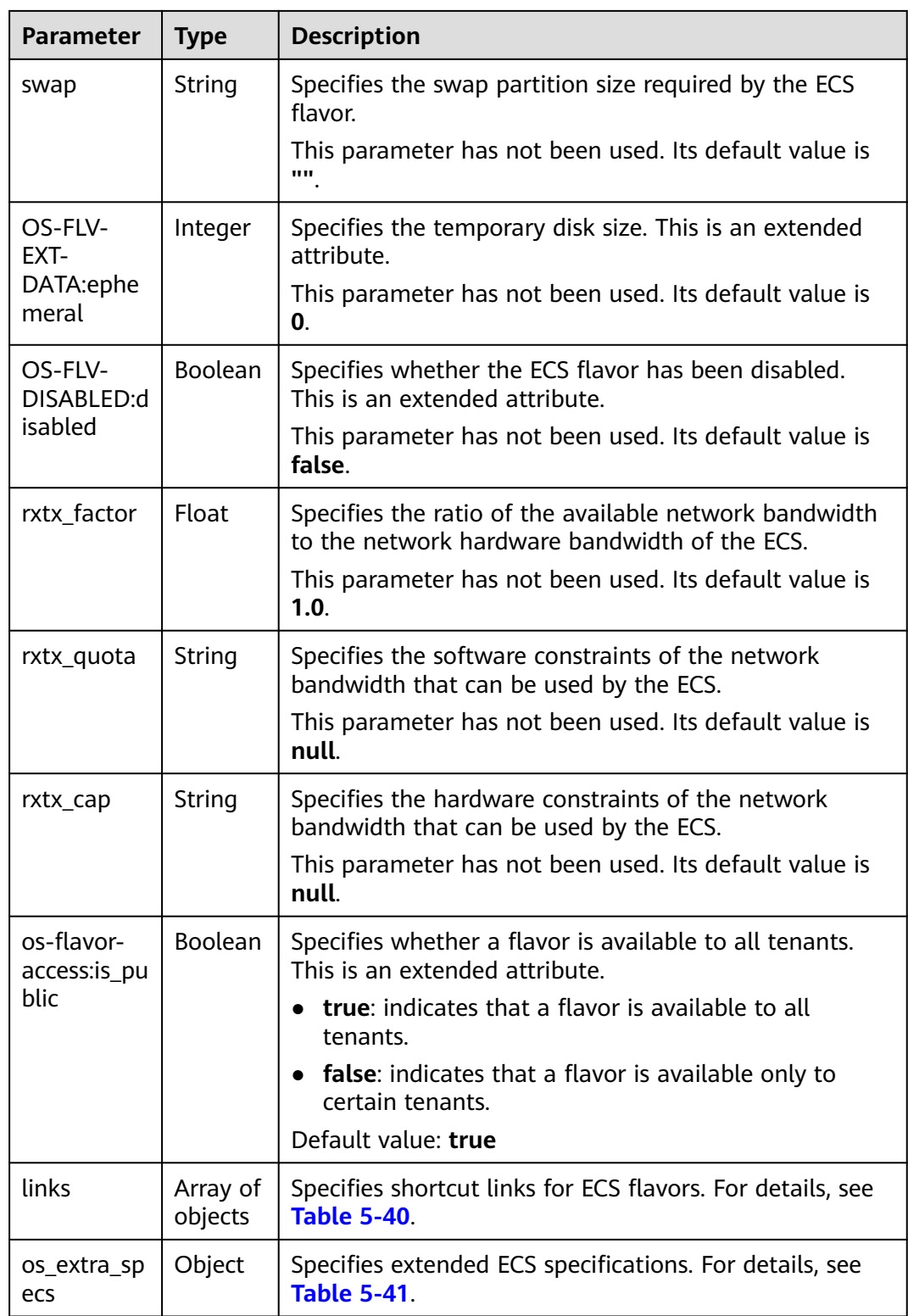

| Parameter | <b>Type</b> | <b>Description</b>                                                                                |
|-----------|-------------|---------------------------------------------------------------------------------------------------|
| rel       | String      | Specifies the shortcut link marker name.                                                          |
| href      | String      | Provides the corresponding shortcut link.                                                         |
| type      | String      | Specifies the shortcut link type. This parameter has not<br>been used. Its default value is null. |

<span id="page-60-0"></span>**Table 5-40 links** field description

**Table 5-41 os\_extra\_specs** field description

| <b>Parameter</b>                        | <b>Type</b> | <b>Description</b>                                                                                                    |
|-----------------------------------------|-------------|----------------------------------------------------------------------------------------------------|
| ecs:perform                             | String      | Specifies the ECS flavor type:                                                                                                    |
| ancetype                                |             | normal: general computing                                                                                                    |
|                                         |             | computingv3: general computing-plus                                                                                                    |
|                                         |             | highmem: memory-optimized                                                                                                    |
|                                         |             | cpuv1: computing I                                                                                                    |
|                                         |             | cpuv2: computing II                                                                                                    |
|                                         |             | highcpu: high-performance computing                                                                                                    |
|                                         |             | diskintensive: disk-intensive                                                                                                    |
|                                         |             | gpu: GPU-accelerated                                                                                                    |
|                                         |             | saphana: large-memory                                                                                                    |
| resource_ty<br>pe                       | String      | Specifies the resource type. resource_type is used to<br>differentiate between the types of the physical servers<br>accommodating ECSs.         |
| instance vn<br>ic:type                  | String      | Specifies the NIC type. The value of this parameter is<br>consistently enhanced, indicating that network<br>enhancement ECSs are to be created. |
| instance_vn<br>ic:instance<br>bandwidth | String      | Specifies the maximum bandwidth in the unit of<br>Mbit/s. The maximum value of this parameter is<br>10,000.                                     |
| instance_vn<br>ic:max_cou<br>nt         | String      | Specifies the maximum number of NICs. The maximum<br>value of this parameter is 4.                                                              |

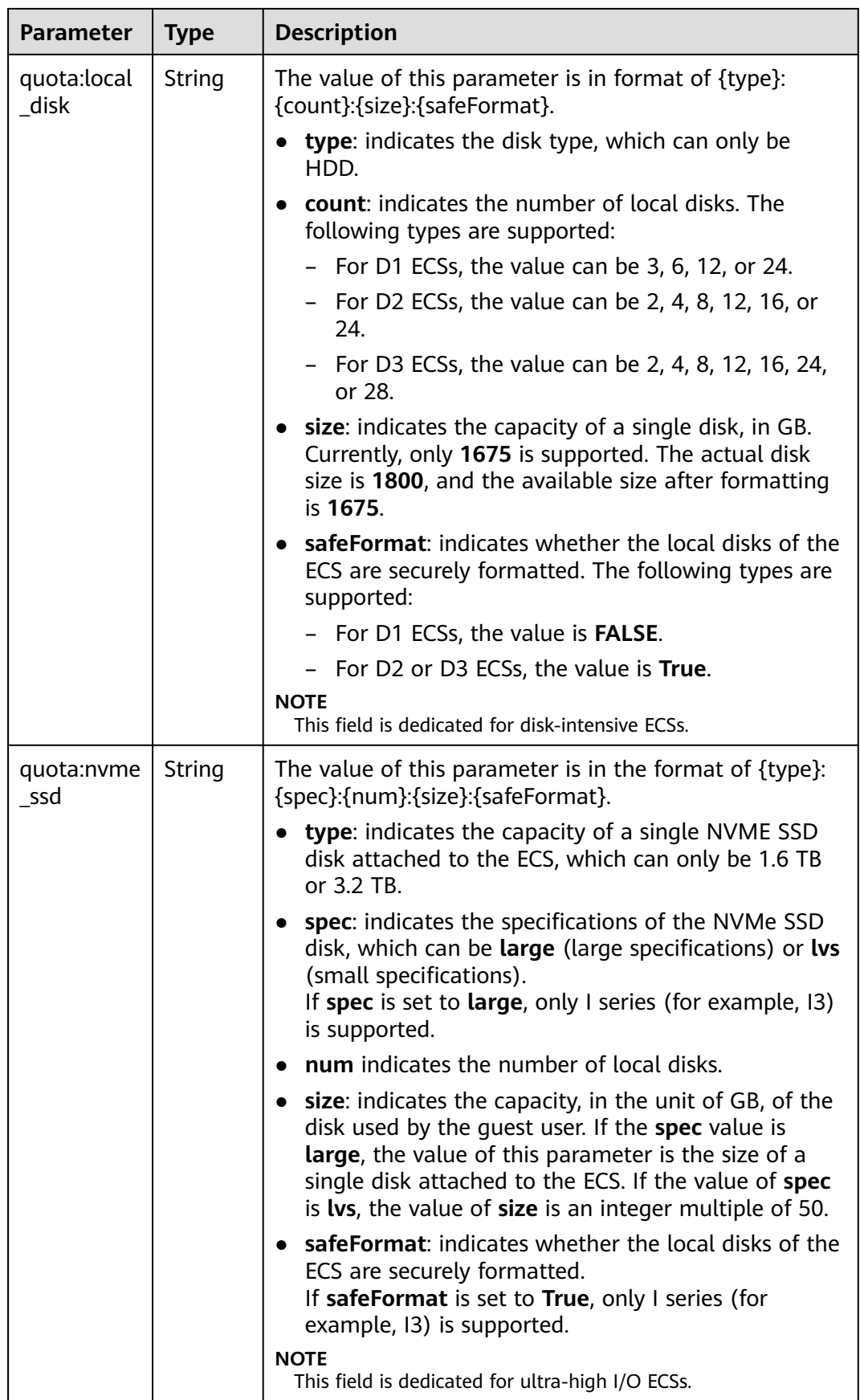

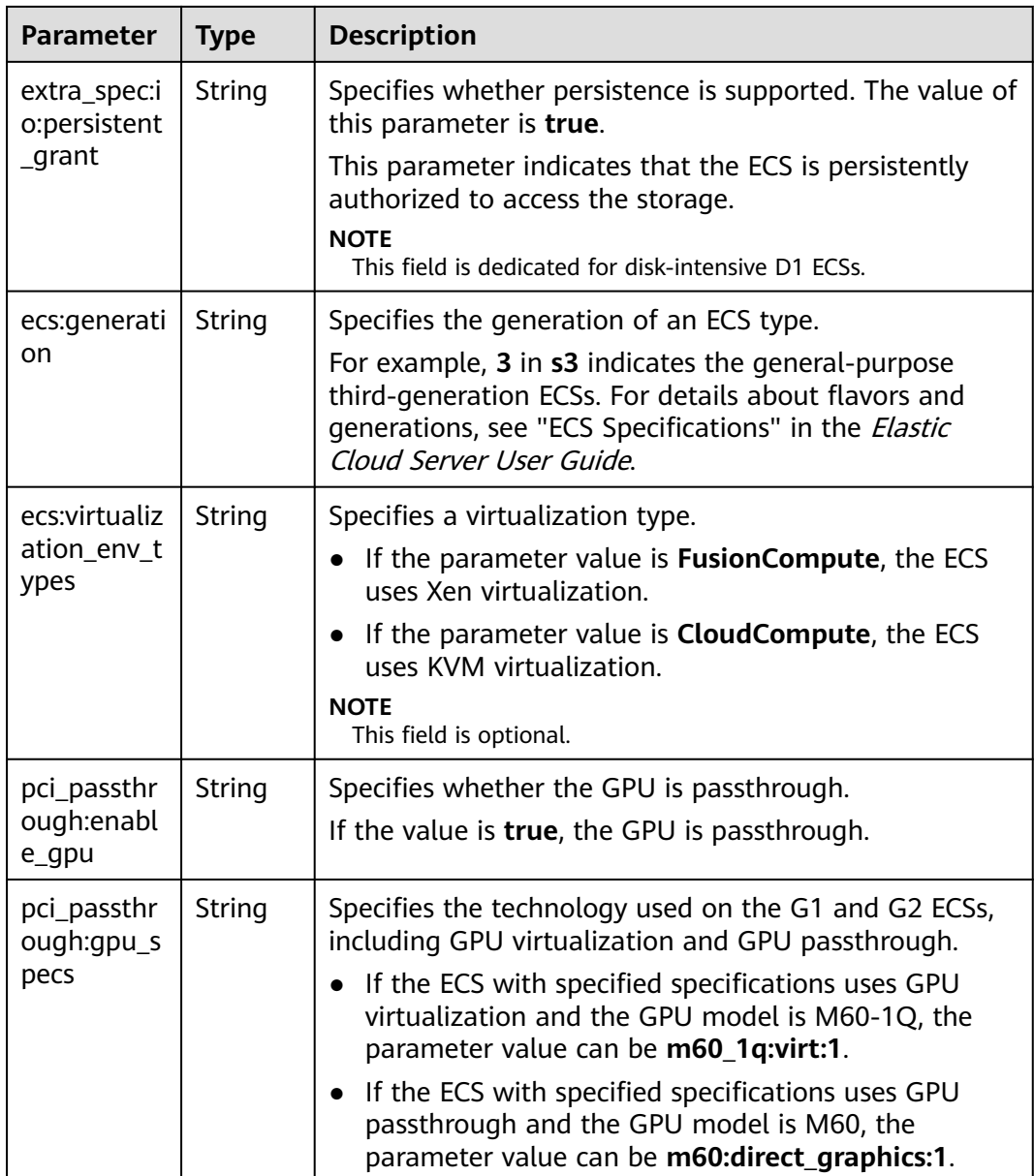

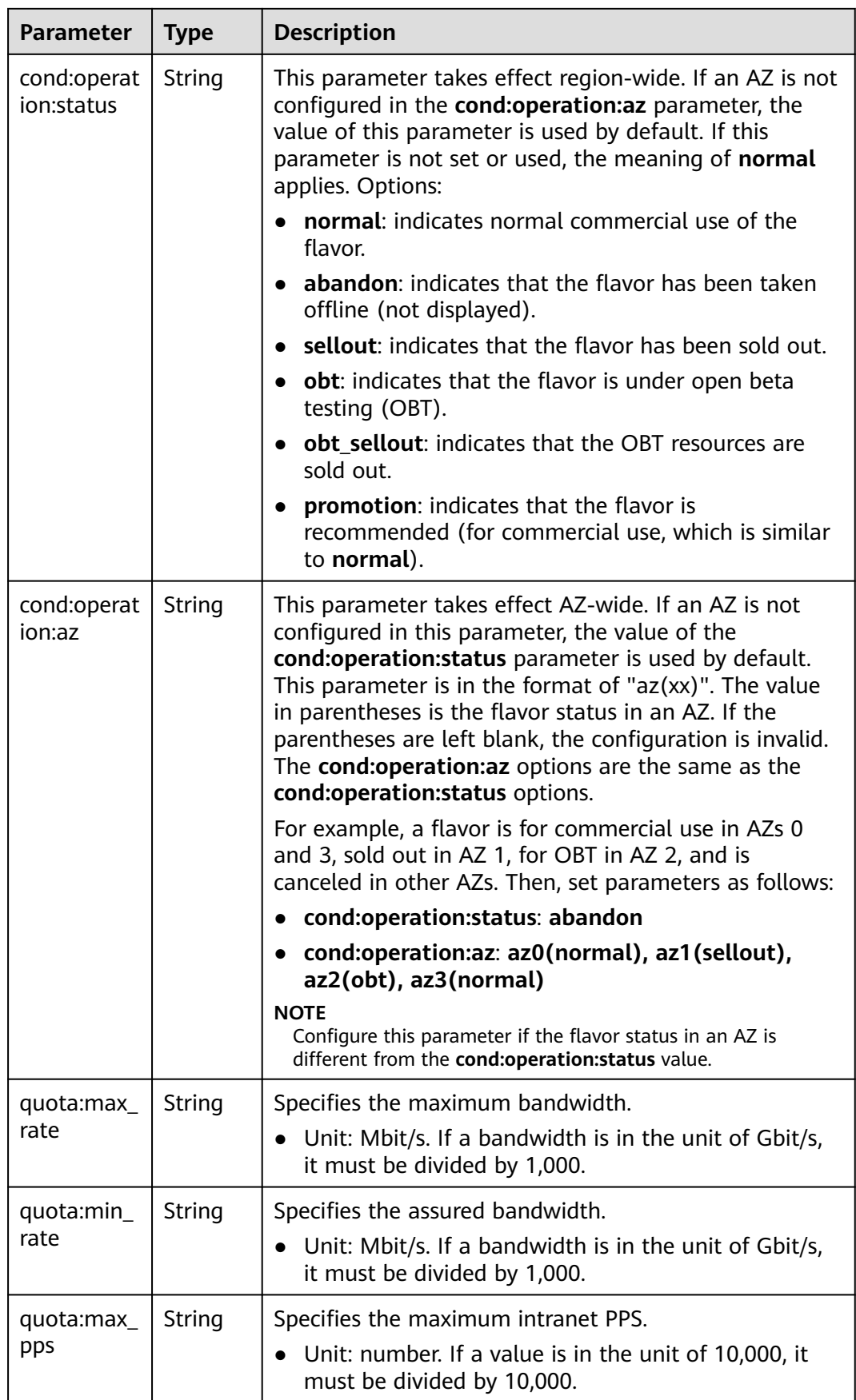

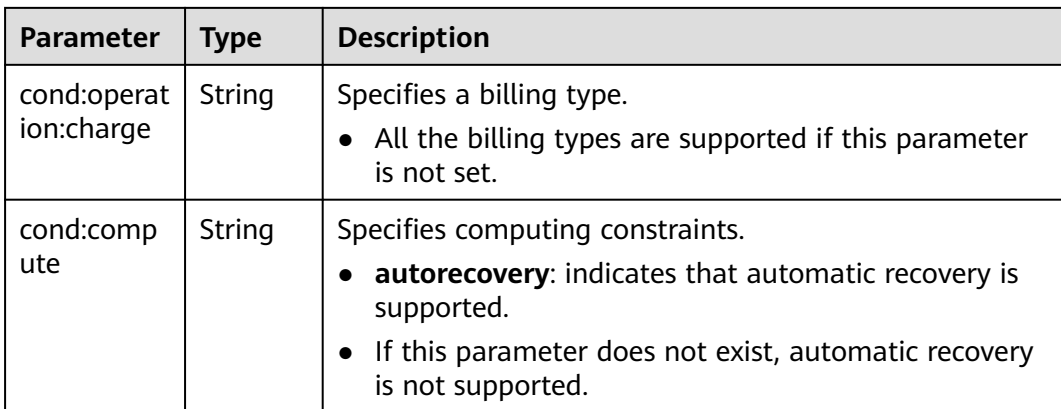

#### $\Box$  Note

For more information, see "ECS Specifications and Types" in the Elastic Cloud Server User Guide.

# **Example Request**

Query details about ECS flavors and extended flavor information.

GET https://*{endpoint}*/v1/{project\_id}/cloudservers/flavors?availability\_zone=availability\_value

## **Example Response**

```
{
   "flavors": [
      {
        "id": "c3.2xlarge.2",
        "name": "c3.2xlarge.2",
        "vcpus": "8",
 "ram": 16384,
 "disk": "0",
 "swap": "",
         "links": [
           {
              "rel": "self",
              "href": "https://ecs.region.example.com/v1.0/743b4c0428d94531b9f2add666642e6b/flavors/
c3.2xlarge.2",
 "type": null
, and the state \} {
              "rel": "bookmark",
              "href": "https://ecs.region.example.com/743b4c0428d94531b9f2add666642e6b/flavors/
c3.2xlarge.2",
              "type": null
           }
\qquad \qquad ],
 "OS-FLV-EXT-DATA:ephemeral": 0,
         "rxtx_factor": 1,
        "OS-FLV-DISABLED:disabled": false,
        "rxtx_quota": null,
         "rxtx_cap": null,
         "os-flavor-access:is_public": true,
         "os_extra_specs": {
            "ecs:virtualization_env_types": "CloudCompute",
           "ecs:generation": "c3",
           "ecs:performancetype": "computingv3",
           "resource_type": "IOoptimizedC3_2"
        }
```
 $\qquad \qquad \}$  $\Box$ 

}

## **Returned Values**

See **[Returned Values for General Requests](#page-310-0)**.

# **Error Codes**

See **[Error Codes](#page-379-0)**.

# **5.5 NIC Management**

# **5.5.1 Adding NICs to an ECS in a Batch**

## **Function**

This API is used to add one or multiple NICs to an ECS.

This API is an asynchronous API. After the NIC addition request is successfully delivered, a job ID is returned. This does not mean the NIC addition is complete. You need to call the API by referring to **[Querying Task Execution Status](#page-79-0)** to query the job status. The SUCCESS status indicates that the NIC addition is successful.

#### **URI**

POST /v1/{project\_id}/cloudservers/{server\_id}/nics

**Table 5-42** describes the parameters in the URI.

| <b>Parameter</b> | <b>Mandatory</b> | <b>Description</b>                                                            |
|------------------|------------------|-------------------------------------------------------------------------------|
| project_id       | Yes              | Specifies the project ID.                                                     |
|                  |                  | For details about how to obtain the ID, see<br><b>Obtaining a Project ID.</b> |
| server_id        | Yes              | Specifies the ECS ID.                                                         |

**Table 5-42** Parameter description

#### **Request**

**[Table 5-43](#page-66-0)** describes the request parameters.

<span id="page-66-0"></span>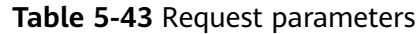

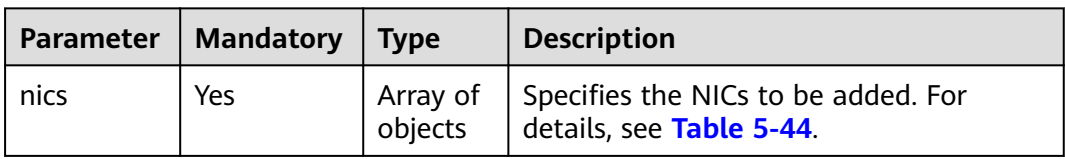

#### **Table 5-44 nics** field description

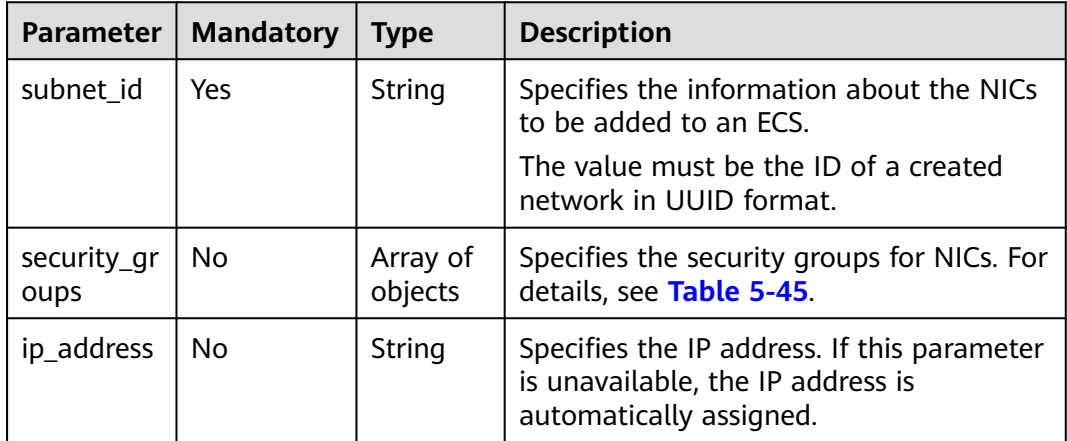

**Table 5-45 security\_groups** field description

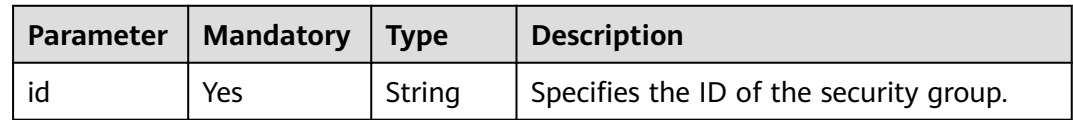

#### **Response**

See **[Responses \(Task\)](#page-312-0)**.

#### **Example Request**

Add the NIC whose ID is **d32019d3-bc6e-4319-9c1d-6722fc136a23** and security group ID is **f0ac4394-7e4a-4409-9701-ba8be283dbc3** to an ECS.

POST https://{endpoint}/v1/{project\_id}/cloudservers/{server\_id}/nics

```
{
   "nics": [
      {
        "subnet_id": "d32019d3-bc6e-4319-9c1d-6722fc136a23", 
         "security_groups": [
           {
              "id": "f0ac4394-7e4a-4409-9701-ba8be283dbc3"
           }
        ]
      }
   ]
}
```
# **Example Response**

{ "job\_id": "ff80808288d41e1b018990260955686a" }

# **Returned Values**

See **[Returned Values for General Requests](#page-310-0)**.

### **Error Codes**

See **[Error Codes](#page-379-0)**.

# **5.5.2 Deleting NICs from an ECS in a Batch**

# **Function**

This API is used to uninstall and delete one or multiple NICs from an ECS.

This API is an asynchronous API. After the deletion request is successfully delivered, a job ID is returned. This does not mean the deletion is complete. You need to call the API by referring to **[Querying Task Execution Status](#page-79-0)** to query the job status. The SUCCESS status indicates that the deletion is successful.

#### **Constraints**

The primary NIC of an ECS has routing rules configured and cannot be deleted.

### **URI**

POST /v1/{project\_id}/cloudservers/{server\_id}/nics/delete

**Table 5-46** describes the parameters in the URI.

**Table 5-46** Parameter description

| <b>Parameter</b> | <b>Mandatory</b> | <b>Description</b>                                                            |
|------------------|------------------|-------------------------------------------------------------------------------|
| project_id       | Yes              | Specifies the project ID.                                                     |
|                  |                  | For details about how to obtain the ID, see<br><b>Obtaining a Project ID.</b> |
| server id        | Yes              | Specifies the ECS ID.                                                         |

# **Request**

**[Table 5-47](#page-68-0)** describes the request parameters.

<span id="page-68-0"></span>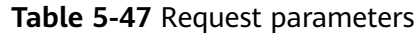

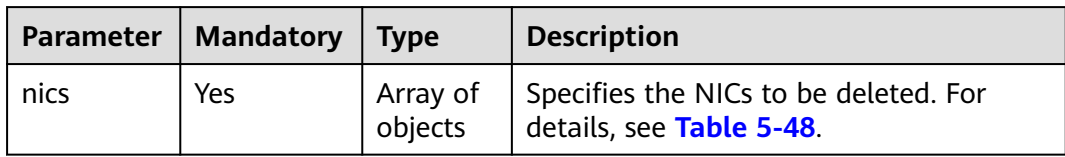

#### **Table 5-48 nics** field description

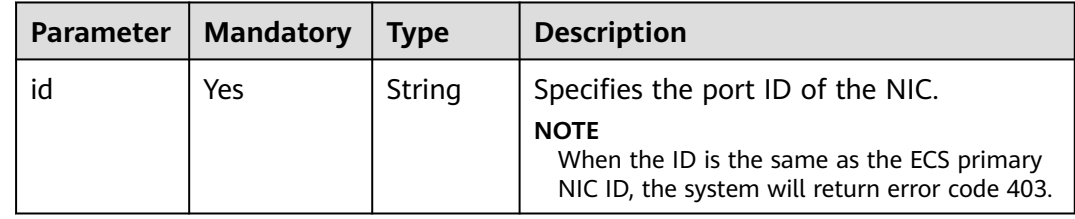

#### **Response**

See **[Responses \(Task\)](#page-312-0)**.

# **Example Request**

Delete the NIC whose ID is **d32019d3-bc6e-4319-9c1d-6722fc136a23** from an ECS.

POST https://{endpoint}/v1/{project\_id}/cloudservers/{server\_id}/nics/delete

```
 "nics": [
    {
      "id": "d32019d3-bc6e-4319-9c1d-6722fc136a23"
   }
 ]
```
# **Example Response**

{

}

{ "job\_id": "ff80808288d41e1b018990260955686a" }

# **Returned Values**

See **[Returned Values for General Requests](#page-310-0)**.

## **Error Codes**

See **[Error Codes](#page-379-0)**.

# **5.6 Disk Management**

# **5.6.1 Attaching a Disk to an ECS**

# **Function**

This API is used to attach a disk to an ECS.

This API is an asynchronous API. After the attachment request is successfully delivered, a job ID is returned. This does not mean the attachment is complete. You need to call the API by referring to **[Querying Task Execution Status](#page-79-0)** to query the job status. The SUCCESS status indicates that the attachment is successful.

# **URI**

POST /v1/{project\_id}/cloudservers/{server\_id}/attachvolume

**Table 5-49** describes the parameters in the URI.

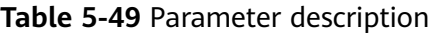

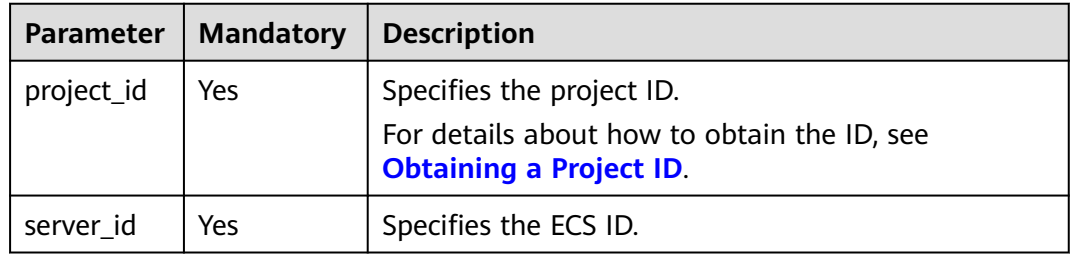

# **Request**

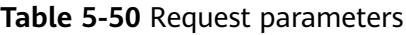

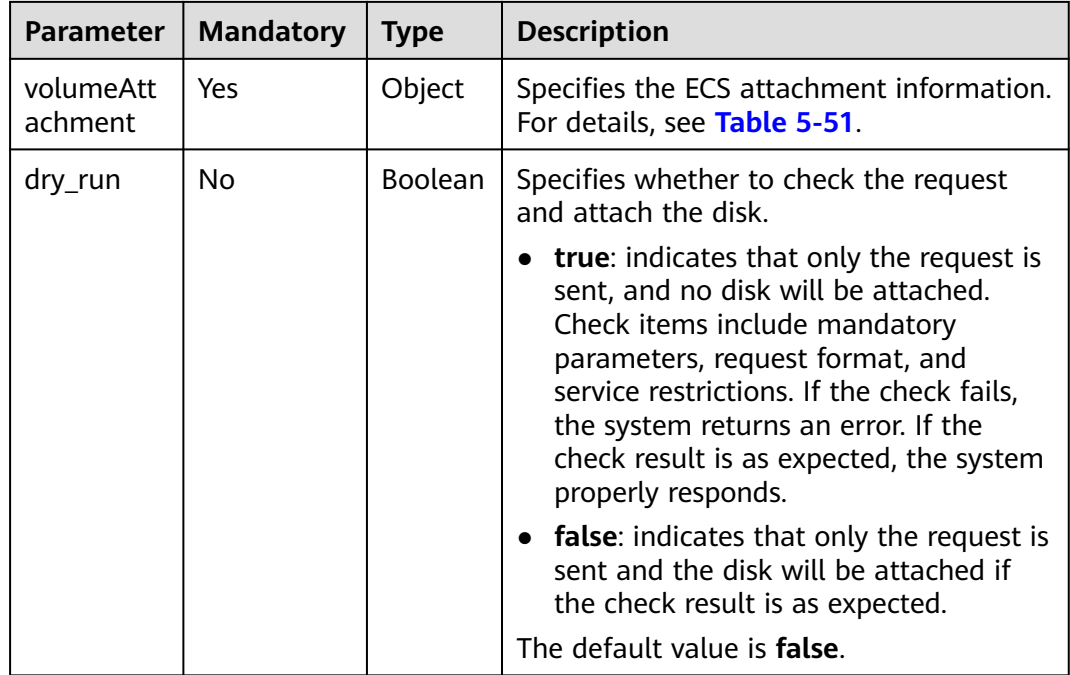

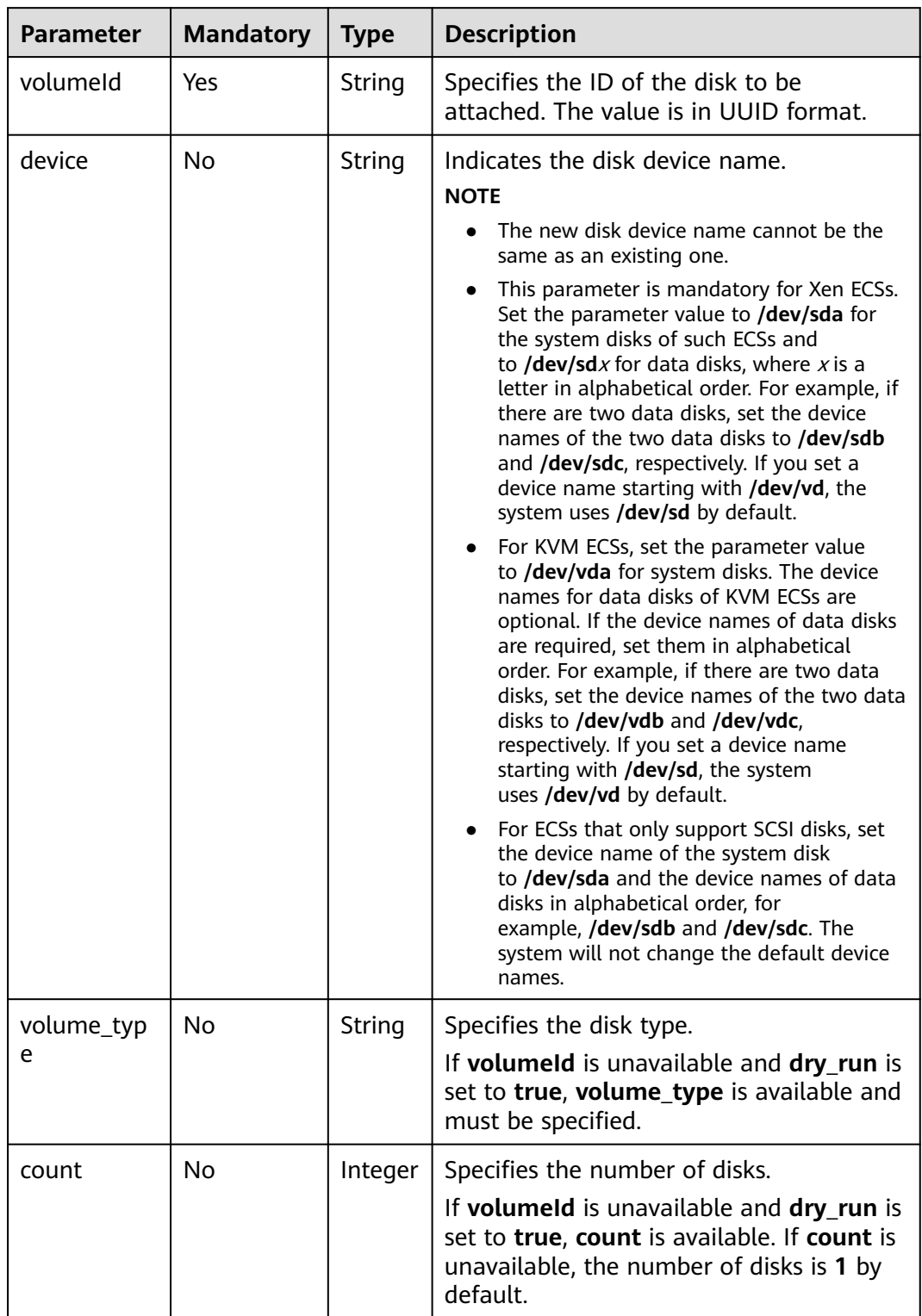

<span id="page-70-0"></span>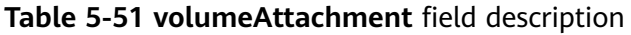

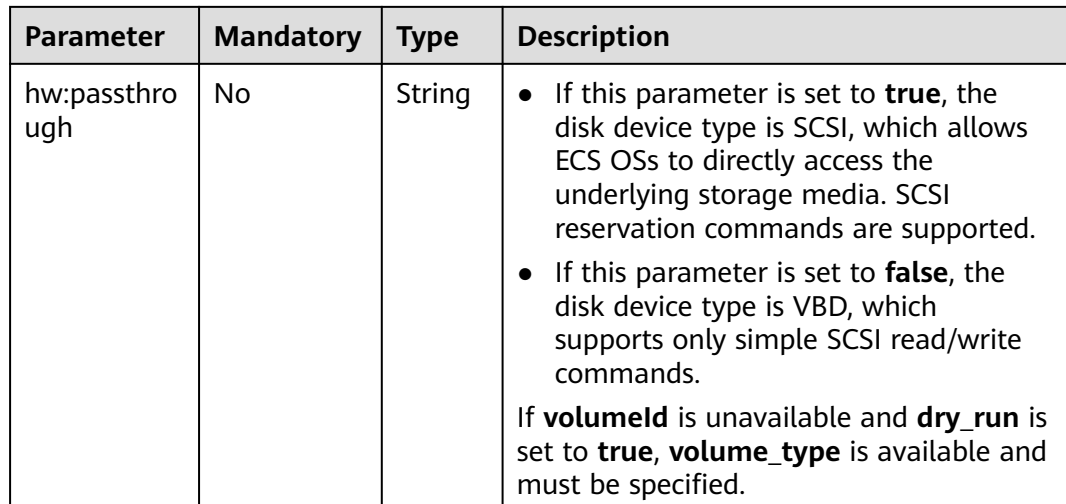

See **[Responses \(Task\)](#page-312-0)**.

# **Example Request**

Attach a SCSI EVS disk to the device **/dev/sda**.

POST https://{endpoint}/v1/{project\_id}/cloudservers/{server\_id}/attachvolume

```
{
   "volumeAttachment": {
       "volumeId": "a26887c6-c47b-4654-abb5-dfadf7d3f803",
       "device": "/dev/sda",
       "volume_type": "SSD",
       "count": 5,
       "hw:passthrough": "true"
   },
   ,,,<br>"dry_run": false
}
```
# **Example Response**

{ "job\_id": "ff80808288d41e1b018990260955686a" }

# **Returned Values**

See **[Returned Values for General Requests](#page-310-0)**.

# **Error Codes**

See **[Error Codes](#page-379-0)**.

# **5.6.2 Detaching an EVS Disk from an ECS**

# **Function**

This API is used to detach an EVS disk from an ECS.
This API is an asynchronous API. After the detachment request is successfully delivered, a job ID is returned. This does not mean the detachment is complete. You need to call the API by referring to **[Querying Task Execution Status](#page-79-0)** to query the job status. The SUCCESS status indicates that the detachment is successful.

#### **URI**

DELETE /v1/{project\_id}/cloudservers/{server\_id}/detachvolume/{volume\_id}? delete\_flag=0

**Table 5-52** describes the parameters in the URI.

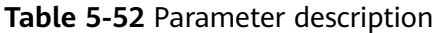

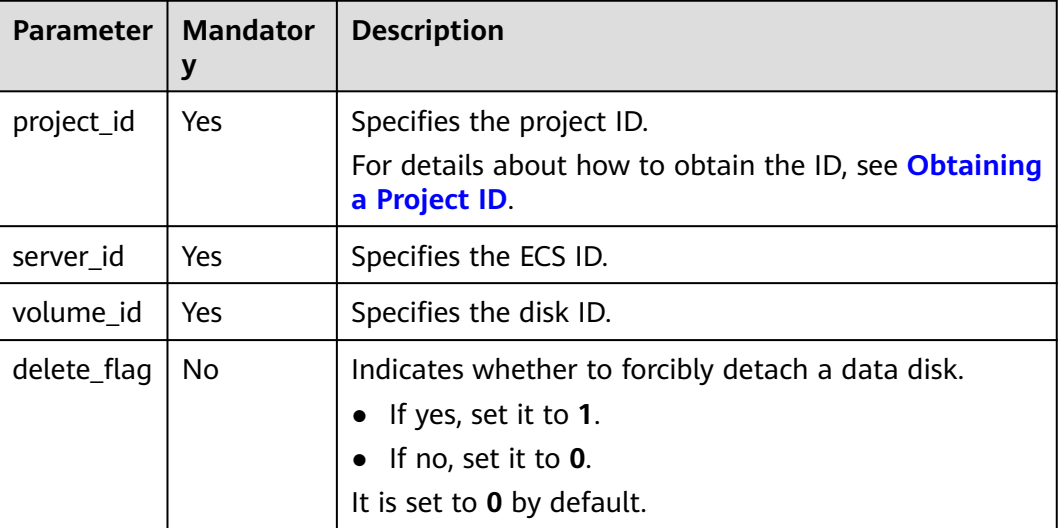

#### **Request**

None

#### **Response**

See **[Responses \(Task\)](#page-312-0)**.

### **Example Request**

Detach a specified disk from an ECS.

DELETE https://{endpoint}/v1/{project\_id}/cloudservers/{server\_id}/detachvolume/{volume\_id}

### **Example Response**

{

}

"job\_id": "ff80808288d41e1b018990260955686a"

# **Returned Values**

See **[Returned Values for General Requests](#page-310-0)**.

# **Error Codes**

See **[Error Codes](#page-379-0)**.

# **5.6.3 Querying Disk Attachment of an ECS**

# **Function**

This API is used to query disk attachment of an ECS.

## **URI**

GET /v2.1/servers/{server\_id}/block\_device

**Table 5-53** describes the parameters in the URI.

**Table 5-53** Parameter description

|           | Parameter   Mandatory   Description |                                      |  |
|-----------|-------------------------------------|--------------------------------------|--|
| server id | Yes                                 | Specifies the ECS ID in UUID format. |  |

### **Request**

None

### **Response**

**Table 5-54** describes the response parameters.

**Table 5-54** Response parameters

| Parameter | <b>Type</b> | <b>Description</b>                                                                                       |  |
|-----------|-------------|----------------------------------------------------------------------------------------------------|--|
| hments    |             | volumeAttac   Array of   Specifies the disks attached to an ECS. For details, see<br>objects Table 5-55. |  |

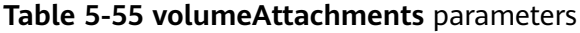

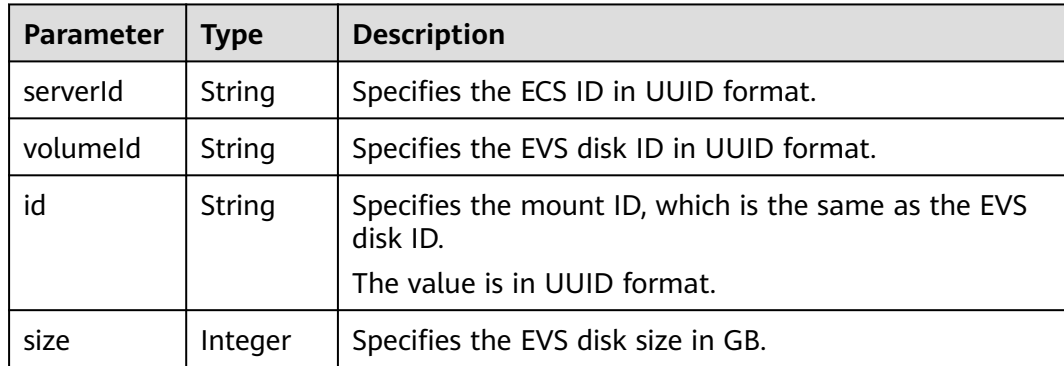

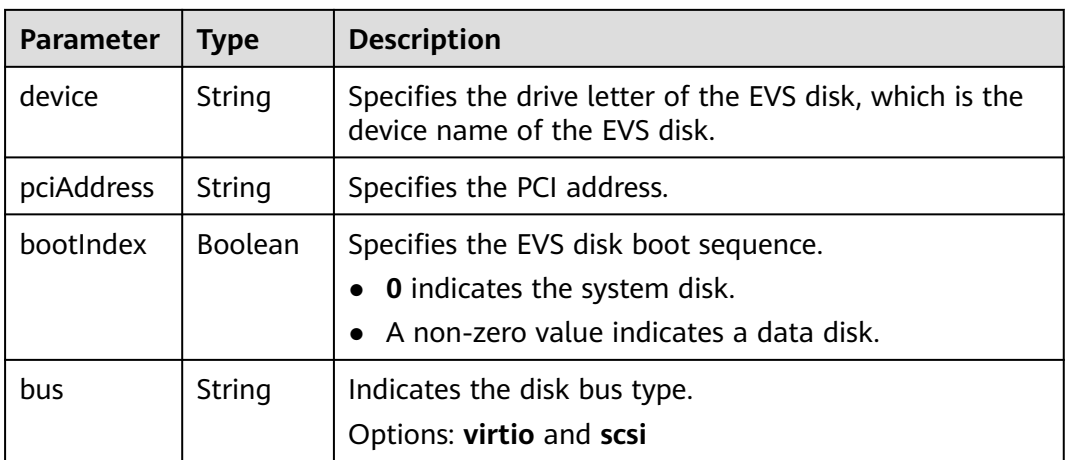

# **Example Request**

GET https://{endpoint}/v2.1/servers/4d8c3732-a248-40ed-bebc-539a6ffd25c0/block\_device

# **Example Response**

```
{
   "volumeAttachments": [
      {
 "pciAddress": "0000:02:01.0",
 "volumeId": "a26887c6-c47b-4654-abb5-dfadf7d3f803",
         "device": "/dev/vda",
         "serverId": "4d8c3732-a248-40ed-bebc-539a6ffd25c0",
         "id": "a26887c6-c47b-4654-abb5-dfadf7d3f803",
         "size": "40",
         "bootIndex": 0,
         "bus":"virtio"
      },
      {
         "pciAddress": "0000:02:02.0",
         "volumeId": "a26887c6-c47b-4654-abb5-asdf234r234r",
         "device": "/dev/vdb",
         "serverId": "4d8c3732-a248-40ed-bebc-539a6ffd25c0",
         "id": "a26887c6-c47b-4654-abb5-asdf234r234r",
         "size": "10",
         "bootIndex": 1,
         "bus":"virtio"
      }
   ]
}
```
### **Returned Values**

See **[Returned Values for General Requests](#page-310-0)**.

### **Error Codes**

See **[Error Codes](#page-379-0)**.

# **5.6.4 Querying a Single Disk Attached to an ECS**

### **Function**

This API is used to query a disk attached to an ECS.

# **URI**

GET /v2.1/servers/{server\_id}/block\_device/{volume\_id}

**Table 5-56** describes the parameters in the URI.

**Table 5-56** Parameter description

| Paramete  | Mandato<br>rv | <b>Description</b>                        |  |
|-----------|---------------|-------------------------------------------|--|
| server_id | Yes           | Specifies the ECS ID in UUID format.      |  |
| volume id | Yes           | Specifies the EVS disk ID in UUID format. |  |

## **Request**

None

## **Response**

**Table 5-57** describes the response parameters.

**Table 5-57** Response parameters

| Parameter | l Type | <b>Description</b>                                                                                   |  |  |
|-----------|--------|----------------------------------------------------------------------------------------------------|--|--|
| hment     |        | volumeAttac   Object   Specifies the disk attached to an ECS. For details, see<br><b>Table 5-58.</b> |  |  |

**Table 5-58 volumeAttachment** parameters

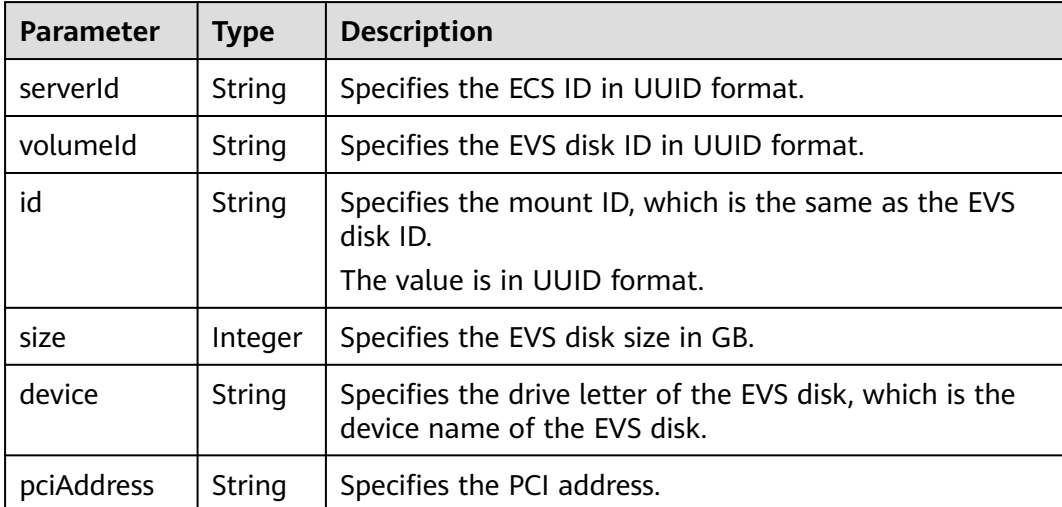

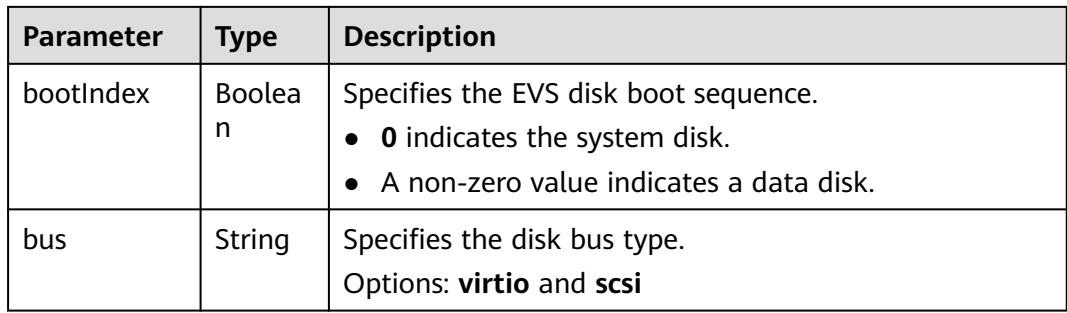

### **Example Request**

GET https://{endpoint}/v2.1/servers/{server\_id}/block\_device/{volume\_id}

# **Example Response**

```
{
   "volumeAttachment": {
      "pciAddress": "0000:02:01.0",
      "volumeId": "a26887c6-c47b-4654-abb5-asdf234r234r",
      "device": "/dev/vda",
      "serverId": "4d8c3732-a248-40ed-bebc-539a6ffd25c0",
      "id": "a26887c6-c47b-4654-abb5-asdf234r234r",
      "size": "40",
      "bootIndex": 0,
      "bus":"virtio"
   }
```
# **Returned Values**

}

See **[Returned Values for General Requests](#page-310-0)**.

### **Error Codes**

See **[Error Codes](#page-379-0)**.

# **5.7 Tenant Quota Management**

# **5.7.1 Querying Tenant Quotas**

### **Function**

This API is used to query the quotas of all resources for a specified tenant, including used quotas.

### **URI**

GET /v1/{project\_id}/cloudservers/limits

**[Table 5-59](#page-77-0)** describes the parameters in the URI.

#### <span id="page-77-0"></span>**Table 5-59** Parameter description

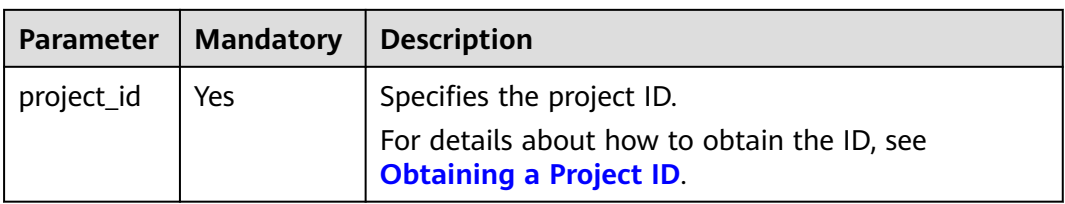

# **Request**

None

# **Response**

**Table 5-60** describes the response parameters.

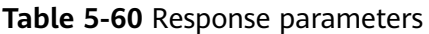

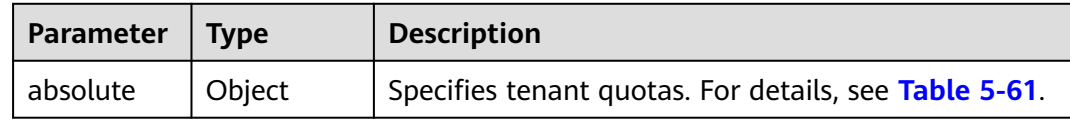

#### **Table 5-61 absolute** field description

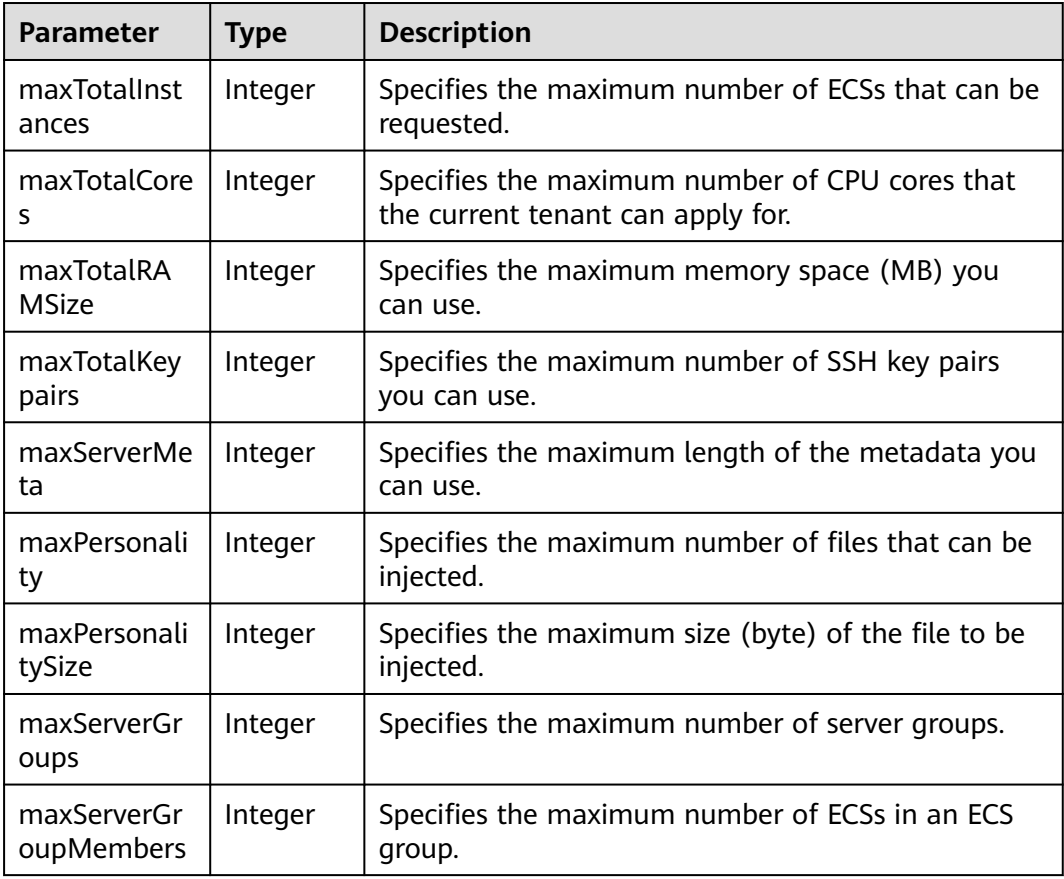

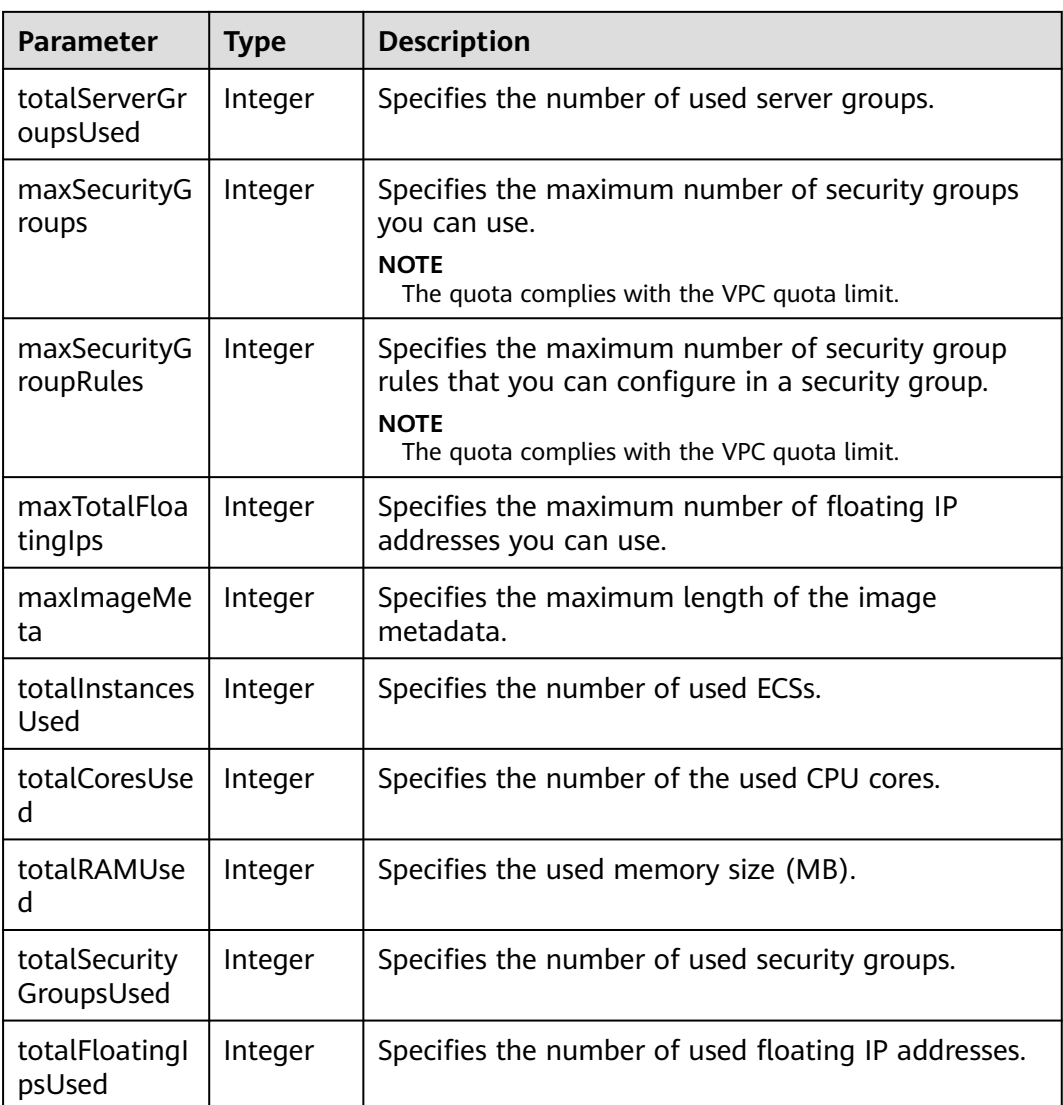

# **Example Request**

Query the quotas of all resources in a project for a tenant.

GET https://{endpoint}/v1/{project\_id}/cloudservers/limits

### **Example Response**

{

#### Example response

```
 "absolute":{
     "maxServerMeta":128,
     "maxPersonality":5,
     "maxImageMeta":128,
 "maxPersonalitySize":10240,
 "maxSecurityGroupRules":20,
     "maxTotalKeypairs":-1,
     "totalRAMUsed":75776,
     "totalInstancesUsed":21,
     "maxSecurityGroups":10,
 "totalFloatingIpsUsed":0,
 "maxTotalCores":20480,
```

```
 "totalSecurityGroupsUsed":1,
      "maxTotalFloatingIps":10,
      "maxTotalInstances":2048,
      "totalCoresUsed":40,
      "maxTotalRAMSize":25165824,
      "maxServerGroups":10,
      "maxServerGroupMembers":16,
      "totalServerGroupsUsed":2
   }
}
```
## **Returned Values**

See **[Returned Values for General Requests](#page-310-0)**.

# **Error Codes**

See **[Error Codes](#page-379-0)**.

# **5.8 Task Status Management**

# **5.8.1 Querying Task Execution Status**

# **Function**

This API is used to query the execution status of an asynchronous request task.

After an asynchronous request task is issued, for example, creating or deleting an ECS, performing operations on ECSs in a batch, or performing operations on ECS NICs, a task ID will be returned, based on which you can query the execution status of the task.

For details about how to obtain the task ID, see **[Responses \(Task\)](#page-312-0)**.

## **URI**

GET /v1/{project\_id}/jobs/{job\_id}

**Table 5-62** describes the parameters in the URI.

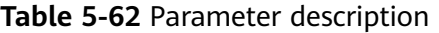

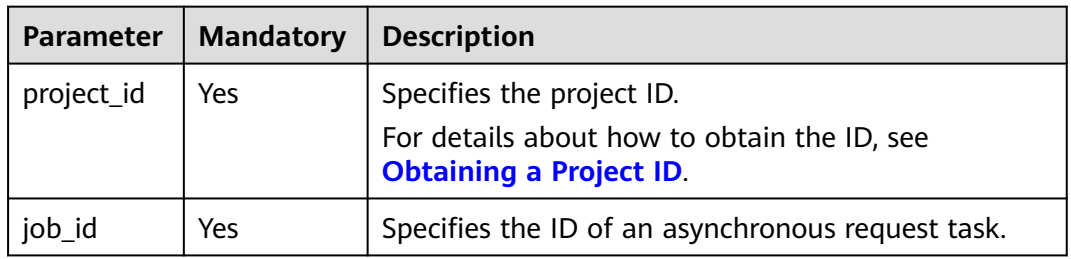

### **Request**

None

**Table 5-63** describes the response parameters.

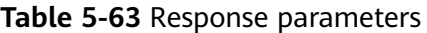

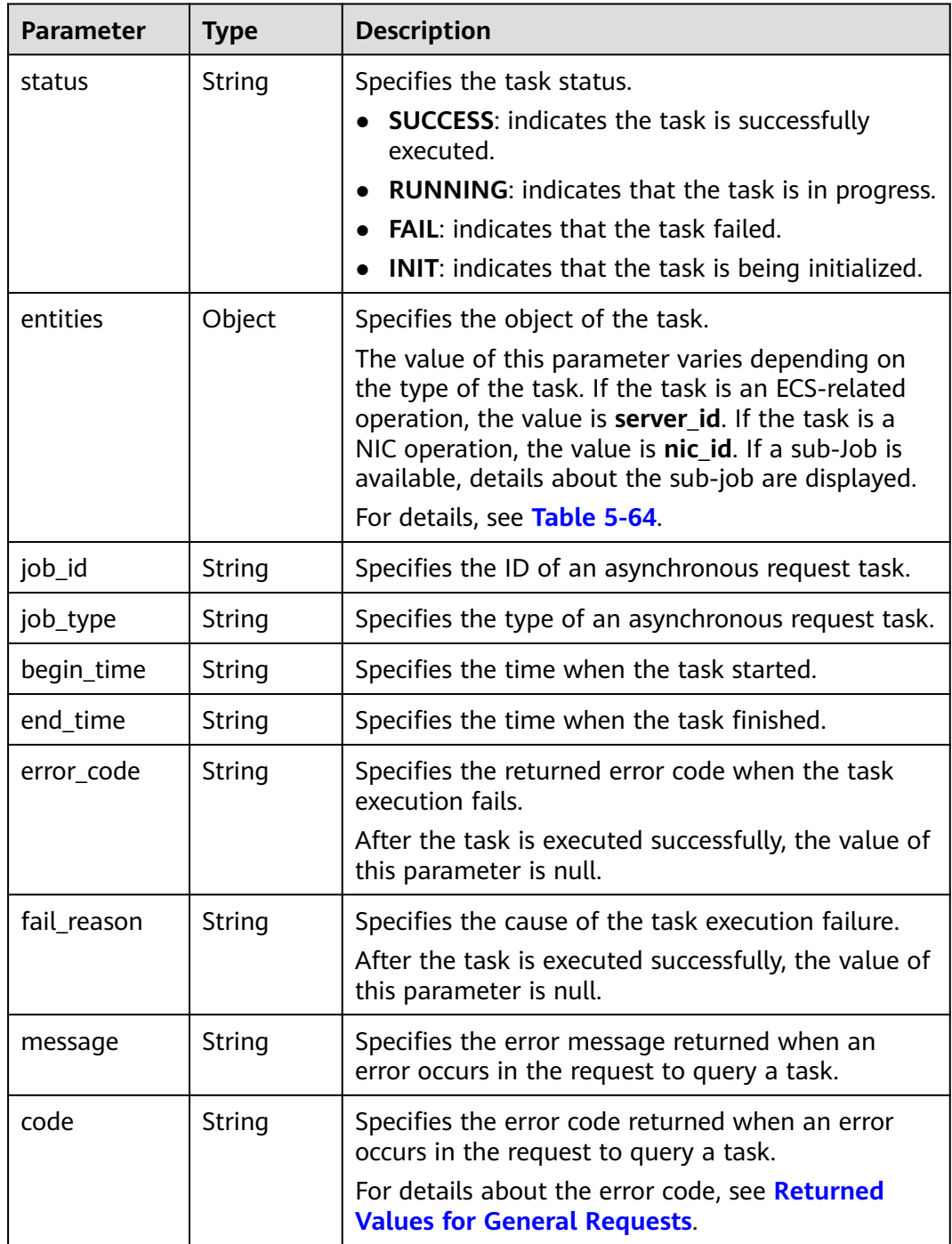

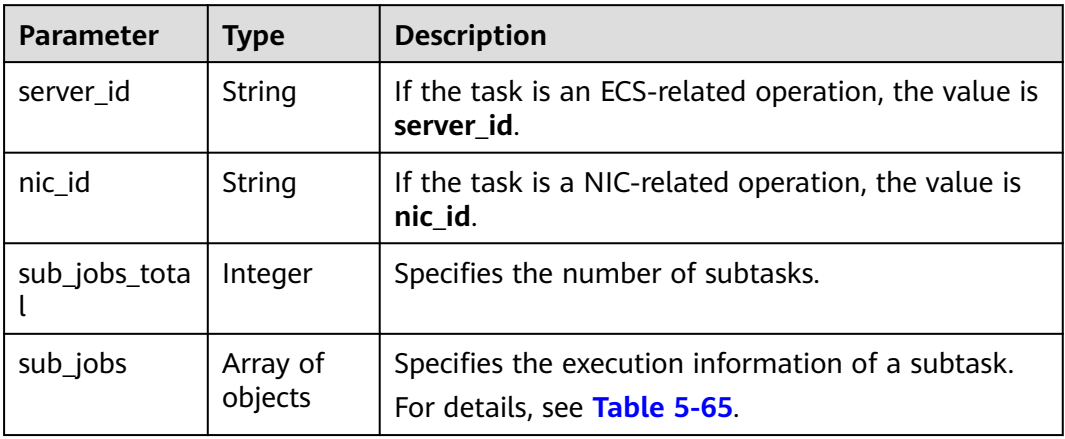

<span id="page-81-0"></span>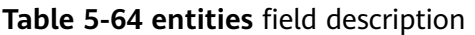

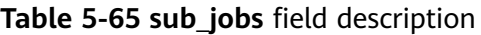

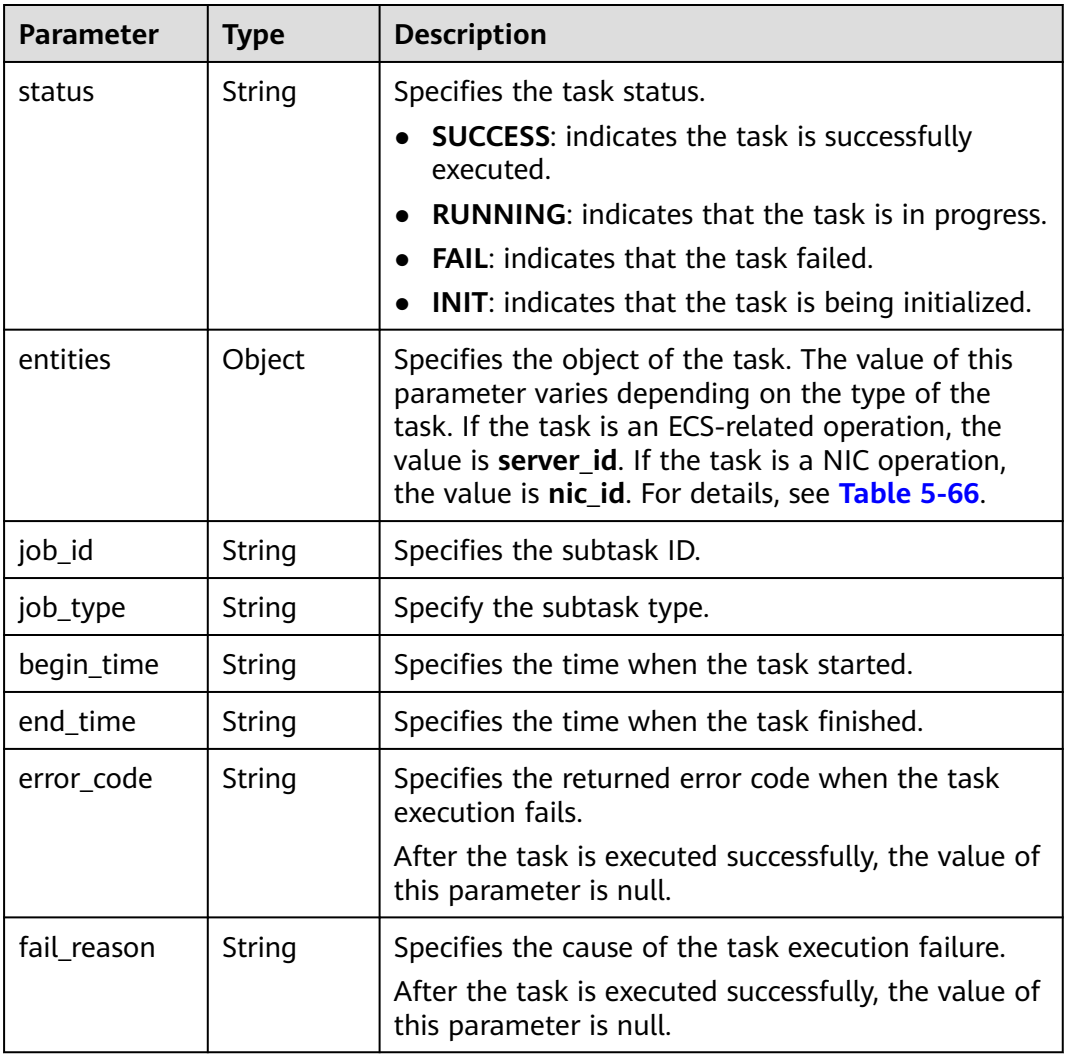

| <b>Parameter</b>     | <b>Type</b> | <b>Description</b>                                                  |  |  |
|----------------------|-------------|---------------------------------------------------------------------|--|--|
| server id            | String      | If the task is an ECS-related operation, the value is<br>server id. |  |  |
| nic_id               | String      | If the task is a NIC-related operation, the value is<br>nic id.     |  |  |
| errorcode<br>message | String      | Indicates the cause of a subtask execution failure.                 |  |  |

<span id="page-82-0"></span>**Table 5-66 sub\_jobs.entities** field description

#### **Example Request**

Query the execution status of a specified asynchronous request task.

GET https://{endpoint}/v1/{project\_id}/jobs/{job\_id}

#### **Example Response**

```
{
   "status": "SUCCESS",
   "entities": {
      "sub_jobs_total": 1,
      "sub_jobs": [
         {
            "status": "SUCCESS",
            "entities": {
               "server_id": "bae51750-0089-41a1-9b18-5c777978ff6d"
            },
            "job_id": "2c9eb2c5544cbf6101544f0635672b60",
            "job_type": "createSingleServer",
            "begin_time": "2016-04-25T20:04:47.591Z",
            "end_time": "2016-04-25T20:08:21.328Z",
            "error_code": null,
            "fail_reason": null
         }
      ]
   },
   "job_id": "2c9eb2c5544cbf6101544f0602af2b4f",
   "job_type": "createServer",
   "begin_time": "2016-04-25T20:04:34.604Z",
   "end_time": "2016-04-25T20:08:41.593Z",
   "error_code": null,
   "fail_reason": null
}
```
#### **Returned Values**

See **[Returned Values for General Requests](#page-310-0)**.

```
Error Codes
```
See **[Error Codes](#page-379-0)**.

# **5.9 Tag Management**

# **5.9.1 Tag Types**

Tag management APIs are classified as the APIs for one-dimensional (1D) tags and the APIs for two-dimensional (2D) tags.

- A 1D tag contains a string. All APIs for 1D tags are native OpenStack APIs. For details, see **[Tag Management](#page-253-0)**.
- A 2D tag consists of a key and a value. All APIs for 2D tags are ECS APIs. For details, see this section.

#### $\Box$  Note

- Use the APIs of the same type to add, delete, modify, or query tags.
- 2D tags are recommended.

# **5.9.2 Querying ECSs by Tag**

### **Function**

This API is used to filter ECSs by tag and obtain all tags of an ECS.

## **URI**

POST /v1/{project\_id}/servers/resource\_instances/action

**Table 5-67** describes the parameters in the URI.

**Table 5-67** Parameter description

| Paramete   | <b>Mandato</b><br>rv | <b>Description</b>                                                                                  |  |
|------------|----------------------|----------------------------------------------------------------------------------------------------|--|
| project_id | Yes                  | Specifies the project ID.<br>For details about how to obtain the ID, see Obtaining<br>a Project ID. |  |

### **Request**

**[Table 5-68](#page-84-0)** describes the request parameters.

<span id="page-84-0"></span>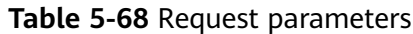

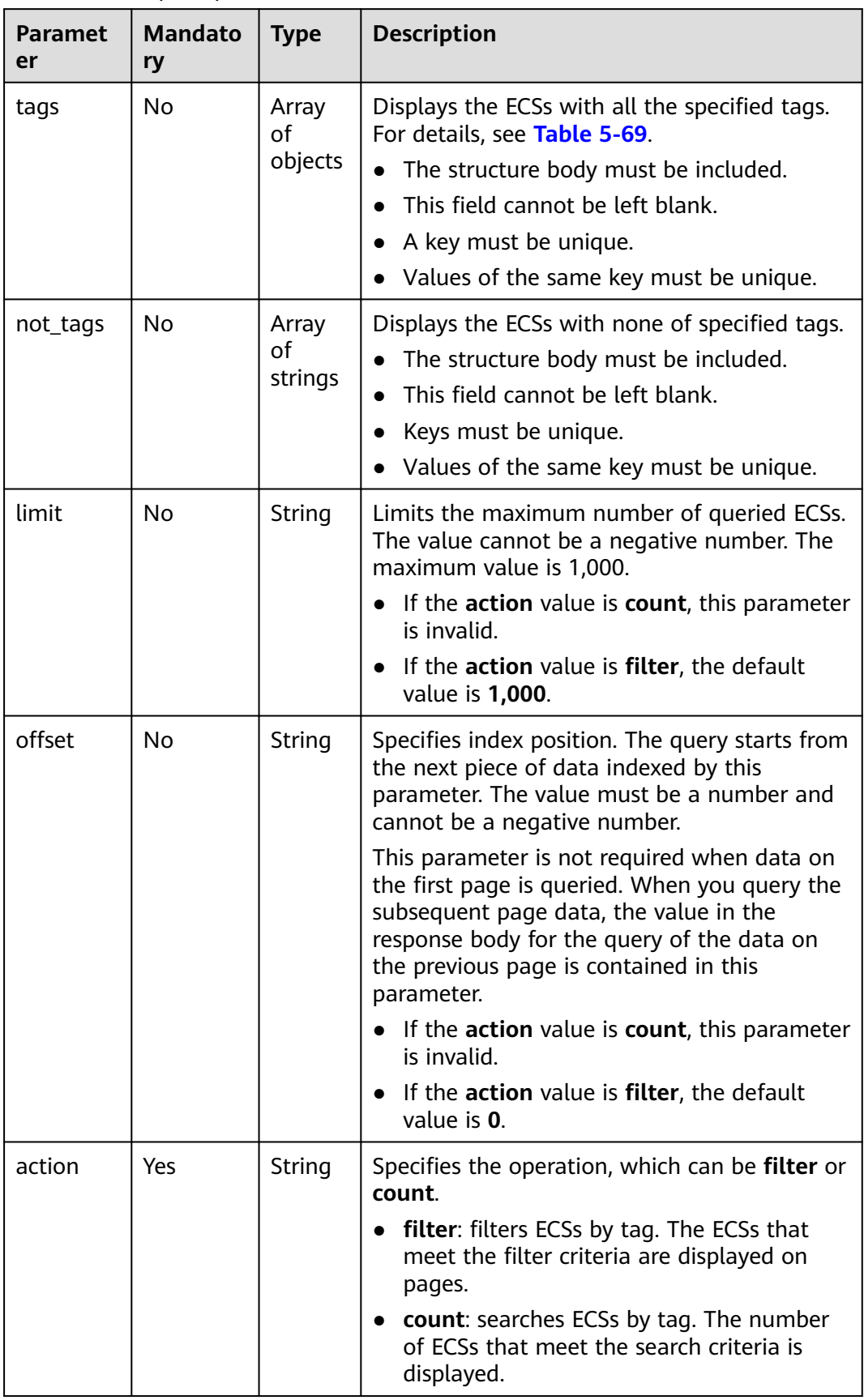

<span id="page-85-0"></span>

| <b>Paramet</b><br>er | <b>Mandato</b><br>ry | <b>Type</b>            | <b>Description</b>                                                                                                    |
|----------------------|----------------------|------------------------|----------------------------------------------------------------------------------------------------|
| matches              | No                   | Array<br>οf<br>objects | Specifies the search field, which is used to<br>search for ECSs.<br>Currently, only resource_name can be used<br>for search. For more information, see Table<br>$5 - 70$ |

**Table 5-69 tag** field description

| <b>Paramete</b> | <b>Mandato</b><br>ry | <b>Type</b>            | <b>Description</b>                                                                                                    |  |
|-----------------|----------------------|------------------------|----------------------------------------------------------------------------------------------------|--|
| key             | Yes                  | String                 | Specifies the tag key.<br>A key contains a maximum of 127<br>Unicode characters.<br>This field cannot be left blank.                                                                                                    |  |
| values          | No.                  | Array<br>of<br>strings | Specifies the tag value.<br>• Values of the same tag must be unique.<br>Each value contains a maximum of 255<br>Unicode characters.<br>If this parameter is not specified, any<br>value can be used.<br>• The values are in the OR relationship. |  |

**Table 5-70 match** field description

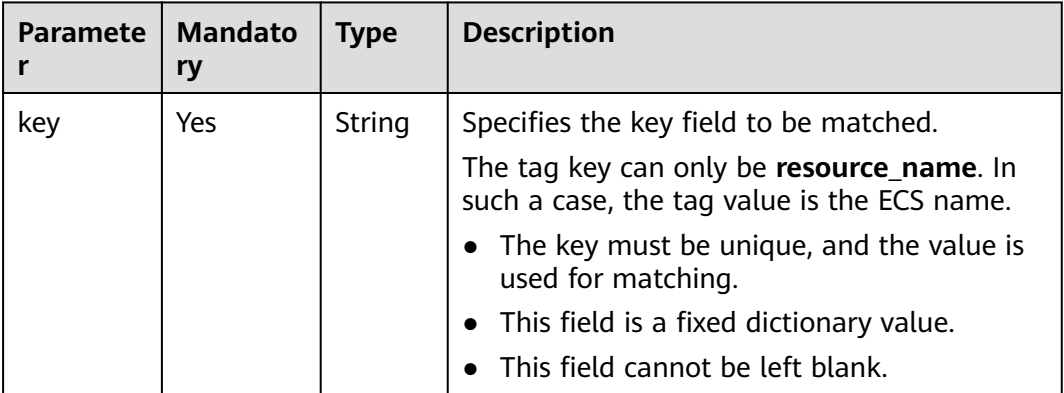

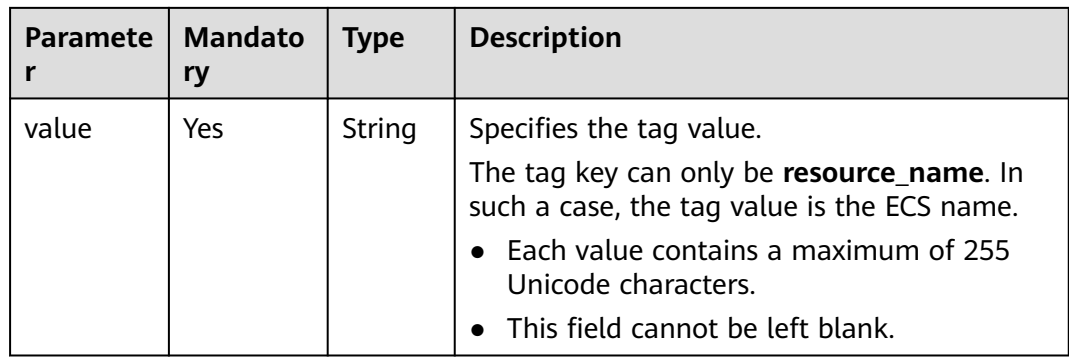

**Table 5-71** describes the response parameters.

**Table 5-71** Response parameters

| <b>Paramet</b><br>er | Type                | <b>Description</b>                                    |  |
|----------------------|---------------------|-------------------------------------------------------|--|
| resources            | Array of<br>objects | Specifies returned ECSs. For details, see Table 5-72. |  |
| total_cou<br>nt      | Integer             | Specifies the total number of queried ECSs.           |  |

**Table 5-72 resource** field description

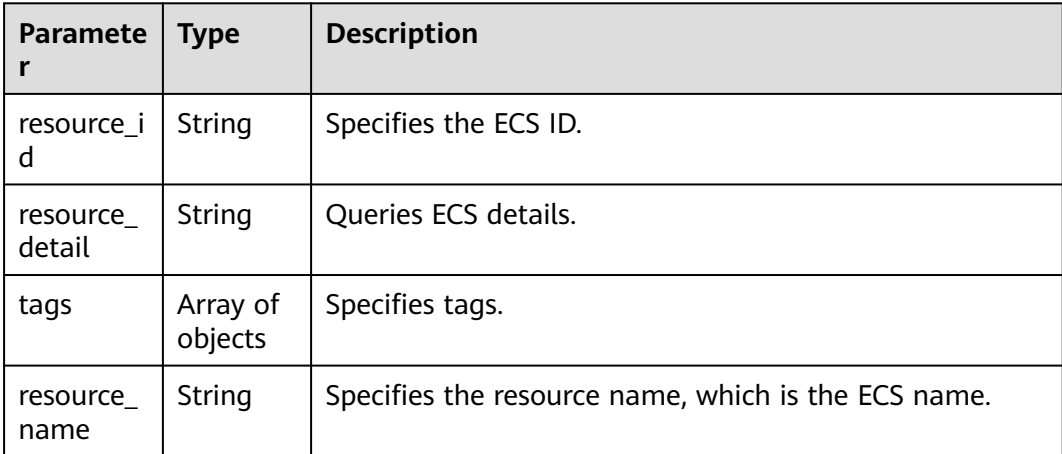

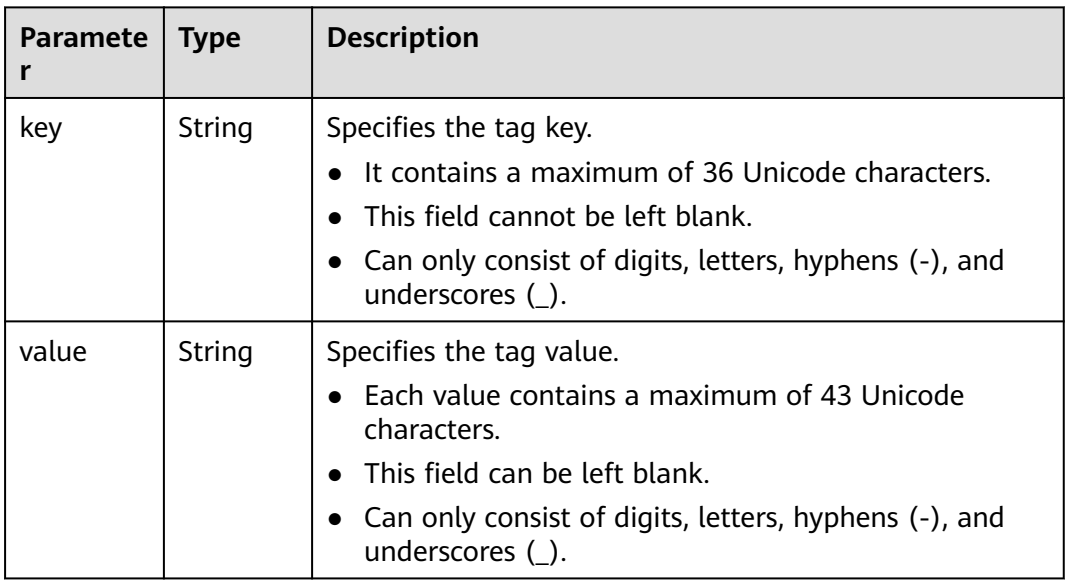

#### **Table 5-73 resource\_tag** field description

### **Example Request**

POST https://{endpoint}/v1/{project\_id}/servers/resource\_instances/action

```
{
 "offset": "100", 
 "limit": "100", 
    "action": "filter",
    "matches":[
    {
       "key": "resource_name", 
      "value": "ecs_test"
    }], 
    "tags": [
    {
       "key": "key1", 
       "values": [
         "value1"
          "value2"
       ]
   }]
}
```
### **Example Response**

{

}

● Response body when **action** is set to **filter**

```
 "resources": [
      {
        "resource_detail": null, 
        "resource_id": "cdfs_cefs_wesas_12_dsad", 
        "resource_name": "ecs_test", 
        "tags": [
           {
 "key": "key1",
 "value": "value1"
           }
        ]
      }
     ], 
     "total_count": 1000
```
● Response body when **action** is set to **count** {

"total\_count": 1000

#### **Returned Values**

See **[Returned Values for General Requests](#page-310-0)**.

#### **Error Codes**

See **[Error Codes](#page-379-0)**.

}

# **5.9.3 Adding Tags to an ECS in a Batch**

#### **Function**

- This API is used to add tags to a specified ECS in a batch.
- The Tag Management Service (TMS) uses this API to batch manage the tags of an ECS.

## **Constraints**

- An ECS allows a maximum of 10 tags.
- This API is idempotent.

During tag creation, if a tag exists (both the key and value are the same as those of an existing tag), the tag is successfully processed by default.

A new tag will overwrite the original one if their keys are the same and values are different.

#### **URI**

POST /v1/{project\_id}/servers/{server\_id}/tags/action

**Table 5-74** describes the parameters in the URI.

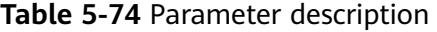

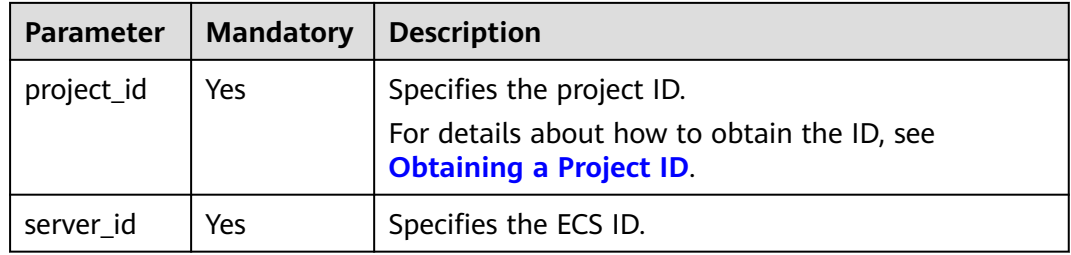

#### **Request**

**[Table 5-75](#page-89-0)** describes the request parameters.

| <b>Parameter</b> | <b>Mandatory</b> | <b>Type</b>         | <b>Description</b>                                                                                                    |
|------------------|------------------|---------------------|----------------------------------------------------------------------------------------------------|
| tags             | Yes              | Array of<br>objects | Specifies the tag list.                                                                                                    |
| action           | Yes              | String              | Specifies the operation. (Only lowercase<br>letters are supported.) For example,<br>create indicates the creation operation. |

<span id="page-89-0"></span>**Table 5-75** Request parameters

**Table 5-76 resource\_tag** field description

| <b>Parameter</b> | <b>Mandatory</b> | <b>Type</b>                                                         | <b>Description</b>                                                                                                    |
|------------------|------------------|---------------------------------------------------------------------|----------------------------------------------------------------------------------------------------|
| key              | Yes              | Specifies the tag key.<br>String<br>$\bullet$ Cannot be left blank. |                                                                                                    |
|                  |                  |                                                                     | Must be unique for each resource.                                                                                                    |
|                  |                  |                                                                     | Can contain a maximum of 36<br>characters.                                                                                                    |
|                  |                  |                                                                     | • Can be any from Unicode characters<br>(\u4E00-\u9FFF) and the following<br>character set: A-Z, a-z, 0-9, hyphens<br>$(-)$ , and underscores $(\_)$ .                 |
|                  |                  |                                                                     | • The tag key must be unique and<br>cannot be empty.                                                                                                    |
| value            | Yes.             | String                                                              | Specifies the tag value.                                                                                                    |
|                  |                  |                                                                     | Can contain a maximum of 43<br>characters.                                                                                                    |
|                  |                  |                                                                     | • Can be any from Unicode characters<br>(\u4E00-\u9FFF) and the following<br>character set: A-Z, a-z, 0-9, hyphens<br>$(-)$ , underscores $(\_)$ , and periods $(.)$ . |

None

{

# **Example Request**

POST https://{endpoint}/v1/{project\_id}/servers/{server\_id}/tags/action

```
 "action": "create",
 "tags": [
      {
          "key": "key1",
          "value": "value1"
 },
\overline{\phantom{a}} "key": "key2",
```

```
 "value": "value3"
      }
   ]
}
```
#### **Example Response**

None

#### **Returned Values**

See **[Returned Values for General Requests](#page-310-0)**.

#### **Error Codes**

See **[Error Codes](#page-379-0)**.

# **5.9.4 Deleting Tags from an ECS in a Batch**

#### **Function**

- This API is used to delete tags from a specified ECS in a batch.
- The Tag Management Service (TMS) uses this API to batch manage the tags of an ECS.
- This API is idempotent. When you delete a tag but the tag does not exist, a successful result is returned.

### **Constraints**

An ECS allows a maximum of 10 tags.

#### **URI**

POST /v1/{project\_id}/servers/{server\_id}/tags/action

**Table 5-77** describes the parameters in the URI.

**Table 5-77** Parameter description

| <b>Parameter</b> | <b>Mandatory</b> | <b>Description</b>                                                                                     |
|------------------|------------------|----------------------------------------------------------------------------------------------------|
| project_id       | Yes              | Specifies the project ID.<br>For details about how to obtain<br>the ID, see Obtaining a Project<br>ID. |
| server_id        | Yes              | Specifies the ECS ID.                                                                                  |

### **Request**

**[Table 5-78](#page-91-0)** describes the request parameters.

<span id="page-91-0"></span>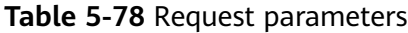

| <b>Parameter</b> | <b>Mandator</b> | Type                | <b>Description</b>                                                                                                    |
|------------------|-----------------|---------------------|----------------------------------------------------------------------------------------------------|
| tags             | Yes             | Array of<br>objects | Specifies the tag list.                                                                                                    |
| action           | Yes             | String              | Specifies the operation. (Only lowercase<br>letters are supported.) For example,<br>delete indicates the deletion operation. |

**Table 5-79 resource\_tag** field description

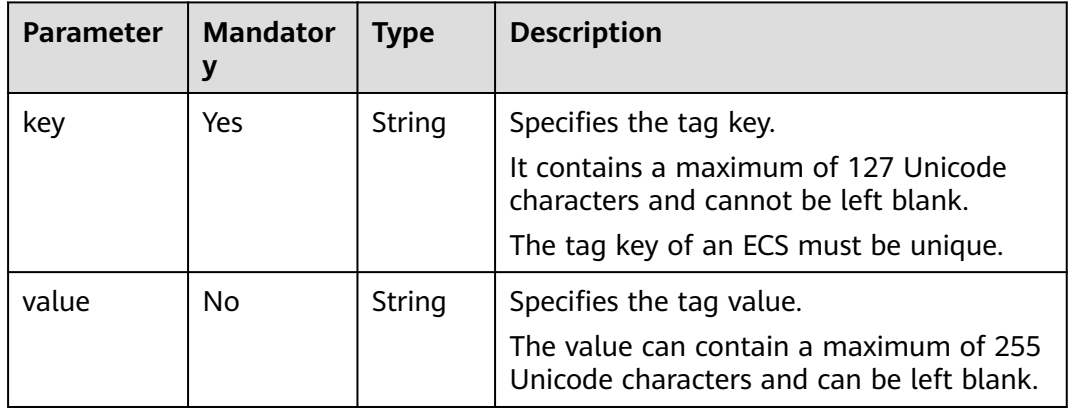

None

## **Example Request**

POST https://{endpoint}/v1/{project\_id}/servers/{server\_id}/tags/action

```
{
   "action": "delete",
   "tags": [
      {
         "key": "key1",
         "value": "value1"
      },
      {
 "key": "key2",
 "value": "value3"
      }
   ]
}
```
# **Example Response**

None

# **Returned Values**

See **[Returned Values for General Requests](#page-310-0)**.

### **Error Codes**

See **[Error Codes](#page-379-0)**.

# **5.9.5 Querying Project Tags**

# **Function**

Projects are used to group and isolate OpenStack resources, which include computing, storage, and network resources. A project can be a department or a team. Multiple projects can be created for the same account.

This API is used to query all tags used by a user in a specified project.

#### **URI**

GET /v1/{project\_id}/servers/tags

**Table 5-80** describes the parameters in the URI.

#### **Table 5-80** Parameter description

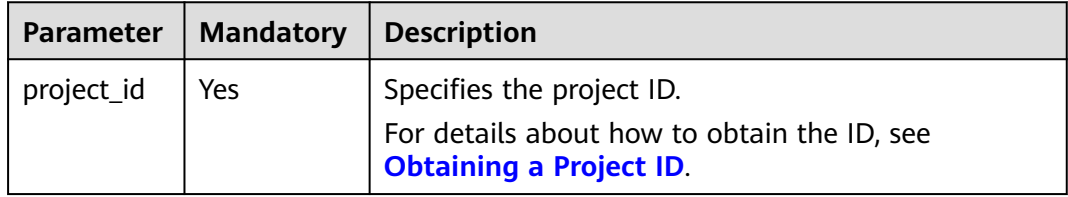

#### **Request**

None

#### **Response**

**Table 5-81** describes the response parameters.

#### **Table 5-81** Response parameters

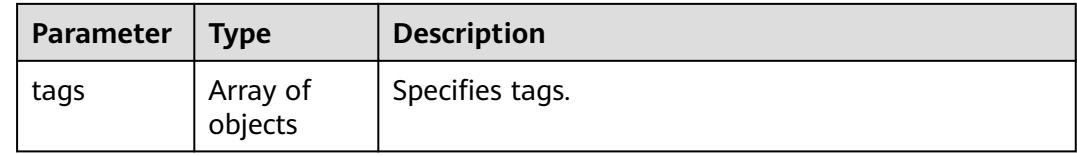

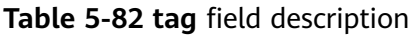

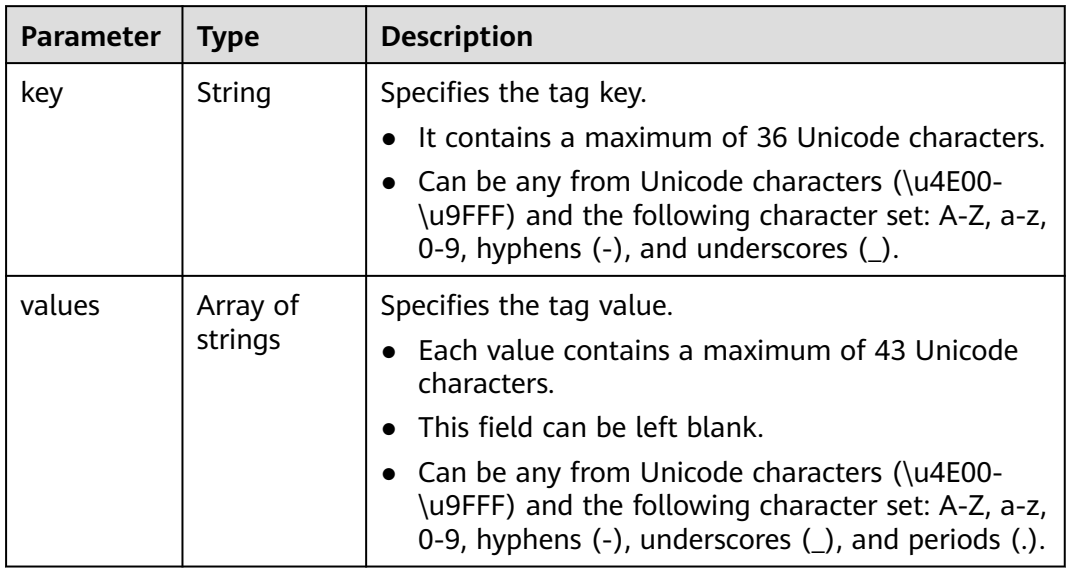

## **Examples**

- Example request GET https://{endpoint}/v1/{project\_id}/servers/tags
- Example response

{

}

```
 "tags": [
      {
          "key": "key1",
          "values": [
             "value1",
             "value2"
         ]
 },
\overline{\phantom{a}} "key": "key2",
          "values": [
             "value1",
             "value2"
          ]
      }
   ]
```
# **Returned Values**

See **[Returned Values for General Requests](#page-310-0)**.

# **Error Codes**

See **[Error Codes](#page-379-0)**.

# **5.9.6 Querying Tags of an ECS**

#### **Function**

- This API is used to query the tags of a specified ECS.
- The Tag Management Service (TMS) uses this API to query all tags of an ECS.

#### **URI**

GET /v1/{project\_id}/servers/{server\_id}/tags

**Table 5-83** describes the parameters in the URI.

**Table 5-83** Parameter description

| Parameter   Mandato | ry  | <b>Description</b>                                                                                  |
|---------------------|-----|----------------------------------------------------------------------------------------------------|
| project_id          | Yes | Specifies the project ID.<br>For details about how to obtain the ID, see Obtaining<br>a Project ID. |
| server_id           | Yes | Specifies the ECS ID.                                                                               |

#### **Request**

None

#### **Response**

**Table 5-84** describes the response parameters.

**Table 5-84** Response parameters

| Parameter   Type |                     | <b>Description</b>      |  |
|------------------|---------------------|-------------------------|--|
| tags             | Array of<br>objects | Specifies the tag list. |  |

**Table 5-85 resource\_tag** field description

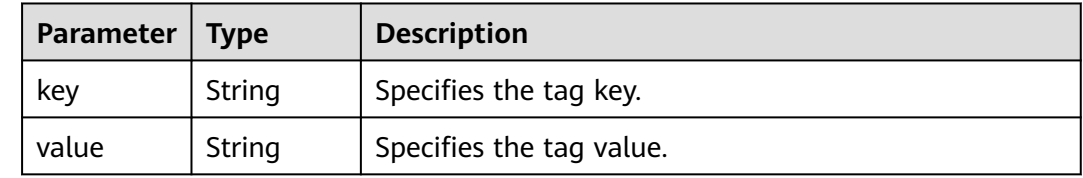

# **Example Request**

GET https://{endpoint}/v1/{project\_id}/servers/{server\_id}/tags

### **Example Response**

{

}

```
 "tags": [
    {
       "key": "key1",
        "value": "value1"
    },
    {
       "key": "key2",
       "value": "value3"
    }
 ]
```
# **Returned Values**

See **[Returned Values for General Requests](#page-310-0)**.

### **Error Codes**

See **[Error Codes](#page-379-0)**.

# **5.10 ECS Group Management**

# **5.10.1 Creating an ECS Group**

## **Function**

This API is used to create an ECS group.

Compared with the native API for creating an ECS group, this API supports checking fine-grained permissions for enterprise projects.

# **Constraints**

Only anti-affinity groups are supported.

#### **URI**

POST /v1/{project\_id}/cloudservers/os-server-groups

**[Table 5-86](#page-96-0)** describes the parameters in the URI.

<span id="page-96-0"></span>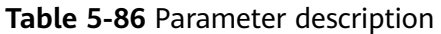

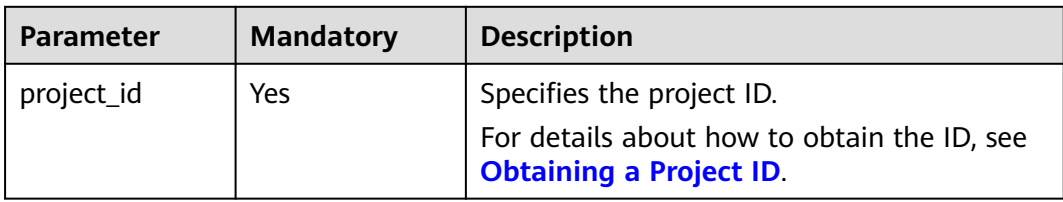

## **Request**

**Table 5-87** describes the request parameters.

#### **Table 5-87** Request parameters

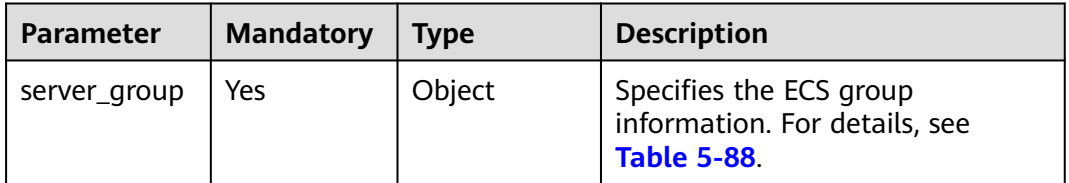

#### **Table 5-88 server\_group** parameters

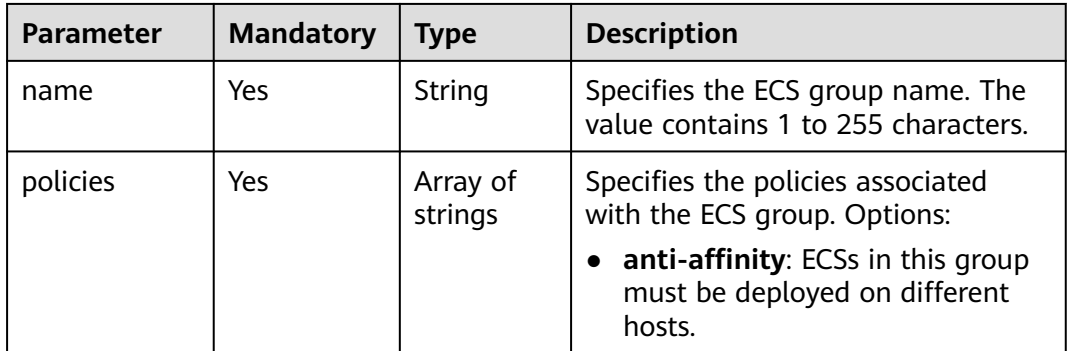

### **Response**

**Table 5-89** describes the response parameters.

#### **Table 5-89** Response parameters

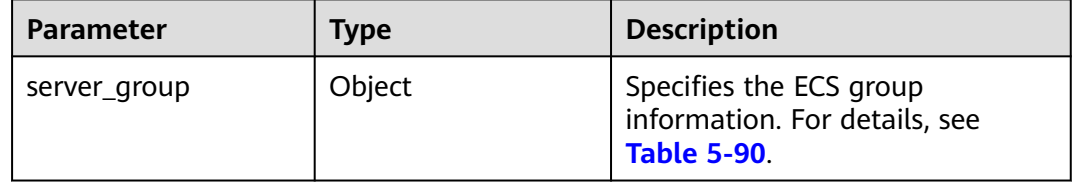

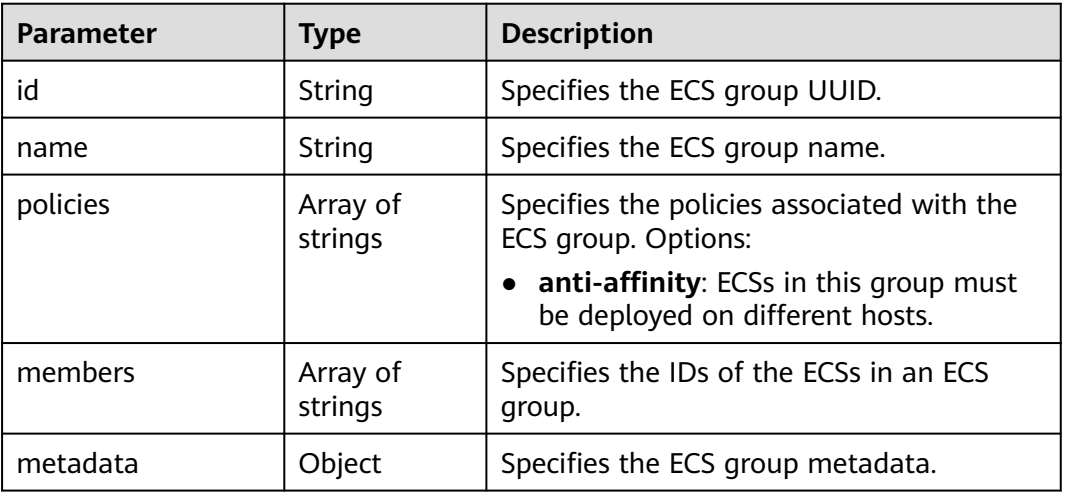

#### <span id="page-97-0"></span>**Table 5-90 server\_group** parameters

#### **Example Request**

Create an ECS group.

POST https://{endpoint}/v1/{project\_id}/cloudservers/os-server-groups

```
{
    "server_group": {
       "name": "test",
       "policies": ["anti-affinity"]
   }
}
```
# **Example Response**

{

}

```
 "server_group": {
     "id": "5bbcc3c4-1da2-4437-a48a-66f15b1b13f9",
 "name": "test",
 "policies": [
        "anti-affinity"
     ],
      "members": [],
      "metadata": {}
   }
```
### **Returned Values**

See **[Returned Values for General Requests](#page-310-0)**.

#### **Error Codes**

See **[Error Codes](#page-379-0)**.

# **5.10.2 Deleting an ECS Group**

### **Function**

This API is used to delete an ECS group.

Compared with the native API for deleting an ECS group, this API supports checking fine-grained permissions for enterprise projects.

#### **URI**

DELETE /v1/{project\_id}/cloudservers/os-server-groups/{server\_group\_id}

**Table 5-91** describes the parameters in the URI.

#### **Table 5-91** Parameter description

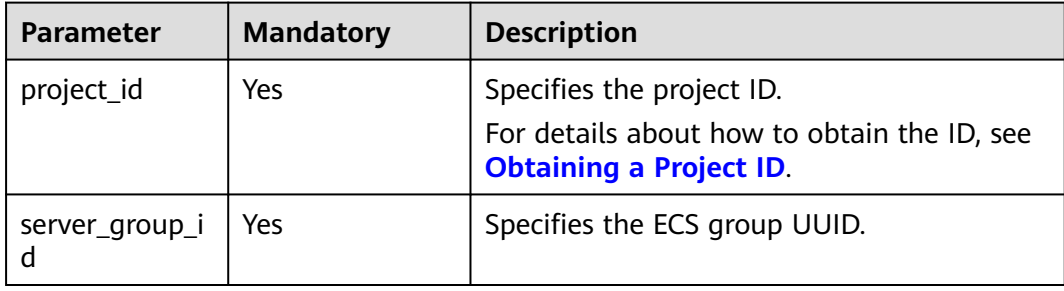

#### **Request Parameters**

None

#### **Response Parameters**

None

#### **Example Request**

Delete a specified ECS group.

DELETE https://*{endpoint}*/v1/{project\_id}/cloudservers/os-server-groups/{server\_group\_id}

### **Example Response**

None

### **Returned Values**

See **[Returned Values for General Requests](#page-310-0)**.

### **Error Codes**

See **[Error Codes](#page-379-0)**.

# **5.10.3 Adding an ECS to an ECS Group**

## **Function**

This API is used to add an ECS to an ECS group. The system automatically deploys the newly added ECS to a host that is different from the ones accommodating other ECSs in the ECS group.

# **Constraints**

- The ECS to be added has been stopped.
- Only KVM ECSs can be added.
- Only the anti-affinity policy is supported. ECSs in the same ECS group are deployed on different hosts, improving service reliability.
- This API supports checking fine-grained permissions for enterprise projects. For details, see **[ecs:cloudServers:create](#page-306-0)**.

#### **URI**

POST /v1/{project\_id}/cloudservers/os-server-groups/{server\_group\_id}/action

**Table 5-92** describes the parameters in the URI.

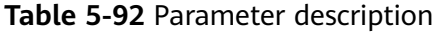

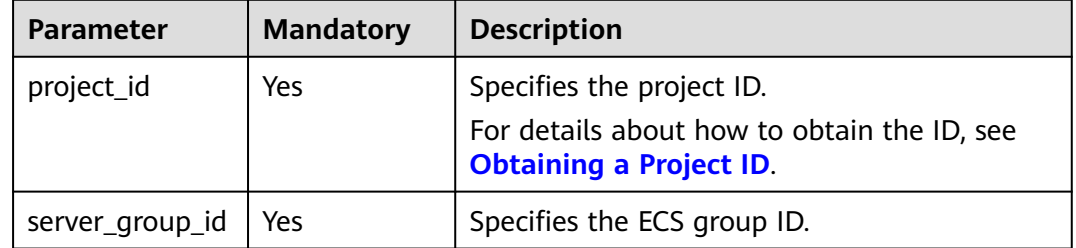

### **Request**

**Table 5-93** describes the request parameters.

#### **Table 5-93** Request parameters

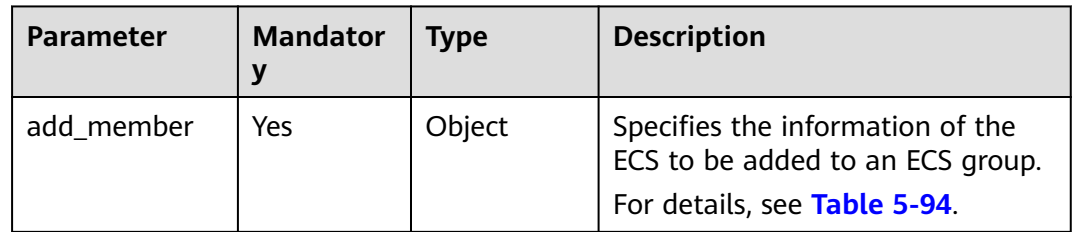

<span id="page-100-0"></span>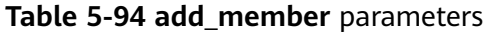

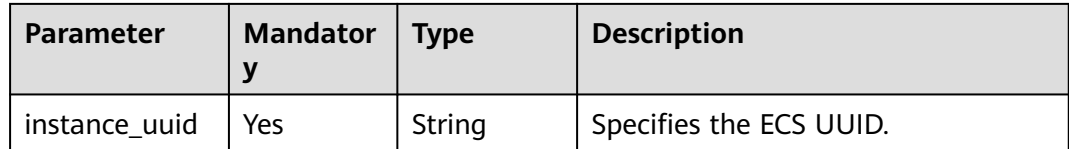

None

#### **Example Request**

Adds a specified ECS to an ECS group.

POST https://{endpoint}/v1/{project\_id}/cloudservers/os-server-groups/{server\_group\_id}/action

```
{
   "add_member": {
      "instance_uuid":"34dac9a0-c4a7-457b-bab2-e2c696e0e401"
   }
}
```
#### **Example Response**

Status code 200, indicating that the operation is successful

#### **Returned Values**

See **[Returned Values for General Requests](#page-310-0)**.

#### **Error Codes**

See **[Error Codes](#page-379-0)**.

# **5.10.4 Removing an ECS from an ECS Group**

#### **Function**

This API is used to remove an ECS from an ECS group. After being removed, the anti-affinity policy will not take effect on this ECS and other ECSs in the same ECS group.

#### **Constraints**

Only the anti-affinity policy is supported. ECSs in the same ECS group are deployed on different hosts, improving service reliability.

This API supports checking fine-grained permissions for enterprise projects. For details, see **[ecs:cloudServers:delete](#page-306-0)**.

#### **URI**

POST /v1/{project\_id}/cloudservers/os-server-groups/{server\_group\_id}/action

#### **Table 5-95** describes the parameters in the URI.

**Table 5-95** Parameter description

| <b>Parameter</b>    | <b>Mandatory</b> | <b>Description</b>                                                                                         |
|---------------------|------------------|----------------------------------------------------------------------------------------------------|
| project_id          | Yes              | Specifies the project ID.<br>For details about how to obtain the ID, see<br><b>Obtaining a Project ID.</b> |
| server_group_i<br>d | Yes              | Specifies the ECS group ID.                                                                                |

#### **Request**

**Table 5-96** describes the request parameters.

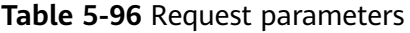

| <b>Parameter</b>  | <b>Mandator</b> | <b>Type</b> | <b>Description</b>                                                          |
|-------------------|-----------------|-------------|-----------------------------------------------------------------------------|
| remove_mem<br>ber | Yes             | Object      | Specifies the information of the<br>ECS to be removed from an ECS<br>group. |

**Table 5-97 remove\_member** parameters

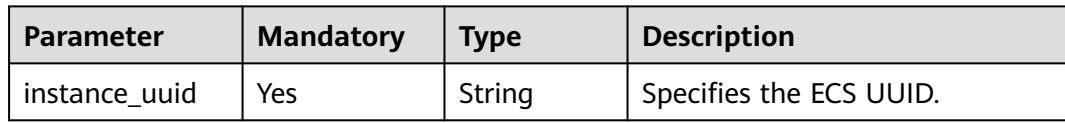

### **Response**

None

{

## **Example Request**

Delete the ECS whose UUID is **34dac9a0-c4a7-457b-bab2-e2c696e0e401** from the specified ECS group.

POST https://{endpoint}/v1/{project\_id}/cloudservers/os-server-groups/{server\_group\_id}/action

```
 "remove_member": {
 "instance_uuid": "34dac9a0-c4a7-457b-bab2-e2c696e0e401"
   }
}
```
#### **Example Response**

Status code 200, indicating that the operation is successful

#### **Returned Values**

See **[Returned Values for General Requests](#page-310-0)**.

#### **Error Codes**

See **[Error Codes](#page-379-0)**.

# **5.10.5 Querying ECS Groups**

# **Function**

This API is used to query ECS groups.

#### **URI**

GET /v1/{project\_id}/cloudservers/os-server-groups?limit={limit}&marker={marker} **Table 5-98** describes the parameters in the URI.

**Table 5-98** Path parameters

| <b>Parameter</b> | <b>Mandatory</b> | <b>Description</b>                                                                                         |
|------------------|------------------|----------------------------------------------------------------------------------------------------|
| project_id       | Yes              | Specifies the project ID.<br>For details about how to obtain the ID, see<br><b>Obtaining a Project ID.</b> |

**Table 5-99** Query parameters

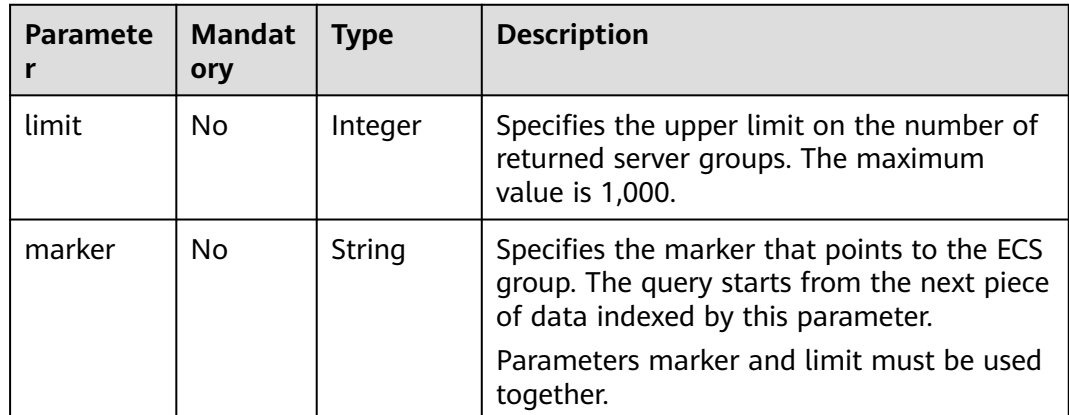

### **Request**

None

**Table 5-100** describes the response parameters.

#### **Table 5-100** Response parameters

| <b>Parameter</b> | <b>Type</b>      | <b>Description</b>                                                                                                    |
|------------------|------------------|----------------------------------------------------------------------------------------------------|
| server_groups    | Array of objects | Specifies ECS groups. For details, see Table<br>$5 - 101$ .                                                                                      |
| page_info        | Object           | If the pagination function is enabled, the<br>UUID of the last ECS group on the current<br>page is returned. For details, see Table<br>$5 - 102$ |

**Table 5-101 server\_groups** parameter information

| <b>Parameter</b> | <b>Type</b>         | <b>Description</b>                                                        |
|------------------|---------------------|---------------------------------------------------------------------------|
| id               | String              | Specifies the ECS group UUID.                                             |
| name             | String              | Specifies the ECS group name.                                             |
| members          | Array of<br>strings | Specifies the ECSs contained in an ECS<br>group.                          |
| metadata         | Object              | Specifies the ECS group metadata.                                         |
| policies         | Array of<br>strings | Specifies the policies associated with the<br>ECS group. Options:         |
|                  |                     | anti-affinity: ECSs in this group must<br>be deployed on different hosts. |

**Table 5-102 page\_info** field description

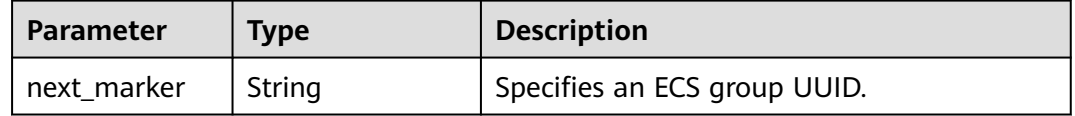

#### **Example Request**

Query ECS groups.

GET https://{endpoint}/v1/{project\_id}/cloudservers/os-server-groups

# **Example Response**

{ "server\_groups": [ {

```
 "members": [],
      "metadata": {},
      "id": "318b44a7-f7a6-4c0b-8107-e8bd618b28dd",
      "policies": [
              "anti-affinity"
, and the contract \mathbf{l} ,
 "name": "SvrGrp-b9d6"
 },
 {
      "members": [],
      "metadata": {},
      "id": "b8f4cfc4-9a59-498c-9b52-643ee6515cd0",
 "policies": [
 "anti-affinity"
\blacksquare "name": "SvrGrp-10a1"
 }
 ]
}
```
# **Returned Values**

See **[Returned Values for General Requests](#page-310-0)**.

## **Error Codes**

See **[Error Codes](#page-379-0)**.

# **5.10.6 Querying Details About an ECS Group**

## **Function**

This API is used to query details bout an ECS group.

#### **URI**

GET /v1/{project\_id}/cloudservers/os-server-groups/{server\_group\_id}

**Table 5-103** describes the parameters in the URI.

**Table 5-103** Parameter description

| <b>Parameter</b> | <b>Mandatory</b> | <b>Description</b>                                                                                         |
|------------------|------------------|----------------------------------------------------------------------------------------------------|
| project_id       | Yes              | Specifies the project ID.<br>For details about how to obtain the ID, see<br><b>Obtaining a Project ID.</b> |
| server_group_i   | Yes              | Specifies an ECS group UUID.                                                                               |

#### **Request**

None

**Table 5-104** describes the response parameters.

**Table 5-104** Response parameters

| Parameter    | <b>Type</b> | <b>Description</b>                                                    |
|--------------|-------------|-----------------------------------------------------------------------|
| server_group | Object      | Specifies the ECS group information.<br>For details, see Table 5-105. |

**Table 5-105 server\_group** parameters

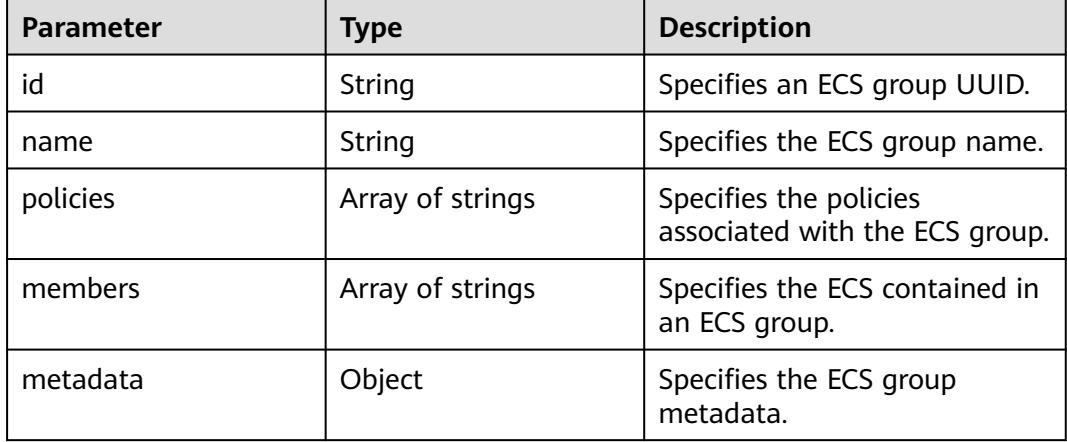

# **Example Request**

Query details about a specified ECS group.

GET https://{endpoint}/v1/{project\_id}/cloudservers/os-server-groups/{server\_group\_id}

#### **Example Response**

{

}

```
 "server_group": {
     "id": "5bbcc3c4-1da2-4437-a48a-66f15b1b13f9",
     "name": "test",
 "policies": ["anti-affinity"],
 "members": [],
     "metadata": {}
     }
```
### **Returned Values**

See **[Returned Values for General Requests](#page-310-0)**.

#### **Error Codes**

See **[Error Codes](#page-379-0)**.

# **6 Native OpenStack Nova APIs**

# **6.1 API Version Query**

# **6.1.1 Querying All API Versions**

# **Function**

This API is used to query all available Nova versions.

To support function extension, Nova APIs can be distinguished by version. There are two types of versions:

- Major version: Independent URL
- Microversion: Used by the HTTP request header X-OpenStack-Nova-API-Version. Since microversion 2.27, the new microversion header OpenStack-API-Version has been supported.

**URI**

GET /

### **Request**

None

### **Response**

The following table describes the response parameters.

#### **Table 6-1** Response parameters

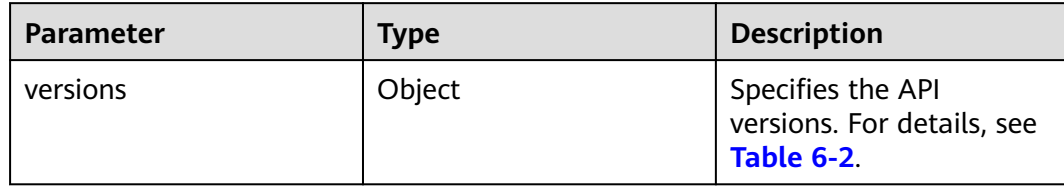

#### **Table 6-2 versions** field description

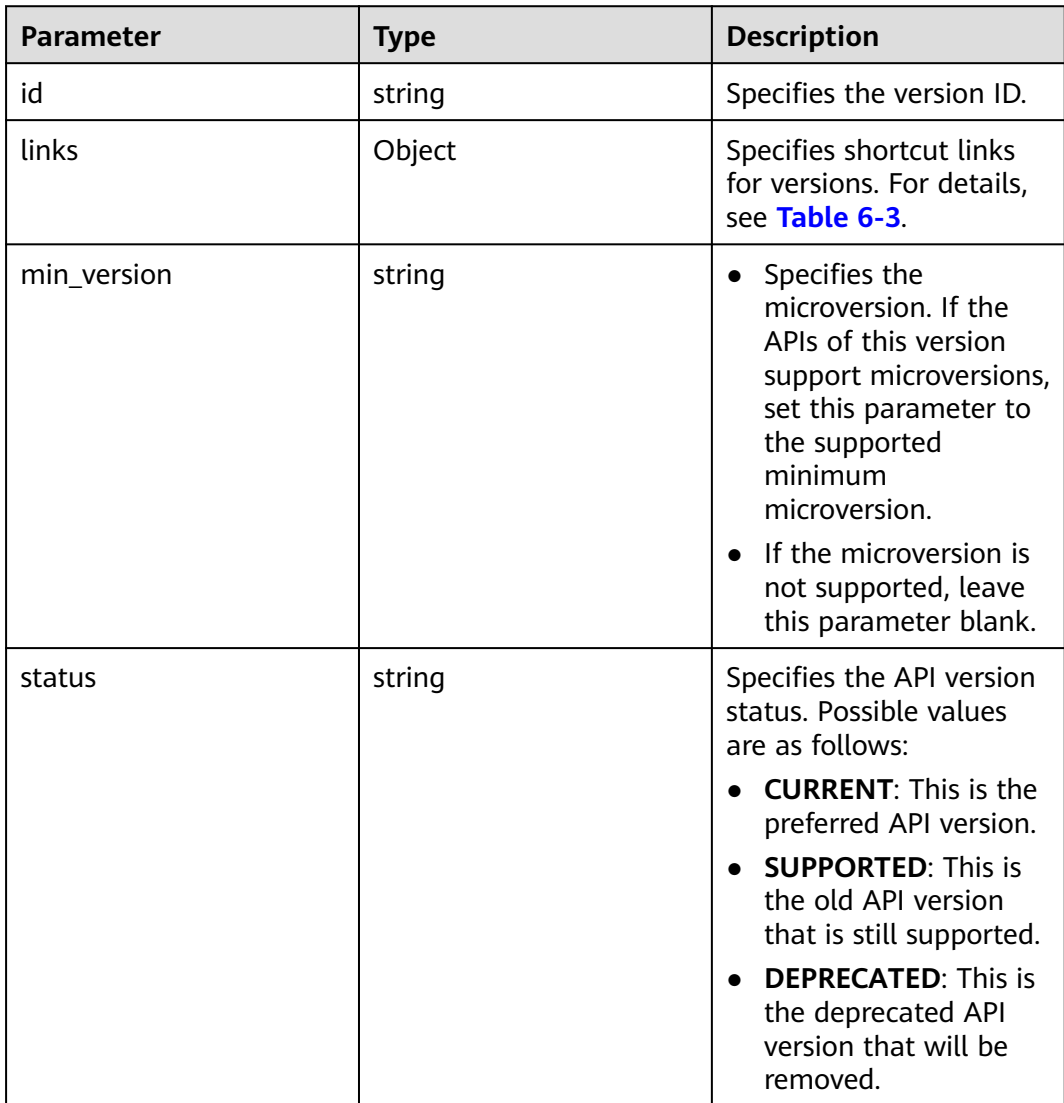
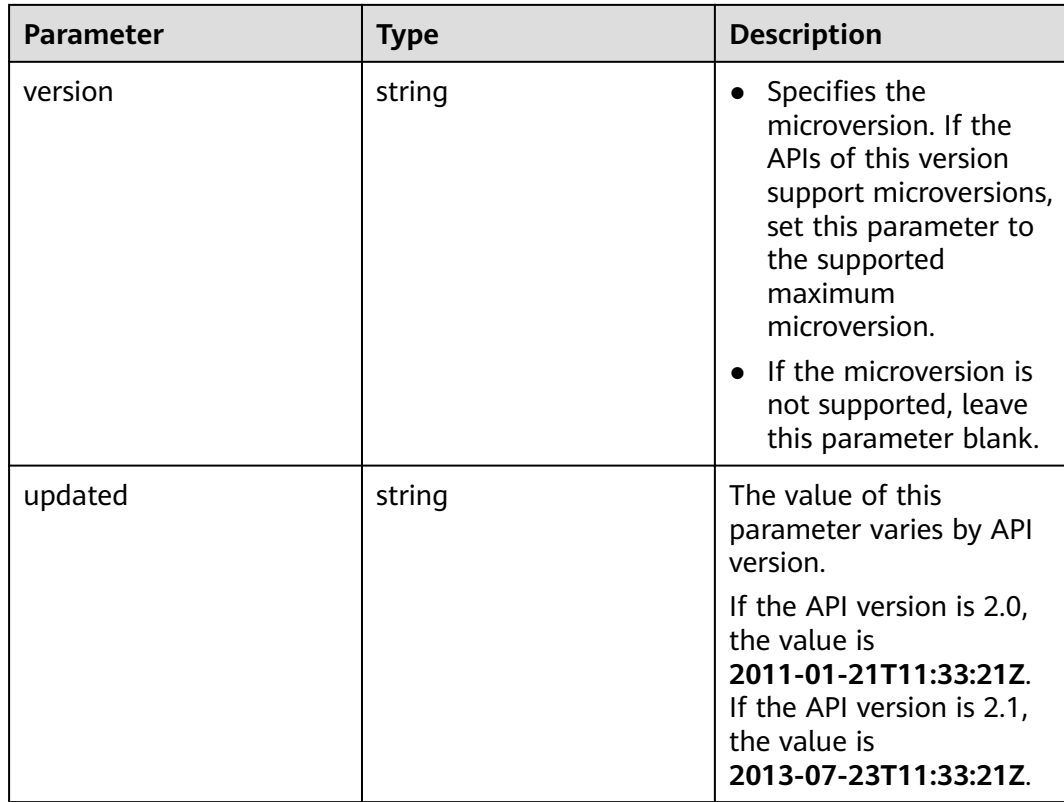

# **Table 6-3 links** field description

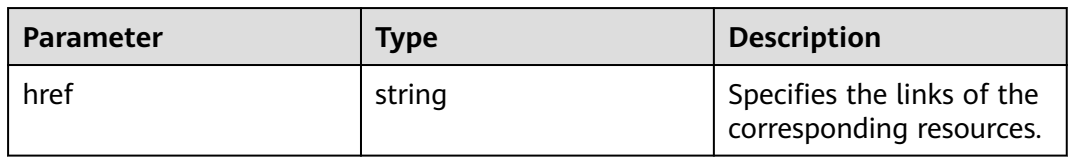

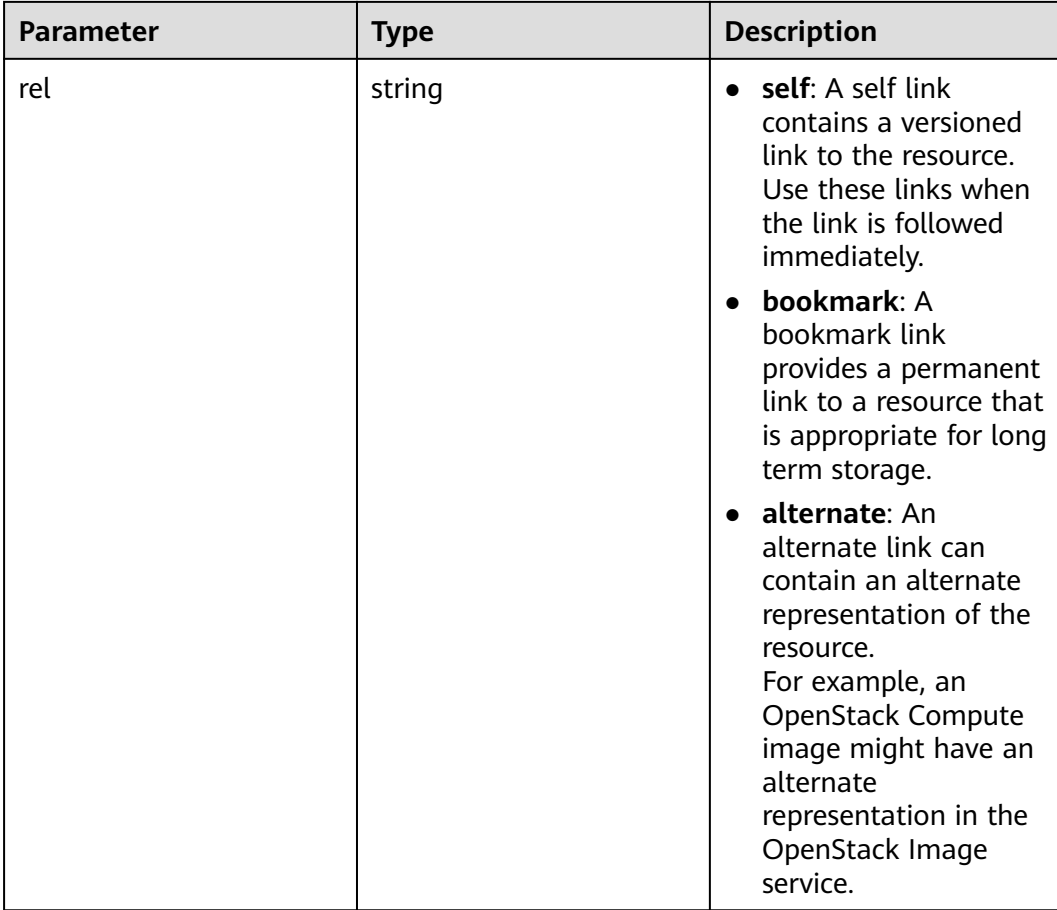

# **Example Request**

Query all API versions.

GET https://{endpoint}/

# **Example Response**

{

```
 "versions":[
     {
        "min_version":"",
        "links":[
           {
              "rel":"self",
          "href":"https://{endpoint}/v2/"
 }
\qquad \qquad ],
 "id":"v2.0",
 "updated":"2011-01-21T11:33:21Z",
 "version":"",
 "status":"SUPPORTED"
 },
\overline{\phantom{a}} "min_version":"2.1",
        "links":[
           {
             "rel":"self",
              "href":"https://{endpoint}/v2.1/"
           }
```

```
 ],
       "id":"v2.1",
       "updated":"2013-07-23T11:33:21Z",
       "version":"2.60",
       "status":"CURRENT"
    }
 ]
```
# **Returned Values**

}

See **[Returned Values for General Requests](#page-310-0)**.

# **6.1.2 Querying a Specified API Version**

### **Function Description**

This API is used to query the information of a specified version.

To support function extension, Nova APIs can be distinguished by version. There are two types of versions:

- Major version: Independent URL
- Microversion: Used by the HTTP request header X-OpenStack-Nova-API-Version. Since version 2.27, the new microversion header OpenStack-API-Version has been supported.

 $\Box$  Note

If the OpenStack-API-Version request header is used, the version is in the format of "compute microversion".

For example, if **key** is set to **OpenStack-API-Version**, set **value** to **compute 2.27**.

### **URI**

GET /{api\_version}

**Table 6-4** describes the parameters in the URI.

**Table 6-4** Parameter description

| Parameter     | Mandatory   Description |                                       |
|---------------|-------------------------|---------------------------------------|
| l api_version | Yes                     | Specifies an API version, such as V2. |

### **Request**

None

### **Response**

The following table describes the response parameters.

#### **Table 6-5** Response parameters

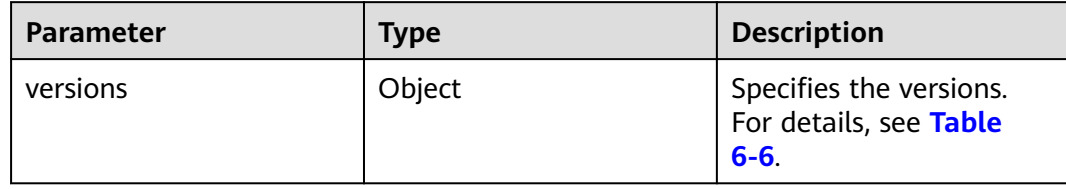

### **Table 6-6 versions** field description

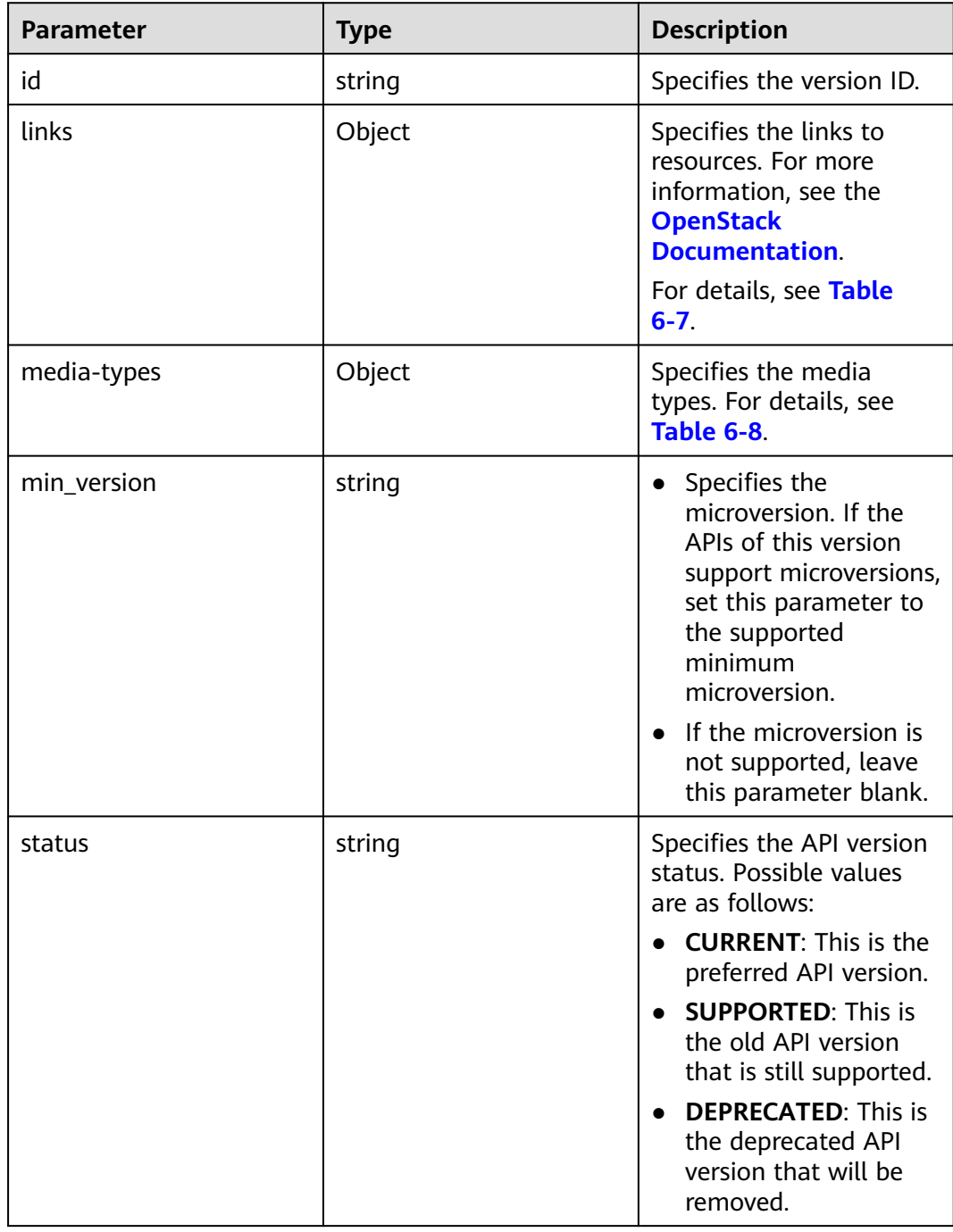

<span id="page-112-0"></span>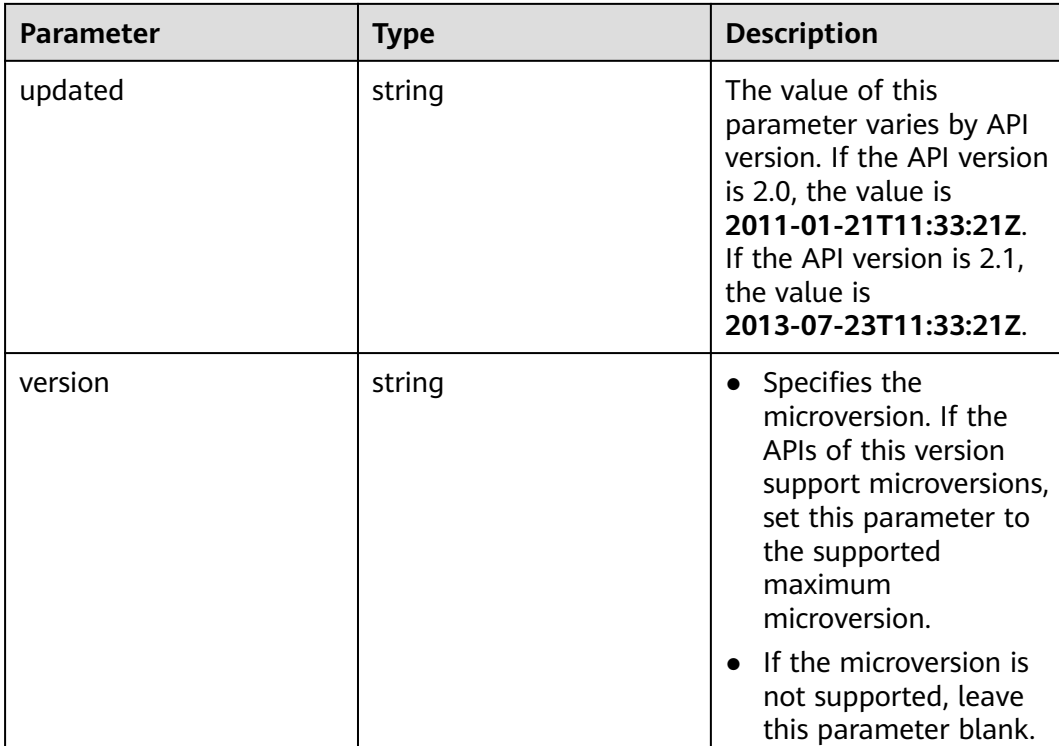

### **Table 6-7 links** field description

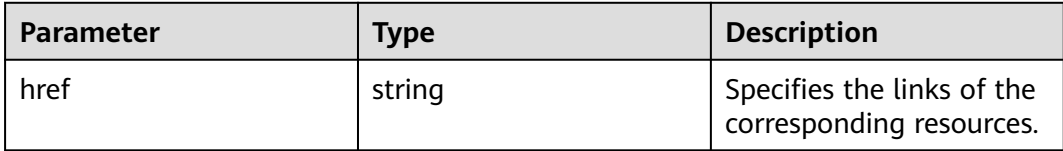

<span id="page-113-0"></span>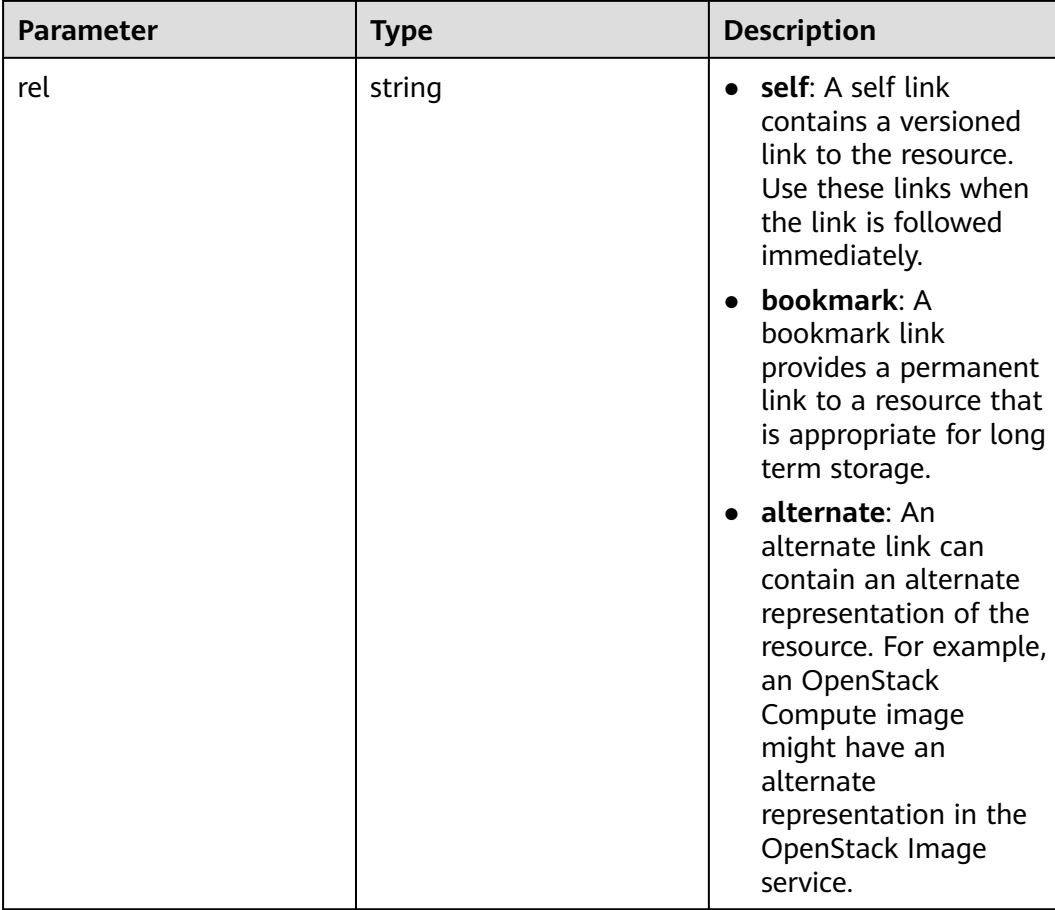

#### **Table 6-8 media-types** field description

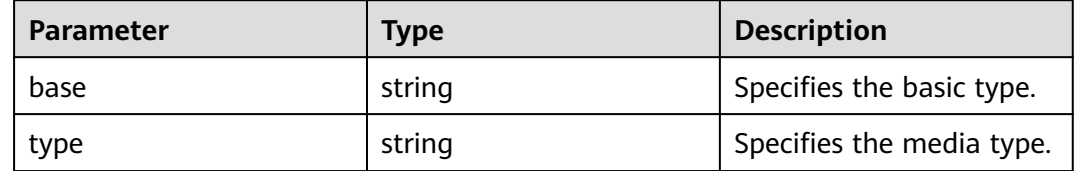

# **Example Request**

Query information about a specified API version.

```
GET https://{endpoint}/v2.1
```
# **Example Response**

```
{
   "version":{
 "min_version":"2.1",
 "media-types":[
         {
            "type":"application/vnd.openstack.compute+json;version=2.1",
            "base":"application/json"
         }
\qquad \qquad ],
 "links":[
```

```
 {
            "rel":"self",
            "href":"https://{endpoint}/v2.1/"
         },
         {
            "rel":"describedby",
            "href":"http://docs.openstack.org/",
            "type":"text/html"
         }
\qquad \qquad ],
 "id":"v2.1",
 "updated":"2013-07-23T11:33:21Z",
      "version":"2.60",
      "status":"CURRENT"
   }
```
# **Returned Values**

See **[Returned Values for General Requests](#page-310-0)**.

# **6.2 Lifecycle Management**

# **6.2.1 Creating an ECS**

}

# **Function**

This API is used to create ECS.

This API does not support automatic rollback after creating an ECS failed. If automatic rollback is required, call the API POST /v1/{project\_id}/cloudservers. For details, see **[Creating an ECS](#page-27-0)**.

# **URI**

POST /v2.1/{project\_id}/servers

**Table 6-9** describes the parameters in the URI.

**Table 6-9** Parameter description

| <b>Parameter</b> | <b>Mandatory</b> | <b>Description</b>                                                                                  |
|------------------|------------------|----------------------------------------------------------------------------------------------------|
| project_id       | Yes              | Specifies the project ID.<br>For details about how to obtain the<br>ID, see Obtaining a Project ID. |

# $\Box$  Note

Alias of the API for creating ECSs: /v2/{project\_id}/os-volumes\_boot This calling mode can only be used in OpenStack client.

# **Constraints**

- 1. This API is native, which does not support the creation of ECSs using full-ECS images. To use full-ECS images to create ECSs, refer to **[Creating an ECS](#page-27-0)**.
- 2. When using this API to create an ECS, you cannot bind an EIP to the ECS during the creation process. To do so, see **[Creating an ECS](#page-27-0)**.
- 3. Parameter **port** in the three network parameters (**port**, **uuid**, and **fixed\_ip**) has the highest priority. If parameter **fixed ip** is set, you must specify the UUID.
- 4. A file injection failure will result in the ECS creation failure.
- 5. The following restrictions apply when you create ECSs using an image:
	- a. You cannot create an ECS on a specified host.
	- b. If a tenant backs up a disk in an ECS, the disk can be deleted only after the tenant deletes all the snapshots of the disk.
	- c. The flavors with different resource types cannot be adjusted if you adjust the specifications of an ECS created using an image.
- 6. Native APIs /v2/{project\_id}/servers and /v2.1/{project\_id}/servers provided by the cloud platform is developed based on and compatible with the community-version native OpenStack API.

Compared with the community-version native API, this API has the following restrictions when you create an ECS using a specified image:

- Community-version native OpenStack API: creates an ECS using the local disk by default.
- Native API provided by the cloud platform: creates an ECS using the shared storage as the system disk for reliability.

Specifically, when you use the native API to create an ECS:

- a. You can query information about the system disks attached to the ECS.
- b. The ECS system disk uses the EVS disk quota.
- c. You cannot query ECSs created based on a specified image using the image filtering function.
- 7. When you create an ECS with a specified disk, ensure that the disk and the ECS are in the same AZ.
- 8. The **device\_name** field configured in **block\_device\_mapping\_v2** during the ECS creation does not take effect. The system generates a device name by default.
- 9. ECSs cannot be created in networks with **provider:network\_type** set to **geneve**.

#### $\Box$  Note

**provider:network\_type** being set to **geneve** indicates the internal high-speed network for BMSs.

- 10. If your ECS is remotely logged in using a key, use the **key\_name** parameter. If your ECS is remotely logged in using a password, use the **adminPass** parameter. Linux ECSs support **user\_data** for injection. Windows ECSs support **admin\_pass** for injection.
- 11. If the image based on which the ECS is created uses the native OpenStack API, ensure that the specified AZ and system disk capacity and type used

when the ECS is created are the same as those used when the image is created. Otherwise, the ECS creation will fail.

# **Request**

**Table 6-10** describes the request parameters.

#### **Table 6-10** Request parameters

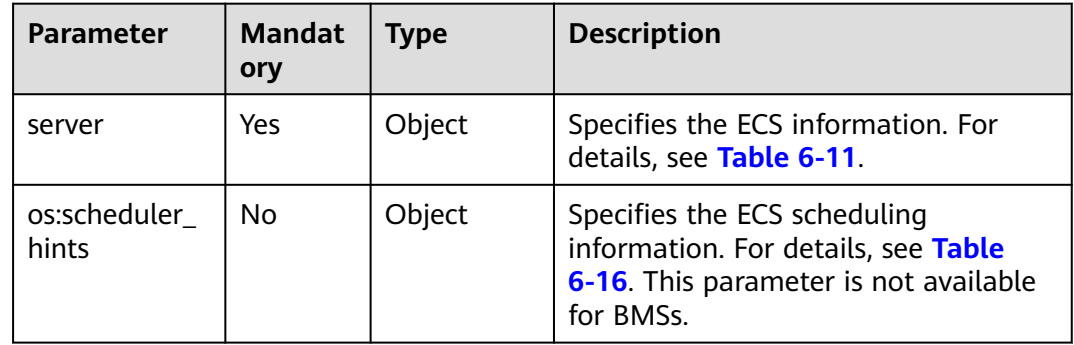

#### **Table 6-11 server** parameters

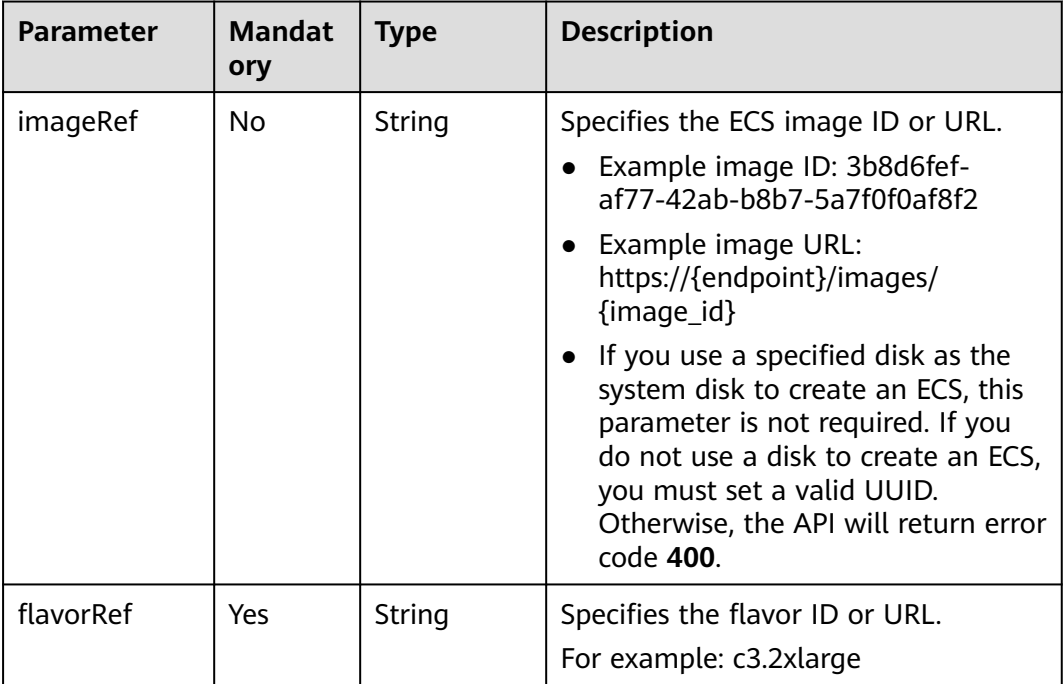

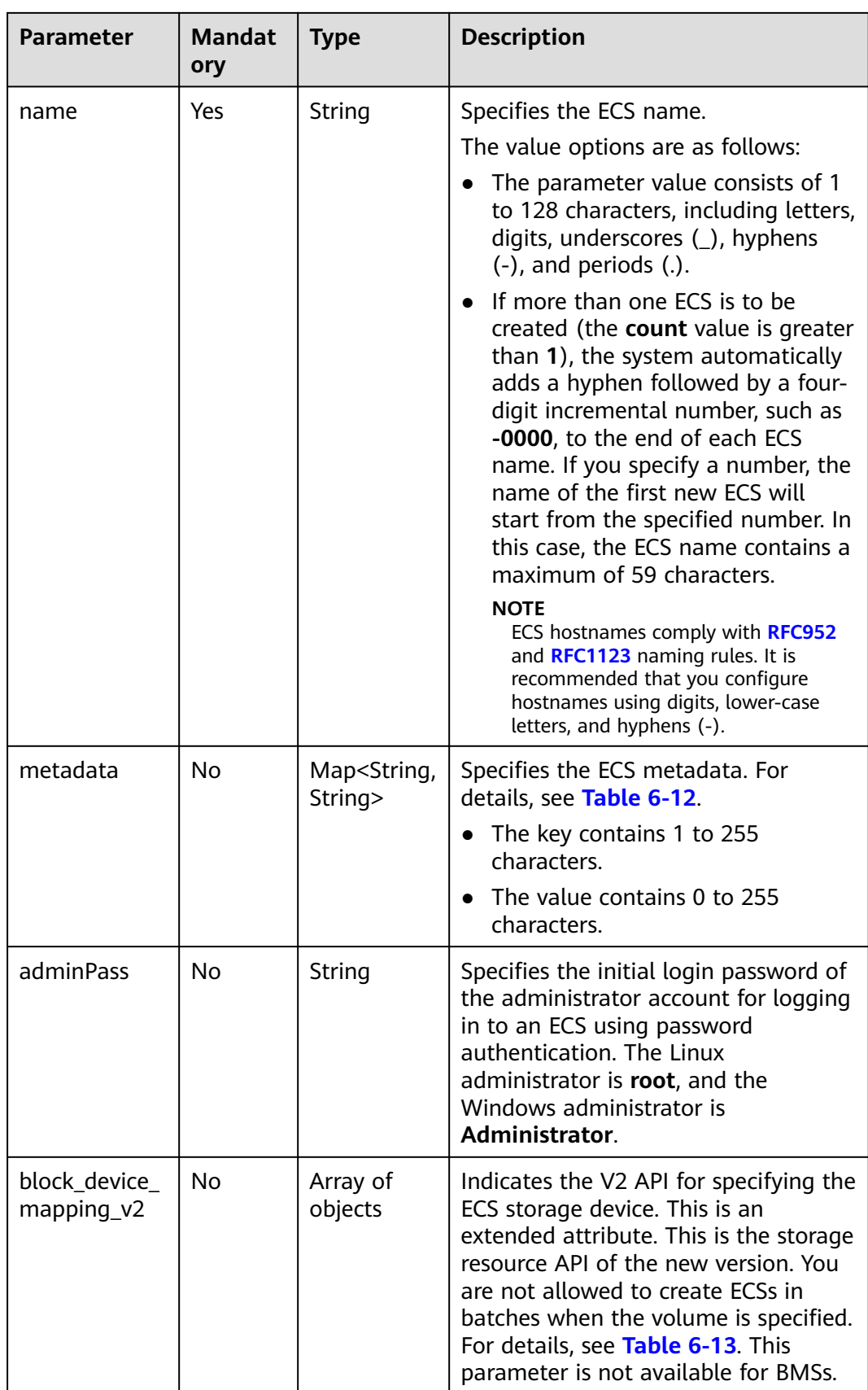

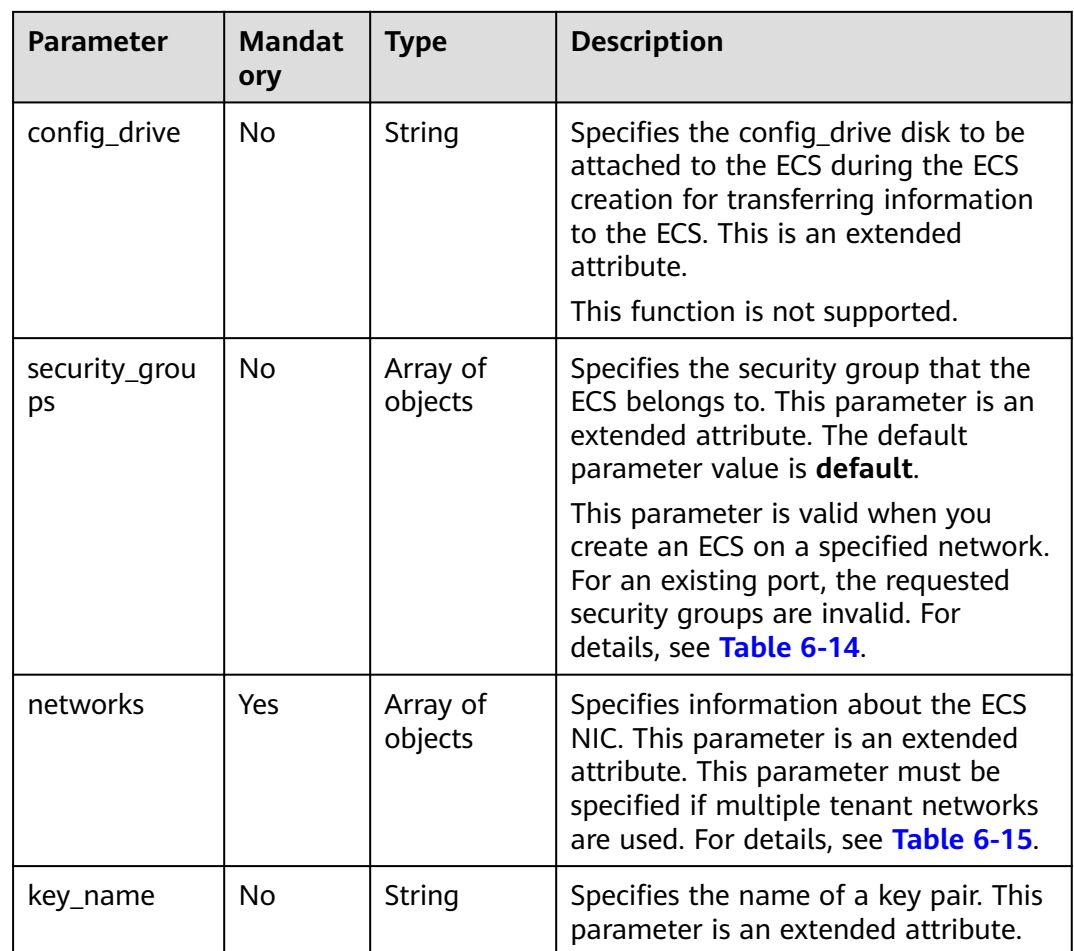

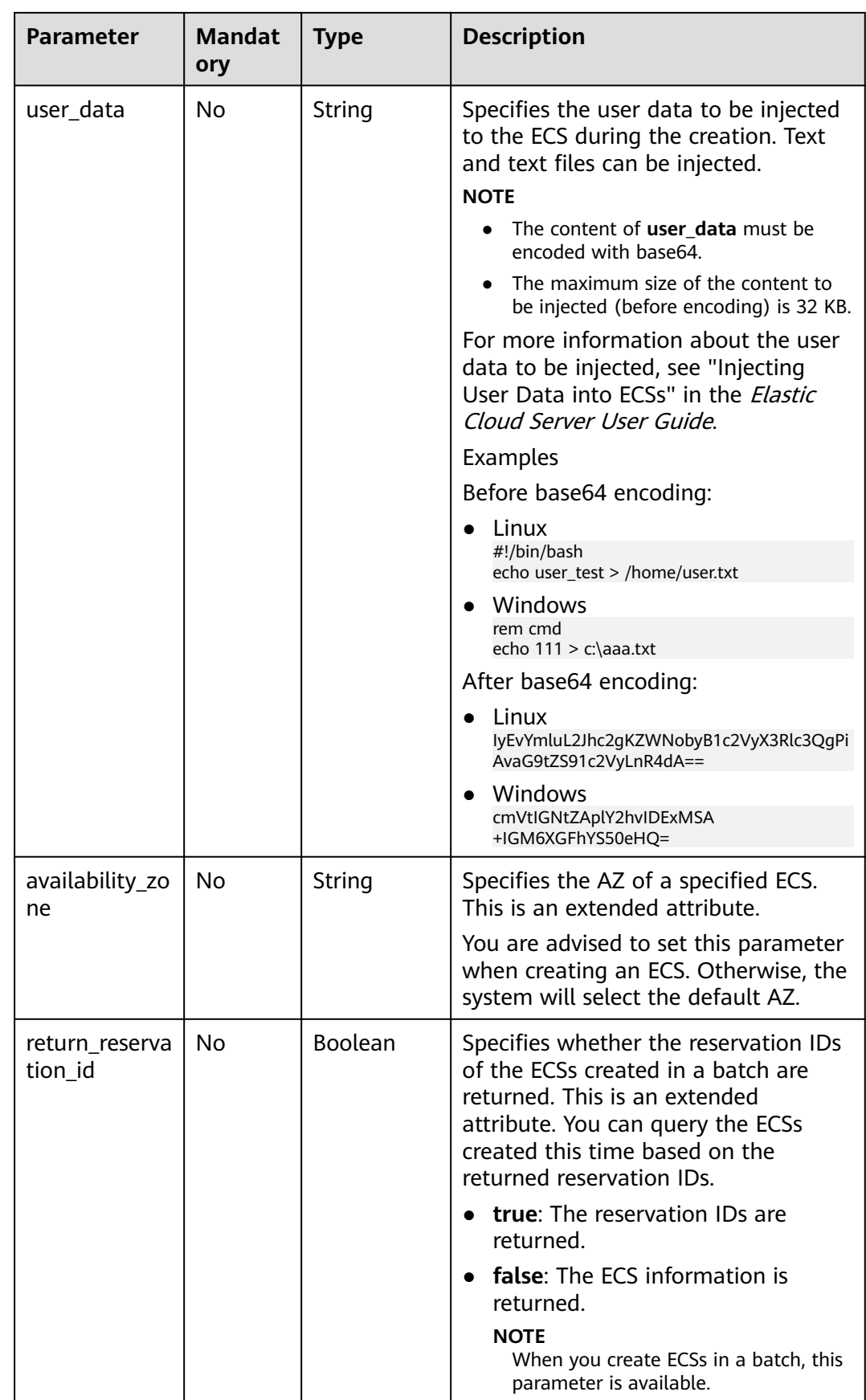

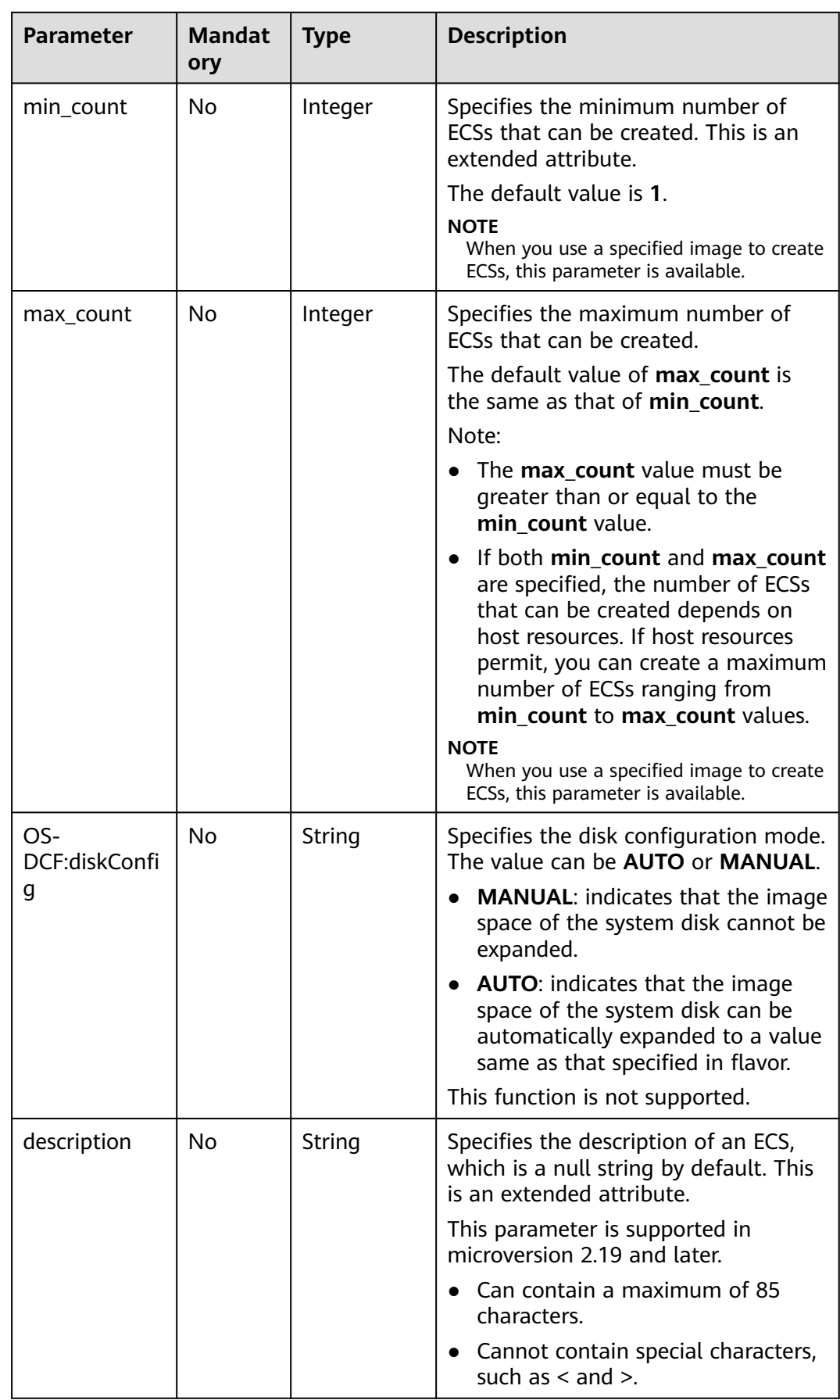

<span id="page-121-0"></span>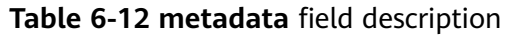

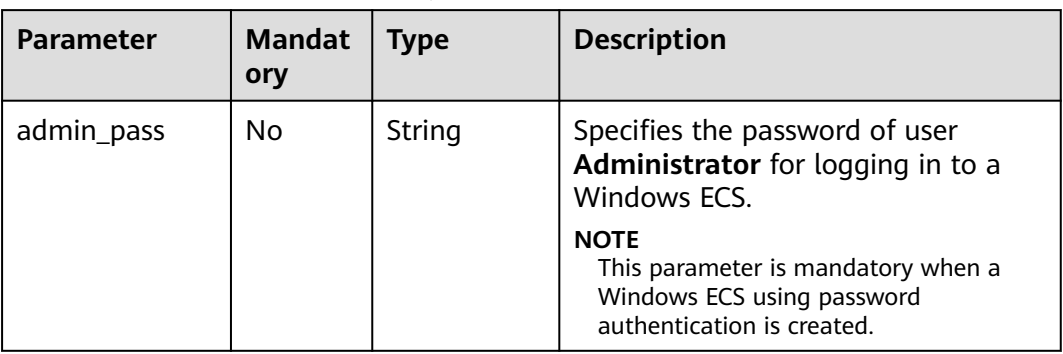

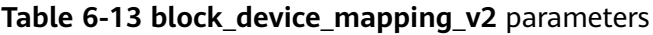

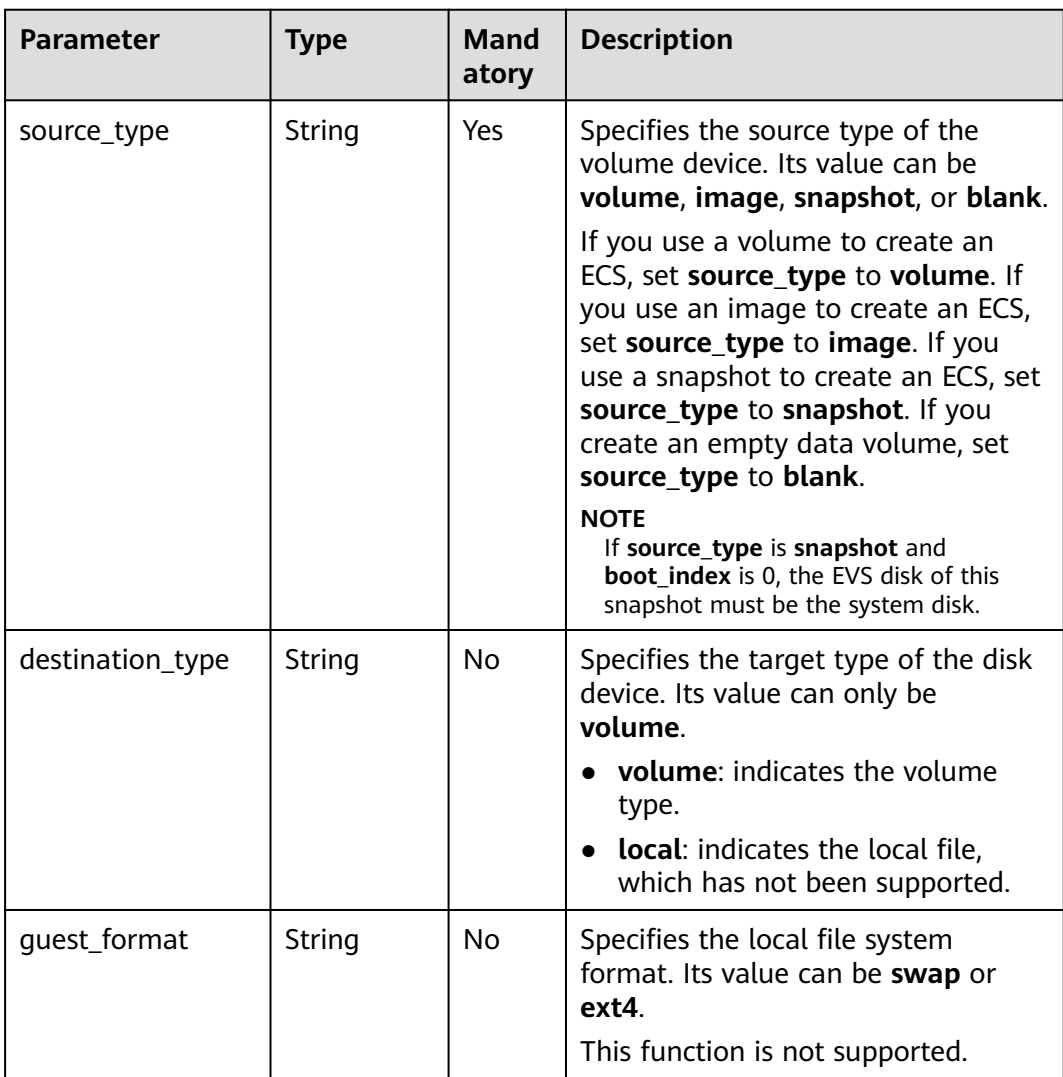

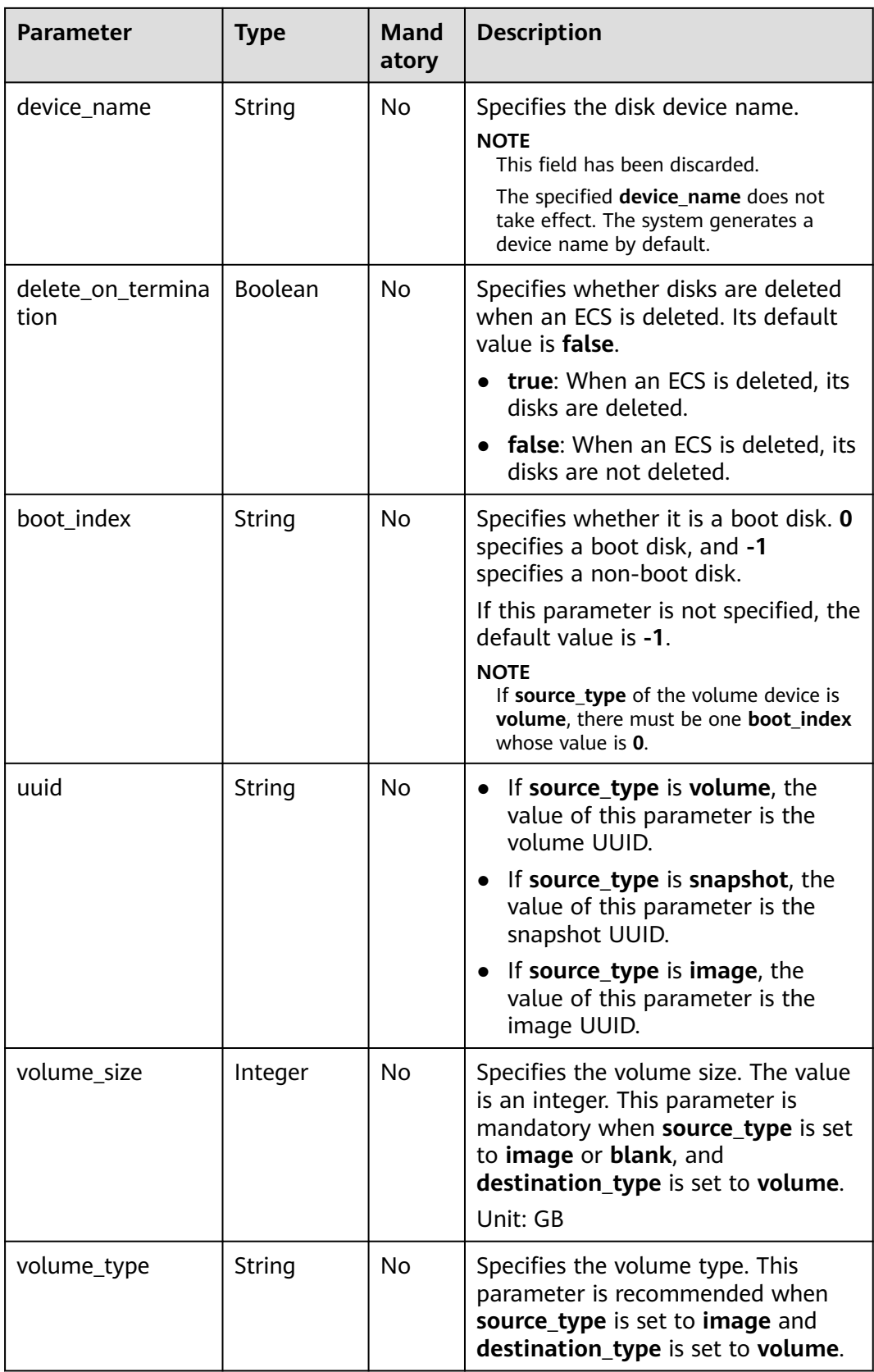

<span id="page-123-0"></span>**Table 6-14 security\_groups** parameters

| <b>Parameter</b> | <b>Mandator</b> | <b>Type</b> | <b>Description</b>                            |
|------------------|-----------------|-------------|-----------------------------------------------|
| name             | No              | String      | Specifies the security group name or<br>UUID. |

#### **Table 6-15 networks** parameters

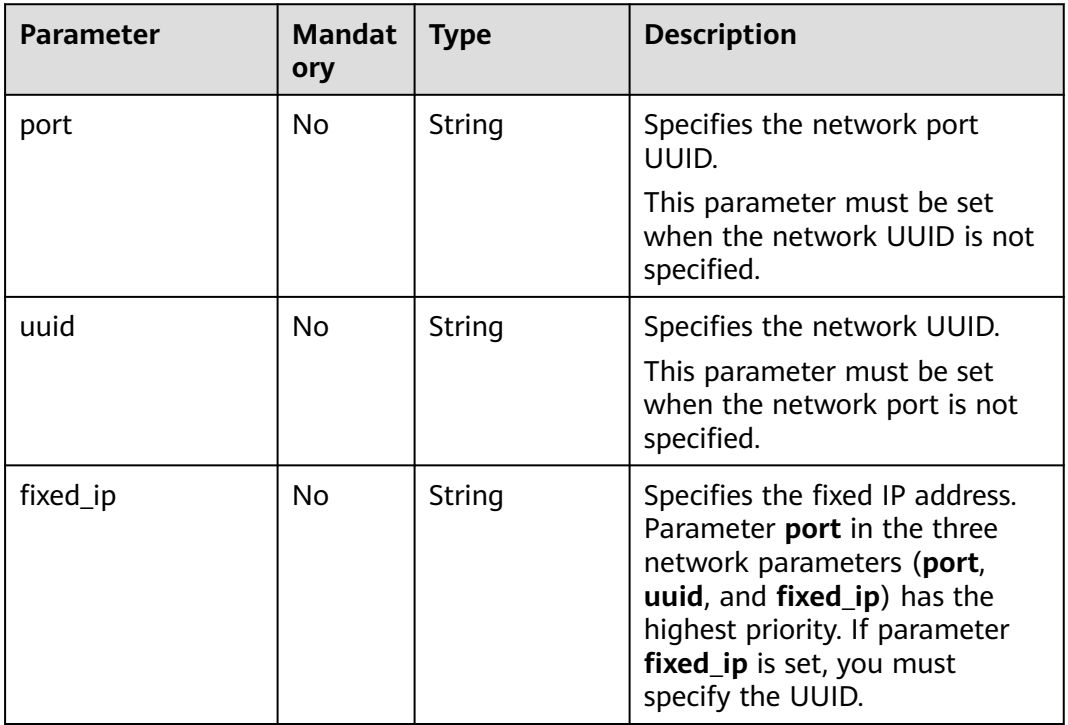

### **Table 6-16 os:scheduler\_hints** parameters

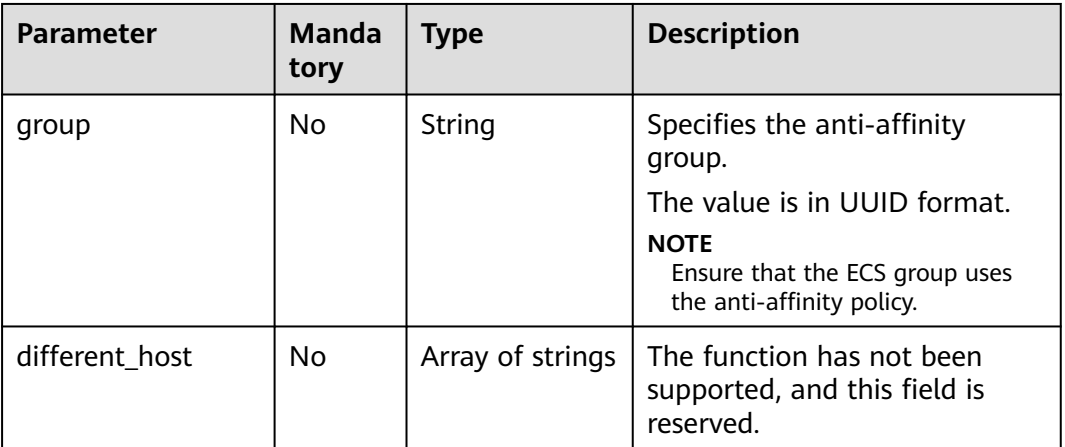

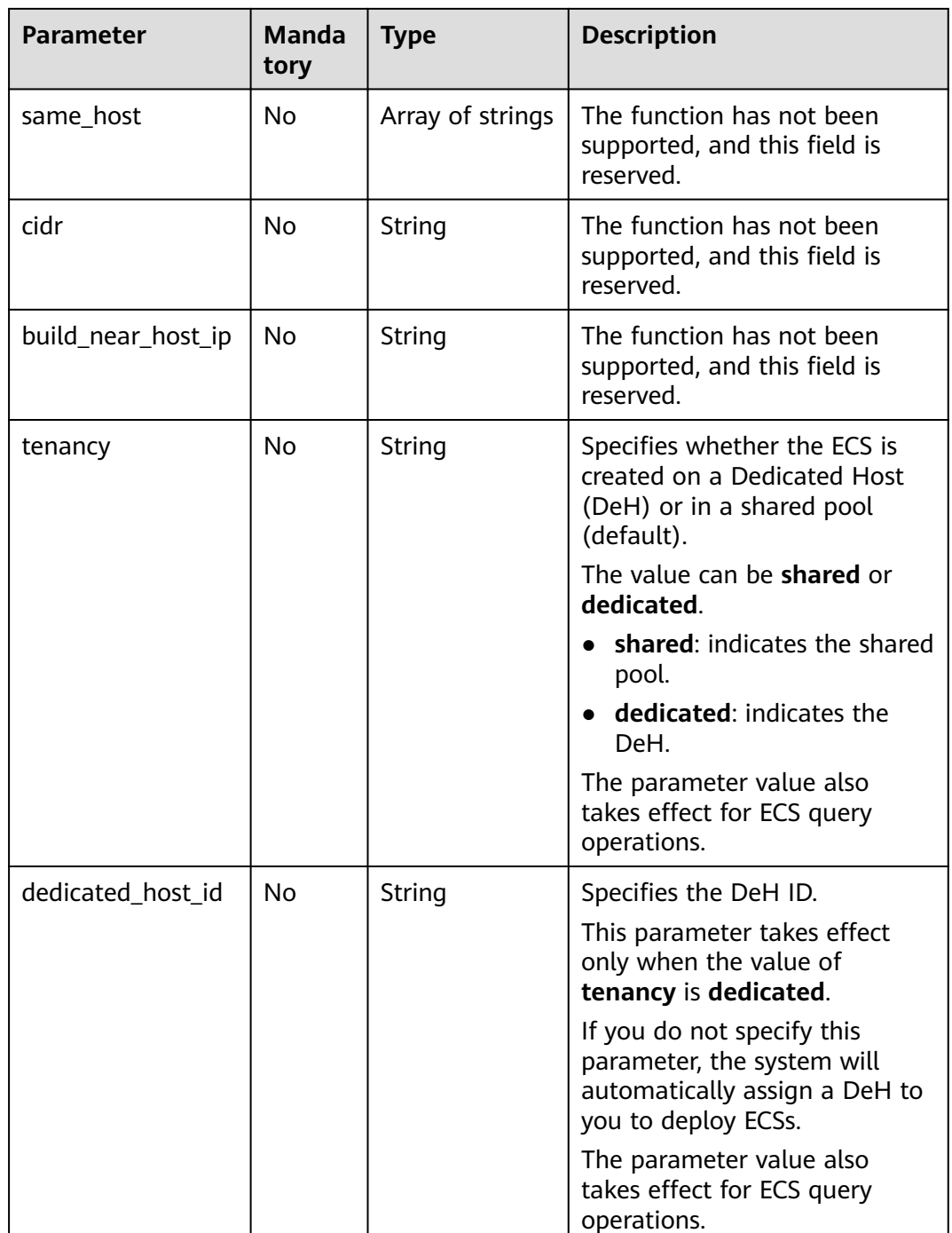

# **Response**

**Table 6-17** describes the response parameters.

**Table 6-17** Response parameters

| Parameter   Type | Description                                                      |
|------------------|------------------------------------------------------------------|
| server           | Object   Specifies ECS information. For details, see Table 6-18. |

<span id="page-125-0"></span>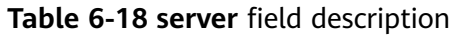

| <b>Parameter</b>  | <b>Type</b>         | <b>Description</b>                                                                                                    |
|-------------------|---------------------|----------------------------------------------------------------------------------------------------|
| id                | String              | Specifies the ECS ID in UUID format.                                                                                                    |
| links             | Array of<br>objects | Specifies the URI of the ECS. For details,<br>see Table 6-19.                                                                                                    |
| security_groups   | Array of<br>objects | Specifies the security groups to which the<br>ECS belongs. For details, see Table 6-20.                                                                                                    |
| OS-DCF:diskConfig | String              | Specifies the disk configuration mode.<br><b>MANUAL:</b> indicates that the image<br>space of the system disk cannot be<br>expanded.<br><b>AUTO:</b> indicates that the image space<br>of the system disk can be<br>automatically expanded to a value<br>same as that specified in flavor. |
| reservation_id    | String              | Specifies a filtering criteria to query the<br>created ECSs.<br><b>NOTE</b><br>When you create ECSs in a batch, this<br>parameter is available.                                                                                                    |
| adminPass         | String              | Specifies the password of user<br>Administrator for logging in to a<br>Windows ECS.                                                                                                    |

**Table 6-19 links** field description

| Parameter | <b>Type</b> | <b>Description</b>                        |
|-----------|-------------|-------------------------------------------|
| rel       | String      | Specifies the shortcut link marker name.  |
| href      | String      | Provides the corresponding shortcut link. |

**Table 6-20 security\_groups** field description

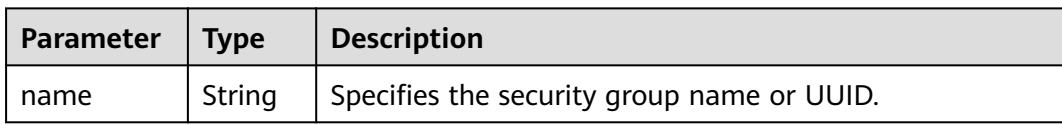

# **Example Request**

Use an image with the extended attribute **block\_device\_mapping\_v2** parameters set to create an ECS and use the key pair for login authentication. POST https://{endpoint}/v2.1/9c53a566cb3443ab910cf0daebca90c4/servers

```
{ 
   "server": { 
      "flavorRef": "s3.xlarge.2", 
      "name": "wjvm48", 
      "metadata": { 
 "name": "name_xx1", 
 "id": "id_xxxx1" 
      }, 
      "block_device_mapping_v2": [{ 
        "source_type": "image", 
       "destination_type": "volume",
        "uuid": "b023fe17-11db-4efb-b800-78882a0e394b", 
        "delete_on_termination": "False", 
        "boot_index": "0",
        "volume_type": "SAS",
        "volume_size": "40"
      }], 
      "security_groups": [{ 
        "name": "name_xx5_sg" 
      }], 
      "networks": [{ 
        "uuid": "fd40e6f8-942d-4b4e-a7ae-465287b02a2c", 
        "port": "e730a11c-1a19-49cc-8797-cee2ad67af6f", 
        "fixed_ip": "10.20.30.137" 
      }], 
      "key_name": "test", 
      "user_data": 
"ICAgICAgDQoiQSBjbG91ZCBkb2VzIG5vdCBrbm93IHdoeSBpdCBtb3ZlcyBpbiBqdXN0IHN1Y2ggYSBkaXJl
Y3Rpb24gYW5kIGF0IHN1Y2ggYSBzcGVlZC4uLkl0IGZlZWxzIGFuIGltcHVsc2lvbi4uLnRoaXMgaXMgdGhlI
HBsYWNlIHRvIGdvIG5vdy4gQnV0IHRoZSBza3kga25vd3MgdGhlIHJlYXNvbnMgYW5kIHRoZSBwYXR0ZXJ
ucyBiZWhpbmQgYWxsIGNsb3VkcywgYW5kIHlvdSB3aWxsIGtub3csIHRvbywgd2hlbiB5b3UgbGlmdCB5b
3Vyc2VsZiBoaWdoIGVub3VnaCB0byBzZWUgYmV5b25kIGhvcml6b25zLiINCg0KLVJpY2hhcmQgQmFjaA
==", 
      "availability_zone":"az1-dc1"
   } 
}
Use a snapshot with the extended attribute block device mapping v2
parameters set to create an ECS. Set boot_index to 0 and set the EVS disk
corresponding to the snapshot to a system disk.
POST https://{endpoint}/v2.1/9c53a566cb3443ab910cf0daebca90c4/servers
{
   "server":{
      "name":"wjvm48",
      "availability_zone":"az1-dc1",
     "block_device_mapping_v2": [
        {
           "source_type":"snapshot",
           "boot_index":"0",
           "uuid":"df51997d-ee35-4fb3-a372-e2ac933a6565", //Specifies the snapshot ID, which is 
returned by the API for creating a snapshot.
           "destination_type":"volume"
        }
      ],
      "flavorRef":"s3.xlarge.2",
      "max_count":1,
      "min_count":1,
      "networks": [
        {
           "uuid":"79a68cef-0936-4e21-b1f4-b800ecb70246"
        }
      ]
```

```
 } 
}
Use a volume with the block_device_mapping_v2 parameters set to create
an ECS.
POST https://{endpoint}/v2.1/9c53a566cb3443ab910cf0daebca90c4/servers
{ 
   "server": { 
      "flavorRef": "s3.xlarge.2", 
      "name": "wjvm48", 
      "metadata": { 
        "name": "name_xx1", 
        "id": "id_xxxx1" 
      }, 
      "block_device_mapping_v2": [{ 
        "source_type": "volume", 
        "destination_type": "volume", 
        "uuid": "bd7e4f86-b004-4745-bea2-a55b1085f107", 
        "delete_on_termination": "False", 
        "boot_index": "0", 
 "volume_type": "dsware",
 "volume_size": "40"
      }], 
      "security_groups": [{ 
        "name": "name_xx5_sg" 
      }], 
 "networks": [{ 
 "uuid": "fd40e6f8-942d-4b4e-a7ae-465287b02a2c", 
        "port": "e730a11c-1a19-49cc-8797-cee2ad67af6f", 
        "fixed_ip": "10.20.30.137" 
      }], 
      "key_name": "test", 
      "user_data": 
"ICAgICAgDQoiQSBjbG91ZCBkb2VzIG5vdCBrbm93IHdoeSBpdCBtb3ZlcyBpbiBqdXN0IHN1Y2ggYSBkaXJl
Y3Rpb24gYW5kIGF0IHN1Y2ggYSBzcGVlZC4uLkl0IGZlZWxzIGFuIGltcHVsc2lvbi4uLnRoaXMgaXMgdGhlI
HBsYWNlIHRvIGdvIG5vdy4gQnV0IHRoZSBza3kga25vd3MgdGhlIHJlYXNvbnMgYW5kIHRoZSBwYXR0ZXJ
ucyBiZWhpbmQgYWxsIGNsb3VkcywgYW5kIHlvdSB3aWxsIGtub3csIHRvbywgd2hlbiB5b3UgbGlmdCB5b
3Vyc2VsZiBoaWdoIGVub3VnaCB0byBzZWUgYmV5b25kIGhvcml6b25zLiINCg0KLVJpY2hhcmQgQmFjaA
==", 
      "availability_zone":"az1-dc1"
   } 
}
Use an imageRef to create an ECS. For security purposes, store the passwords
in ciphertext in configuration files or environment variables.
POST https://{endpoint}/v2.1/9c53a566cb3443ab910cf0daebca90c4/servers
```

```
{ 
   "server": { 
     "flavorRef": "s3.xlarge.2", 
     "name": "wjvm48", 
 "metadata": { 
 "name": "name_xx1", 
        "id": "id_xxxx1" 
 }, 
 "adminPass": "$ADMIN_PASS",
     "imageRef": "6b344c54-d606-4e1a-a99e-a7d0250c3d14",
      "security_groups": [{ 
        "name": "name_xx5_sg" 
     }], 
      "networks": [{ 
 "uuid": "fd40e6f8-942d-4b4e-a7ae-465287b02a2c",
 "port": "e730a11c-1a19-49cc-8797-cee2ad67af6f",
        "fixed_ip": "10.20.30.137" 
     }], 
      "key_name": "test", 
     "user_data": 
"ICAgICAgDQoiQSBjbG91ZCBkb2VzIG5vdCBrbm93IHdoeSBpdCBtb3ZlcyBpbiBqdXN0IHN1Y2ggYSBkaXJl
Y3Rpb24gYW5kIGF0IHN1Y2ggYSBzcGVlZC4uLkl0IGZlZWxzIGFuIGltcHVsc2lvbi4uLnRoaXMgaXMgdGhlI
```
HBsYWNlIHRvIGdvIG5vdy4gQnV0IHRoZSBza3kga25vd3MgdGhlIHJlYXNvbnMgYW5kIHRoZSBwYXR0ZXJ ucyBiZWhpbmQgYWxsIGNsb3VkcywgYW5kIHlvdSB3aWxsIGtub3csIHRvbywgd2hlbiB5b3UgbGlmdCB5b 3Vyc2VsZiBoaWdoIGVub3VnaCB0byBzZWUgYmV5b25kIGhvcml6b25zLiINCg0KLVJpY2hhcmQgQmFjaA ==",

```
 "availability_zone":"az1-dc1"
 }
```
Create at least two and at most three ECSs in a batch. POST https://{endpoint}/v2.1/9c53a566cb3443ab910cf0daebca90c4/servers

```
 "server": {
      "availability_zone":"az1.dc1",
      "name": "test",
      "imageRef": "10ff4f01-35b6-4209-8397-359cb4475fa0",
 "flavorRef": "s3.xlarge.2",
 "return_reservation_id": "true",
      "networks": [
        {
           "uuid": "51bead38-d1a3-4d08-be20-0970c24b7cab"
        }
      ],
 "min_count": "2",
 "max_count": "3"
  }
```
### **Example response**

Creating an ECS

}

}

{

```
{
    "server": {
       "security_groups": [
         {
            "name": "name_xx5_sg"
         }
\qquad \qquad ],
       "OS-DCF:diskConfig": " MANUAL",
      "id": "567c1557-0eca-422c-bfce-149d6b8f1bb8",
       "links": [
         {
            "href": "http://xxx/v2/dc4059e8e7994f2498b514ca04cdaf44/servers/567c1557-0eca-422c-
bfce-149d6b8f1bb8",
            "rel": "self"
         },
         {
            "href": "http://xxx/dc4059e8e7994f2498b514ca04cdaf44/servers/567c1557-0eca-422c-
bfce-149d6b8f1bb8",
            "rel": "bookmark"
         }
      ],
      ..<br>"adminPass": "*********"
   }
}
```
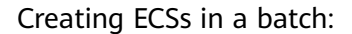

"reservation\_id": "r-3fhpjulh"

### **Returned Values**

{

}

See **[Returned Values for General Requests](#page-310-0)**.

# **6.2.2 Modifying an ECS**

# **Function**

This API is used to modify ECS details. Only the name and description of an ECS can be modified.

# **URI**

PUT /v2.1/{project\_id}/servers/{server\_id}

**Table 6-21** describes the parameters in the URI.

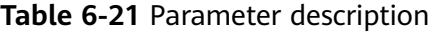

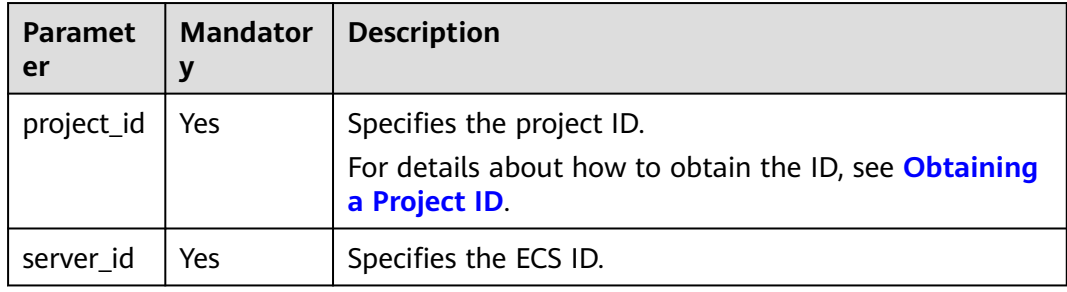

# **Request**

**Table 6-22** describes the request parameters.

#### **Table 6-22** Request parameters

| Paramet<br>er | <b>Mandator</b> | $\vert$ Type | <b>Description</b>                                                         |
|---------------|-----------------|--------------|----------------------------------------------------------------------------|
| server        | Yes             |              | Object   Specifies the ECS data structure. For details,<br>see Table 6-23. |

**Table 6-23 server** field description

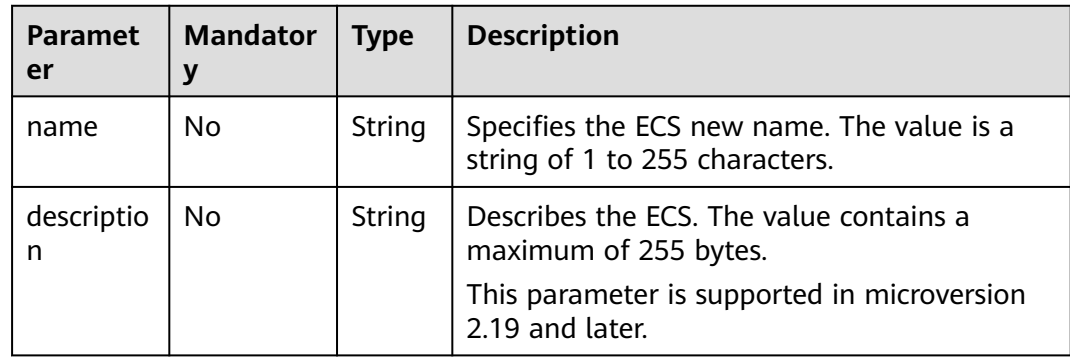

# **Response**

**Table 6-24** describes the response parameters.

**Table 6-24** Response parameters

| Paramete   Type | <b>Description</b>                                               |
|-----------------|------------------------------------------------------------------|
| server          | Object   Specifies ECS information. For details, see Table 6-25. |

**Table 6-25 server** field description

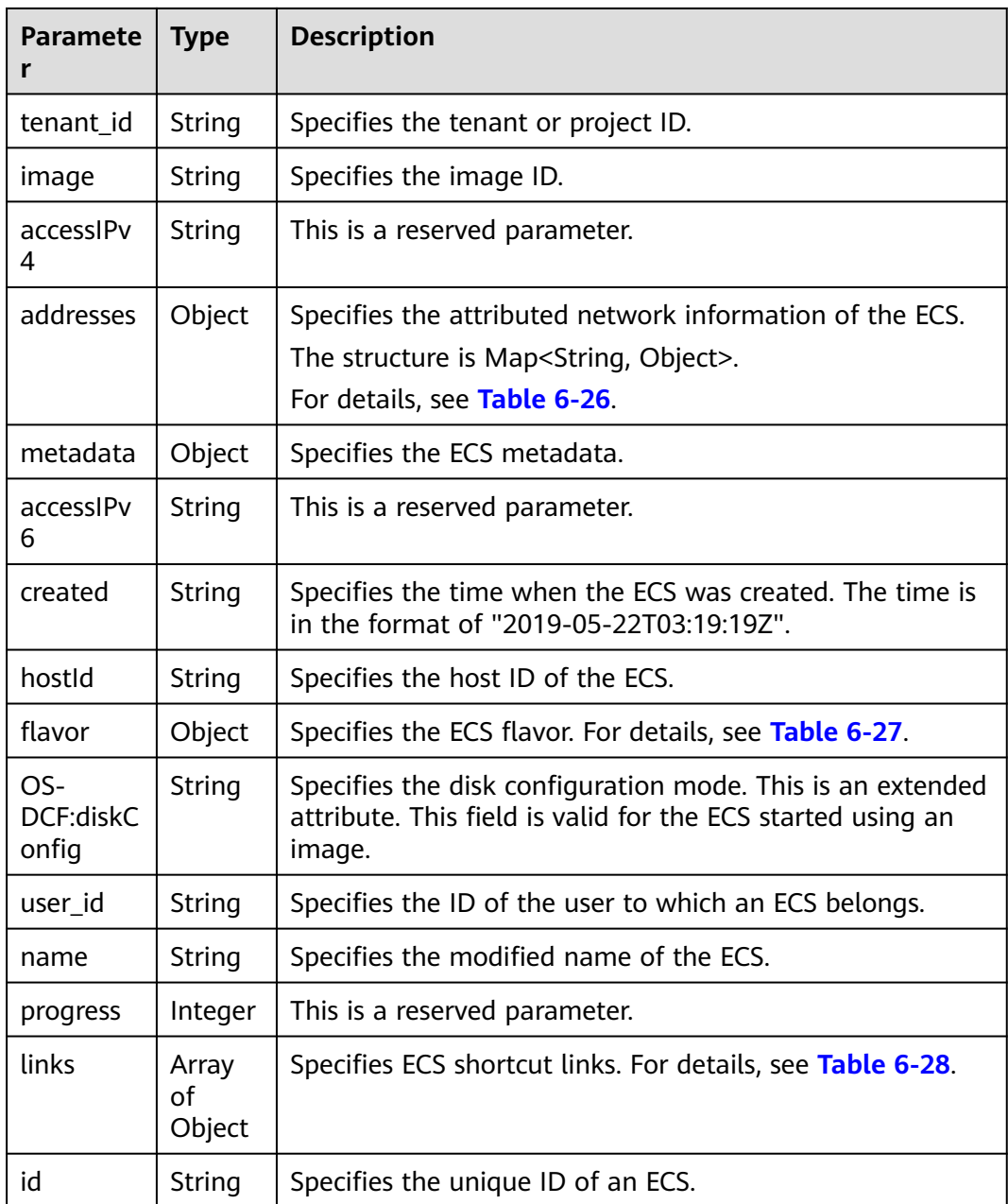

<span id="page-131-0"></span>

| <b>Paramete</b><br>r | <b>Type</b>            | <b>Description</b>                                                                                                    |  |
|----------------------|------------------------|----------------------------------------------------------------------------------------------------|--|
| updated              | String                 | Specifies the time when the ECS was updated last time.<br>The time is in the format of "2019-05-22T03:19:19Z".                                                                                                    |  |
| locked               | Boolea<br>n            | Specifies the ECS lock status, which is True when the ECS<br>is locked and <b>False</b> when the ECS is unlocked.<br>This parameter is supported in microversion 2.9 and later.                                                                                                    |  |
| descriptio<br>n      | String                 | Describes the ECS.<br>This parameter is supported in microversion 2.19 and<br>later.                                                                                                    |  |
| tags                 | Array<br>of<br>strings | Specifies ECS tags.<br>This parameter is supported in microversion 2.26 and<br>later. If the microversion is not used for query, the<br>response does not contain the tags field.<br>• The key and value of a tag are connected using an<br>equal sign $(=)$ , for example, key=value.<br>If the value is empty, only the key is returned.<br>$\bullet$ |  |
| status               | String                 | Specifies the ECS status.<br>Options:<br>ACTIVE, BUILD, ERROR, HARD REBOOT, MIGRATING,<br>REBOOT, RESIZE, REVERT RESIZE, SHELVED,<br>SHELVED_OFFLOADED, SHUTOFF, UNKNOWN, and<br><b>VERIFY RESIZE</b><br>For details, see <b>ECS Statuses</b> .                                                                                                    |  |

**Table 6-26** Data structure of the network which an ECS accesses

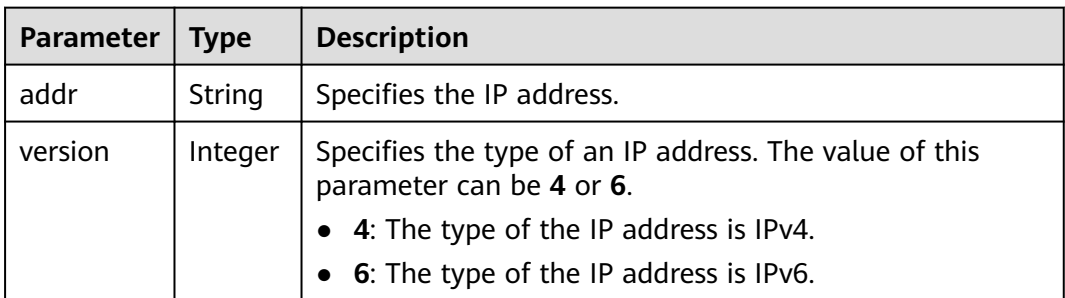

<span id="page-132-0"></span>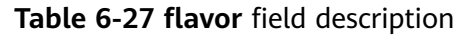

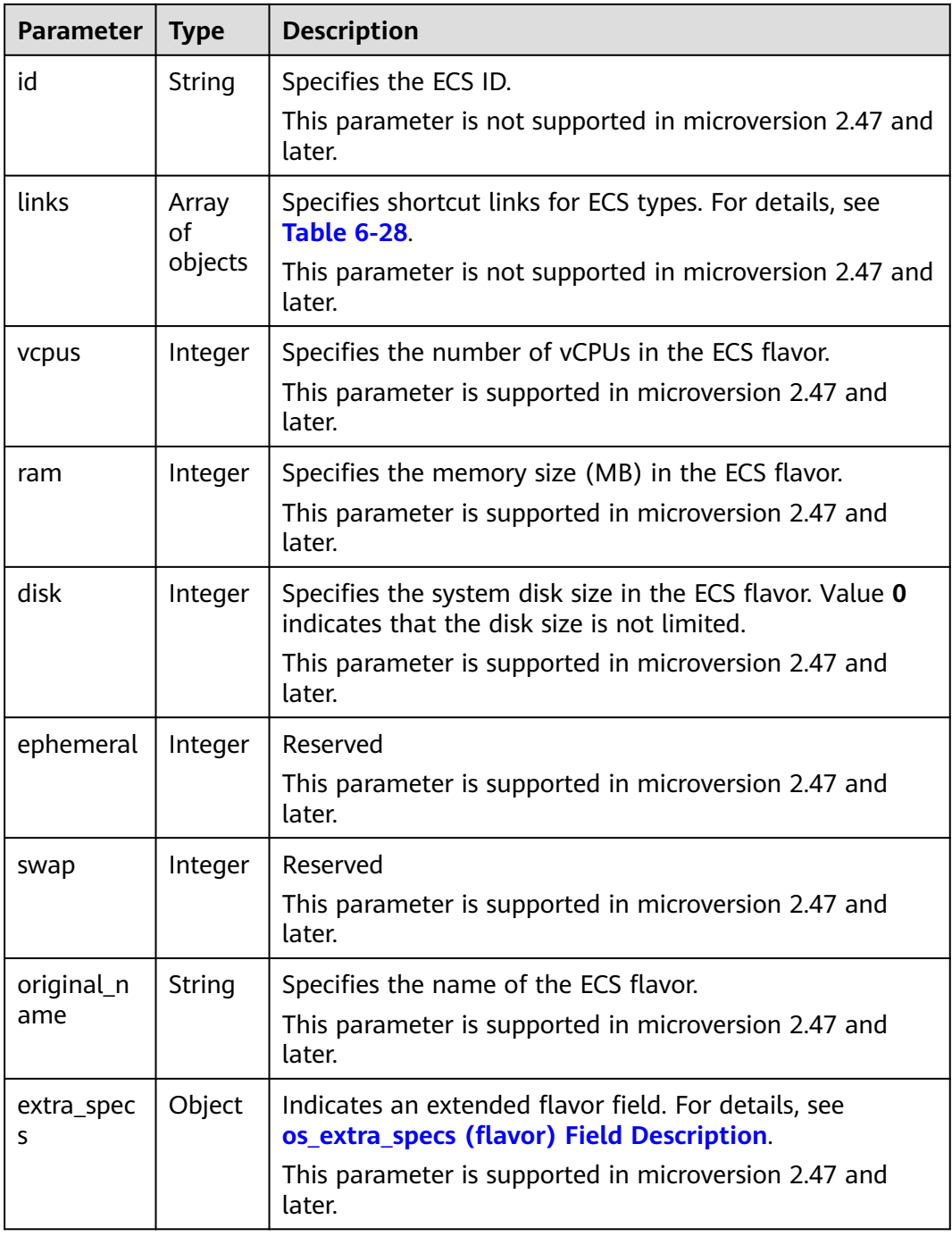

#### **Table 6-28 links** field description

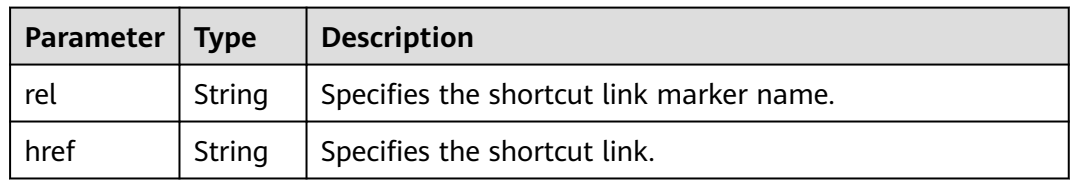

# **Example Request**

Change the name of a specified ECS to **new-server-test**.

PUT https://{endpoint}/v2.1/{project\_id}/servers/{server\_id}

```
{
    "server": {
       "name": "new-server-test"
   }
}
```
# **Example Response**

```
{
  "server": {
   "tenant_id": "7910a6e50b80402ba028c8d96c1b31fe",
   "image": "",
   "accessIPv4": "",
   "addresses": {
     "03be5c1e-e05d-4905-a105-c3bd9b730bdc": [
      {
        "addr": "192.168.0.72",
        "version": 4
      }
    ]
   },
   "metadata": {},
  "accessIPv6": ""
   "created": "2018-05-17T03:15:48Z",
   "hostId": "7dc82f6b1d406200fc63e395cf4829cbffcb49de0e9c75c5773f201f",
   "flavor": {
     "links": [
      {
        "rel": "bookmark",
       "href": "https://None/7910a6e50b80402ba028c8d96c1b31fe/flavors/c3.1U1G"
      }
     ],
     "id": "c3.1U1G"
 },
 "OS-DCF:diskConfig": "MANUAL",
 "user_id": "d698a78532ca430f8daec1858f2b500e",
 "name": "new-server-test",
   "progress": 0,
   "links": [
     {
      "rel": "self",
      "href": "https://None/v2/7910a6e50b80402ba028c8d96c1b31fe/servers/1a19ef4f-be0a-4526-
bf2f-14b4464d536a"
     },
     {
      "rel": "bookmark",
      "href": "https://None/7910a6e50b80402ba028c8d96c1b31fe/servers/1a19ef4f-be0a-4526-
bf2f-14b4464d536a"
    }
   ],
   "id": "1a19ef4f-be0a-4526-bf2f-14b4464d536a",
   "updated": "2018-05-21T00:36:27Z",
   "status": "ACTIVE"
 }
}
```
# **Returned Values**

### See **[Returned Values for General Requests](#page-310-0)**.

# **6.2.3 Deleting an ECS**

# **Function**

This API is used to delete an ECS.

# **Constraints**

When an ECS is deleted, the NIC that is attached to the ECS and specified by **port\_id** through the OpenStack Nova API will be retained, and the NIC specified by **net\_id** will be deleted.

## **URI**

DELETE /v2.1/{project\_id}/servers/{server\_id}

**Table 6-29** describes the parameters in the URI.

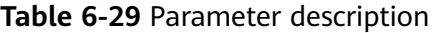

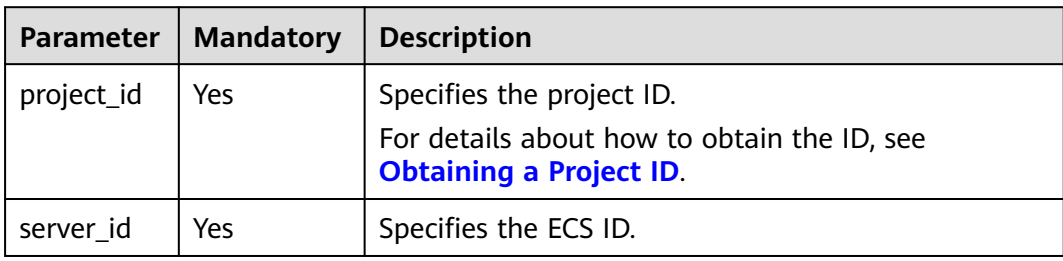

### **Request**

None

### **Response**

None

# **Example Request**

Delete a specified ECS.

DELETE https://{endpoint}/v2.1/{project\_id}/servers/{server\_id}

### **Example Response**

None

# **Returned Values**

#### See **[Returned Values for General Requests](#page-310-0)**.

# **6.2.4 Querying the ECS List**

# **Function**

This API is used to query ECSs.

# **URI**

GET /v2.1/{project\_id}/servers?changes-since={changessince}&image={image}&flavor={flavor}&name={name}&status={status}&limit={lim it}&marker={marker}&not-tags={nottags}&reservation\_id={reservation\_id}&ip={ip}

**Table 6-30** describes the parameters in the URI.

**Table 6-30** Path parameters

| Parameter  | <b>Mandatory</b> | <b>Description</b>                                                                                         |  |
|------------|------------------|----------------------------------------------------------------------------------------------------|--|
| project_id | Yes              | Specifies the project ID.<br>For details about how to obtain the ID, see<br><b>Obtaining a Project ID.</b> |  |

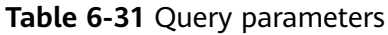

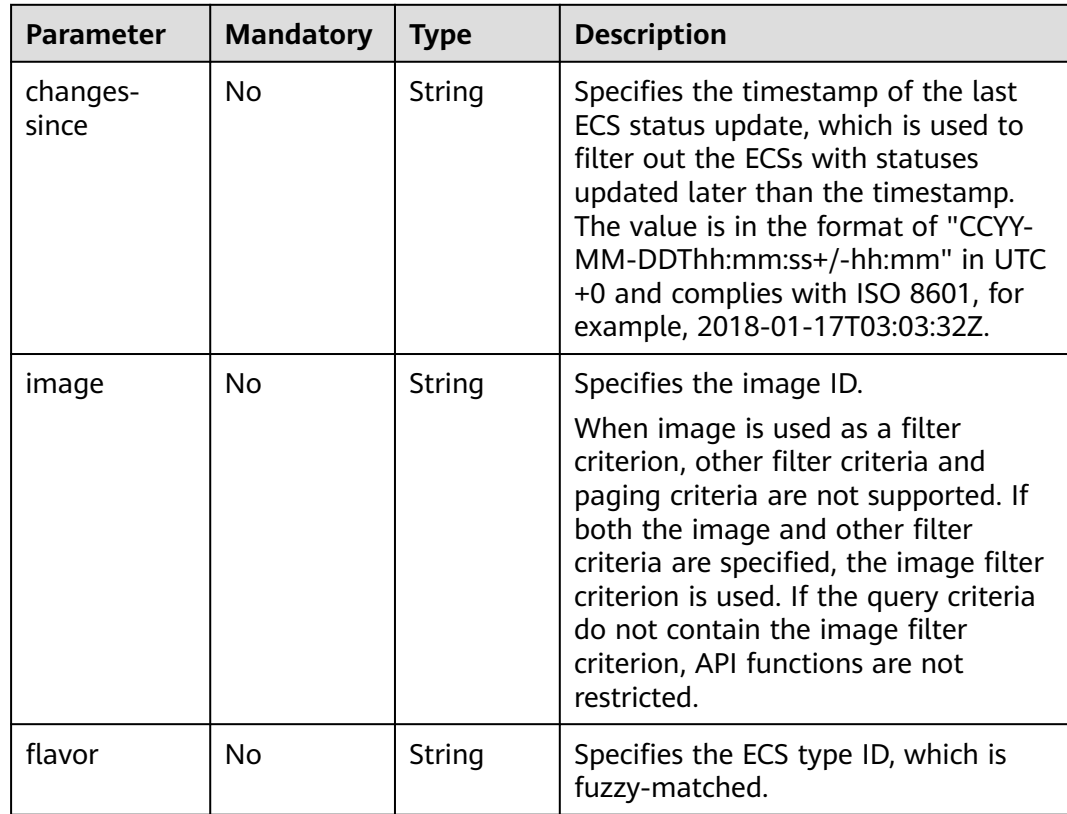

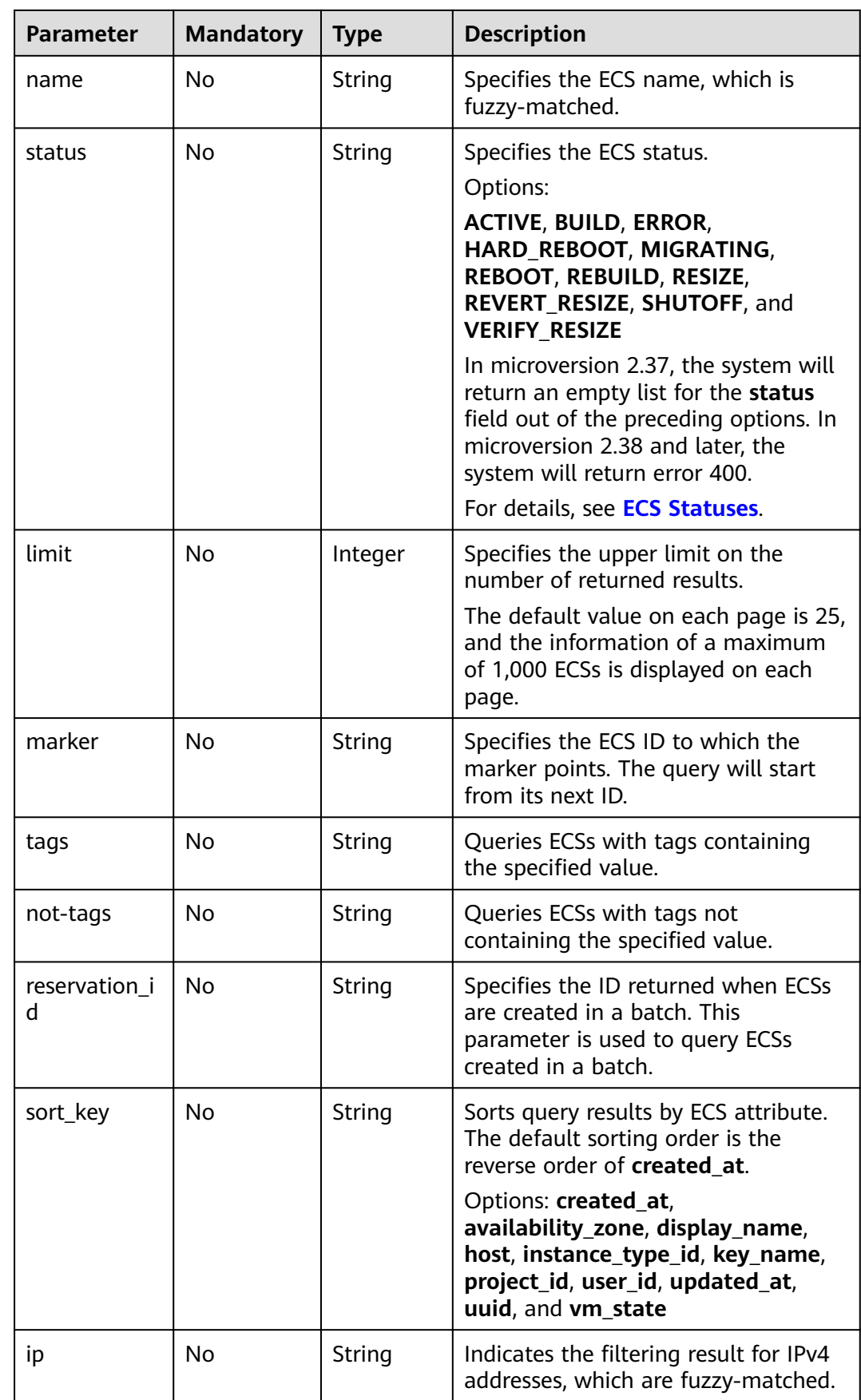

## **Request**

None

## **Response**

**Table 6-32** describes the response parameters.

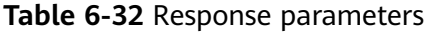

| <b>Parameter</b> | Type                | <b>Description</b>                                                                       |
|------------------|---------------------|------------------------------------------------------------------------------------------|
| servers          | Array of<br>objects | Specifies the ECSs to be queried. For details, see<br><b>Table 6-33.</b>                 |
| servers_links    | Array of<br>objects | Specifies the link of the next page in pagination<br>query. For details, see Table 6-34. |

**Table 6-33 servers** field description

| <b>Parameter</b> | Type                | <b>Description</b>                                               |
|------------------|---------------------|------------------------------------------------------------------|
| name             | String              | Specifies the ECS name.                                          |
| id               | String              | Specifies the unique ID of an ECS.                               |
| links            | Array of<br>objects | Specifies ECS shortcut links. For details, see Table<br>$6 - 34$ |

**Table 6-34 servers\_links** and **links** field description

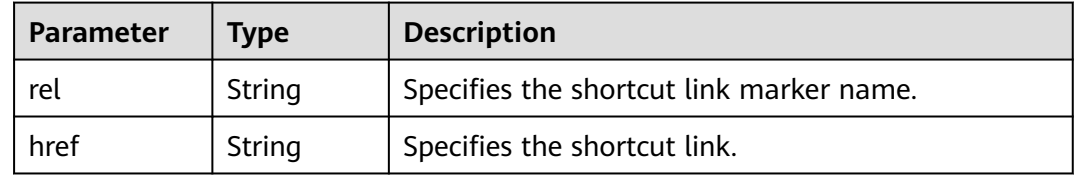

# **Example Request**

Query a list of ECSs.

GET https://{endpoint}/v2.1/{project\_id}/servers

# **Example Response**

{

 "servers": [ { "id": "616fb98f-46ca-475e-917e-2563e5a8cd19", "links": [ { "href": "http://openstack.example.com/v2/openstack/servers/

```
616fb98f-46ca-475e-917e-2563e5a8cd19", 
              "rel": "self"
           }, 
 {
              "href": "http://openstack.example.com/openstack/servers/
616fb98f-46ca-475e-917e-2563e5a8cd19", 
              "rel": "bookmark"
           }
        ], 
         "name": "new-server-test"
      }
   ]
}
```
# **Returned Values**

See **[Returned Values for General Requests](#page-310-0)**.

# **6.2.5 Querying Details About ECSs**

## **Function**

This API is used to query details about ECSs.

# **URI**

```
GET /v2.1/{project_id}/servers/detail?changes-since={changes-
since}&image={image}&flavor={flavor}&name={name}&status={status}&limit={lim
it}&marker={marker}&not-tags={not-
tags}&reservation_id={reservation_id}&ip={ip}
```
**Table 6-35** describes the parameters in the URI.

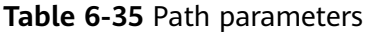

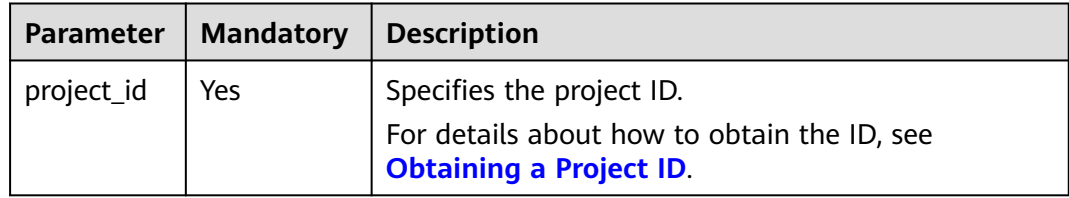

#### **Table 6-36** Query parameters

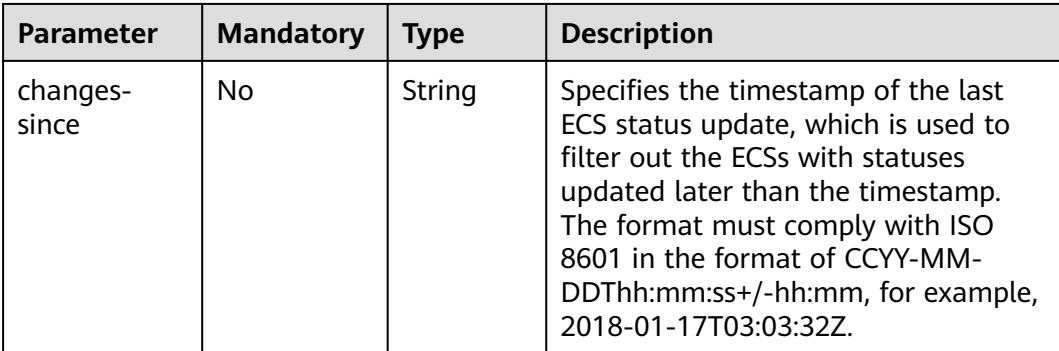

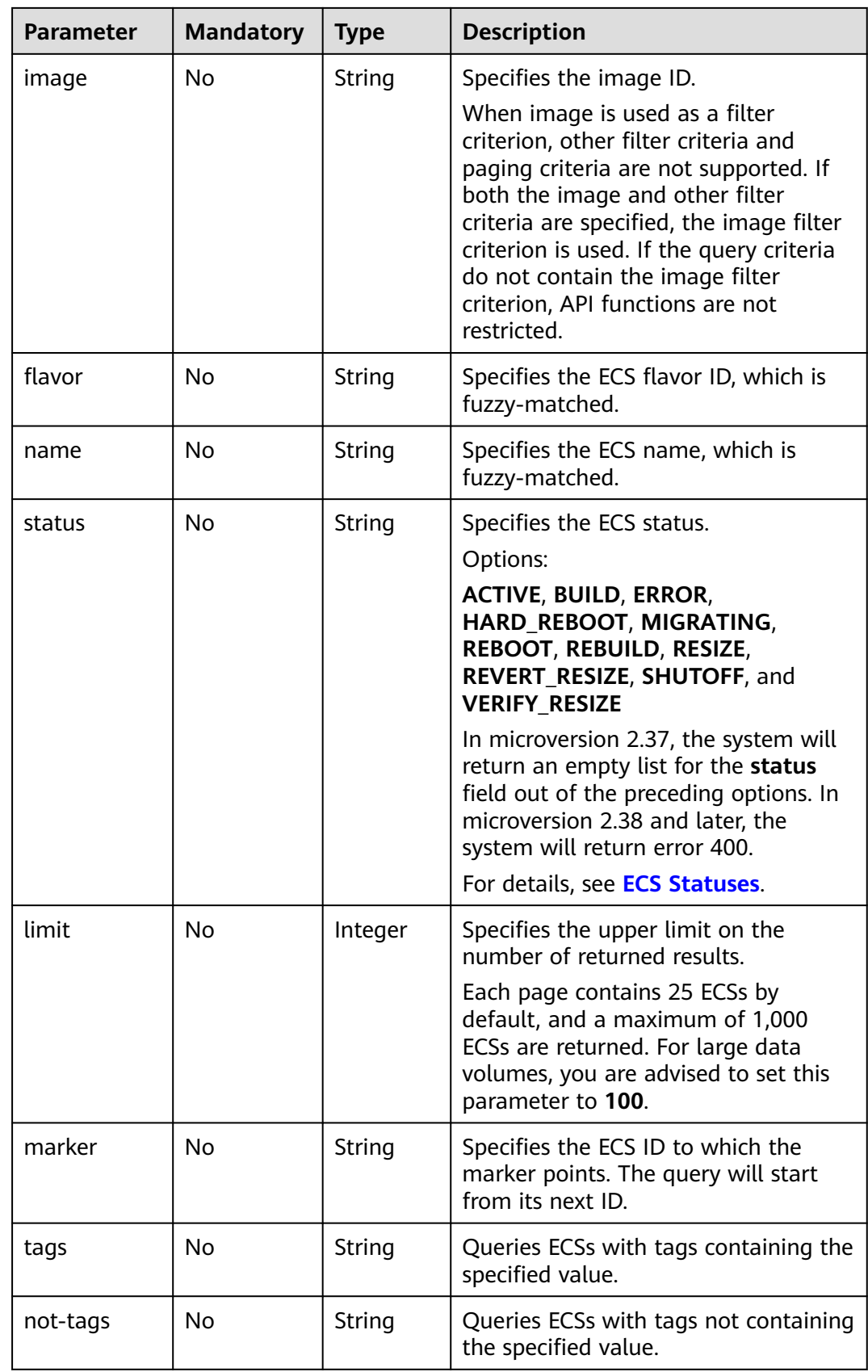

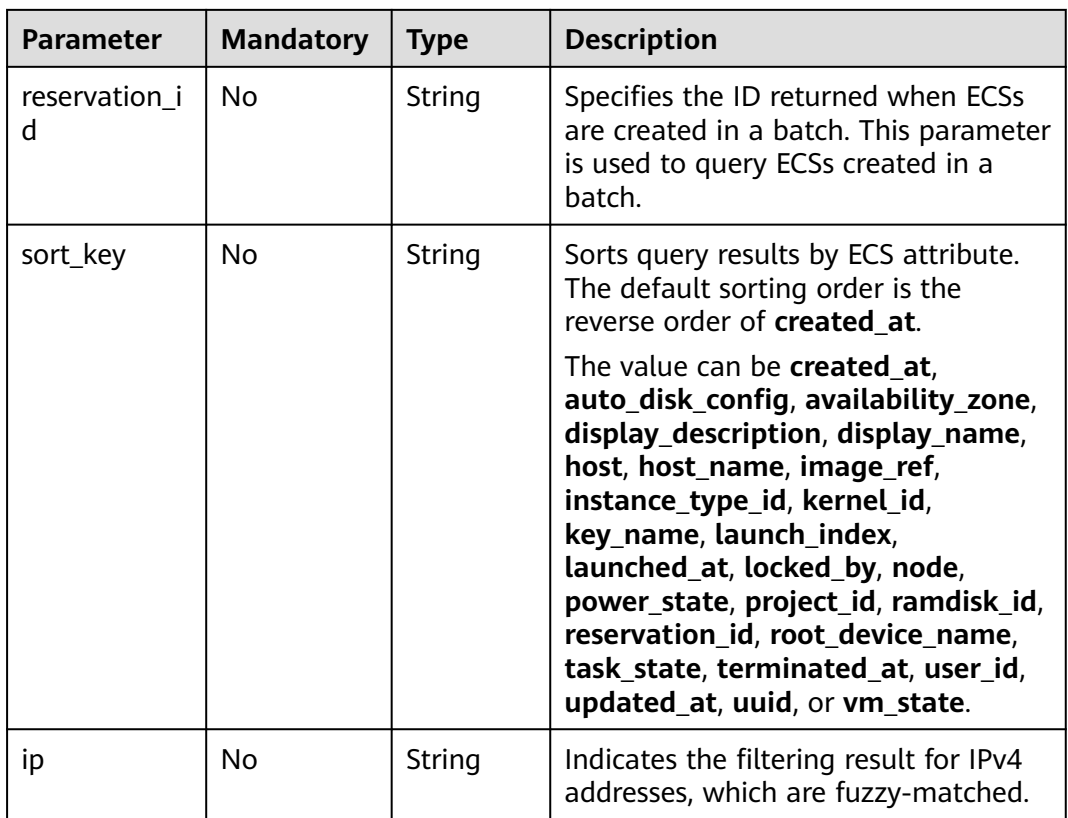

# **Request**

None

## **Response**

**Table 6-37** describes the response parameters.

**Table 6-37** Response parameters

| <b>Parameter</b> | <b>Type</b>         | <b>Description</b>                                                                       |
|------------------|---------------------|------------------------------------------------------------------------------------------|
| servers          | Array of<br>objects | Specifies the ECSs to be queried. For details, see<br><b>Table 6-38.</b>                 |
| servers_links    | Array of<br>objects | Specifies the link of the next page in pagination<br>query. For details, see Table 6-40. |

**Table 6-38 servers** field description

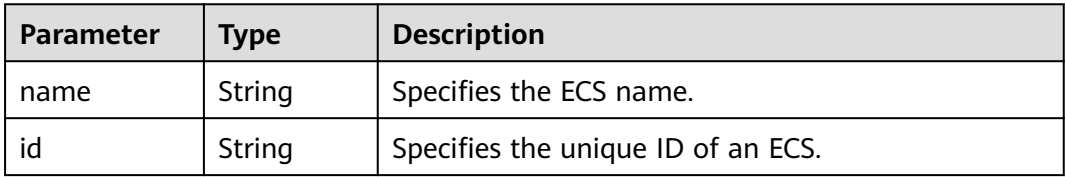

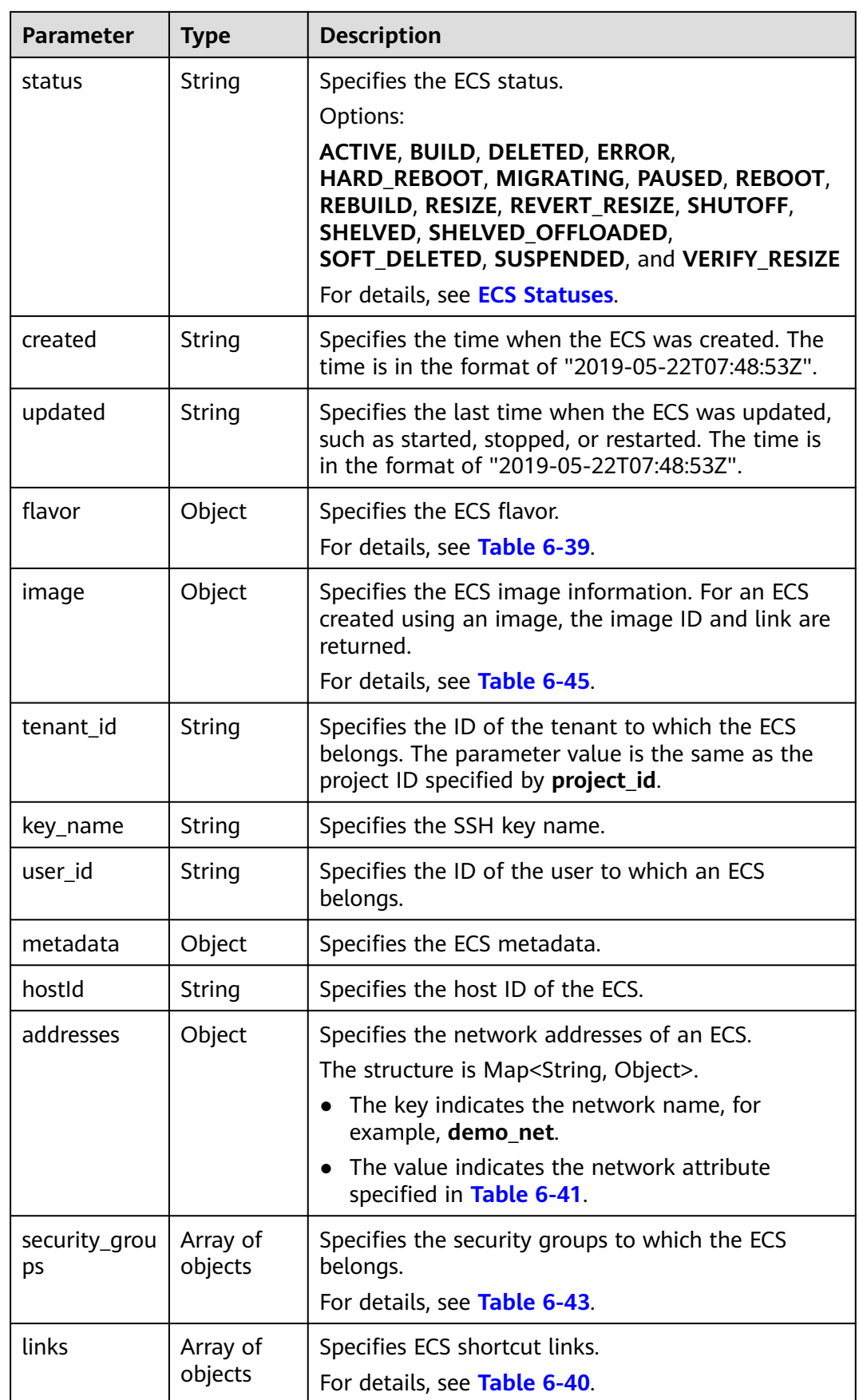

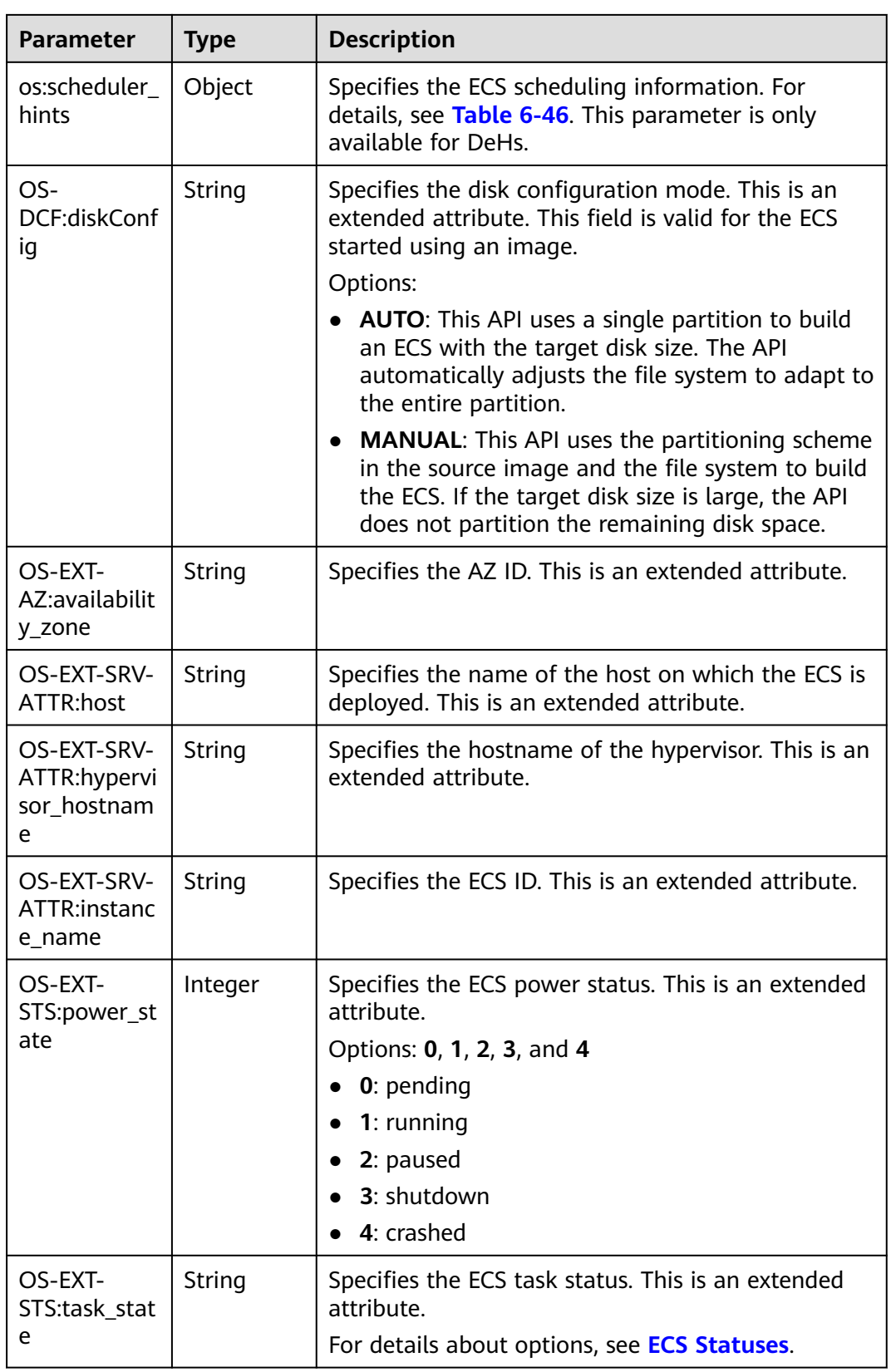

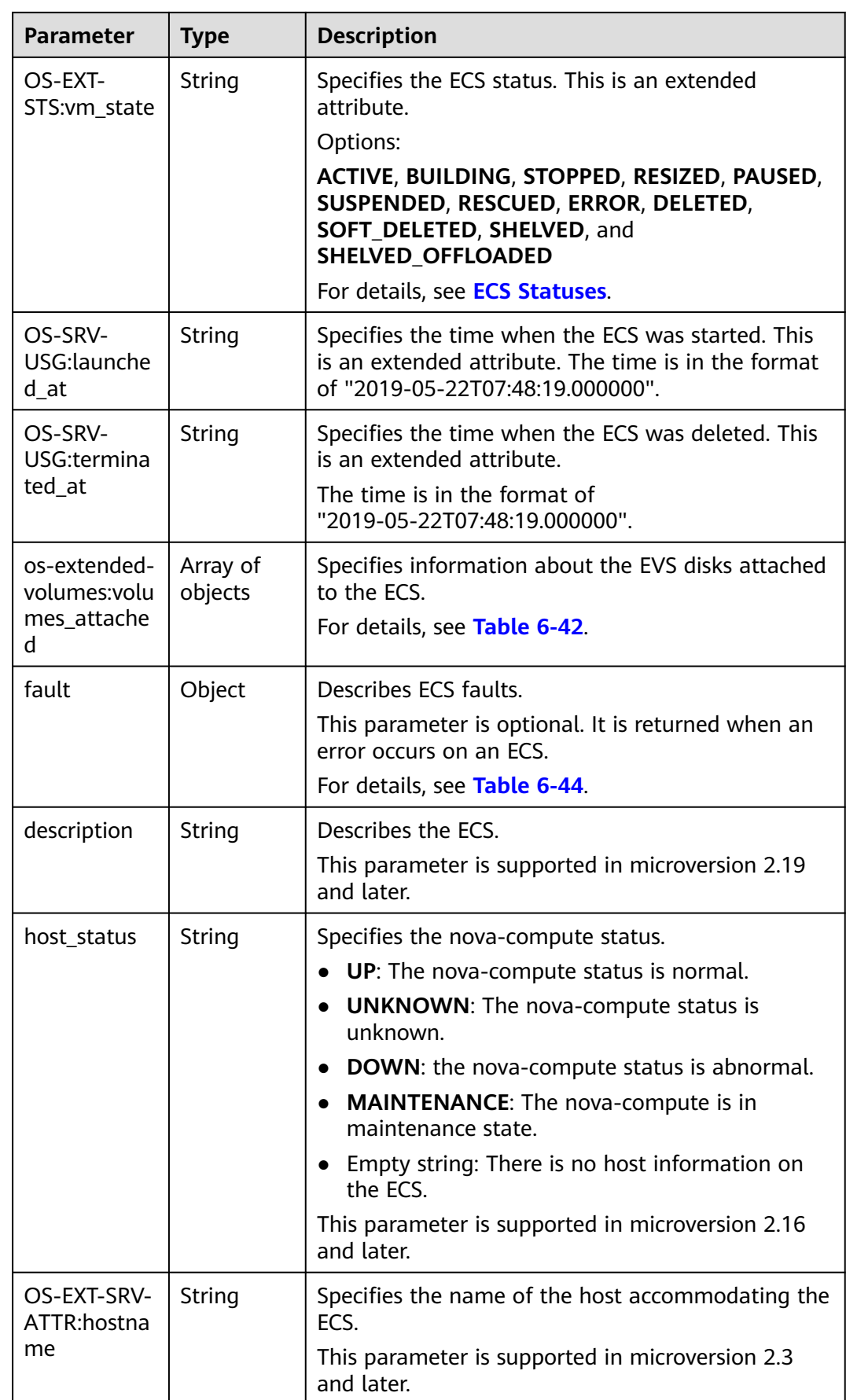
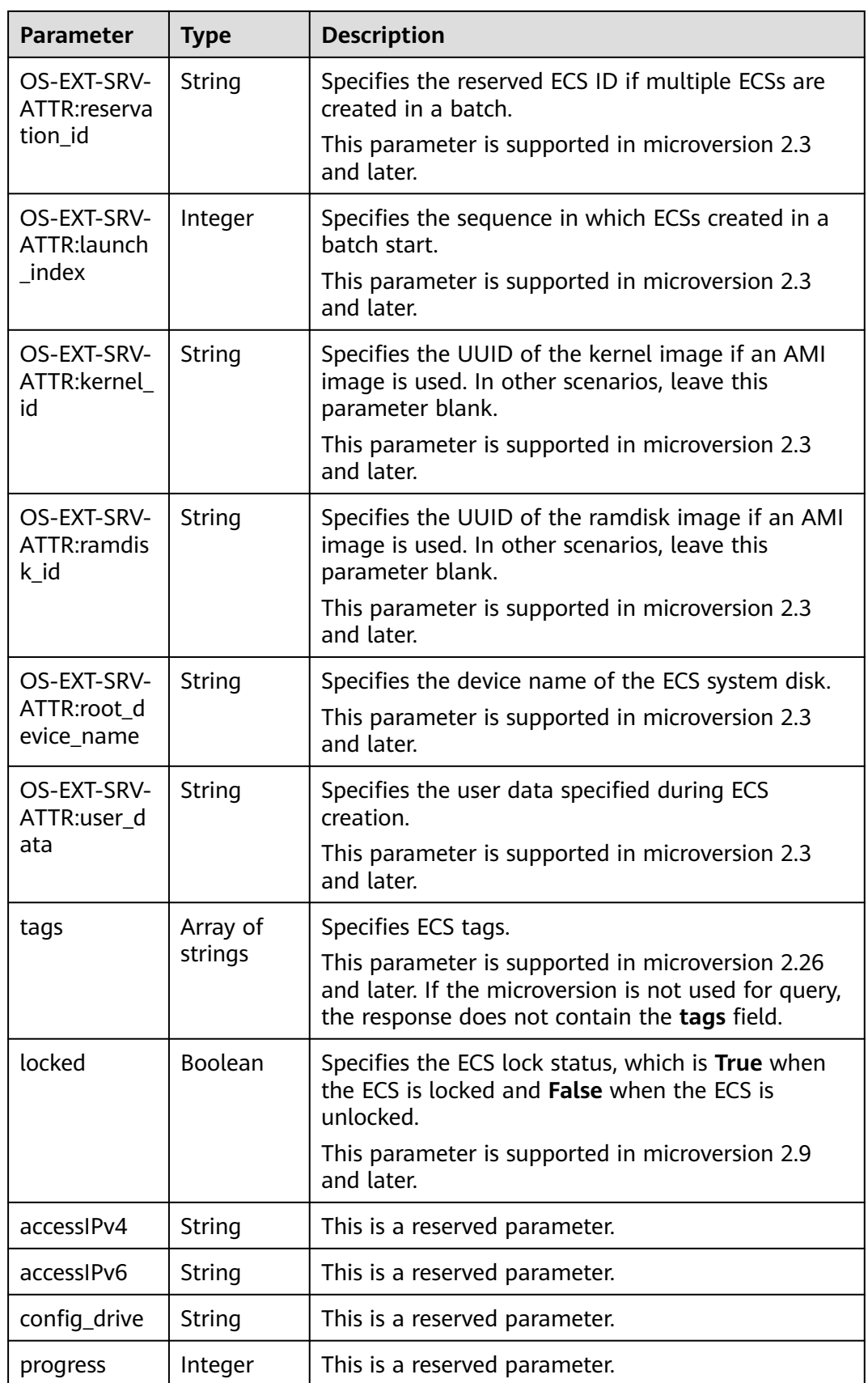

<span id="page-145-0"></span>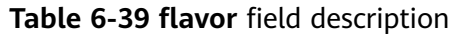

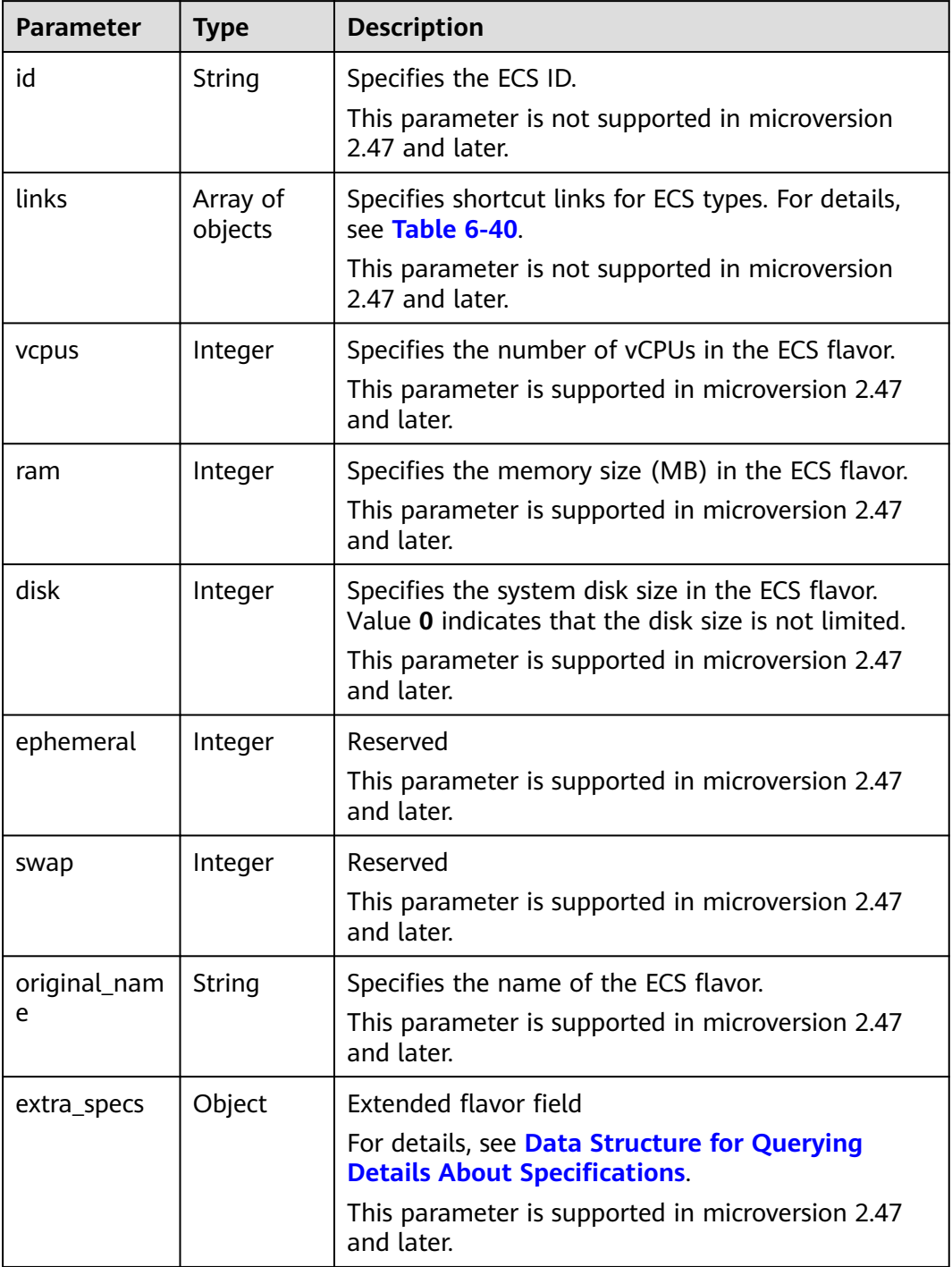

## **Table 6-40 servers\_links** and **links** field description

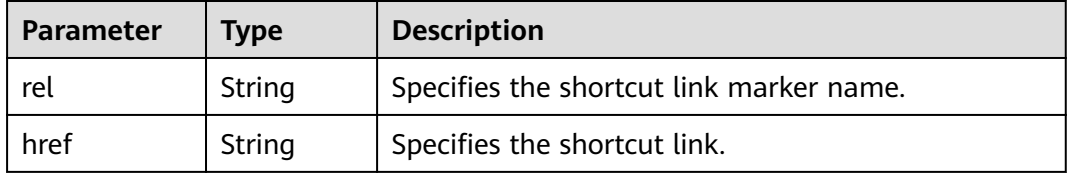

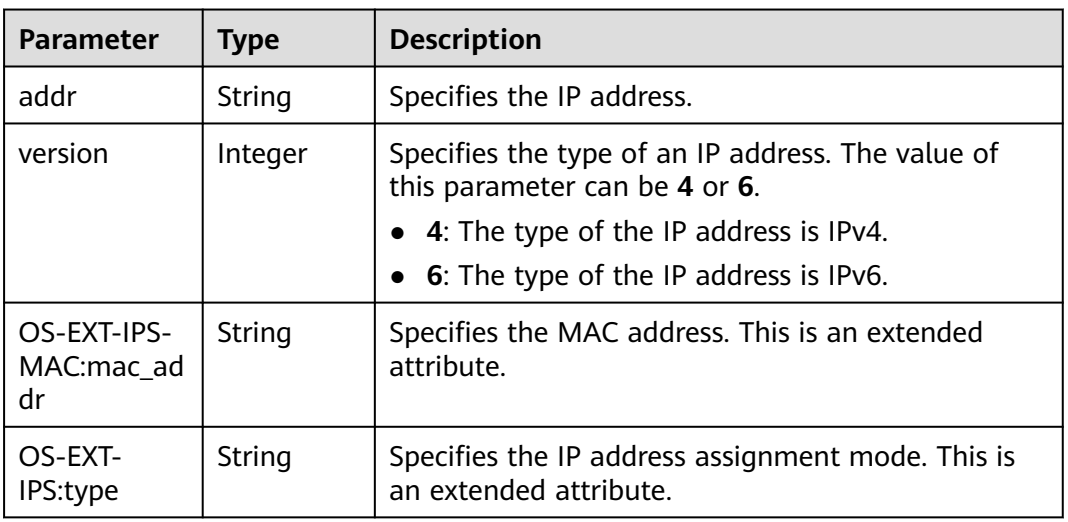

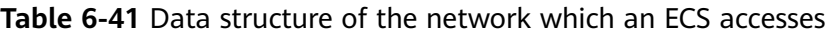

**Table 6-42 os-extended-volumes:volumes\_attached** field description

| <b>Parameter</b>          | Type    | <b>Description</b>                                                                                                    |
|---------------------------|---------|----------------------------------------------------------------------------------------------------|
| id                        | String  | Specifies the EVS disk ID.                                                                                                    |
| delete_on_te<br>rmination | Boolean | Specifies whether to delete additional disks when<br>deleting the ECS.<br>By default, this parameter is set to False.<br>This parameter is supported in microversion 2.3<br>and later. |

#### **Table 6-43 security\_groups** field description

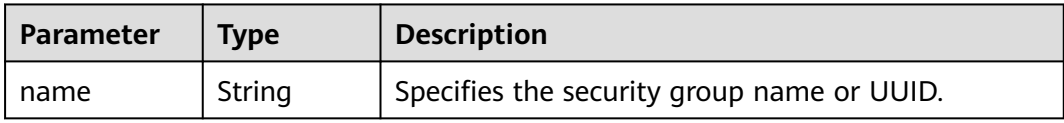

#### **Table 6-44 fault** field description

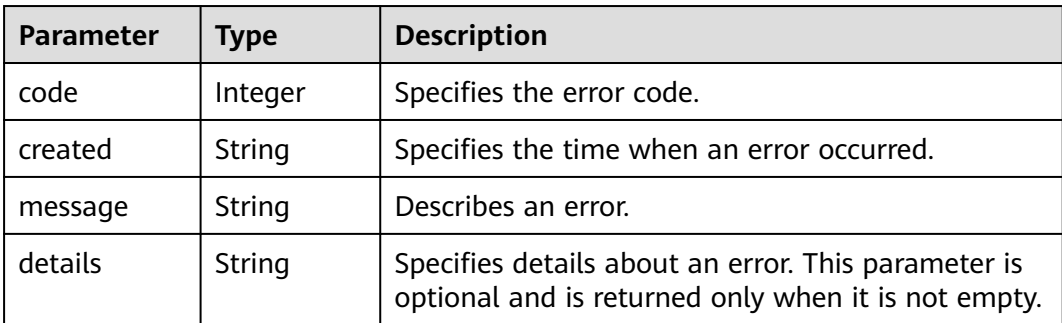

| <b>Parameter</b> | Type                | <b>Description</b>                                                       |
|------------------|---------------------|--------------------------------------------------------------------------|
| id               | String              | Specifies the image ID.                                                  |
| links            | Array of<br>objects | Specifies shortcut links for ECS images. For details,<br>see Table 6-40. |

**Table 6-45 image** field description

#### **Table 6-46 os:scheduler\_hints** parameters

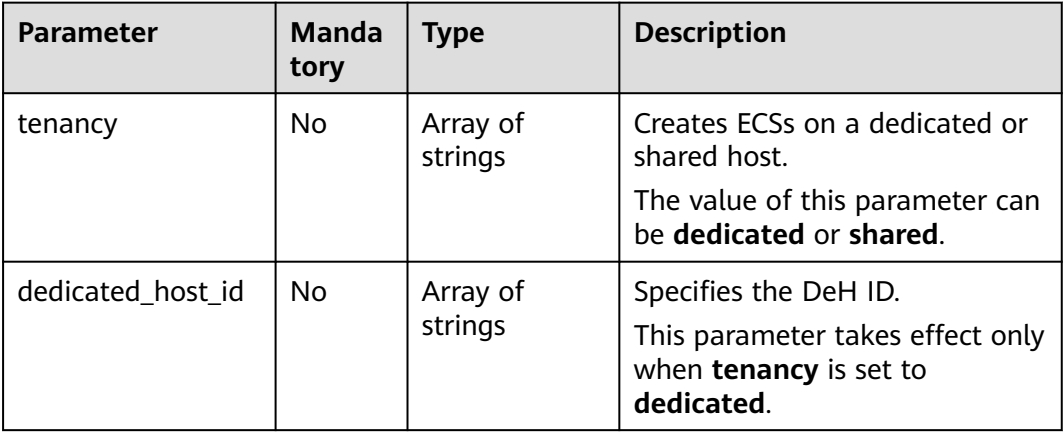

## **Example Request**

Query details about ECSs.

GET https://{endpoint}/v2.1/{project\_id}/servers/detail

# **Example Response**

{

```
 "servers": [
\overline{\phantom{a}} "addresses": {
           "68269e6e-4a27-441b-8029-35373ad50bd9": [
              {
                 "addr": "192.168.0.3", 
                 "version": 4
              }
           ]
\qquad \qquad \} "created": "2012-09-07T16:56:37Z", 
 "flavor": {
        "id": "s3.xlarge.2", 
           "links": [
              {
                 "href": "http://openstack.example.com/openstack/flavors/s3.xlarge.2",
                 "rel": "bookmark"
              }
           ]
\qquad \qquad \} "hostId": "16d193736a5cfdb60c697ca27ad071d6126fa13baeb670fc9d10645e", 
        "id": "05184ba3-00ba-4fbc-b7a2-03b62b884931", 
        "image": "", 
         "links": [
```

```
 {
              "href": "http://openstack.example.com/v2/openstack/servers/05184ba3-00ba-4fbc-
b7a2-03b62b884931", 
              "rel": "self"
           }, 
           {
              "href": "http://openstack.example.com/openstack/servers/05184ba3-00ba-4fbc-
b7a2-03b62b884931", 
              "rel": "bookmark"
           }
         ], 
         "metadata": {}, 
         "name": "new-server-test", 
         "progress": 0, 
         "status": "ACTIVE", 
 "tenant_id": "openstack", 
 "updated": "2012-09-07T16:56:37Z", 
         "user_id": "fake"
      }
   ]
}
```
See **[Returned Values for General Requests](#page-310-0)**.

# **6.2.6 Querying Details About an ECS**

#### **Function**

This API is used to query details about an ECS by ECS ID.

## **URI**

GET /v2.1/{project\_id}/servers/{server\_id}

**Table 6-47** describes the parameters in the URI.

**Table 6-47** Parameter description

| <b>Parameter</b> | <b>Mandatory</b> | <b>Description</b>                                                            |
|------------------|------------------|-------------------------------------------------------------------------------|
| project_id       | Yes              | Specifies the project ID.                                                     |
|                  |                  | For details about how to obtain the ID, see<br><b>Obtaining a Project ID.</b> |
| server_id        | Yes              | Specifies the ECS ID.                                                         |

#### **Request**

None

#### **Response**

**[Table 6-48](#page-149-0)** describes the response parameters.

#### <span id="page-149-0"></span>**Table 6-48** Response parameters

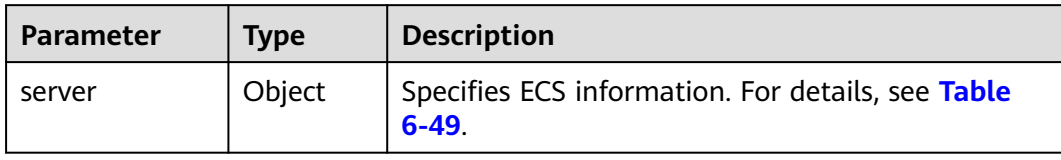

#### **Table 6-49 server** field description

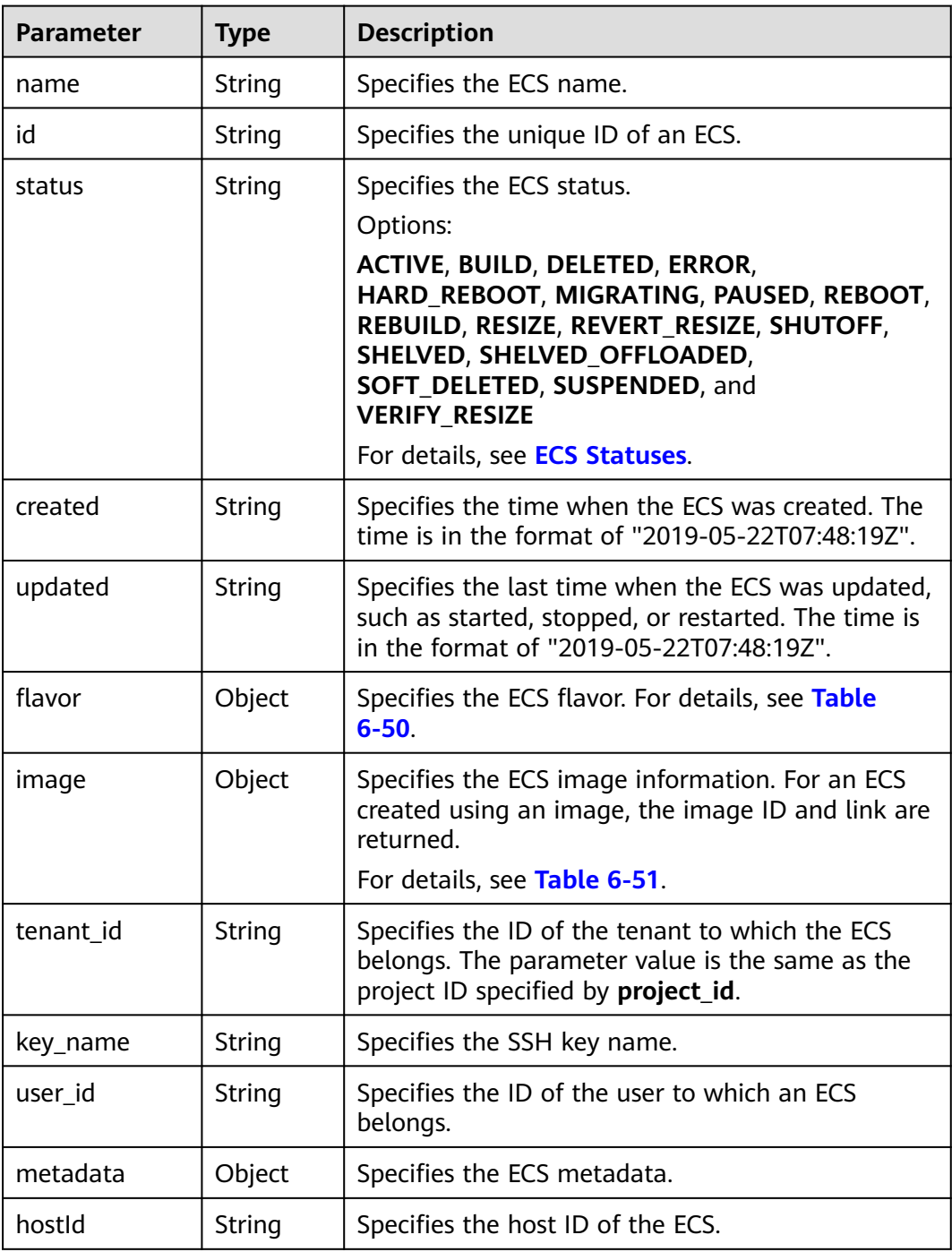

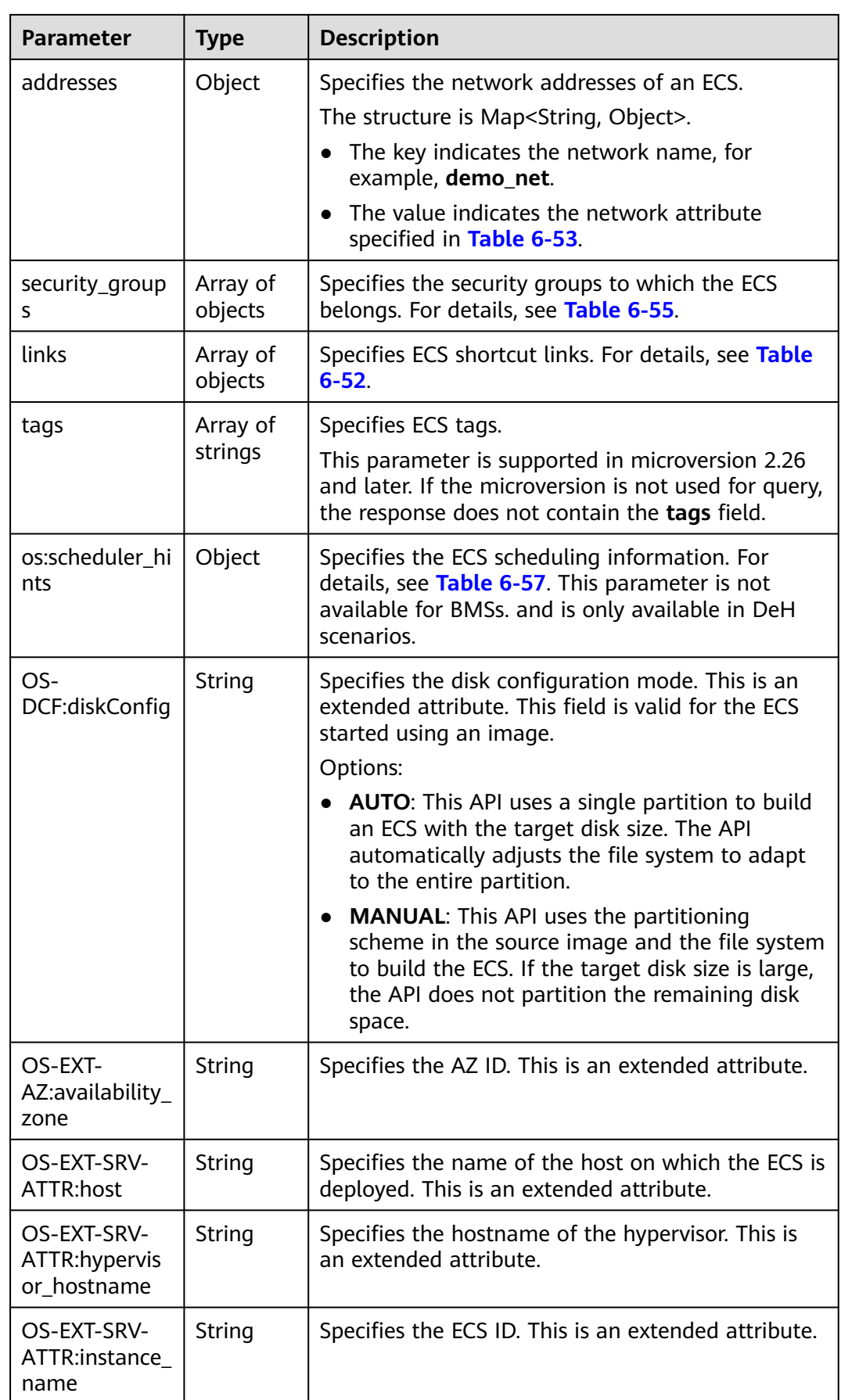

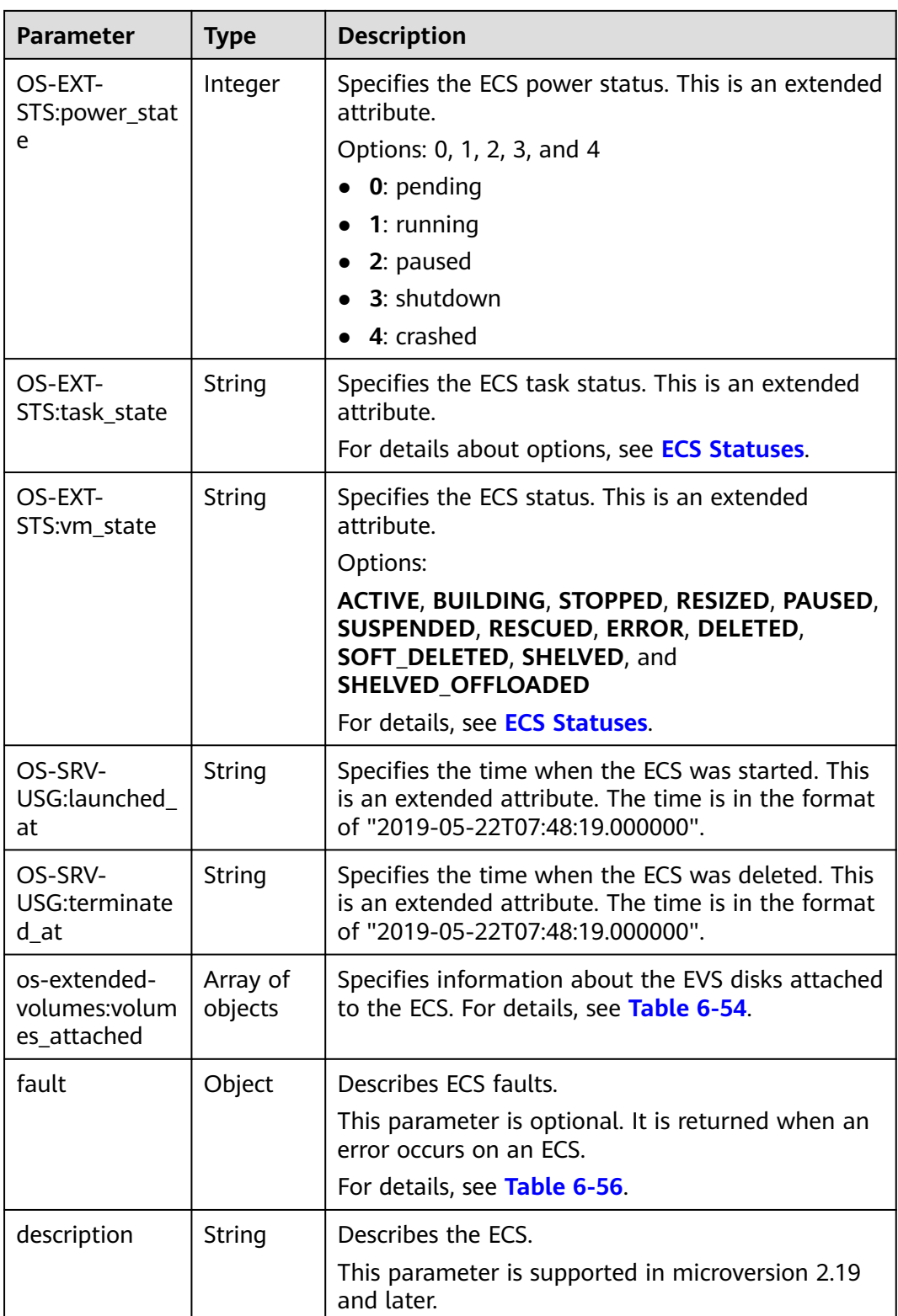

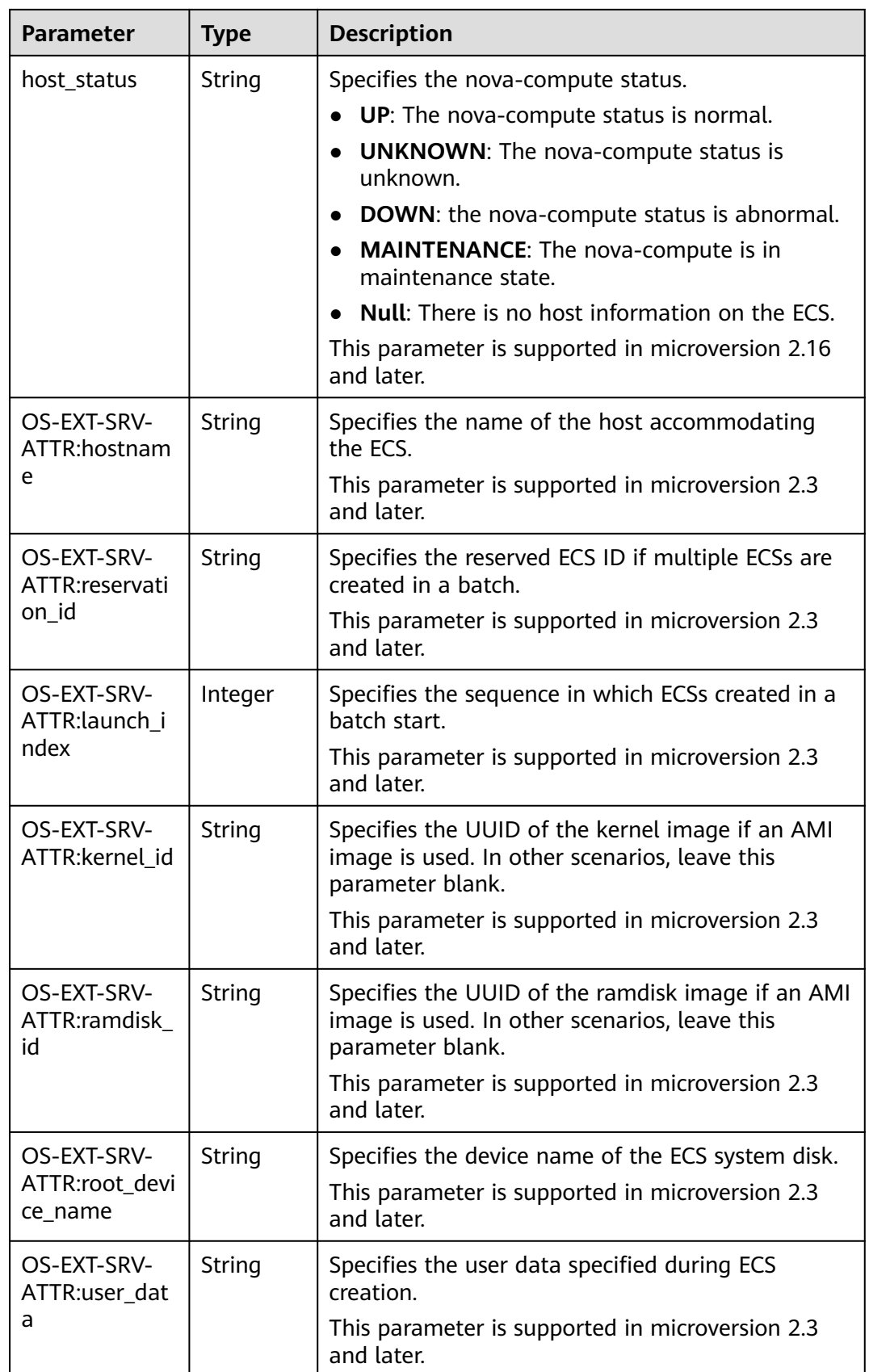

<span id="page-153-0"></span>

| Parameter    | <b>Type</b>    | <b>Description</b>                                                                                                   |  |
|--------------|----------------|----------------------------------------------------------------------------------------------------|--|
| locked       | <b>Boolean</b> | Specifies the ECS lock status, which is True when<br>the ECS is locked and <b>False</b> when the ECS is<br>unlocked. |  |
|              |                | This parameter is supported in microversion 2.9<br>and later.                                                        |  |
| accessIPv4   | String         | This is a reserved parameter.                                                                                        |  |
| accessIPv6   | String         | This is a reserved parameter.                                                                                        |  |
| config_drive | String         | This is a reserved parameter.                                                                                        |  |
| progress     | Integer        | This is a reserved parameter.                                                                                        |  |

**Table 6-50 flavor** field description

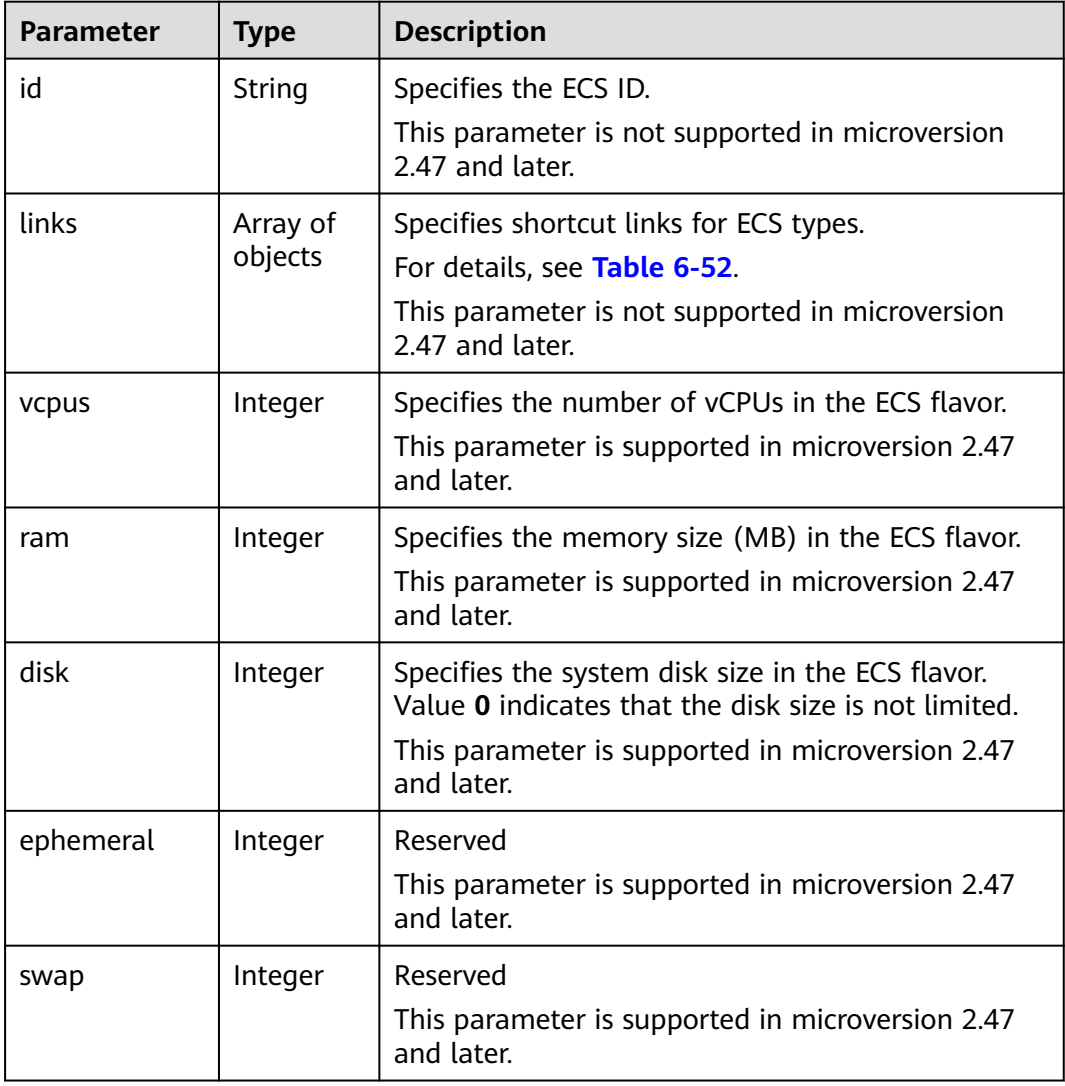

<span id="page-154-0"></span>

| <b>Parameter</b> | <b>Type</b> | <b>Description</b>                                                                                      |
|------------------|-------------|----------------------------------------------------------------------------------------------------|
| original_name    | String      | Specifies the name of the ECS flavor.<br>This parameter is supported in microversion 2.47<br>and later. |
| extra_specs      | Object      | Indicates an extended flavor field. For details, see<br>os_extra_specs (flavor) Field Description.      |
|                  |             | This parameter is supported in microversion 2.47<br>and later.                                          |

**Table 6-51 image** field description

| <b>Parameter</b> | Type                | <b>Description</b>                                                       |  |
|------------------|---------------------|--------------------------------------------------------------------------|--|
| id               | String              | Specifies the image ID.                                                  |  |
| links            | Array of<br>objects | Specifies shortcut links for ECS images. For details,<br>see Table 6-52. |  |

**Table 6-52 links** field description

| <b>Parameter</b> | <b>Type</b> | <b>Description</b>                        |  |
|------------------|-------------|-------------------------------------------|--|
| rel              | String      | Specifies the shortcut link marker name.  |  |
| href             | String      | Provides the corresponding shortcut link. |  |

**Table 6-53** Data structure of the network which an ECS accesses

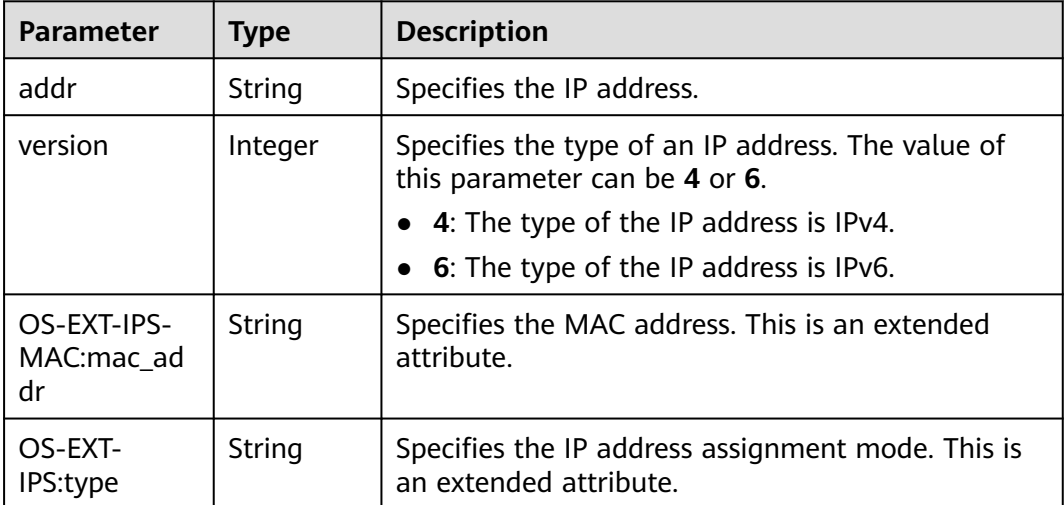

| <b>Parameter</b>          | <b>Type</b>    | <b>Description</b>                                                                                                    |  |
|---------------------------|----------------|----------------------------------------------------------------------------------------------------|--|
| id                        | String         | Specifies the EVS disk ID.                                                                                                    |  |
| delete_on_ter<br>mination | <b>Boolean</b> | Specifies whether to delete additional disks when<br>deleting the ECS.<br>By default, this parameter is set to False.<br>This parameter is supported in microversion 2.3<br>and later. |  |

<span id="page-155-0"></span>**Table 6-54 os-extended-volumes:volumes\_attached** field description

#### **Table 6-55 security\_groups** field description

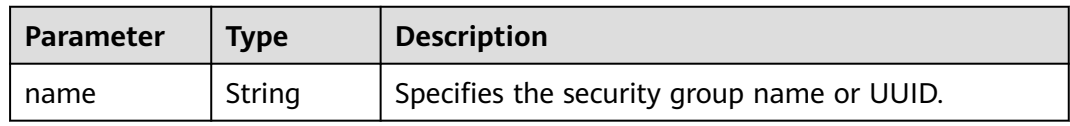

#### **Table 6-56 fault** field description

| <b>Parameter</b> | Type    | <b>Description</b>                                                                                         |  |
|------------------|---------|----------------------------------------------------------------------------------------------------|--|
| code             | Integer | Specifies the error code.                                                                                  |  |
| created          | String  | Specifies the time when an error occurred.                                                                 |  |
| message          | String  | Describes an error.                                                                                        |  |
| details          | String  | Specifies details about an error. This parameter is<br>optional and is returned only when it is not empty. |  |

**Table 6-57 os:scheduler\_hints** parameters

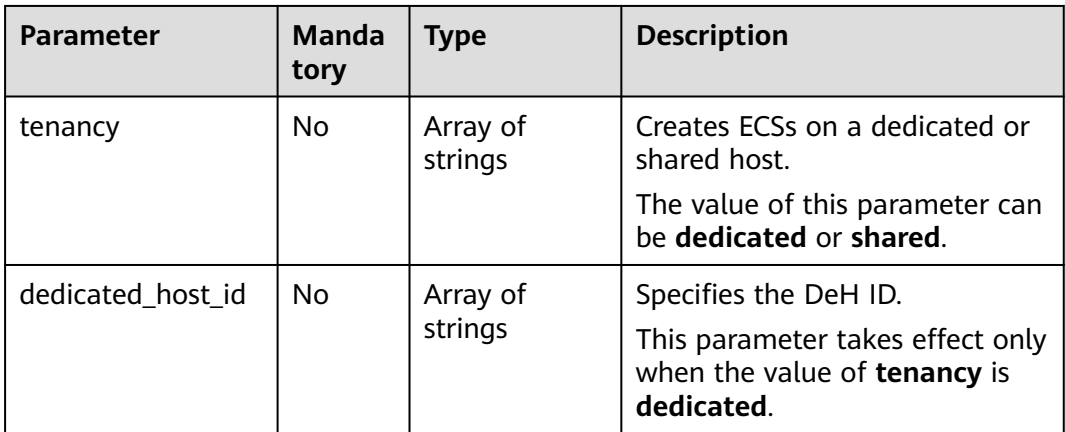

## **Example Request**

Query details about a specified ECS.

```
GET https://{endpoint}/v2.1/{project_id}/servers/{server_id}
```
## **Example Response**

```
{
   "server": {
      "addresses": {
         "68269e6e-4a27-441b-8029-35373ad50bd9": [
            {
              "addr": "192.168.0.3", 
               "version": 4,
               "OS-EXT-IPS-MAC:mac_addr": "fa:16:3e:1b:35:78",
              "OS-EXT-IPS:type": "fixed"
           }
         ]
      }, 
      "created": "2012-08-20T21:11:09Z", 
 "flavor": {
 "id": "s3.xlarge.2", 
         "links": [
           {
               "href": "http://openstack.example.com/openstack/flavors/s3.xlarge.2",
              "rel": "bookmark"
           }
         ]
      }, 
      "hostId": "65201c14a29663e06d0748e561207d998b343e1d164bfa0aafa9c45d", 
      "id": "893c7791-f1df-4c3d-8383-3caae9656c62", 
      "image": "", 
      "links": [
         {
            "href": "http://openstack.example.com/v2/openstack/servers/893c7791-
f1df-4c3d-8383-3caae9656c62", 
            "rel": "self"
         }, 
         {
           "href": "http://openstack.example.com/openstack/servers/893c7791-
f1df-4c3d-8383-3caae9656c62", 
            "rel": "bookmark"
         }
      ], 
      "metadata": {},
      "name": "new-server-test", 
      "progress": 0, 
      "status": "ACTIVE", 
 "tenant_id": "openstack", 
 "updated": "2012-08-20T21:11:09Z", 
      "user_id": "fake"
   }
}
```
**Returned Values**

See **[Returned Values for General Requests](#page-310-0)**.

# **6.3 Status Management**

# **6.3.1 Starting an ECS**

## **Function**

This API is used to start a single ECS.

#### **URI**

POST /v2.1/{project\_id}/servers/{server\_id}/action

**Table 6-58** describes the parameters in the URI.

**Table 6-58** Parameter description

| <b>Parameter</b> | <b>Mandatory</b> | <b>Description</b>                                                                                         |
|------------------|------------------|----------------------------------------------------------------------------------------------------|
| project_id       | Yes              | Specifies the project ID.<br>For details about how to obtain the ID, see<br><b>Obtaining a Project ID.</b> |
| server_id        | Yes              | Specifies the ECS ID.                                                                                      |

#### **Request**

**Table 6-59** describes the request parameters.

#### **Table 6-59** Request parameters

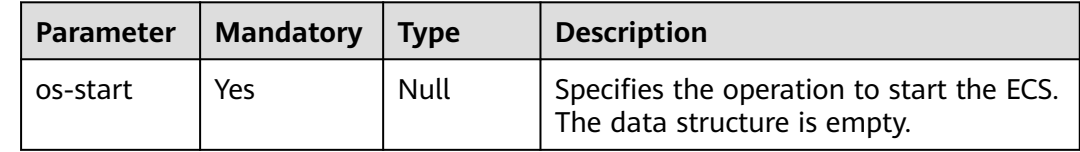

## **Response**

None

## **Example Request**

Start a specified ECS.

POST https://{endpoint}/v2.1/{project\_id}/servers/{server\_id}/action

 "os-start": {}  $\qquad \qquad \}$ 

## **Example Response**

None

{

See **[Returned Values for General Requests](#page-310-0)**.

# **6.3.2 Restarting an ECS**

### **Function**

This API is used to restart a single ECS.

## **URI**

POST /v2.1/{project\_id}/servers/{server\_id}/action

**Table 6-60** describes the parameters in the URI.

#### **Table 6-60** Parameter description

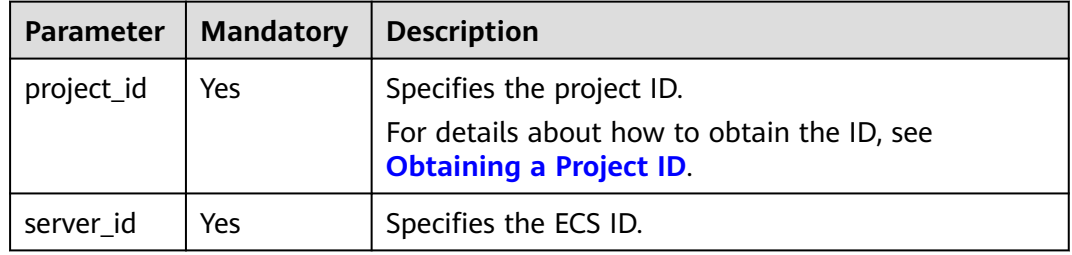

#### **Request**

**Table 6-61** describes the request parameters.

**Table 6-61** Request parameters

| Parameter | <b>Mandatory</b> | <b>Type</b> | <b>Description</b>                                                          |
|-----------|------------------|-------------|-----------------------------------------------------------------------------|
| reboot    | Yes              | Object      | Specifies the operation to restart the<br>ECS. For details, see Table 6-62. |

**Table 6-62 reboot** field description

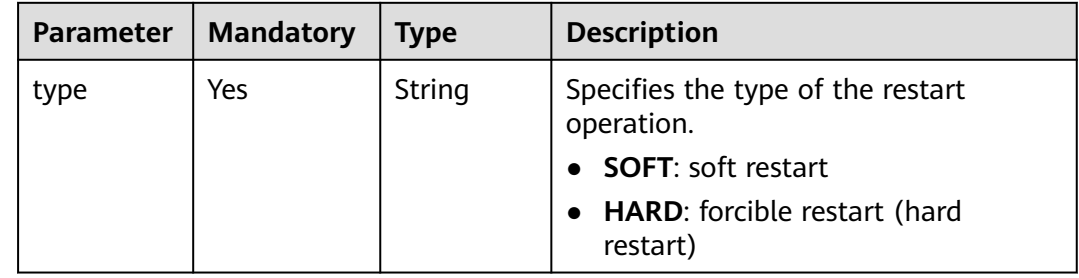

### **Response**

None

### **Example Request**

Restart a specified ECS.

POST https://{endpoint}/v2.1/{project\_id}/servers/{server\_id}/action

```
{
 "reboot": {
 "type": "SOFT"
   }
}
```
## **Example Response**

None

## **Returned Values**

See **[Returned Values for General Requests](#page-310-0)**.

# **6.3.3 Disabling an ECS**

## **Function**

This API is used to stop a single ECS.

#### **URI**

POST /v2.1/{project\_id}/servers/{server\_id}/action

**Table 6-63** describes the parameters in the URI.

**Table 6-63** Parameter description

| Parameter  | <b>Mandatory</b> | <b>Description</b>                                                            |
|------------|------------------|-------------------------------------------------------------------------------|
| project_id | Yes              | Specifies the project ID.                                                     |
|            |                  | For details about how to obtain the ID, see<br><b>Obtaining a Project ID.</b> |
| server id  | Yes              | Specifies the ECS ID.                                                         |

#### **Request**

**[Table 6-64](#page-160-0)** describes the request parameters.

#### <span id="page-160-0"></span>**Table 6-64** Request parameters

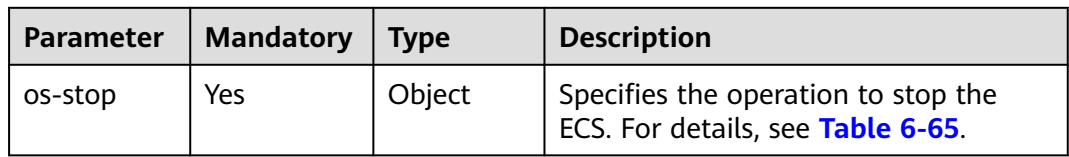

#### **Table 6-65 os-stop** field description

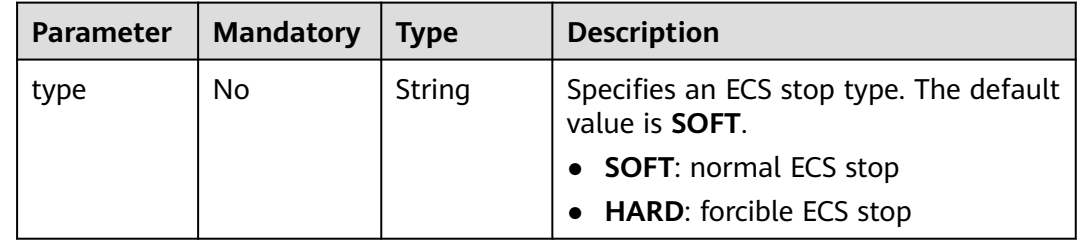

#### **Response**

None

#### **Example Request**

Stop a specified ECS.

POST https://{endpoint}/v2.1/{project\_id}/servers/{server\_id}/action

"os-stop": {}

#### **Example Response**

None

{

}

#### **Returned Values**

See **[Returned Values for General Requests](#page-310-0)**.

# **6.3.4 Locking an ECS**

## **Function**

This API is used to lock an ECS.

You are only allowed to lock your own ECSs. After ECSs are locked, you will not be able to perform management operations on them, including life cycle management, status management, NIC management, disk management, and password management.

## **URI**

POST /v2.1/{project\_id}/servers/{server\_id}/action

**Table 6-66** describes the parameters in the URI.

#### **Table 6-66** Parameter description

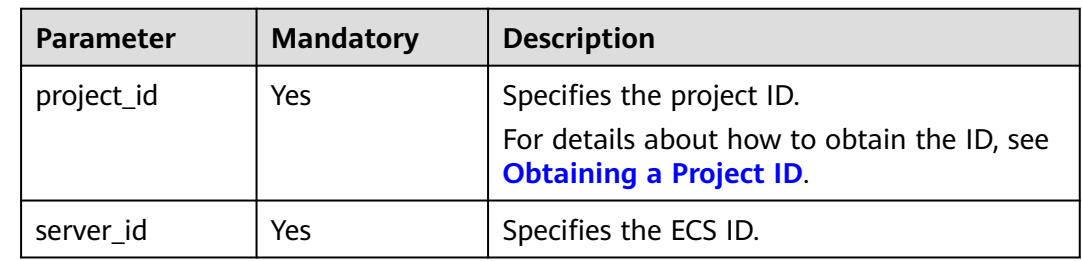

#### **Request**

**Table 6-67** describes the request parameters.

**Table 6-67** Request parameters

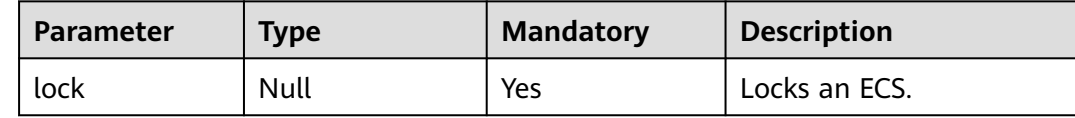

#### **Response**

None

# **Example Request**

Lock a specified ECS.

POST https://{endpoint}/v2.1/{project\_id}/servers/{server\_id}/action

 "lock": null }

## **Example Response**

None

{

## **Returned Values**

See **[Returned Values for General Requests](#page-310-0)**.

# **6.3.5 Unlocking an ECS**

## **Function**

This API is used to unlock an ECS.

After an ECS is unlocked, common users are allowed to manage the ECS.

#### **URI**

POST /v2.1/{project\_id}/servers/{server\_id}/action

**Table 6-68** describes the parameters in the URI.

**Table 6-68** Parameter description

| <b>Parameter</b> | <b>Mandatory</b> | <b>Description</b>                                                            |
|------------------|------------------|-------------------------------------------------------------------------------|
| project_id       | Yes              | Specifies the project ID.                                                     |
|                  |                  | For details about how to obtain the ID, see<br><b>Obtaining a Project ID.</b> |
| server id        | Yes              | Specifies the ECS ID.                                                         |

### **Request**

**Table 6-69** describes the request parameters.

**Table 6-69** Request parameters

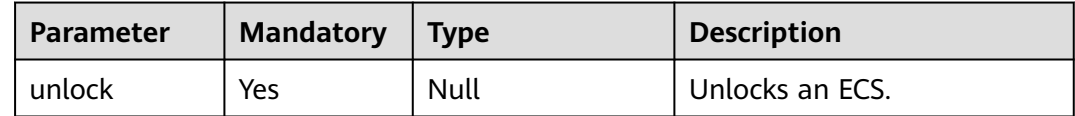

#### **Response**

None

### **Example Request**

Unlock a specified ECS.

POST https://{endpoint}/v2.1/{project\_id}/servers/{server\_id}/action

"unlock": null

## **Example Response**

None

{

}

See **[Returned Values for General Requests](#page-310-0)**.

# **6.3.6 Rebuilding an ECS**

## **Function**

This API is used to rebuild an ECS.

You can use the original image or another image to rebuild an ECS. This API supports different OSs.

This API is native from the community for defcore tests.

If you are required to reinstall or change an ECS OS, ECS APIs are recommended. For details, see **[Reinstalling an ECS OS \(Using an Image with Cloud-Init](#page-42-0) [Installed\)](#page-42-0)** and **[Changing an ECS OS \(Using an Image with Cloud-Init](#page-45-0) [Installed\)](#page-45-0)**.

## **Constraints**

- ECSs in the error state cannot be rebuilt.
- The password cannot be set during the rebuilding.

#### **URI**

POST /v2.1/{project\_id}/servers/{server\_id}/action

**Table 6-70** describes the parameters in the URI.

#### **Table 6-70** Parameter description

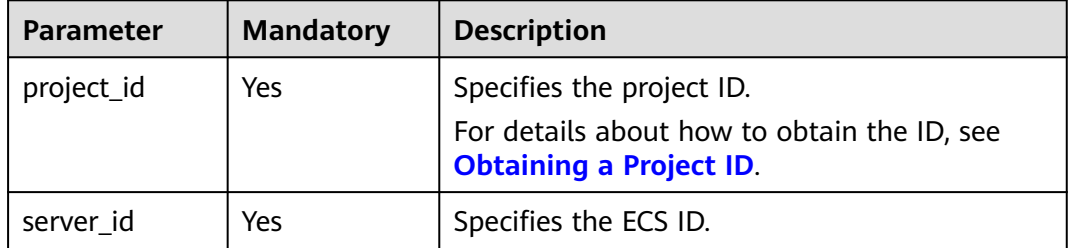

## **Request**

**Table 6-71** describes the request parameters.

#### **Table 6-71** Request parameter

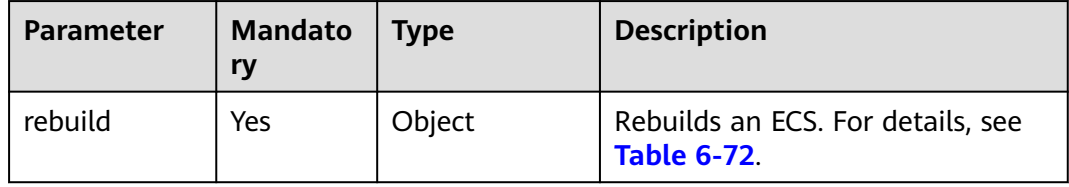

| <b>Parameter</b>          | <b>Mandato</b><br>ry | <b>Type</b>    | <b>Description</b>                                                                                   |
|---------------------------|----------------------|----------------|----------------------------------------------------------------------------------------------------|
| name                      | No.                  | String         | Specifies the name of the rebuilt<br>ECS.<br>The value contains 1 to 254<br>characters.              |
|                           |                      |                |                                                                                                    |
| metadata                  | No                   | Object         | Specifies the metadata of the<br>rebuilt ECS.                                                        |
| imageRef                  | Yes                  | String         | Specifies the image ID or URL.                                                                       |
| adminPass                 | No                   | String         | Specifies the password for logging<br>in to the rebuilt ECS. This<br>parameter does not take effect. |
| OS-<br>DCF:diskConfi<br>g | No.                  | String         | Not supported                                                                                        |
| preserve_ephe<br>meral    | No.                  | <b>Boolean</b> | Specifies whether to retain the<br>temporary disk. This parameter is<br>not supported.               |

<span id="page-164-0"></span>**Table 6-72 rebuild** parameters

# **Response**

**[Table 6-73](#page-165-0)** describes the response parameters.

| <b>Parameter</b> | <b>Type</b>      | <b>Description</b>                                                                                                    |
|------------------|------------------|----------------------------------------------------------------------------------------------------|
| status           | String           | Specifies the ECS status.<br>Values:<br><b>ACTIVE</b><br><b>REBOOT</b><br><b>HARD_REBOOT</b><br><b>REBUILD</b><br><b>MIGRATING</b><br><b>BUILD</b><br><b>SHUTOFF</b><br><b>RESIZE</b><br>$\bullet$<br><b>VERIFY_RESIZE</b><br><b>ERROR</b><br><b>DELETED</b><br>For details, see ECS Statuses. |
| updated          | String           | Specifies the time when the ECS was<br>updated last time.                                                                                                    |
| hostId           | String           | Specifies the ID of the host on which<br>the ECS is deployed.                                                                                                    |
| addresses        | Array of objects | Specifies the network attribute of the<br>ECS.                                                                                                    |
| links            | Array of objects | Describes the ECS.                                                                                                    |
| image            | Object           | Specifies the ECS image information.<br>For the ECS that boots from a<br>volume, the value is left blank.                                                                                                    |
| flavor           | Object           | Specifies the ECS flavor.                                                                                                    |
| id               | String           | Specifies the ECS ID in UUID format.                                                                                                    |
| user_id          | <b>String</b>    | Specifies the user UUID of the ECS.                                                                                                    |
| name             | String           | Specifies the ECS name.                                                                                                    |
| tenant_id        | String           | Specifies the UUID of the tenant who<br>owns the ECS.                                                                                                    |

<span id="page-165-0"></span>**Table 6-73** Response parameters

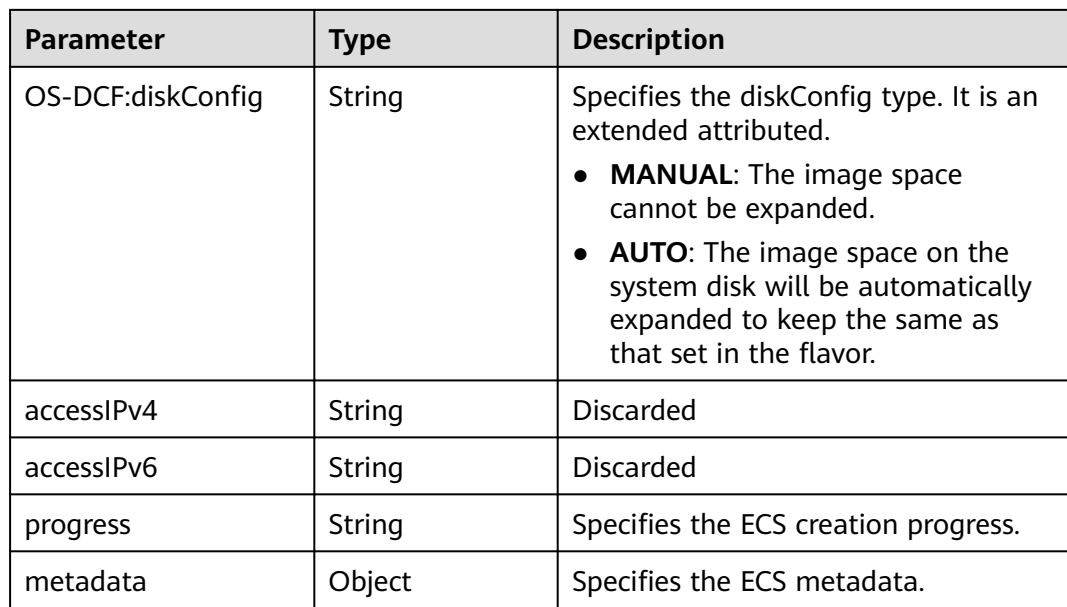

## **Example Request**

Use the **3ed456f5-3d8f-4383-a6c9-312032afcd1a** image to rebuild an ECS.

POST https://{endpoint}/v2.1/{project\_id}/servers/{server\_id}/action

```
{
   "rebuild" : {
      "imageRef" : "3ed456f5-3d8f-4383-a6c9-312032afcd1a",
      "name" : "rebuildName",
 "metadata" : {
 "rebuild" : "rebuild vm"
      }
   }
}
```
# **Example Response**

```
{
   "server": {
      "tenant_id": "7459f9935ed2422eb9800fea1d4d9378",
      "image": {
        "links": [
 {
              "rel": "bookmark",
              "href": "https://xxx/7459f9935ed2422eb9800fea1d4d9378/images/3ed456f5-3d8f-4383-
a6c9-312032afcd1a"
          }
        ],
        "id": "3ed456f5-3d8f-4383-a6c9-312032afcd1a"
\qquad \qquad \} "accessIPv4": "",
 "addresses": {
        "443dd9e3-c165-4764-ad92-b17fcf12a3eb": [
           {
             "addr": "192.168.0.119",
             "version": 4
           }
        ]
      },
 "metadata": {
 "name": "rebuildName"
```

```
 },
      "accessIPv6": "",
      "created": "2016-09-19T01:13:26Z",
      "hostId": "fd16ebd9c2629e8595875cc1e1400fa67f392431d7937fcc9cf37671",
      "adminPass": "qGVjnEjY3ZoY",
      "flavor": {
         "links": [
            {
               "rel": "bookmark",
               "href": "https://xxx/7459f9935ed2422eb9800fea1d4d9378/flavors/s3.xlarge.1"
\qquad \qquad \}\overline{\phantom{a}} "id": "s3.xlarge.1"
      },
      "OS-DCF:diskConfig": "MANUAL",
      "user_id": "ed2965d80d394be0b41e56f50ac650ca",
      "name": "rebuildName",
       "progress": 0,
      "links": [
         {
            "rel": "self",
            "href": "https://xxx/v2/7459f9935ed2422eb9800fea1d4d9378/servers/
ea681a24-9b24-4f49-98ef-8e1f73acf19e"
         },
         {
            "rel": "bookmark",
            "href": "https://xxx/7459f9935ed2422eb9800fea1d4d9378/servers/
ea681a24-9b24-4f49-98ef-8e1f73acf19e"
        }
      ],
      "id": "ea681a24-9b24-4f49-98ef-8e1f73acf19e",
      "updated": "2016-09-19T07:22:05Z",
       "status": "REBUILD"
   }
}
```
See **[Returned Values for General Requests](#page-310-0)**.

# **6.3.7 Creating an Image Using an ECS**

## **Function**

This API is used to create an image using an ECS. After the creation, you can use this image to create ECSs.

Images created using an ECS are stored on storage nodes as snapshots.

#### $\Box$  Note

This API is a native OpenStack API that is not applicable to the images on the cloud platform.

- To create a system disk image or data disk image, use the IMS API (POST /v2/ **cloudimages/action**). For details, see "Creating an Image" in Image Management Service API Reference.
- To create a full-ECS image, use the IMS API (**POST /v1/cloudimages/wholeimages/** action). For details, see "Creating a Full-ECS Image" in *Image Management Service API* Reference.

## **Constraints**

- 1. An ECS in the error state cannot be used to create an image.
- 2. If an image created using an ECS is used to create a new ECS, the new ECS must be located in the same AZ as the original ECS.
- 3. After an image created using an ECS is deleted, the associated snapshots will not be automatically deleted (this function is implemented by native OpenStack). You must manually delete such snapshots.
- 4. The image created using an ECS cannot be used to create data disks.
- 5. The images created using the API described in this section (URI: POST /v2/ {project\_id}/servers/{server\_id}/action or POST /v2.1/{project\_id}/servers/ {server\_id}/action) cannot be exported to OBS buckets. If such images must be exported, use the IMS API (**POST /v2/cloudimages/action**). For details, see "Creating an Image" in *Image Management Service API Reference*.

#### **URI**

POST /v2.1/{project\_id}/servers/{server\_id}/action

**Table 6-74** describes the parameters in the URI.

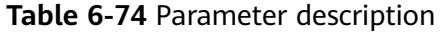

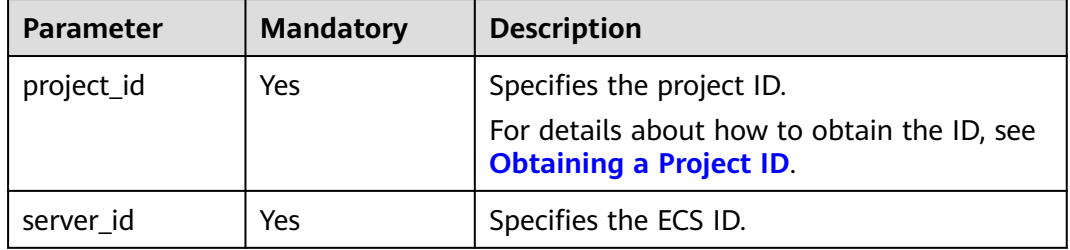

#### **Request**

**Table 6-75** describes the request parameters.

#### **Table 6-75** Request parameters

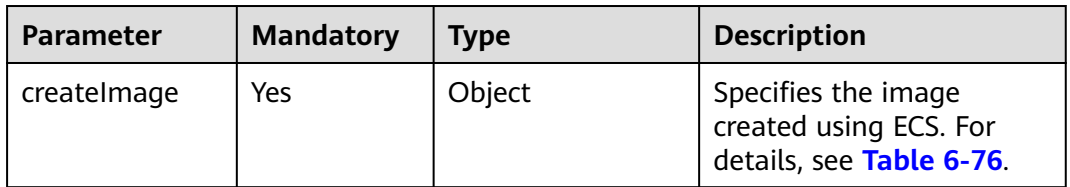

| <b>Parameter</b> | <b>Mandatory</b> | <b>Type</b> | <b>Description</b>                                                                                    |
|------------------|------------------|-------------|----------------------------------------------------------------------------------------------------|
| name             | Yes              | String      | Specifies the image<br>name with a length<br>greater than 0 bytes<br>and less than 243<br>bytes.      |
| metadata         | No.              | Object      | Specifies the image<br>attribute with a length<br>greater than 0 bytes<br>and less than 255<br>bytes. |

<span id="page-169-0"></span>**Table 6-76 createImage** field description

#### **Response**

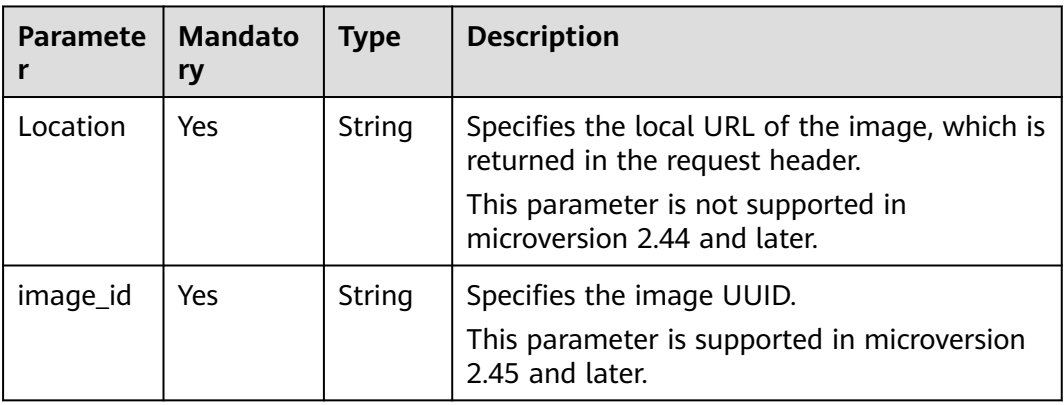

# **Example Request**

Use a specified ECS to create a private image named **new-image-name**.

POST https://{endpoint}/v2.1/{project\_id}/servers/{server\_id}/action

```
{
 "createImage" : {
 "name" : "new-image-name",
      "metadata": {
         "ImageType": "Gold",
         "ImageVersion": "2.0"
      }
   }
}
```
# **Example Response**

None

# **Returned Values**

See **[Returned Values for General Requests](#page-310-0)**.

# **6.3.8 Modifying the Specifications of an ECS**

## **Function**

This API is used to modify the specifications of an ECS.

For a running ECS, the system will automatically stop the ECS, copy the ECS data to the target node, which can be the source node, and then restart the ECS.

This API supports automatic rollback if the underlying resources are insufficient.

This API must be used with the API for verifying ECS specifications modification (POST /v2.1/{project\_id}/servers/{server\_id}/action) or the API for rolling back ECS specifications modification (POST /v2.1/{project\_id}/servers/{server\_id}/action) if an ECS is detected to be in **VERIFY\_RESIZE** state and its **OS-EXT-STS:vm\_state** is **RESIZED**.

## **URI**

POST /v2.1/{project\_id}/servers/{server\_id}/action

**Table 6-77** describes the parameters in the URI.

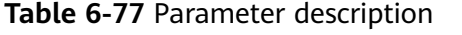

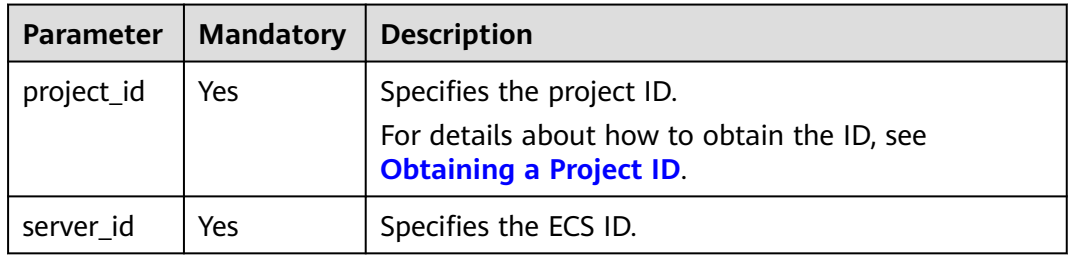

#### **Request**

**Table 6-78** describes the request parameters.

**Table 6-78** Request parameters

| <b>Parameter</b> | Mandat   Type<br>orv |        | <b>Description</b>                                                 |
|------------------|----------------------|--------|--------------------------------------------------------------------|
| resize           | Yes                  | Object | For details about how to modify<br>specifications, see Table 6-79. |

**Table 6-79 resize** field description

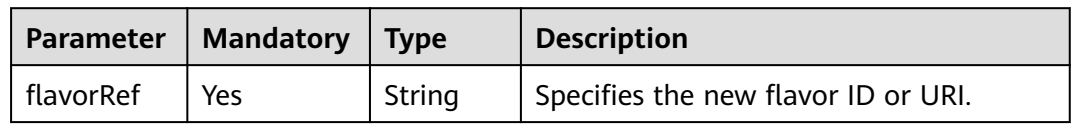

#### **Response**

None

## **Example Request**

Change the flavor of a specified ECS to **s3.medium.2**.

POST https://{endpoint}/v2.1/{project\_id}/servers/{server\_id}/action

```
{
   "resize" : {
      "flavorRef" : "s3.medium.2"
   }
}
```
#### **Example Response**

None

## **Returned Values**

See **[Returned Values for General Requests](#page-310-0)**.

# **6.3.9 Confirming the Specifications Modification of an ECS**

### **Function**

This API is used to confirm the specifications modification of an ECS.

## **Constraints**

Before calling this API, ensure that the ECS status (which can be queried using the API for querying details about the ECS) meets the following requirements:

OS-EXT-STS:vm\_state=resized

OS-EXT-STS:task\_state=""

status=VERIFY\_RESIZE

## **URI**

POST /v2.1/{project\_id}/servers/{server\_id}/action

**Table 6-80** describes the parameters in the URI.

#### **Table 6-80** Parameter description

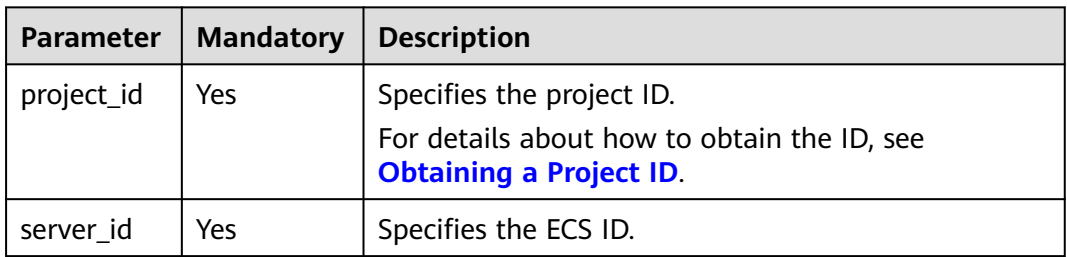

### **Request**

**Table 6-81** describes the request parameters.

#### **Table 6-81** Request parameters

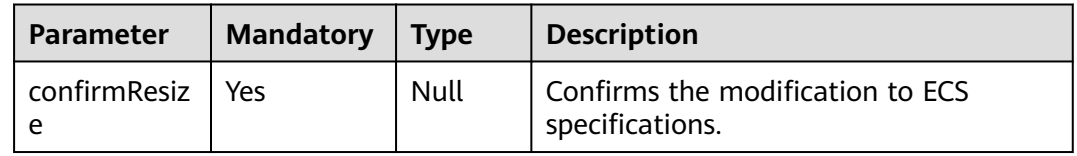

#### **Response**

None

#### **Example Request**

Confirm the modifications to the specifications of a specified ECS.

POST https://{endpoint}/v2.1/{project\_id}/servers/{server\_id}/action

```
{
    "confirmResize" : null
```
## **Example Response**

None

}

## **Returned Values**

See **[Returned Values for General Requests](#page-310-0)**.

# **6.3.10 Rolling Back ECS Specifications Modification**

#### **Function**

This API is used to roll back ECS specifications modification.

## **Constraints**

After the rollback, the data modified during migration will be lost.

Before calling this API, ensure that the ECS status (which can be queried using the API for querying details about the ECS) meets the following requirements:

OS-EXT-STS:vm\_state=resized

OS-EXT-STS:task\_state=""

status=VERIFY\_RESIZE

## **URI**

POST /v2.1/{project\_id}/servers/{server\_id}/action

**Table 6-82** describes the parameters in the URI.

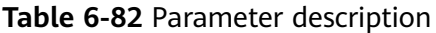

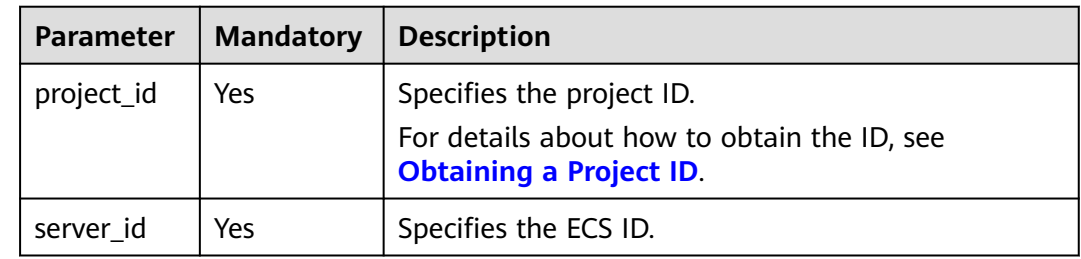

#### **Request**

**Table 6-83** describes the request parameters.

**Table 6-83** Request parameters

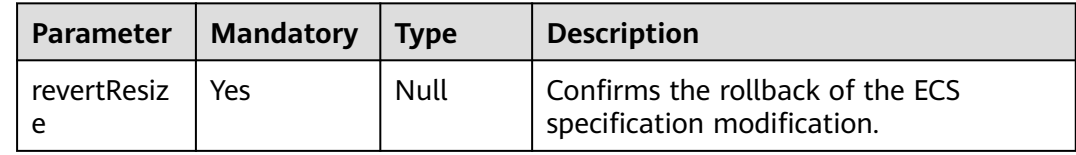

#### **Response**

None

## **Example Request**

Roll back modifications to the specifications of a specified ECS.

POST https://{endpoint}/v2.1/{project\_id}/servers/{server\_id}/action

 "revertResize" : null }

## **Example Response**

None

{

## **Returned Values**

See **[Returned Values for General Requests](#page-310-0)**.

# **6.3.11 Adding an ECS to the Monitoring List**

## **Function**

This API is used to add an ECS to the monitoring list.

Ceilometer periodically collects monitoring data on the ECSs added to the monitoring list and reports the data to Cloud Eye. The data includes the platform version, CPU, memory, NICs, disks, and hardware version. For example, the plug-in of an SAP ECS periodically obtains monitoring data from Cloud Eye and reports the data to SAP in reports.

#### **URI**

POST /v1.0/servers/{server\_id}/action

**Table 6-84** describes the parameters in the URI.

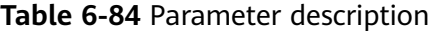

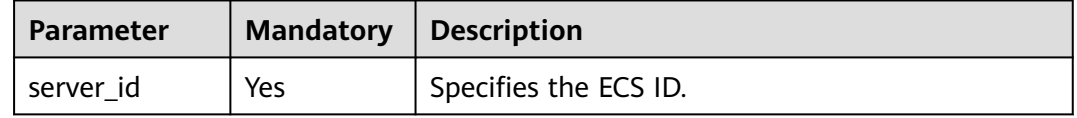

#### **Request**

**Table 6-85** describes the request parameters.

#### **Table 6-85** Request parameters

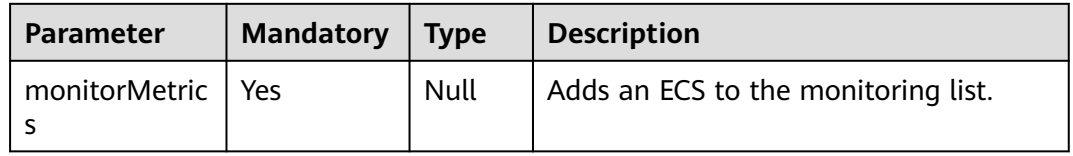

#### **Response**

None

## **Example Request**

Add a specified ECS to the monitoring list.

POST https://{endpoint}/v1.0/servers/{server\_id}/action

"monitorMetrics" : null

## **Example Response**

None

{

}

See **[Returned Values for General Requests](#page-310-0)**.

#### **Error Codes**

See **[Error Codes](#page-379-0)**.

# **6.4 Network Management**

# **6.4.1 Querying Networks**

## **Function**

This API is used to query the networks available to a tenant.

## **Constraints**

You can query only the network ID and label (network name). Other fields are all null.

## **URI**

GET /v2.1/{project\_id}/os-networks

**Table 6-86** describes the parameters in the URI.

#### **Table 6-86** Parameter description

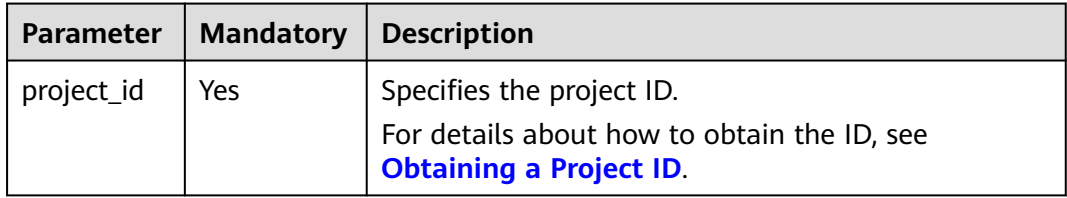

#### **Request**

None

## **Response**

**Table 6-87** Parameter description

| Param<br>eter | Mandato  <br>rv | <b>Type</b>           | <b>Description</b>                                                            |
|---------------|-----------------|-----------------------|-------------------------------------------------------------------------------|
| networ<br>ks  | Yes             | Array<br>of<br>object | Specifies the network where the ECS accesses. For<br>details, see Table 6-88. |

**Table 6-88** Response parameters

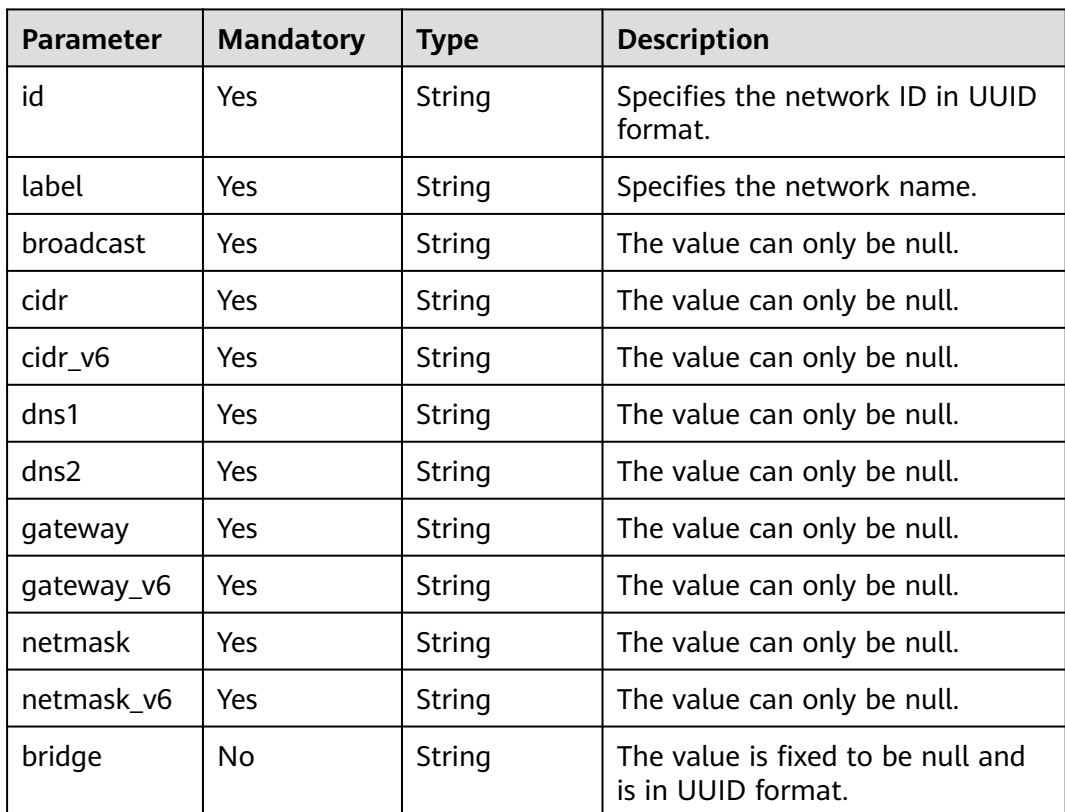

#### **Example Request**

Query the networks available to a tenant.

GET https://{endpoint}/v2.1/{project\_id}/os-networks

### **Example Response**

{

 "networks": [ { "id": "04468f37-500a-4a80-88da-af823e7a1d6c", "cidr\_v6": null,

```
 "gateway": null,
         "label": "network_demo1",
        "broadcast": null,
        "netmask": null,
        "cidr": null,
        "dns2": null,
        "gateway_v6": null,
         "netmask_v6": null,
        "dns1": null
      },
      {
        "id": "1fcff959-21d0-4ba8-976a-974cb564c977",
        "cidr_v6": null,
        "gateway": null,
         "label": "network_demo2",
        "broadcast": null,
        "netmask": null,
 "cidr": null,
 "dns2": null,
        "gateway_v6": null,
        "netmask_v6": null,
         "dns1": null
      }
   ]
```
}

See **[Returned Values for General Requests](#page-310-0)**.

# **6.4.2 Querying the Networks of a Specified ECS**

## **Function**

This API is used to query the networks of a specified ECS.

## **Constraints**

None

## **URI**

GET /v2.1/{project\_id}/servers/{server\_id}/ips

**Table 6-89** describes the parameters in the URI.

#### **Table 6-89** Parameter description

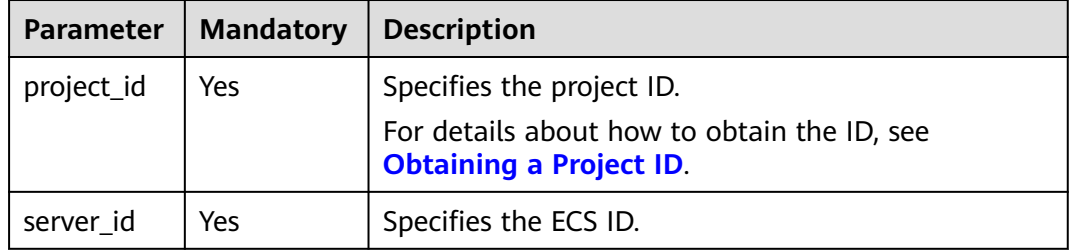

#### **Request**

None

#### **Response**

**Table 6-90** describes the response parameters.

#### **Table 6-90** Response parameters

| Parameter | <b>Mandatory</b> | Tvpe   | <b>Description</b>                                                        |
|-----------|------------------|--------|---------------------------------------------------------------------------|
| addresses | Yes              | Object | Specifies the network address of the<br>ECS. For details, see Table 6-91. |

**Table 6-91 addresses** parameter structure description

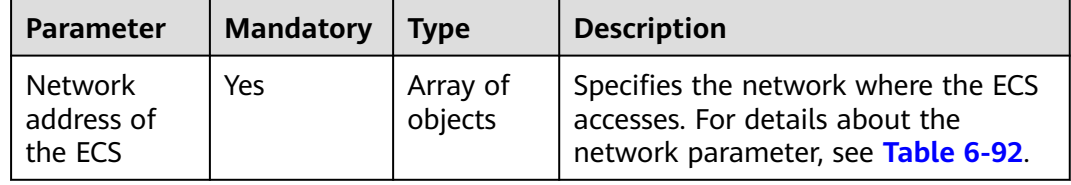

**Table 6-92** ECS network parameter structure description

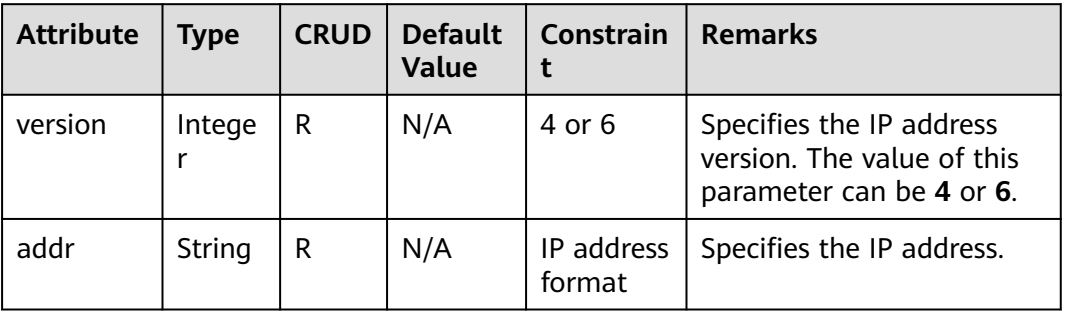

# **Example Request**

Query the networks of a specified ECS.

GET https://{endpoint}/v2.1/{project\_id}/servers/{server\_id}/ips

### **Example Response**

{

```
 "addresses": {
 "Network address of the ECS": [
 {
 "version": 4,
 "addr": "10.176.42.16"
       },
       {
         "version": 6,
```

```
 "addr": "::babe:10.176.42.16"
      }
   ]
 }
```
}

See **[Returned Values for General Requests](#page-310-0)**.

# **6.4.3 Querying the Specified Network of an ECS**

## **Function**

This API is used to query the specified network of an ECS.

## **Constraints**

None

## **URI**

GET /v2.1/{project\_id}/servers/{server\_id}/ips/{networkName}

**Table 6-93** describes the parameters in the URI.

#### **Table 6-93** Path parameters

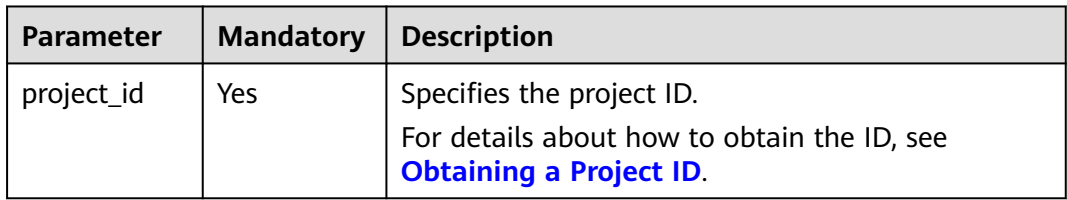

#### **Table 6-94** Request parameters

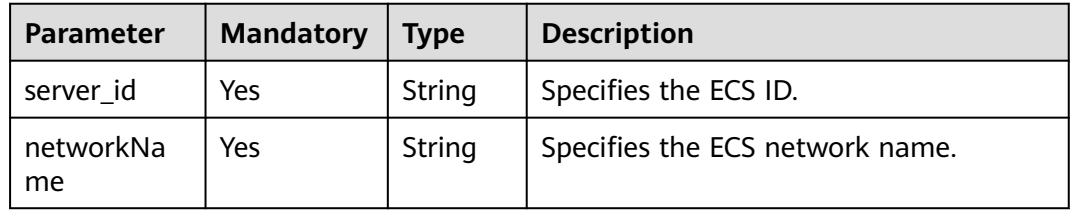

## **Request**

None

## **Response**

**[Table 6-95](#page-180-0)** describes the response parameters.
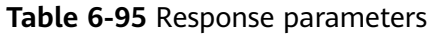

| Parameter                        | <b>Type</b> | <b>Description</b>                                                                              |
|----------------------------------|-------------|-------------------------------------------------------------------------------------------------|
| Network<br>address of<br>the ECS | List(Dict)  | Specifies the network where the ECS accesses. For<br>details about the network, see Table 6-96. |

**Table 6-96** ECS network parameter structure description

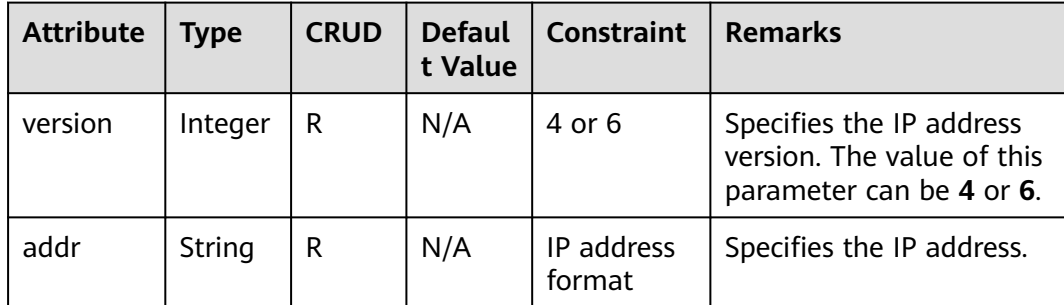

Query the specified network of a specified ECS.

GET https://{endpoint}/v2.1/{project\_id}/servers/{server\_id}/ips/{networkName}

## **Example Response**

```
{
    "Network address of the ECS": [
       {
          "version": 4,
          "addr": "10.0.0.4"
       },
       {
          "version": 4,
          "addr": "192.150.73.132"
      }
   ]
}
```
## **Returned Values**

See **[Returned Values for General Requests](#page-310-0)**.

# **6.5 Security Group Management**

# **6.5.1 Adding a Security Group**

## **Function**

This API is used to add an ECS to a security group.

You are suggested to add an ECS to a maximum of five security groups.

#### **URI**

POST /v2.1/{project\_id}/servers/{server\_id}/action

**Table 6-97** describes the parameters in the URI.

#### **Table 6-97** Parameter description

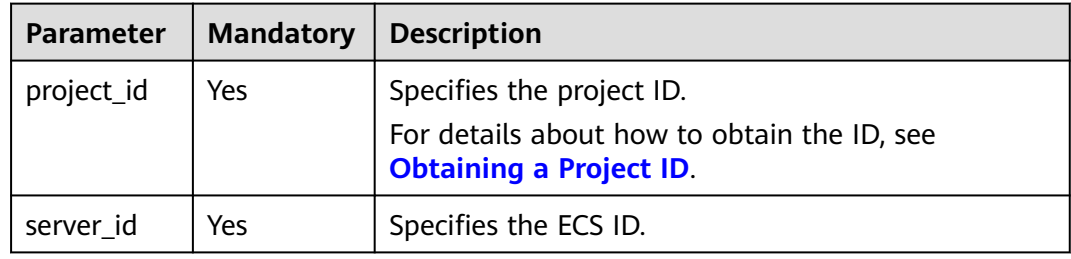

#### **Request**

**Table 6-98** describes the request parameters.

**Table 6-98** Request parameter

| <b>Parameter</b>     | <b>Mandat</b><br>ory | <b>Type</b> | <b>Description</b>                                                                            |
|----------------------|----------------------|-------------|-----------------------------------------------------------------------------------------------|
| addSecurityGr<br>oup | Yes                  | Object      | Specifies the security group where<br>the ECS is added. For details, see<br><b>Table 6-99</b> |

**Table 6-99 addSecurityGroup** parameter description

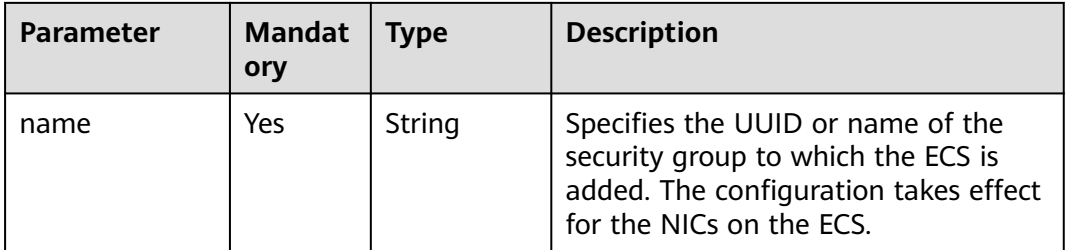

#### **Response**

None

## **Example Request**

Add a security group to a specified ECS.

POST https://{endpoint}/v2.1/{project\_id}/servers/{server\_id}/action

```
{ 
    "addSecurityGroup": { 
       "name": "sg-test"
   }
}
```
#### **Example Response**

None

#### **Returned Values**

See **[Returned Values for General Requests](#page-310-0)**.

# **6.5.2 Removing a Security Group**

## **Function**

This API is used to remove a security group from an ECS.

## **URI**

POST /v2.1/{project\_id}/servers/{server\_id}/action

**Table 6-100** describes the parameters in the URI.

#### **Table 6-100** Parameter description

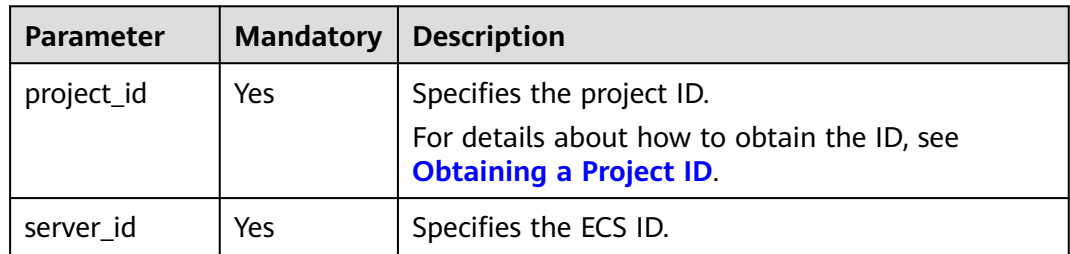

#### **Request**

**Table 6-101** describes the request parameters.

#### **Table 6-101** Request parameter

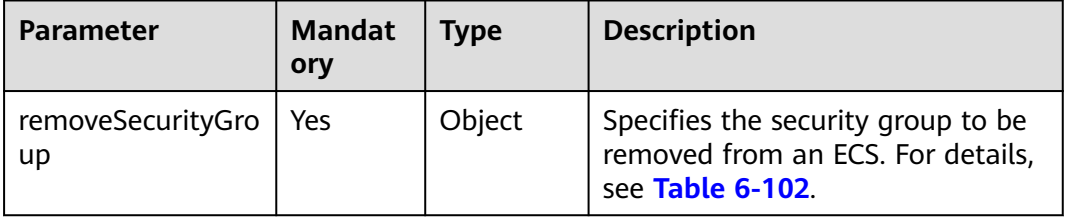

| <b>Parameter</b> | <b>Mandato</b><br>ry | Type   | <b>Description</b>                                                                                                    |
|------------------|----------------------|--------|----------------------------------------------------------------------------------------------------|
| name             | Yes                  | String | Specifies the UUID or name of the<br>security group from which the ECS<br>is removed. The configuration<br>takes effect for the NICs on the<br>ECS. |

<span id="page-183-0"></span>**Table 6-102 removeSecurityGroup** parameter description

#### **Response**

None

## **Example Request**

Remove a security group from an ECS.

POST https://{endpoint}/v2.1/{project\_id}/servers/{server\_id}/action

```
{ 
   "removeSecurityGroup": { 
       "name": "sg-test"
   }
}
```
## **Example Response**

None

## **Returned Values**

See **[Returned Values for General Requests](#page-310-0)**.

# **6.5.3 Querying Security Groups of a Specified ECS**

## **Function**

This API is used to query security groups of a specified ECS.

#### **URI**

GET /v2.1/{project\_id}/servers/{server\_id}/os-security-groups **[Table 6-103](#page-184-0)** describes the parameters in the URI.

#### <span id="page-184-0"></span>**Table 6-103** Parameter description

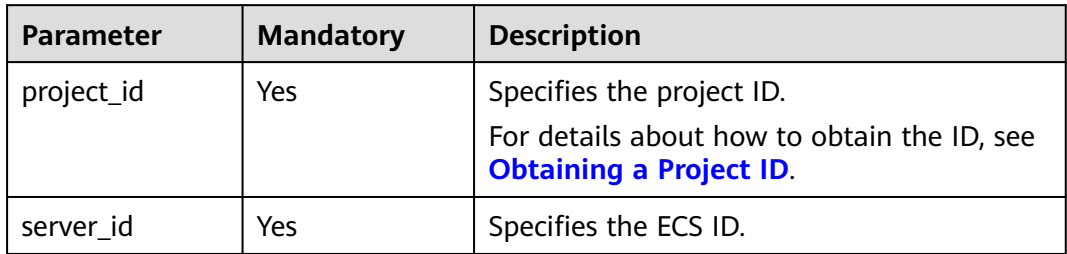

## **Request**

None

#### **Response**

**Table 6-104** describes the response parameters.

#### **Table 6-104** Response parameters

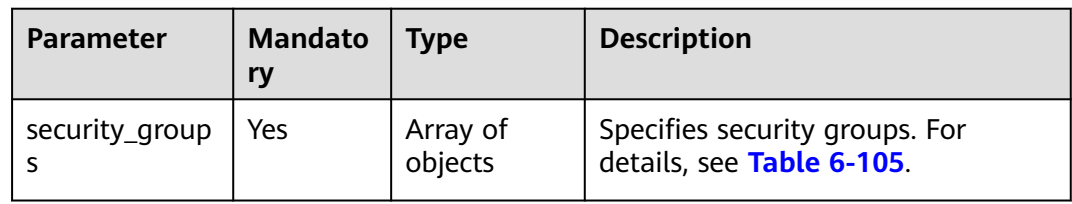

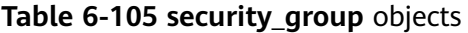

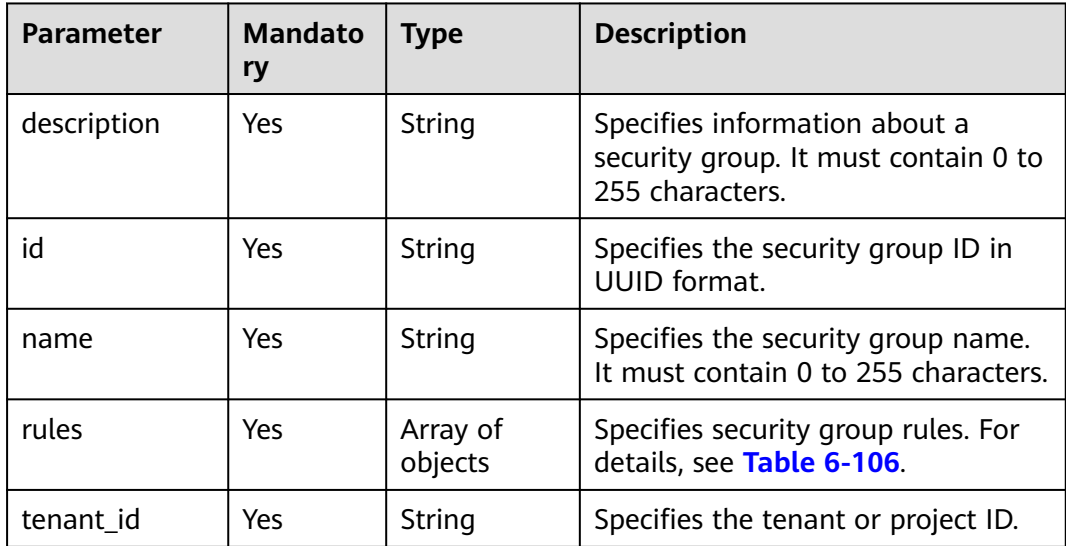

| <b>Parameter</b>    | <b>Mandator</b><br>y | <b>Type</b> | <b>Description</b>                                                                                                    |
|---------------------|----------------------|-------------|----------------------------------------------------------------------------------------------------|
| parent_group_<br>id | Yes                  | String      | Specifies the associated security<br>group ID in UUID format.                                                                                                    |
| ip_protocol         | Yes                  | String      | Specifies the protocol type or the IP<br>protocol number. The value can be<br>icmp, tcp, udp, or the IP protocol<br>number.                                                                                                    |
| from_port           | Yes                  | Integer     | Specifies the start port number. The<br>value ranges from 1 to 65,535 and<br>cannot be greater than to_port.<br>When <b>ip_protocol</b> is <b>icmp</b> , this<br>parameter specifies a port type<br>with a length from 0 to 255<br>characters.                                       |
| to_port             | Yes                  | Integer     | Specifies the stop port number. The<br>value ranges from 1 to 65,535 and<br>cannot be less than from port.<br>When ip_protocol is icmp, it<br>specifies the code. The value ranges<br>from 0 to 255. If both from_port<br>and to_port are -1, any ICMP<br>packet can be transmitted. |
| ip_range            | Yes                  | Object      | Specifies the peer IP segment in<br>CIDR format. For details, see Table<br>$6 - 107$ .<br>The value of ip_range or group<br>must be empty.                                                                                                    |
| group               | Yes                  | Object      | Specifies the name of the peer<br>security group and the ID of the<br>tenant in the peer security group.<br>For details, see Table 6-108.<br>The value of ip_range or group<br>must be empty.                                                                                        |
| id                  | Yes                  | String      | Specifies the security group rule ID<br>in UUID format.                                                                                                    |

<span id="page-185-0"></span>**Table 6-106 security group rule** objects

#### <span id="page-186-0"></span>**Table 6-107 ip\_range** objects

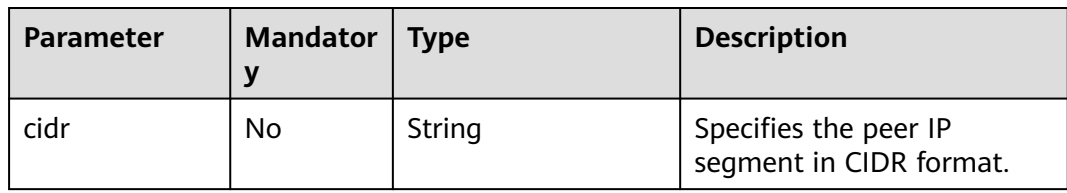

#### **Table 6-108 group** objects

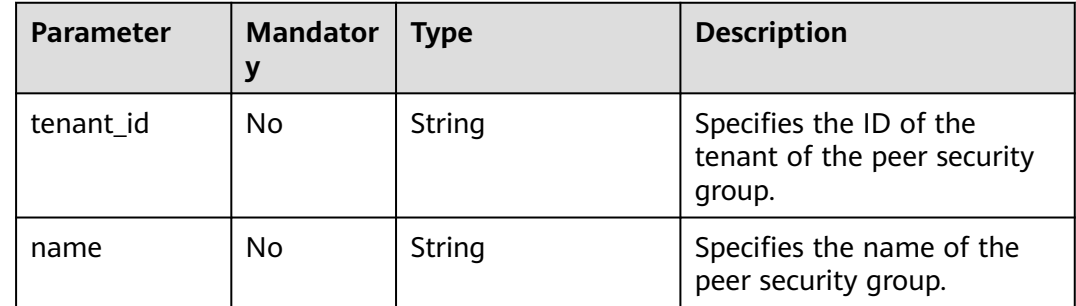

## **Example Request**

Query security groups of a specified ECS.

GET https://{endpoint}/v2.1/e73621affb8f44e1bc01898747ca09d4/servers/65fae4c2-3a09-46c6 af12-3b04f1fdba1e/os-security-groups

#### **Example Response**

```
{
   "security_groups": [
     {
        "rules": [
           {
             "from_port": null,
              "group": {
                "tenant_id": "bb1118612ba64af3a6ea63a1bdcaa5ae",
                "name": "default"
             },
              "ip_protocol": null,
             "to_port": null,
 "parent_group_id": "bc4ac1d1-dc77-4b7d-a97d-af86eb0dc450",
"ip_range": {},
             "id": "bb3cc988-e06a-49f6-b668-600e8bf193ee"
           },
           {
             "from_port": null,
              "group": {
                "tenant_id": "bb1118612ba64af3a6ea63a1bdcaa5ae",
                "name": "default"
             },
              "ip_protocol": null,
             "to_port": null,
             "parent_group_id": "bc4ac1d1-dc77-4b7d-a97d-af86eb0dc450",
             "ip_range": {},
             "id": "f9371051-d7e1-4be4-8748-77b1e0913730"
           }
\qquad \qquad ],
 "tenant_id": "bb1118612ba64af3a6ea63a1bdcaa5ae",
```

```
 "description": "default",
        "id": "bc4ac1d1-dc77-4b7d-a97d-af86eb0dc450",
        "name": "default"
      },
      {
        "rules": [
           {
              "from_port": 200,
              "group": {},
              "ip_protocol": "tcp",
              "to_port": 400,
              "parent_group_id": "b3e4b615-a40f-4e1c-92af-2e0d382141d5",
              "ip_range": {
                  "cidr": "0.0.0.0/0"
\qquad \qquad \} "id": "3330120d-bbd1-4a73-bda9-0196a84d5670"
           },
           {
              "from_port": 201,
              "group": {},
              "ip_protocol": "tcp",
              "to_port": 400,
              "parent_group_id": "b3e4b615-a40f-4e1c-92af-2e0d382141d5",
              "ip_range": {
                  "cidr": "0.0.0.0/0"
              },
              "id": "b550c9a6-970a-462d-984e-265e88020818"
           }
\qquad \qquad ],
 "tenant_id": "bb1118612ba64af3a6ea63a1bdcaa5ae",
        "description": "desc-sg",
         "id": "b3e4b615-a40f-4e1c-92af-2e0d382141d5",
         "name": "test-sg"
      }
   ]
```
## **Returned Values**

See **[Returned Values for General Requests](#page-310-0)**.

# **6.6 Flavor Management**

}

# **6.6.1 Querying ECS Flavors**

## **Function**

This API is used to query available ECS flavors. After receiving the request, Nova uses nova-api to view the flavors from the database.

## **URI**

GET /v2.1/{project\_id}/flavors? minDisk={minDisk}&minRam={minRam}&sort\_key={sort\_key}&sort\_dir={sort\_dir}

**[Table 6-109](#page-188-0)** describes the parameters in the URI.

<span id="page-188-0"></span>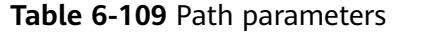

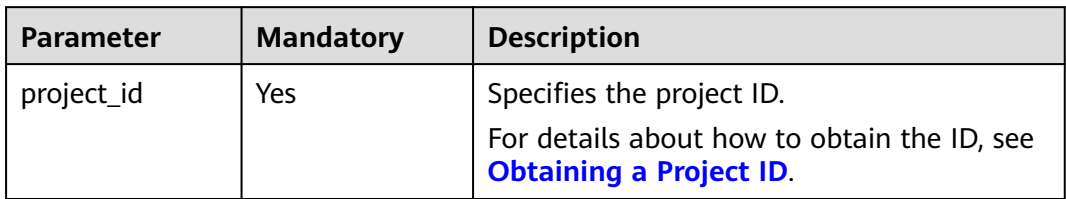

Parameters in the following table can be used as URI parameters to filter query results. Usage: /v2/{project\_id}/flavors?minDisk={minDisk}&minRam={minRam}

**Table 6-110** describes the query parameters.

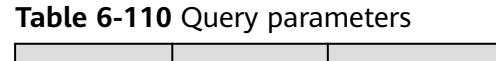

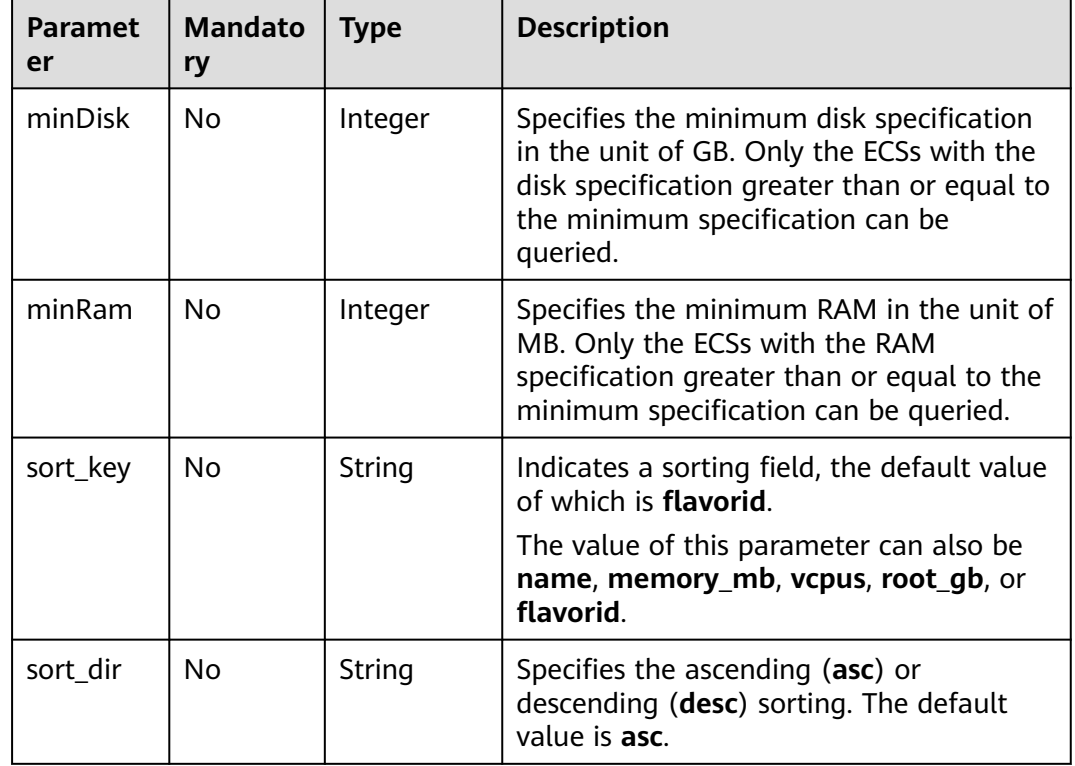

#### **Request**

None

#### **Response**

**[Table 6-112](#page-189-0)** describes the response parameters.

| <b>Parameter</b> | <b>Type</b>         | <b>Description</b>                                                                                     |
|------------------|---------------------|----------------------------------------------------------------------------------------------------|
| flavors          | Array of<br>objects | Specifies ECS flavors. For details, see Table 6-112.                                                   |
| flavors_links    | Array of<br>objects | Specifies data links for querying the next pages in<br>pagination query. For details, see Table 6-113. |

<span id="page-189-0"></span>**Table 6-111** Response parameters

#### **Table 6-112 flavors** field description

| <b>Parameter</b> | Type                | <b>Description</b>                                                                 |
|------------------|---------------------|------------------------------------------------------------------------------------|
| id               | String              | Specifies the flavor ID.                                                           |
| links            | Array of<br>objects | Specifies the shortcut link of the ECS<br>flavor.<br>For details, see Table 6-113. |
| name             | String              | Specifies the flavor name.                                                         |

**Table 6-113 links** field description

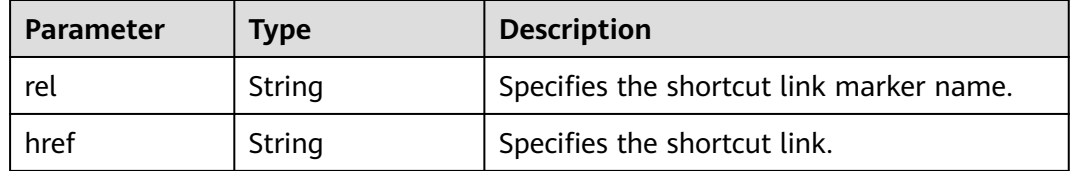

#### **Example Request**

Query available ECS flavors.

GET https://{endpoint}/v2.1/743b4c0428d94531b9f2add666642e6b/flavors

#### **Example Response**

```
{
   "flavors": [
      {
        "id": "s3.xlarge.1",
        "links": [
           {
             "href": "https://compute.region.example.com/v2.1/743b4c0428d94531b9f2add666642e6b/
flavors/s3.xlarge.1",
 "rel": "self"
, and the state \} {
              "href": "https://compute.region.example.com/743b4c0428d94531b9f2add666642e6b/flavors/
s3.xlarge.1",
              "rel": "bookmark"
           }
\qquad \qquad ],
 "name": "s3.xlarge.1"
```
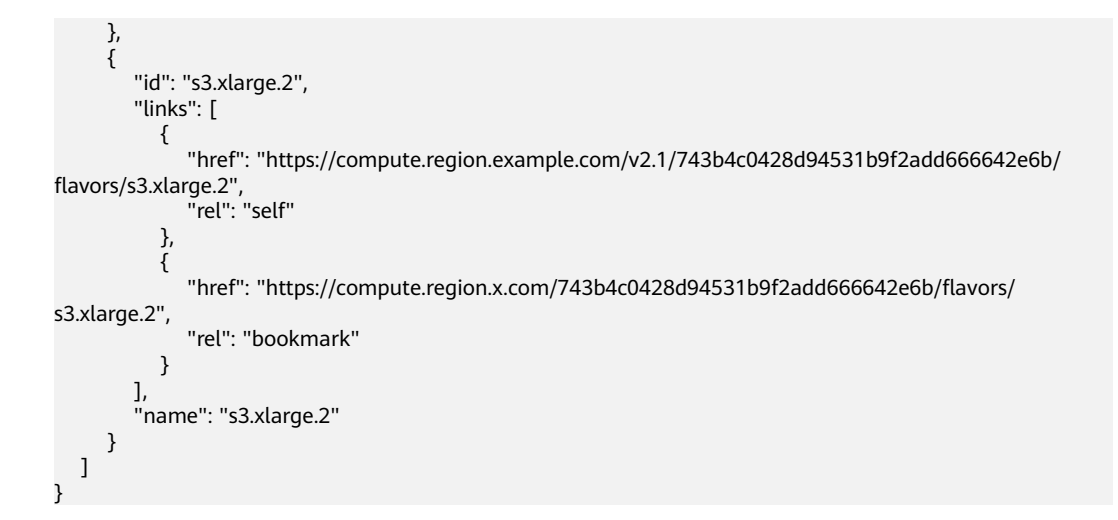

## **Returned Values**

See **[Returned Values for General Requests](#page-310-0)**.

# **6.6.2 Querying Details About ECS Flavors**

## **Function**

This API is used to query details about ECS flavors.

#### **URI**

GET /v2.1/{project\_id}/flavors/detail? minDisk={minDisk}&minRam={minRam}&sort\_key={sort\_key}&sort\_dir={sort\_dir}

**Table 6-114** describes the parameters in the URI.

**Table 6-114** Path parameters

| Parameter  | <b>Mandatory</b> | <b>Description</b>                                                                                         |  |
|------------|------------------|----------------------------------------------------------------------------------------------------|--|
| project_id | Yes              | Specifies the project ID.<br>For details about how to obtain the ID, see<br><b>Obtaining a Project ID.</b> |  |

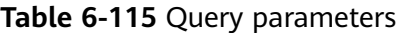

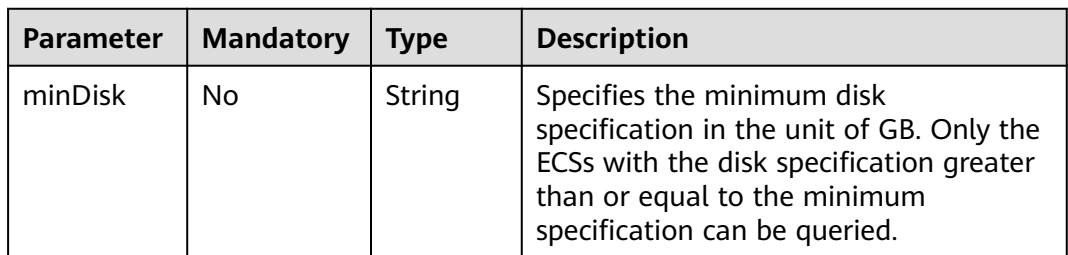

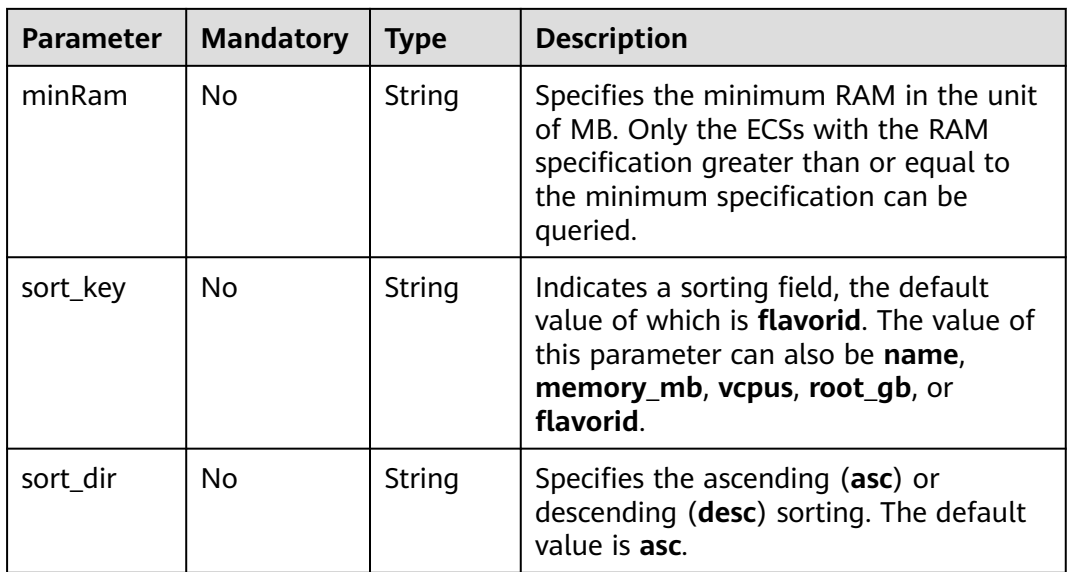

## **Request**

None

## **Response**

**Table 6-116** describes the response parameters.

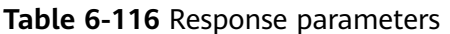

| <b>Parameter</b> | Type                | <b>Description</b>                                                                                     |
|------------------|---------------------|----------------------------------------------------------------------------------------------------|
| flavors          | Array of<br>objects | Specifies ECS flavors. For details, see Table 6-117.                                                   |
| flavors_link     | Array of<br>objects | Specifies data links for querying the next pages in<br>pagination query. For details, see Table 6-118. |

**Table 6-117 flavors** field description

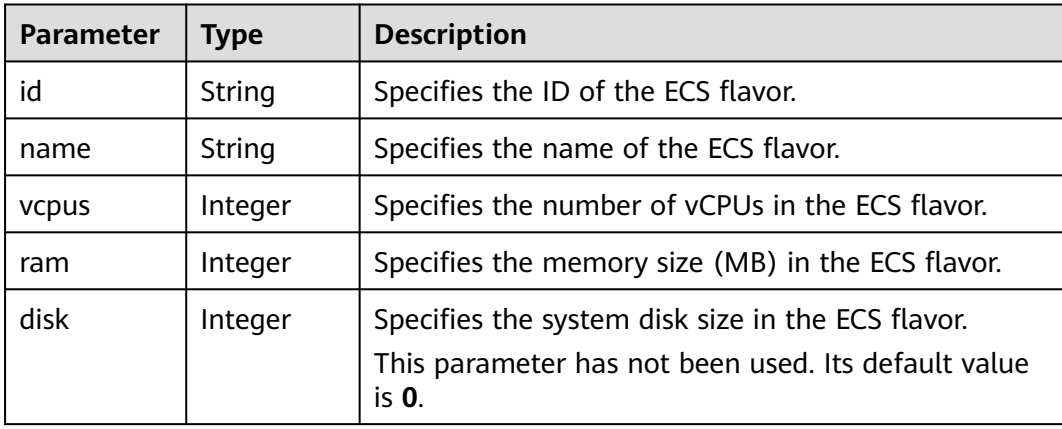

<span id="page-192-0"></span>

| <b>Parameter</b>           | <b>Type</b>         | <b>Description</b>                                                                                         |
|----------------------------|---------------------|----------------------------------------------------------------------------------------------------|
| swap                       | String              | Specifies the swap partition size required by the ECS<br>flavor                                            |
|                            |                     | This parameter has not been used. Its default value<br>is "".                                              |
| OS-FLV-<br>EXT-            | Integer             | Specifies the temporary disk size. This is an extended<br>attribute.                                       |
| DATA:ephe<br>meral         |                     | This parameter has not been used. Its default value<br>is $0$ .                                            |
| OS-FLV-<br>DISABLED:d      | Boolean             | Specifies whether the ECS flavor has been disabled.<br>This is an extended attribute.                      |
| isabled                    |                     | This parameter has not been used. Its default value<br>is false.                                           |
| Float<br>rxtx factor       |                     | Specifies the ratio of the available network<br>bandwidth to the network hardware bandwidth of<br>the ECS. |
|                            |                     | This parameter has not been used. Its default value<br>is 1.0.                                             |
| os-flavor-<br>access:is_pu | Boolean             | Specifies whether a flavor is available to all tenants.<br>This is an extended attribute.                  |
| blic                       |                     | true: indicates that a flavor is available to all<br>$\bullet$<br>tenants.                                 |
|                            |                     | • false: indicates that a flavor is available only to<br>certain tenants.                                  |
|                            |                     | Default value: true                                                                                        |
| links                      | Array of<br>objects | Specifies shortcut links for ECS flavors. For details,<br>see Table 6-118.                                 |

**Table 6-118 links** field description

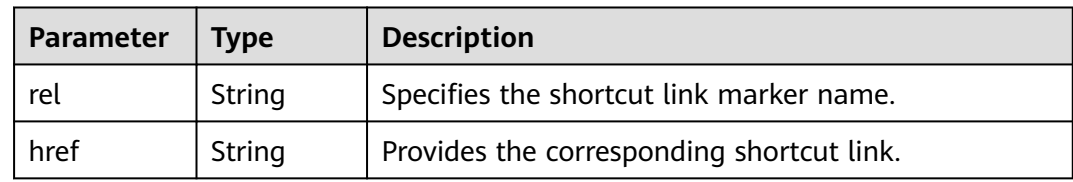

Query details about ECS flavors.

GET https://{endpoint}/v2.1/743b4c0428d94531b9f2add666642e6b/flavors/detail

## **Example Response**

```
{
   "flavors": [
      {
         "name": "c3.2xlarge.2",
         "links": [
            {
              "href": "https://compute.region.example.com/v2.1/743b4c0428d94531b9f2add666642e6b/
flavors/c3.2xlarge.2",
              "rel": "self"
           },
            {
              "href": "https://compute.region.example.com/743b4c0428d94531b9f2add666642e6b/flavors/
c3.2xlarge.2",
 "rel": "bookmark"
 }
\qquad \qquad ],
 "ram": 16384,
         "OS-FLV-DISABLED:disabled": false,
         "vcpus": 8,
         "swap": "",
         "os-flavor-access:is_public": true,
         "rxtx_factor": 1,
         "OS-FLV-EXT-DATA:ephemeral": 0,
         "disk": 0,
         "id": "c3.2xlarge.2"
      },
      {
         "name": "c3.2xlarge.4",
         "links": [
           {
              "href": "https://compute.region.example.com/v2.1/743b4c0428d94531b9f2add666642e6b/
flavors/c3.2xlarge.4",
              "rel": "self"
           },
           {
              "href": "https://compute.region.example.com/743b4c0428d94531b9f2add666642e6b/flavors/
c3.2xlarge.4",
 "rel": "bookmark"
\qquad \qquad \} ],
         "ram": 32768,
         "OS-FLV-DISABLED:disabled": false,
         "vcpus": 8,
         "swap": "",
         "os-flavor-access:is_public": true,
         "rxtx_factor": 1,
         "OS-FLV-EXT-DATA:ephemeral": 0,
         "disk": 0,
         "id": "c3.2xlarge.4"
      }
   ]
}
```
## **Returned Values**

See **[Returned Values for General Requests](#page-310-0)**.

# **6.6.3 Querying Details About an ECS Flavor**

## **Function**

This API is used to query the details about an ECS flavor based on the flavor ID.

## **URI**

GET /v2.1/{project\_id}/flavors/{flavor\_id}

**Table 6-119** describes the parameters in the URI.

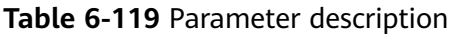

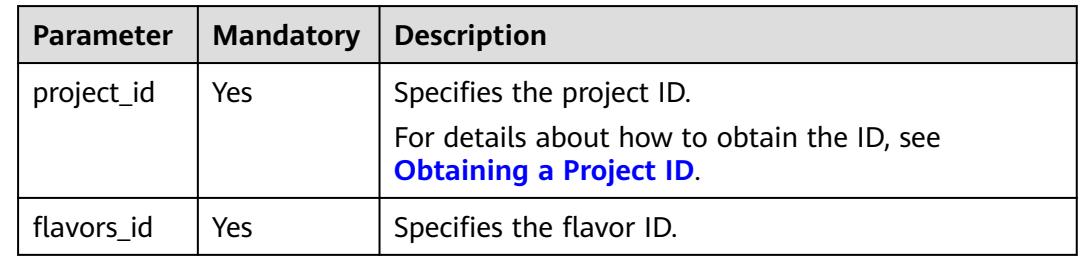

## **Request**

None

#### **Response**

**Table 6-120** describes the response parameters.

**Table 6-120** Response parameters

| Parameter Type |        | <b>Description</b>                                      |
|----------------|--------|---------------------------------------------------------|
| flavor         | Object | Specifies the ECS flavor. For details, see Table 6-121. |

**Table 6-121 flavor** field description

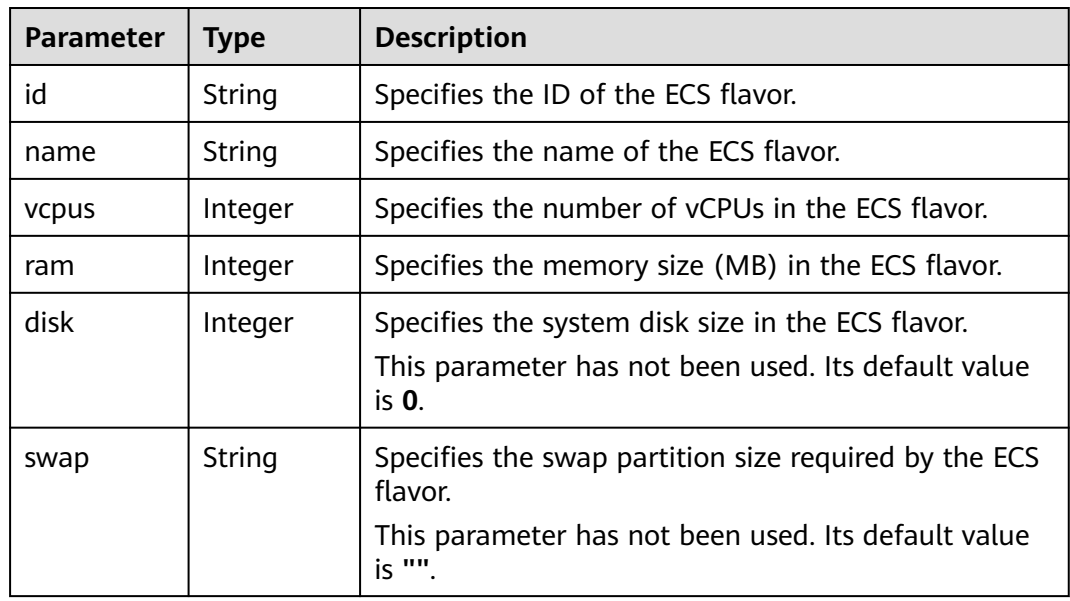

| <b>Parameter</b>          | <b>Type</b>         | <b>Description</b>                                                                                         |  |
|---------------------------|---------------------|----------------------------------------------------------------------------------------------------|--|
| OS-FLV-<br>EXT-           | Integer             | Specifies the temporary disk size. This is an extended<br>attribute.                                       |  |
| DATA:ephe<br>meral        |                     | This parameter has not been used. Its default value<br>is 0.                                               |  |
| OS-FLV-<br>DISABLED:      | Boolean             | Specifies whether the ECS flavor has been disabled.<br>This is an extended attribute.                      |  |
| disabled                  |                     | This parameter has not been used. Its default value<br>is false.                                           |  |
| rxtx factor               | Float               | Specifies the ratio of the available network<br>bandwidth to the network hardware bandwidth of<br>the ECS. |  |
|                           |                     | This parameter has not been used. Its default value<br>is $1.0$ .                                          |  |
| os-flavor-<br>access:is_p | Boolean             | Specifies whether a flavor is available to all tenants.<br>This is an extended attribute.                  |  |
| ublic                     |                     | • true: indicates that a flavor is available to all<br>tenants.                                            |  |
|                           |                     | • false: indicates that a flavor is available only to<br>certain tenants.                                  |  |
|                           |                     | Default value: true                                                                                        |  |
| links                     | Array of<br>objects | Specifies shortcut links for ECS flavors. For details,<br>see Table 6-122.                                 |  |

**Table 6-122 links** field description

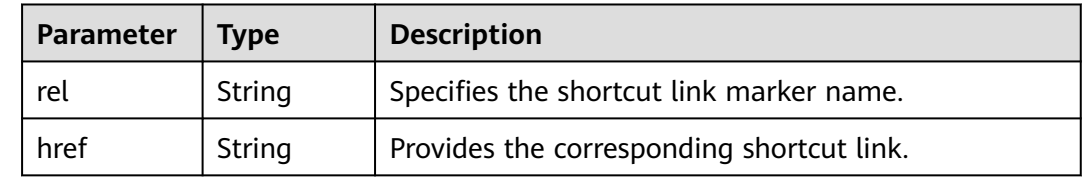

Query details about an ECS flavor.

GET https://{endpoint}/v2.1/743b4c0428d94531b9f2add666642e6b/flavors/c3.2xlarge.2

## **Example Response**

```
{
   "flavor": {
      "name": "c3.2xlarge.2",
      "links": [
         {
           "href": "https://compute.region.example.com/v2.1/743b4c0428d94531b9f2add666642e6b/flavors/
c3.2xlarge.2",
```

```
 "rel": "self"
         },
         {
            "href": "https://compute.region.example.com/743b4c0428d94531b9f2add666642e6b/flavors/
c3.2xlarge.2",
           "rel": "bookmark"
         }
\qquad \qquad ],
 "ram": 16384,
      "OS-FLV-DISABLED:disabled": false,
      "vcpus": 8,
      "swap": "",
      "os-flavor-access:is_public": true,
      "rxtx_factor": 1,
       "OS-FLV-EXT-DATA:ephemeral": 0,
      "disk": 0,
      "id": "c3.2xlarge.2"
   }
\qquad \qquad \}
```
## **Returned Values**

See **[Returned Values for General Requests](#page-310-0)**.

## **6.6.4 Querying the extra\_specs Value for an ECS Flavor**

## **Function**

This API is used to query the **extra\_specs** value for a specified ECS flavor.

#### **URI**

GET /v2.1/{project\_id}/flavors/{flavor\_id}/os-extra\_specs

**Table 6-123** describes the parameters in the URI.

**Table 6-123** Parameter description

| <b>Parameter</b> | <b>Mandatory</b> | <b>Description</b>                                                                                     |
|------------------|------------------|----------------------------------------------------------------------------------------------------|
| project_id       | Yes              | Specifies the project ID.<br>For details about how to obtain<br>the ID, see Obtaining a Project<br>ID. |
| flavors_id       | Yes              | Specifies the flavor ID.                                                                               |

#### **Request**

None

#### **Response**

**[Table 6-124](#page-197-0)** describes the response parameters.

| <b>Parameter</b> | Type                                    | <b>Description</b>                                                                                   |
|------------------|-----------------------------------------|----------------------------------------------------------------------------------------------------|
| extra_specs      | Map <string,stri<br>ng</string,stri<br> | Specifies the key-value pair of an ECS<br>flavor.                                                    |
|                  |                                         | For details about the returned fields,<br>see the os_extra_specs field<br>description in Table 5-41. |

<span id="page-197-0"></span>**Table 6-124** Response parameters

Query the extra\_specs details of a specified ECS flavor.

GET https://{endpoint}/v2.1/743b4c0428d94531b9f2add666642e6b/flavors/c3.2xlarge.2/os-extra\_specs

## **Example Response**

```
{
   "extra_specs": {
      "ecs:performancetype": "computingv3",
      "resource_type": "IOoptimizedC3_2"
   }
}
```
## **Returned Values**

See **[Returned Values for General Requests](#page-310-0)**.

# **6.7 NIC Management**

# **6.7.1 Querying NICs of an ECS**

## **Function**

This API is used to query NICs attached to an ECS.

## **URI**

GET /v2.1/{project\_id}/servers/{server\_id}/os-interface

**Table 6-125** describes the parameters in the URI.

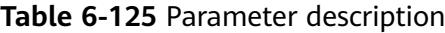

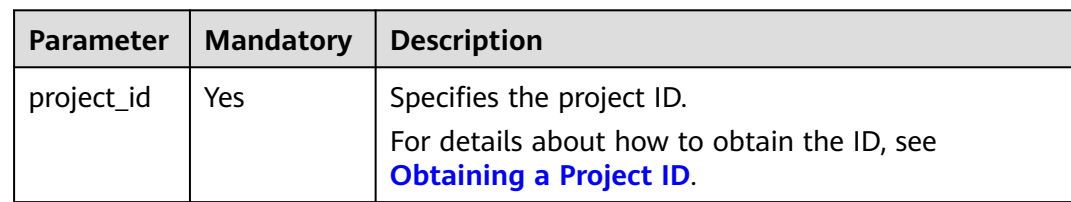

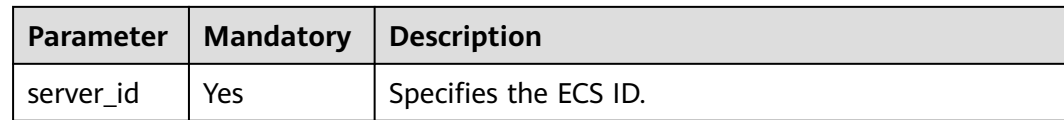

#### **Request**

None

#### **Response**

**Table 6-126** describes the response parameters.

#### **Table 6-126** Response parameters

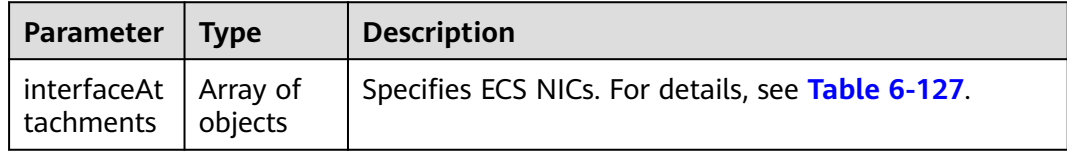

#### **Table 6-127 interfaceAttachments** field description

| Parameter  | <b>Type</b>         | <b>Description</b>                                                               |
|------------|---------------------|----------------------------------------------------------------------------------|
| port_state | String              | Specifies the NIC port status.                                                   |
| fixed_ips  | Array of<br>objects | Specifies private IP addresses for NICs. For details, see<br><b>Table 6-128.</b> |
| net id     | String              | Specifies the network ID to which the NIC port<br>belongs.                       |
| port_id    | String              | Specifies the ID of the NIC port.                                                |
| mac_addr   | String              | Specifies the MAC address of the NIC.                                            |

**Table 6-128 fixed\_ips** field description

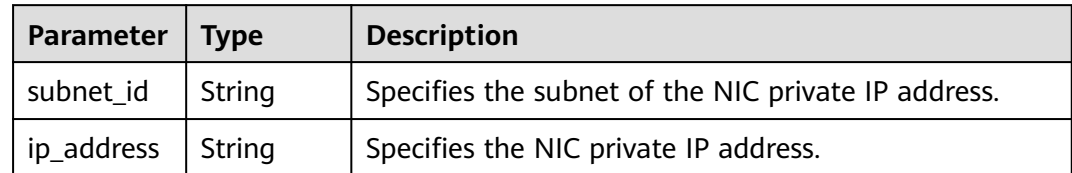

## **Example Request**

Query NICs attached to an ECS.

GET https://{endpoint}/v2.1/{project\_id}/servers/{server\_id}/os-interface

## **Example Response**

```
{
   "interfaceAttachments": [
      {
         "port_state": "ACTIVE",
        "fixed_ips": [
           {
              "subnet_id": "f8a6e8f8-c2ec-497c-9f23-da9616de54ef",
              "ip_address": "192.168.1.3"
           }
\qquad \qquad ],
 "net_id": "3cb9bc59-5699-4588-a4b1-b87f96708bc6",
 "port_id": "ce531f90-199f-48c0-816c-13e38010b442",
         "mac_addr": "fa:16:3e:4c:2c:30"
      }
   ]
}
```
## **Returned Values**

See **[Returned Values for General Requests](#page-310-0)**.

# **6.7.2 Querying Details About a Specified NIC of an ECS**

## **Function**

This API is used to query details about an NIC based on the NIC ID.

## **URI**

GET /v2.1/{project\_id}/servers/{server\_id}/os-interface/{port\_id}

**Table 6-129** describes the parameters in the URI.

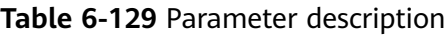

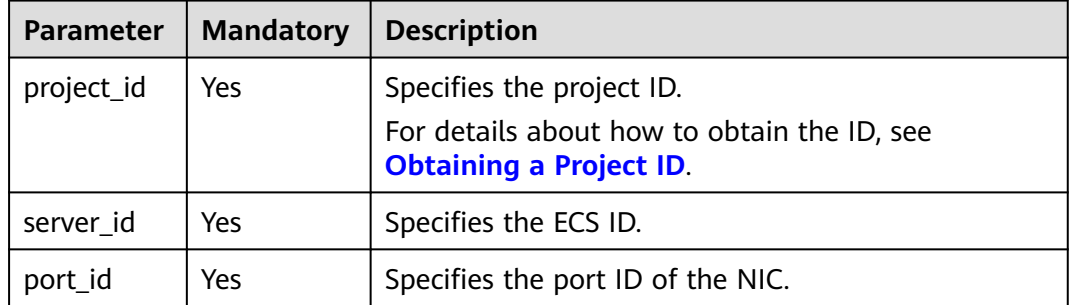

## **Request**

None

## **Response**

**[Table 6-130](#page-200-0)** describes the response parameters.

<span id="page-200-0"></span>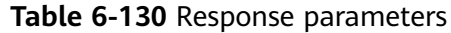

| Parameter                        | <b>Type</b> | <b>Description</b>                                |
|----------------------------------|-------------|---------------------------------------------------|
| interfaceAtt   Object<br>achment |             | Specifies ECS NICs. For details, see Table 6-131. |

**Table 6-131 interfaceAttachment** field description

| <b>Parameter</b> | <b>Type</b>         | <b>Description</b>                                                       |
|------------------|---------------------|--------------------------------------------------------------------------|
| port_state       | String              | Specifies the NIC port status.                                           |
| fixed_ips        | Array of<br>objects | Specifies IP addresses for NICs. For details, see<br><b>Table 6-132.</b> |
| net id           | String              | Specifies the network ID to which the NIC port<br>belongs.               |
| port id          | String              | Specifies the ID of the NIC port.                                        |
| mac_addr         | String              | Specifies the MAC address of the NIC.                                    |

**Table 6-132 fixed\_ips** field description

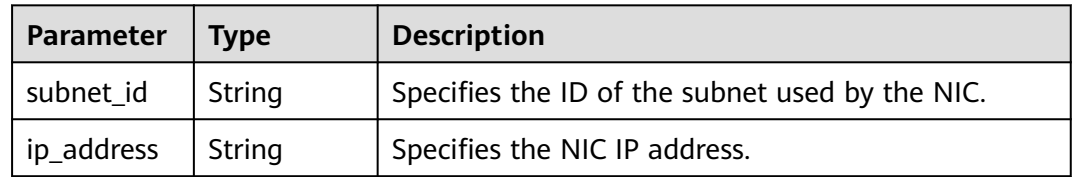

Query details about an NIC based on the specified NIC ID.

GET https://{endpoint}/v2.1/{project\_id}/servers/{server\_id}/os-interface/{port\_id}

#### **Example Response**

```
{
   "interfaceAttachment": 
{
 "port_state": "ACTIVE",
 "fixed_ips": [
{
           "subnet_id": "f8a6e8f8-c2ec-497c-9f23-da9616de54ef",
           "ip_address": "192.168.1.3"
             }
        ], 
 "net_id": "3cb9bc59-5699-4588-a4b1-b87f96708bc6",
 "port_id": "ce531f90-199f-48c0-816c-13e38010b442",
      "mac_addr": "fa:16:3e:4c:2c:30"
\qquad \qquad \}\qquad \qquad \}
```
## **Returned Values**

See **[Returned Values for General Requests](#page-310-0)**.

# **6.7.3 Adding a NIC to an ECS**

#### **Function**

This API is used to add a NIC to an ECS.

#### **URI**

POST /v2.1/{project\_id}/servers/{server\_id}/os-interface

**Table 6-133** describes the parameters in the URI.

**Table 6-133** Parameter description

| <b>Parameter</b> | <b>Mandatory</b> | <b>Description</b>                                                                                  |
|------------------|------------------|----------------------------------------------------------------------------------------------------|
| project_id       | Yes              | Specifies the project ID.<br>For details about how to obtain the ID, see<br>Obtaining a Project ID. |
| server id        | Yes              | Specifies the ECS ID.                                                                               |

## **Request**

**Table 6-134** describes the request parameters.

**Table 6-134** Request parameters

|                               | Parameter   Mandatory | Tvpe   | <b>Description</b>                                               |
|-------------------------------|-----------------------|--------|------------------------------------------------------------------|
| interfaceAt   Yes<br>tachment |                       | Object | Specifies the NICs to be added. For<br>details, see Table 6-135. |

**Table 6-135 interfaceAttachment** field description

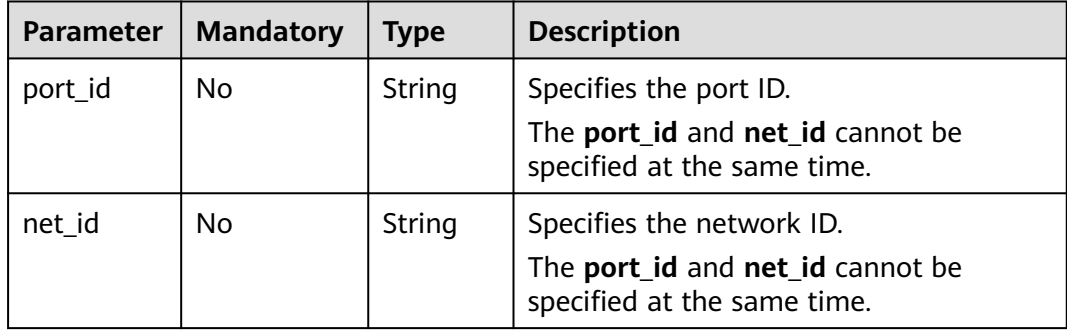

| <b>Parameter</b> | <b>Mandatory</b> | <b>Type</b>         | <b>Description</b>                                                                                                    |
|------------------|------------------|---------------------|----------------------------------------------------------------------------------------------------|
| fixed_ips        | No               | Array of<br>objects | Specifies a private IP address.<br>This parameter cannot be specified<br>when port_id is used.                                                          |
|                  |                  |                     | This parameter must be used with<br>net id.                                                                                                    |
|                  |                  |                     | Only the first element in the list is valid.<br>If two or more elements are used, an<br>error will be reported. For details, see<br><b>Table 6-136.</b> |

**Table 6-136 fixed\_ips** field description

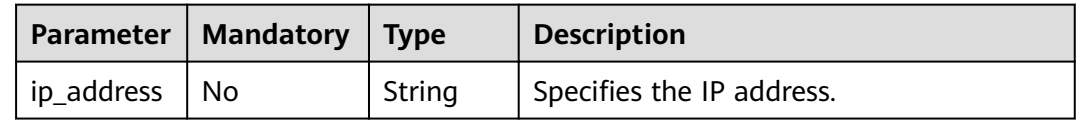

## **Response**

**Table 6-137** describes the response parameters.

**Table 6-137** Response parameters

| Parameter   Type                 | <b>Description</b>                                |
|----------------------------------|---------------------------------------------------|
| interfaceAt   Object<br>tachment | Specifies ECS NICs. For details, see Table 6-138. |

**Table 6-138 interfaceAttachment** field description

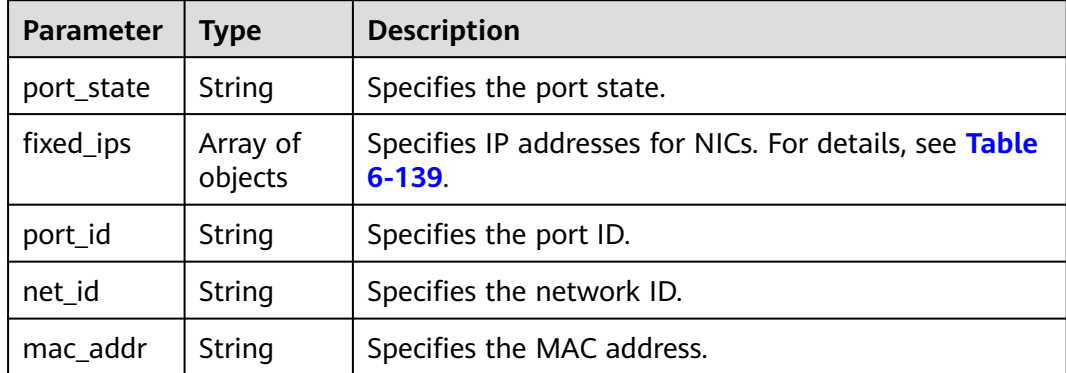

| Parameter  | $\blacksquare$ Type | <b>Description</b>                              |
|------------|---------------------|-------------------------------------------------|
| subnet_id  | String              | Specifies the ID of the subnet used by the NIC. |
| ip_address | String              | Specifies the NIC IP address.                   |

<span id="page-203-0"></span>**Table 6-139 fixed\_ips** field description

● Add a NIC whose network ID is **3cb9bc59-5699-4588-a4b1-b87f96708bc6** to a specified ECS.

POST https://{endpoint}/v2.1/{project\_id}/servers/{server\_id}/os-interface

```
{
    "interfaceAttachment" : {
       "fixed_ips" : [ 
         {
             "ip_address" : "192.168.1.3"
         } 
       ],
   "net_id" : "3cb9bc59-5699-4588-a4b1-b87f96708bc6"
   }
}
```
● Add a NIC whose port ID is **ce531f90-199f-48c0-816c-13e38010b442** to a specified ECS.

POST https://{endpoint}/v2.1/{project\_id}/servers/{server\_id}/os-interface

```
{
    "interfaceAttachment" : {
       "fixed_ips" : [ 
          {
             "ip_address" : "192.168.1.3"
         } 
       ],
    "port_id" : "ce531f90-199f-48c0-816c-13e38010b442"
   }
}
```
## **Example Response**

{

}

```
 "interfaceAttachment": {
      "port_state": "DOWN",
      "fixed_ips": [
        {
            "subnet_id": "d9cfef77-0151-4c2a-9ed5-d951ada8adf3",
           "ip_address": "10.0.1.11"
        }
\qquad \qquad ],
 "port_id": " ce531f90-199f-48c0-816c-13e38010b442",
 "net_id": "0dc714fa-9022-4a03-bb22-9821a396bb9d",
      "mac_addr": "fa:16:3e:63:75:b2"
   }
```
## **Returned Values**

See **[Returned Values for General Requests](#page-310-0)**.

# **6.7.4 Deleting a NIC from an ECS**

#### **Function**

This API is used to delete a NIC from an ECS based on the port ID.

#### **Constraints**

The primary NIC of an ECS has routing rules configured and cannot be deleted.

When an ECS NIC is detached, the NIC that is attached to the ECS and specified by **port id** through the OpenStack Nova API will be retained, and the NIC specified by **net\_id** will be deleted.

#### **URI**

DELETE /v2.1/{project\_id}/servers/{server\_id}/os-interface/{port\_id}

**Table 6-140** describes the parameters in the URI.

**Table 6-140** Parameter description

| <b>Parameter</b> | <b>Mandatory</b> | <b>Description</b>                                                                                                    |
|------------------|------------------|----------------------------------------------------------------------------------------------------|
| project_id       | Yes              | Specifies the project ID.<br>For details about how to obtain the ID, see<br><b>Obtaining a Project ID.</b>                                       |
| server id        | Yes              | Specifies the ECS ID.                                                                                                    |
| port_id          | Yes              | Specifies the port ID of the NIC.<br><b>NOTE</b><br>When the ID is the same as the ECS primary NIC ID, the<br>system will return error code 403. |

#### **Request**

None

#### **Response**

None

## **Example Request**

Delete a NIC from an ECS based on the specified port ID.

DELETE https://{endpoint}/v2.1/{project\_id}/servers/{server\_id}/os-interface/{port\_id}

## **Example Response**

None

## **Returned Values**

See **[Returned Values for General Requests](#page-310-0)**.

# **6.8 Disk Management**

# **6.8.1 Querying Disks Attached to an ECS**

## **Function**

This API is used to query the disks that have been and are being attached to an ECS.

## **URI**

GET /v2.1/{project\_id}/servers/{server\_id}/os-volume\_attachments

**Table 6-141** describes the parameters in the URI.

**Table 6-141** Parameter description

| <b>Parameter</b> | <b>Mandatory</b> | <b>Description</b>                                                            |
|------------------|------------------|-------------------------------------------------------------------------------|
| project_id       | Yes              | Specifies the project ID.                                                     |
|                  |                  | For details about how to obtain the ID, see<br><b>Obtaining a Project ID.</b> |
| server_id        | Yes              | Specifies the ECS ID.                                                         |

#### **Request**

None

#### **Response**

#### **Response parameters**

**Table 6-142** describes the response parameters.

#### **Table 6-142** Response parameters

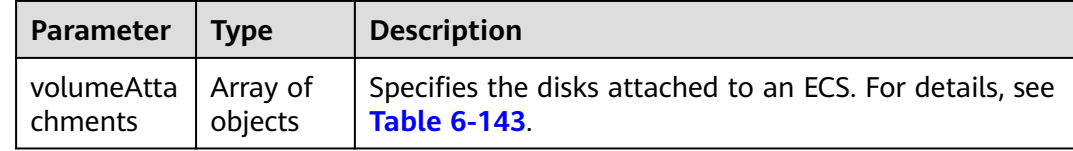

| Parameter | <b>Type</b> | <b>Description</b>                         |
|-----------|-------------|--------------------------------------------|
| device    | String      | Specifies the attached directory.          |
| id        | String      | Specifies the ID of the attached resource. |
| serverId  | String      | Specifies the ECS ID.                      |
| volumeld  | String      | Specifies the ID of the attached disk.     |

<span id="page-206-0"></span>**Table 6-143 volumeAttachments** field description

Query details about disks attached to an ECS.

GET https://{endpoint}/v2.1/{project\_id}/servers/{server\_id}/os-volume\_attachments

## **Example Response**

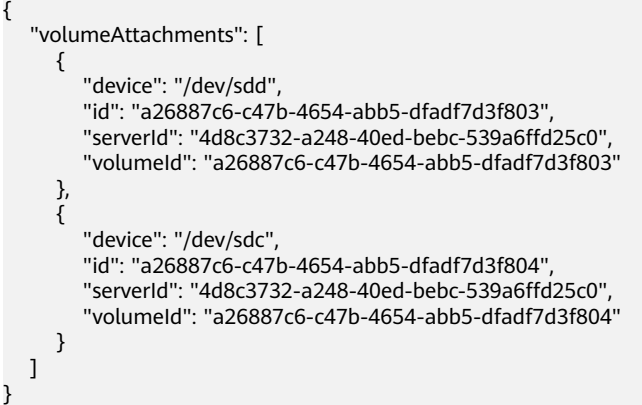

## **Returned Values**

See **[Returned Values for General Requests](#page-310-0)**.

# **6.8.2 Querying a Disk Attached to an ECS**

## **Function**

This API is used to query a disk attached to an ECS based on the disk ID.

## **URI**

GET /v2.1/{project\_id}/servers/{server\_id}/os-volume\_attachments/{volume\_id} **[Table 6-144](#page-207-0)** describes the parameters in the URI.

<span id="page-207-0"></span>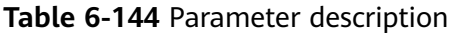

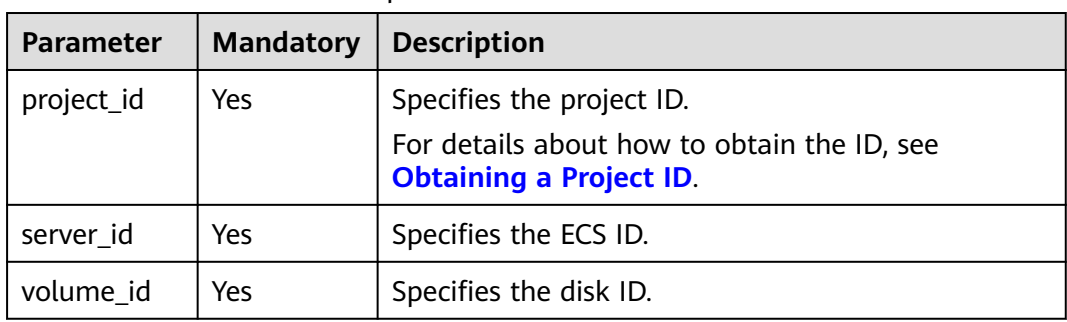

## **Request**

None

#### **Response**

**Table 6-145** describes the response parameters.

**Table 6-145** Response parameters

| Parameter                     | Tvpe | <b>Description</b>                                                       |
|-------------------------------|------|--------------------------------------------------------------------------|
| volumeAtta   Object<br>chment |      | Specifies the disks attached to an ECS. For details,<br>see Table 6-146. |

**Table 6-146 volumeAttachment** field description

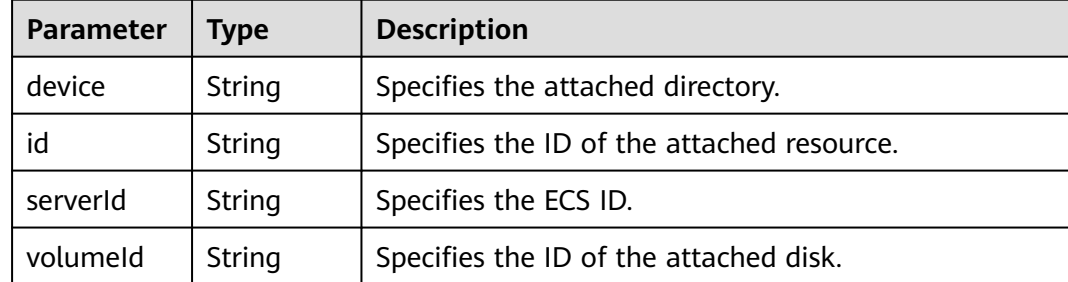

#### **Example Request**

Query details about a disk attached to an ECS based on the specified disk ID.

GET https://{endpoint}/v2.1/{project\_id}/servers/{server\_id}/os-volume\_attachments/{volume\_id}

## **Example Response**

{

 "volumeAttachment": { "device": "/dev/sdd", "id": "a26887c6-c47b-4654-abb5-dfadf7d3f803",

 "serverId": "4d8c3732-a248-40ed-bebc-539a6ffd25c0", "volumeId": "a26887c6-c47b-4654-abb5-dfadf7d3f803" } }

## **Returned Values**

See **[Returned Values for General Requests](#page-310-0)**.

# **6.8.3 Attaching an ECS Data Disk**

#### **Function**

This API is used to attach a disk to an ECS.

## **Constraints**

- 1. If you attach a bootable disk to an ECS, you must specify the disk drive letter.
- 2. A disk created using a backup cannot be attached to an ECS as the system disk.
- 3. An ECS in the **SUSPENDED** or **PAUSED** state, which is specified using the **OS-EXT-STS:vm\_state** parameter of the ECS, cannot have a disk attached.
- 4. The EVS must be in the **available** status.
- 5. The EVS disk and the target ECS must be located in the same AZ.
- 6. VBD EVS disks cannot be attached to BMSs.

#### **URI**

POST /v2.1/{project\_id}/servers/{server\_id}/os-volume\_attachments

**Table 6-147** describes the parameters in the URI.

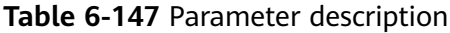

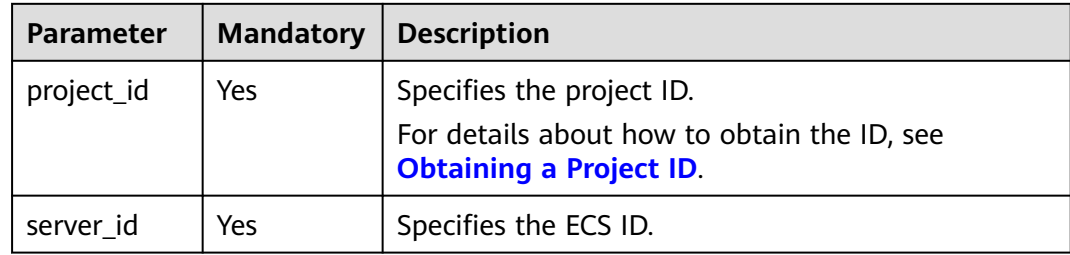

#### **Request**

**[Table 6-148](#page-209-0)** describes the request parameters.

<span id="page-209-0"></span>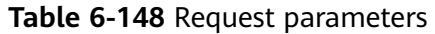

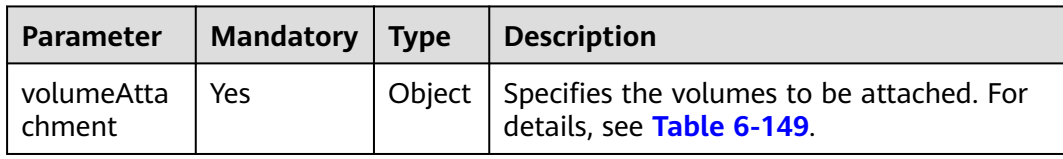

#### **Table 6-149 volumeAttachment** field description

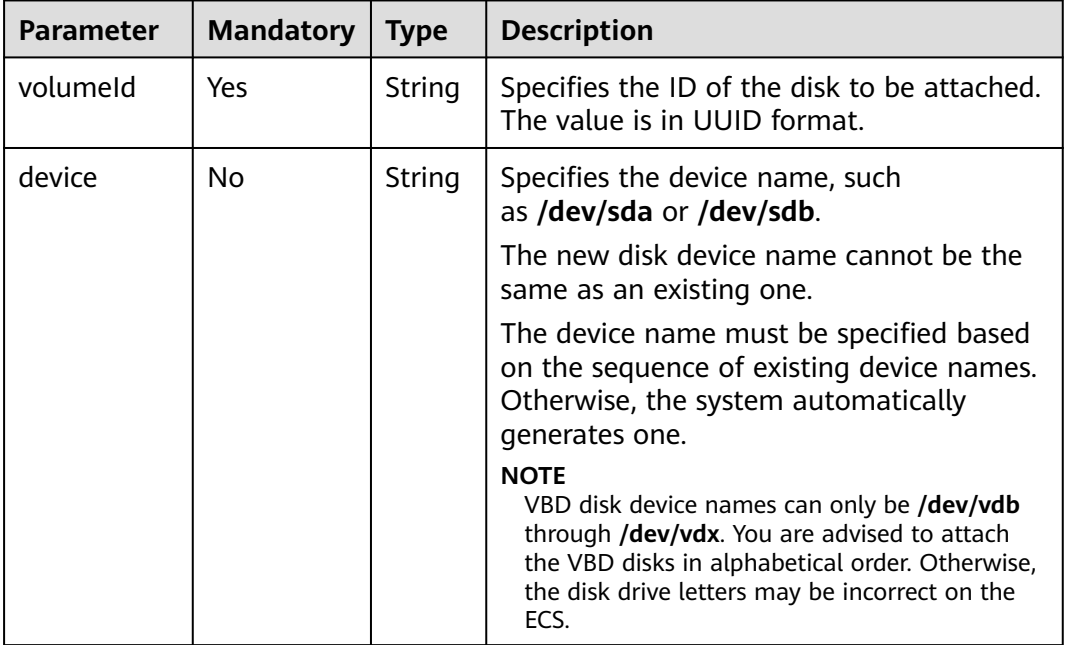

## **Response**

**Table 6-150** describes the response parameters.

**Table 6-150** Response parameters

| Parameter Type | <b>Description</b>                                                                                    |
|----------------|----------------------------------------------------------------------------------------------------|
| hment          | volumeAttac   Object   Specifies the disks attached to an ECS. For details, see<br><b>Table 6-151</b> |

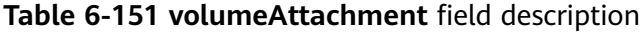

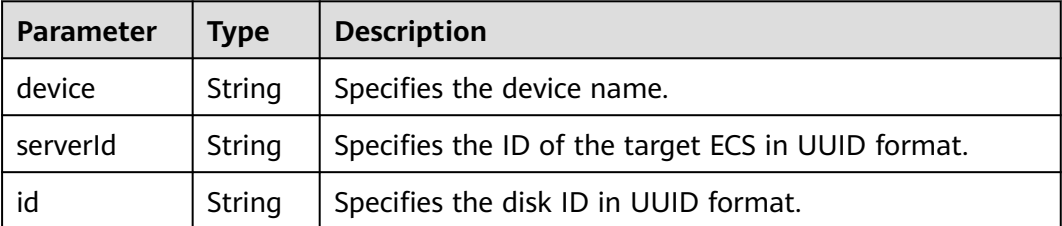

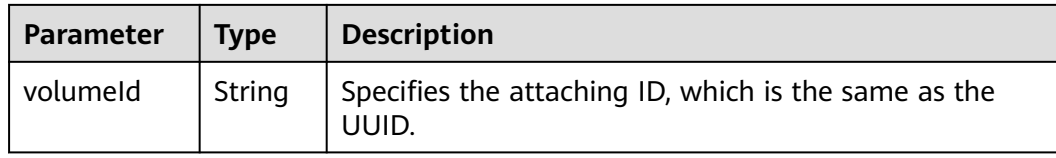

Attach the disk whose ID is **54667652-3029-4af8-9222-2d53066fd61c** to **/dev/sdb** of a specified ECS.

POST https://{endpoint}/v2.1/{project\_id}/servers/{server\_id}/os-volume\_attachments

```
{
   "volumeAttachment": {
      "volumeId": "54667652-3029-4af8-9222-2d53066fd61c",
      "device": "/dev/sdb"
   }
}
```
#### **Example Response**

{

}

```
 "volumeAttachment": {
   "device": "/dev/vdb",
   "serverId": "ab258e25-e351-47c7-b6e3-0749c5d9ed6a",
   "id": "54667652-3029-4af8-9222-2d53066fd61c",
    "volumeId": "54667652-3029-4af8-9222-2d53066fd61c"
 }
```
## **Returned Values**

See **[Returned Values for General Requests](#page-310-0)**.

## **6.8.4 Detaching a Disk from an ECS**

#### **Function**

This API is used to detach a disk from an ECS.

#### **Constraints**

The system disk, the device name of which is **/dev/sda**, and user disks can be detached from an ECS only when the ECS is stopped. There are no requirements on the OSs and UVP VMTools.

When an ECS is in the **active** status, pay attention to the following constraints:

- 1. Only data disks, the device name of which is not **/dev/sda**, can be detached from an ECS.
- 2. Make sure that UVP VMTools have been installed and enabled on the ECS. Otherwise, the uninstallation will fail.
- 3. For a Linux ECS, you need to log in to the ECS and run the **umount** command to disassociate the target disk from the file system. In addition, you need to ensure that no data is being written into or being read from the disk. Otherwise, the detachment will fail.
- 4. For a Windows ECS, you need to ensure that no data is being written into or being read from the disk when a disk is to be detached from the running ECS. Otherwise, data will be lost.
- 5. OSs supporting EVS disk detachment from a running ECS include two parts:
	- For the first part, see **[External Image File Formats and Supported OSs](https://support.huaweicloud.com/intl/en-us/eu-west-0-usermanual-ims/en-us_topic_0030713143.html)**.
	- **Table 6-152** lists the second part of supported OSs.

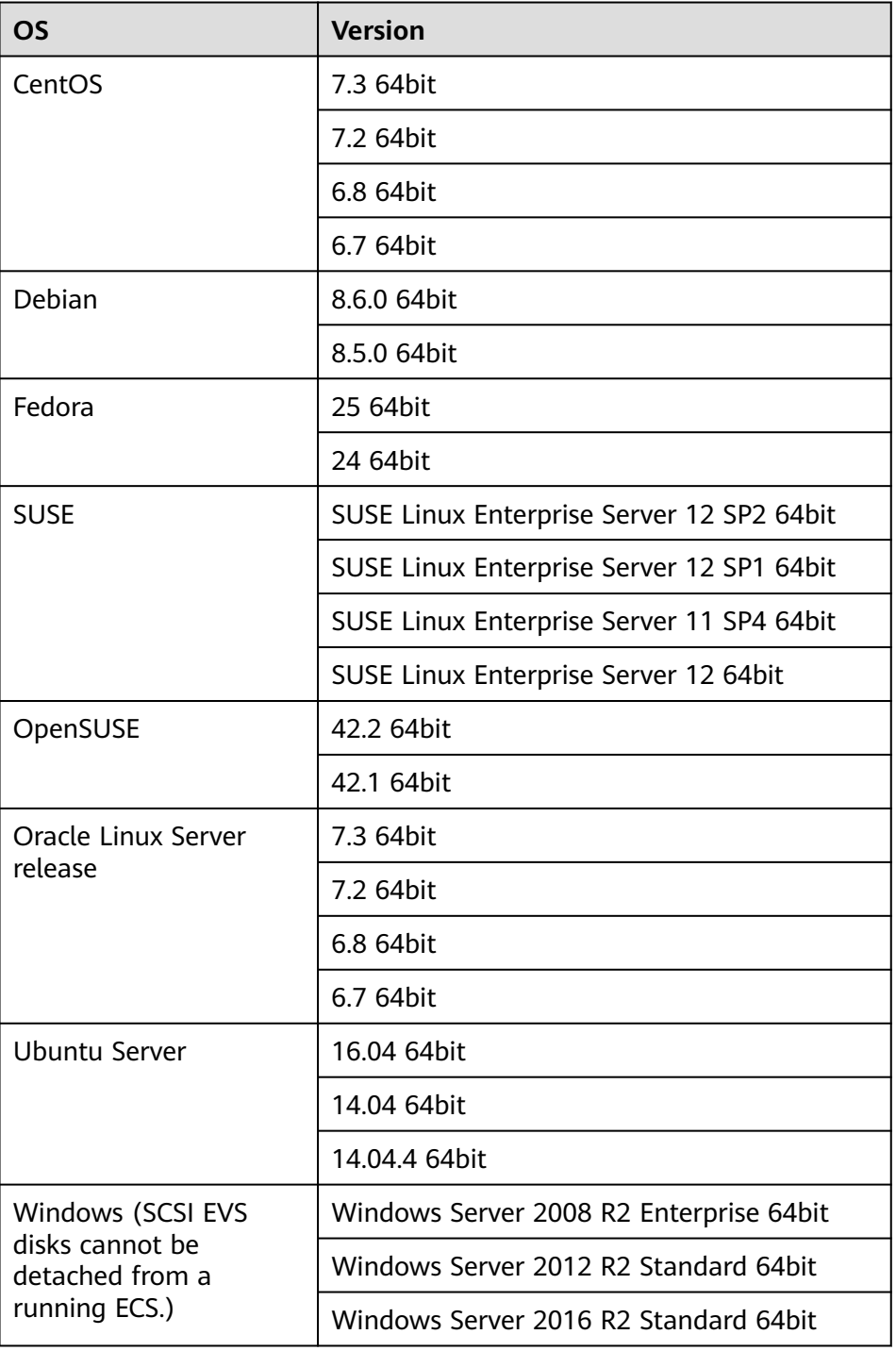

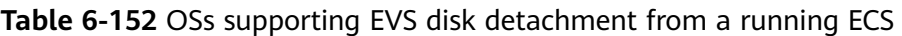

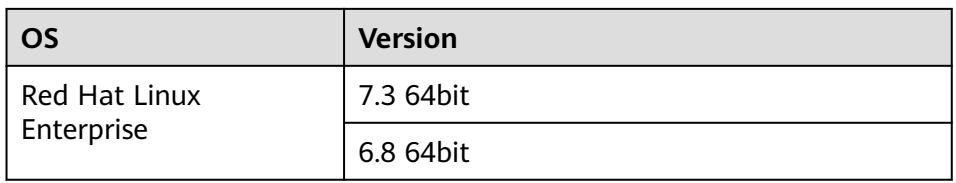

6. The forcible online disk detach function supports only VBD disks used by KVM ECSs.

For other types of disks used by Xen ECSs, BMSs, and KVM ECSs, this API supports only online disk detachment.

- 7. Disks which are forcibly detached online will use the disk drives and PCI addresses, so the disk drives and PCI addresses will not be assigned again.
- 8. After a disk is forcibly detached, it still occupies the disk quota of the ECS.
- 9. The system disk cannot be detached forcibly online.
- 10. When a file system is attached to a disk and the disk is detached forcibly online, users need to manually detach all file systems attached to the disk.
- 11. If logical partitions are created on the disk which is detached forcibly online, the logical partitions will become invalid.
- 12. After a disk is forcibly detached, you need to restart the ECS to clear the residual.

## **URI**

DELETE /v2.1/{project\_id}/servers/{server\_id}/os-volume\_attachments/{volume\_id} {?delete\_flag}

**Table 6-153** describes the parameters in the URI.

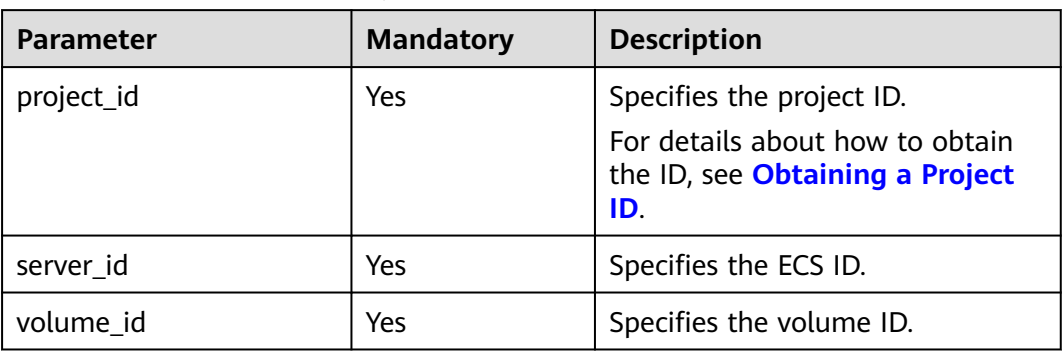

**Table 6-153** Parameter description

Usage: DELETE /v2.1/{project\_id}/servers/{server\_id}/os-volume\_attachments/ {volume\_id}?delete\_flag=1

**[Table 6-154](#page-213-0)** describes the query parameters.

#### <span id="page-213-0"></span>**Table 6-154** Query parameters

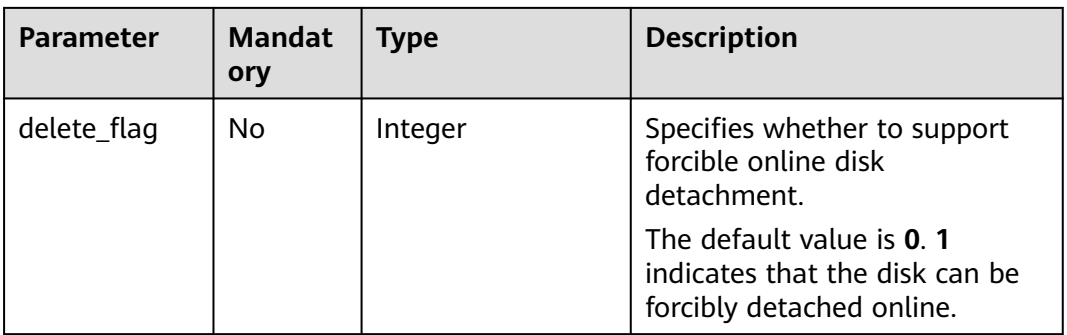

#### **Request**

None

#### **Response**

None

#### **Example Request**

Detach the disk whose ID is **54667652-3029-4af8-9222-2d53066fd61c** from a specified ECS.

DELETE https://{endpoint}/v2.1/6fbe9263116a4b68818cf1edce16bc4f/servers/ab258e25-e351-47c7 b6e3-0749c5d9ed6a/os-volume\_attachments/54667652-3029-4af8-9222-2d53066fd61c

#### **Example Response**

None

## **Returned Values**

See **[Returned Values for General Requests](#page-310-0)**.

# **6.9 Metadata Management**

# **6.9.1 Updating ECS Metadata**

## **Function**

This API is used to update ECS metadata.

- If the metadata does not contain the target field, the field is automatically added.
- If the metadata contains the target field, the field value is automatically updated.
- If the field in the metadata is not requested, the field value remains unchanged.

## **Constraints**

An ECS must be in active, stopped, paused, or suspended state, which is specified by **OS-EXT-STS:vm\_state**.

#### **URI**

POST /v2.1/{project\_id}/servers/{server\_id}/metadata

**Table 6-155** describes the parameters in the URI.

**Table 6-155** Parameter description

| <b>Parameter</b> | <b>Mandatory</b> | <b>Description</b>                                                            |
|------------------|------------------|-------------------------------------------------------------------------------|
| project_id       | Yes              | Specifies the project ID.                                                     |
|                  |                  | For details about how to obtain the ID, see<br><b>Obtaining a Project ID.</b> |
| server_id        | Yes              | Specifies the ECS ID.                                                         |

#### **Request**

**Table 6-156** describes the request parameters.

#### **Table 6-156** Request parameters

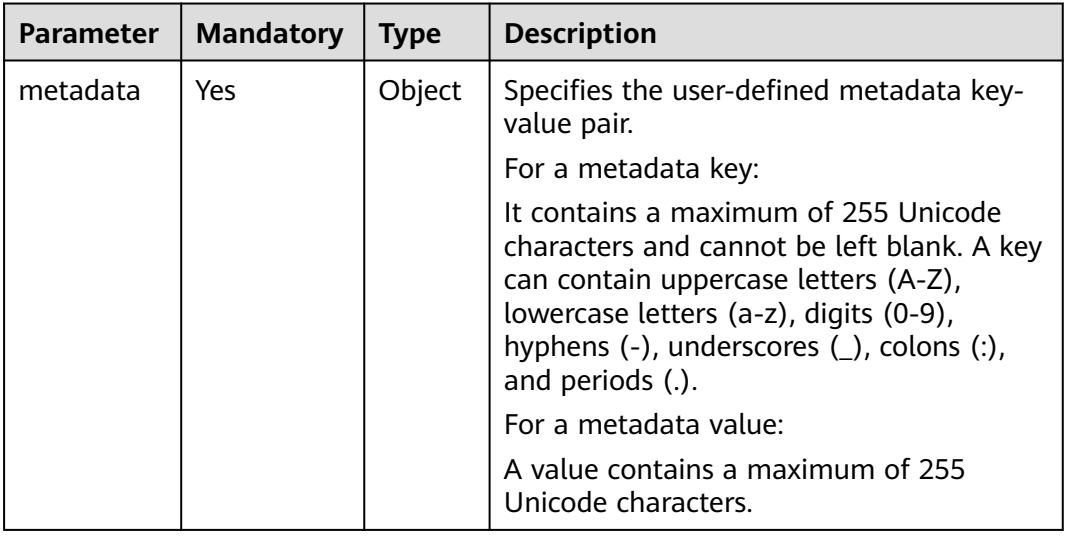

## **Response**

**[Table 6-157](#page-215-0)** describes the response parameters.

<span id="page-215-0"></span>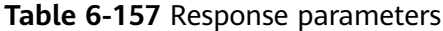

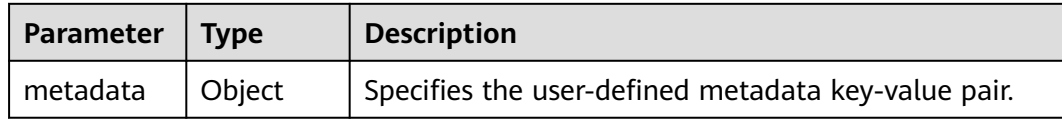

Update the metadata of a specified ECS to the user-defined metadata key-value pair.

```
POST https://{endpoint}/v2.1/{project_id}/servers/{server_id}/metadata
```

```
 "metadata": {
    "key": "value"
 }
```
{

}

}

## **Example Response**

```
{
    "metadata":{
       "key":"value"
   }
```
## **Returned Values**

See **[Returned Values for General Requests](#page-310-0)**.

# **6.9.2 Configuring ECS Metadata**

#### **Function**

This API is used to configure ECS metadata.

When you call this API, all the metadata of this ECS will be deleted, and the ECS uses the value configured in the request.

## **Constraints**

An ECS must be in active, stopped, paused, or suspended state, which is specified by **OS-EXT-STS:vm\_state**.

#### **URI**

PUT /v2.1/{project\_id}/servers/{server\_id}/metadata

**[Table 6-158](#page-216-0)** describes the parameters in the URI.
| <b>Parameter</b> | <b>Mandatory</b> | <b>Description</b>                                                            |
|------------------|------------------|-------------------------------------------------------------------------------|
| project_id       | Yes              | Specifies the project ID.                                                     |
|                  |                  | For details about how to obtain the ID, see<br><b>Obtaining a Project ID.</b> |
| server_id        | Yes              | Specifies the ECS ID.                                                         |

**Table 6-158** Parameter description

**Table 6-159** describes the request parameters.

#### **Table 6-159** Request parameters

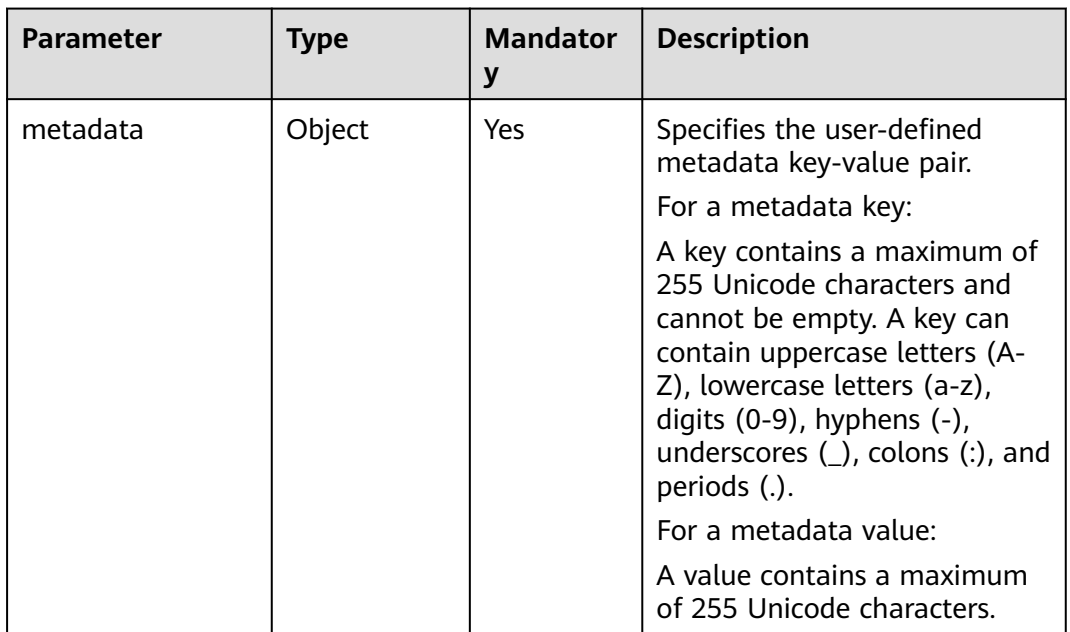

#### **Response**

**Table 6-160** describes the response parameters.

**Table 6-160** Response parameters

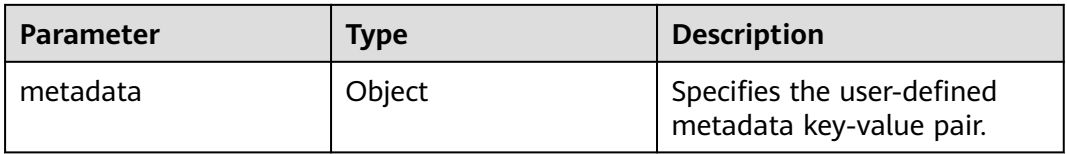

# **Example Request**

Configure the metadata of a specified ECS.

```
PUT https://{endpoint}/v2.1/{project_id}/servers/{server_id}/metadata
```

```
{
 "metadata": {
 "key1": "value1",
 "key2": "value2"
   }
}
```
# **Example Response**

```
{
 "metadata": {
 "key1": "value1",
 "key2": "value2"
   }
}
```
# **Returned Values**

See **[Returned Values for General Requests](#page-310-0)**.

# **6.9.3 Deleting Specified ECS Metadata**

# **Function**

This API is used to delete specified ECS metadata.

### **Constraints**

An ECS must be in active, stopped, paused, or suspended state, which is specified by **OS-EXT-STS:vm\_state**.

#### **URI**

DELETE /v2.1/{project\_id}/servers/{server\_id}/metadata/{key}

**Table 6-161** describes the parameters in the URI.

#### **Table 6-161** Parameter description

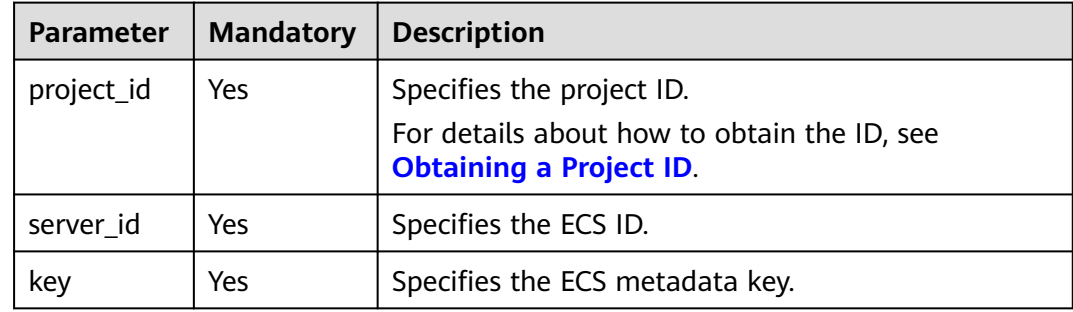

#### **Request**

None

#### **Response**

None

### **Example Request**

Delete the metadata from a specified ECS.

DELETE https://{endpoint}/v2.1/{project\_id}/servers/{server\_id}/metadata/{key}

#### **Example Response**

None

#### **Returned Values**

See **[Returned Values for General Requests](#page-310-0)**.

# **6.9.4 Querying ECS Metadata**

### **Function**

This API is used to query ECS metadata.

#### **URI**

GET /v2.1/{project\_id}/servers/{server\_id}/metadata

**Table 6-162** describes the parameters in the URI.

#### **Table 6-162** Parameter description

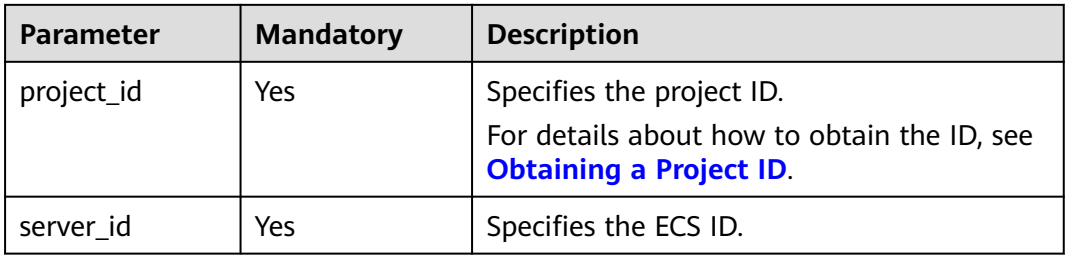

#### $\Box$  Note

Pagination query is not supported.

#### **Request**

None

#### **Response**

**[Table 6-163](#page-219-0)** describes the response parameters.

<span id="page-219-0"></span>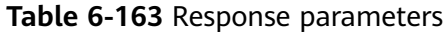

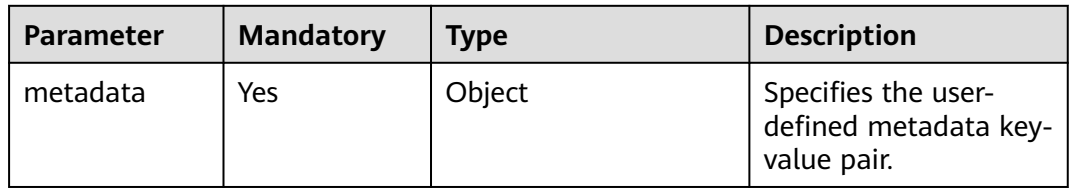

Query metadata details of a specified ECS.

GET https://{endpoint}/v2.1/9c53a566cb3443ab910cf0daebca90c4/servers/998af54b-5762-4041-abc1 f98a2c27b3a2/metadata

#### **Example Response**

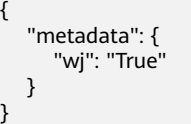

### **Returned Values**

See **[Returned Values for General Requests](#page-310-0)**.

# **6.9.5 Obtaining ECS Metadata with a Specified Key**

#### **Function**

This API is used to obtain ECS metadata with a specified key.

# **URI**

GET /v2.1/{project\_id}/servers/{server\_id}/metadata/{key}

**Table 6-164** describes the parameters in the URI.

#### **Table 6-164** Parameter description

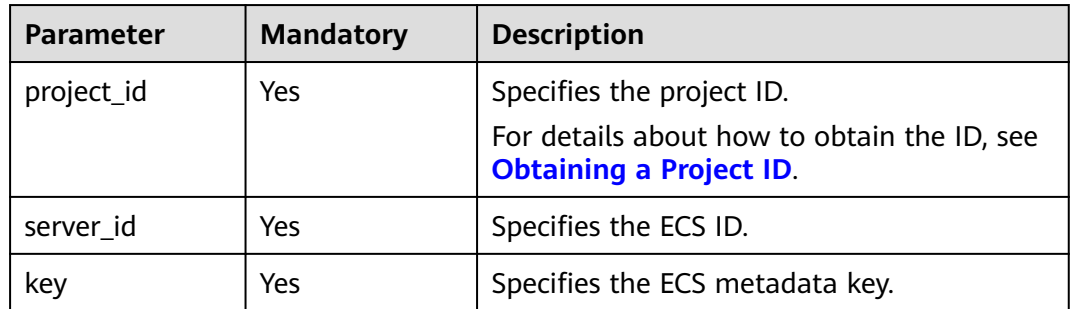

None

# **Response**

**Table 6-165** describes the response parameters.

#### **Table 6-165** Response parameters

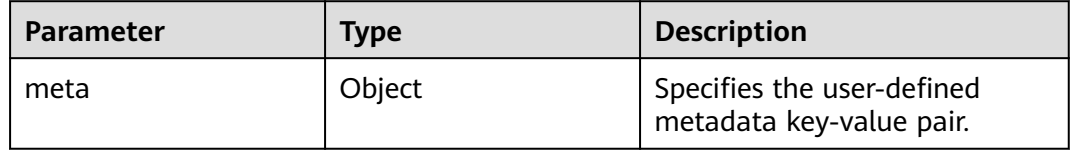

# **Example Request**

Obtain the metadata with a specified key of an ECS.

GET https://{endpoint}/v2.1/9c53a566cb3443ab910cf0daebca90c4/servers/998af54b-5762-4041-abc1 f98a2c27b3a2/metadata/key1

### **Example Response**

{

}

```
 "meta": {
    "key1": "value1"
 }
```
# **Returned Values**

See **[Returned Values for General Requests](#page-310-0)**.

# **6.9.6 Modifying ECS Metadata with a Specified Key**

# **Function**

This API is used to modify the ECS metadata with a specified key.

- If the metadata does not contain the target field, the field is automatically added.
- If the metadata contains the target field, the field value is automatically updated.

# **Constraints**

An ECS must be in active, stopped, paused, or suspended state, which is specified by **OS-EXT-STS:vm\_state**.

# **URI**

PUT /v2.1/{project\_id}/servers/{server\_id}/metadata/{key}

#### **Table 6-166** describes the parameters in the URI.

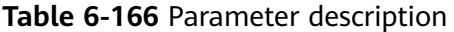

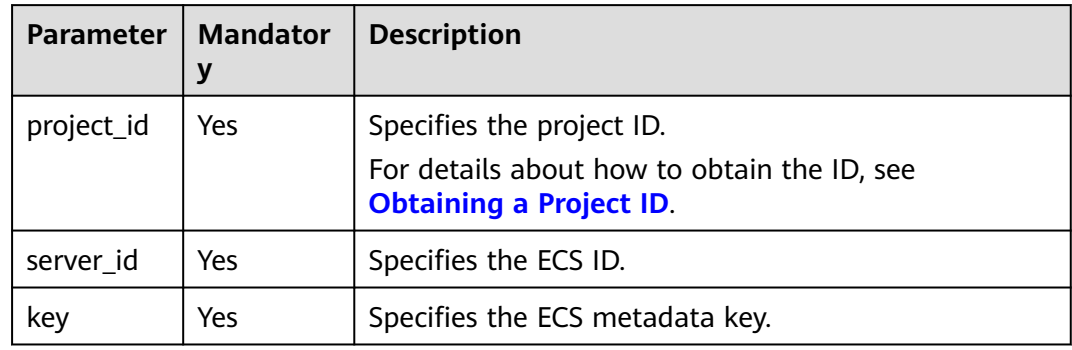

# **Request**

**Table 6-167** describes the request parameters.

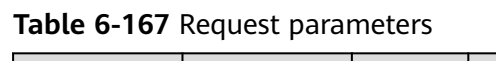

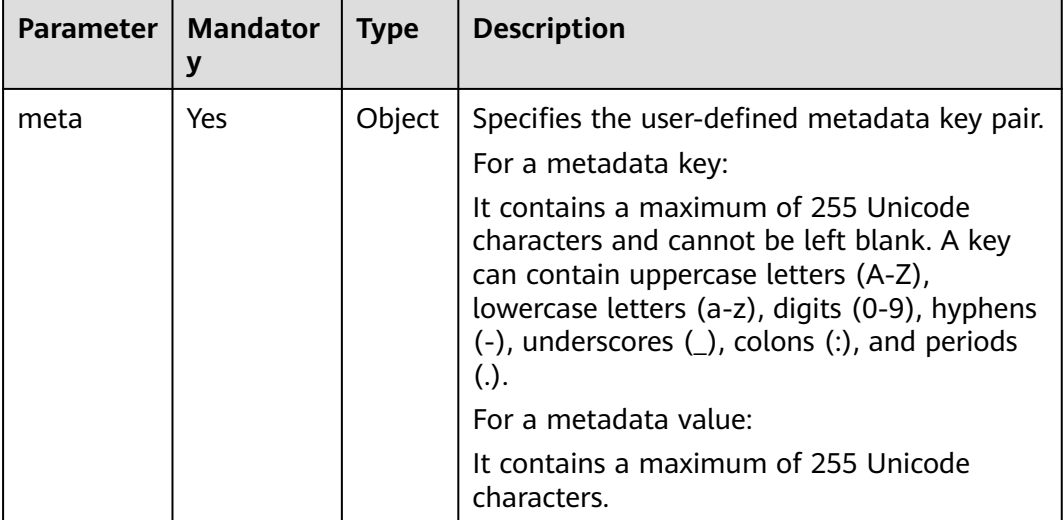

#### **Response**

**Table 6-168** describes the response parameters.

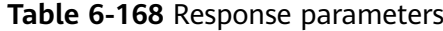

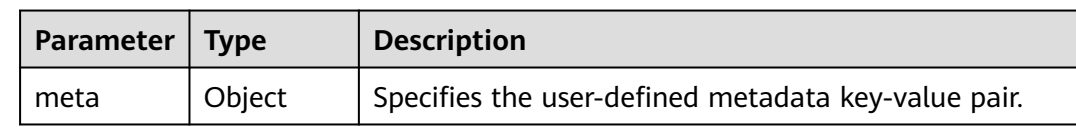

Set the metadata with a specified key of an ECS.

PUT https://{endpoint}/v2.1/{project\_id}/servers/{server\_id}/metadata/{key}

```
{
   "meta":{
       "key":"value"
   }
}
```
# **Example Response**

```
{
   "meta":{
       "key":"value"
   }
}
```
# **Returned Values**

See **[Returned Values for General Requests](#page-310-0)**.

# **6.10 Tenant Quota Management**

# **6.10.1 Querying Tenant Quota Limits**

# **Function**

This API is used to query tenant quota limits.

Tenants are only allowed to query their own quota limits.

### **URI**

GET /v2.1/{project\_id}/limits?project\_id={project\_id}

**Table 6-169** describes the parameters in the URI.

**Table 6-169** Parameter description

| <b>Parameter</b> | <b>Mandator</b><br>V | <b>Description</b>                                                            |
|------------------|----------------------|-------------------------------------------------------------------------------|
| project_id       | Yes                  | Specifies the project ID.                                                     |
|                  |                      | For details about how to obtain the ID, see<br><b>Obtaining a Project ID.</b> |

# **Request**

None

# **Response**

**Table 6-170** describes the response parameters.

**Table 6-170** Response parameters

| <b>Parameter</b> | <b>Type</b> | <b>Description</b>                                        |
|------------------|-------------|-----------------------------------------------------------|
| limits           | Object      | Specifies tenant limits. For details,<br>see Table 6-171. |

**Table 6-171 limits** parameter information

| <b>Parameter</b> | Type   | <b>Description</b>                                              |
|------------------|--------|-----------------------------------------------------------------|
| rate             | List   | The value is empty.                                             |
| absolute         | Object | Specifies tenant quota limits. For<br>details, see Table 6-172. |

**Table 6-172 absolute** parameter information

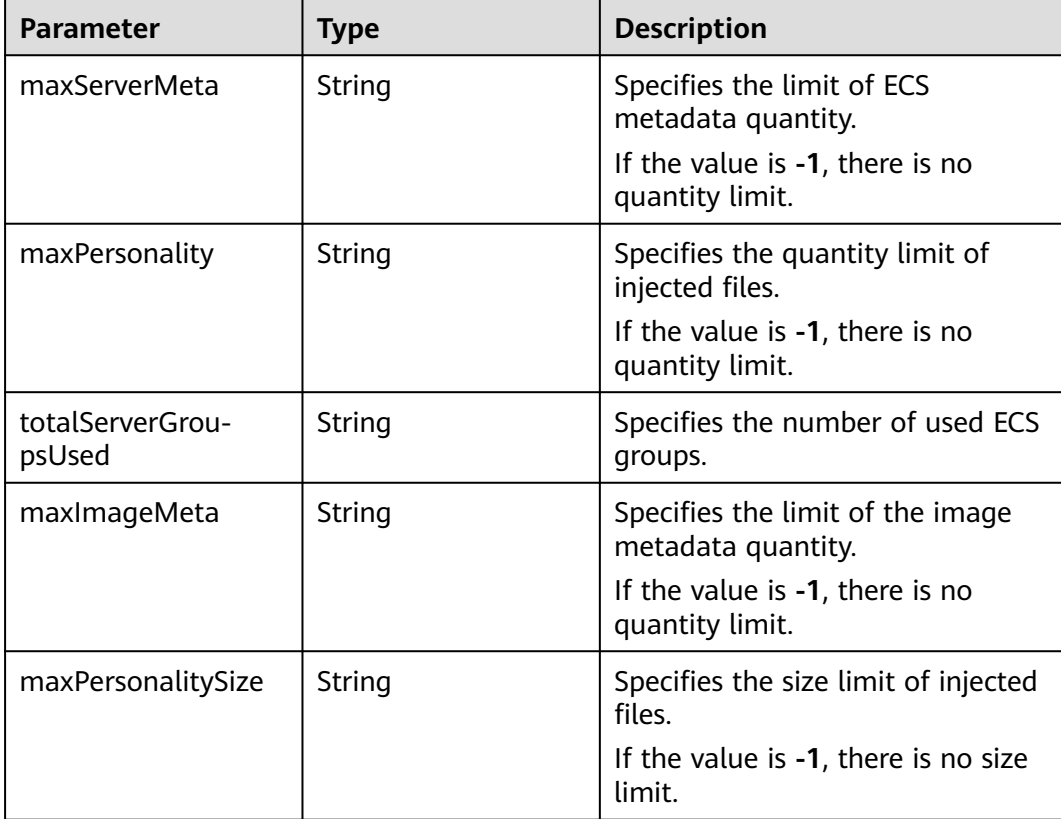

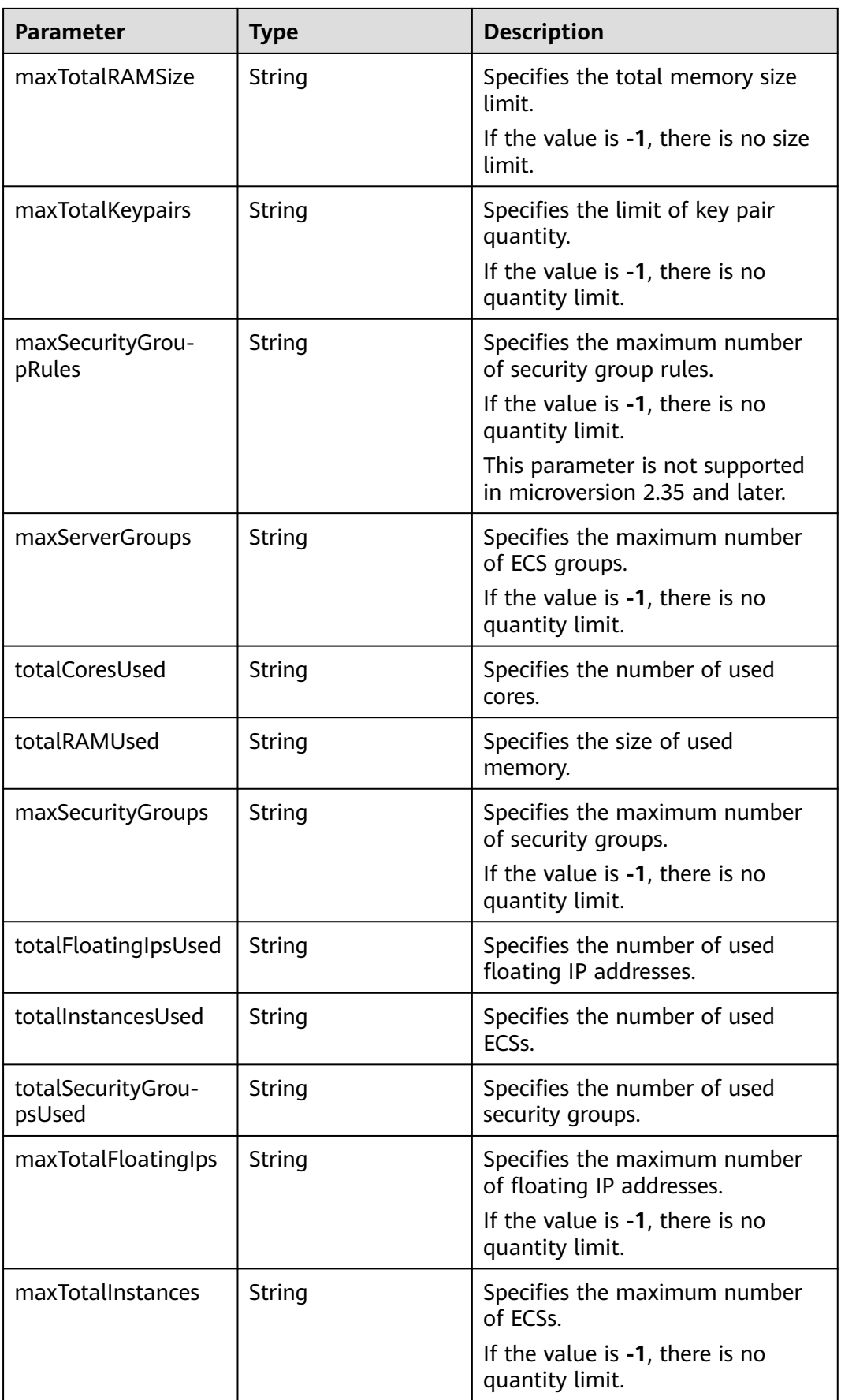

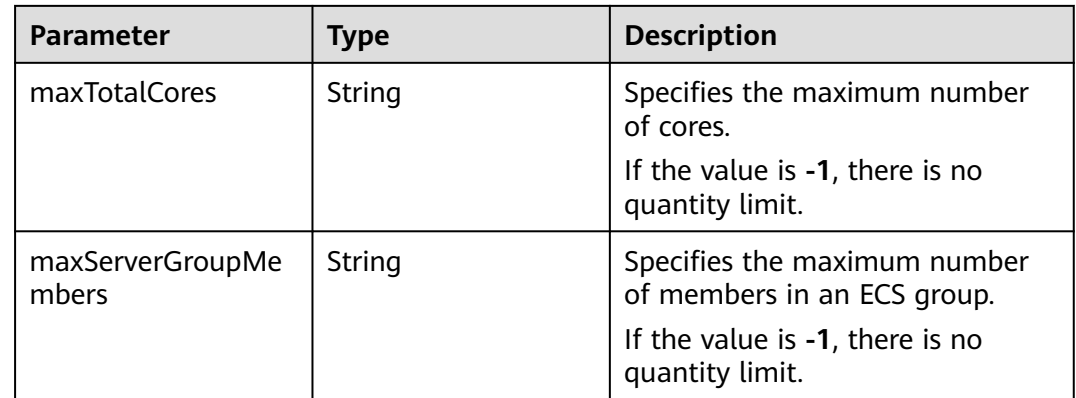

Query tenant quota limits.

GET https://{endpoint}/v2.1/d9ebe43510414ef590a4aa158605329e/limits

### **Example Response**

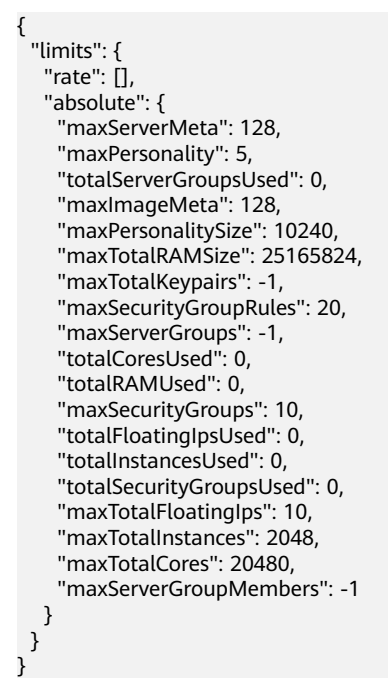

# **Returned Values**

See **[Returned Values for General Requests](#page-310-0)**.

# **6.10.2 Querying Tenant Quotas**

# **Function**

This API is used to query quotas, including ECSs, vCPUs, and memory.

This API provides the **user\_id** parameter for obtaining the quota configuration of a specified user.

#### **URI**

GET /v2.1/{project\_id}/os-quota-sets/{project\_id}?user\_id={user\_id}

**Table 6-173** describes the parameters in the URI.

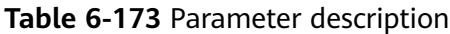

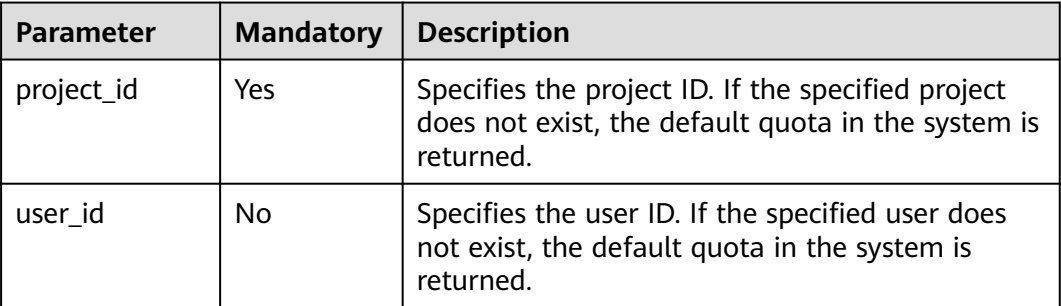

### **Request**

None

#### **Response**

**Table 6-174** describes the response parameters.

#### **Table 6-174** Response parameters

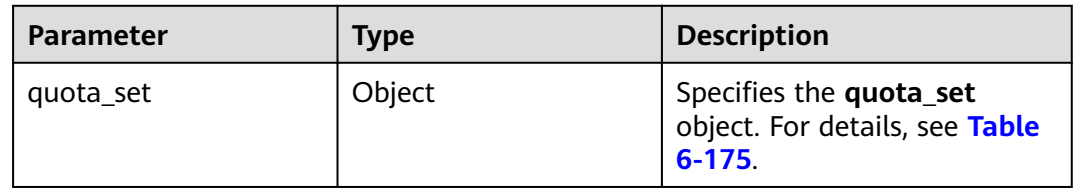

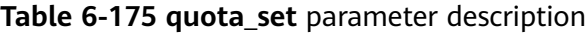

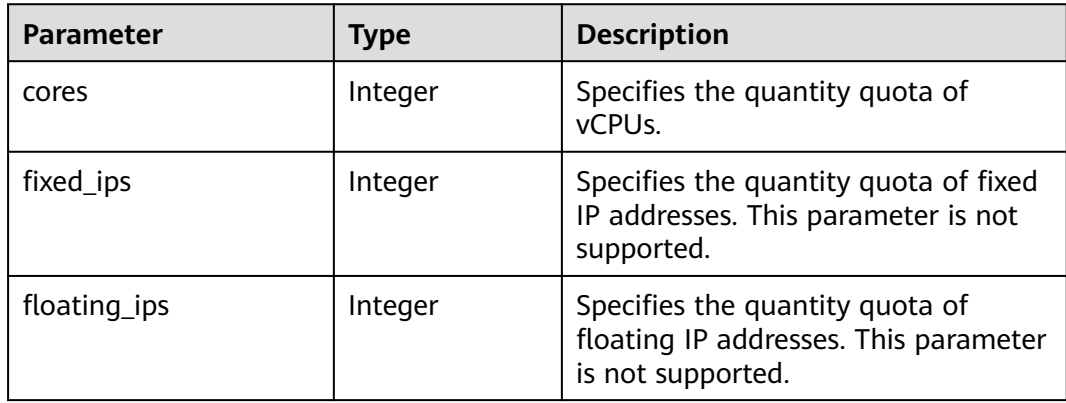

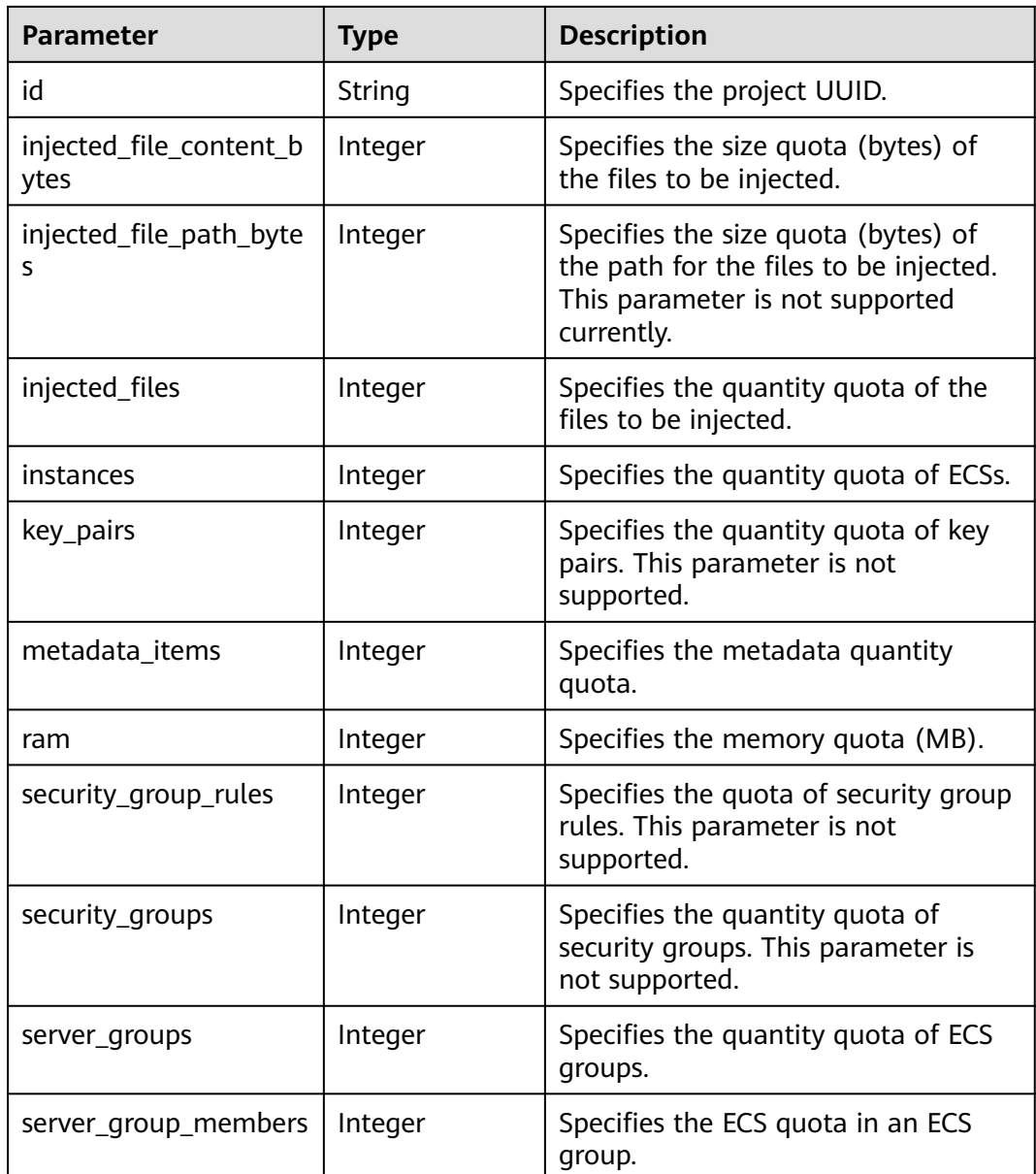

Query quotas of resources such as ECSs, vCPUs, and memory.

GET https://{endpoint}/v2.1/d9ebe43510414ef590a4aa158605329e/os-quota-sets/ d9ebe43510414ef590a4aa158605329e

# **Example Response**

{

```
 "quota_set": {
      "cores": 20,
      "fixed_ips": 40,
 "floating_ips": 10,
 "id": "d9ebe43510414ef590a4aa158605329e",
      "injected_file_content_bytes": 10240,
      "injected_file_path_bytes": 255,
      "injected_files": 5,
```

```
 "instances": 20,
    "key_pairs": 100,
    "metadata_items": 128,
    "ram": 51200,
    "security_group_rules": 20,
    "security_groups": 50,
    "server_group_members": 10,
    "server_groups": 10
 }
```
# **Returned Values**

}

See **[Returned Values for General Requests](#page-310-0)**.

# **6.10.3 Querying Default Quotas**

### **Function**

This API is used to query default quotas.

### **URI**

GET /v2.1/{project\_id}/os-quota-sets/{project\_id}/defaults

**Table 6-176** describes the parameters in the URI.

#### **Table 6-176** Parameter description

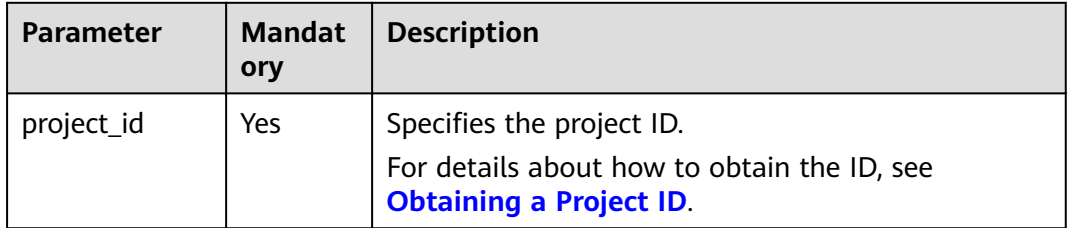

# **Request**

None

#### **Response**

**Table 6-177** describes the response parameters.

#### **Table 6-177** Response parameters

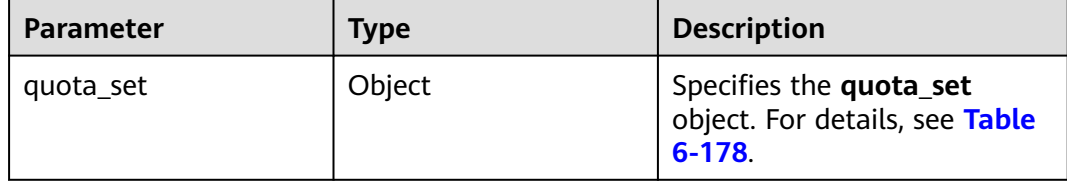

| <b>Parameter</b>                | <b>Type</b> | <b>Description</b>                                                                            |
|---------------------------------|-------------|-----------------------------------------------------------------------------------------------|
| cores                           | Integer     | Specifies the quantity quota of<br>vCPUs.                                                     |
| fixed_ips                       | Integer     | Specifies the quantity quota of<br>fixed IP addresses. This parameter<br>is not supported.    |
| floating_ips                    | Integer     | Specifies the quantity quota of<br>floating IP addresses. This<br>parameter is not supported. |
| id                              | String      | Specifies the project UUID.                                                                   |
| injected_file_content_byte<br>s | Integer     | Specifies the size quota (bytes) of<br>the files to be injected.                              |
| injected_file_path_bytes        | Integer     | Specifies the size quota (bytes) of<br>the path for the files to be<br>injected.              |
| injected_files                  | Integer     | Specifies the quantity quota of<br>the files to be injected.                                  |
| instances                       | Integer     | Specifies the quantity quota of<br>ECS <sub>s</sub> .                                         |
| key_pairs                       | Integer     | Specifies the quota of key pairs.<br>This parameter is not supported.                         |
| metadata_items                  | Integer     | Specifies the metadata quantity<br>quota.                                                     |
| ram                             | Integer     | Specifies the memory quota (MB).                                                              |
| security_group_rules            | Integer     | Specifies the quota of security<br>group rules. This parameter is not<br>supported.           |
| security_groups                 | Integer     | Specifies the quota of security<br>groups. This parameter is not<br>supported.                |
| server_groups                   | Integer     | Specifies the quantity quota of<br>ECS groups.                                                |
| server_group_members            | Integer     | Specifies the ECS quota in an ECS<br>group.                                                   |

<span id="page-229-0"></span>**Table 6-178 quota\_set** parameter description

Query default quotas of resources.

GET https://{endpoint}/v2.1/d9ebe43510414ef590a4aa158605329e/os-quota-sets/ d9ebe43510414ef590a4aa158605329e/defaults

#### **Example Response**

```
{
    "quota_set":{
      "injected_file_content_bytes":10240,
      "metadata_items":128,
      "server_group_members":10,
      "server_groups":10,
       "ram":51200,
      "floating_ips":10,
      "key_pairs":100,
      "injected_file_path_bytes":255,
      "instances":10,
      "security_group_rules":20,
      "injected_files":5,
       "cores":20,
      "fixed_ips":-1,
      "id":"474eff20eee84b2e87b5717cc7f34dd8",
      "security_groups":10
   }
}
```
# **Returned Values**

See **[Returned Values for General Requests](#page-310-0)**.

# **6.11 Key and Password Management**

# **6.11.1 Querying SSH Key Pairs**

# **Function**

This API is used to query SSH key pairs.

# **URI**

GET /v2.1/{project\_id}/os-keypairs

**Table 6-179** describes the parameters in the URI.

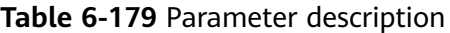

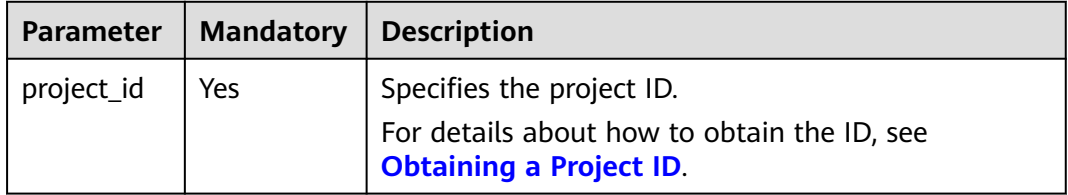

# **Request**

None

### **Response**

**Table 6-180** describes the response parameters.

**Table 6-180** Response parameters

| Parameter | <b>Type</b>         | <b>Description</b>                                 |
|-----------|---------------------|----------------------------------------------------|
| keypairs  | Array of<br>objects | Specifies key pairs. For details, see Table 6-181. |

**Table 6-181 keypairs** field description

| Parameter | <b>Type</b> | <b>Description</b>                                                          |  |
|-----------|-------------|-----------------------------------------------------------------------------|--|
| keypair   | Object      | Specifies details about a key pair. For details, see<br><b>Table 6-182.</b> |  |

**Table 6-182 keypair** field description

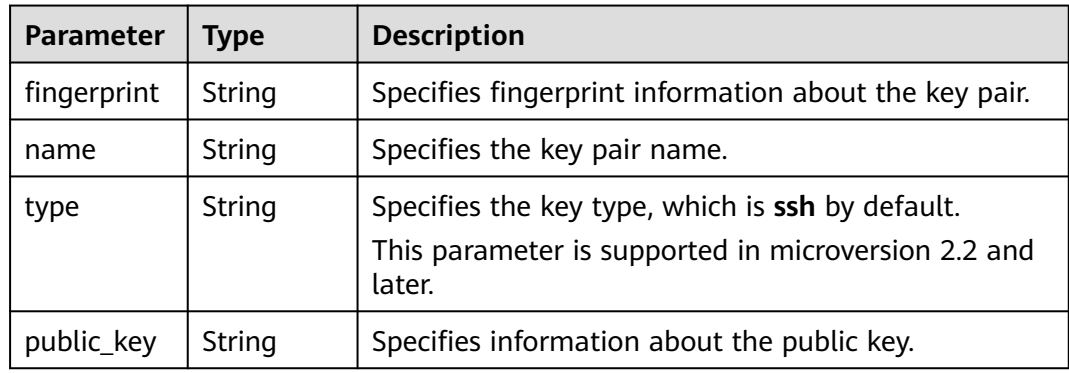

# **Example Request**

Query the list of SSH key pairs.

GET https://{endpoint}/v2.1/{project\_id}/os-keypairs

#### **Example Response**

```
{
    "keypairs": [
\overline{\phantom{a}} "keypair": {
            "fingerprint": "15:b0:f8:b3:f9:48:63:**:**:**:**:**:**:**:**:**",
            "name": "keypair-601a2305-4f25-41ed-89c6-2a966fc8027a",
 "type": "ssh",
 "public_key": "ssh-rsa AAAAB3NzaC1yc2EAAAADAQABAAAAgQC+Eo/
RZRngaGTkFs7I62ZjsIlO79Kkl*****************************************************************************************************
************************************************* Generated-by-Nova\n"
         }
      }
   ]
}
```
# **Returned Values**

See **[Returned Values for General Requests](#page-310-0)**.

# **6.11.2 Querying a Specified SSH Key Pair**

# **Function**

This API is used to query a specified SSH key pair based on the SSH key pair name.

### **URI**

GET /v2.1/{project\_id}/os-keypairs/{keypair\_name}

**Table 6-183** describes the parameters in the URI.

**Table 6-183** Parameter description

| <b>Parameter</b> | <b>Mandato</b><br>ry | <b>Description</b>                                                                                         |
|------------------|----------------------|----------------------------------------------------------------------------------------------------|
| project_id       | Yes                  | Specifies the project ID.<br>For details about how to obtain the ID, see<br><b>Obtaining a Project ID.</b> |
| keypair_nam<br>e | Yes                  | Specifies the key pair name.                                                                               |

### **Request**

None

#### **Response**

**Table 6-184** describes the response parameters.

#### **Table 6-184** Response parameters

| Parameter   Type | Description                                                        |
|------------------|--------------------------------------------------------------------|
| l keypair        | Object   Specifies the SSH key pair. For details, see Table 6-185. |

**Table 6-185 keypair** field description

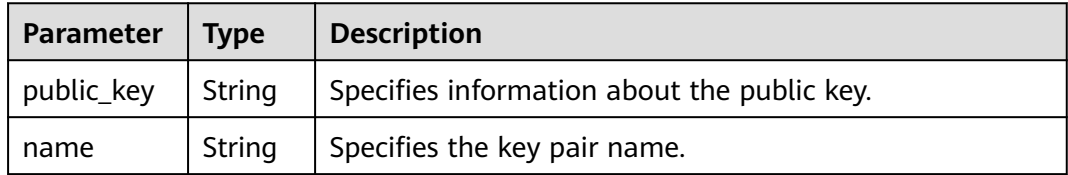

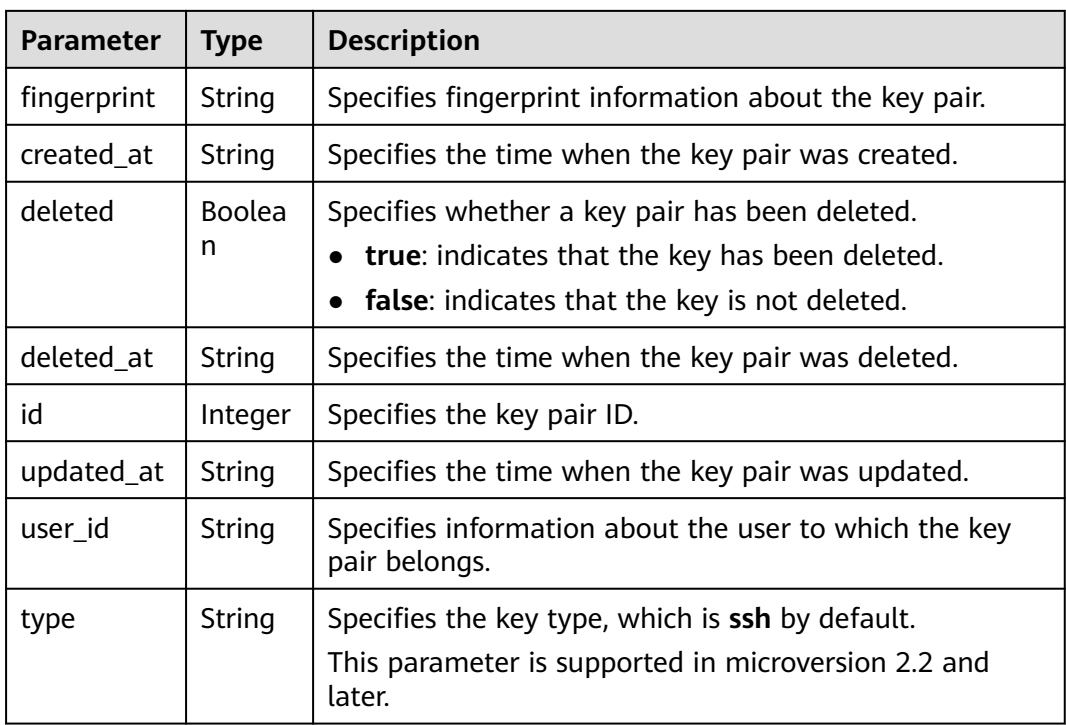

Query details of a specified SSH key pair.

GET https://{endpoint}/v2.1/{project\_id}/os-keypairs/{keypair\_name}

# **Example Response**

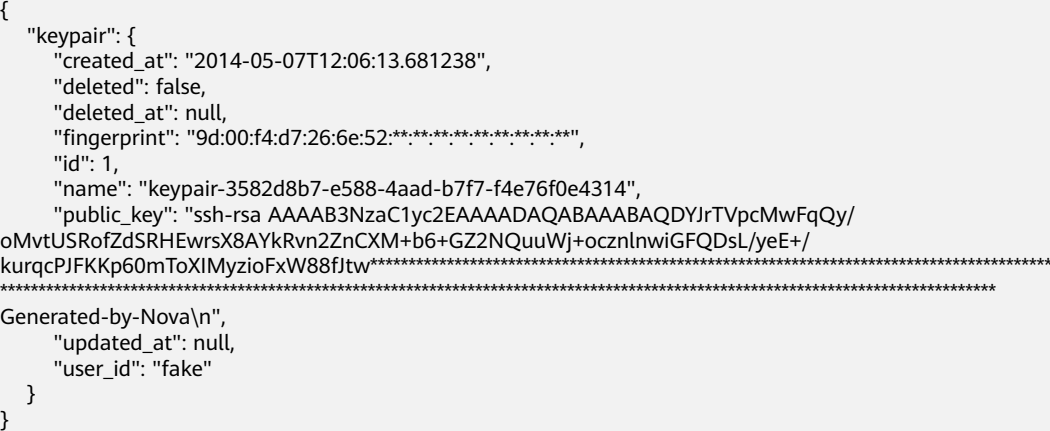

# **Returned Values**

See **[Returned Values for General Requests](#page-310-0)**.

# **6.11.3 Creating and Importing an SSH Key Pair**

# **Function**

This API is used to create an SSH key pair or import a public key to generate a key pair.

After a private SSH key is created, download the private key to a local directory. Then, you can use this private key to log in to the ECS. To ensure ECS security, the private key can be downloaded only once. Keep it secure.

Only the user that created the key pair can view it. If the key pair is created by an IAM user, the IAM account of the user and the other users of the same account cannot view the key pair.

# **URI**

POST /v2.1/{project\_id}/os-keypairs

**Table 6-186** describes the parameters in the URI.

**Table 6-186** Parameter description

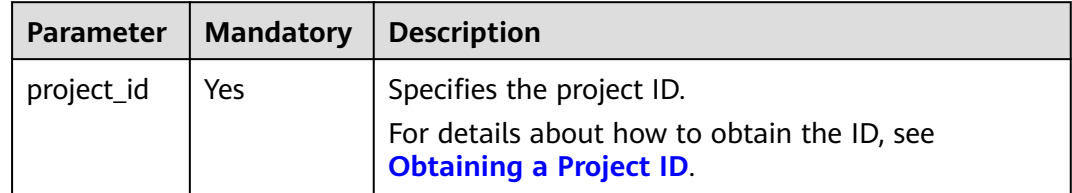

#### **Request**

**Table 6-187** describes the request parameters.

#### $\Box$  Note

When creating an SSH key, you only need to configure **name**. When importing an SSH key, you must configure **public\_key**.

**Table 6-187** Request parameters

| <b>Parameter</b> | <b>Mandatory</b> | <b>Type</b> | <b>Description</b>                                                               |
|------------------|------------------|-------------|----------------------------------------------------------------------------------|
| keypair          | Yes              | Object      | Specifies the created or imported SSH<br>key pair. For details, see Table 6-188. |

| <b>Parameter</b> | <b>Mandatory</b> | <b>Type</b> | <b>Description</b>                                                                                                    |
|------------------|------------------|-------------|----------------------------------------------------------------------------------------------------|
| public_key       | No.              | String      | Specifies the imported public key.                                                                                          |
|                  |                  |             | It is recommended that the length of<br>the imported public key be less than or<br>equal to 1024 bytes.                     |
|                  |                  |             | <b>NOTE</b><br>If the length of the public key to be<br>imported exceeds 1024 bytes, importing<br>the public key will fail. |
| type             | No.              | String      | Specifies the key type. The value is ssh<br>or x509.                                                                        |
|                  |                  |             | This parameter is supported in<br>microversion 2.2 and later.                                                               |
| name             | Yes              | String      | Specifies the key pair name.                                                                                                |
|                  |                  |             | The new key pair name cannot be the<br>same as an existing one.                                                             |
| user id          | No.              | String      | Specifies the user ID of the key.<br>This parameter is supported in<br>microversion 2.10 and later.                         |

<span id="page-235-0"></span>**Table 6-188 keypair** field description

# **Response**

**Table 6-189** describes the response parameters.

**Table 6-189** Response parameters

| Parameter   Type |        | <b>Description</b>                                               |
|------------------|--------|------------------------------------------------------------------|
| keypair          | Object | Specifies the SSH key pair. For details, see Table<br>$6 - 190.$ |

**Table 6-190 keypair** field description

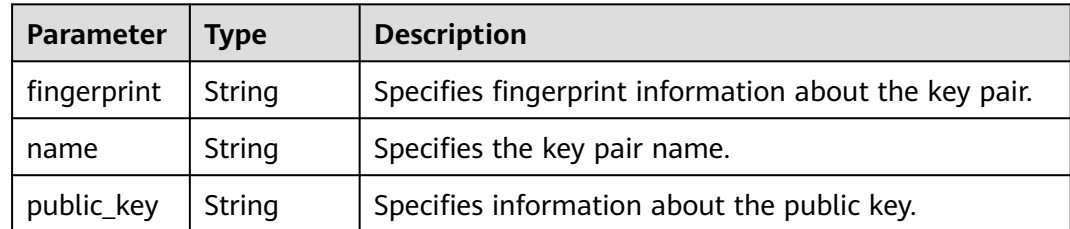

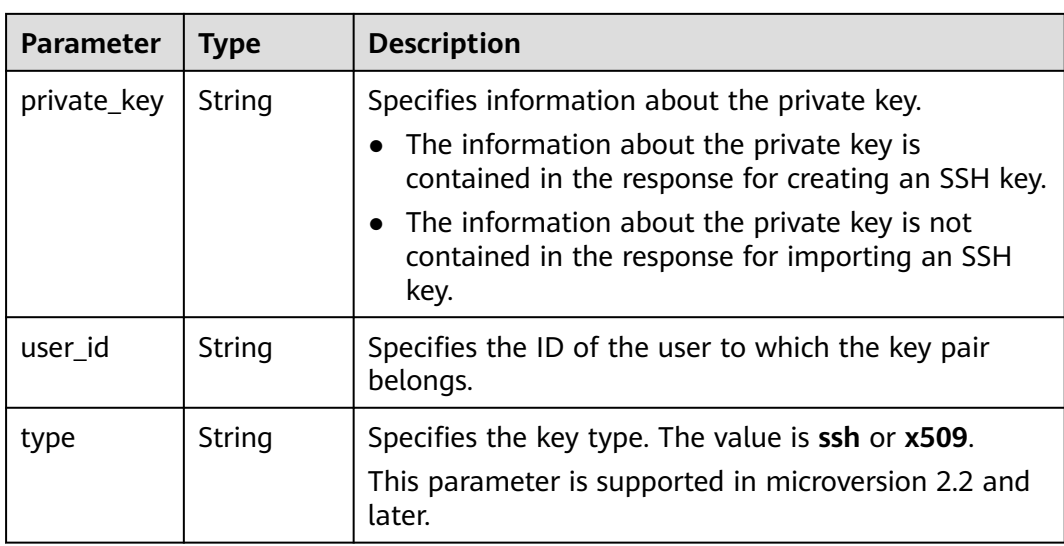

```
Import an SSH key.
POST https://{endpoint}/v2.1/{project_id}/os-keypairs
{
   "keypair": {
      "public_key": "ssh-
rsaAAAAB3NzaC1yc2EAAAADAQABAAABAQDWNgTxQYeBzK9LYy4IakX7IsIl5j5zqR6BU2GJaEg3RK6dlS7r
KFQhvy/V/1emK+GT/7P8up9VsMZ9Dx6PBOLow5p+2/
wGsMlwDJpW****************************************************************************************************************
            *********************************************************************************************************** Generated-by-
Nova\\n\n",
 "type": "ssh",
      "name": "demo1",
      "user_id": "fake"
   }
}
Create an SSH key.
POST https://{endpoint}/v2.1/{project_id}/os-keypairs
{
   "keypair": {
       "name": "demo"
   }
```
# **Example response**

Importing an SSH Key

}

```
{
    "keypair": {
       "public_key": "ssh-rsa 
AAAAB3NzaC1yc2EAAAADAQABAAABAQDWNgTxQYeBzK9LYy4IakX7IsIl5j5zqR6BU2GJaEg3RK6dlS7rKFQhvy/
V/1emK+GT/7P8up9VsMZ9Dx6PBOLow5p+2/
wGsMlwDJpWiQ8zNnE*************************************************************************************************************
                        ******************************************************************************************************************************** 
Generated-by-Nova\\n\n",
       "user_id": "6fc0d2cbbfab40b199874b97097e913d",
       "name": "demo1",
      "fingerprint": "fc:47:b5:c3:7d:25:32 ** ** ** ** ** ** ** ** ** ** "
   }
}
```
Creating an SSH Key

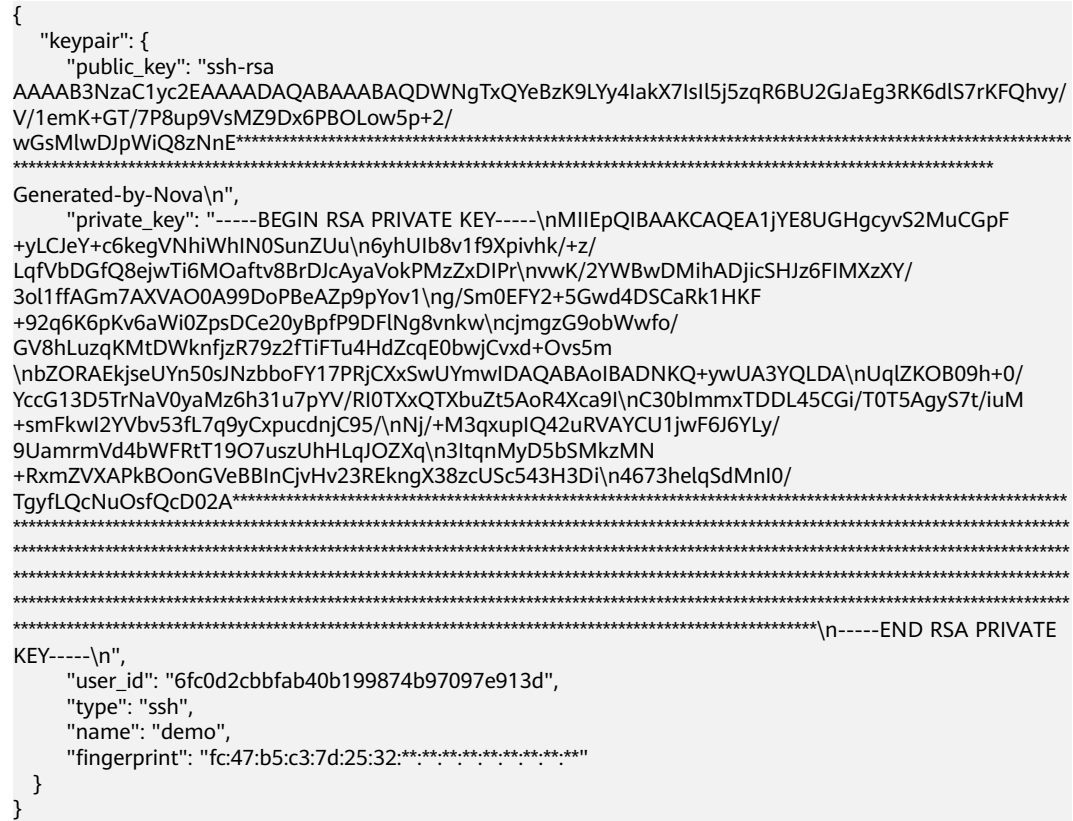

# **Returned Values**

See **[Returned Values for General Requests](#page-310-0)**.

# **6.11.4 Deleting an SSH Key**

# **Function**

This API is used to delete a specified SSH key pair based on the SSH key pair name.

#### **URI**

DELETE /v2.1/{project\_id}/os-keypairs/{keypair\_name}

**Table 6-191** describes the parameters in the URI.

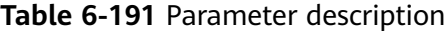

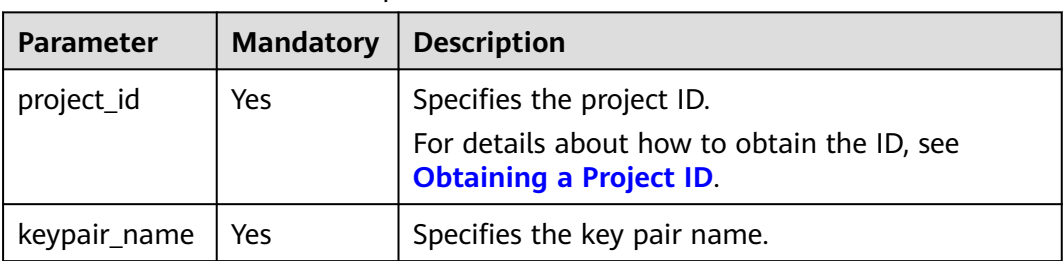

None

#### **Response**

None

#### **Example Request**

Delete the SSH key pair named **KeyPair-123**.

DELETE https://{endpoint}/v2.1/{project\_id}/os-keypairs/KeyPair-123

#### **Example Response**

None

#### **Returned Values**

See **[Returned Values for General Requests](#page-310-0)**.

# **6.11.5 Obtaining the Password of an ECS**

# **Function**

This API is used to obtain the random password generated during initial Windows ECS installation for user **Administrator** or the configured **Cloudbase-init** user when you use an image that supports Cloudbase-Init to create a Windows ECS.

After starting an ECS, wait for 5 to 10 minutes and ensure that the password is injected. Then, you can use this API to query the password.

Linux ECSs do not use this API to obtain a password.

#### **URI**

GET /v2.1/{project\_id}/servers/{server\_id}/os-server-password

**Table 6-192** describes the parameters in the URI.

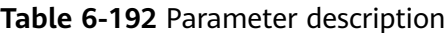

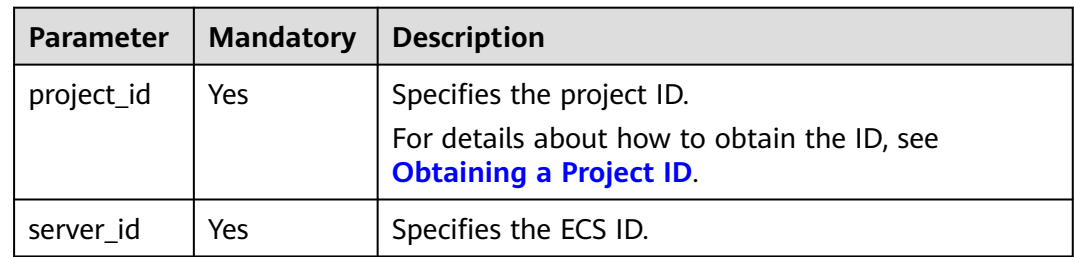

None

### **Response**

**Table 6-193** describes the response parameters.

**Table 6-193** Response parameters

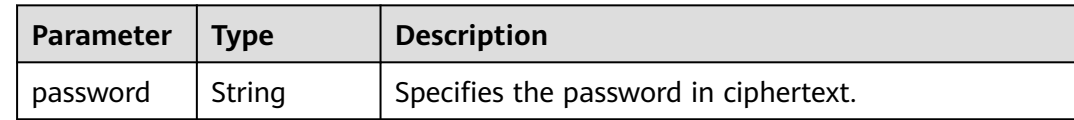

#### **Example Request**

Obtain a random password of the administrator account (administrator or the account configured in Cloudbase-Init) generated by the system during the initial installation of a specified Windows ECS.

GET https://{endpoint}/v2.1/{project\_id}/servers/{server\_id}/os-server-password

#### **Example Response**

{

}

"password": "UHC9+YW1xDC1Yu8Mg\*\*\*\*\*\*\*\*\*\*\*\*\*\*\*\*\*\*\*\*\*\*\*\*\*\*"

# **Returned Values**

See **[Returned Values for General Requests](#page-310-0)**.

# **6.11.6 Deleting the Password of an ECS**

#### **Function**

This API is used to delete the random password records generated during initial installation of a Windows ECS. After the password is deleted, you can still use your password to log in to your ECS. However, you cannot use the **Get Password** function to recover the ECS initial password.

Linux ECSs do not use this API to delete a password.

#### **URI**

DELETE /v2.1/{project\_id}/servers/{server\_id}/os-server-password

**[Table 6-194](#page-240-0)** describes the parameters in the URI.

<span id="page-240-0"></span>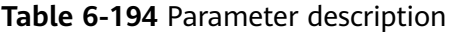

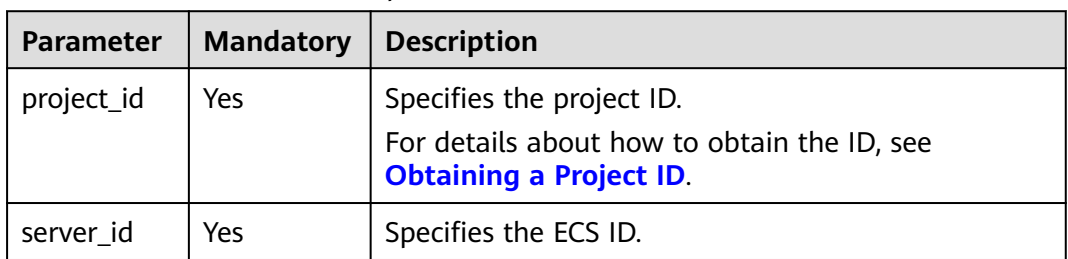

None

#### **Response**

None

### **Example Request**

Delete the password records generated during initial installation of a Windows ECS.

DELETE https://{endpoint}/v2.1/{project\_id}/servers/{server\_id}/os-server-password

#### **Example Response**

None

# **Returned Values**

See **[Returned Values for General Requests](#page-310-0)**.

# **6.12 ECS Group Management**

# **6.12.1 Creating an ECS Group**

### **Function**

This API is used to create an ECS group.

# **Constraints**

Only anti-affinity groups are supported.

#### **URI**

POST /v2.1/{project\_id}/os-server-groups

**[Table 6-195](#page-241-0)** describes the parameters in the URI.

| <b>Parameter</b> | <b>Mandatory</b> | <b>Description</b>                                                            |
|------------------|------------------|-------------------------------------------------------------------------------|
| project_id       | Yes              | Specifies the project ID.                                                     |
|                  |                  | For details about how to obtain the ID, see<br><b>Obtaining a Project ID.</b> |

<span id="page-241-0"></span>**Table 6-195** Parameter description

**Table 6-196** describes the request parameters.

**Table 6-196** Request parameters

| Parameter   | <b>Mandatory</b> | <b>Type</b> | <b>Description</b>                                                              |
|-------------|------------------|-------------|---------------------------------------------------------------------------------|
| server_grou | Yes              | Object      | Specifies the ECS group<br>information. For details, see<br><b>Table 6-197.</b> |

**Table 6-197 server\_group** field description

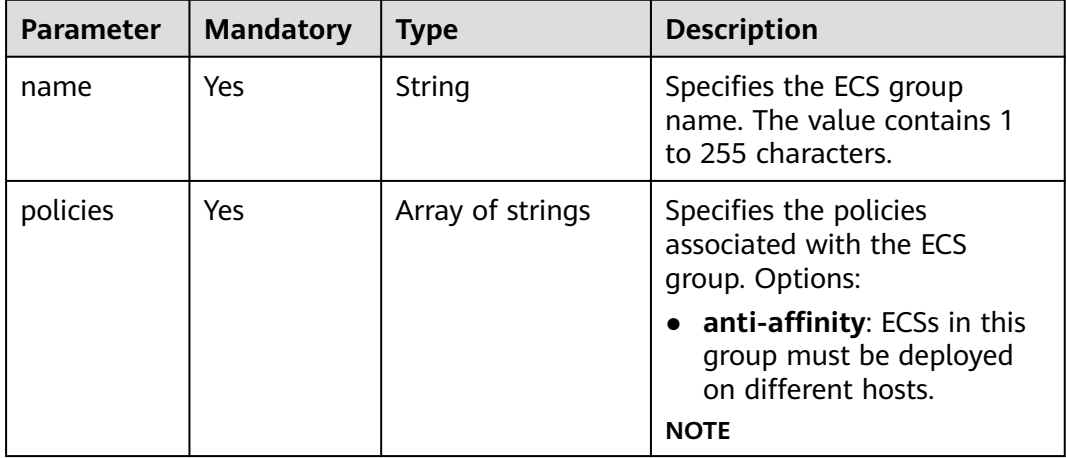

### **Response**

**Table 6-198** describes the response parameters.

#### **Table 6-198** Response parameters

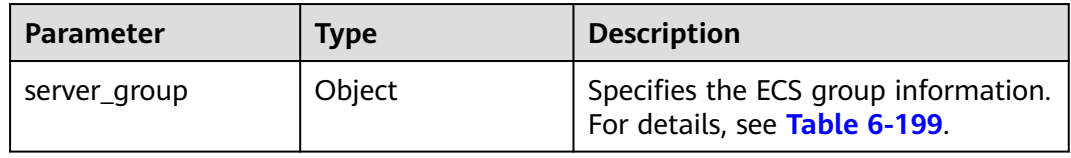

| <b>Parameter</b> | Type                | <b>Description</b>                                                                                                    |  |
|------------------|---------------------|----------------------------------------------------------------------------------------------------|--|
| id               | String              | Specifies the ECS group UUID.                                                                                                  |  |
| name             | String              | Specifies the ECS group name.                                                                                                  |  |
| policies         | Array of<br>strings | Specifies the policies associated with the<br>ECS group. Options:                                                              |  |
|                  |                     | <b>anti-affinity</b> : ECSs in this group must be<br>deployed on different hosts.                                              |  |
| members          | Array of<br>strings | Specifies the ECSs contained in an ECS<br>group.                                                                               |  |
| metadata         | Object              | Specifies the ECS group metadata.                                                                                              |  |
| project_id       | String              | Specifies the tenant ID in UUID format for<br>the ECS group.<br>This parameter is supported in<br>microversion 2.13 and later. |  |
| user_id          | String              | Specifies the user ID in UUID format for<br>the ECS group.<br>This parameter is supported in<br>microversion 2.13 and later.   |  |

<span id="page-242-0"></span>**Table 6-199 server\_group** field description

#### Create an ECS group.

POST https://{endpoint}/v2.1/9c53a566cb3443ab910cf0daebca90c4/os-server-groups

```
{
 "server_group": {
 "name": "test",
      "policies": ["anti-affinity"]
   }
}
```
# **Example Response**

{

```
 "server_group": {
      "id": "5bbcc3c4-1da2-4437-a48a-66f15b1b13f9",
 "name": "test",
 "policies": [
         "anti-affinity"
\qquad \qquad ],
 "members": [],
      "metadata": {}
   }
}
```
# **Returned Values**

See **[Returned Values for General Requests](#page-310-0)**.

# **6.12.2 Querying ECS Groups**

# **Function**

This API is used to query ECS groups.

#### **URI**

GET /v2.1/{project\_id}/os-server-groups

**Table 6-200** describes the parameters in the URI.

**Table 6-200** Parameter description

| <b>Parameter</b> | <b>Mandatory</b> | <b>Description</b>                                                                                         |  |
|------------------|------------------|----------------------------------------------------------------------------------------------------|--|
| project_id       | Yes              | Specifies the project ID.<br>For details about how to obtain the ID, see<br><b>Obtaining a Project ID.</b> |  |

Parameters in the following table can be used as URI parameters to filter query results.

Usage: /v2/{project\_id}/os-server-groups?

#### **Request**

None

#### **Response**

**Table 6-201** describes the response parameters.

**Table 6-201** Response parameters

| <b>Parameter</b> | Type             | <b>Description</b>                                                    |
|------------------|------------------|-----------------------------------------------------------------------|
| server_groups    | Array of objects | Specifies the ECS group information.<br>For details, see Table 6-202. |

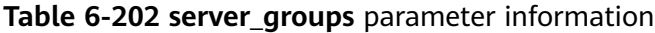

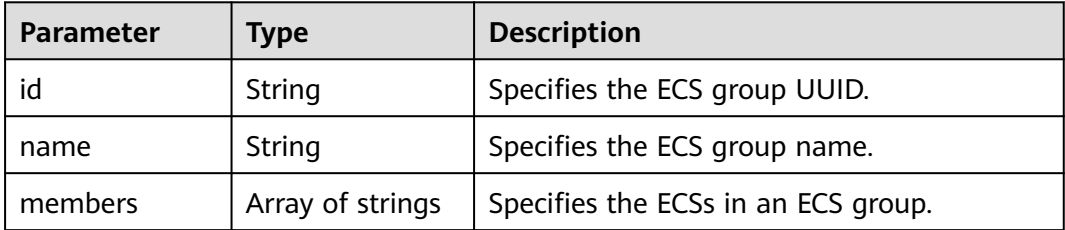

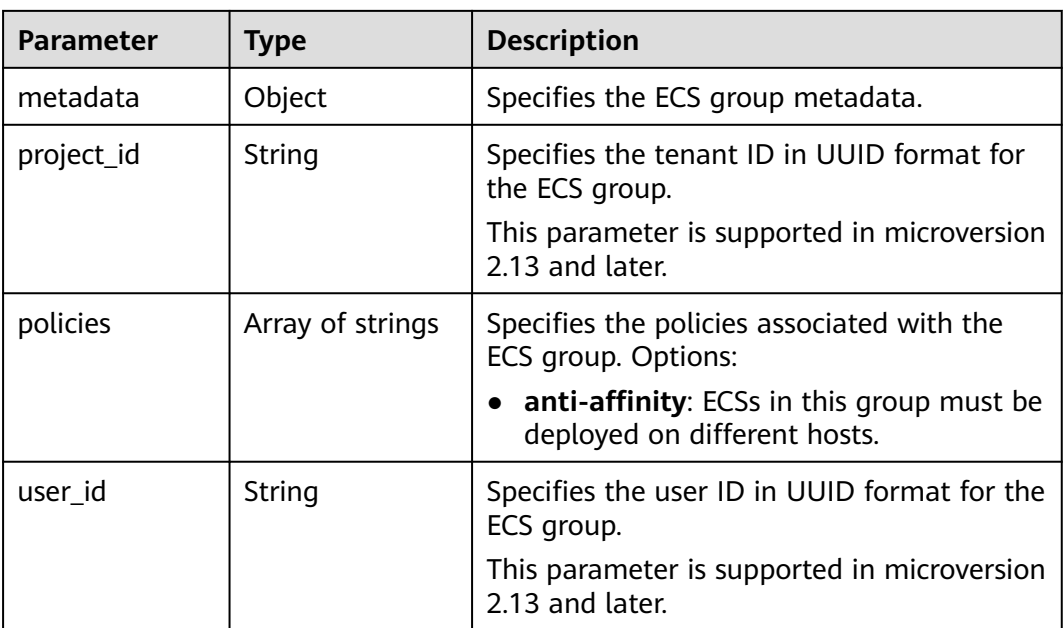

Query a list of ECS groups.

GET https://{endpoint}/v2.1/9c53a566cb3443ab910cf0daebca90c4/os-server-groups

# **Example Response**

{

}

```
 "server_groups": [
     {
        "id": "616fb98f-46ca-475e-917e-2563e5a8cd19",
 "name": "test",
 "policies": ["anti-affinity"],
        "members": [],
        "metadata": {},
        "project_id": "9c53a566cb3443ab910cf0daebca90c4"
     }
   ]
```
# **Returned Values**

See **[Returned Values for General Requests](#page-310-0)**.

# **6.12.3 Querying Details About an ECS Group**

# **Function**

This API is used to query details about an ECS group.

# **URI**

GET /v2.1/{project\_id}/os-server-groups/{server\_group\_id}

**[Table 6-203](#page-245-0)** describes the parameters in the URI.

<span id="page-245-0"></span>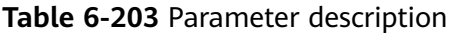

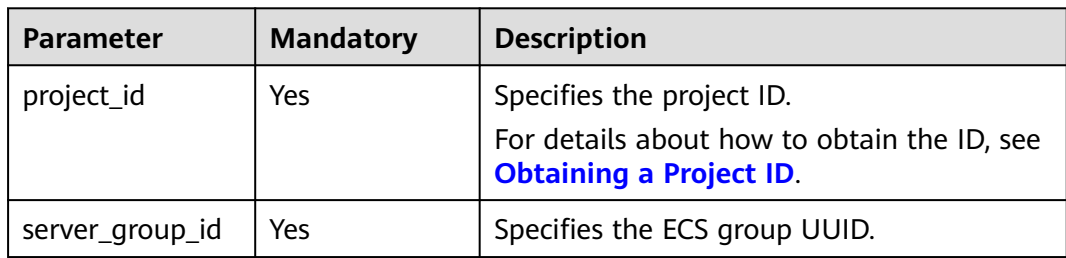

None

# **Response**

**Table 6-204** describes the response parameters.

**Table 6-204** Response parameters

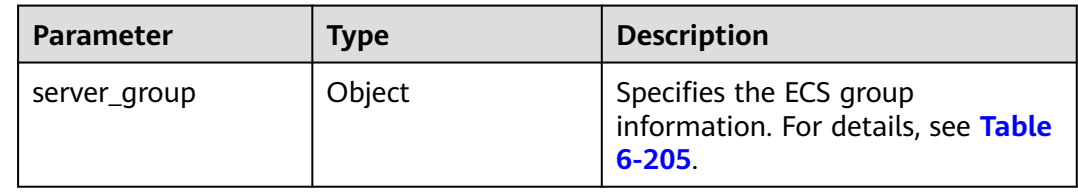

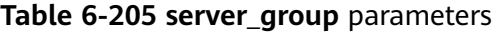

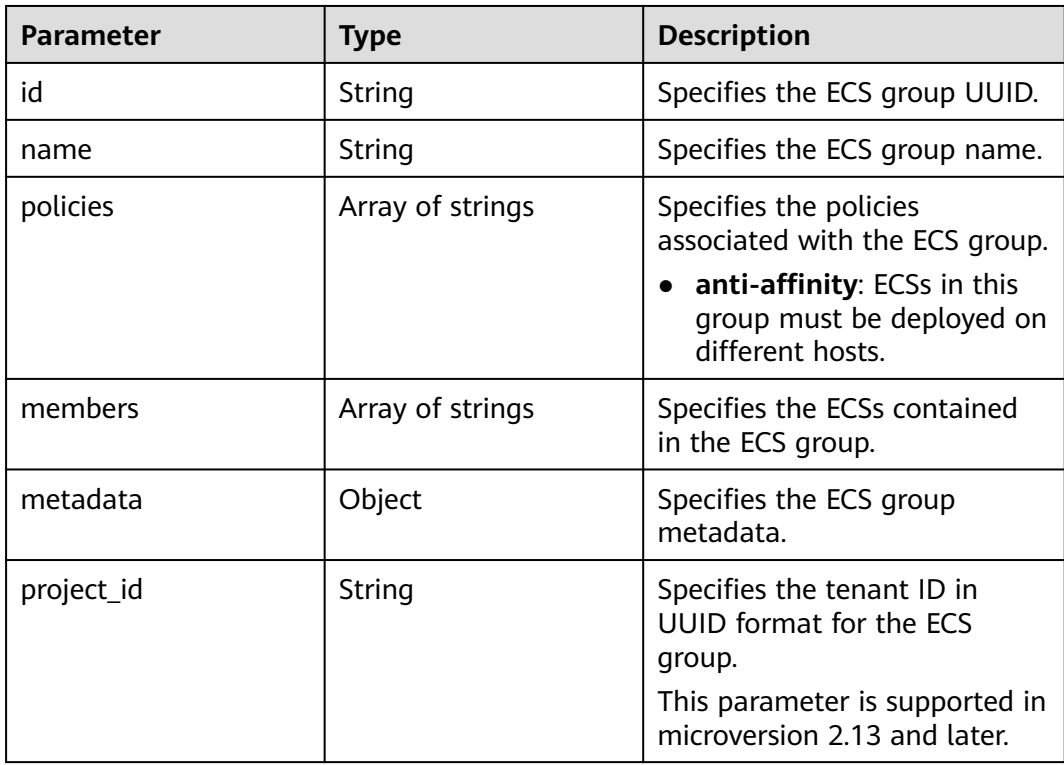

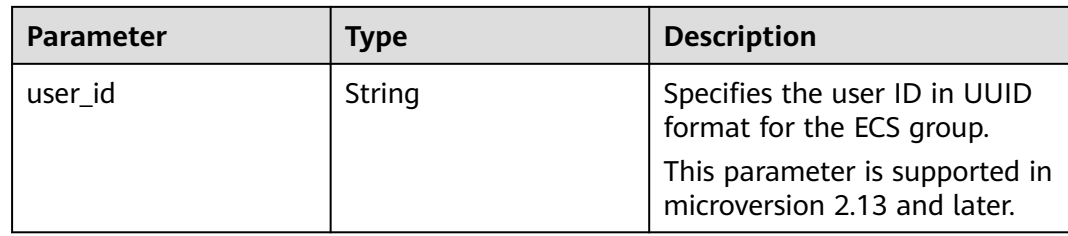

Query details about an ECS group.

GET https://{endpoint}/v2.1/9c53a566cb3443ab910cf0daebca90c4/os-server-groups/5bbcc3c4-1da2-4437 a48a-66f15b1b13f9

# **Example Response**

```
{
   "server_group": {
      "id": "5bbcc3c4-1da2-4437-a48a-66f15b1b13f9",
      "name": "test",
      "policies": ["anti-affinity"],
      "members": [],
 "metadata": {},
 "project_id": "9c53a566cb3443ab910cf0daebca90c4"
   }
}
```
# **Returned Values**

See **[Returned Values for General Requests](#page-310-0)**.

# **6.12.4 Deleting an ECS Group**

# **Function**

This API is used to delete an ECS group.

# **URI**

DELETE /v2.1/{project\_id}/os-server-groups/{server\_group\_id}

**Table 6-206** describes the parameters in the URI.

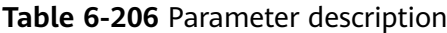

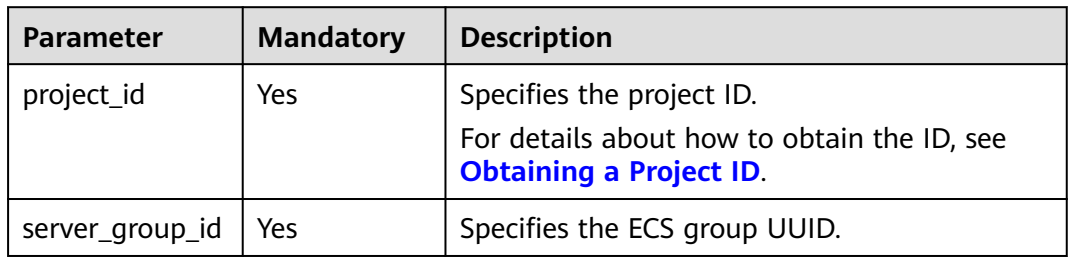

None

#### **Response**

None

#### **Example Request**

Delete a specified ECS group.

DELETE https://{endpoint}/v2.1/9c53a566cb3443ab910cf0daebca90c4/os-server-groups/ 5bbcc3c4-1da2-4437-a48a-66f15b1b13f9

# **Returned Values**

See **[Returned Values for General Requests](#page-310-0)**.

# **6.13 ECS Operation Management**

# **6.13.1 Querying Operations on an ECS**

### **Function**

This API is used to query all historical operations on an ECS.

### **URI**

GET /v2.1/{project\_id}/servers/{server\_id}/os-instance-actions

**Table 6-207** describes the parameters in the URI.

**Table 6-207** Path parameters

| <b>Parameter</b> | <b>Mandatory</b> | <b>Description</b>                                                            |
|------------------|------------------|-------------------------------------------------------------------------------|
| project_id       | Yes              | Specifies the project ID.                                                     |
|                  |                  | For details about how to obtain the ID, see<br><b>Obtaining a Project ID.</b> |
| server id        | Yes              | Specifies the ECS ID.                                                         |

# **Request**

None

#### **Response**

**[Table 6-208](#page-248-0)** describes the response parameters.

#### <span id="page-248-0"></span>**Table 6-208** Response parameters

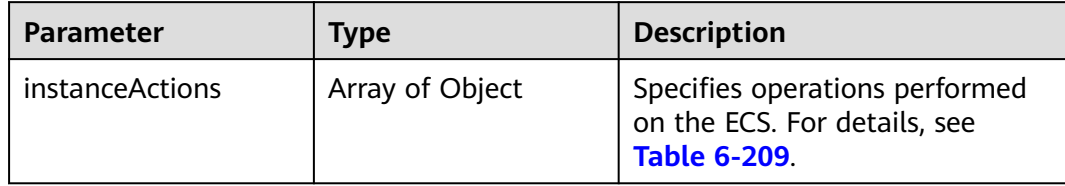

#### **Table 6-209 instanceActions** field description

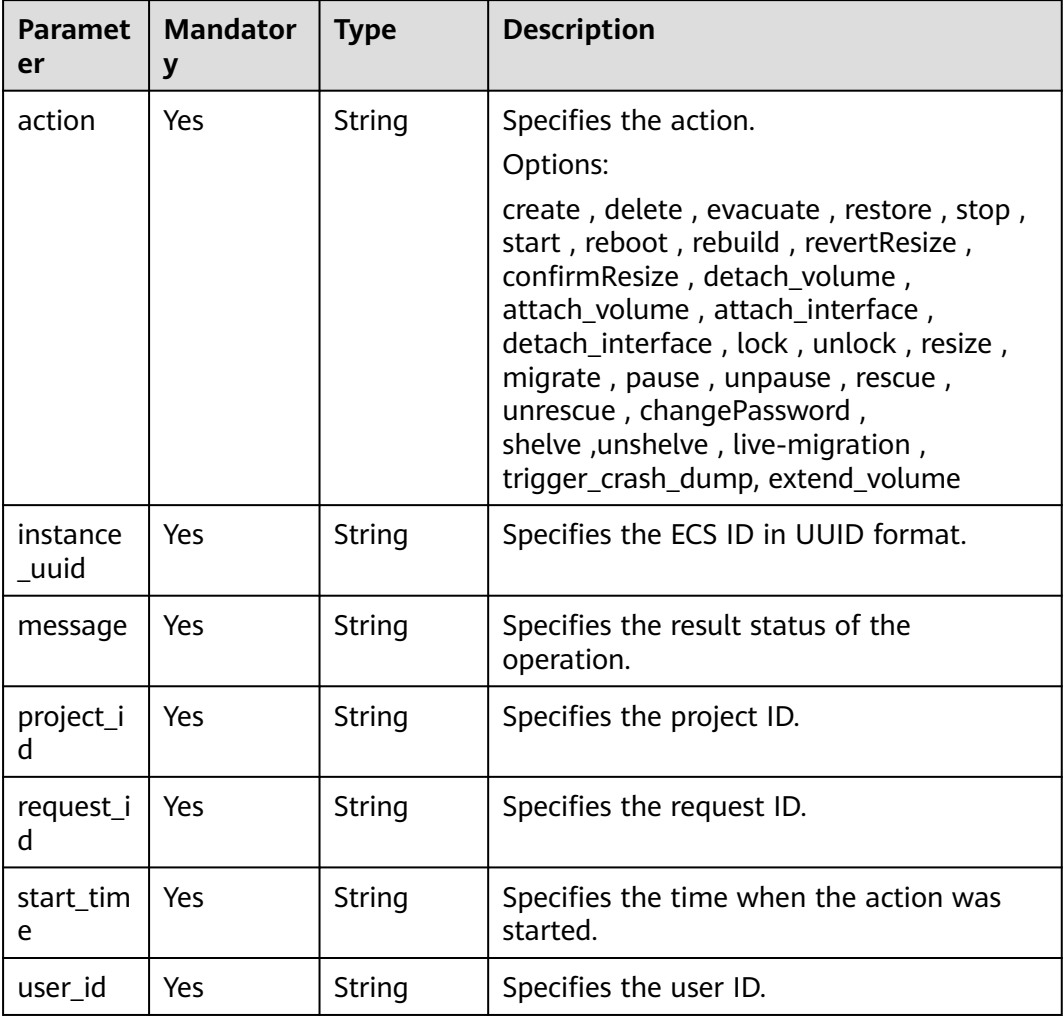

# **Example Request**

Query all historical operations on a specified ECS.

GET https://{endpoint}/v2.1/89655fe61c4c4a08b9f3e7f9095441b8/servers/e723eb40-f56e-40f9-8c8ccaa517fe06ba/os-instance-actions

# **Example Response**

{ "instanceActions": [

```
 {
        "instance_uuid": "e723eb40-f56e-40f9-8c8c-caa517fe06ba",
        "user_id": "752be40780484291a9cc7ae50fff3e6d",
 "start_time": "2014-12-16T10:58:14.000000",
 "request_id": "req-ee56c2b5-d33b-4749-ae83-09281dbbb716",
        "action": "resize",
        "message": "Error",
        "project_id": "89655fe61c4c4a08b9f3e7f9095441b8"
     },
     {
        "instance_uuid": "e723eb40-f56e-40f9-8c8c-caa517fe06ba",
        "user_id": "752be40780484291a9cc7ae50fff3e6d",
        "start_time": "2014-12-16T10:57:56.000000",
        "request_id": "req-23cfd57f-c58a-45cd-86a6-eab3e38f3753",
        "action": "resize",
        "message": "Error",
        "project_id": "89655fe61c4c4a08b9f3e7f9095441b8"
     },
   ]
```
# **Returned Values**

}

See **[Returned Values for General Requests](#page-310-0)**.

# **6.13.2 Querying ECS Operations by Request ID**

# **Function**

This API is used to query a request of an ECS.

### **URI**

GET /v2.1/{project\_id}/servers/{server\_id}/os-instance-actions/{request\_id}

**Table 6-210** describes the parameters in the URI.

**Table 6-210** Parameter description

| Parameter  | <b>Mandatory</b> | <b>Description</b>                                                                                  |
|------------|------------------|----------------------------------------------------------------------------------------------------|
| project_id | Yes              | Specifies the project ID.<br>For details about how to obtain the<br>ID, see Obtaining a Project ID. |
| server id  | Yes              | Specifies the ECS ID.                                                                               |
| request_id | Yes              | Specifies the request ID.                                                                           |

#### **Request**

None

#### **Response**

**[Table 6-211](#page-250-0)** describes the response parameters.

<span id="page-250-0"></span>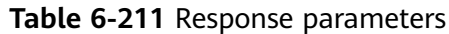

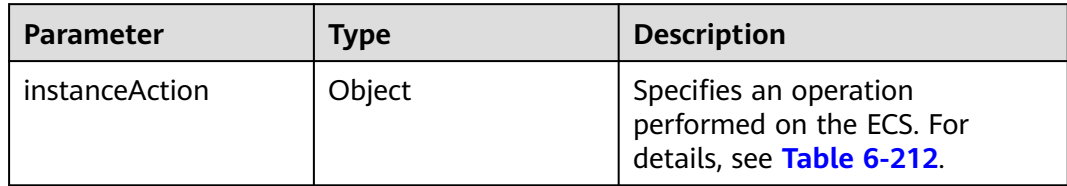

#### **Table 6-212 instanceAction** field description

| <b>Parameter</b> | <b>Mandatory</b> | <b>Type</b>         | <b>Description</b>                                 |
|------------------|------------------|---------------------|----------------------------------------------------|
| action           | Yes              | String              | Specifies the action name.                         |
| instance_uuid    | Yes              | String              | Specifies the ECS ID in UUID<br>format.            |
| message          | Yes              | String              | Specifies the result status of<br>the action.      |
| project_id       | Yes.             | String              | Specifies the project ID.                          |
| request_id       | Yes.             | String              | Specifies the request ID.                          |
| start_time       | Yes.             | String              | Specifies the time when the<br>action was started. |
| user id          | Yes              | String              | Specifies the user ID.                             |
| events           | Yes              | Array of<br>objects | Describes events. For<br>details, see Table 6-213. |

**Table 6-213 events** field description

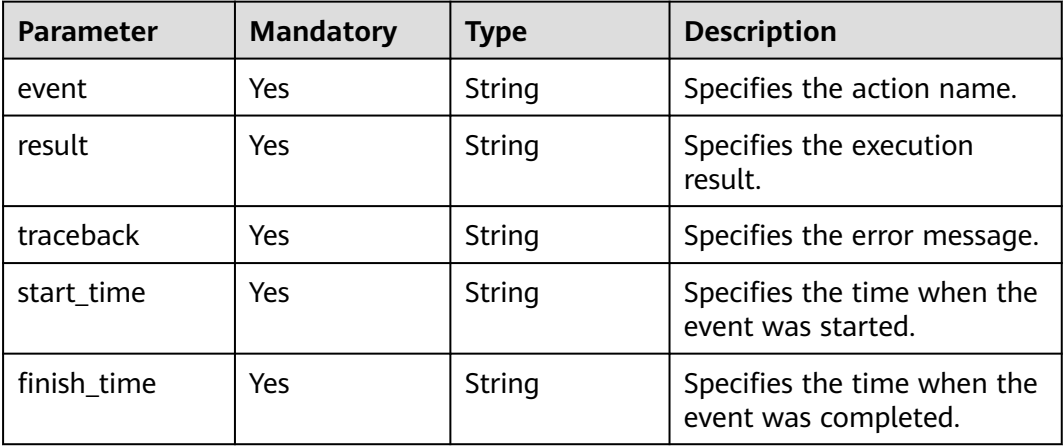

# **Example Request**

Query a request on a specified ECS.

GET https://{endpoint}/v2.1/89655fe61c4c4a08b9f3e7f9095441b8/servers/e723eb40-f56e-40f9-8c8ccaa517fe06ba/os-instance-actions/req-5a429946-c9cc-45cc-b5bd-68864209e5c

### **Example Response**

{

}

```
 "instanceAction": {
     "instance_uuid": "e723eb40-f56e-40f9-8c8c-caa517fe06ba",
     "user_id": "752be40780484291a9cc7ae50fff3e6d",
 "start_time": "2014-12-11T02:17:49.000000",
 "request_id": "req-5a429946-c9cc-45cc-b5bd-68864209e5cc",
      "action": "create",
     "message": null,
 "project_id": "89655fe61c4c4a08b9f3e7f9095441b8",
 "events": [
        {
           "finish_time": "2014-12-11T02:17:58.000000",
           "start_time": "2014-12-11T02:17:50.000000",
           "traceback": null,
           "event": "compute_build_and_run_instance",
           "result": "Success"
        }
     ]
   }
```
# **Returned Values**

See **[Returned Values for General Requests](#page-310-0)**.

# **6.14 ECS Console Management**

# **6.14.1 Obtaining ECS Management Console Logs**

# **Function**

This API is used to obtain ECS management console logs.

# **URI**

POST /v2.1/{project\_id}/servers/{server\_id}/action

**Table 6-214** describes the parameters in the URI.

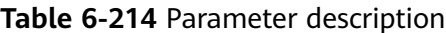

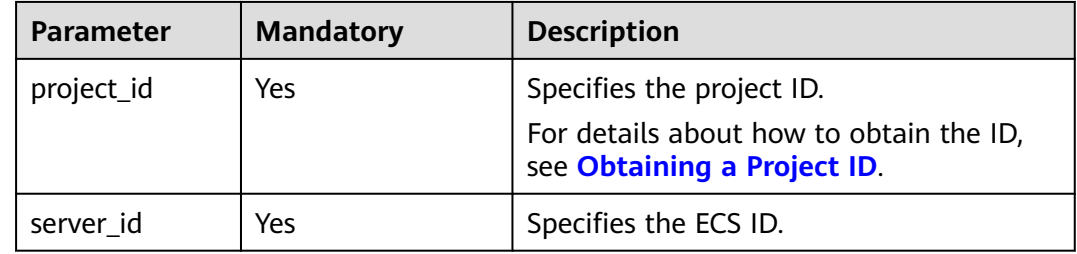
# **Constraints**

This API will be discarded since a version later than microversion 2.5. When using this API, set the microversion to 2.5 or earlier.

## **Request**

**Table 6-215** describes the request parameters.

**Table 6-215** Request parameters

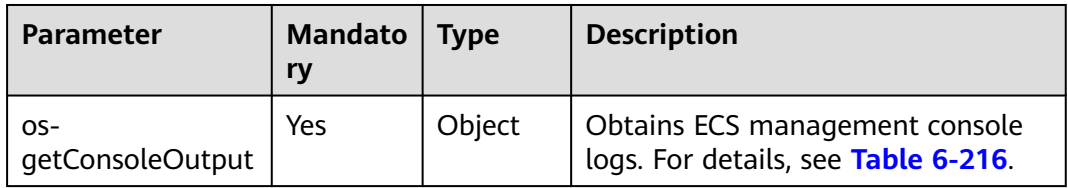

**Table 6-216** os-getConsoleOutput parameter description

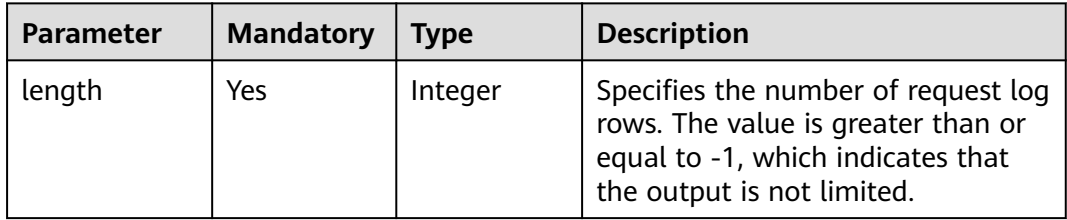

#### **Response**

**Table 6-217** describes the response parameter.

**Table 6-217** Response parameter

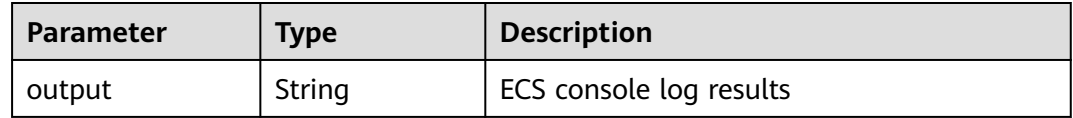

## **Example Request**

Obtain console logs of a specified ECS.

```
POST https://{endpoint}/v2.1/9c53a566cb3443ab910cf0daebca90c4/servers/47e9be4e-a7b9-471f-92d9-
ffc83814e07a/action
```

```
{
   "os-getConsoleOutput" : {
        "length" : "50"
   }
}
```
# **Example Response**

{ "output": "FAKE CONSOLEOUTPUT\nANOTHER\nLAST LINE"

# **Returned Values**

See **[Returned Values for General Requests](#page-310-0)**.

# **6.15 Tag Management**

}

# **6.15.1 Querying All Tags of an ECS**

This API is used to query all tags of an ECS.

You are required to use the HTTP header **X-OpenStack-Nova-API-Version: 2.26** to specify the microversion on the client.

# **URI**

GET /v2.1/{project\_id}/servers/{server\_id}/tags

**Table 6-218** describes the parameters in the URI.

**Table 6-218** Parameter description

| <b>Parameter</b> | <b>Mandatory</b> | <b>Description</b>                                                            |
|------------------|------------------|-------------------------------------------------------------------------------|
| project_id       | Yes              | Specifies the project ID.                                                     |
|                  |                  | For details about how to obtain the ID, see<br><b>Obtaining a Project ID.</b> |
| server_id        | Yes              | Specifies the ECS ID.                                                         |

## **Request**

None

## **Response**

**Table 6-219** describes the response parameters.

#### **Table 6-219** Response parameters

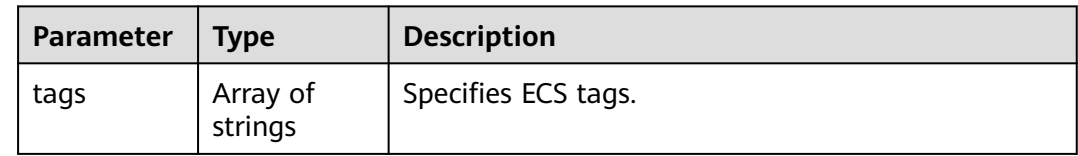

# **Example Request**

Query all tags attached to a specified ECS.

GET https://{endpoint}/v2.1/{project\_id}/servers/{server\_id}/tags

# **Example Response**

}

Example response

{ "tags": ["baz=xyy", "foo", "qux"]

# **Returned Values**

See **[Returned Values for General Requests](#page-310-0)**.

# **6.15.2 Adding Tags to an ECS**

This API is used to add tags to an ECS.

You are required to use the HTTP header **X-OpenStack-Nova-API-Version: 2.26** to specify the microversion on the client.

# **URI**

PUT /v2.1/{project\_id}/servers/{server\_id}/tags

**Table 6-220** describes the parameters in the URI.

#### **Table 6-220** Parameter description

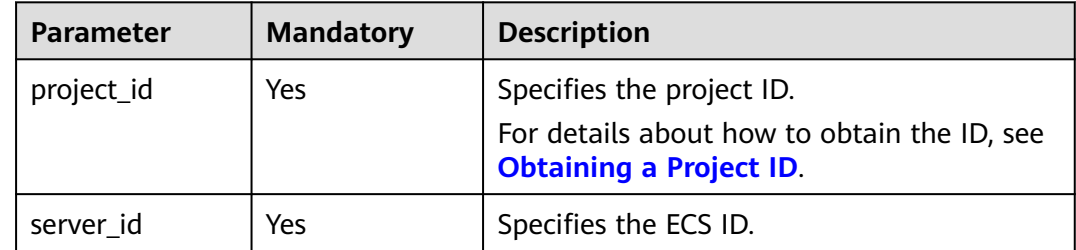

## **Request**

**Table 6-221** describes the request parameters.

#### **Table 6-221** Request parameters

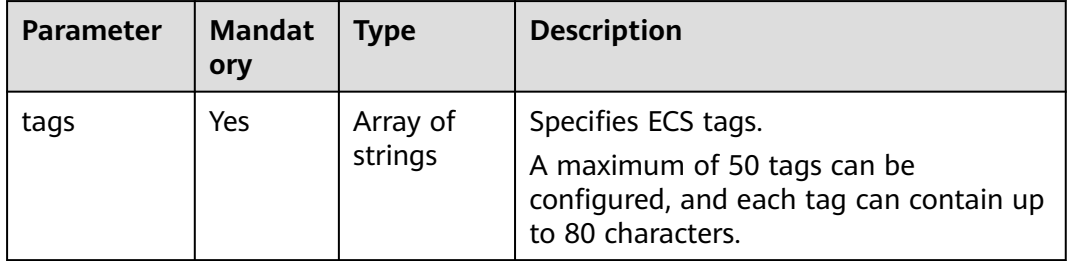

# **Response**

**Table 6-222** Response parameters

| Parameter | Mandatory $\vert$ Type |         | <b>Description</b>             |
|-----------|------------------------|---------|--------------------------------|
| tags      | Yes                    | strings | Array of   Specifies ECS tags. |

**Table 6-223** Reserved tag parameters

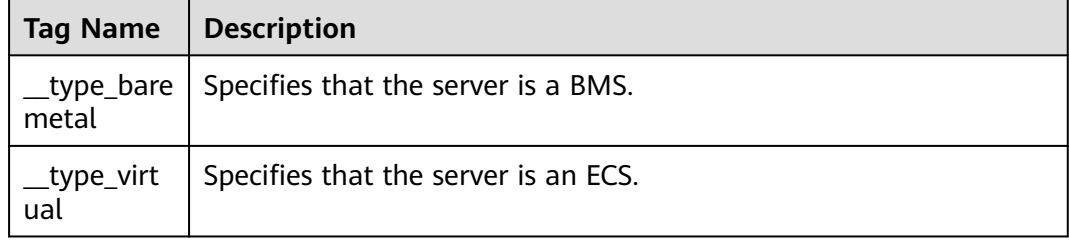

# **Example Request**

Add tags to a specified ECS.

PUT https://{endpoint}/v2.1/{project\_id}/servers/{server\_id}/tags

{ "tags": ["baz", "foo", "qux"] }

# **Example Response**

{ "tags": ["baz", "foo", "qux"] }

# **Returned Values**

See **[Returned Values for General Requests](#page-310-0)**.

# **6.15.3 Deleting All Tags of an ECS**

This API is used to delete all tags of an ECS.

You are required to use the HTTP header **X-OpenStack-Nova-API-Version: 2.26** to specify the microversion on the client.

# **URI**

DELETE /v2.1/{project\_id}/servers/{server\_id}/tags

**[Table 6-224](#page-256-0)** describes the parameters in the URI.

#### <span id="page-256-0"></span>**Table 6-224** Parameter description

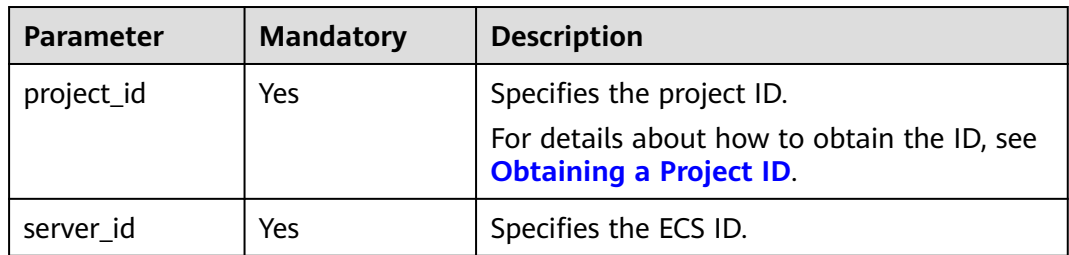

## **Request**

None

## **Response**

None

#### **Example Request**

Delete all tags from a specified ECS.

DELETE https://{endpoint}/v2.1/{project\_id}/servers/{server\_id}/tags

#### **Example Response**

None

## **Returned Values**

See **[Returned Values for General Requests](#page-310-0)**.

# **6.15.4 Adding a Tag to an ECS**

This API is used to add a tag to an ECS.

You are required to use the HTTP header **X-OpenStack-Nova-API-Version: 2.26** to specify the microversion on the client.

# **Constraints**

- The tag contains a maximum of 80 characters.
- A maximum of 50 tags can be added to an ECS.
- An empty tag cannot be created.

## **URI**

PUT /v2.1/{project\_id}/servers/{server\_id}/tags/{tag}

**[Table 6-225](#page-257-0)** describes the parameters in the URI.

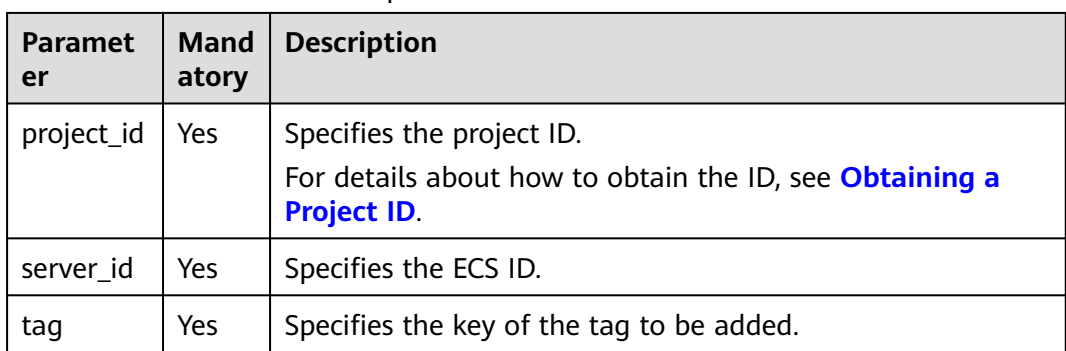

#### <span id="page-257-0"></span>**Table 6-225** Parameter description

# **Request**

None

#### **Response**

#### **Table 6-226** Response parameters

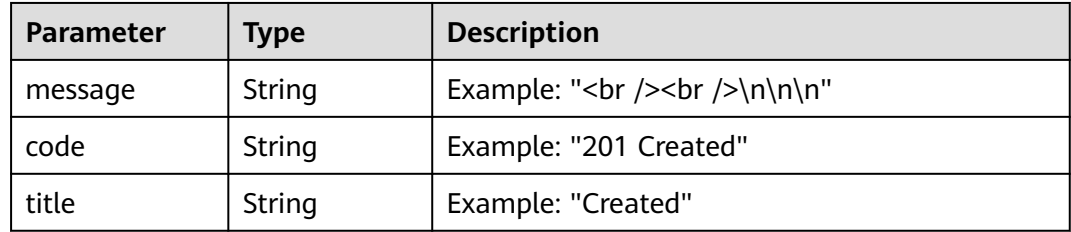

# **Example Request**

Add a tag to a specified ECS.

PUT https://{endpoint}/v2.1/{project\_id}/servers/{server\_id}/tags/{tag}

## **Example Response**

By default, the response is in HTML format.

```
<html>
<head>
     <title>201 Created</title>
</head>
<body>
    \zetah1>201 Created</h1>
    <br/>-br/>br/>=</body>
\frac{1}{2}/html>
JSON format
{
```
"message": "<br /><br />\n\n\n",

 "code": "201 Created", "title": "Created" }

# **Returned Values**

See **[Returned Values for General Requests](#page-310-0)**.

# **6.15.5 Querying a Specified Tag for an ECS**

This API is used to query whether an ECS has a specified tag.

You are required to use the HTTP header **X-OpenStack-Nova-API-Version: 2.26** to specify the microversion on the client.

#### **URI**

GET /v2.1/{project\_id}/servers/{server\_id}/tags/{tag}

**Table 6-227** describes the parameters in the URI.

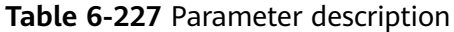

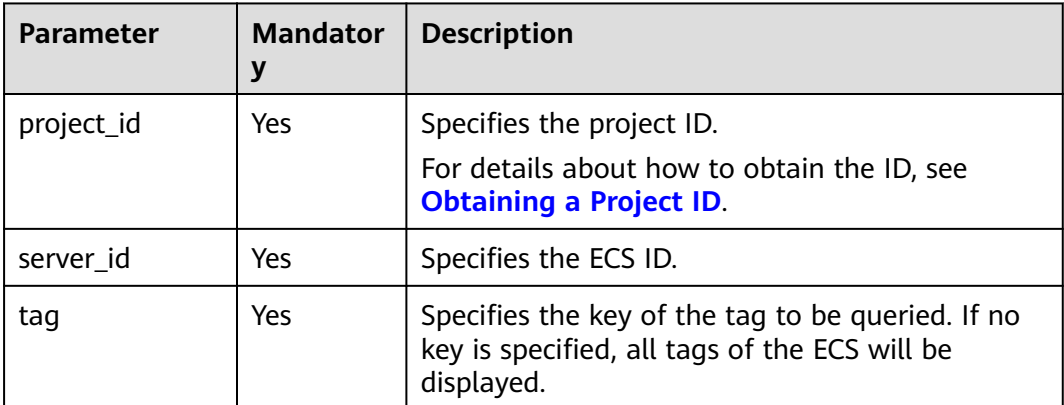

#### **Request**

None

#### **Response**

None

## **Example Request**

Query whether an ECS has a specified tag.

GET https://{endpoint}/v2.1/{project\_id}/servers/{server\_id}/tags/{tag}

## **Example Response**

None

# **Returned Values**

See **[Returned Values for General Requests](#page-310-0)**.

# **6.15.6 Deleting a Specified Tag from an ECS**

This API is used to delete a specified tag from an ECS.

You are required to use the HTTP header **X-OpenStack-Nova-API-Version: 2.26** to specify the microversion on the client.

# **Constraints**

- The tag contains a maximum of 80 characters.
- If a tag contains non-URL-safe characters, perform URL encoding.

#### **URI**

DELETE /v2.1/{project\_id}/servers/{server\_id}/tags/{tag}

**Table 6-228** describes the parameters in the URI.

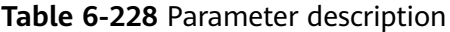

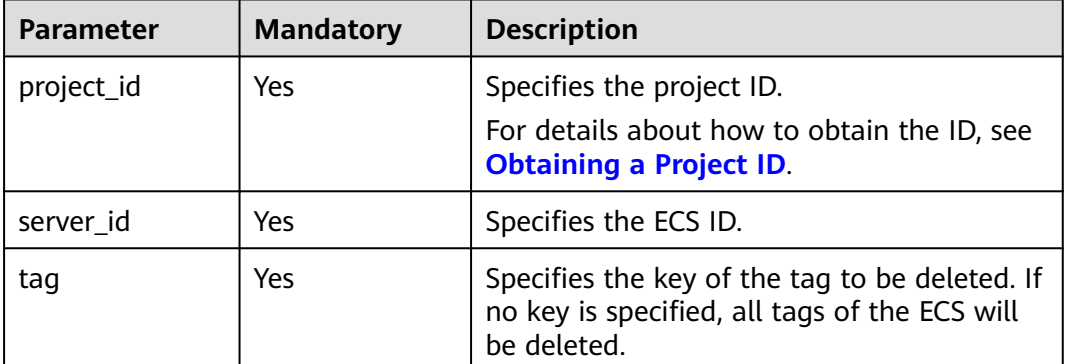

## **Request**

None

## **Response**

None

## **Example Request**

Delete a specified tag from a specified ECS.

DELETE https://{endpoint}/v2.1/{project\_id}/servers/{server\_id}/tags/{tag}

# **Example Response**

None

# **Returned Values**

See **[Returned Values for General Requests](#page-310-0)**.

# **6.16 Historical Versions**

V2 is the historical version of native OpenStack APIs. V2.1 is recommended.

# $\Box$  note

To switch an OpenStack API from V2.1 to V2, change **2.1** in the native API URI to **2**. The history version V2 does not support microversion functions.

# **7 Application Examples**

# **7.1 Creating an ECS**

# **Scenarios**

This section describes how to create an ECS by calling APIs. For details, see **[Calling](#page-19-0) [APIs](#page-19-0)**.

An ECS can be created using a disk or image. This section uses an image as an example to describe how to create an ECS.

# **Involved APIs**

Creating an ECS involves viewing flavors and AZs as well as creating EVS disks. The following APIs are required:

- **Querying Details About ECS Flavors**: Determine the flavor of the ECS to be created.
- **[Querying Image Details](#page-262-0)**: Determine the image based on which the ECS is to be created.
- **[Querying Networks](#page-263-0)**: Determine the network configuration of the ECS.
- **[Creating and Importing an SSH Key Pair](#page-263-0)**: Set the login mode to **Key pair**.
- **[Creating an ECS](#page-265-0)**: Create an ECS authenticated using a key pair.
- **[Querying Details About an ECS](#page-266-0): Verify that the ECS has been created.**

# **Procedure**

- **Step 1** Determine the ECS flavor.
	- 1. View ECS flavors.
		- API

URI format: GET /v2.1/{project\_id}/flavors/detail{? minDisk,minRam,is\_public,sort\_key,sort\_dir}

<span id="page-262-0"></span>The fields following the question mark (?) are optional, which are used for querying ECS flavors. For details, see **[Querying Details About ECS](#page-190-0) [Flavors](#page-190-0)**.

– Example request

GET https://{endpoint}/v2.1/74610f3a5ad941998e91f076297ecf27/ flavors/detail

Obtain {endpoint} from **[Regions and Endpoints](https://console-intl.huaweicloud.com/apiexplorer/#/endpoint/ECS)**.

– Example response

```
{
  "flavors": [
   {
     "name": "c1.2xlarge",
     "links": [
      {
        "href": "https://xxx/v2.1/74610f3a5ad941998e91f076297ecf27/flavors/c1.2xlarge",
        "rel": "self"
      },
      {
        "href": "https://xxx/74610f3a5ad941998e91f076297ecf27/flavors/c1.2xlarge",
        "rel": "bookmark"
      }
     ],
     "ram": 8192,
     "OS-FLV-DISABLED:disabled": false,
     "vcpus": 8,
     "swap": "",
     "os-flavor-access:is_public": true,
     "rxtx_factor": 1,
     "OS-FLV-EXT-DATA:ephemeral": 0,
    "disk": 0,
     "id": "c1.2xlarge"
   }
]
}
```
- 2. Select a flavor based on site requirements and record the flavor ID.
- **Step 2** Determine the image.
	- 1. Query images.
		- API

URI format: GET /v2.1/{project\_id}/images/detail

For details, see **[Querying Image Details \(Discarded\)](#page-323-0)**.

– Example request GET https://{endpoint}/v2.1/74610f3a5ad941998e91f076297ecf27/ images/detail

Obtain {endpoint} from **[Regions and Endpoints](https://console-intl.huaweicloud.com/apiexplorer/#/endpoint/ECS)**.

– Example response

```
{
 "images": [
\{ "OS-EXT-IMG-SIZE:size": 0,
    "metadata": {
 "__os_type": "Linux",
 "hw_vif_multiqueue_enabled": "true",
 "__imagetype": "gold",
 "__quick_start": "true",
      "virtual_env_type": "FusionCompute",
     "__support_xen": "true",
      "__support_kvm": "true",
      "__image_source_type": "uds",
```

```
 "__platform": "EulerOS",
      "__os_version": "EulerOS 2.2 64bit",
     \frac{1}{\sqrt{2}} os_bit": "64",
       _<br>_isregistered": "false"
     },
     "created": "2018-05-14T06:13:50Z",
     "minRam": 0,
     "name": "DBS-MySQL-Image_2.1.3.3",
     "progress": 100,
     "links": [
      {
       "rel": "self",
        "href": "https://None/v2.1/74610f3a5ad941998e91f076297ecf27/images/11e8f727-
d439-4ed1-b3b8-33f46c0379c4"
      },
      {
        "rel": "bookmark",
        "href": "https://None/74610f3a5ad941998e91f076297ecf27/images/11e8f727-d439-4ed1-
b3b8-33f46c0379c4"
      },
      {
        "rel": "alternate",
        "href": "https://None/images/11e8f727-d439-4ed1-b3b8-33f46c0379c4",
        "type": "application/vnd.openstack.image"
      }
     ],
     "id": "11e8f727-d439-4ed1-b3b8-33f46c0379c4",
     "updated": "2018-05-14T06:13:52Z",
     "minDisk": 40,
     "status": "ACTIVE"
   }
 ]
}
```
2. Select an image based on site requirements and record the image ID.

#### **Step 3** Determine the network configuration.

- 1. Query networks.
	- API

URI format: GET /v2.1/{project\_id}/os-networks

For details, see **[Querying Networks](#page-175-0)**.

– Example request

GET https://{endpoint}/v2.1/74610f3a5ad941998e91f076297ecf27/osnetworks

Obtain {endpoint} from **[Regions and Endpoints](https://console-intl.huaweicloud.com/apiexplorer/#/endpoint/ECS)**.

– Example response

```
{
  "networks": [
   {
     "id": "07a9557d-4256-48ae-847c-415a9c8f7ff6",
     "label": "b_tt3_td1b",
     "broadcast": null,
     "cidr": null,
     "dns1": null,
     "dns2": null,
 "gateway": null,
 "netmask": null,
     "cidr_v6": null,
     "gateway_v6": null,
     "netmask_v6": null
   }
 ]
}
```
2. Select a network based on site requirements and record the network ID.

#### **Step 4** Set the login mode to **Key pair**.

- 1. Create a key pair.
	- API

URI format: POST /v2.1/{project\_id}/os-keypairs

For details, see **[Creating and Importing an SSH Key Pair](#page-234-0)**.

– Example request

POST https://*{endpoint}*/v2.1/74610f3a5ad941998e91f076297ecf27/oskeypairs

Obtain {endpoint} from **[Regions and Endpoints](https://console-intl.huaweicloud.com/apiexplorer/#/endpoint/ECS)**.

```
Body:
{
 "keypair": {
 "type": "ssh",
      "name": "demo1",
      "user_id": "fake"
   }
}
– Example response
{
  "keypair": {
   "public_key": "ssh-rsa 
AAAAB3NzaC1yc2EAAAADAQABAAABAQCrR5Gcwlh5ih7JOvzIUuQxS5qzWWPMYHeDXkDKSQ9W
5pumOV05SiO3WCswnaQ5xMdOl31mNiHtwlwq9dJi7X6jJBB2shT*******************************
  ***************************************************************************************************************************
***************************************************************************************************************************
********* Generated-by-Nova\n",
   "private_key": "-----BEGIN RSA PRIVATE KEY----
\nMIIEogIBAAKCAQEAq0eRnMJYeYoeyTr8yFLkMUuas1ljzGB3g15AykkPVuabpjld
\nOUojt1grMJ2kOcTHTpd9ZjYh7cJcKvXSYu1+oyQQdrIUw/tNBuVrsJAWxVOAi77d
\nQeOLtDVImkyd+TQL1tv+F76V5vTsIkNweYHumWOxLIt/FJ4fqZG4T5GMTQQivMqD\npaI0IVrO
+Wm3cWQYvNdf/EcC3DYhYqHANkRsbUYwXaREnI/tU1PjnH2XUJ69ABWz\ntdc
+8sXyMoMMM1U4FLiTWzGyh0rUKkW5JXzJR2OEQT0IG+0Tf2Glyk0El0/OJPg/\ncZQzaO1o
+H8DiUzs/7Pz72yDqo0R7fQ
+mOCCn****************************************************************************************************************
   ***************************************************************************************************************************
***************************************************************************************************************************
*************************************\n-----END RSA PRIVATE KEY-----\n",
   "user_id": "f79791beca3c48159ac2553fff22e166",
   "name": "demo1",
   "fingerprint": "57:a7:a2:ed:5f:aa:e7:**:**:**:**:**:**:**:**:**"
 }
\mathfrak{r}
```
- 2. Import the key pair.
	- API

URI format: POST /v2.1/{project\_id}/os-keypairs

For details, see **[Creating and Importing an SSH Key Pair](#page-234-0)**.

– Example request

POST https://{endpoint}/v2.1/74610f3a5ad941998e91f076297ecf27/oskeypairs

Obtain {endpoint} from **[Regions and Endpoints](https://console-intl.huaweicloud.com/apiexplorer/#/endpoint/ECS)**.

Body:

{ "keypair": {

```
 "public_key": "ssh-rsa 
AAAAB3NzaC1yc2EAAAADAQABAAABAQDY8wMTdBYiJgi62o6eShoOlSKx3CZ3cE6PHisDblfK3Y0B
g7EHV7iV9c74pqsrIhK0xuGUuO1NxDQWbkwLTPN4F9Iy5CI************************************************
***************************************************************************************************************************
****************************************************************************** Generated-by-Nova\n",
      "type": "ssh",
      "name": "demo2",
      "user_id": "fake"
   }
}
– Example response
{
  "keypair": {
    "public_key": "ssh-rsa 
AAAAB3NzaC1yc2EAAAADAQABAAABAQDY8wMTdBYiJgi62o6eShoOlSKx3CZ3cE6PHisDblfK3Y0B
g7EHV7iV9c74pqsrIhK0xuGUuO1NxDQWbkwLTPN4F9Iy5CI************************************************
 ***************************************************************************************************************************
****************************************************************************** Generated-by-Nova\n",
    "user_id": "f79791beca3c48159ac2553fff22e166",
    "name": "demo2",
   "fingerprint": "dd:44:45:49:d9:f6:4f:**:**:**:**:**:**:**:**:**"
 }
}
```
3. Record the name in the response body, for example, **demo2**.

**Step 5** Create an ECS authenticated using the key pair.

● API

URI format: POST /v2.1/{project\_id}/servers

For details about API constraints and request parameters, see **[Creating an](#page-114-0) [ECS](#page-114-0)**.

#### $\Box$  Note

In this example, the ECS is created using a specified image.

- In **block\_device\_mapping\_v2**, set **source\_type** to **image**, **uuid** to the image ID, **destination\_type** to **volume**, and **boot\_index** to **0**.
- The **volume size** must be greater than or equal to the minimum value specified in the image metadata.
- **Example request**

POST https://{endpoint}/v2.1/74610f3a5ad941998e91f076297ecf27/servers Obtain {endpoint} from **[Regions and Endpoints](https://console-intl.huaweicloud.com/apiexplorer/#/endpoint/ECS)**.

Body:

{

```
 "server": {
      "flavorRef": "c1.large",
      "name": "zttestvm1",
      "block_device_mapping_v2": [{
         "source_type": "image",
         "destination_type": "volume",
         "volume_type": "SSD",
         "volume_size": "40",
         "delete_on_termination": "true",
 "uuid": "11e8f727-d439-4ed1-b3b8-33f46c0379c4",
 "boot_index": "0"
      }],
       "networks": [{
         "uuid": "fb68519f-a7c0-476e-98d4-2e4cf6de6def"
\qquad \qquad \text{)} "key_name": "demo2",
      "availability_zone": "az_test_01"
```

```
 }
}
```

```
Example response
{
```

```
 "job_id": "ff808082739334d80173941567f21d4f",
   "serverIds": [
      "6d311127-bce1-48db-bf0f-cac9f8f7f077"
   ]
}
```
**Step 6** Verify the ECS creation.

**API** 

URI format: GET /v2.1/{project\_id}/servers/{server\_id} For details, see **[Querying Details About an ECS](#page-148-0)**.

**Example request** 

GET https://{endpoint}/v2.1/74610f3a5ad941998e91f076297ecf27/servers/ 0c71c0da-8852-4c56-a1d1-3a9b9bcb6da6

where,

**0c71c0da-8852-4c56-a1d1-3a9b9bcb6da6** is the UUID of the created ECS.

Obtain {endpoint} from **[Regions and Endpoints](https://console-intl.huaweicloud.com/apiexplorer/#/endpoint/ECS)**.

**Example response** 

```
{
 "server": {
   "tenant_id": "74610f3a5ad941998e91f076297ecf27",
    "addresses": {
     "2a6f4aa6-d93e-45f5-a8cb-b030dbf8cd68": [
\overline{\phantom{a}} "OS-EXT-IPS-MAC:mac_addr": "fa:16:3e:88:01:1b",
       "OS-EXT-IPS:type": "fixed",
        "addr": "192.168.2.192",
        "version": 4
     }
    ]
   },
    "metadata": {},
   "OS-EXT-STS:task_state": null,
   "OS-DCF:diskConfig": "MANUAL",
   "OS-EXT-AZ:availability_zone": "az_test_01",
   "links": [
    \left\{ \right. "rel": "self",
      "href": "https://None/v2.1/74610f3a5ad941998e91f076297ecf27/servers/0c71c0da-8852-4c56-
a1d1-3a9b9bcb6da6"
    },
\overline{\phantom{a}} "rel": "bookmark",
      "href": "https://None/74610f3a5ad941998e91f076297ecf27/servers/0c71c0da-8852-4c56-
a1d1-3a9b9bcb6da6"
    }
 ],
 "OS-EXT-STS:power_state": 1,
   "id": "0c71c0da-8852-4c56-a1d1-3a9b9bcb6da6",
   "os-extended-volumes:volumes_attached": [
    {
      "id": "b551445a-e749-4d53-932a-638a455cb6c3"
    }
   ],
    "OS-EXT-SRV-ATTR:host": "pod1_test_01",
    "image": {
     "links": [
      {
        "rel": "bookmark",
```

```
 "href": "https://None/74610f3a5ad941998e91f076297ecf27/images/11e8f727-d439-4ed1-
b3b8-33f46c0379c4"
     }
     ],
     "id": "11e8f727-d439-4ed1-b3b8-33f46c0379c4"
 },
 "OS-SRV-USG:terminated_at": null,
 "accessIPv4": "",
  "accessIPv4": "",<br>"accessIPv6": "",
   "created": "2018-05-25T01:47:11Z",
   "hostId": "b2792bef989888d2df1f51bff81de5ac58a4117f4e9ec3059c1a0410",
   "OS-EXT-SRV-ATTR:hypervisor_hostname": "nova001@36",
   "key_name": null,
   "flavor": {
     "links": [
\overline{\phantom{a}} "rel": "bookmark",
        "href": "https://None/74610f3a5ad941998e91f076297ecf27/flavors/c1.large"
      }
\Box "id": "c1.large"
 },
 "security_groups": [
\overline{\phantom{a}} "name": "default"
    }
   ],
   "config_drive": "",
 "OS-EXT-STS:vm_state": "active",
 "OS-EXT-SRV-ATTR:instance_name": "instance-001883cd",
   "user_id": "f79791beca3c48159ac2553fff22e166",
   "name": "zttestvm1",
    "progress": 0,
   "OS-SRV-USG:launched_at": "2018-05-25T01:47:55.755922",
   "updated": "2018-05-25T01:47:55Z",
    "status": "ACTIVE"
  }
}
```
**----End**

# **8 Data Structure**

# **8.1 Data Structure for Creating ECSs**

# **Contents**

- **publicip Field Description**
- **[security\\_groups Field Description](#page-269-0)**
- **[eip Field Description](#page-269-0)**
- **[bandwidth Field Description](#page-270-0)**
- **[extendparam Field Description for Creating Disks](#page-270-0)**
- **[extendparam Field Description for Creating ECSs](#page-273-0)**
- **[metadata Field Description for Creating Disks](#page-273-0)**
- **[metadata Field Description for Creating ECSs](#page-274-0)**
- **[os:scheduler\\_hints Field Description](#page-275-0)**
- **[binding:profile Field Description](#page-276-0)**
- **[extra\\_dhcp\\_opts Field Description](#page-276-0)**

# **publicip Field Description**

This field is used by the following APIs:

● Creating ECSs /v1/{project\_id}/cloudservers

## **Table 8-1 publicip** field description

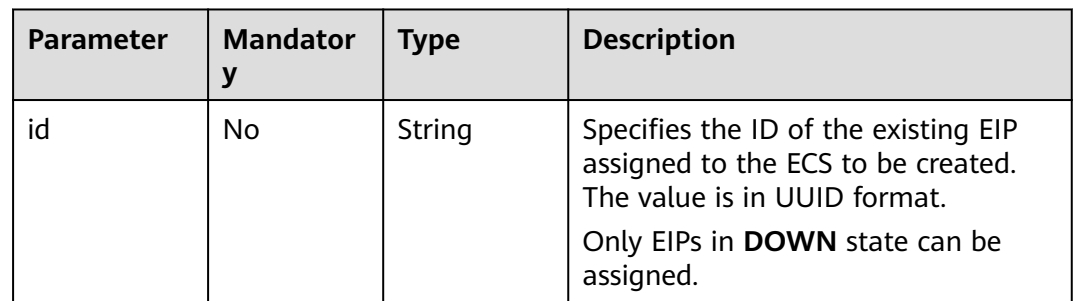

<span id="page-269-0"></span>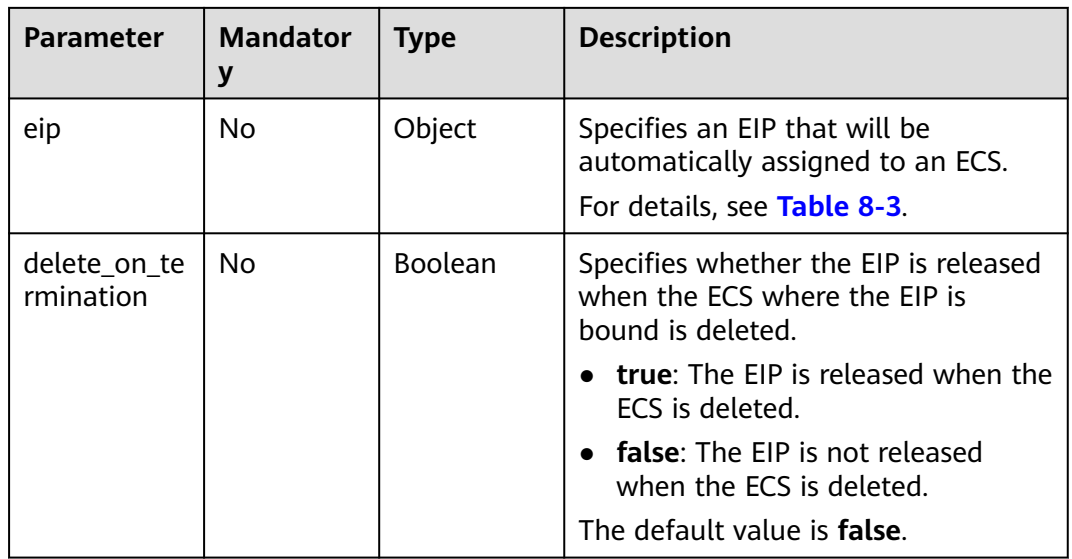

# $\Box$  Note

Either **id** or **eip** in the **publicip** field can be configured.

# **security\_groups Field Description**

This field is used by the following APIs:

● Creating ECSs /v1/{project\_id}/cloudservers

#### **Table 8-2 security\_groups** field description

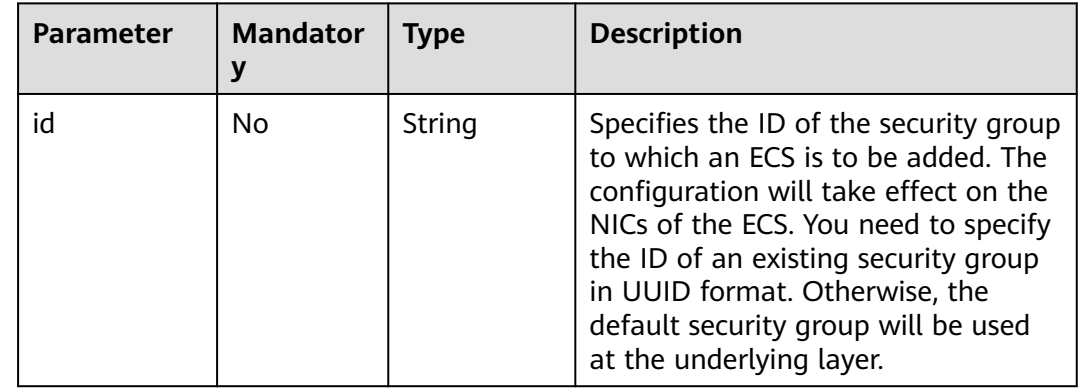

# **eip Field Description**

This field is used by the following APIs:

● Creating ECSs /v1/{project\_id}/cloudservers

<span id="page-270-0"></span>**Table 8-3 eip** field description

| <b>Parameter</b> | <b>Mandator</b><br>У | <b>Type</b> | <b>Description</b>                                                                                                    |
|------------------|----------------------|-------------|----------------------------------------------------------------------------------------------------|
| iptype           | Yes                  | String      | Specifies the EIP type.<br>For details about the enumerated values,<br>see the <b>publicip</b> field in "Assigning an<br>EIP" in Virtual Private Cloud API<br>Reference. |
| bandwidth        | Yes                  | Object      | Specifies the bandwidth of an EIP.<br>For details, see <b>bandwidth Field</b><br><b>Description.</b>                                                                     |

# **bandwidth Field Description**

This field is used by the following APIs:

● Creating ECSs /v1/{project\_id}/cloudservers

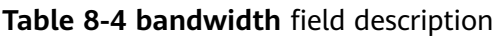

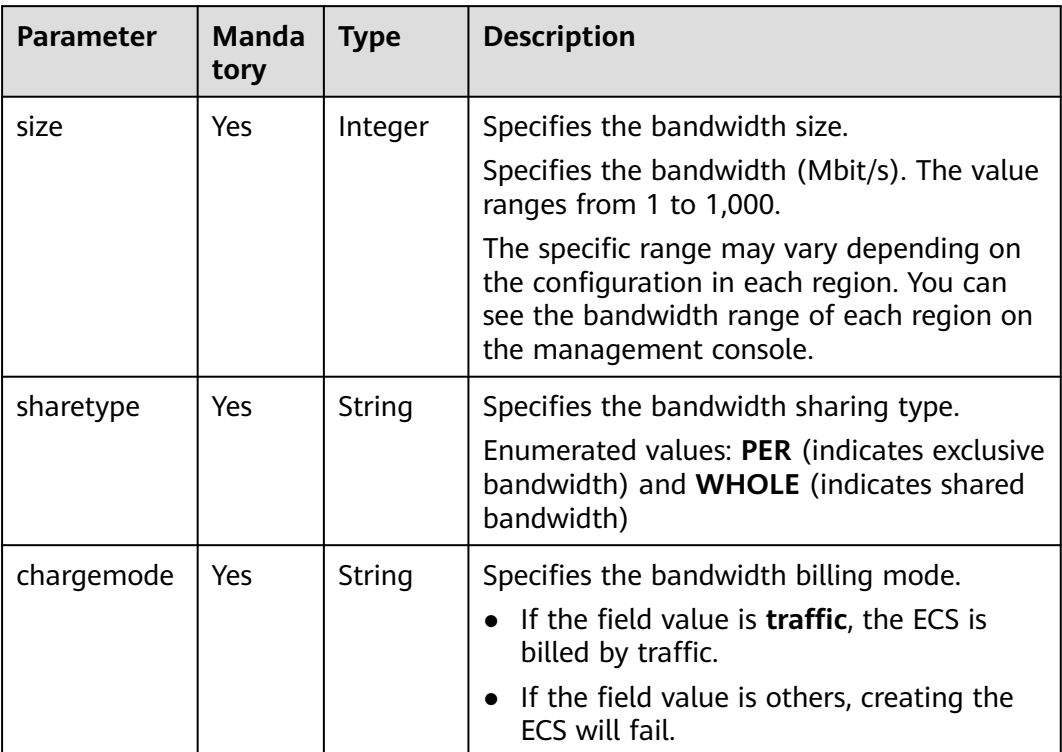

# **extendparam Field Description for Creating Disks**

This field is used by the following APIs:

● Creating ECSs /v1/{project\_id}/cloudservers

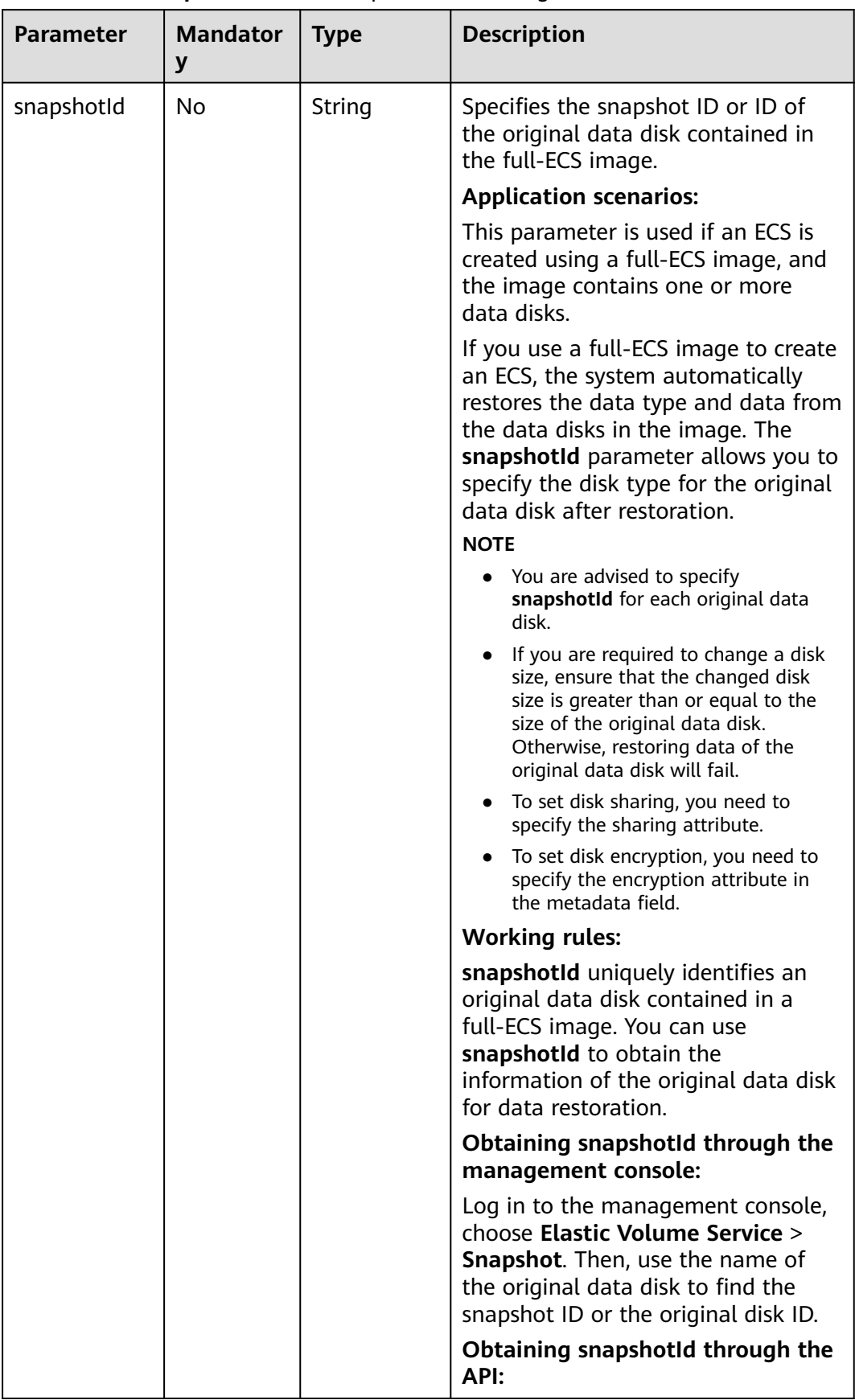

# **Table 8-5 extendparam** field description for creating disks

<span id="page-273-0"></span>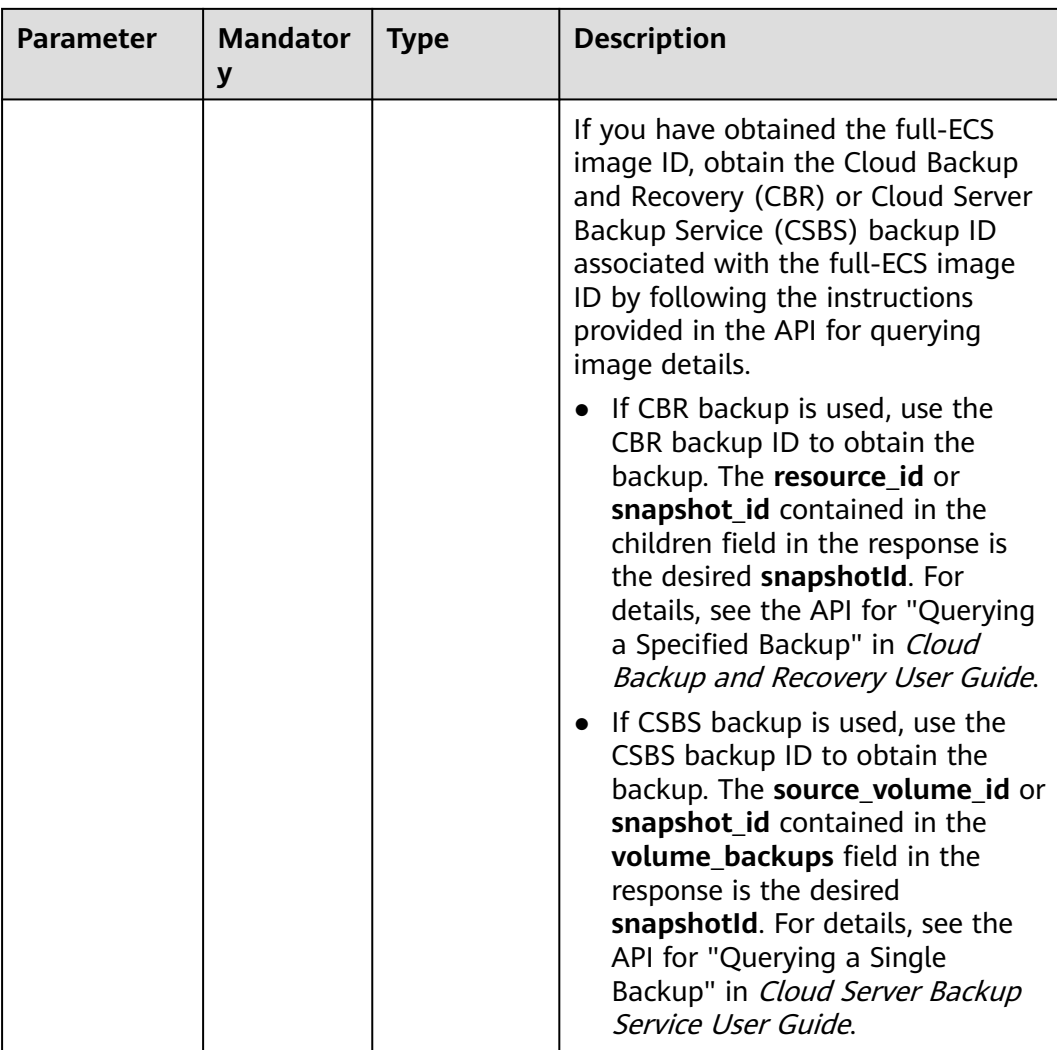

# **extendparam Field Description for Creating ECSs**

This field is used by the following APIs:

● Creating ECSs /v1/{project\_id}/cloudservers

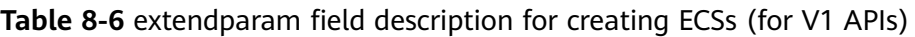

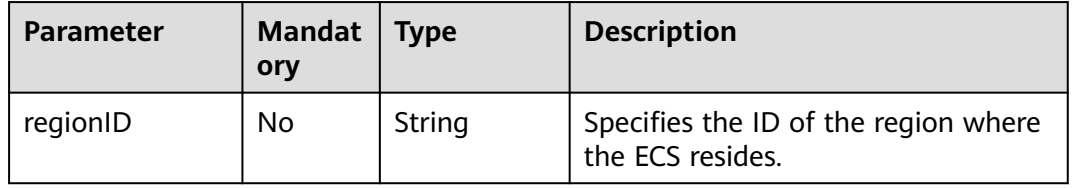

# **metadata Field Description for Creating Disks**

This field is used by the following APIs:

<span id="page-274-0"></span>● Creating ECSs /v1/{project\_id}/cloudservers

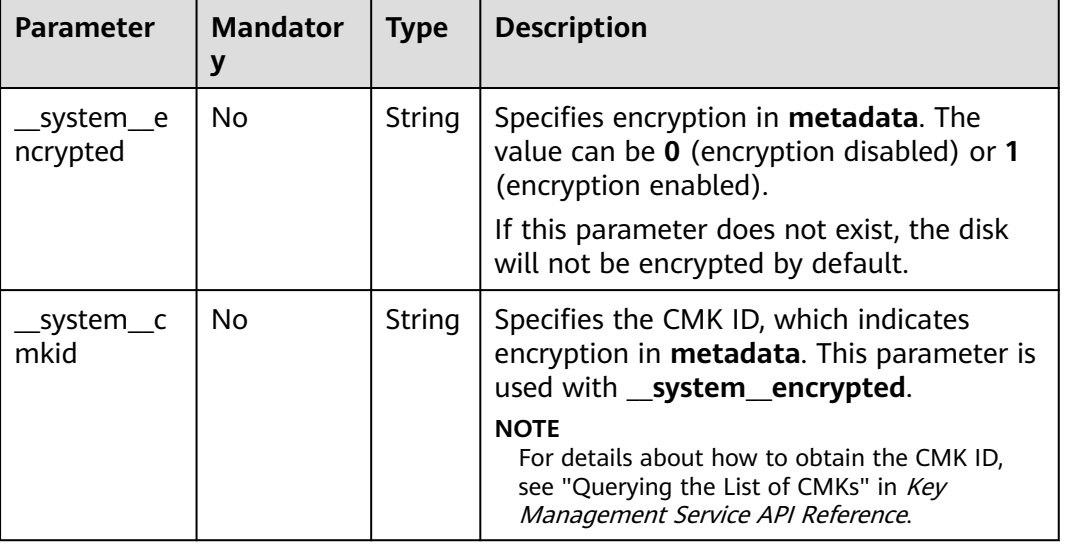

#### **Table 8-7 metadata** field description for creating disks

# **metadata Field Description for Creating ECSs**

This field is used by the following APIs:

● Creating ECSs /v1/{project\_id}/cloudservers

#### **Table 8-8 metadata** reserved field description

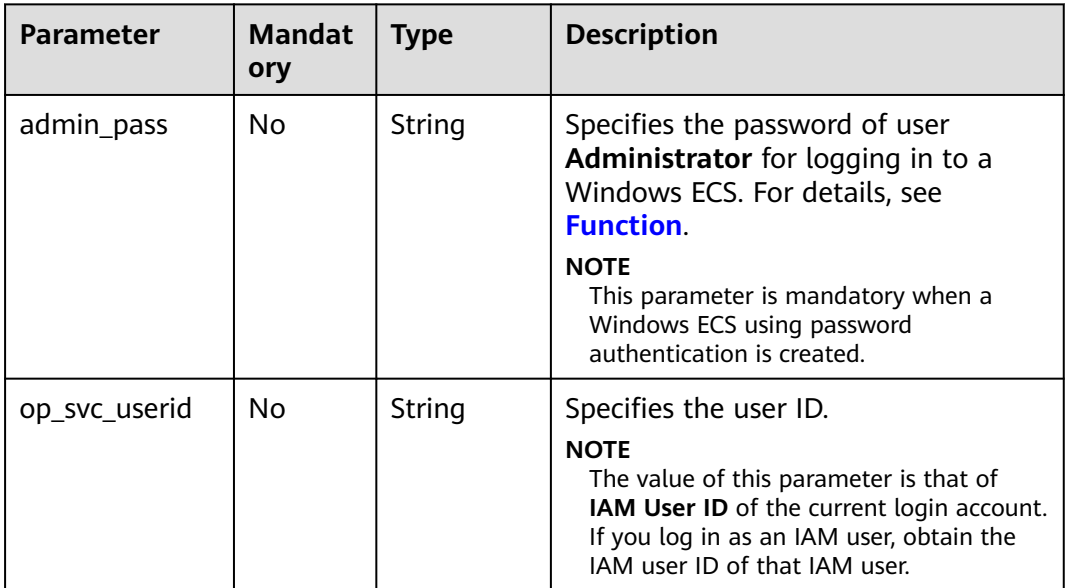

<span id="page-275-0"></span>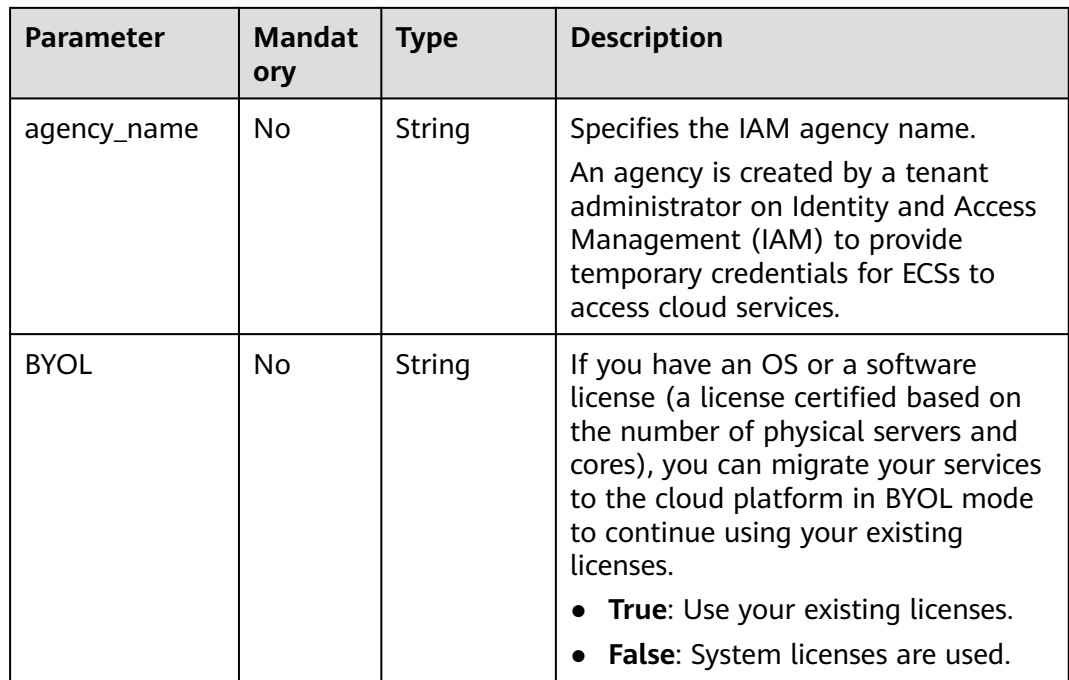

# **os:scheduler\_hints Field Description**

This field is used by the following APIs:

- Creating ECSs: /v1/{project\_id}/cloudservers
- Creating ECSs (native): /v2.1/{project\_id}/servers

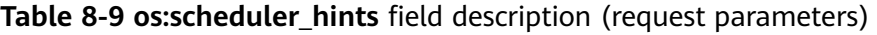

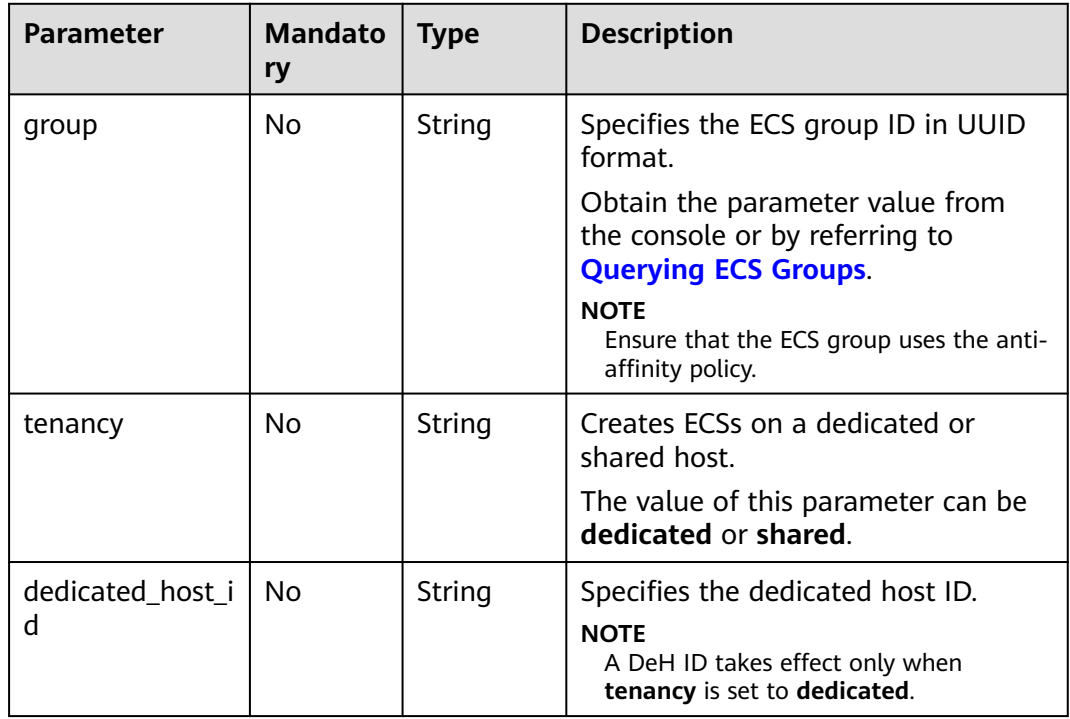

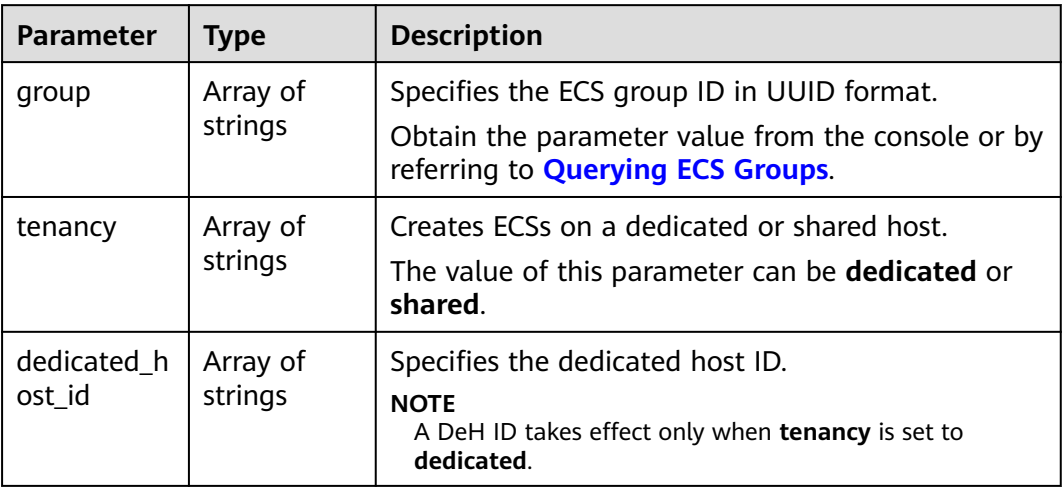

<span id="page-276-0"></span>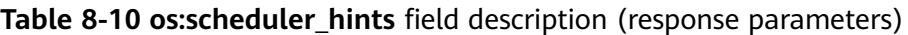

# **binding:profile Field Description**

This field is used by the following APIs:

● Creating ECSs: /v1/{project\_id}/cloudservers

#### **Table 8-11 binding:profile** field description

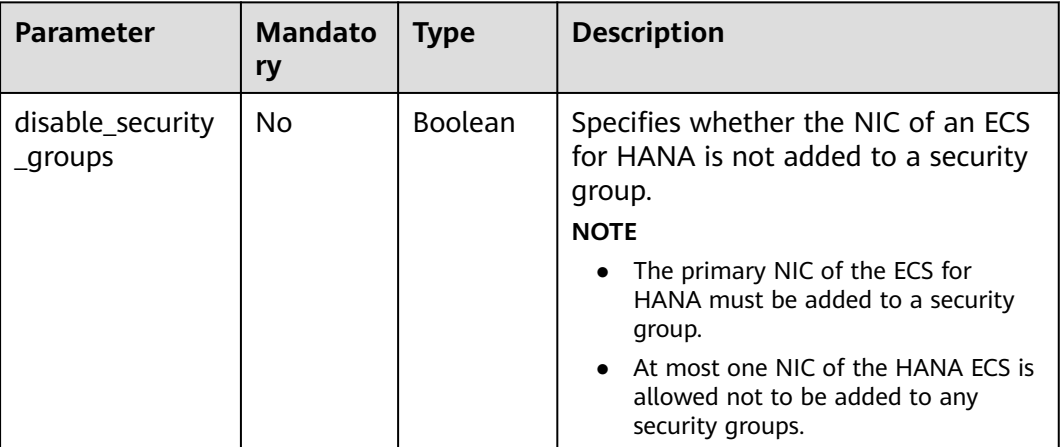

# **extra\_dhcp\_opts Field Description**

This field is used by the following APIs:

● Creating ECSs: /v1/{project\_id}/cloudservers

| <b>Parameter</b> | <b>Mandato</b><br>ry | Type    | <b>Description</b>                                        |
|------------------|----------------------|---------|-----------------------------------------------------------|
| opt_value        | Yes                  | Integer | Specifies the NIC MTU, which ranges<br>from 1280 to 8888. |
| opt_name         | Yes                  | String  | Set the parameter value to 26.                            |

**Table 8-12 extra\_dhcp\_opts** field description

# **8.2 Data Structure for Querying Details About ECSs**

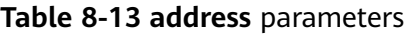

| <b>Parameter</b>            | <b>Type</b> | <b>Description</b>                                                  |
|-----------------------------|-------------|---------------------------------------------------------------------|
| version                     | String      | Specifies the IP address version.                                   |
|                             |             | $\bullet$ 4: indicates IPv4.                                        |
|                             |             | 6: indicates IPv6.<br>$\bullet$                                     |
| addr                        | String      | Specifies the IP address.                                           |
| OS-EXT-IPS:type             | String      | Specifies the IP address type.                                      |
|                             |             | <b>fixed:</b> indicates the private IP<br>address.                  |
|                             |             | <b>floating:</b> indicates the<br>$\bullet$<br>floating IP address. |
| OS-EXT-IPS-<br>MAC:mac addr | String      | Specifies the MAC address.                                          |
| OS-EXT-IPS:port_id          | String      | Specifies the port ID<br>corresponding to the IP address.           |

**Table 8-14 flavor** parameters

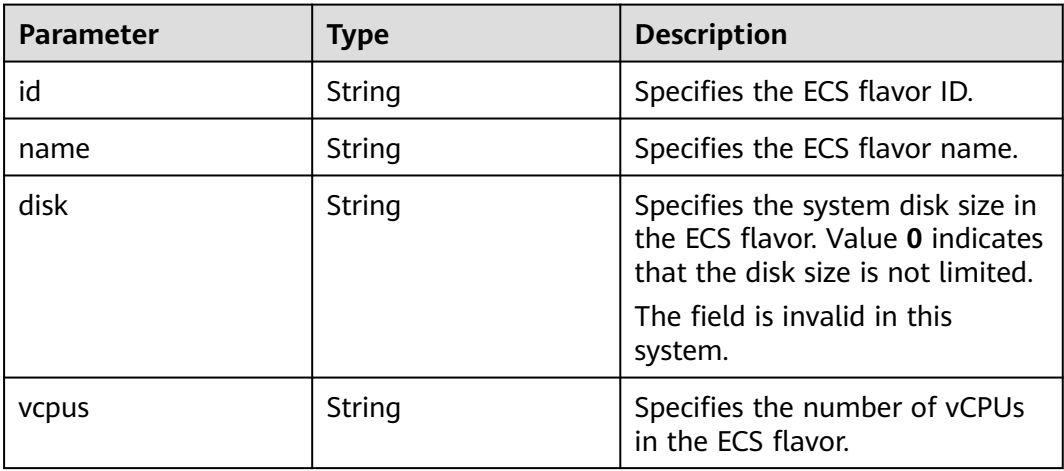

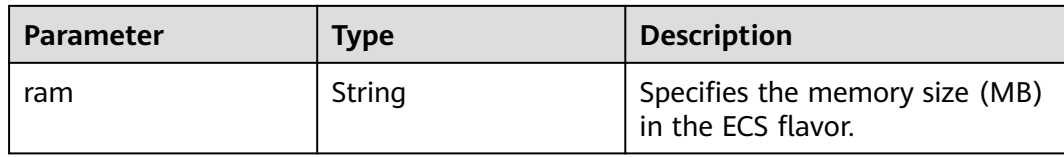

#### **Table 8-15 security\_groups** parameters

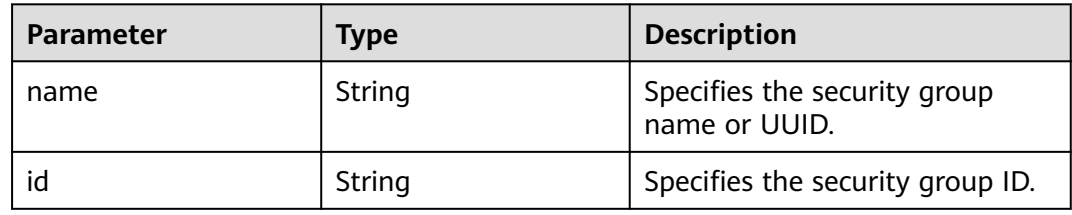

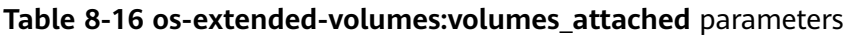

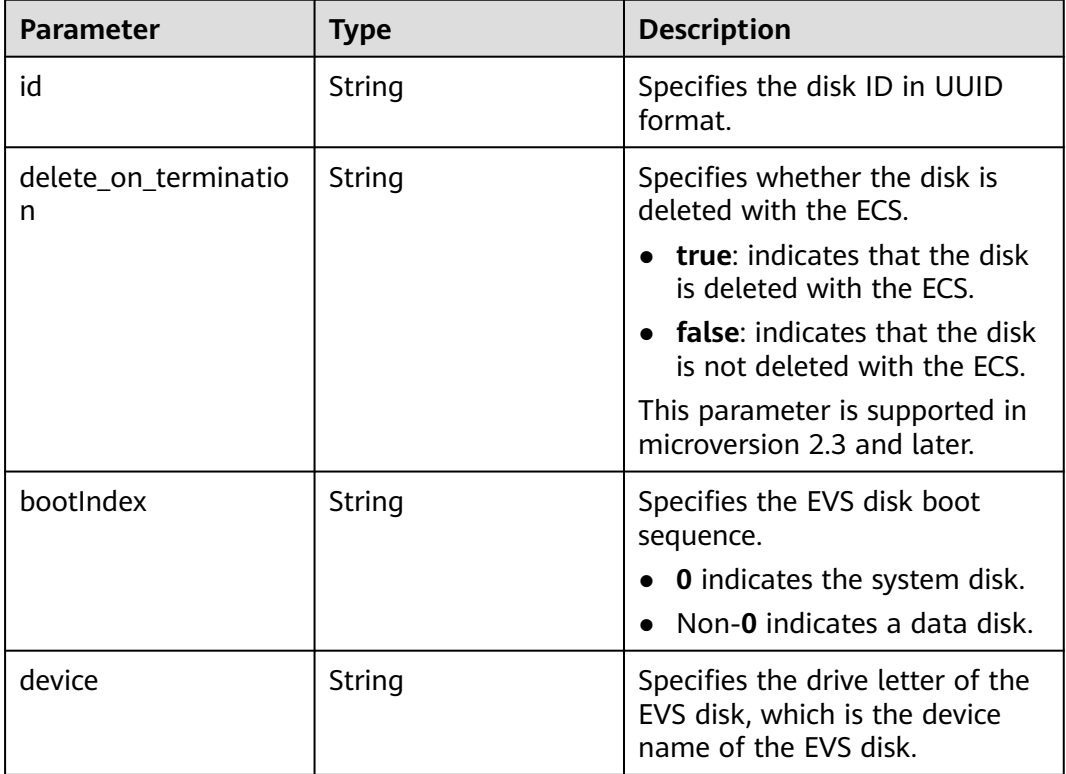

# **Table 8-17 metadata** parameters

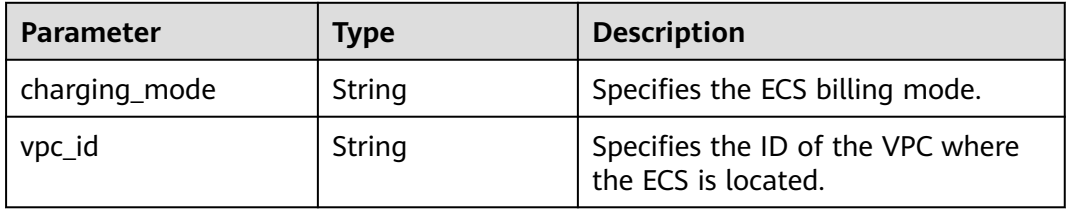

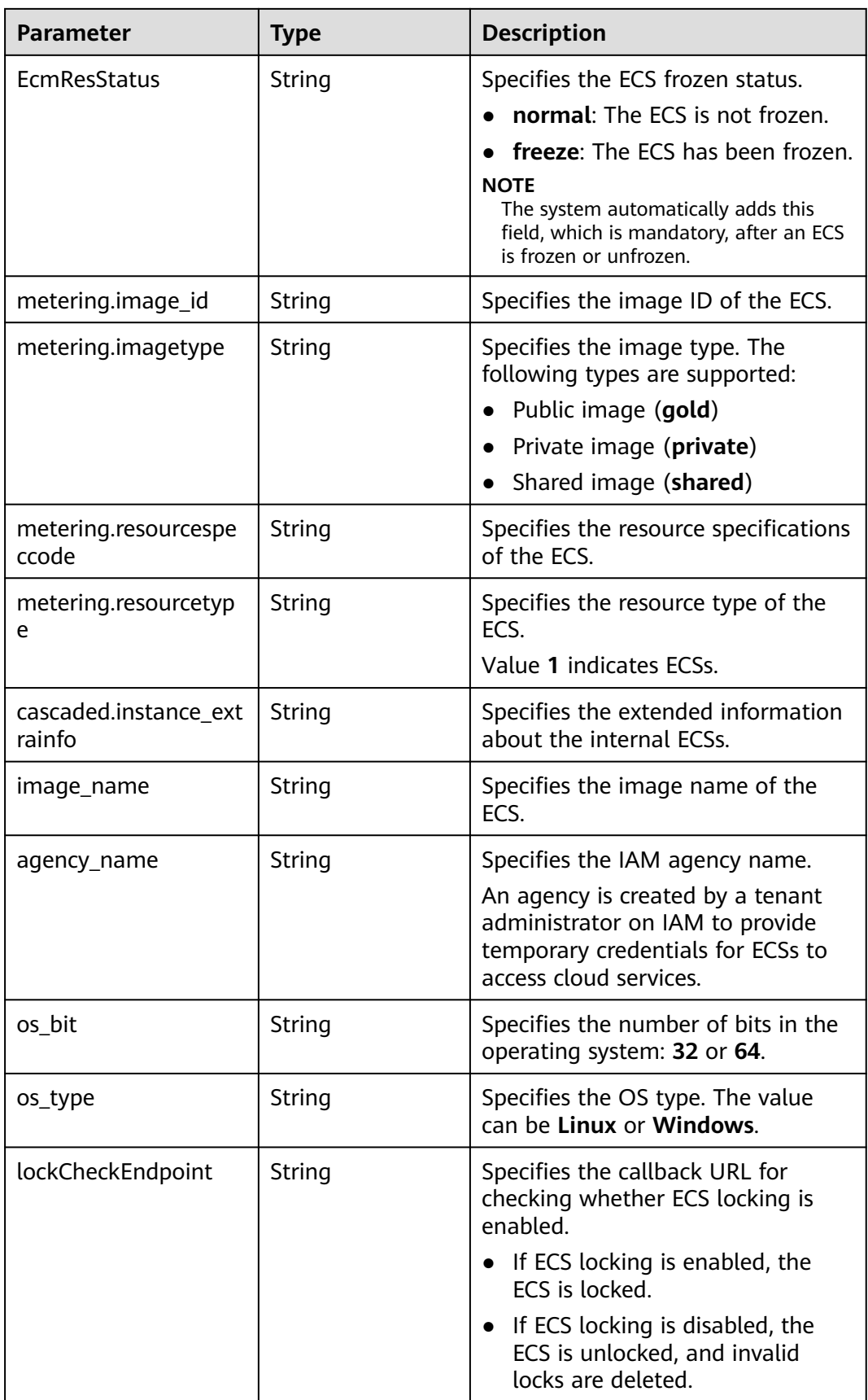

| <b>Parameter</b> | <b>Type</b> | <b>Description</b>                                                                                                    |
|------------------|-------------|----------------------------------------------------------------------------------------------------|
| lockSource       | String      | Specifies the lock source.<br>• Order lock (ORDER)                                                                                                    |
| lockSourceId     | String      | Specifies the ECS lock source ID.<br>If <b>lockSource</b> is set to <b>ORDER</b> ,<br>lockSourceld is the order ID.                                                                                                  |
| lockScene        | String      | Specifies the ECS lock type.                                                                                                    |
| virtual_env_type | String      | If an ECS is created using an iOS<br>$\bullet$<br>image, the value of this<br>parameter is Isolmage.                                                                                                    |
|                  |             | • If an ECS is created using a non-<br>iOS image, the value of this<br>parameter is FusionCompute in<br>versions earlier than 19.5.0, and<br>this parameter will be<br>unavailable in versions later<br>than 19.5.0. |
|                  |             | <b>NOTE</b>                                                                                                    |
|                  |             | The virtual_env_type cannot be<br>added, deleted, or modified.                                                                                                    |

**Table 8-18 sys\_tags** parameters

| <b>Parameter</b> | Type   | <b>Description</b>              |
|------------------|--------|---------------------------------|
| kev              | String | Specifies the system tag key.   |
| value            | String | Specifies the system tag value. |

**Table 8-19 image** parameters

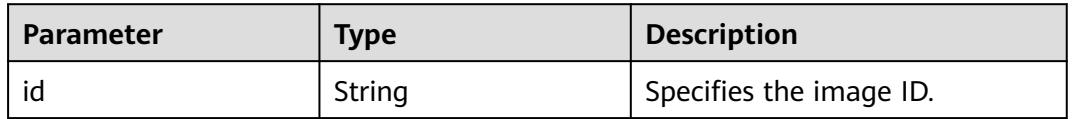

# **8.3 Data Structure for Querying Details About Specifications**

# **os\_extra\_specs (flavor) Field Description**

This field is used by the following APIs:

● Querying details about flavors and extended flavor information: /v1/ {project\_id}/cloudservers/flavors

● Querying details about the extended ECS flavor field: /v1/{project\_id}/flavors/ {flavor\_id}/os-extra\_specs

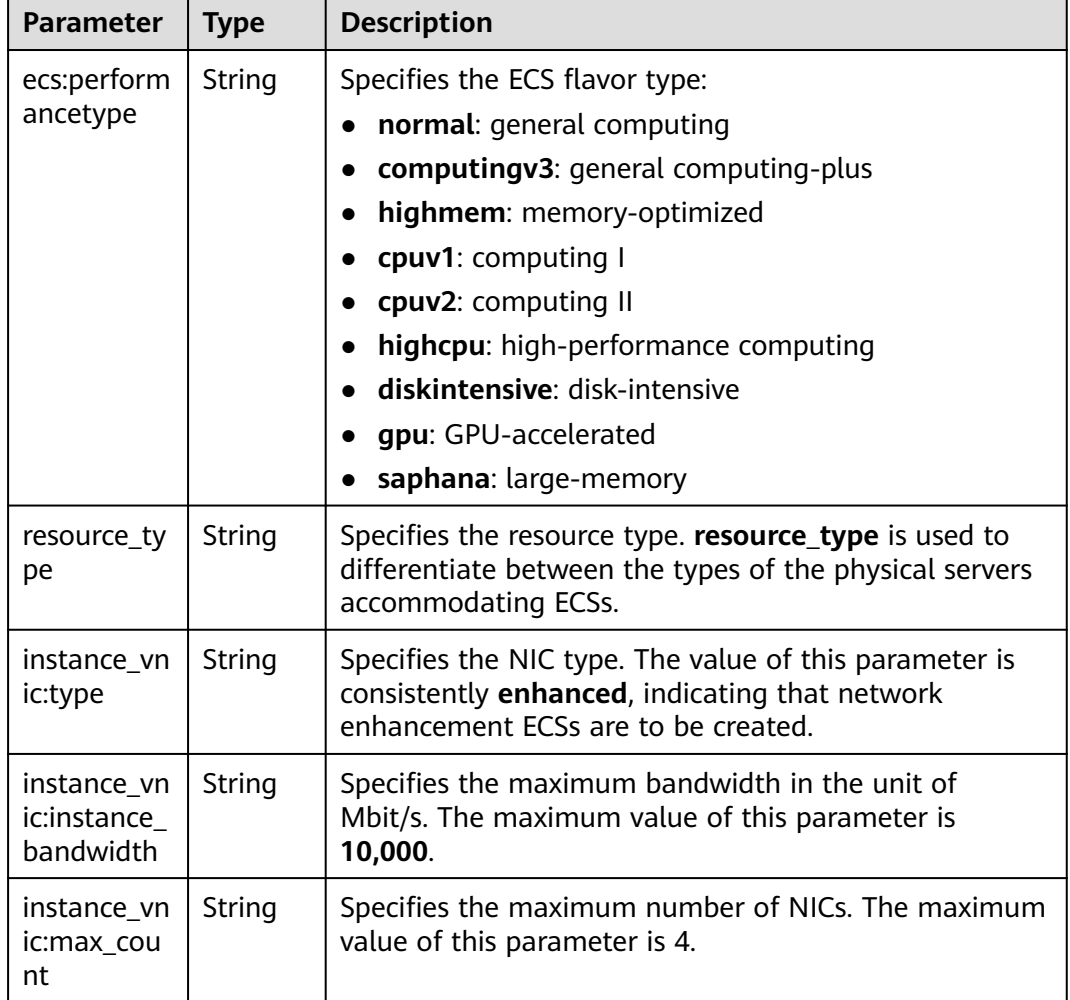

# **Table 8-20 os\_extra\_specs** field description

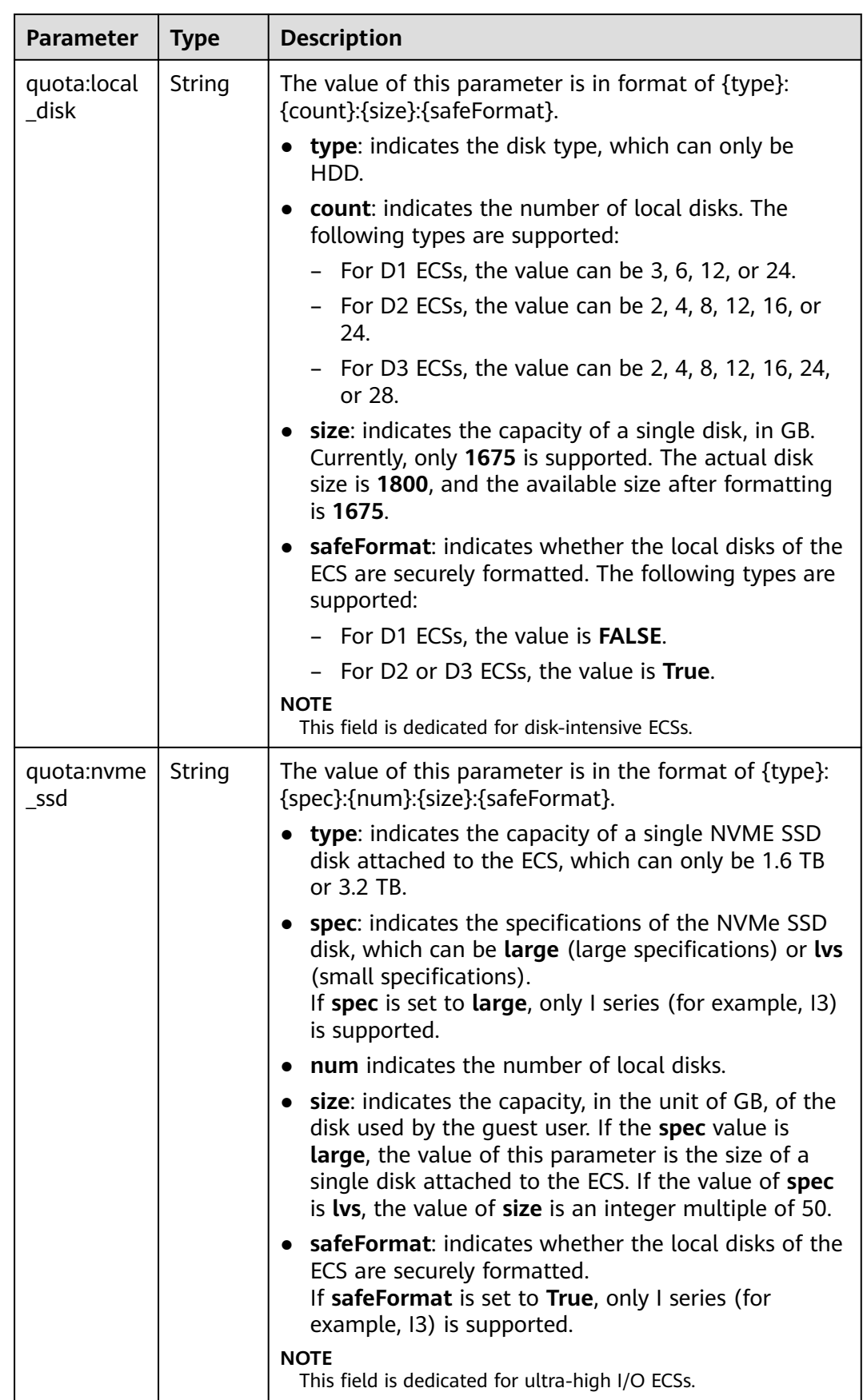

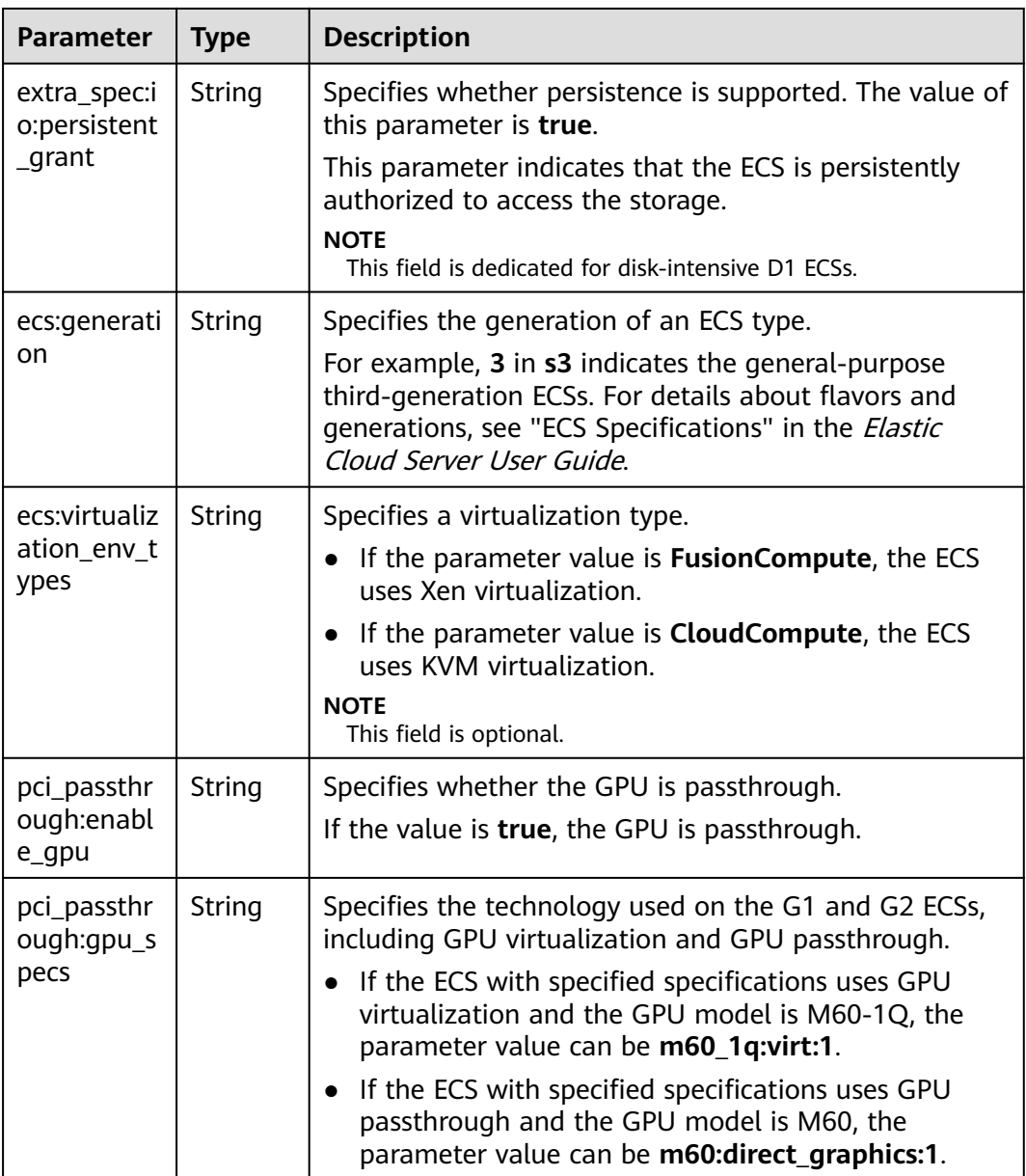

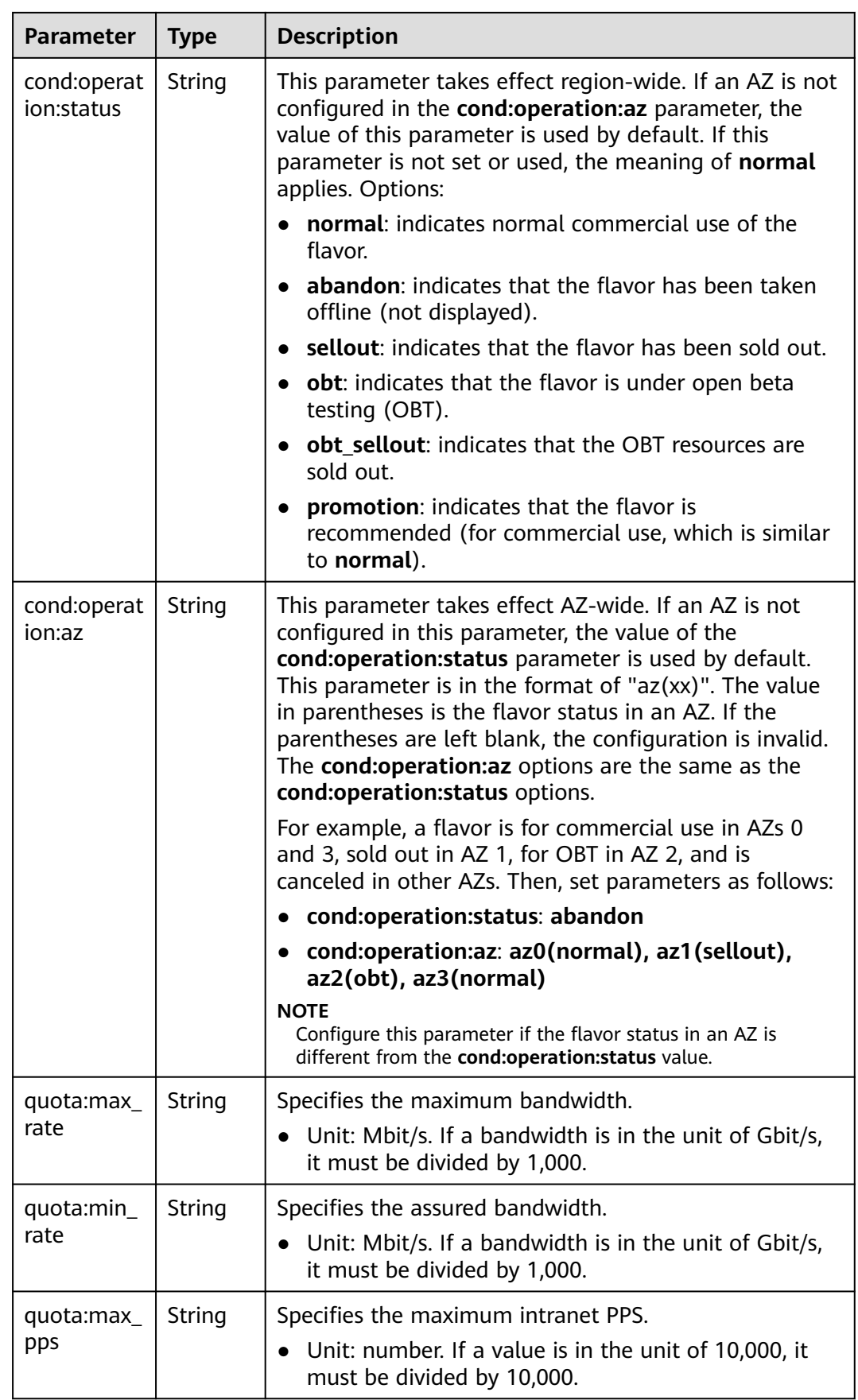

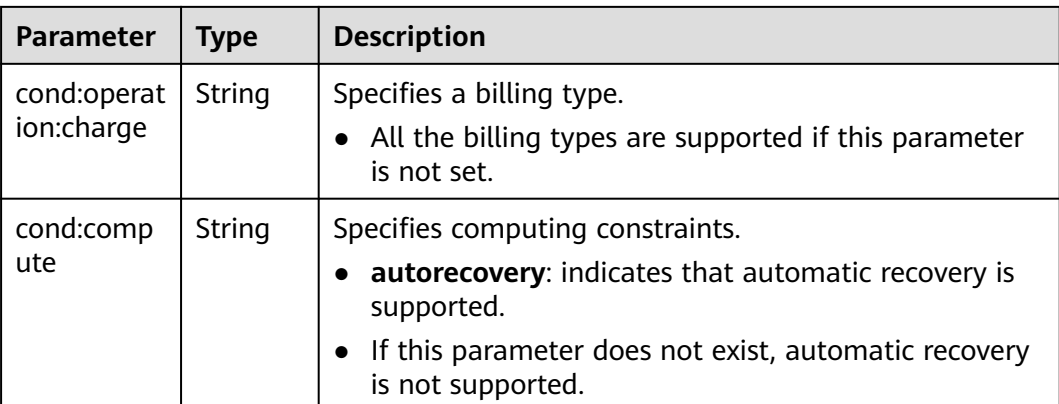

# **9 Permissions and Supported Actions**

# **9.1 Introduction**

You can use Identity and Access Management (IAM) for fine-grained permissions management of your ECSs. If your account does not need individual IAM users, you can skip this section.

New IAM users do not have any permissions assigned by default. You need to first add them to one or more groups and attach policies or roles to these groups. The users then inherit permissions from the groups and can perform specified operations on cloud services based on the permissions they have been assigned.

You can grant users permissions by using roles and policies. Roles are provided by IAM to define service-based permissions that match users' job responsibilities. Policies define API-based permissions for operations on specific resources under certain conditions, allowing for more fine-grained, secure access control of cloud resources.

For more information about system-defined policies supported by ECS, see "Permissions Management" in the Elastic Cloud Server User Guide.

## $\Box$  note

If you want to allow or deny the access to an API, use policy-based authorization.

Each account has all the permissions required to call all APIs, but IAM users must be assigned the required permissions. The permissions required for calling an API are determined by the actions supported by the API. Only users who have been granted permissions allowing the actions can call the API successfully. For example, if an IAM user wants to query ECSs using an API, the user must have been granted permissions that allow the **ecs:servers:list** action.

# **Supported Actions**

ECS provides system-defined policies that can be directly used in IAM. You can also create custom policies to supplement system-defined policies for more refined access control. Operations supported by policies are specific to APIs. The following are common concepts related to policies:

- Permissions: statements in a policy that allow or deny certain operations on specified resources under specific conditions.
- APIs: REST APIs that can be called by a custom policy
- Actions: specific operations that are allowed or denied in a custom policy
- Dependencies: actions which a specific action depends on. When allowing an action for a user, you also need to allow any existing action dependencies for that user.
- IAM projects: Authorization scope of custom policies. Policies that contain actions only for IAM projects can be assigned to user groups and be applied only in IAM.

#### $\Box$  note

√: supported; x: not supported

ECS supports the following actions that can be defined in custom policies:

- **[Lifecycle Management](#page-288-0)**
- **[ECS Status Management](#page-291-0)**
- **[Batch Operations](#page-293-0)**
- **[Network Management](#page-293-0)**
- **[Image Management](#page-293-0)**
- **[Security Group Management](#page-294-0)**
- **[Specifications Query](#page-296-0)**
- **[NIC Management](#page-297-0)**
- **[Disk Management](#page-300-0)**
- **[Metadata Management](#page-302-0)**
- **[Tenant Quota Management](#page-303-0)**
- **[SSH Key Management](#page-303-0)**
- **[Floating IP Address Management](#page-305-0)**
- **[ECS Group Management](#page-306-0)**
- **[Tag Management](#page-307-0)**

# **9.2 Actions Supported by Policy-based Authorization**

This section describes the actions supported by ECS in policy-based authorization.

# **Supported Actions**

ECS provides system-defined policies that can be directly used in IAM. You can also create custom policies to supplement system-defined policies for more refined access control. Operations supported by policies are specific to APIs. The following are common concepts related to policies:

- Permissions: statements in a policy that allow or deny certain operations
- APIs: REST APIs that can be called by a user who has been granted specific permissions
- Actions: specific operations that are allowed or denied in a custom policy
- Dependencies: actions which a specific action depends on. When allowing an action for a user, you also need to allow any existing action dependencies for that user.
- IAM projects/Enterprise projects: the authorization scope of a custom policy. A custom policy can be applied to IAM projects or enterprise projects or both. Policies that contain actions for both IAM and enterprise projects can be used and applied for both IAM and Enterprise Management. Policies that contain actions only for IAM projects can be used and applied to IAM only. Administrators can check whether an action supports IAM projects or enterprise projects in the action list.

ECS supports the following actions that can be defined in custom policies:

- **Lifecycle Management**
- **[ECS Status Management](#page-291-0)**
- **[Batch Operations](#page-293-0)**
- **[Network Management](#page-293-0)**
- **[Image Management](#page-293-0)**
- **[Security Group Management](#page-294-0)**
- **[Specifications Query](#page-296-0)**
- **[NIC Management](#page-297-0)**
- **[Disk Management](#page-300-0)**
- **[Metadata Management](#page-302-0)**
- **[Tenant Quota Management](#page-303-0)**
- **[SSH Key Management](#page-303-0)**
- **[Floating IP Address Management](#page-305-0)**
- **[ECS Group Management](#page-306-0)**
- **[Tag Management](#page-307-0)**

#### **9.2.1 Lifecycle Management**

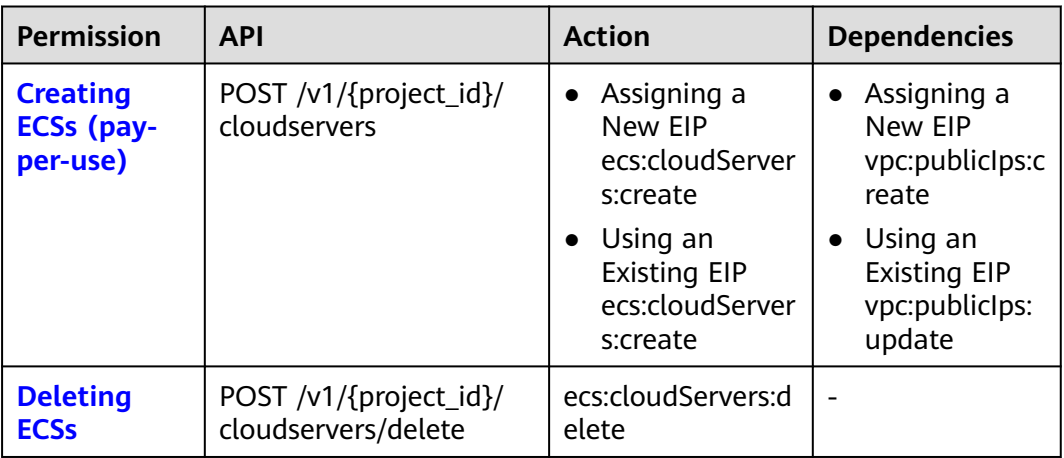

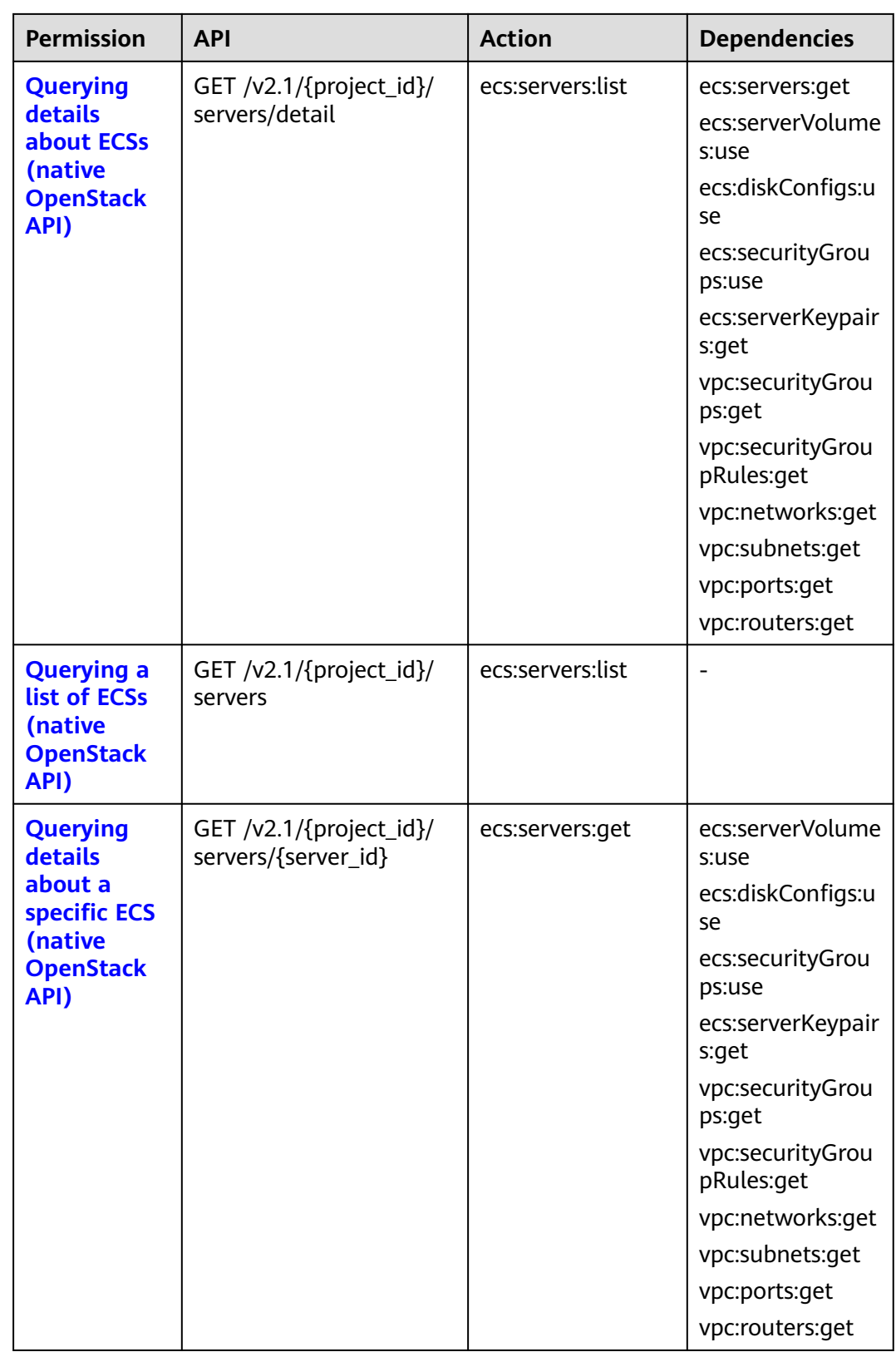

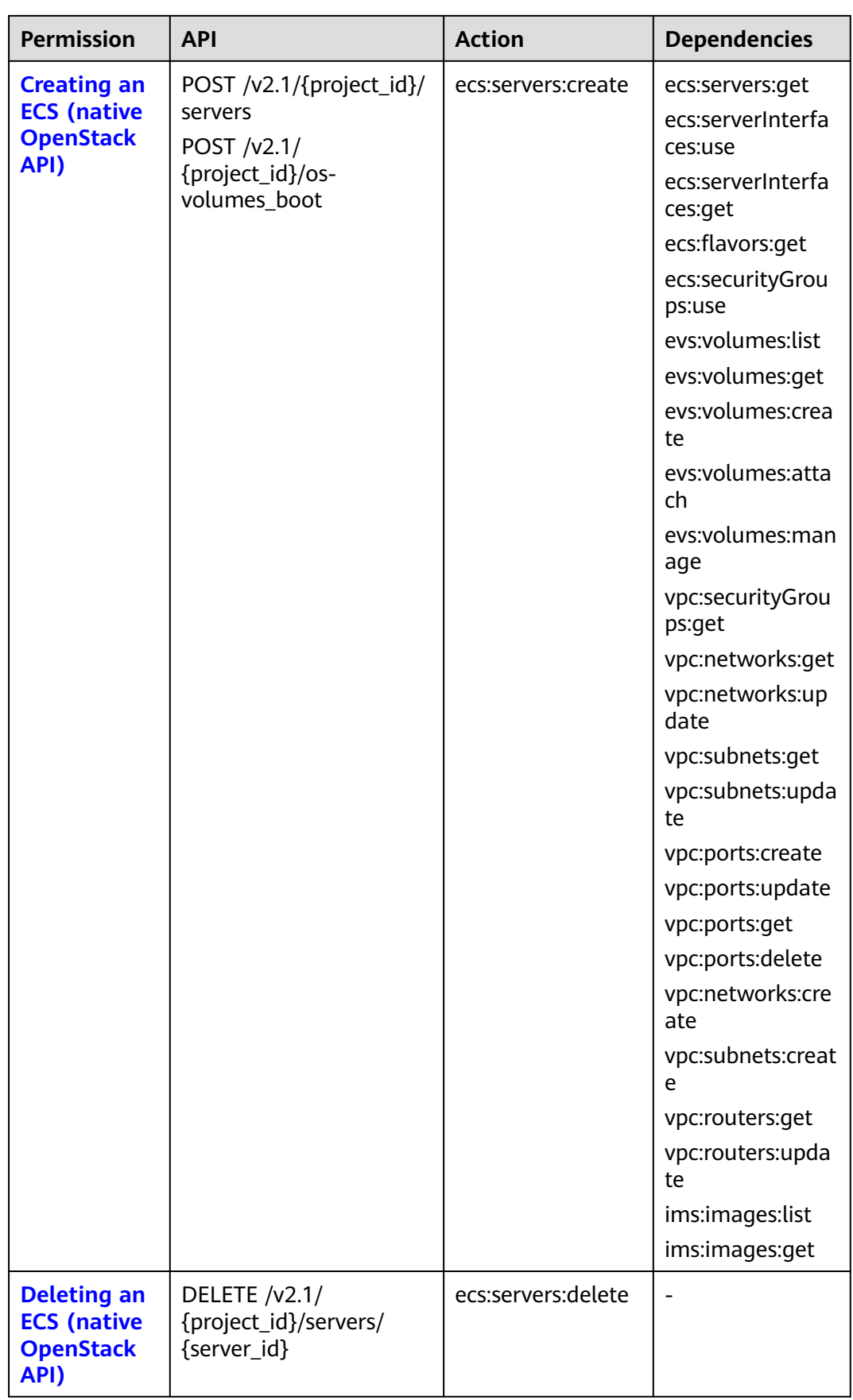

<span id="page-291-0"></span>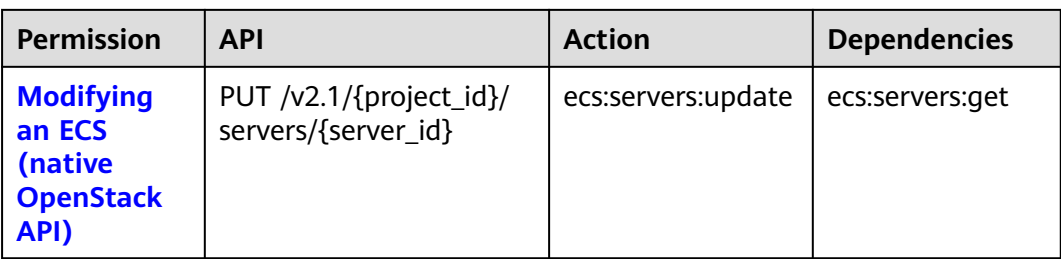

## **9.2.2 ECS Status Management**

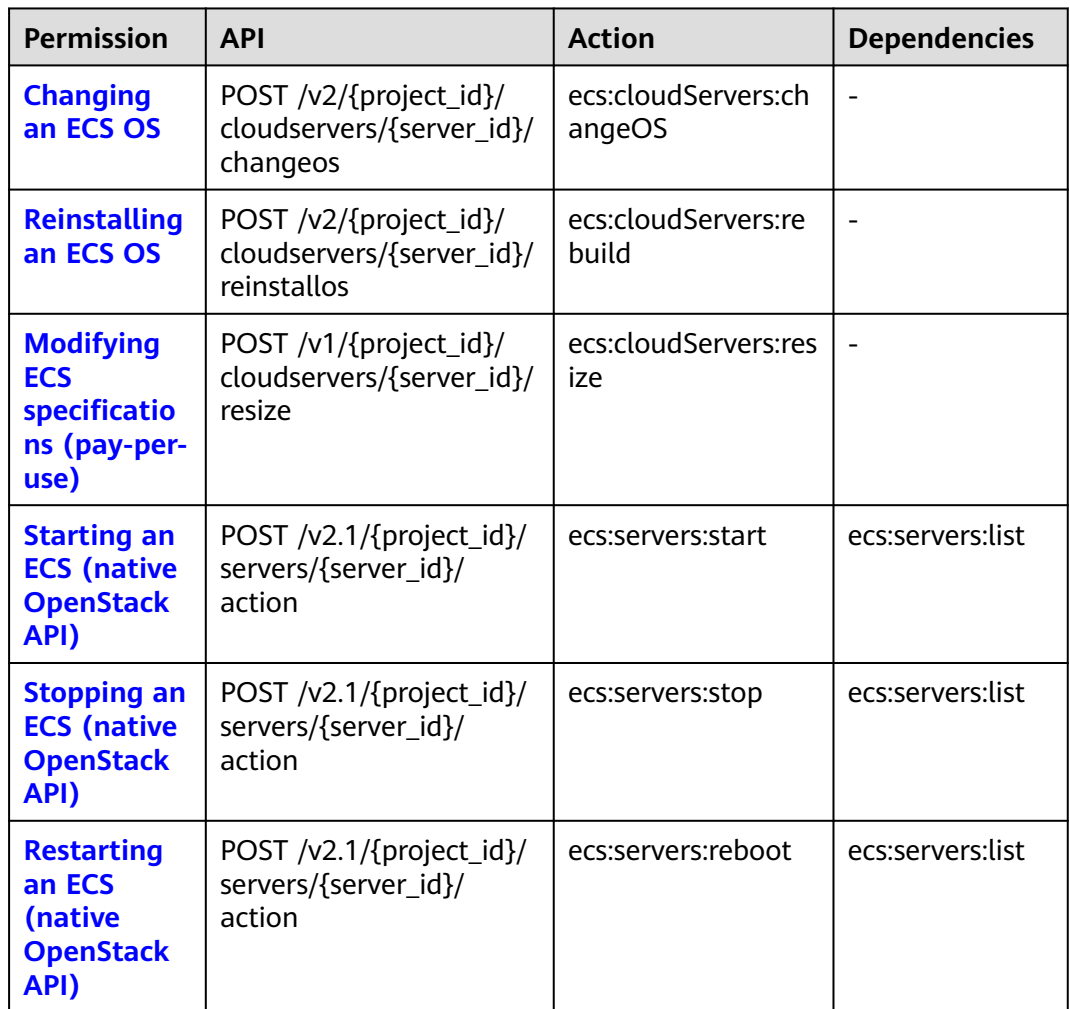

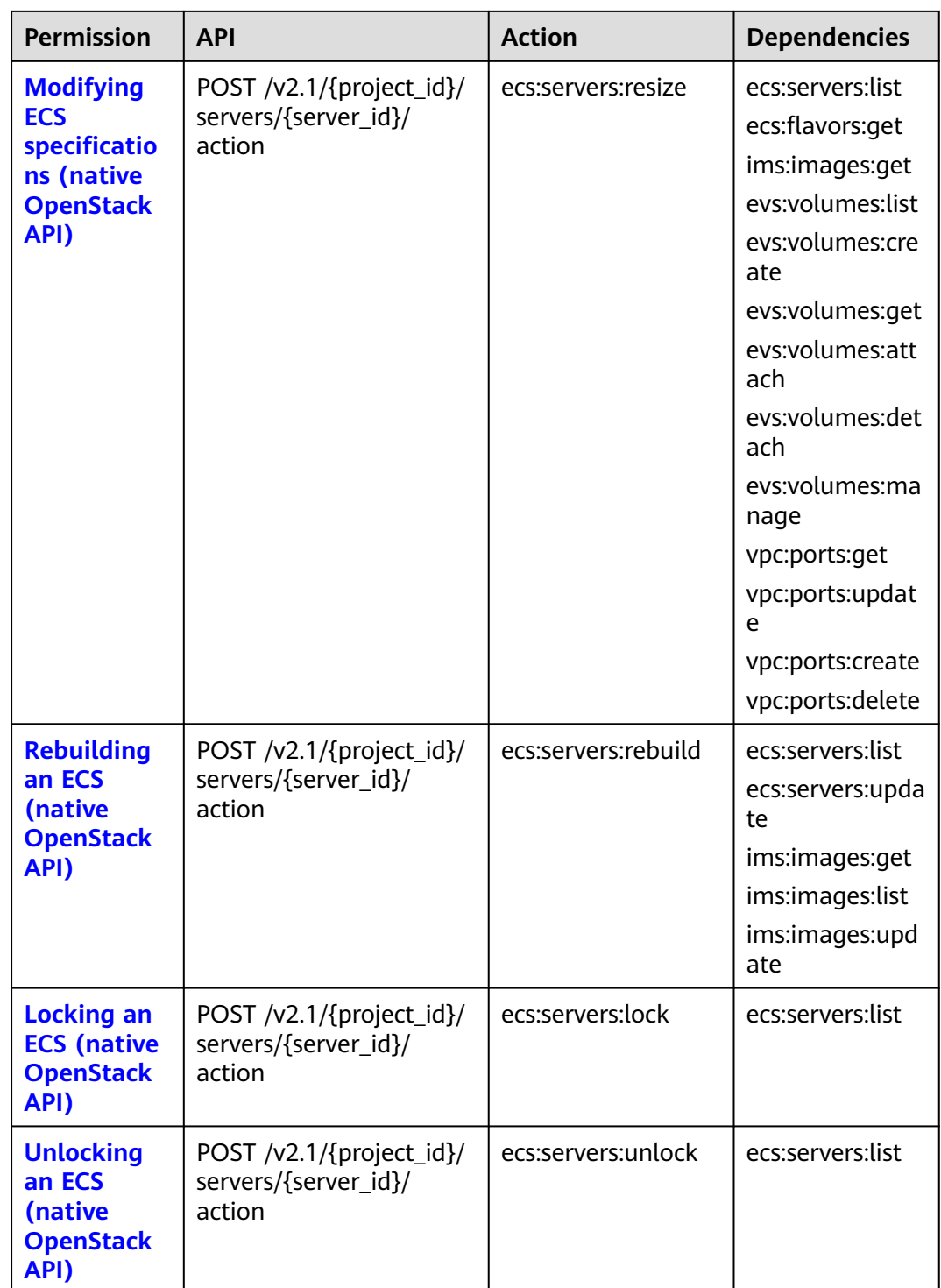

## <span id="page-293-0"></span>**9.2.3 Batch Operations**

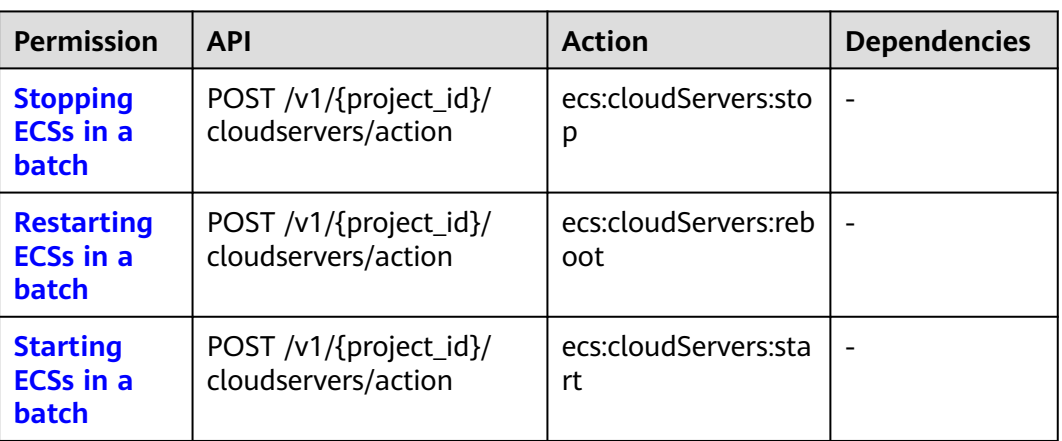

## **9.2.4 Network Management**

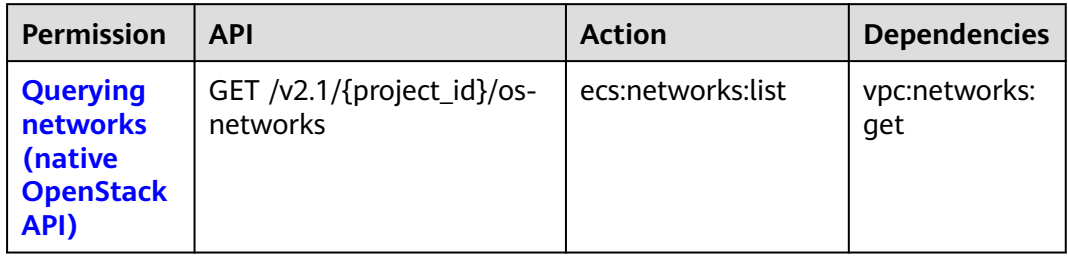

## **9.2.5 Image Management**

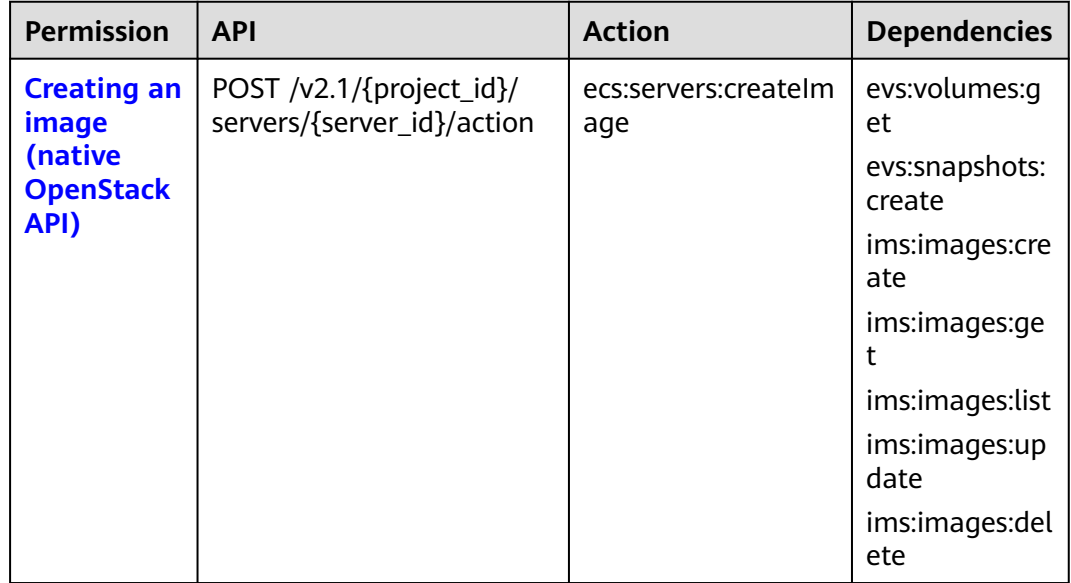

## <span id="page-294-0"></span>**9.2.6 Security Group Management**

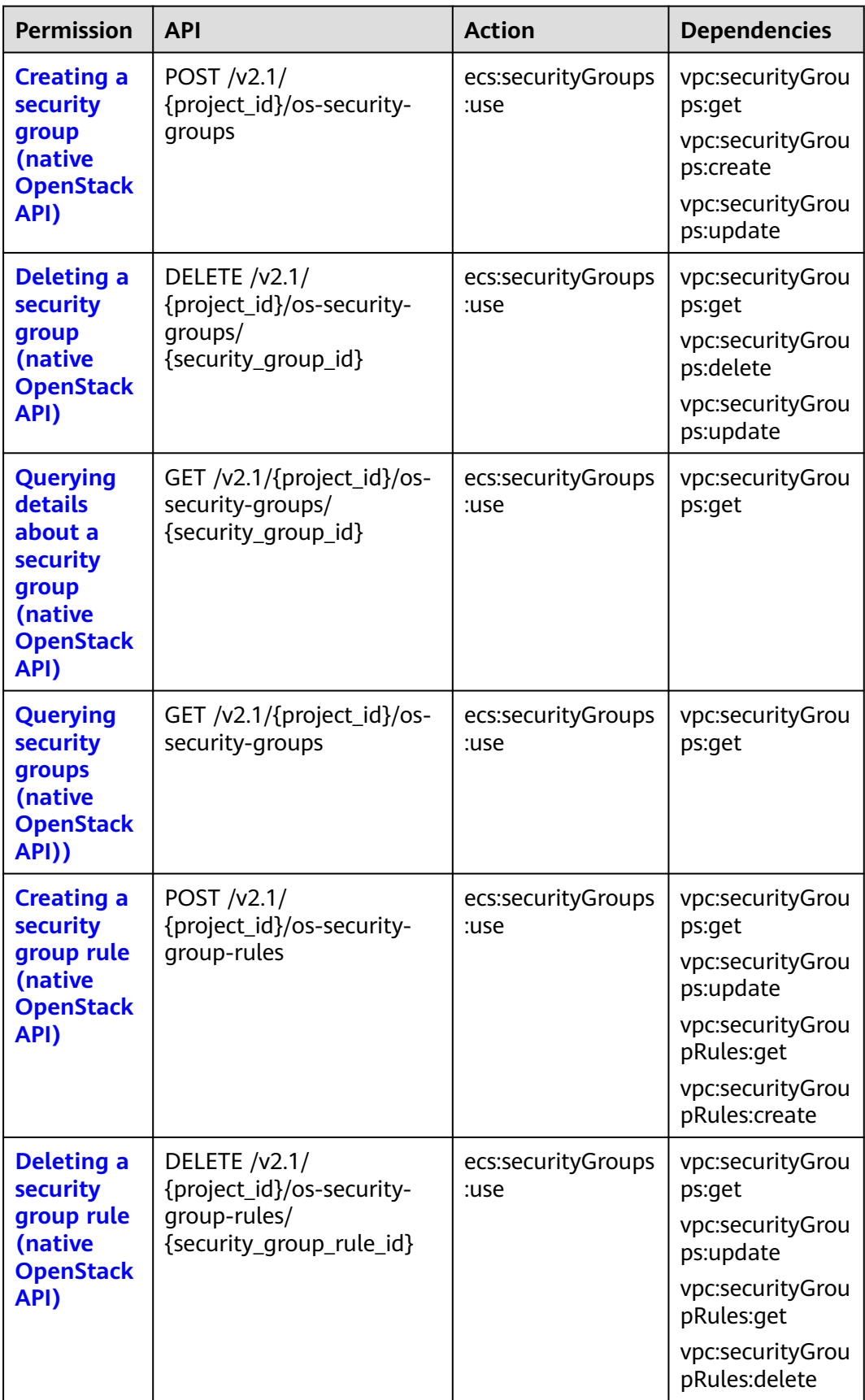

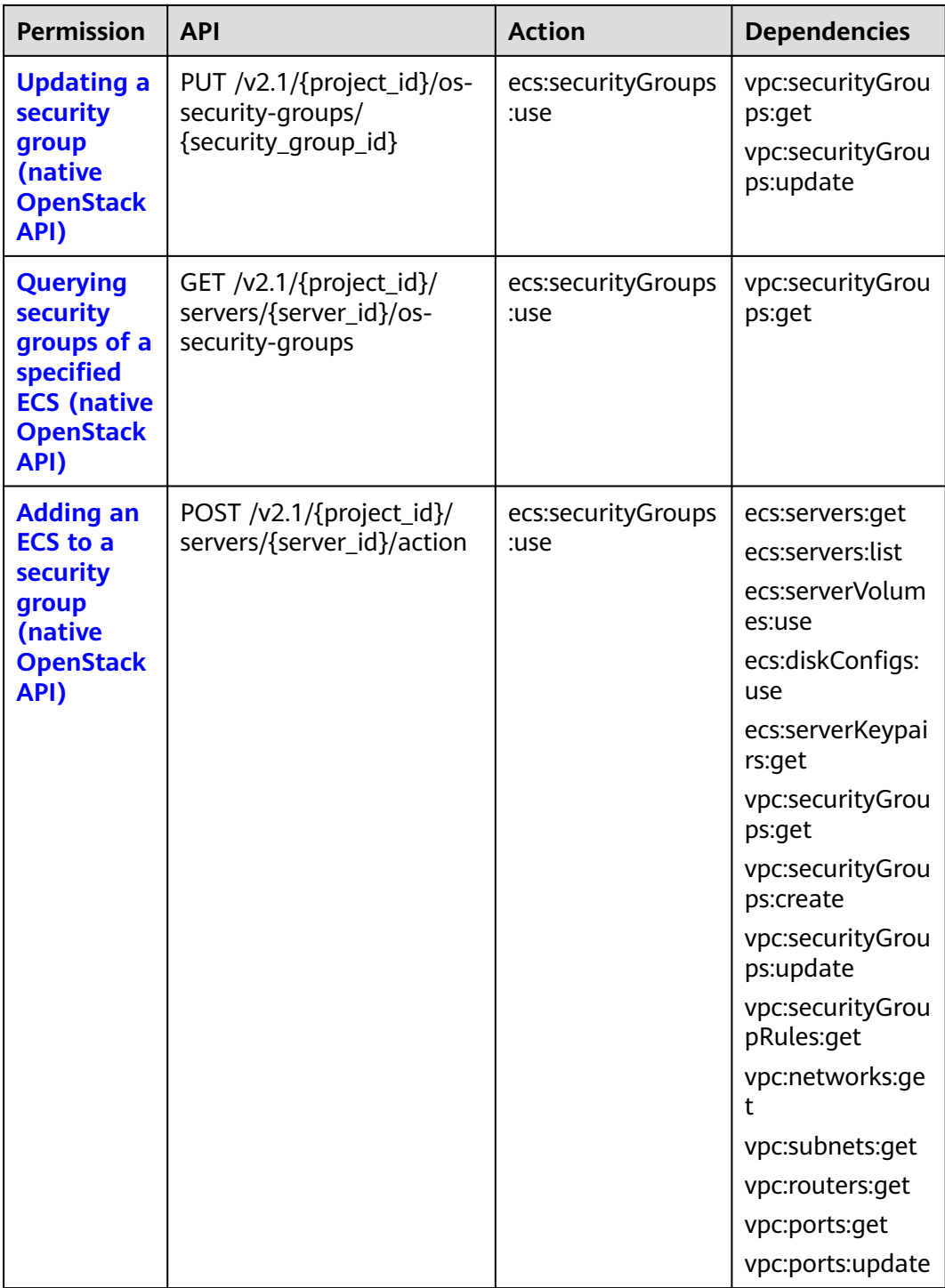

<span id="page-296-0"></span>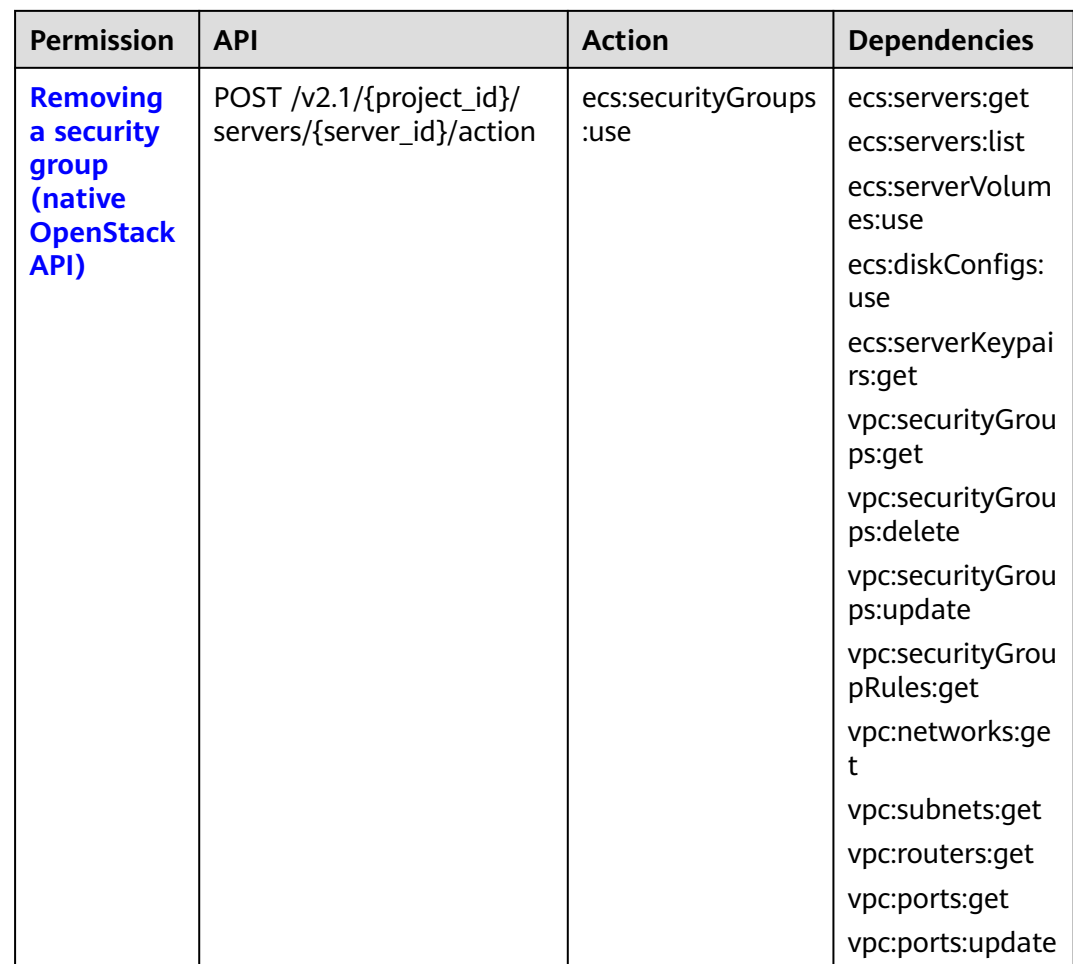

## **9.2.7 Specifications Query**

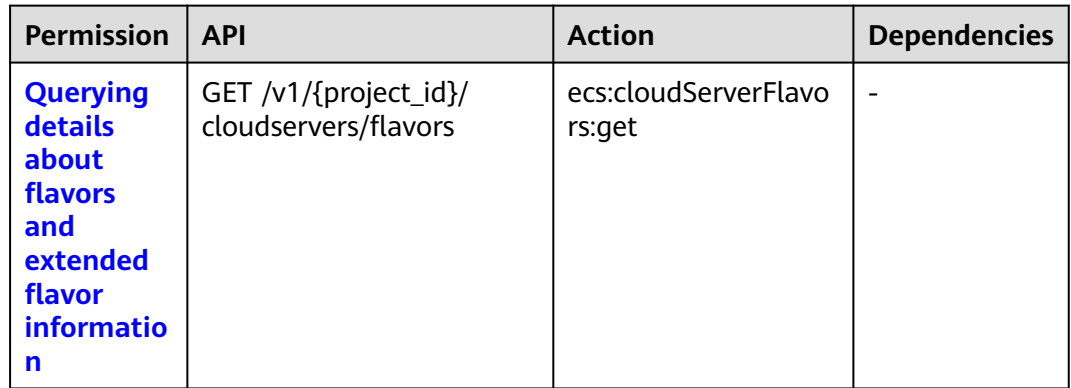

<span id="page-297-0"></span>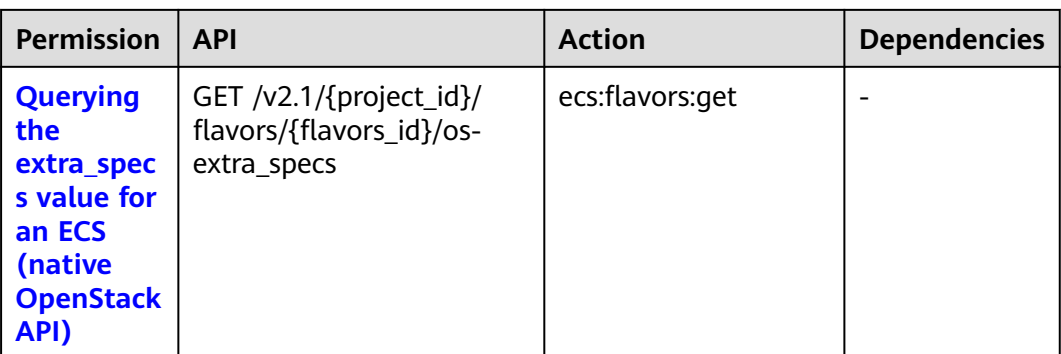

## **9.2.8 NIC Management**

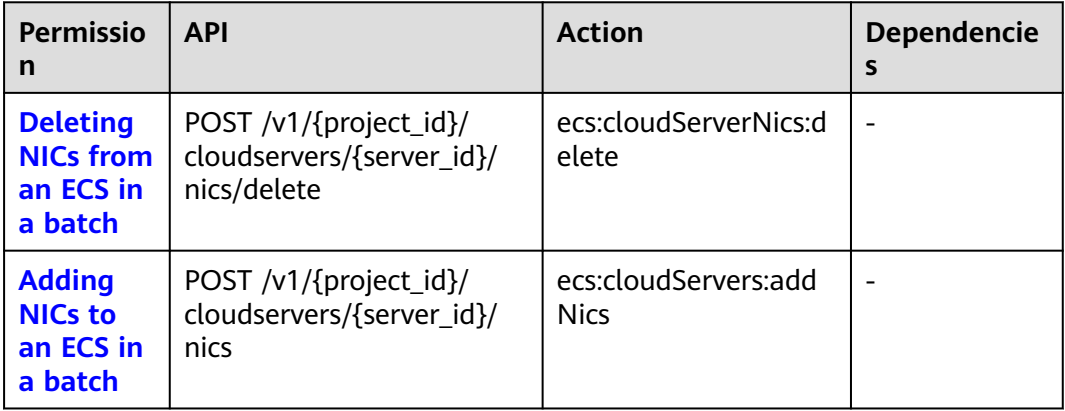

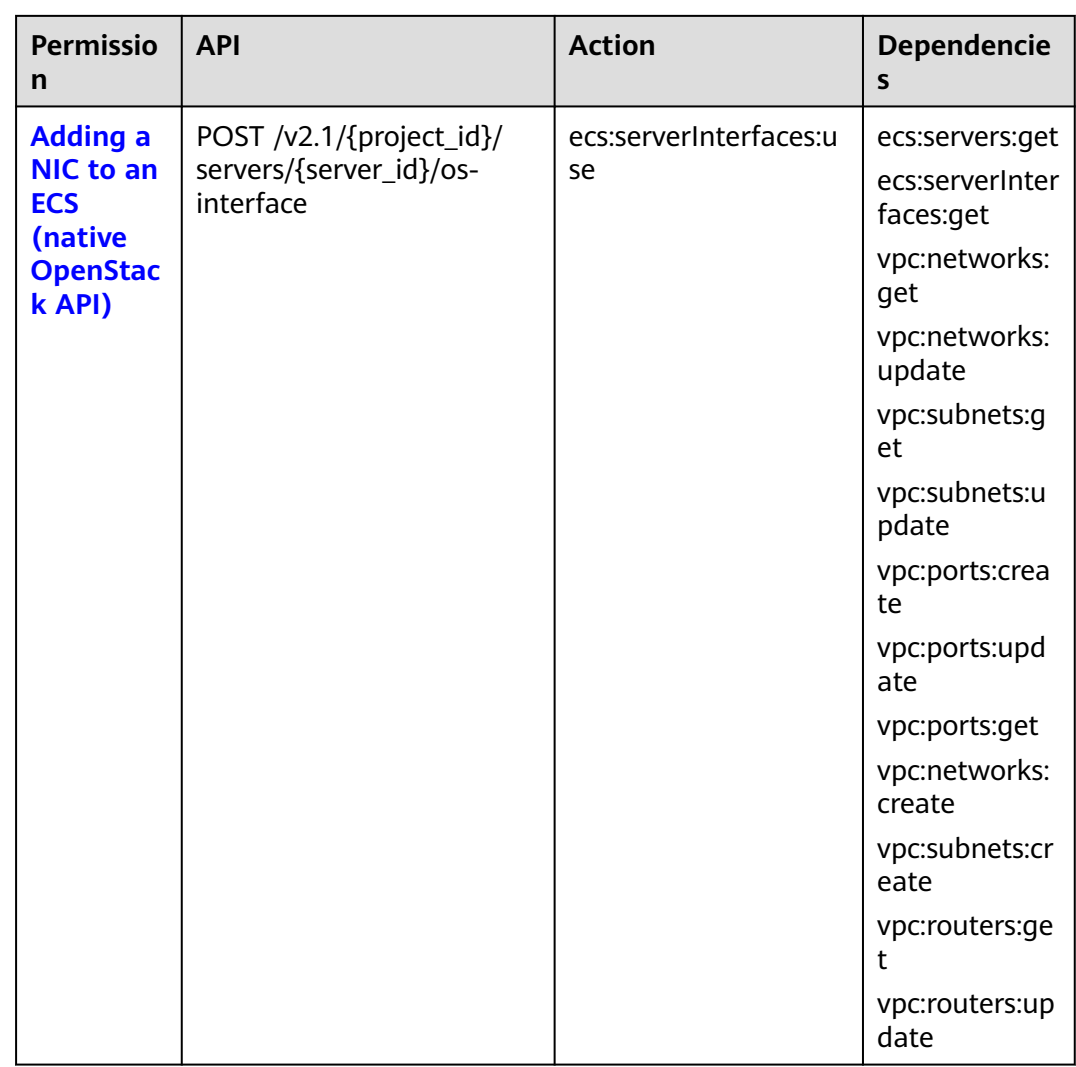

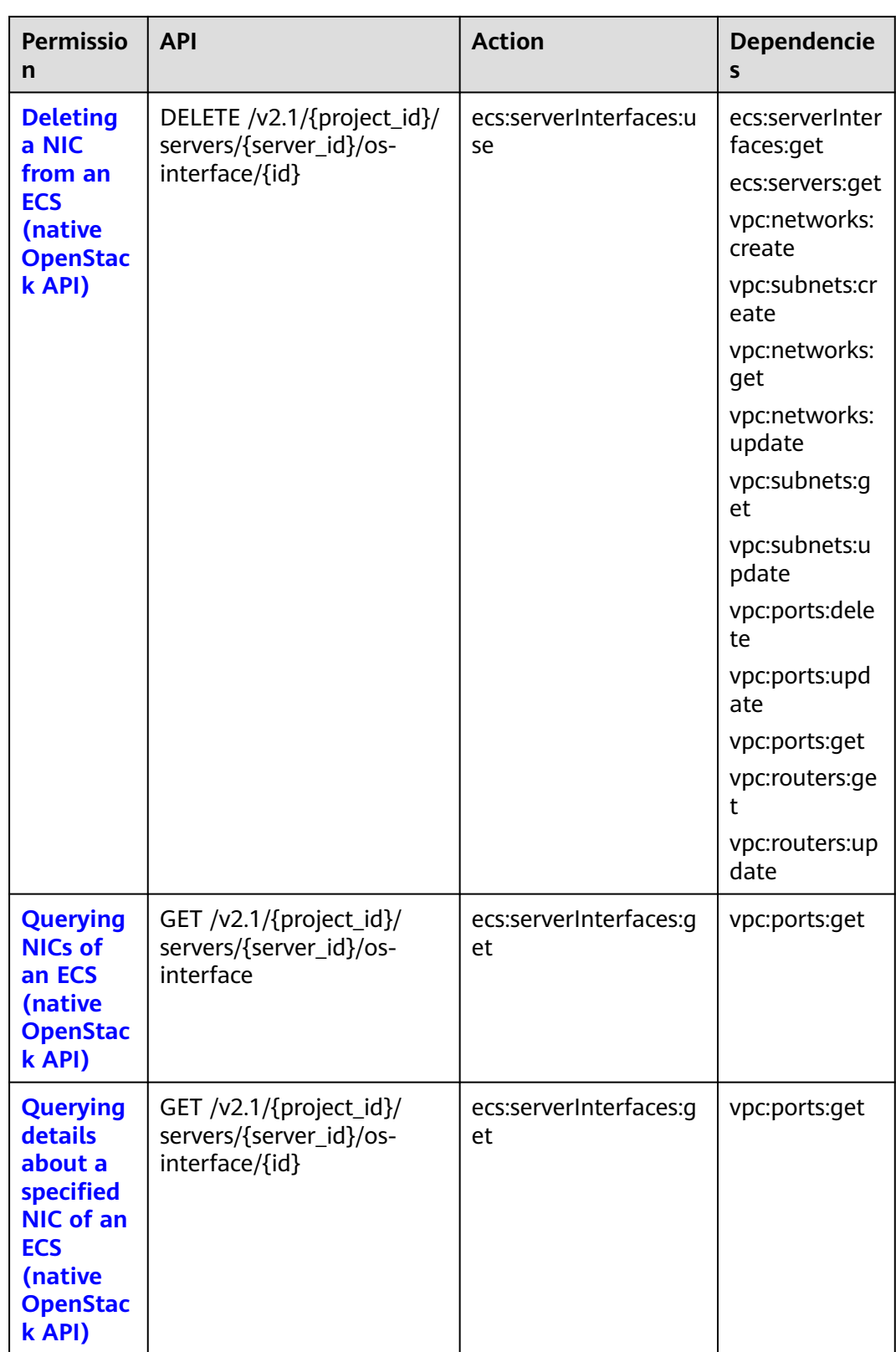

## <span id="page-300-0"></span>**9.2.9 Disk Management**

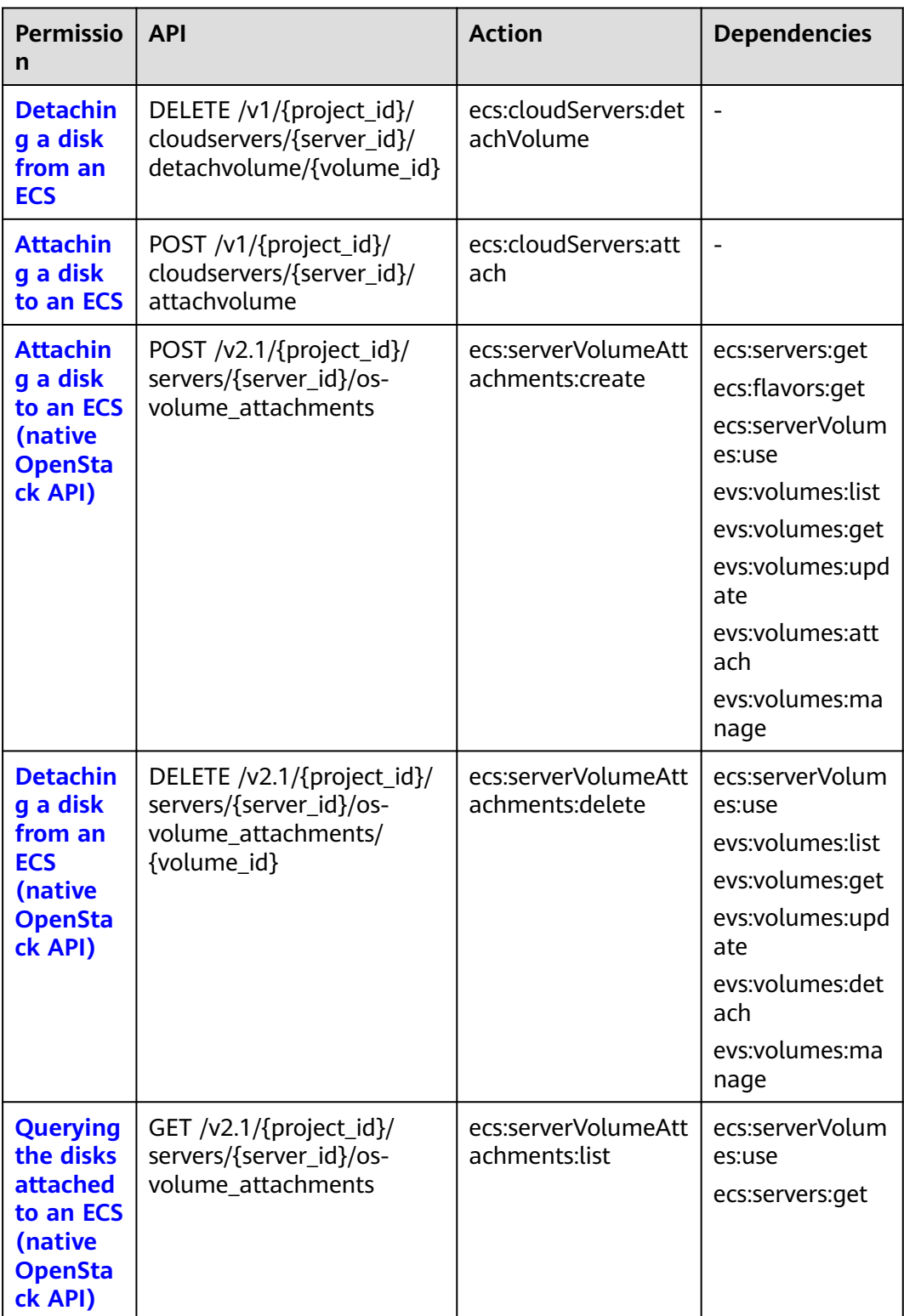

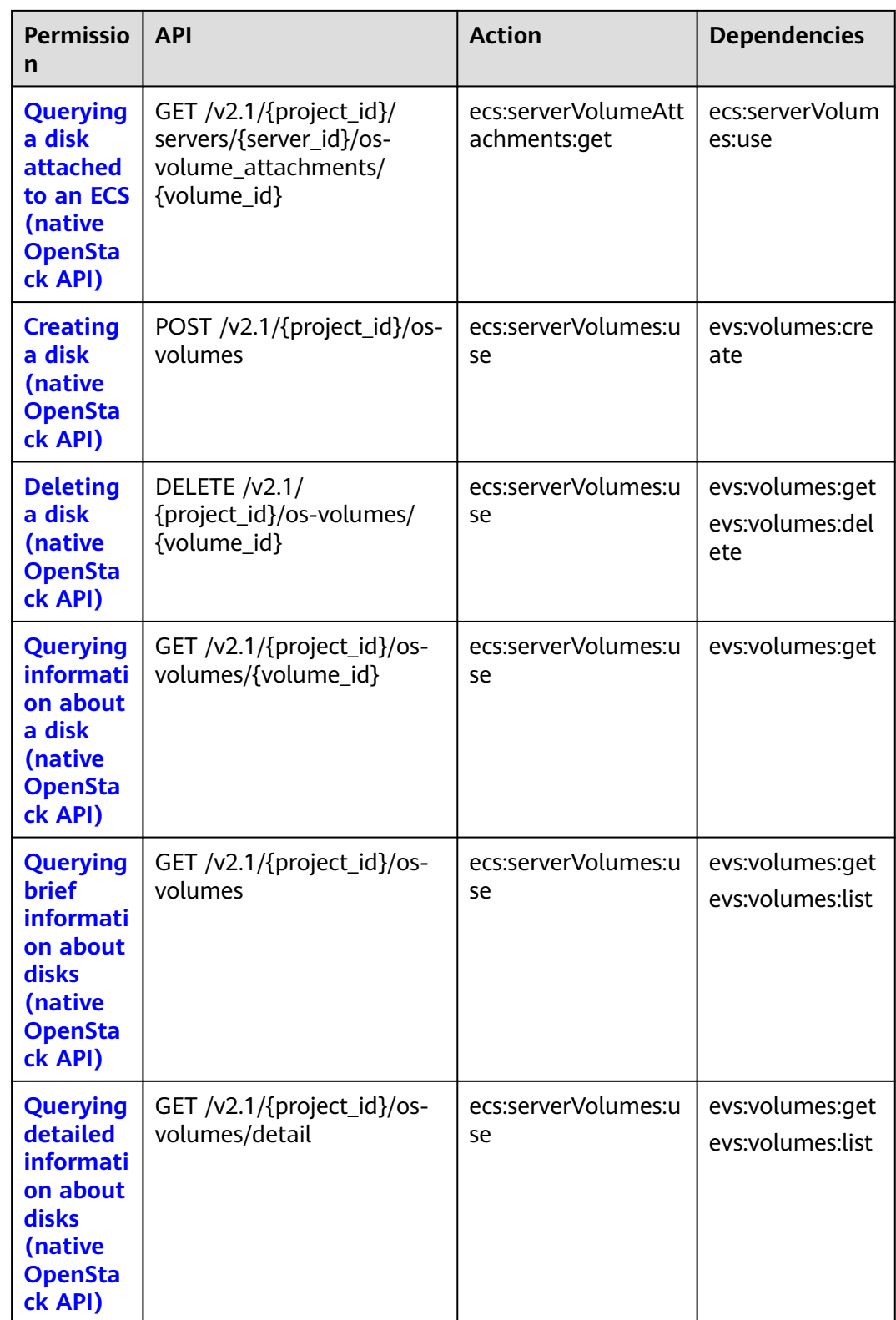

## <span id="page-302-0"></span>**9.2.10 Metadata Management**

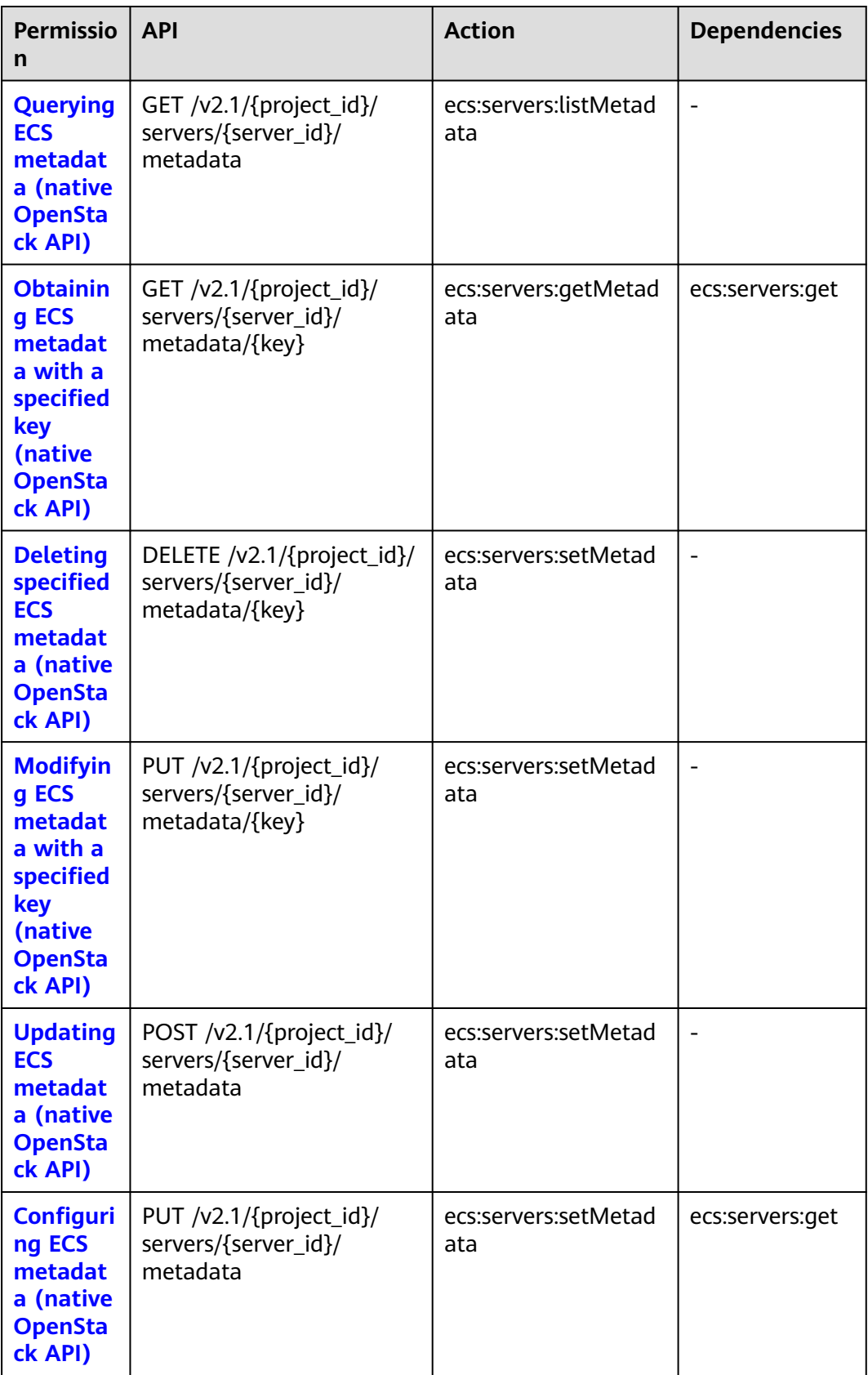

## <span id="page-303-0"></span>**9.2.11 Tenant Quota Management**

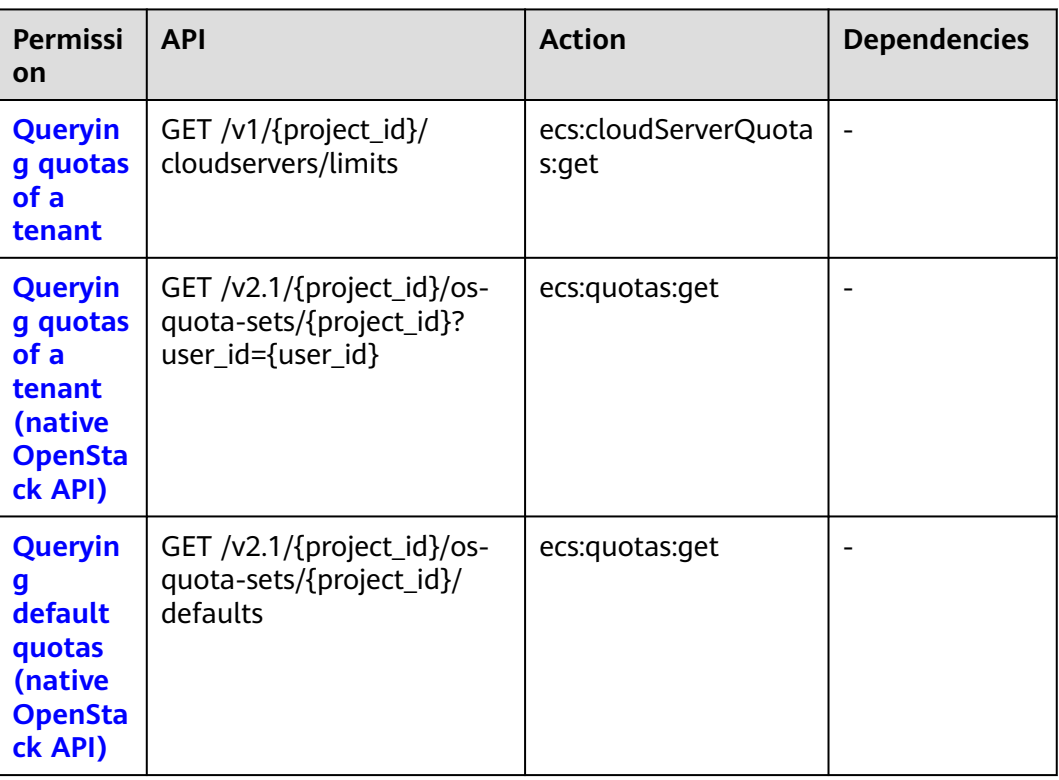

## **9.2.12 SSH Key Management**

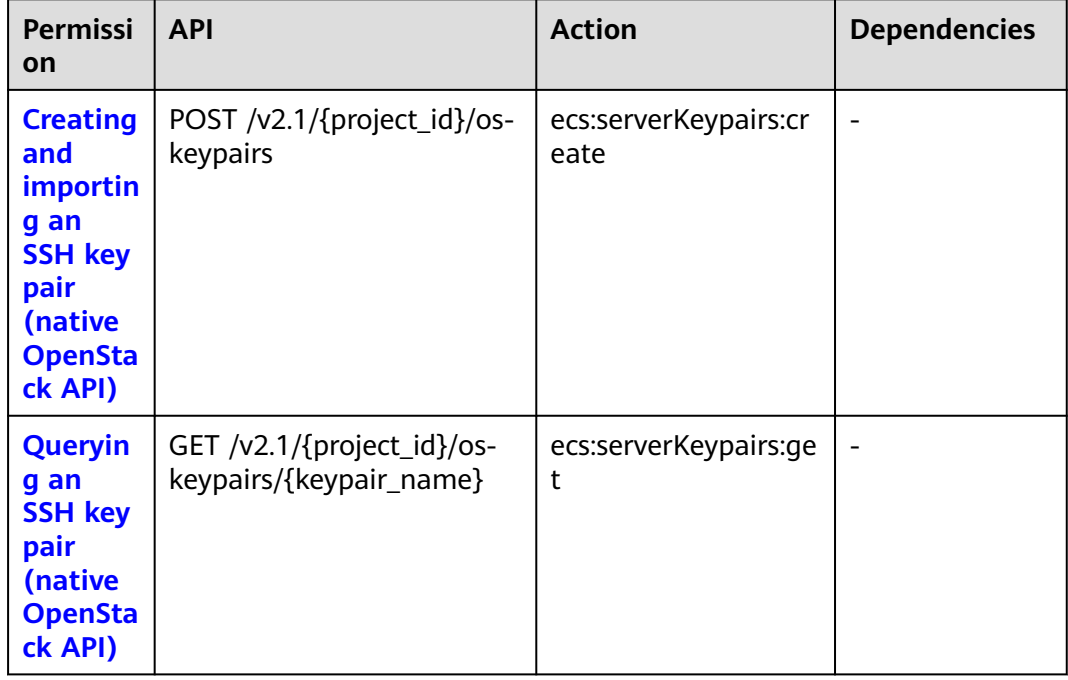

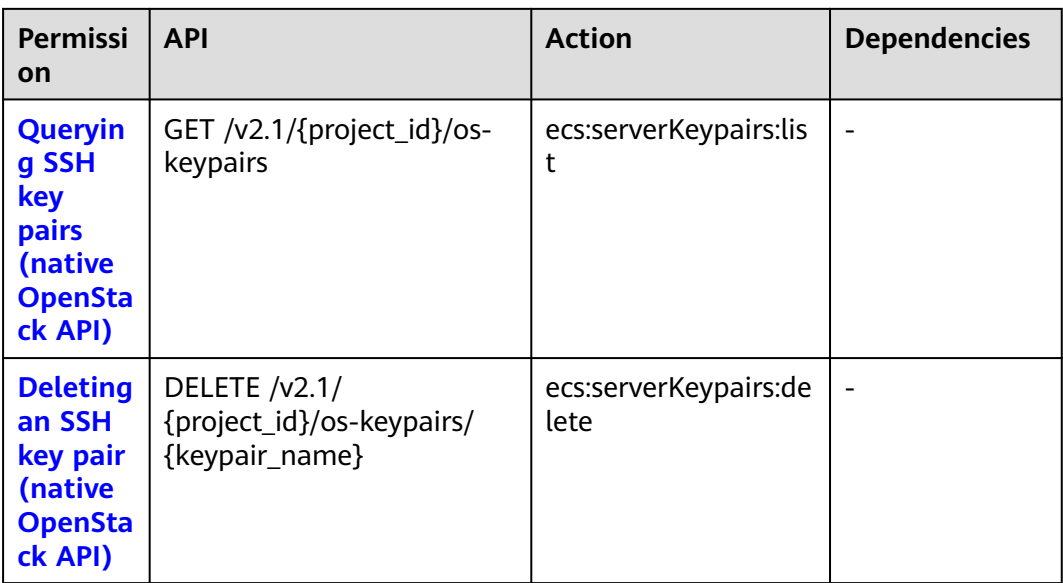

## **9.2.13 Password Management**

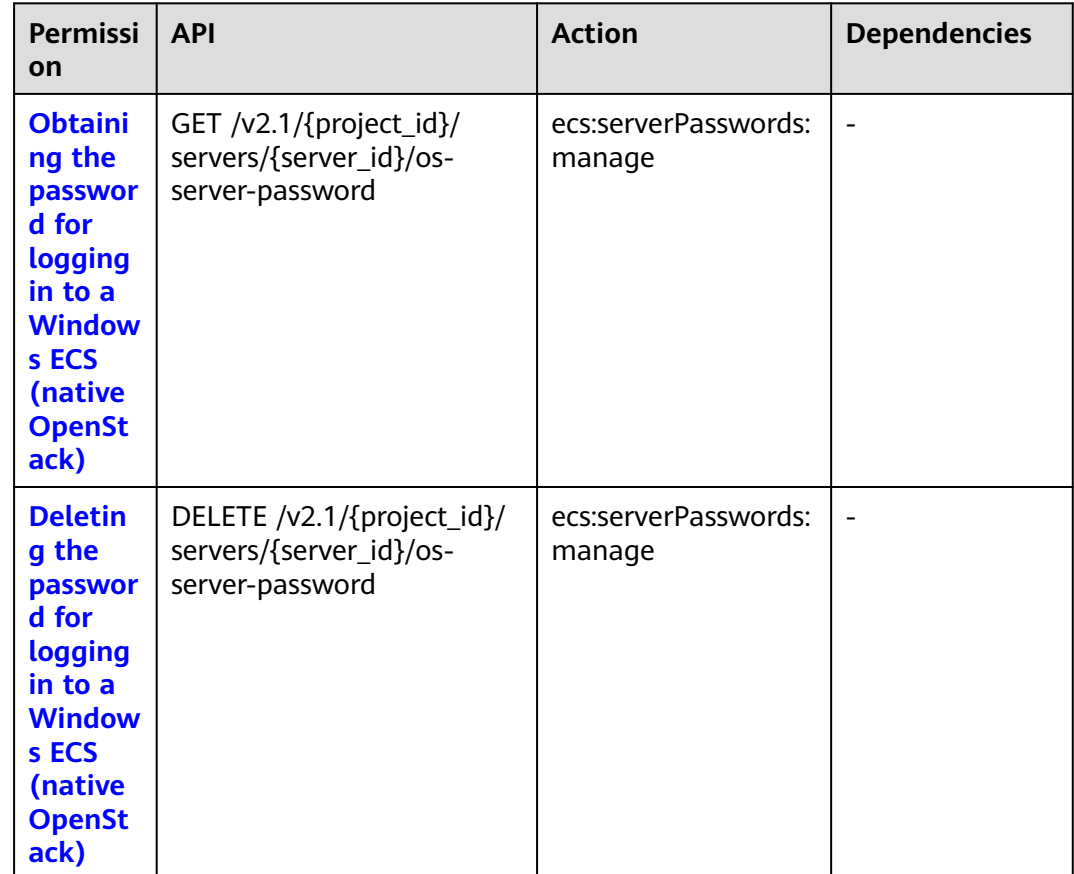

## <span id="page-305-0"></span>**9.2.14 Floating IP Address Management**

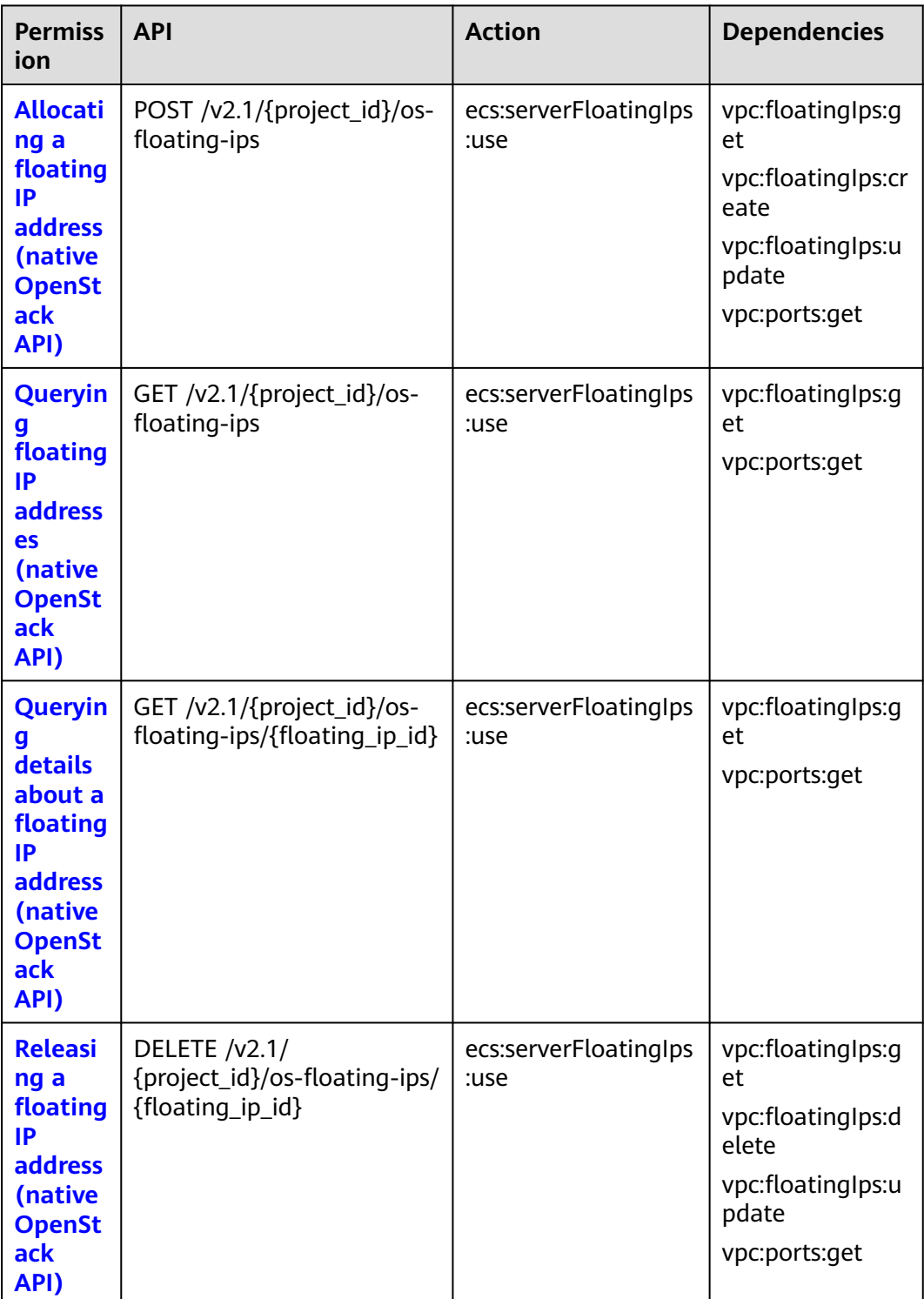

## <span id="page-306-0"></span>**9.2.15 ECS Group Management**

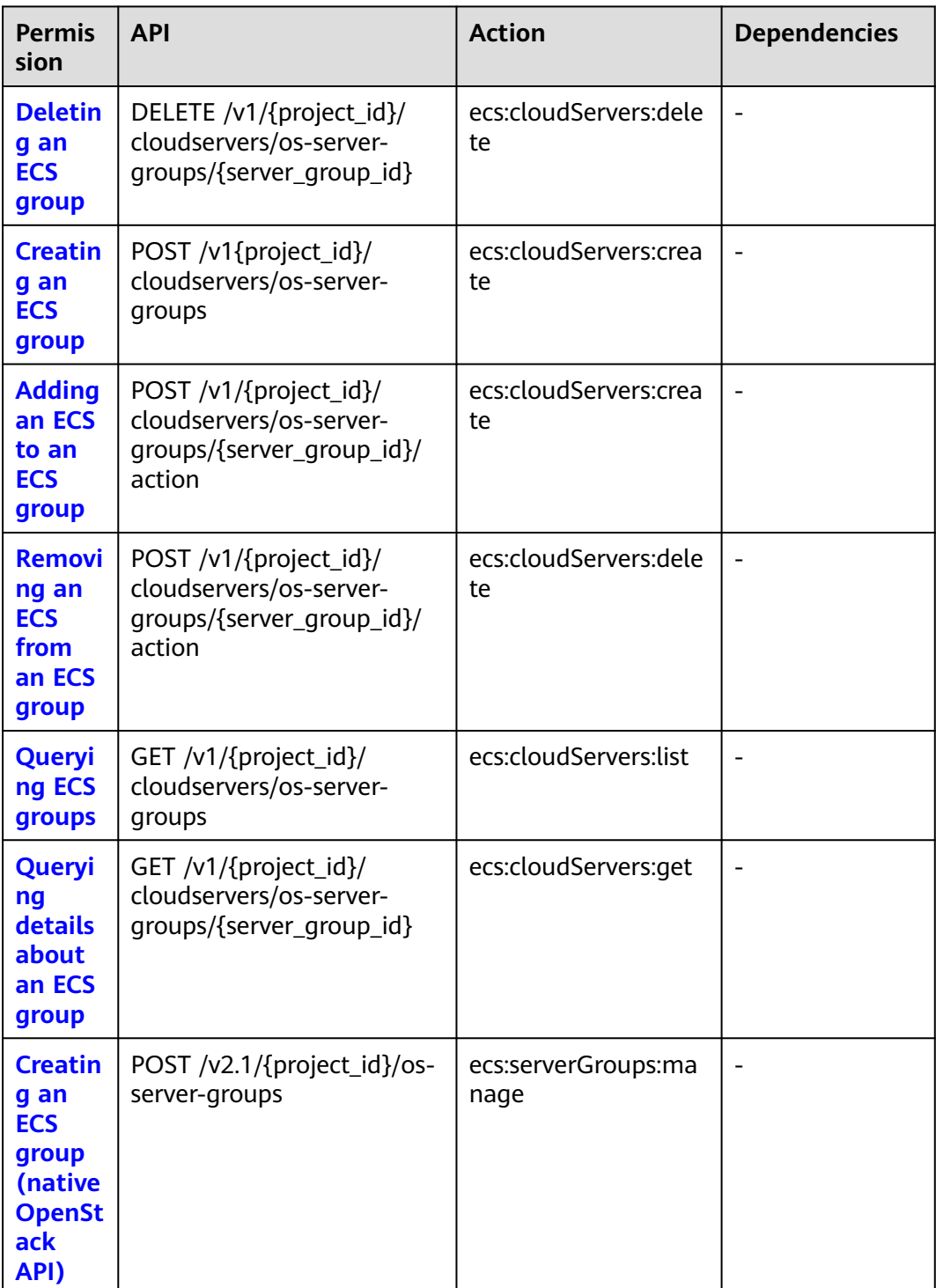

<span id="page-307-0"></span>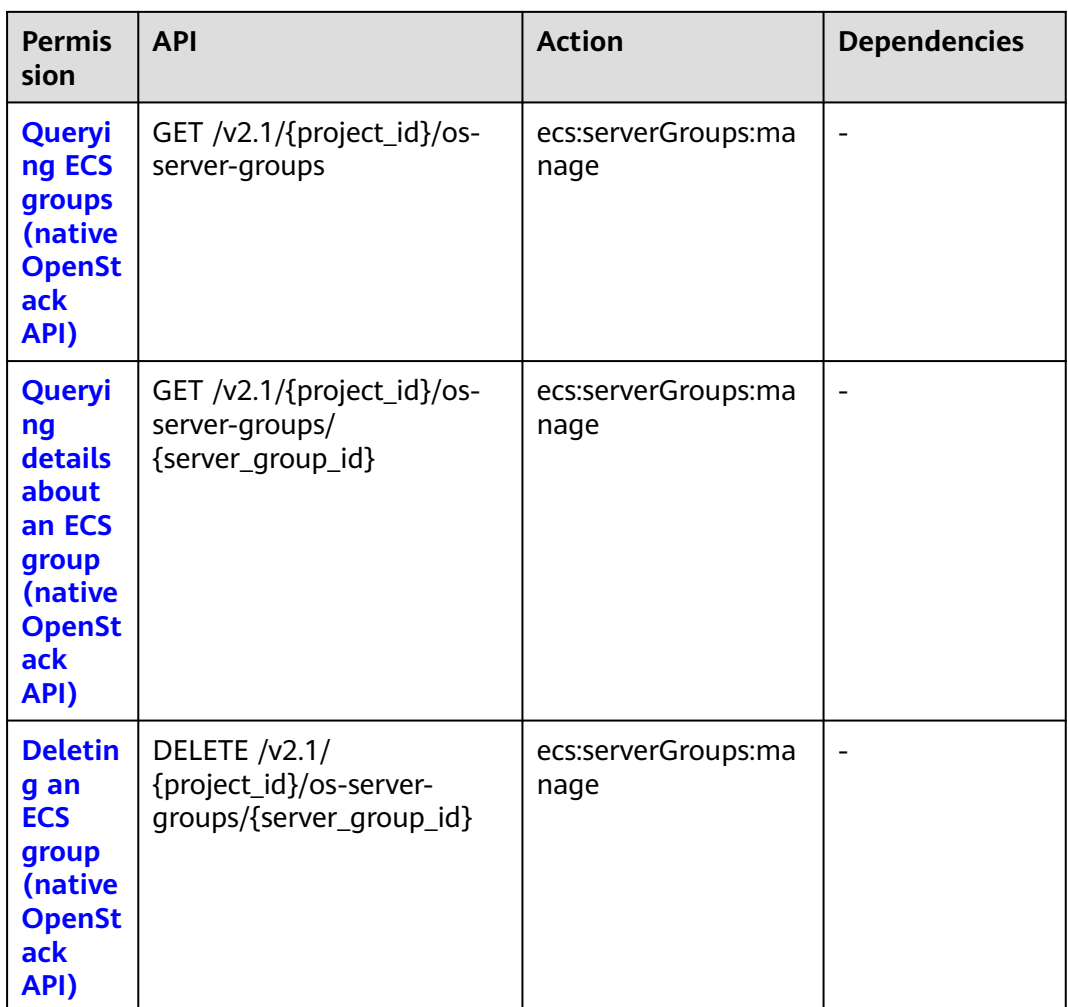

## **9.2.16 Tag Management**

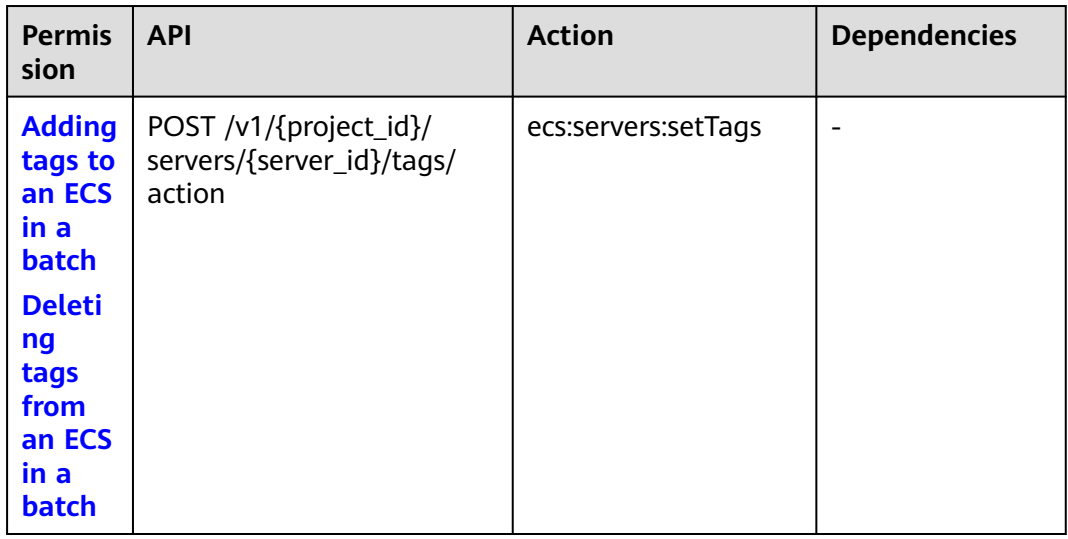

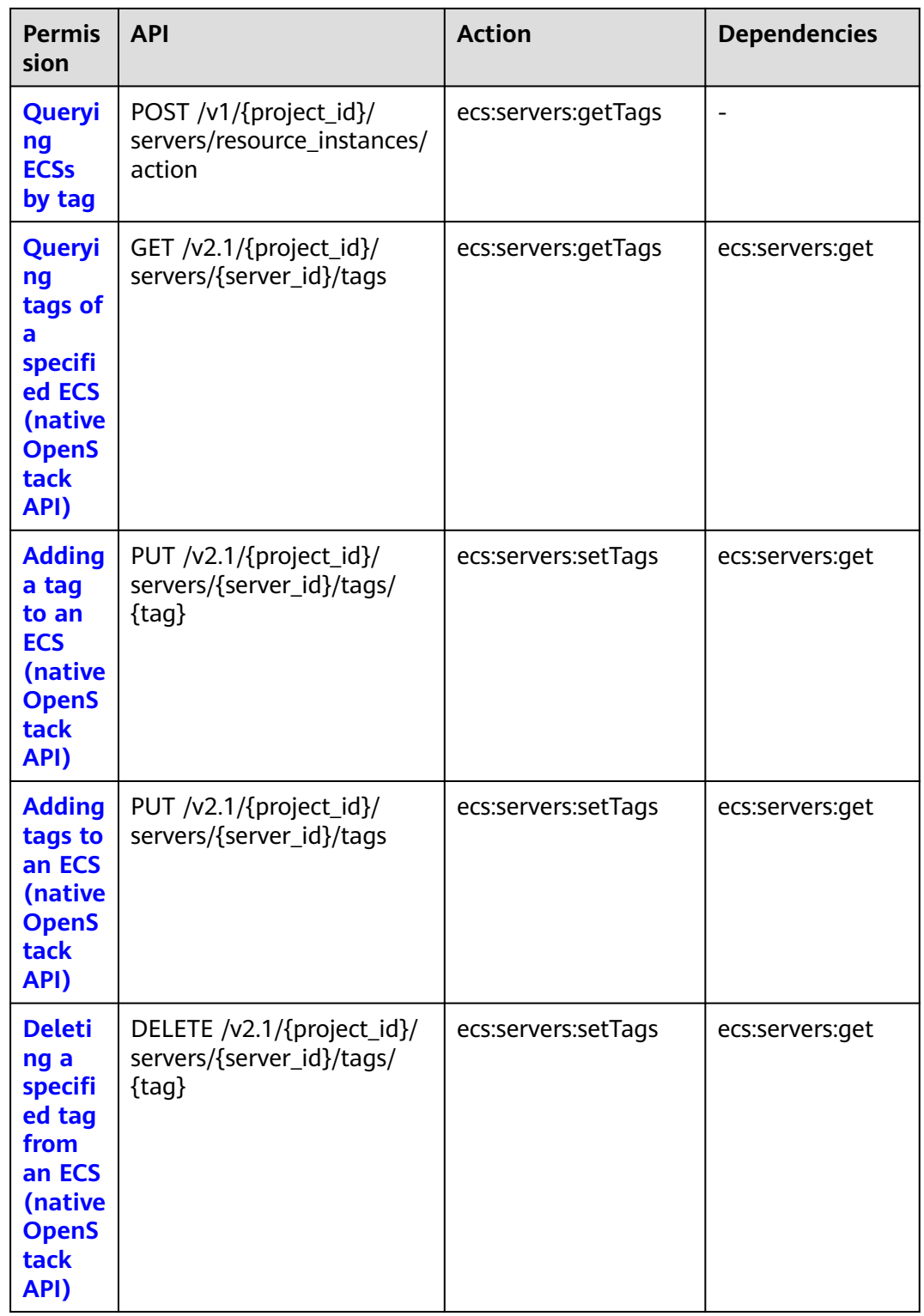

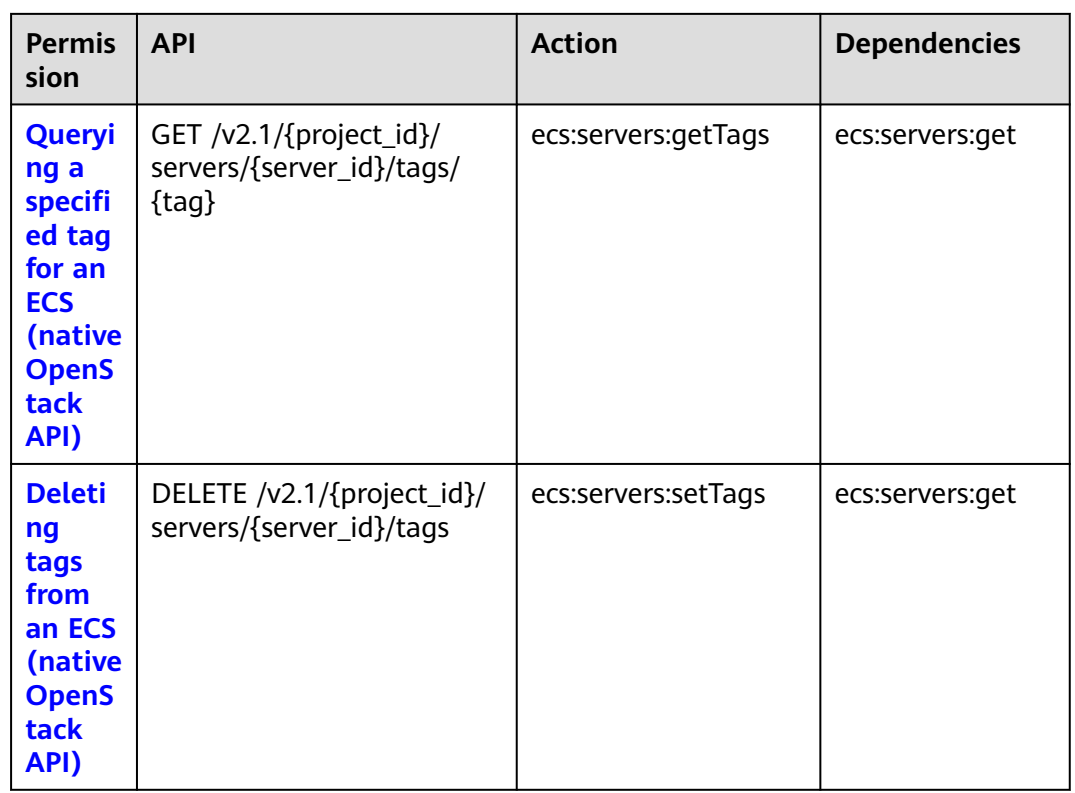

# <span id="page-310-0"></span>**10 Common Parameters**

## **10.1 Returned Values for General Requests**

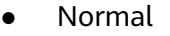

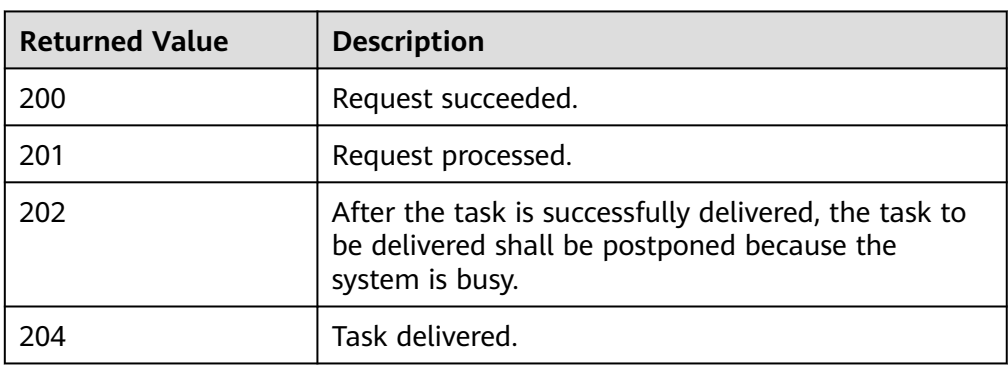

Abnormal

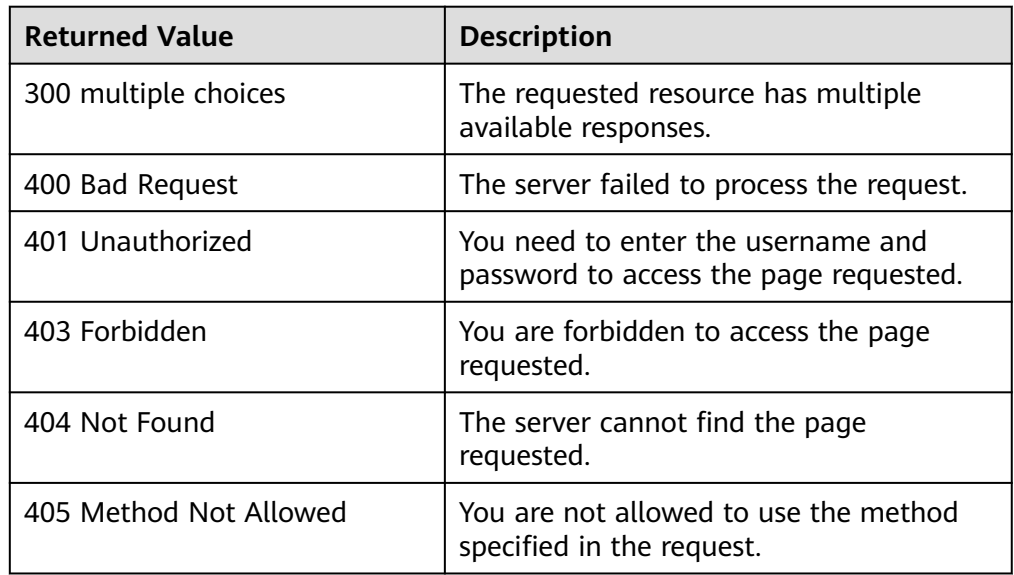

<span id="page-311-0"></span>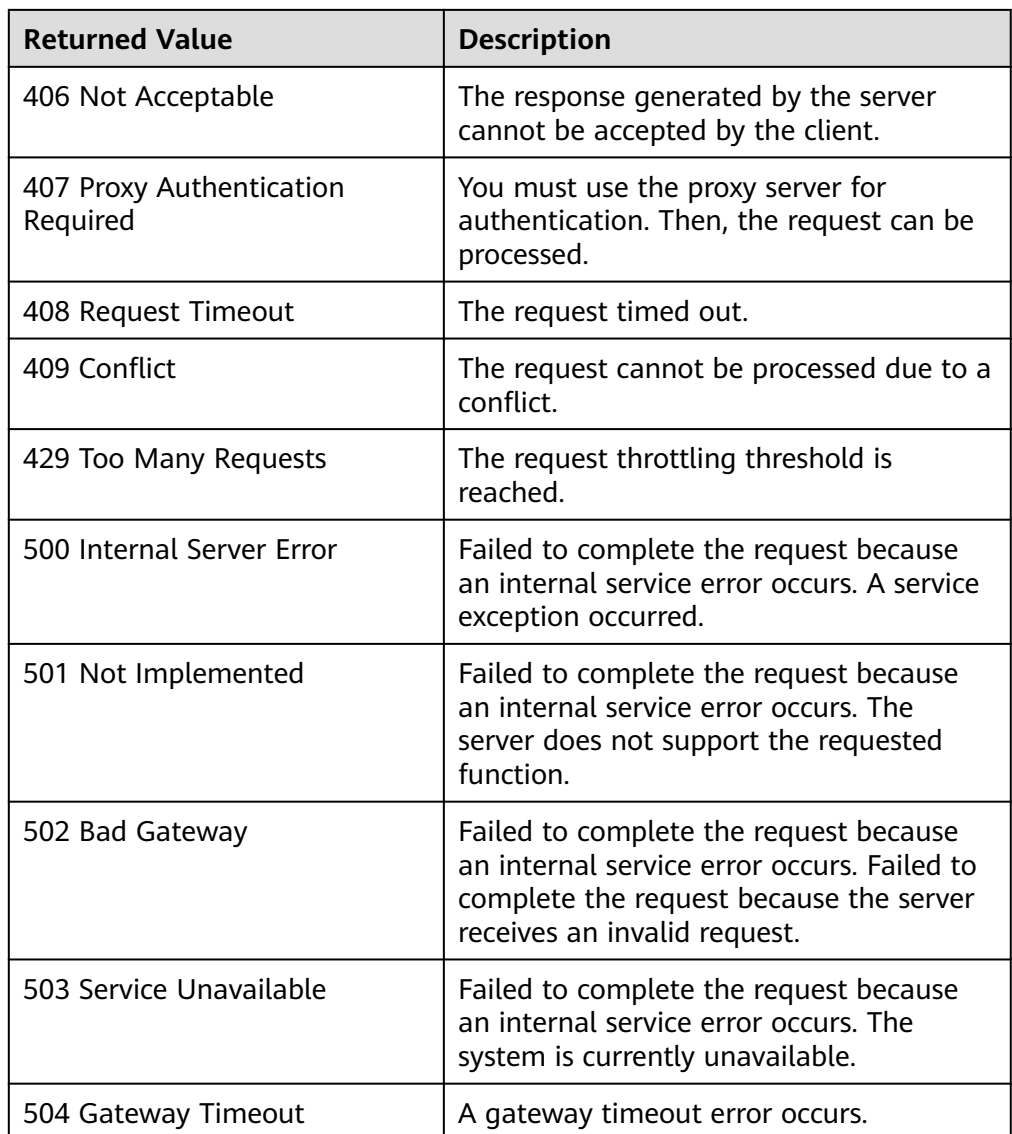

## **10.2 Obtaining a Project ID**

Certain URLs require a project ID for calling APIs. To obtain a project ID, perform the following operations:

1. Obtain the token.

See **[Token Authentication](#page-23-0)**.

2. Obtain a project ID.

The API for obtaining the project ID is **GET https://iam.euwest-0.myhuaweicloud.com/v3/projects**.

Add **X-Auth-Token** to the request header and set its value to the token obtained in the preceding step.

The following is an example response. The value of **id** is the project ID to be obtained.

{ "links": {},

```
 "projects": [
     {
 "is_domain": ,
 "description": "",
 "links": {},
 "enabled": true,
 "id": "", // Project ID
 "parent_id": "",
 "domain_id": "",
       "name": ""
    },
 ...
  ]
```
## **10.3 Task Request Result**

}

## **10.3.1 Responses (Task)**

Normal response description

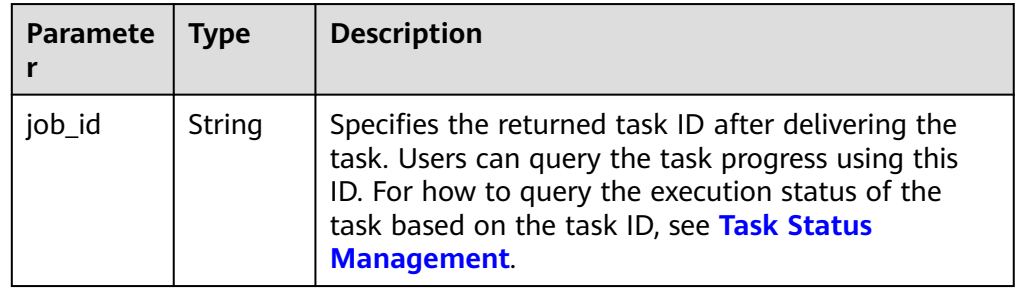

Abnormal response description

| Paramete   Type |        | <b>Description</b>                                                                         |
|-----------------|--------|--------------------------------------------------------------------------------------------|
| error           | Object | Specifies the returned error message when an error<br>occurs. For details, see Table 10-1. |

**Table 10-1 error** field structure

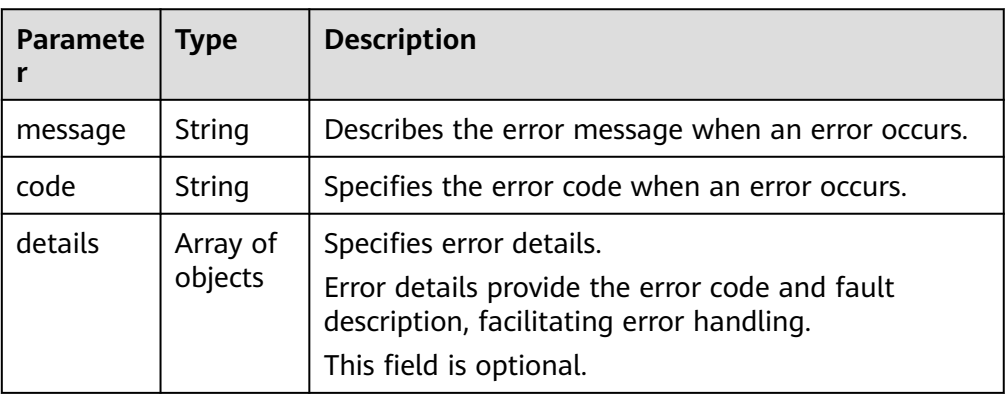

| Paramete | Type   | <b>Description</b>                                                           |
|----------|--------|------------------------------------------------------------------------------|
| message  | String | Describes the error message when an error occurs.<br>This field is optional. |
| code     | String | Specifies the error code when an error occurs.<br>This field is optional.    |

**Table 10-2 details** field description

● Example response

{

}

{

Normal response

"job\_id": "ff80808288d41e1b018990260955686a"

#### Abnormal response

{ "error": {"message": "", "code": XXX,""} }

Abnormal response containing error details:

```
 "error": {
    "message": "xxxx",
    "code": "xxxx",
    "details": [
       {
          "code": "xxxx",
          "message": "xxxx"
       }
    ]
 }
```
## **10.3.2 Returned Values**

**Normal** 

}

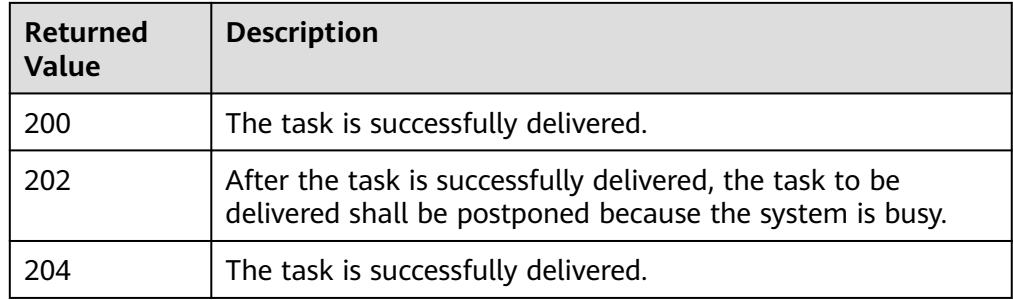

Abnormal

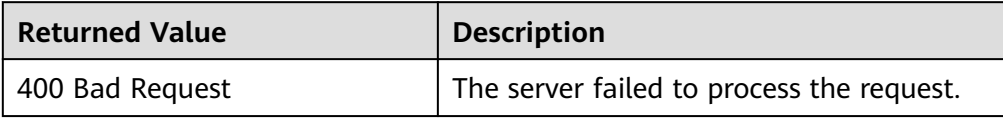

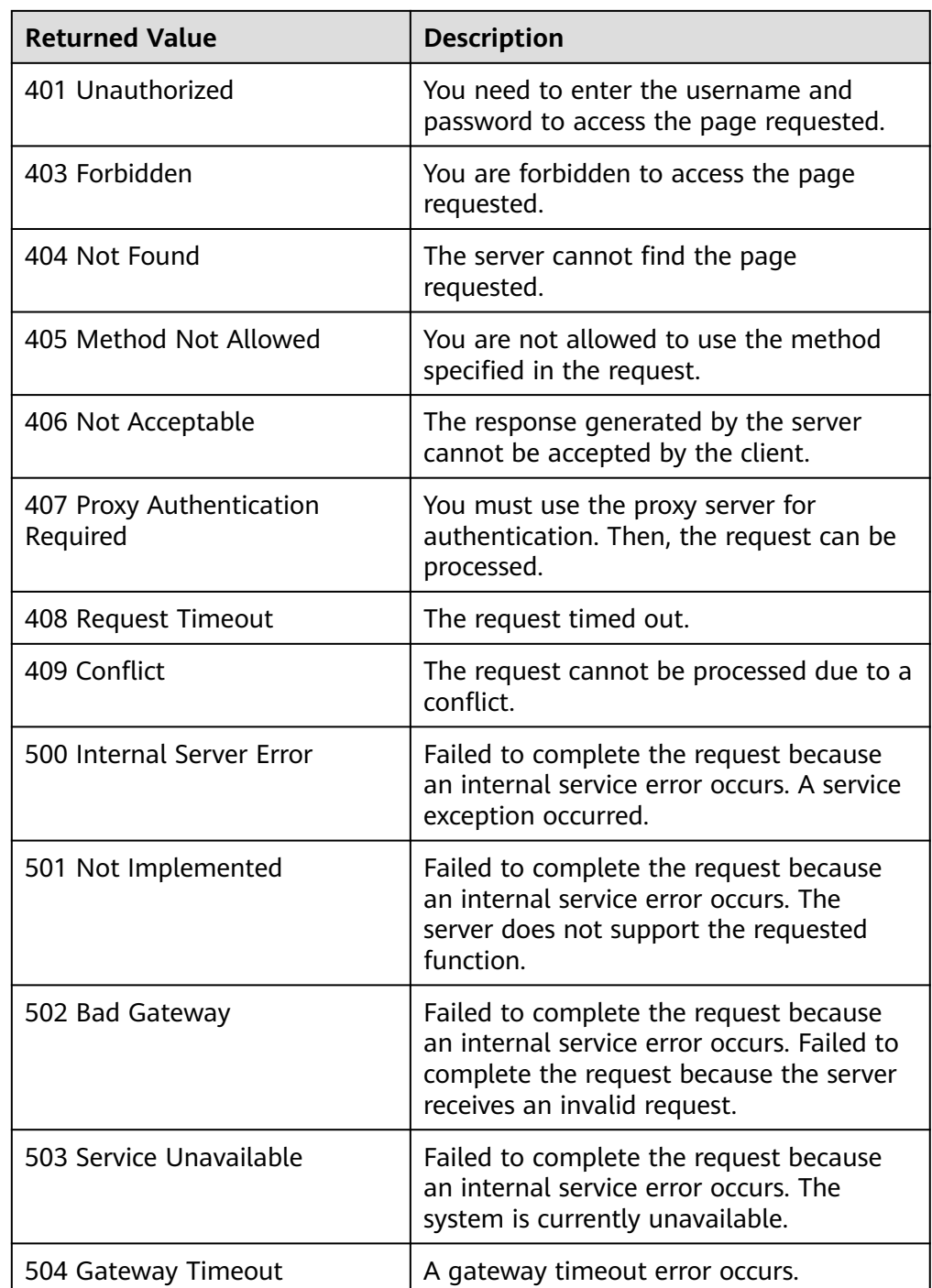

## **10.4 Batch Task Request**

## **10.4.1 Responses (Batch Operation)**

The following responses are only for resetting the passwords for logging in to ECSs in a batch and for modifying ECS specifications in a batch. For details about the responses of other batch operations, see **[Responses \(Task\)](#page-312-0)**.

● Normal responses

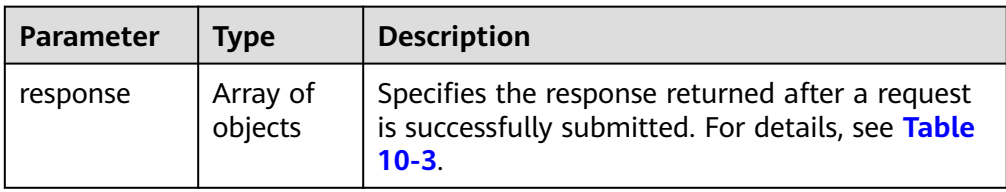

#### **Table 10-3 response** field description

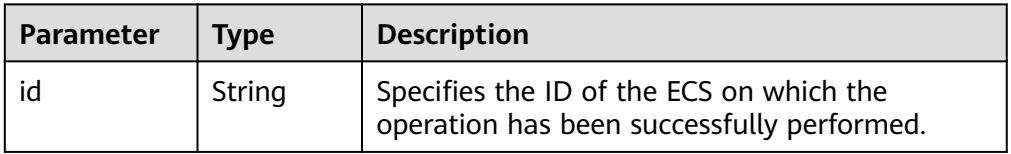

● Abnormal responses

| <b>Parameter</b>         | Type    | <b>Description</b>                                                                                                    |  |
|--------------------------|---------|----------------------------------------------------------------------------------------------------|--|
| error                    | Object  | Specifies the error in a batch request. For<br>details, see Table 10-4.                                                |  |
| internalError   Array of | objects | Specifies the error in each request among the<br>requests submitted in a batch. For details, see<br><b>Table 10-5.</b> |  |

**Table 10-4 error** field structure

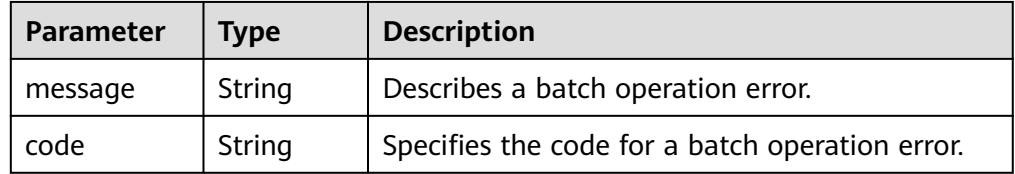

#### **Table 10-5 internalEroCMM.0101r** field description

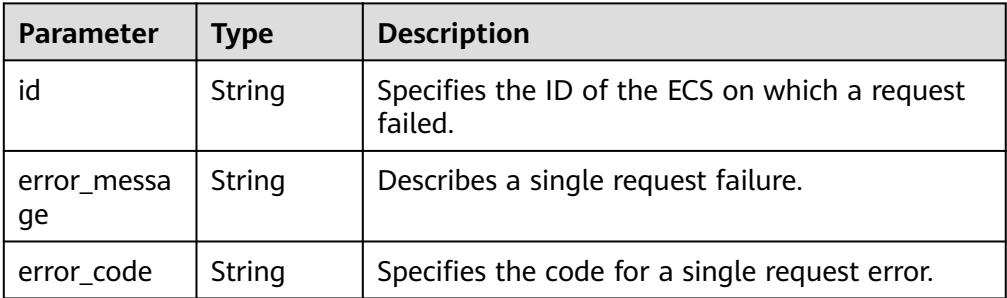

● Example response

Normal response

```
 "response": [
```
{

```
 {
 "id": "616fb98f-46ca-475e-917e-2563e5a8cd19" 
, and the state \} {
 "id": "516fb98f-46ca-475e-917e-2563e5a8cd12" 
\qquad \qquad \} ]
```
Abnormal response

}

```
{
 "error": {
 "code": "Ecs.xxxx",
                     "message": "xxxxxxxxxxxxxxx" 
, and the state \} "internalError": [
\left\{ \begin{array}{ccc} 0 & 0 & 0 \\ 0 & 0 & 0 \\ 0 & 0 & 0 \\ 0 & 0 & 0 \\ 0 & 0 & 0 \\ 0 & 0 & 0 \\ 0 & 0 & 0 \\ 0 & 0 & 0 \\ 0 & 0 & 0 \\ 0 & 0 & 0 \\ 0 & 0 & 0 \\ 0 & 0 & 0 \\ 0 & 0 & 0 \\ 0 & 0 & 0 & 0 \\ 0 & 0 & 0 & 0 \\ 0 & 0 & 0 & 0 \\ 0 & 0 & 0 & 0 \\ 0 & 0 & 0 & 0 & 0 \\ 0 & 0 & 0 & 0 & 0 \\ 0 & 0 & 0 & 0 & 0 "id": "616fb98f-46ca-475e-917e-2563e5a8cd19",
                         "error_code": "ECS.XXXX",
                         "error_message": "xxxxxxxxxxxxxxx" 
                      },
                     {
                         "id": "516fb98f-46ca-475e-917e-2563e5a8cd12",
                          "error_code": "ECS.XXXX",
                          "error_message": "xxxxxxxxxxxxxxx" 
                    }
                 ]
}
```
## **11 Out-of-Date APIs**

## **11.1 Status Management**

## **11.1.1 Querying Automatic Recovery of an ECS (Discarded)**

#### **Function**

This API is used to query automatic recovery configured for an ECS.

#### **URI**

GET /v1/{project\_id}/cloudservers/{server\_id}/autorecovery

**Table 11-1** describes the parameters in the URI.

**Table 11-1** Parameter description

| Parameter  | <b>Mandator</b> | <b>Description</b>                                                            |
|------------|-----------------|-------------------------------------------------------------------------------|
| project_id | Yes             | Specifies the project ID.                                                     |
|            |                 | For details about how to obtain the ID, see<br><b>Obtaining a Project ID.</b> |
| server_id  | Yes             | Specifies the ECS ID.                                                         |

#### **Request**

None

#### **Response**

**[Table 11-2](#page-318-0)** describes the response parameters.

<span id="page-318-0"></span>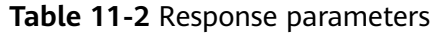

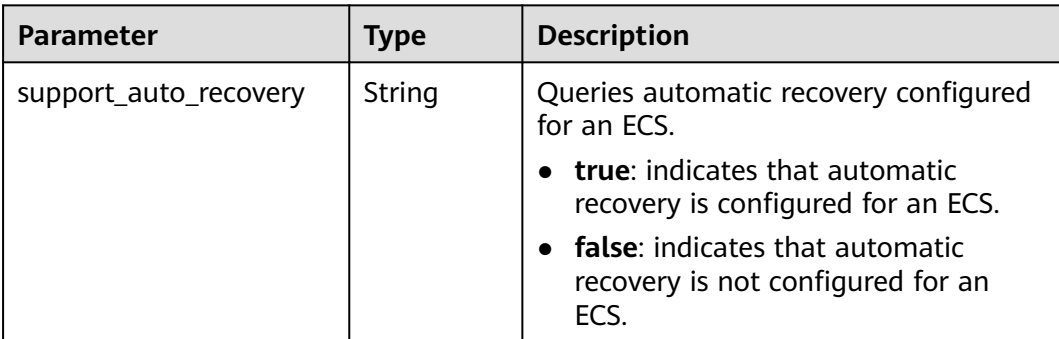

#### **Example Request**

None

}

#### **Example Response**

GET https://{endpoint}/v1/{project\_id}/cloudservers/{server\_id}/autorecovery {

"support\_auto\_recovery": "true"

#### **Returned Values**

See **[Returned Values for General Requests](#page-310-0)**.

#### **Error Codes**

See **[Error Codes](#page-379-0)**.

## **11.1.2 Managing Automatic Recovery of an ECS (Discarded)**

#### **Function**

This API is used to configure or delete automatic recovery of an ECS.

#### **URI**

PUT /v1/{project\_id}/cloudservers/{server\_id}/autorecovery

**Table 11-3** describes the parameters in the URI.

**Table 11-3** Parameter description

| <b>Parameter</b> | <b>Mandatory</b> | <b>Description</b>                                                                                         |
|------------------|------------------|----------------------------------------------------------------------------------------------------|
| project_id       | Yes              | Specifies the project ID.<br>For details about how to obtain the ID, see<br><b>Obtaining a Project ID.</b> |
| server_id        | Yes              | Specifies the ECS ID.                                                                                      |

#### **Request**

**Table 11-4** describes the request parameters.

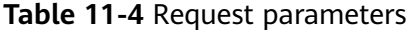

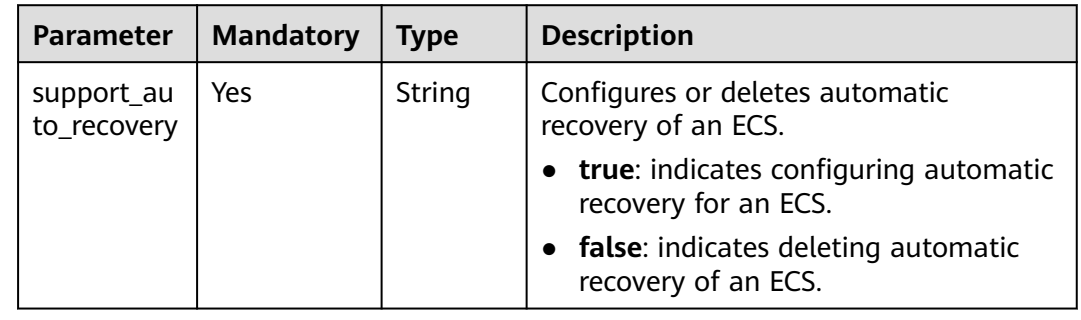

#### **Response**

None

{

}

#### **Example Request**

PUT https://{endpoint}/v1/{project\_id}/cloudservers/{server\_id}/autorecovery

"support\_auto\_recovery": "true"

#### **Example Response**

None

#### **Returned Values**

See **[Returned Values for General Requests](#page-310-0)**.

**Error Codes**

See **[Error Codes](#page-379-0)**.

## **11.2 Image Management (OpenStack Nova APIs)**

## **11.2.1 Querying Images (Discarded)**

#### **Function**

This API is used to query all images.

This API has been discarded. Use the API described in "Querying Images (Native OpenStack API)".

#### **URI**

GET /v2.1/{project\_id}/images?name={name}&status={status}&changessince={changes-since}&minRam={minRam}&minDisk={inDisk}

**Table 11-5** describes the parameters in the URI.

**Table 11-5** Path parameters

| <b>Parameter</b> | <b>Mandatory</b> | <b>Description</b>                                                                                  |
|------------------|------------------|----------------------------------------------------------------------------------------------------|
| project_id       | Yes              | Specifies the project ID.<br>For details about how to obtain the ID,<br>see Obtaining a Project ID. |

Parameters in the following table can be used as URI parameters to filter query results. Usage: /v2/{project\_id}/images? name ={name}&status={status}

**Table 11-6** describes the query parameters.

**Table 11-6** Query parameters

| <b>Parameter</b> | <b>Mandato</b><br>ry | <b>Type</b> | <b>Description</b>                                                                                                    |
|------------------|----------------------|-------------|----------------------------------------------------------------------------------------------------|
| name             | No.                  | String      | Specifies the image name.                                                                                                    |
| status           | No.                  | String      | Specifies the image status.<br>You cannot query images when the<br>value is set to <b>deleted</b> . The value<br>depends on the status in Glance.<br>Table 11-7 shows the mapping<br>relationship of image status in Nova<br>and Glance. |
| changes-since    | No                   | String      | Specifies the images modified after<br>the changes-since time point. The<br>parameter is in ISO 8601 time<br>format, for example,<br>2013-06-09T06:42:18Z.                                                                               |
| minRam           | No                   | Integer     | Specifies the minimum memory size<br>in MB required by the image.                                                                                                    |
| minDisk          | No                   | Integer     | Specifies the minimum disk size in<br>GB required by the image.                                                                                                    |

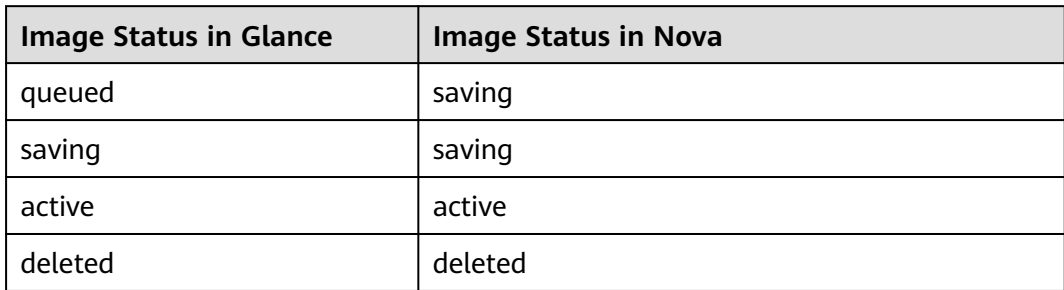

#### <span id="page-321-0"></span>**Table 11-7** Mapping relationship of image status in Nova and Glance

#### **Request**

None

#### **Response**

**Table 11-8** describes the response parameters.

#### **Table 11-8** Response parameters

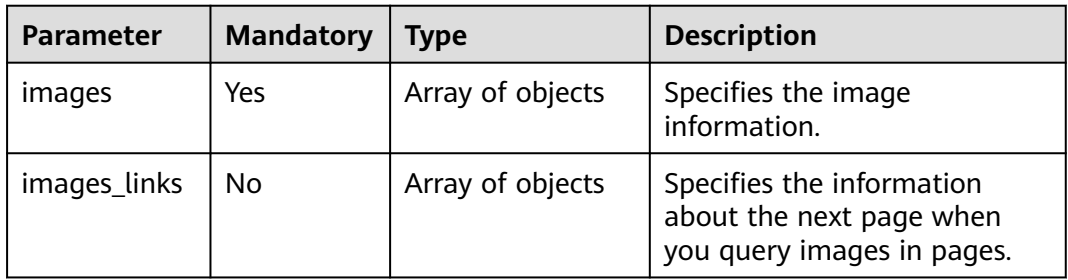

#### **Table 11-9 images** parameters

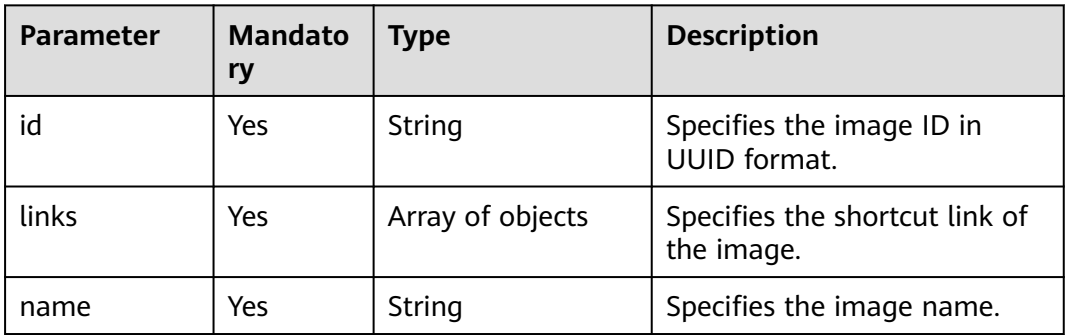

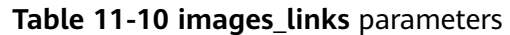

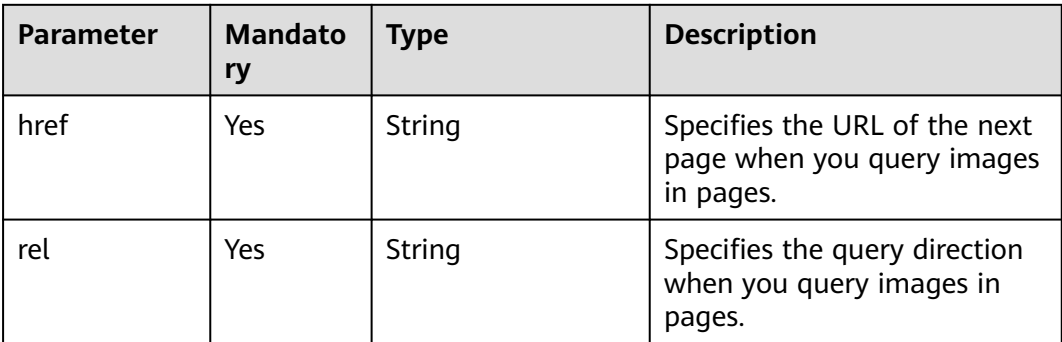

#### **Table 11-11 links** parameters

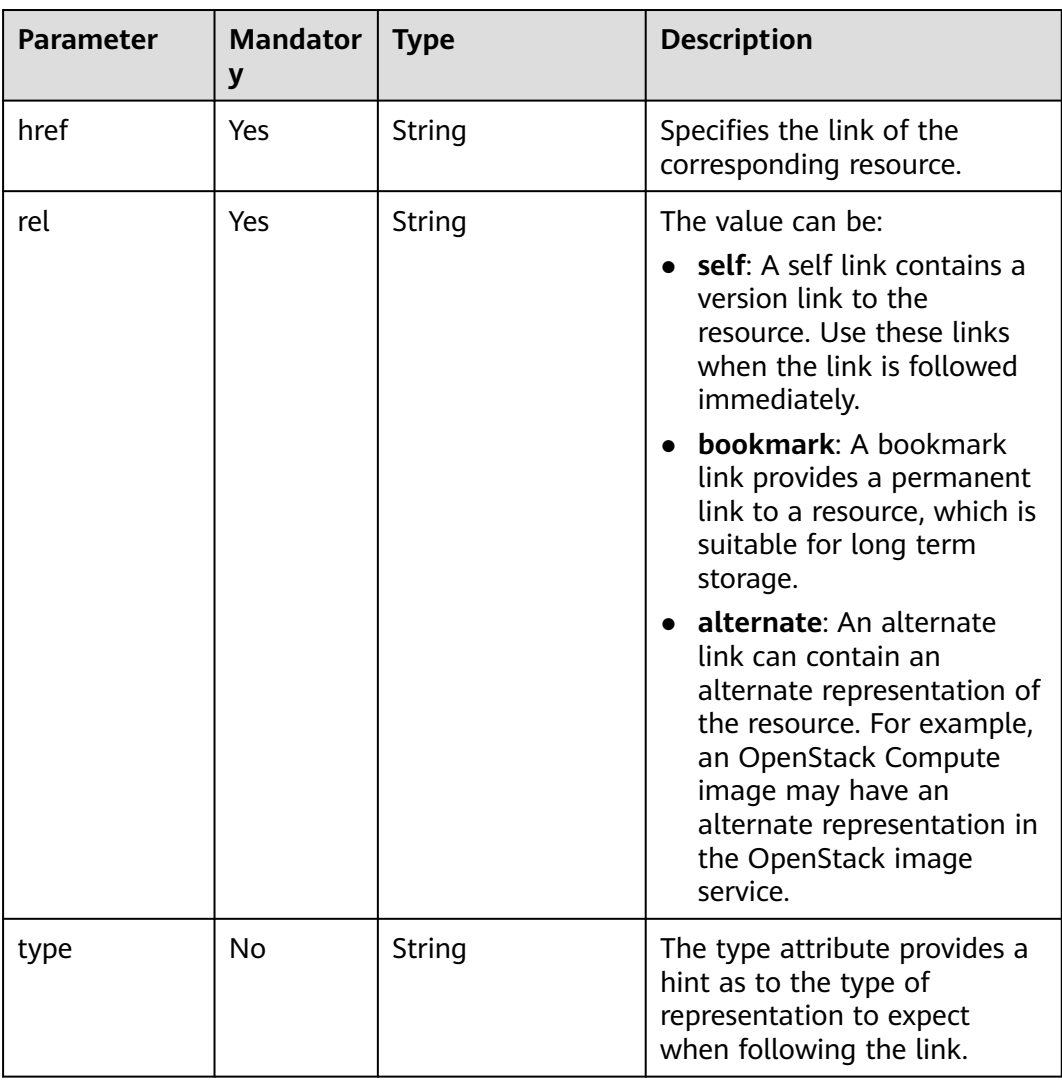

#### **Example Request**

GET https://{endpoint}/v2.1/9c53a566cb3443ab910cf0daebca90c4/images

#### **Example Response**

```
{
   "images": [
      {
         "id": "ee10f19c-503c-44af-af2f-73d5e42f7a17",
         "links": [
           {
              "href": "http://xxx/v2/d9ebe43510414ef590a4aa158605329e/images/ee10f19c-503c-44af-
af2f-73d5e42f7a17",
              "rel": "self"
           },
           {
              "href": "http://xxx/d9ebe43510414ef590a4aa158605329e/images/ee10f19c-503c-44af-
af2f-73d5e42f7a17",
              "rel": "bookmark"
           },
           {
              "href": "http://xxx/d9ebe43510414ef590a4aa158605329e/images/ee10f19c-503c-44af-
af2f-73d5e42f7a17",
              "rel": "alternate",
              "type": "application/vnd.openstack.image"
           }
         ],
         "name": "image1"
      }
   ]
}
```
#### **Returned Values**

See **[Returned Values for General Requests](#page-310-0)**.

## **11.2.2 Querying Image Details (Discarded)**

#### **Function**

This API is used to query detailed information about an image list.

This API has been discarded. Use the API described in "Querying Images (Native OpenStack API)".

#### **URI**

GET /v2.1/{project\_id}/images/detail?name={name}&status={status}&changessince={changes-since}&minRam={minRam}&minDisk={inDisk}

**Table 11-12** describes the parameters in the URI.

#### **Table 11-12** Path parameters

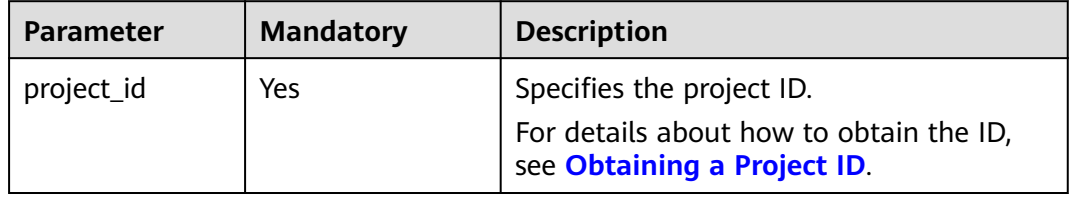
Parameters in the following table can be used as URI parameters to filter query results. Usage: /v2/{tenant\_id}/images/detail? name ={name}&status={status}

**Table 11-13** describes the query parameters.

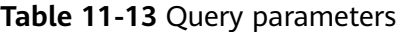

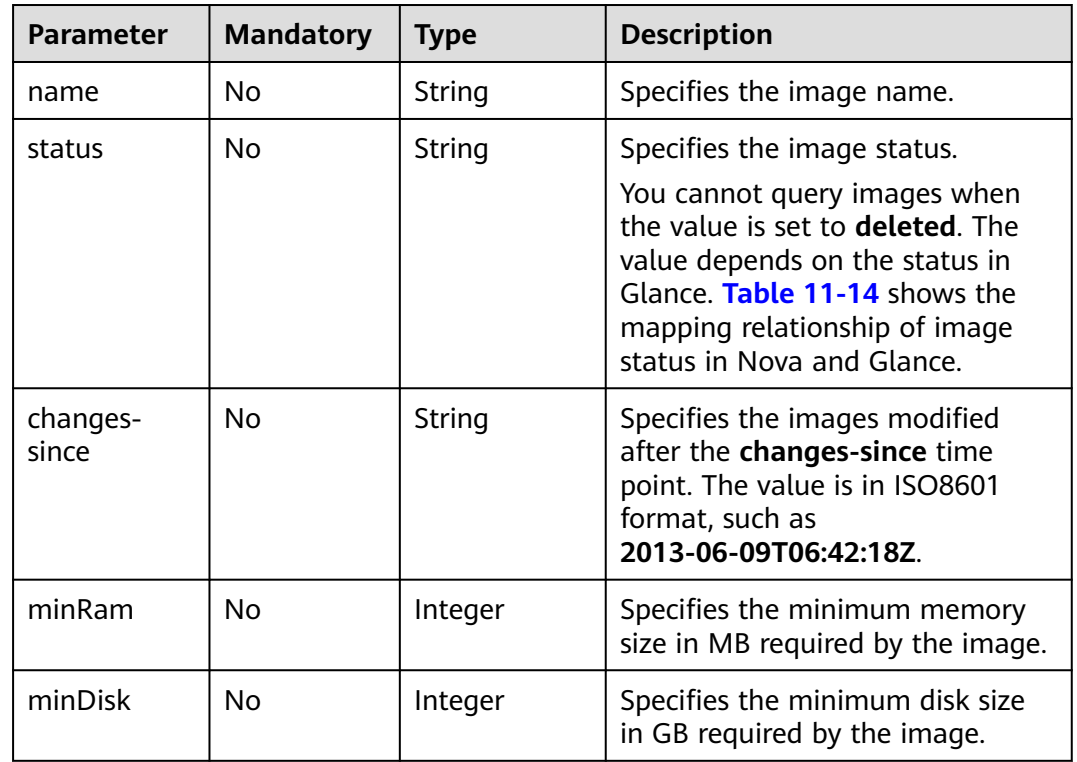

**Table 11-14** Mapping relationship of image status in Nova and Glance

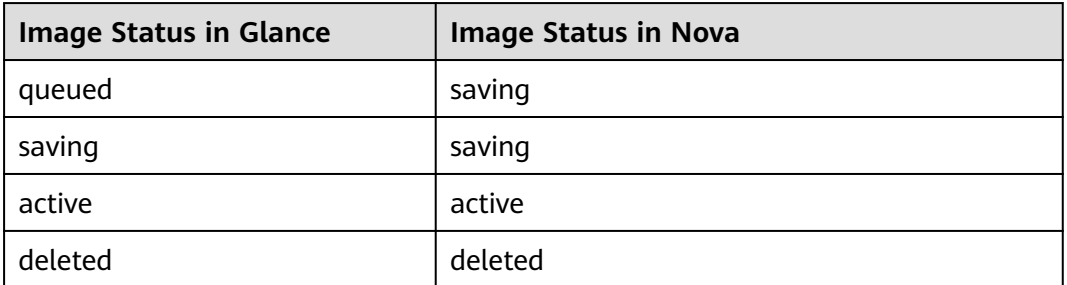

#### **Request**

None

### **Response**

**[Table 11-15](#page-325-0)** describes the response parameters.

| <b>Parameter</b>         | <b>Type</b>      | <b>Description</b>                                                                                     |
|--------------------------|------------------|----------------------------------------------------------------------------------------------------|
| id                       | String           | Specifies the image ID in UUID format.                                                                 |
| links                    | Array of objects | Specifies the shortcut link of the image.                                                              |
| name                     | String           | Specifies the image name.                                                                              |
| metadata                 | Object           | Specifies the key pair of the metadata.                                                                |
| OS-EXT-IMG-<br>SIZE:size | Integer          | Specifies the image size.<br>The value must be greater than zero.                                      |
| minDisk                  | Integer          | Specifies the minimum disk size in GB<br>required by the image.                                        |
|                          |                  | The value must be greater than zero.                                                                   |
| minRam                   | Integer          | Specifies the minimum memory size in<br>GB required by the image.                                      |
|                          |                  | The value must be greater than zero.                                                                   |
| progress                 | Integer          | Specifies the image upload progress.<br>The value must be greater than zero.                           |
| status                   | String           | Specifies the image status.                                                                            |
| created                  | String           | Specifies the image creation time.<br>The value is in ISO8601 format, such as<br>2013-06-09T06:42:18Z. |
| updated                  | String           | Specifies the image update time.<br>The value is in ISO8601 format, such as<br>2013-06-09T06:42:18Z.   |

<span id="page-325-0"></span>**Table 11-15** Response parameters

**Table 11-16 links** parameters

| <b>Parameter</b> | Mandator   Type |        | <b>Description</b>                                   |
|------------------|-----------------|--------|------------------------------------------------------|
| href             | Yes             | String | Specifies the link of the<br>corresponding resource. |

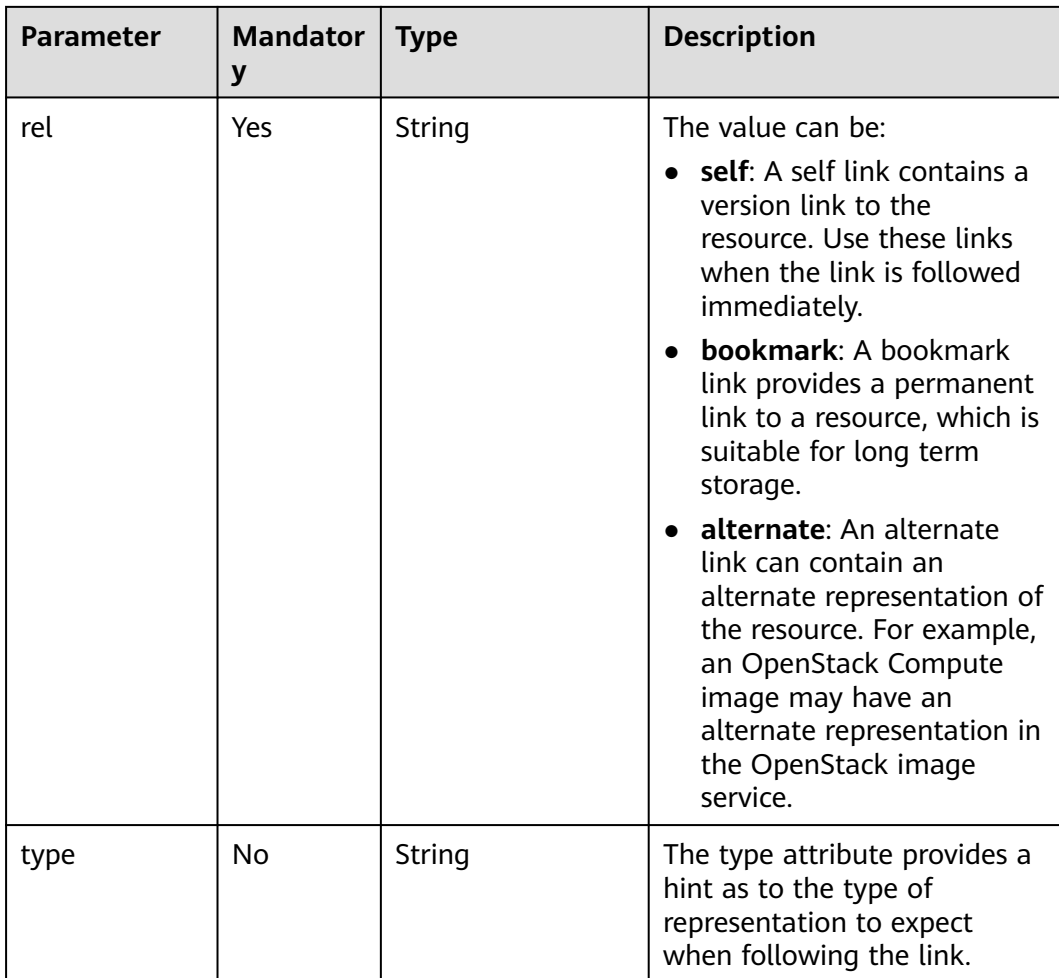

### **Example Request**

GET https://{endpoint}/v2.1/9c53a566cb3443ab910cf0daebca90c4/images/detail

### **Example Response**

```
{
   "image": {
      "OS-EXT-IMG-SIZE:size": 20578304,
      "created": "2014-02-10T17:05:01Z",
      "id": "ee10f19c-503c-44af-af2f-73d5e42f7a17",
      "links": [
        {
           "href": "http://xxx/v2/d9ebe43510414ef590a4aa158605329e/images/ee10f19c-503c-44af-
af2f-73d5e42f7a17",
           "rel": "self"
        },
        {
           "href": "http://xxx/d9ebe43510414ef590a4aa158605329e/images/ee10f19c-503c-44af-
af2f-73d5e42f7a17",
           "rel": "bookmark"
        },
        {
           "href": "http://xxx/d9ebe43510414ef590a4aa158605329e/images/ee10f19c-503c-44af-
af2f-73d5e42f7a17",
           "rel": "alternate",
           "type": "application/vnd.openstack.image"
        }
```
],

 "metadata": { "clean\_attempts": "3", "image\_location": "snapshot", "image\_state": "available", "image\_type": "snapshot", "instance\_type\_ephemeral\_gb": "0", "instance\_type\_flavorid": "6", "instance\_type\_id": "7", "instance\_type\_memory\_mb": "256", "instance\_type\_name": "wj.ssd", "instance\_type\_root\_gb": "2", "instance\_type\_rxtx\_factor": "1.0", "instance\_type\_swap": "0", "instance\_type\_vcpus": "1", "instance\_uuid": "b600b5b1-ed8c-4814-aefa-8b903c894c20", "os\_type": "None", "owner\_id": "d9ebe43510414ef590a4aa158605329e", "user\_id": "74fe4ff0674b434b8a274077d8106c5b" }, "minDisk": 2, "minRam": 0, "name": "image1", "progress": 100, "server": { "id": "b600b5b1-ed8c-4814-aefa-8b903c894c20", "links": [ { "href": "http://xxx/v2/d9ebe43510414ef590a4aa158605329e/servers/b600b5b1-ed8c-4814 aefa-8b903c894c20", "rel": "self" }, { "href": "http://xxx/d9ebe43510414ef590a4aa158605329e/servers/b600b5b1-ed8c-4814 aefa-8b903c894c20", "rel": "bookmark" } ] }, "status": "ACTIVE", "updated": "2014-02-10T17:05:07Z" } }

## **Returned Values**

See **[Returned Values for General Requests](#page-310-0)**.

# **11.2.3 Querying Details About a Specified Image (Discarded)**

## **Function**

This API is used to query the details about the specified image.

This API has been discarded. Use the API described in "Querying Images (Native OpenStack API)".

### **URI**

GET /v2.1/{project\_id}/images/{image\_id}

**[Table 11-17](#page-328-0)** describes the parameters in the URI.

<span id="page-328-0"></span>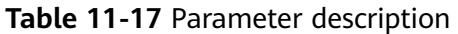

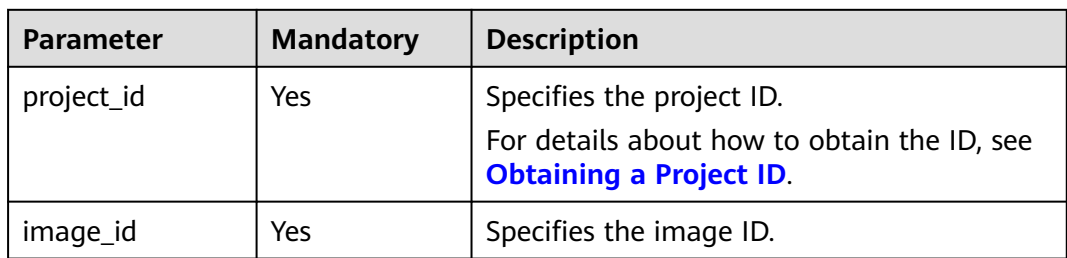

# **Request**

None

## **Response**

**Table 11-18** describes the response parameters.

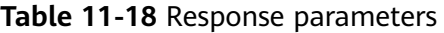

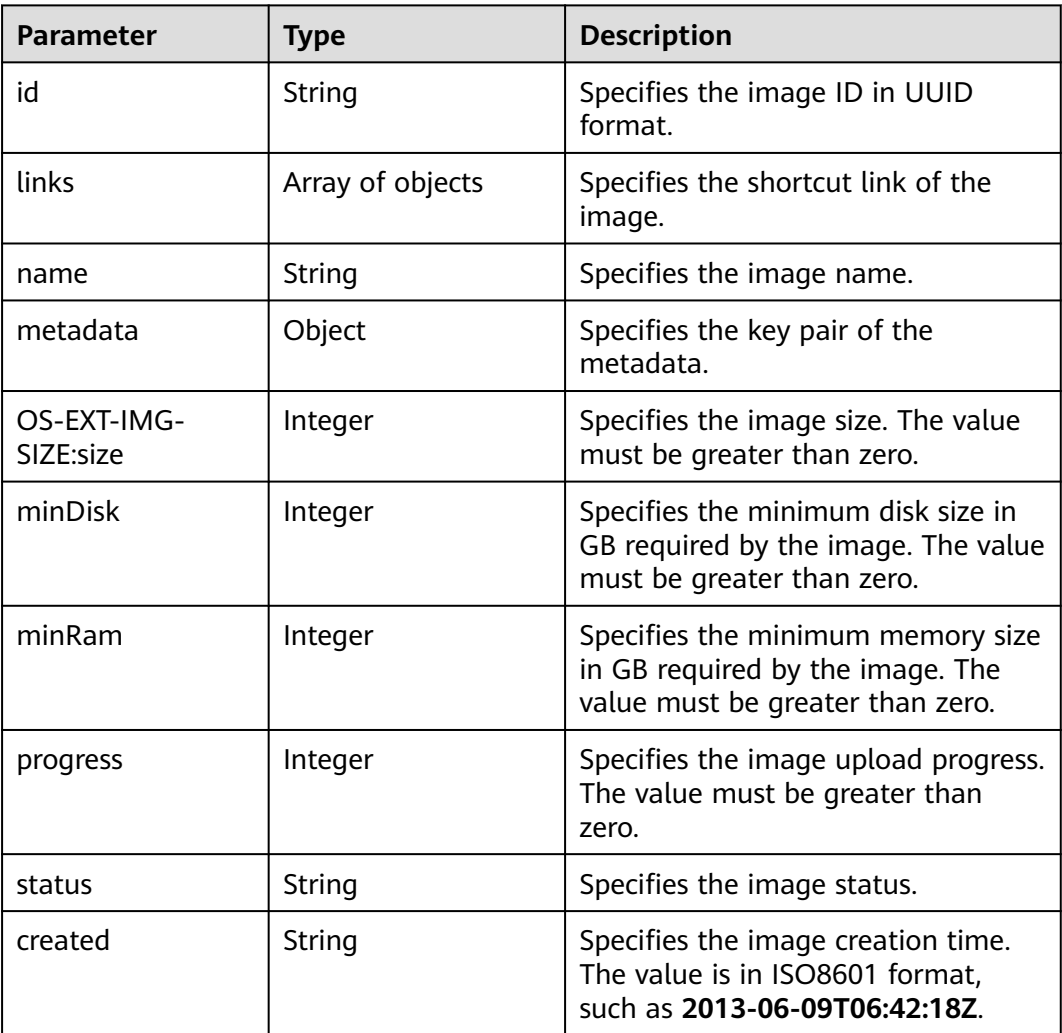

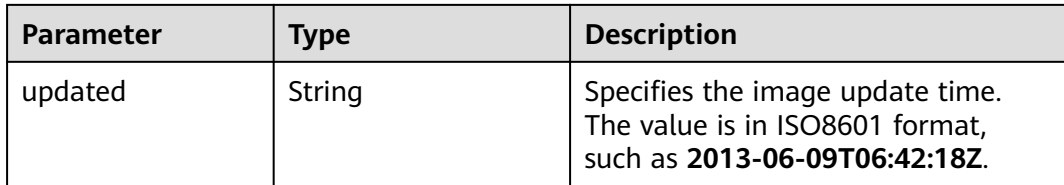

#### **Table 11-19 links** parameters

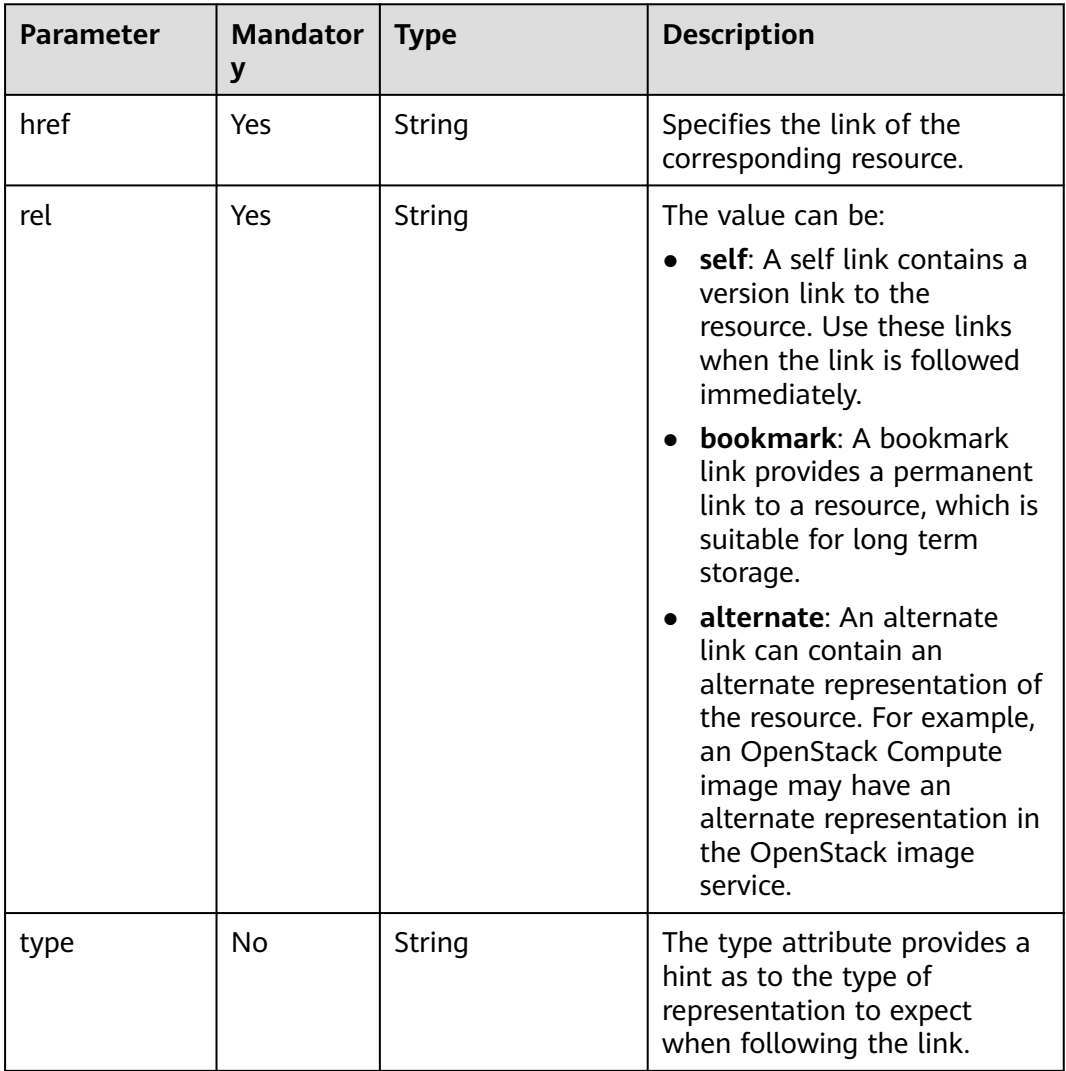

## **Example Request**

GET https://{endpoint}/v2.1/9c53a566cb3443ab910cf0daebca90c4/images/ 17a1890b-0fa4-485e-8505-14e294017988

## **Example Response**

{

 "image": { "status": "ACTIVE", "updated": "2015-12-27T02:52:25Z", "name": "cirror",

```
 "links": [
        {
           "href": "https://compute.localdomain.com:8001/v2/719e9483f42d4784a089862ac4c3e8d0/
images/17a1890b-0fa4-485e-8505-14e294017988", 
           "rel": "self"
        }, 
        {
           "href": "https://compute.localdomain.com:8001/719e9483f42d4784a089862ac4c3e8d0/images/
17a1890b-0fa4-485e-8505-14e294017988", 
           "rel": "bookmark"
        }, 
        {
           "href": "https://https://
image.az2.dc1.domainname.com:443/719e9483f42d4784a089862ac4c3e8d0/images/
17a1890b-0fa4-485e-8505-14e294017988", 
           "type": "application/vnd.openstack.image", 
           "rel": "alternate"
        }
      ], 
      "created": "2015-12-27T02:52:24Z", 
      "minDisk": 0, 
      "progress": 100, 
      "minRam": 0, 
      "metadata": {
          os_version": "CentOS 4.4 32bit",
        "file_format": "img", 
        "file_name": "**.img", 
        "describe": "", 
 "__os_type": "Linux", 
 "virtual_env_type": "KVM", 
        "hw_disk_bus": "scsi"
      }, 
      "id": "17a1890b-0fa4-485e-8505-14e294017988", 
      "OS-EXT-IMG-SIZE:size": 13167616
   }
}
```
## **Returned Values**

See **[Returned Values for General Requests](#page-310-0)**.

# **11.2.4 Querying the Metadata of a Specified Image (Discarded)**

## **Function**

This API is used to query the metadata of the specified image.

This API has been discarded. Use the API described in "Querying Image Metadata (Native OpenStack API)".

### **URI**

GET /v2.1/{project\_id}/images/{image\_id}/metadata

**[Table 11-20](#page-331-0)** describes the parameters in the URI.

#### <span id="page-331-0"></span>**Table 11-20** Parameter description

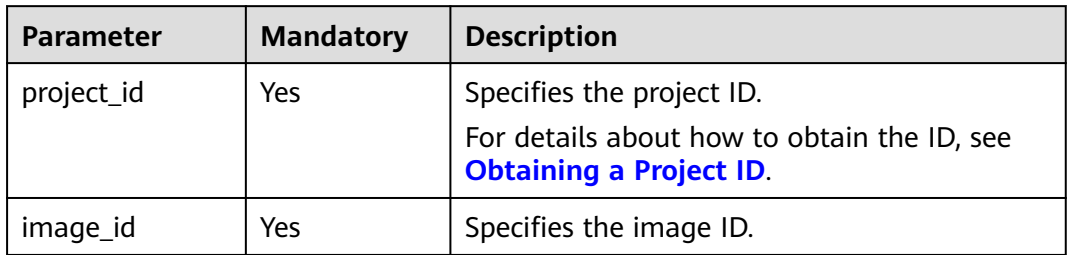

#### **Request**

None

### **Response**

**Table 11-21** describes the response parameters.

**Table 11-21** Response parameters

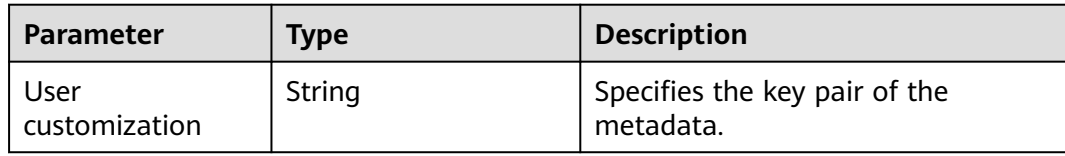

## **Example Request**

GET https://{endpoint}/v2.1/9c53a566cb3443ab910cf0daebca90c4/images/ 17a1890b-0fa4-485e-8505-14e294017988/metadata

## **Example Response**

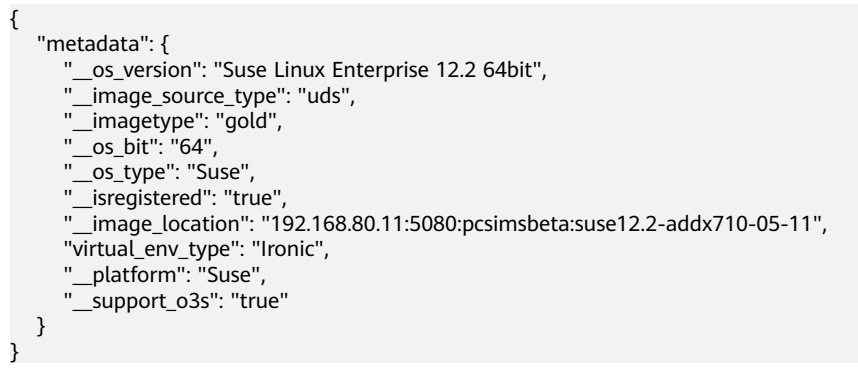

## **Returned Values**

See **[Returned Values for General Requests](#page-310-0)**.

# **11.2.5 Deleting an Image (Discarded)**

## **Function**

This API is used to delete a specified image. The image cannot be restored after being deleted.

This API has been discarded. Use the API described in "Deleting an Image (Native OpenStack API)".

### **URI**

DELETE /v2.1/{project\_id}/images/{image\_id}

**Table 11-22** describes the parameters in the URI.

#### **Table 11-22** Parameter description

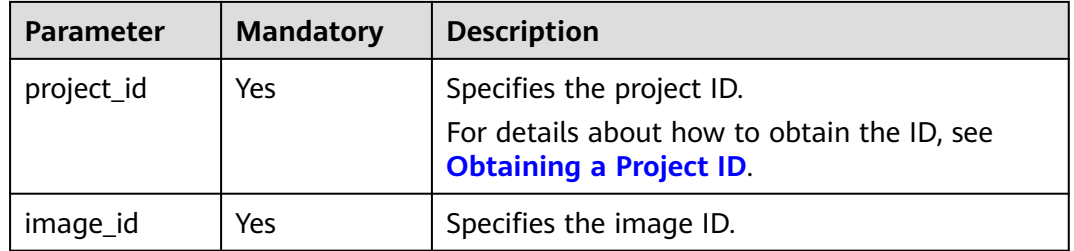

### **Request**

None

### **Response**

None

### **Example Request**

DELETE https://{endpoint}/v2.1/9c53a566cb3443ab910cf0daebca90c4/images/6cad483b-e281-4985 a345-7afef1f3c5b7

## **Example Response**

None

### **Returned Values**

See **[Returned Values for General Requests](#page-310-0)**.

# **11.3 Security Group Management (OpenStack Nova APIs)**

# **11.3.1 Querying Security Groups (Discarded)**

# **Function**

This API is used to query security groups.

This API has been discarded. Use the API described in section "Security Group (OpenStack Neutron APIs) > Querying Security Groups" in Virtual Private Network API Reference.

## **URI**

GET /v2.1/{project\_id}/os-security-groups

**Table 11-23** describes the parameters in the URI.

#### **Table 11-23** Parameter description

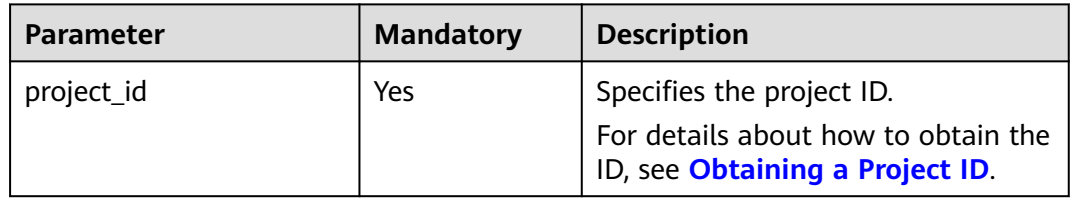

#### $\Box$  note

Pagination query is not supported.

### **Request**

N/A

## **Response**

**Table 11-24** describes the response parameters.

#### **Table 11-24** Response parameters

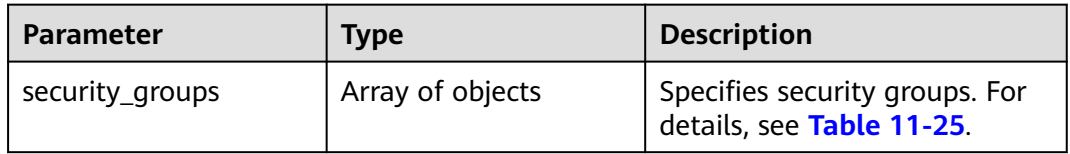

<span id="page-334-0"></span>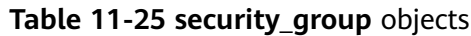

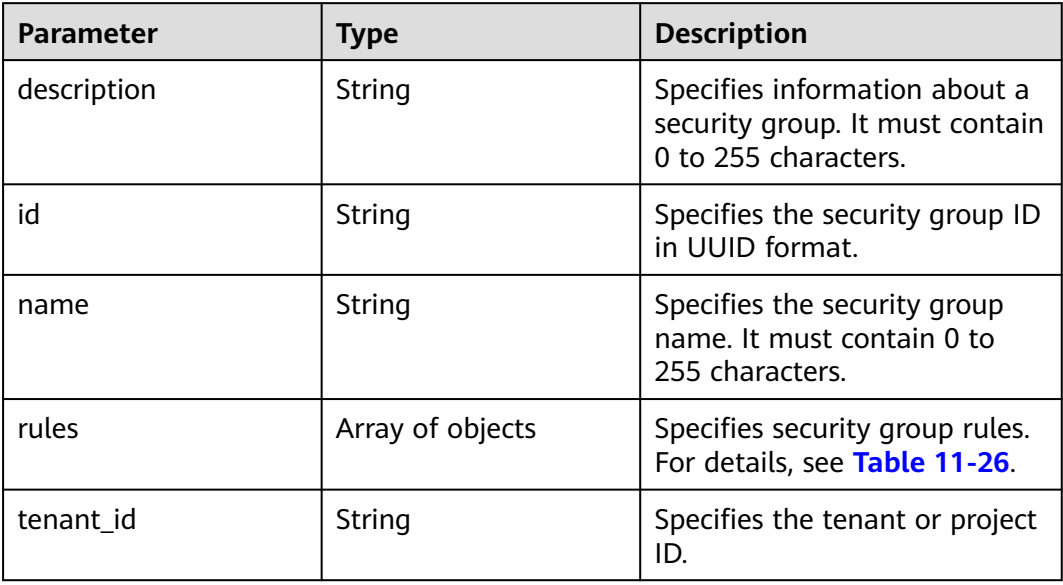

## **Table 11-26 security\_group\_rule** objects

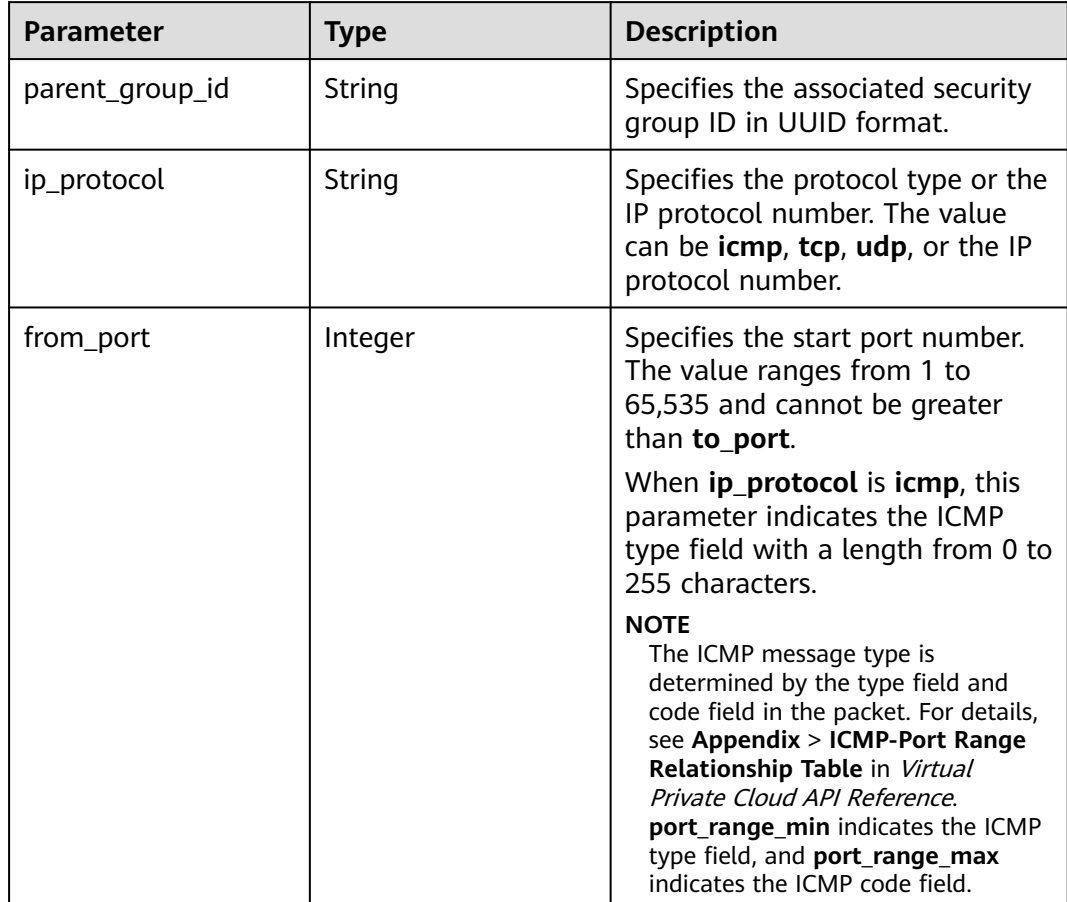

| <b>Parameter</b> | <b>Type</b> | <b>Description</b>                                                                                                    |
|------------------|-------------|----------------------------------------------------------------------------------------------------|
| to_port          | Integer     | Specifies the stop port number.<br>The value ranges from 1 to<br>65,535 and cannot be less than<br>from_port.                                                                                                    |
|                  |             | When <b>ip_protocol</b> is <b>icmp</b> , this<br>parameter indicates the ICMP<br>code field with a length from 0<br>to 255 characters.                                                                                                    |
|                  |             | <b>NOTE</b><br>The ICMP message type is<br>determined by the type field and<br>code field in the packet. For details,<br>see Appendix > ICMP-Port Range<br>Relationship Table in Virtual<br>Private Cloud API Reference.<br>port_range_min indicates the ICMP<br>type, and port_range_max indicates<br>the ICMP code. |
| ip_range         | Object      | Specifies the peer IP segment in<br>CIDR format. For details, see<br><b>Table 11-27</b>                                                                                                    |
|                  |             | Specify either ip_range or group.                                                                                                    |
| group            | Object      | Specifies the name of the peer<br>security group and the ID of the<br>tenant in the peer security group.<br>For details, see Table 11-28.                                                                                                    |
|                  |             | Specify either ip_range or group.                                                                                                    |
| id               | String      | Specifies the security group rule<br>ID in UUID format.                                                                                                    |

**Table 11-27 ip\_range** objects

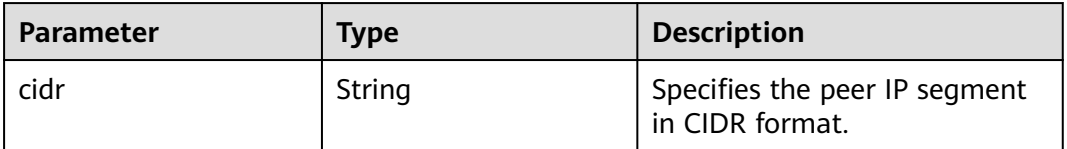

## **Table 11-28 group** objects

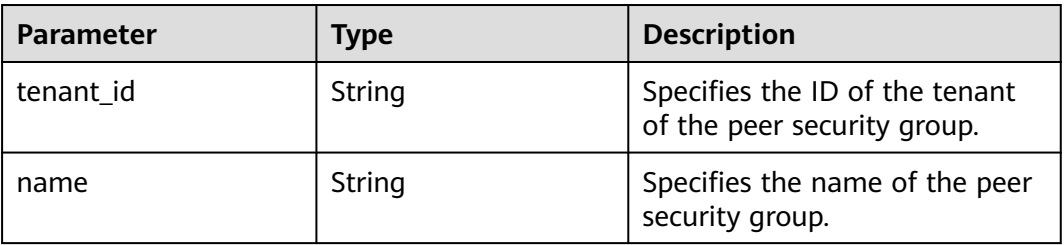

## **Example Request**

GET https://{endpoint}/v2.1/bb1118612ba64af3a6ea63a1bdcaa5ae/os-security-groups

## **Example Response**

{

```
 "security_groups": [
     {
        "rules": [
 {
             "from_port": null,
              "group": {
                 "tenant_id": "bb1118612ba64af3a6ea63a1bdcaa5ae",
                "name": "default"
             },
              "ip_protocol": null,
              "to_port": null,
             "parent_group_id": "bc4ac1d1-dc77-4b7d-a97d-af86eb0dc450",
             "ip_range": {},
             "id": "bb3cc988-e06a-49f6-b668-600e8bf193ee"
           },
           {
             "from_port": null,
              "group": {
                "tenant_id": "bb1118612ba64af3a6ea63a1bdcaa5ae",
                "name": "default"
             },
              "ip_protocol": null,
             "to_port": null,
              "parent_group_id": "bc4ac1d1-dc77-4b7d-a97d-af86eb0dc450",
             "ip_range": {},
             "id": "f9371051-d7e1-4be4-8748-77b1e0913730"
          }
        ],
        "tenant_id": "bb1118612ba64af3a6ea63a1bdcaa5ae",
        "description": "default",
        "id": "bc4ac1d1-dc77-4b7d-a97d-af86eb0dc450",
        "name": "default"
     },
     {
        "rules": [
           {
             "from_port": 200,
             "group": {},
              "ip_protocol": "tcp",
             "to_port": 400,
             "parent_group_id": "b3e4b615-a40f-4e1c-92af-2e0d382141d5",
 "ip_range": {
 "cidr": "0.0.0.0/0"
, and the state \} "id": "3330120d-bbd1-4a73-bda9-0196a84d5670"
           },
           {
             "from_port": 201,
              "group": {},
             "ip_protocol": "tcp",
             "to_port": 400,
              "parent_group_id": "b3e4b615-a40f-4e1c-92af-2e0d382141d5",
 "ip_range": {
 "cidr": "0.0.0.0/0"
             },
              "id": "b550c9a6-970a-462d-984e-265e88020818"
           }
\qquad \qquad ],
 "tenant_id": "bb1118612ba64af3a6ea63a1bdcaa5ae",
```

```
 "description": "desc-sg",
         "id": "b3e4b615-a40f-4e1c-92af-2e0d382141d5",
         "name": "test-sg"
      }
   ]
}
```
## **Returned Values**

See **[Returned Values for General Requests](#page-310-0)**.

# **11.3.2 Creating a Security Group (Discarded)**

## **Function**

This API is used to create a security group.

This API has been discarded. Use the API described in section "Security Group (OpenStack Neutron APIs) > Creating a Security Group" in Virtual Private Network API Reference.

## **URI**

POST /v2.1/{project\_id}/os-security-groups

**Table 11-29** describes the parameters in the URI.

#### **Table 11-29** Parameter description

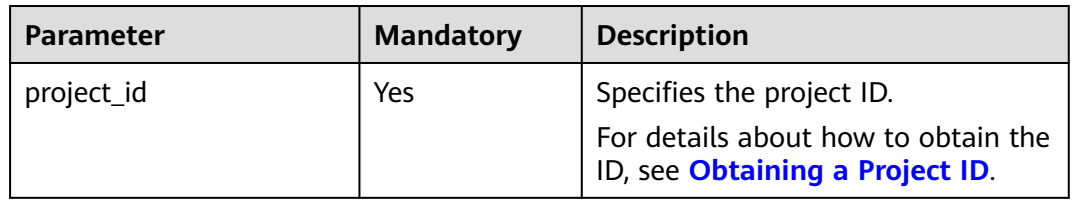

## **Request**

**Table 11-30** describes the request parameters.

#### **Table 11-30** Request parameters

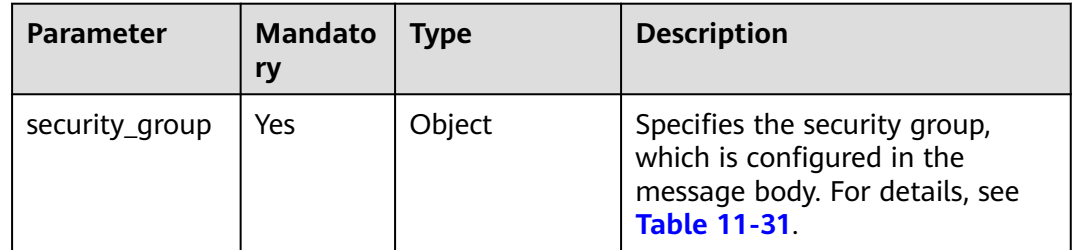

| <b>Parameter</b> | <b>Mandat</b><br>ory | Type   | <b>Description</b>                                                                       |
|------------------|----------------------|--------|------------------------------------------------------------------------------------------|
| name             | No                   | String | Specifies the security group<br>name. It must contain 0 to 255<br>characters.            |
| description      | No.                  | String | Specifies information about a<br>security group. It must contain 0<br>to 255 characters. |

<span id="page-338-0"></span>**Table 11-31** Objects of request parameter **security\_group**

## **Response**

**Table 11-32** describes the response parameters.

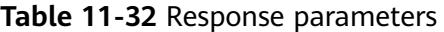

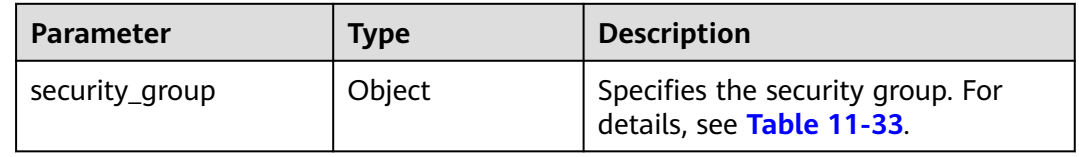

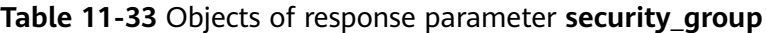

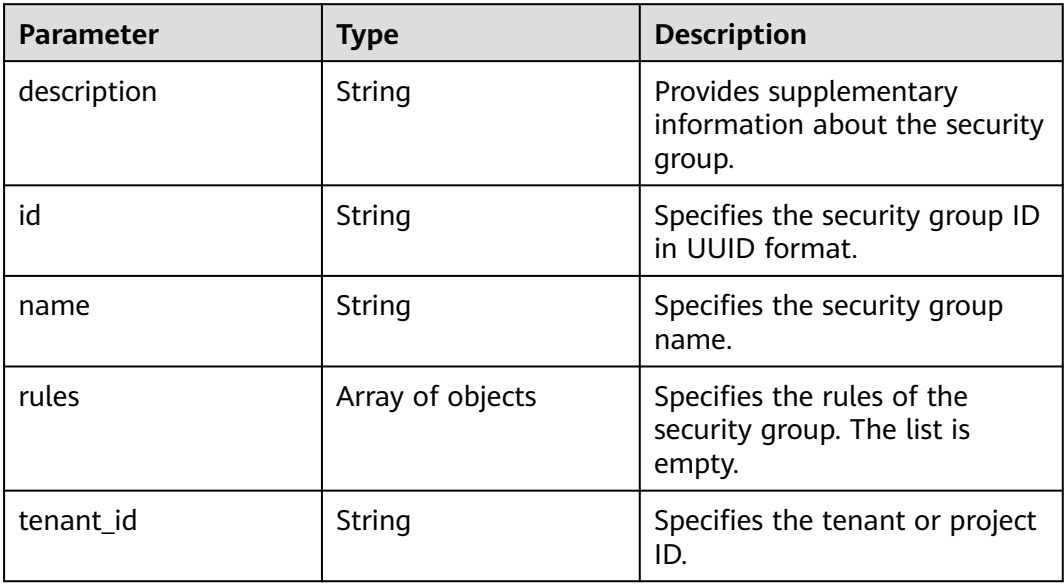

## **Example Request**

POST https://{endpoint}/v2.1/bb1118612ba64af3a6ea63a1bdcaa5ae/os-security-groups

```
{
 "security_group": {
 "name": "test",
 "description": "description"
```
 } }

{

}

## **Example Response**

```
 "security_group": {
   "rules": [],
    "tenant_id": "bb1118612ba64af3a6ea63a1bdcaa5ae",
    "description": "desc-sg",
    "id": "81f1d23b-b1e2-42cd-bdee-359b4a065a42",
    "name": "test-sg"
 }
```
## **Returned Values**

See **[Returned Values for General Requests](#page-310-0)**.

# **11.3.3 Querying Details About a Security Group (Discarded)**

## **Function**

This API is used to query details about a security group.

This API can only query the inbound security group rules. To query the outbound security group rules, see "Querying a Security Group" in "Security Group (Native OpenStack API)" in the Virtual Private Cloud API Reference.

This API has been discarded. Use the API described in section "Security Group (OpenStack Neutron APIs) > Querying a Security Group" in Virtual Private Network API Reference.

#### **URI**

GET /v2.1/{project\_id}/os-security-groups/{security\_group\_id}

**Table 11-34** describes the parameters in the URI.

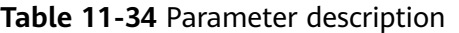

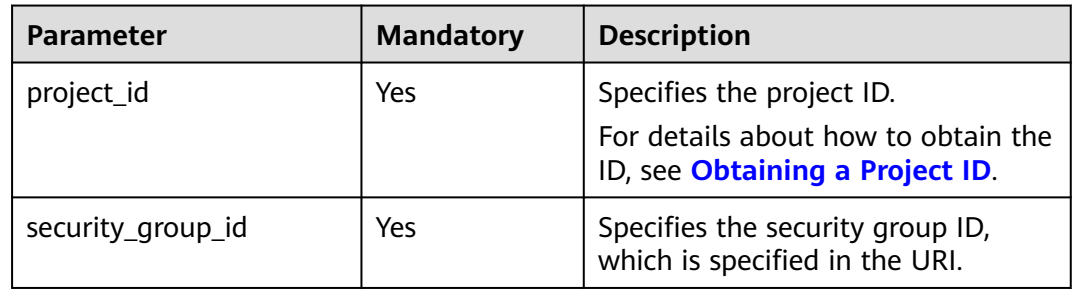

### **Request**

None

# **Response**

**Table 11-35** describes the response parameters.

**Table 11-35** Response parameters

| <b>Parameter</b> | <b>Type</b> | <b>Description</b>                                            |
|------------------|-------------|---------------------------------------------------------------|
| security_group   | Object      | Specifies the security group. For details,<br>see Table 11-36 |

**Table 11-36 security\_group** objects

| <b>Parameter</b> | <b>Type</b>      | <b>Description</b>                                                                       |
|------------------|------------------|------------------------------------------------------------------------------------------|
| description      | String           | Specifies information about a<br>security group. It must contain 0<br>to 255 characters. |
| id               | String           | Specifies the security group ID in<br><b>UUID</b> format.                                |
| name             | String           | Specifies the security group<br>name. It must contain 0 to 255<br>characters.            |
| rules            | Array of objects | Specifies security group rules. For<br>details, see Table 11-37.                         |
| tenant id        | String           | Specifies the tenant or project ID.                                                      |

**Table 11-37 security\_group\_rule** objects

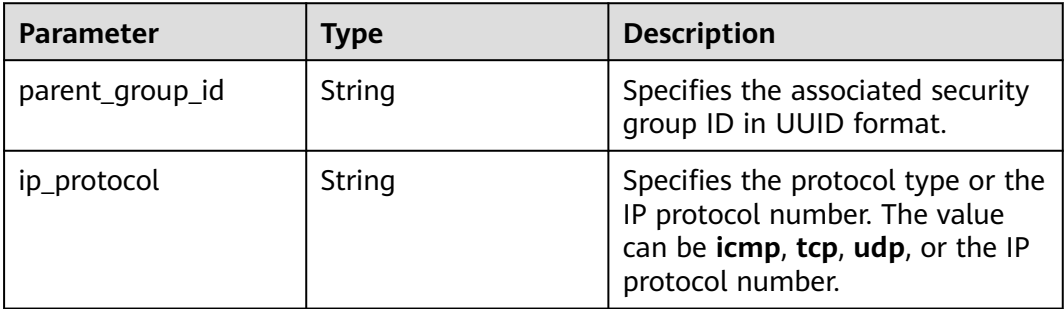

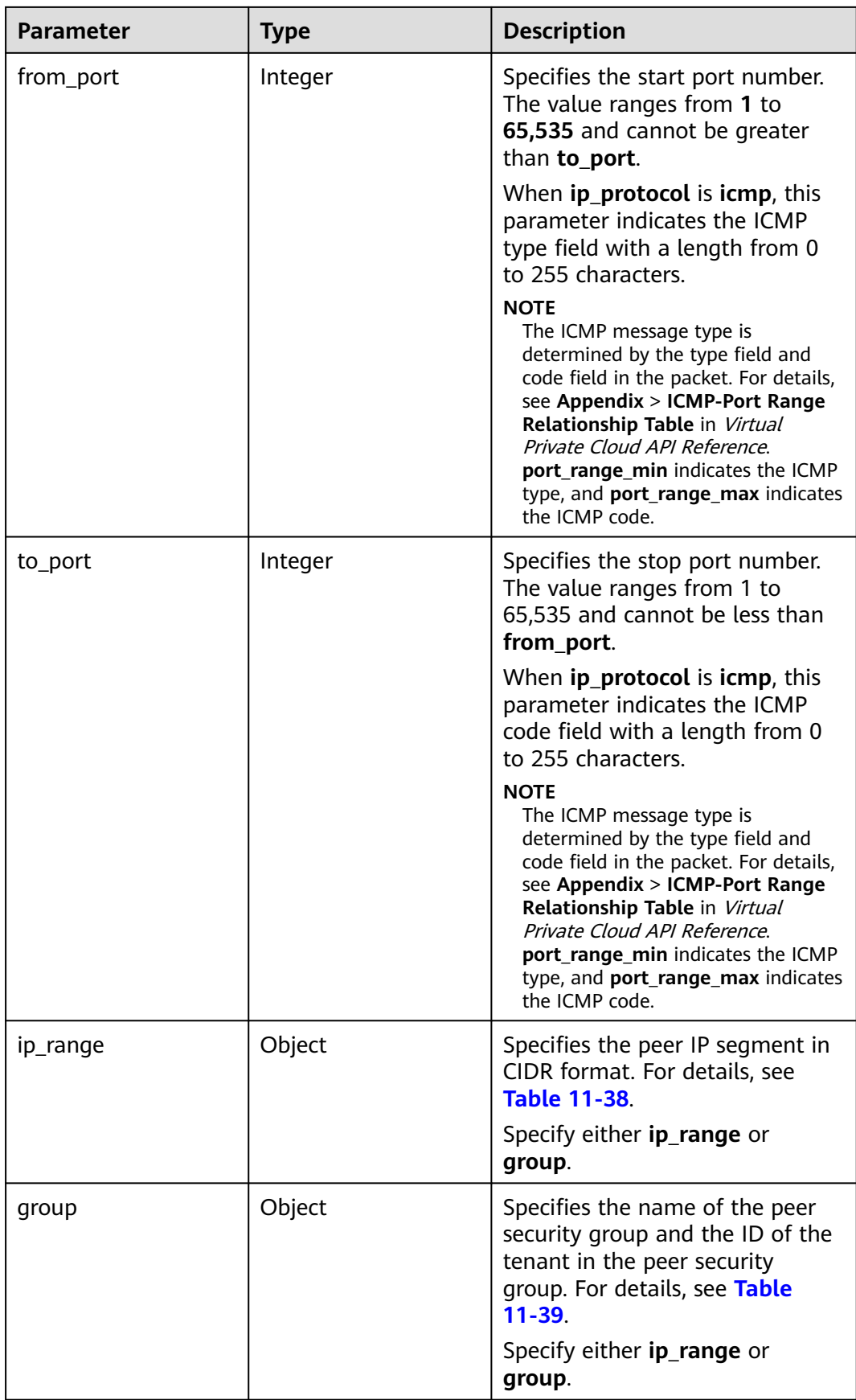

<span id="page-342-0"></span>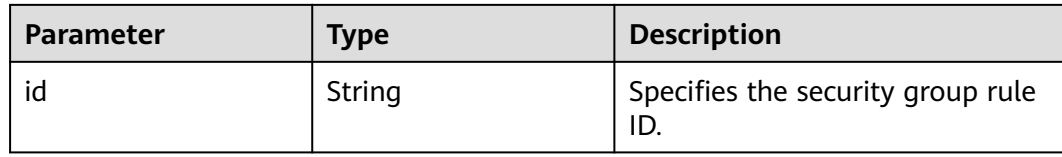

#### **Table 11-38 ip\_range** objects

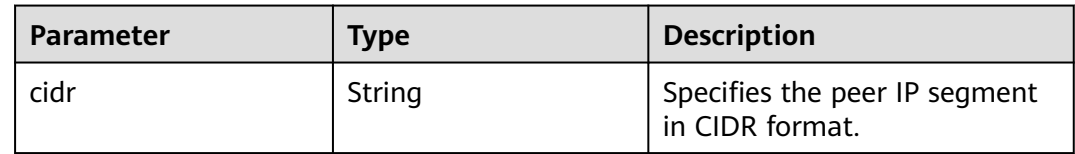

#### **Table 11-39 group** objects

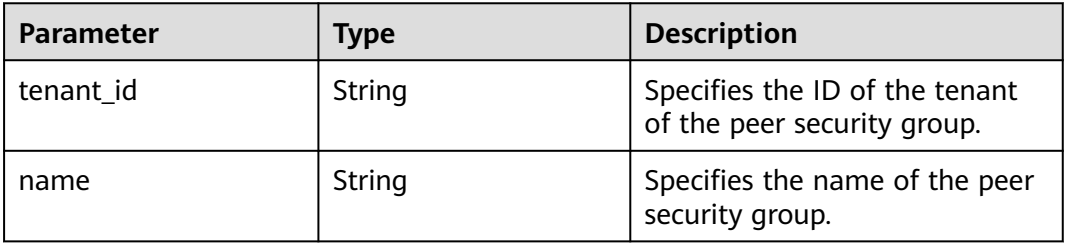

### **Example Request**

GET https://{endpoint}/v2.1/bb1118612ba64af3a6ea63a1bdcaa5ae/os-security-groups/81f1d23b-b1e2-42cdbdee-359b4a065a42

### **Example Response**

{

}

```
 "security_group": {
    "rules": [],
    "tenant_id": "bb1118612ba64af3a6ea63a1bdcaa5ae",
   "id": "81f1d23b-b1e2-42cd-bdee-359b4a065a42",
   "name": "test-sg",
    "description": "desc-sg"
 }
```
## **Returned Values**

See **[Returned Values for General Requests](#page-310-0)**.

# **11.3.4 Updating a Security Group (Discarded)**

### **Function**

This API is used to update a security group.

This API has been discarded. Use the API described in section "Security Group (OpenStack Neutron APIs) > Updating a Security Group" in Virtual Private Network API Reference.

## **URI**

PUT /v2.1/{project\_id}/os-security-groups/{security\_group\_id}

**Table 11-40** describes the parameters in the URI.

**Table 11-40** Parameter description

| <b>Parameter</b>  | <b>Mandatory</b> | <b>Description</b>                                                                                  |
|-------------------|------------------|----------------------------------------------------------------------------------------------------|
| project_id        | Yes              | Specifies the project ID.<br>For details about how to obtain the<br>ID, see Obtaining a Project ID. |
| security_group_id | Yes              | Specifies the security group ID,<br>which is specified in the URI.                                  |

## **Request**

**Table 11-41** describes the request parameters.

**Table 11-41** Request parameters

| <b>Parameter</b> | <b>Mandator</b> | <b>Type</b> | <b>Description</b>                                                                    |
|------------------|-----------------|-------------|---------------------------------------------------------------------------------------|
| security_group   | Yes             | Object      | Specifies the security group<br>in the message body. For<br>details, see Table 11-42. |

**Table 11-42** Objects of request parameter **security\_group**

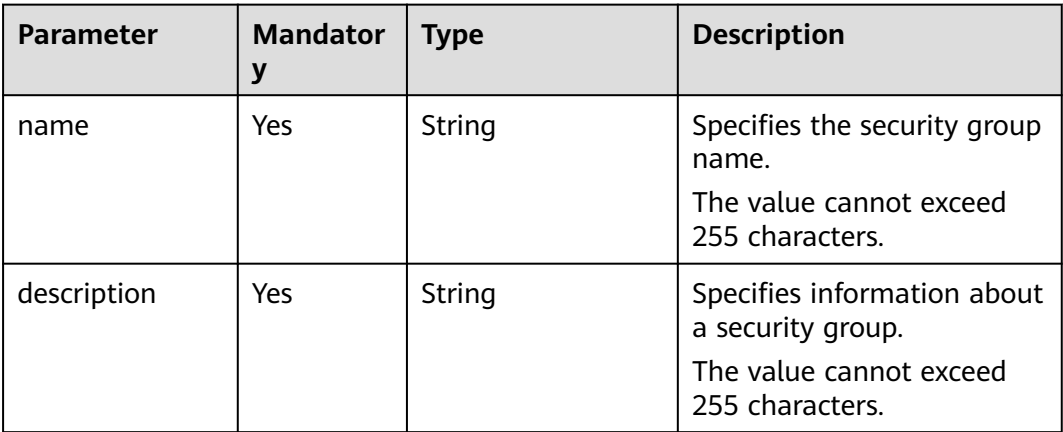

## **Response**

**[Table 11-43](#page-344-0)** describes the response parameters.

#### <span id="page-344-0"></span>**Table 11-43** Response parameters

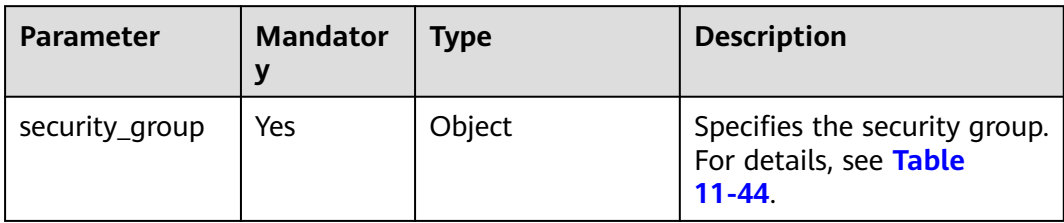

## **Table 11-44** Objects of response parameter **security\_group**

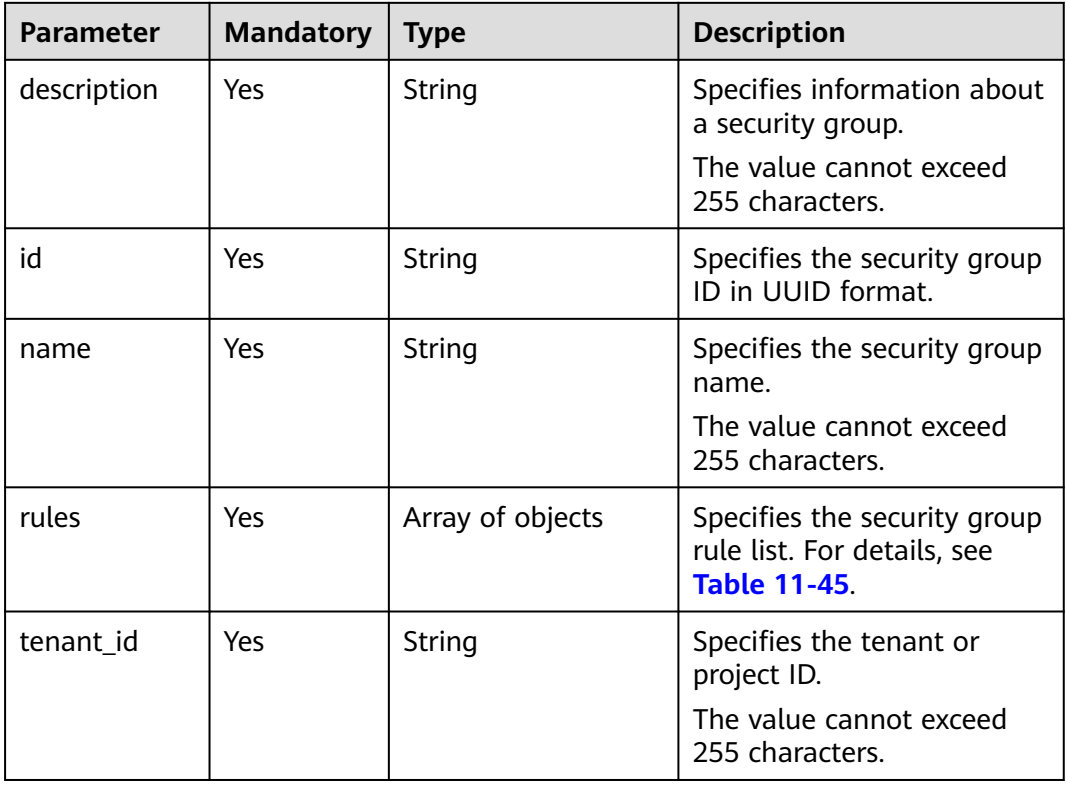

## **Table 11-45 security\_group\_rule** objects

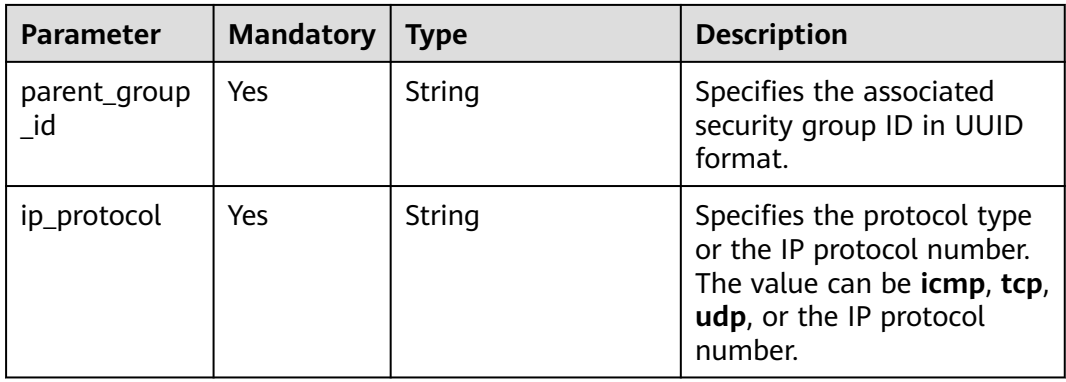

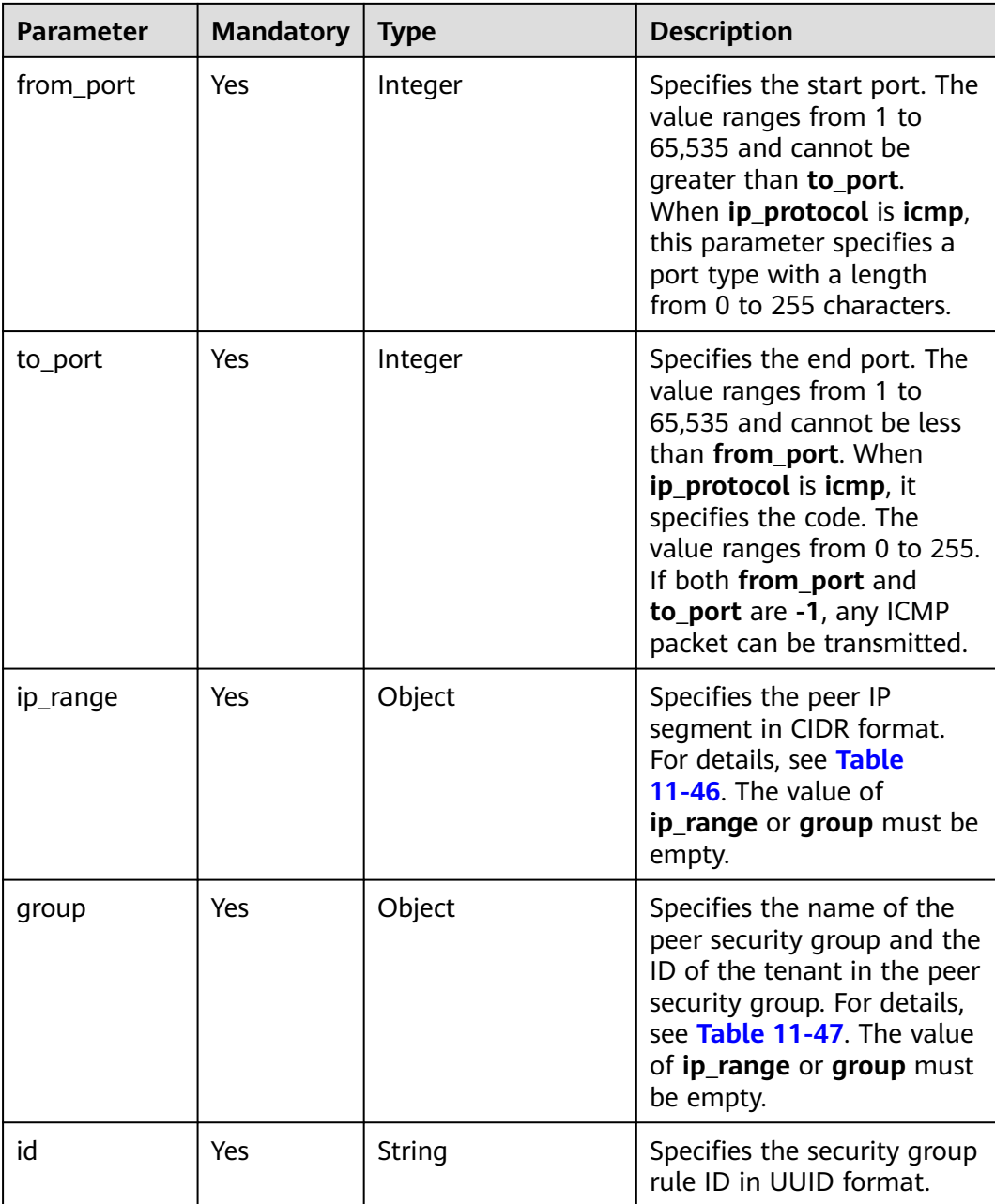

## **Table 11-46 ip\_range** objects

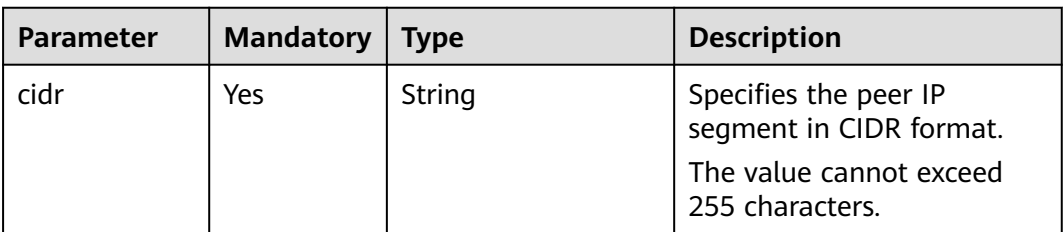

<span id="page-346-0"></span>**Table 11-47 group** objects

| <b>Parameter</b> | <b>Mandatory</b> | <b>Type</b> | <b>Description</b>                                               |
|------------------|------------------|-------------|------------------------------------------------------------------|
| tenant_id        | Yes              | String      | Specifies the ID of the<br>tenant of the peer security<br>group. |
| name             | Yes              | String      | Specifies the name of the<br>peer security group.                |

### **Example Request**

```
PUT https://{endpoint}/v2.1/bb1118612ba64af3a6ea63a1bdcaa5ae/os-security-groups/
3d02312d-0764-49c9-8244-2368ddce0045
{
```

```
 "security_group": {
    "name": "test",
    "description": "description"
 }
```
## **Example Response**

}

{

```
 "security_group": {
   "rules": [
    {
      "from_port": null,
      "group": {
       "tenant_id": "bb1118612ba64af3a6ea63a1bdcaa5ae",
       "name": "test"
      },
      "ip_protocol": null,
      "to_port": null,
      "parent_group_id": "3d02312d-0764-49c9-8244-2368ddce0045",
      "ip_range": {},
      "id": "00dec0b6-8e96-4906-aadf-46cfe54cf5ef"
    }
   ],
   "tenant_id": "bb1118612ba64af3a6ea63a1bdcaa5ae",
   "id": "3d02312d-0764-49c9-8244-2368ddce0045",
 "name": "test",
 "description": "description"
 }
```
# **Returned Values**

}

See **[Returned Values for General Requests](#page-310-0)**.

# **11.3.5 Deleting a Security Group (Discarded)**

## **Function**

This API is used to delete a security group.

This API has been discarded. Use the API described in section "Security Group (OpenStack Neutron APIs) > Deleting a Security Group" in Virtual Private Network API Reference.

## **URI**

#### DELETE /v2.1/{project\_id}/os-security-groups/{security\_group\_id}

**Table 11-48** describes the parameters in the URI.

**Table 11-48** Parameter description

| <b>Parameter</b>  | <b>Mandatory</b> | <b>Description</b>                                                                                  |
|-------------------|------------------|----------------------------------------------------------------------------------------------------|
| project_id        | Yes              | Specifies the project ID.<br>For details about how to obtain the<br>ID, see Obtaining a Project ID. |
| security_group_id | Yes              | Specifies the security group ID, which<br>is specified in the URI.                                  |

#### **Request**

None

#### **Response**

None

#### **Example Request**

DELETE https://{endpoint}/v2.1/bb1118612ba64af3a6ea63a1bdcaa5ae/os-security-groups/81f1d23bb1e2-42cd-bdee-359b4a065a42

### **Example Response**

None

### **Returned Values**

See **[Returned Values for General Requests](#page-310-0)**.

# **11.3.6 Creating a Security Group Rule (Discarded)**

## **Function**

This API is used to create a security group rule.

This API has been discarded. Use the API described in section "Security Group (OpenStack Neutron APIs) > Creating a Security Group Rule" in Virtual Private Network API Reference.

#### **URI**

POST /v2.1/{project\_id}/os-security-group-rules

**[Table 11-49](#page-348-0)** describes the parameters in the URI.

<span id="page-348-0"></span>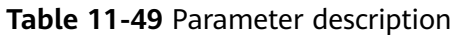

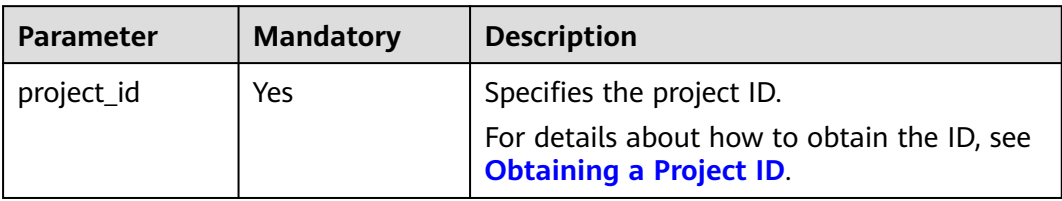

## **Request**

**Table 11-50** describes the request parameters.

**Table 11-50** Request parameters

| <b>Parameter</b>              | <b>Mandat</b><br>ory | <b>Type</b> | <b>Description</b>                                                                                                    |
|-------------------------------|----------------------|-------------|----------------------------------------------------------------------------------------------------|
| security_group_   Yes<br>rule |                      | Object      | Specifies the security group<br>rule, which is configured in the<br>message body. For details, see<br><b>Table 11-51.</b> |

**Table 11-51** Objects of request parameter **security\_group\_rule**

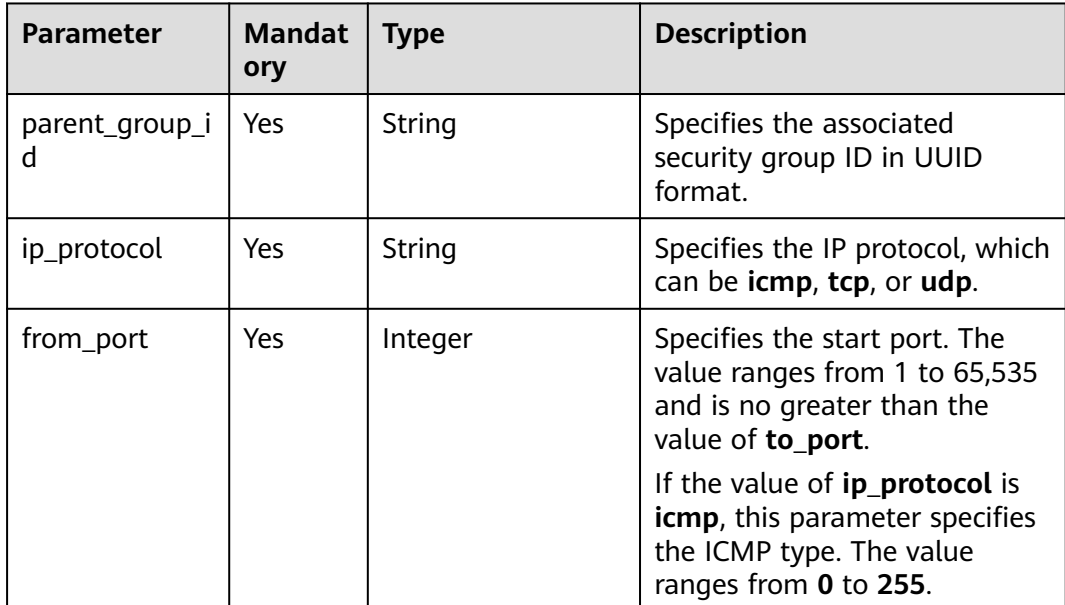

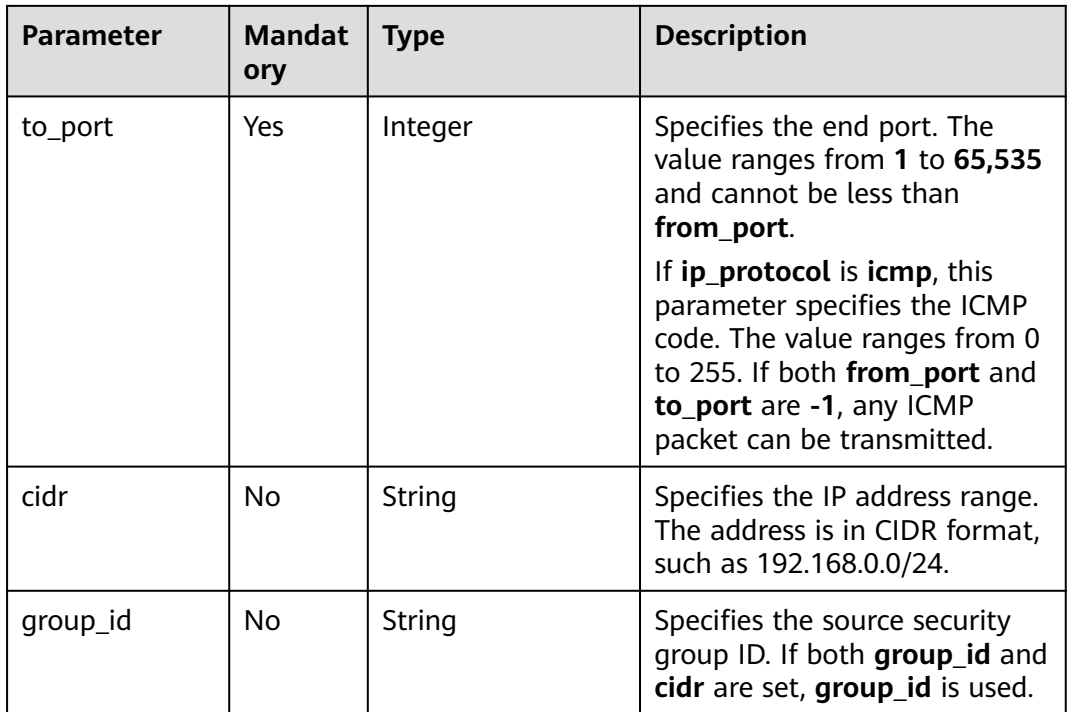

# **Response**

**Table 11-52** describes the response parameters.

#### **Table 11-52** Response parameters

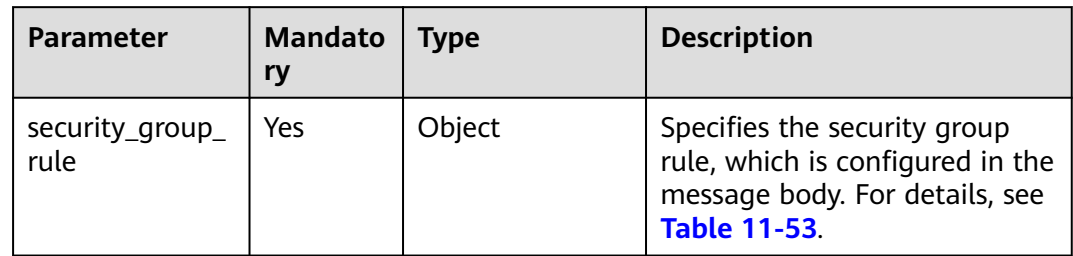

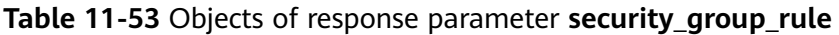

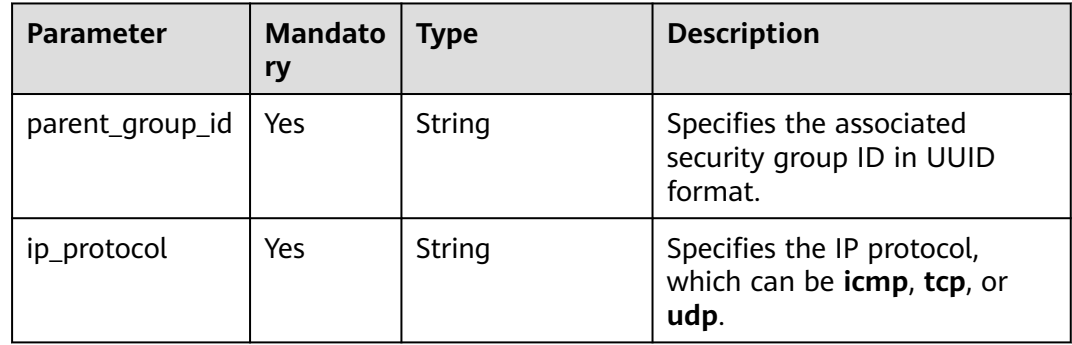

| <b>Parameter</b> | <b>Mandato</b><br>ry | <b>Type</b> | <b>Description</b>                                                                                                    |
|------------------|----------------------|-------------|----------------------------------------------------------------------------------------------------|
| from_port        | Yes                  | Integer     | Specifies the start port<br>number. The value ranges<br>from 1 to 65,535 and cannot<br>be greater than to port.<br>When the protocol type is set<br>to ICMP, from_port is the<br>ICMP type and ranges from 0<br>to 255.                |
| to_port          | Yes                  | Integer     | Specifies the end port number.<br>The value ranges from 1 to<br>65,535.<br>When the protocol type is<br>set to ICMP, to_port is the<br>ICMP code and ranges<br>from 0 to 255.<br>If both from_port and<br>to_port are -1, it indicates |
|                  |                      |             | that any ICMP packet can<br>be transmitted.                                                                                                    |
| ip_range         | Yes                  | Object      | Specifies the IP address range,<br>including the CIDR<br>information, such as<br>"ip_range": {"cidr":<br>"0.0.0.0/0"}. For details, see<br>the ip_range object.                                                                        |
| group            | Yes                  | Object      | Nothing is returned.                                                                                                    |
| id               | Yes                  | String      | Specifies the security group<br>rule ID in UUID format.                                                                                                    |

**Table 11-54 ip\_range** objects

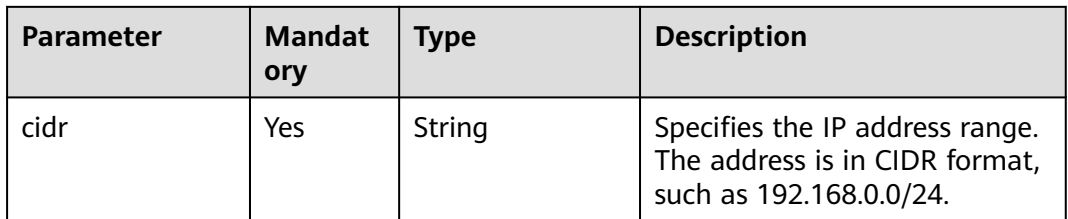

# **Example Request**

{

POST https://{endpoint}/v2.1/{project\_id}/os-security-group-rules

```
 "security_group_rule": {
 "from_port": "443",
 "ip_protocol": "tcp",
```

```
 "to_port": "443",
    "cidr": "0.0.0.0/0",
    "parent_group_id": "48700ff3-30b8-4e63-845f-a79c9633e9fb"
 }
```
## **Example Response**

}

```
{
   "security_group_rule": {
      "id": "F4966B29-D21D-B211-B6B4-0018E1C5D866",
 "ip_range": {
 "cidr": "0.0.0.0/0"
 },
 "parent_group_id": "48700ff3-30b8-4e63-845f-a79c9633e9fb",
      "to_port": 443,
      "ip_protocol": "tcp",
      "group": {
      },
      "from_port": 443
   }
}
```
## **Returned Values**

See **[Returned Values for General Requests](#page-310-0)**.

# **11.3.7 Deleting a Security Group Rule (Discarded)**

## **Function**

This API is used to delete a security group rule.

This API has been discarded. Use the API described in section "Security Group (OpenStack Neutron APIs) > Deleting a Security Group Rule" in Virtual Private Network API Reference.

## **URI**

DELETE /v2.1/{project\_id}/os-security-group-rules/{security\_group\_rule\_id}

**Table 11-55** describes the parameters in the URI.

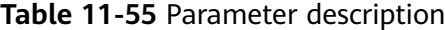

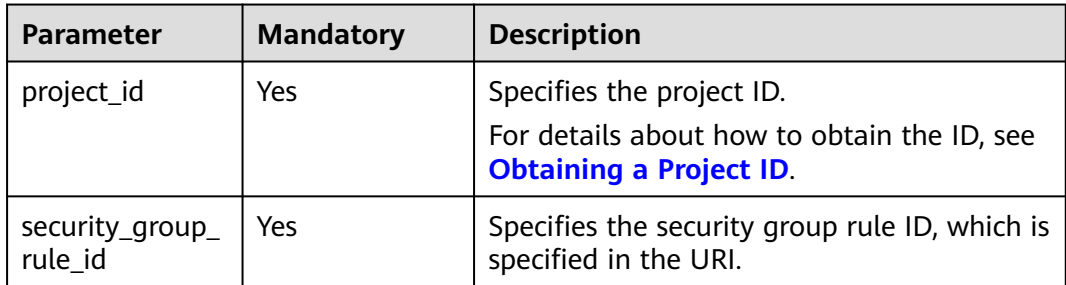

### **Request**

None

#### **Response**

None

#### **Example Request**

Example request DELETE https://{endpoint}/v2.1/3d72597871904daeb6887f75f848b531/os-security-group-rules/012fa2c6 bf4a-4b0b-b893-70d0caee81c7

#### **Example Response**

None

### **Returned Values**

See **[Returned Values for General Requests](#page-310-0)**.

# **11.4 Disk Management (OpenStack Nova APIs)**

# **11.4.1 Querying Brief Information About Disks (Discarded)**

## **Function**

This API is used to query brief information about disks.

This API has been discarded. Use the EVS API "Querying EVS Disks (OpenStack Cinder API v2)".

## **URI**

GET /v2.1/{project\_id}/os-volumes

**Table 11-56** describes the parameters in the URI.

#### **Table 11-56** Parameter description

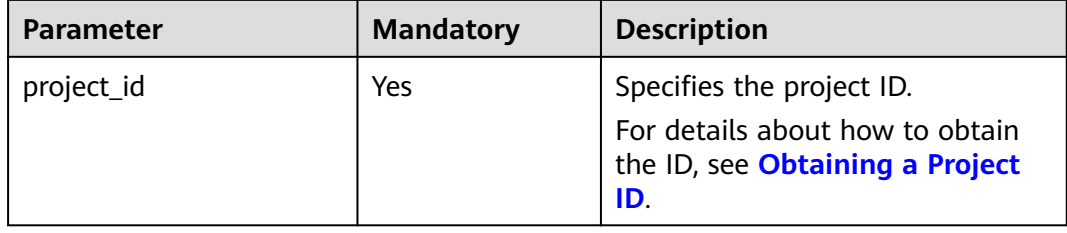

## **Request**

None

## **Response**

**Table 11-57** describes the response parameters.

## **Table 11-57** Response parameters

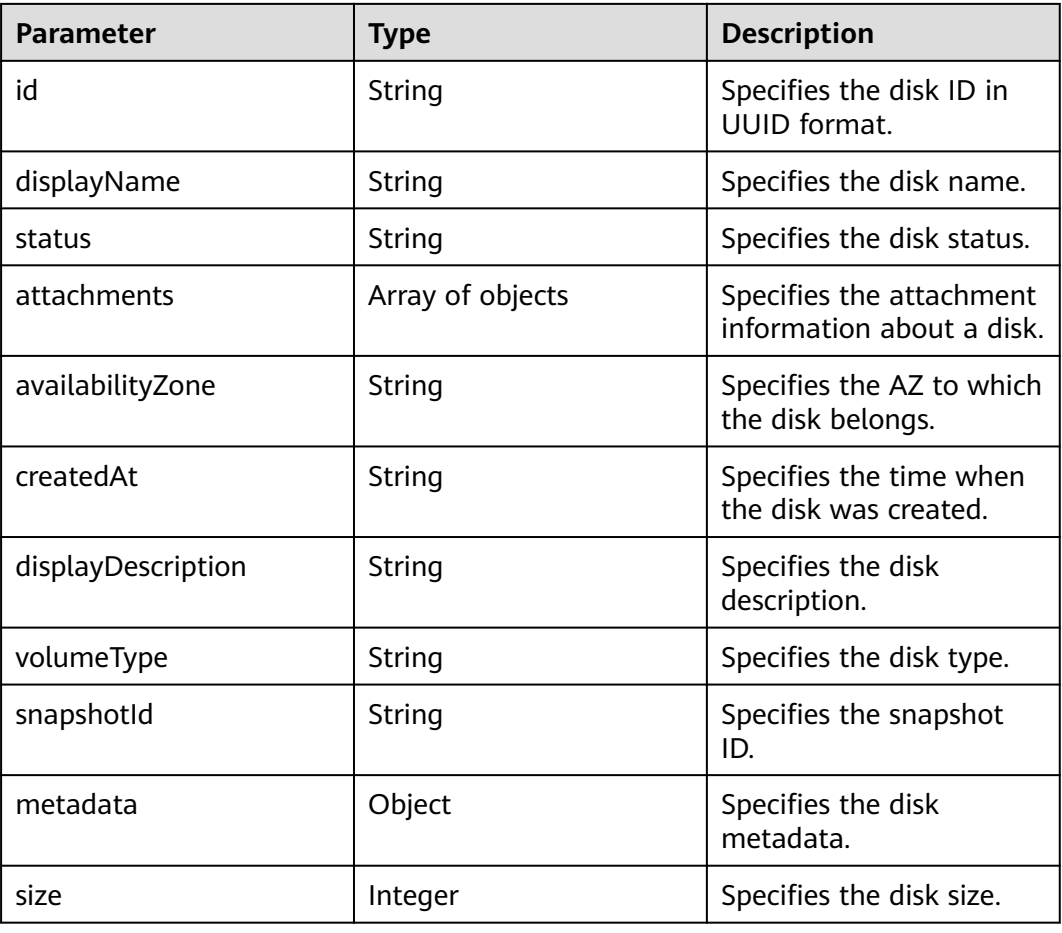

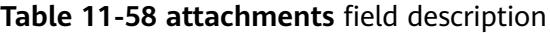

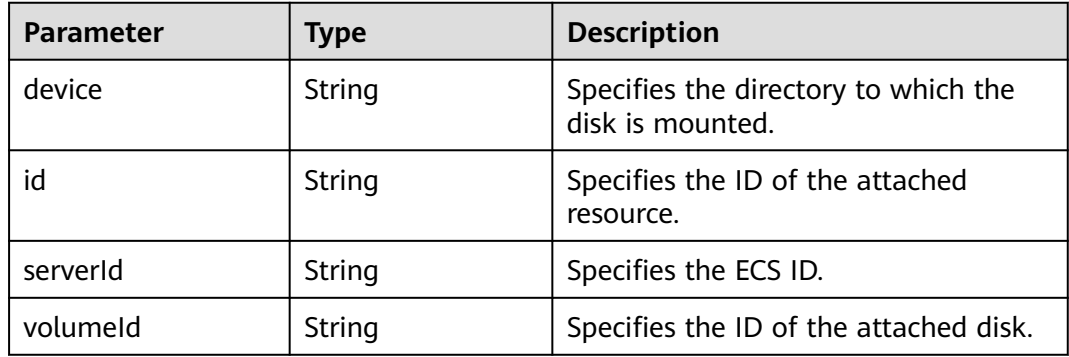

## **Example Request**

GET https://{endpoint}/v2.1/b84c367e4d1047fc9b54f28b400ddbc2/os-volumes

## **Example Response**

{

}

```
 "volumes": [
    {
    "status": " available",
    "attachments": [{}],
    "availabilityZone": "nova",
    "createdAt": "2016-05-20T07:57:56.299000",
    "displayDescription": null,
    "volumeType": null,
    "dispalyName": "test",
    "snapshotId": null,
    "metadata": {},
    "id": "70b14513-faad-4646-b7ab-a065cef282b4",
    "size": 1 
    }
 ]
```
## **Returned Values**

See **[Returned Values for General Requests](#page-310-0)**.

# **11.4.2 Querying Detailed Information About Disks (Discarded)**

## **Function**

This API is used to query detailed information about disks.

This API has been discarded. Use the EVS API "Querying Details About All Disks (OpenStack Cinder API v2)".

## **URI**

GET /v2.1/{project\_id}/os-volumes/detail

**Table 11-59** describes the parameters in the URI.

#### **Table 11-59** Parameter description

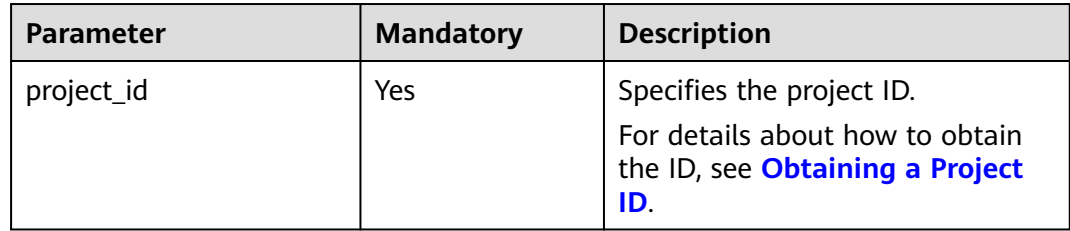

### **Request**

N/A

## **Response**

**Table 11-60** describes the response parameters.

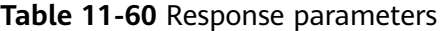

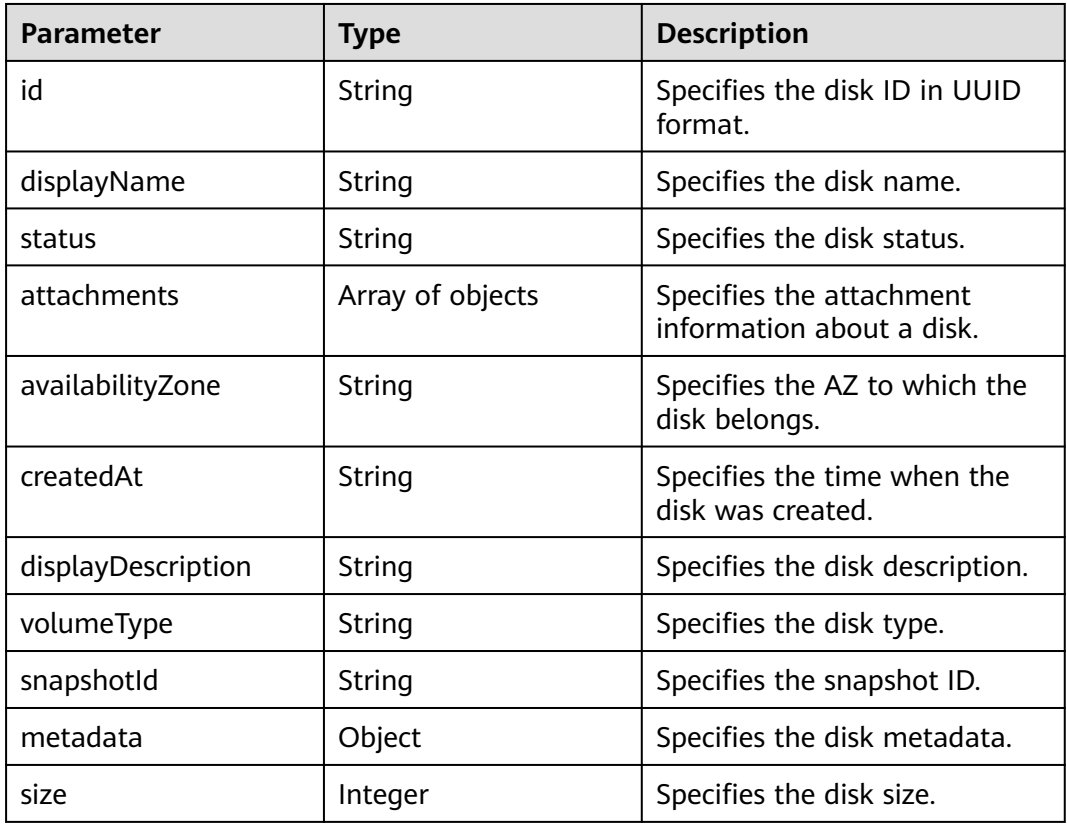

**Table 11-61 attachments** field description

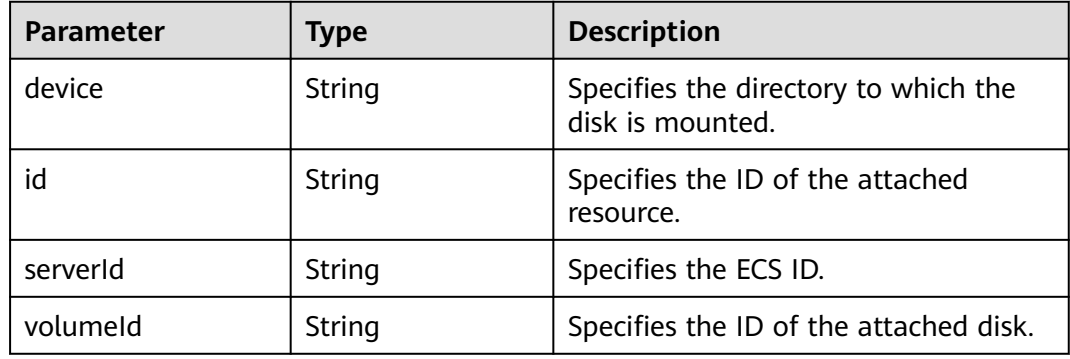

## **Example Request**

GET https://{endpoint}/v2.1/b84c367e4d1047fc9b54f28b400ddbc2/os-volumes/detail

## **Example Response**

{

"volumes": [

```
\overline{\phantom{a}} "status": "available",
 "attachments": [{}],
 "availabilityZone": "nova",
 "createdAt": "2016-05-20T07:57:56.299000",
      "displayDescription": null,
      "volumeType": null,
       "dispalyName": "test",
      "snapshotId": null,
      "metadata": {},
      "id": "70b14513-faad-4646-b7ab-a065cef282b4",
      "size": 1 
      }
   ]
}
```
## **Returned Values**

See **[Returned Values for General Requests](#page-310-0)**.

# **11.4.3 Querying Information About a Disk (Discarded)**

## **Function**

This API is used to query information about a specified disk.

This API has been discarded. Use the EVS API "Querying Details About a Disk (OpenStack Cinder API v2)".

### **URI**

GET /v2.1/{project\_id}/os-volumes/{volume\_id}

**Table 11-62** describes the parameters in the URI.

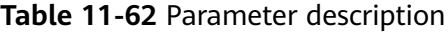

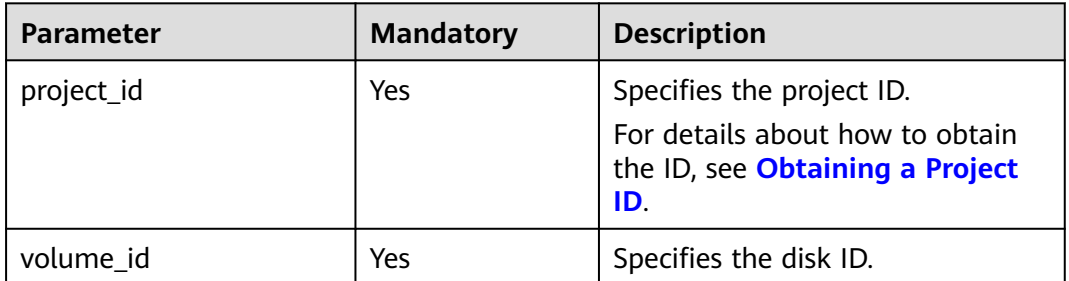

### **Request**

None

### **Response**

**[Table 11-63](#page-357-0)** describes the response parameters.

<span id="page-357-0"></span>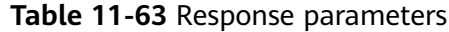

| <b>Parameter</b>   | <b>Type</b>      | <b>Description</b>                                    |
|--------------------|------------------|-------------------------------------------------------|
| id                 | String           | Specifies the disk ID in<br>UUID format.              |
| displayName        | String           | Specifies the disk name.                              |
| status             | String           | Specifies the disk status.                            |
| attachments        | Array of objects | Specifies the attachment<br>information about a disk. |
| availabilityZone   | String           | Specifies the AZ to which<br>the disk belongs.        |
| createdAt          | String           | Specifies the time when<br>the disk was created.      |
| displayDescription | String           | Specifies the disk<br>description.                    |
| volumeType         | String           | Specifies the disk type.                              |
| snapshotId         | String           | Specifies the snapshot<br>ID.                         |
| metadata           | Object           | Specifies the disk<br>metadata.                       |
| size               | Integer          | Specifies the disk size.                              |

**Table 11-64 attachments** field description

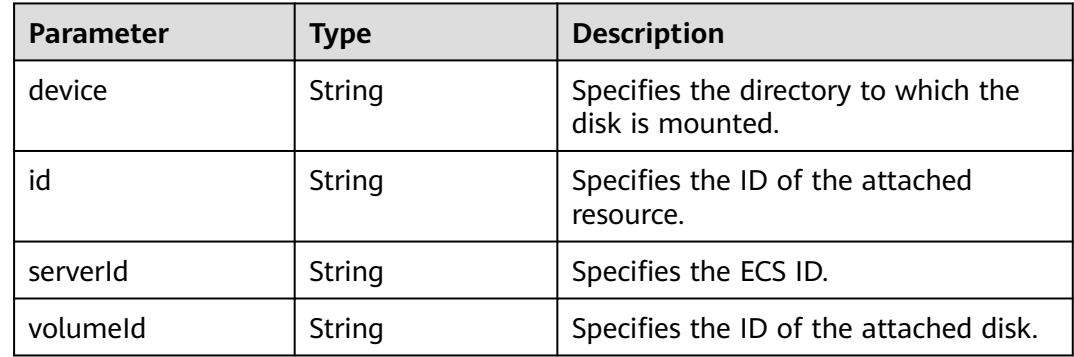

## **Example Request**

GET https://{endpoint}/v2.1/b84c367e4d1047fc9b54f28b400ddbc2/os-volumes/70b14513-faad-4646-b7aba065cef282b4

# **Example Response**

{ "volume":

```
 {
     "status": "available",
 "attachments": [{}],
 "availabilityZone": "nova",
 "createdAt": "2016-05-20T07:57:56.299000",
     "displayDescription": null,
      "volumeType": null,
 "dispalyName": "test",
 "snapshotId": null,
     "metadata": {},
     "id": "70b14513-faad-4646-b7ab-a065cef282b4",
      "size": 1 
   }
```
### **Returned Values**

}

See **[Returned Values for General Requests](#page-310-0)**.

# **11.4.4 Creating a Disk (Discarded)**

## **Function**

This API is used to create a disk.

This API has been discarded. Use the EVS API "Creating EVS Disks (OpenStack Cinder API v2)".

#### **URI**

POST /v2.1/{project\_id}/os-volumes

**Table 11-65** describes the parameters in the URI.

#### **Table 11-65** Parameter description

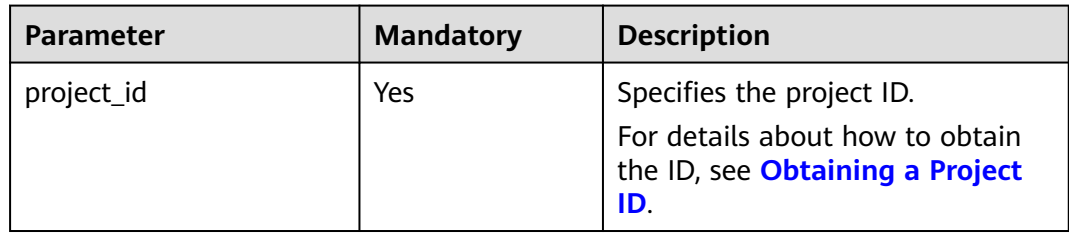

#### **Request**

**[Table 11-66](#page-359-0)** describes the request parameters.

<span id="page-359-0"></span>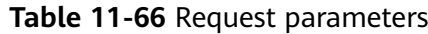

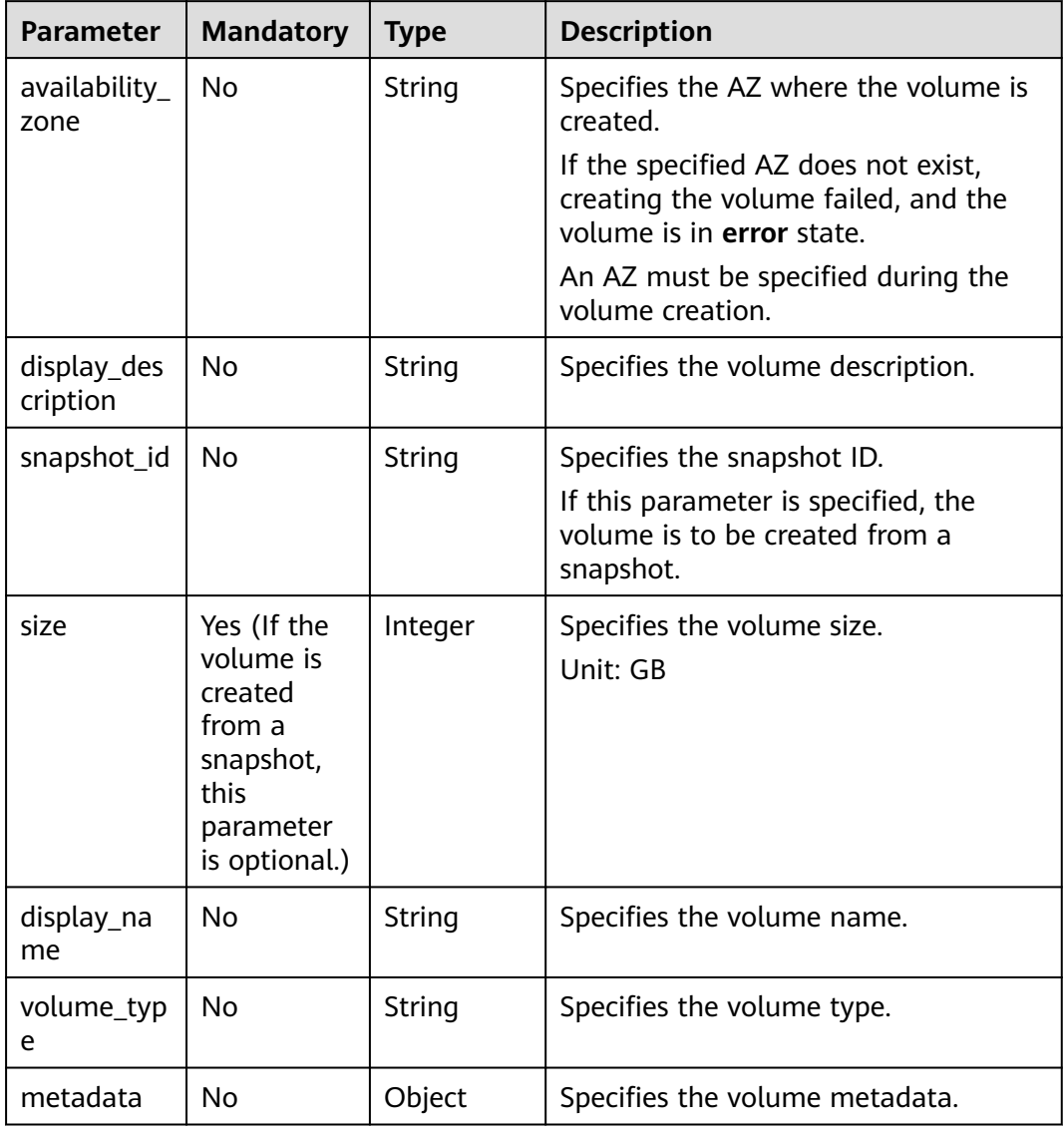

# **Response**

**Table 11-67** describes the response parameters.

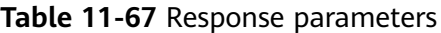

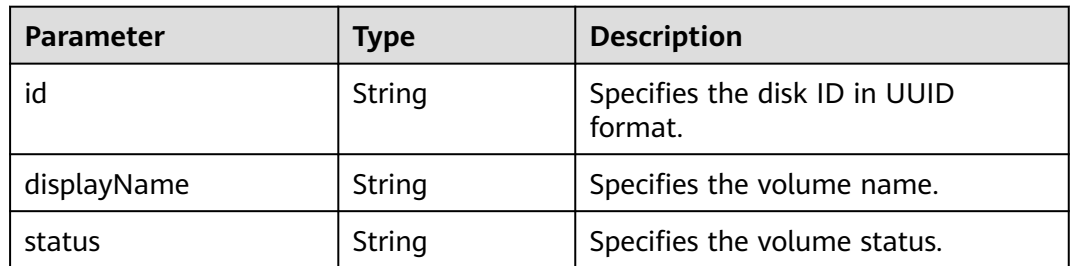
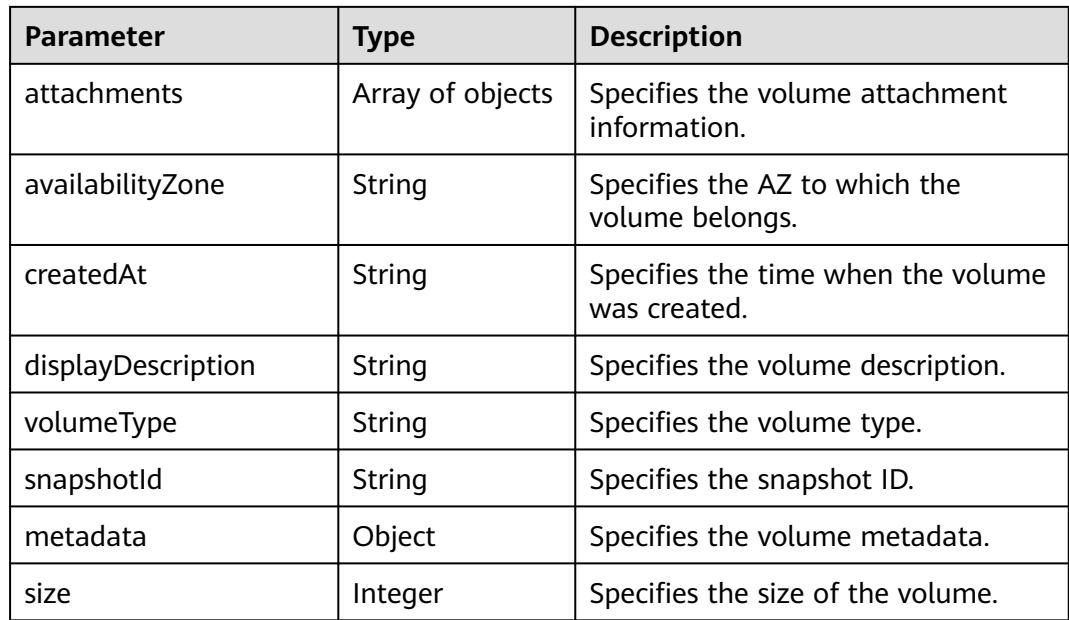

{

```
POST https://{endpoint}/v2.1/b84c367e4d1047fc9b54f28b400ddbc2/os-volumes
```

```
 "volume": {
       "availability_zone": "az1-dc1",
       "display_description": "test1",
       "snapshot_id": null,
       "size": 1,
       "display_name": "test",
       "volume_type": "SSD",
       "metadata": {
         "testkey": "testvalue"
      }
   }
}
```
## **Example Response**

```
{
  "volume": {
   "displayDescription": "test1",
 "volumeType": "SATA",
 "createdAt": "2018-05-18T01:17:03.871808",
 "metadata": {
 "testkey": "testvalue",
     "resourceSpecCode": "SATA"
 },
 "attachments": [
    {}
 ],
 "snapshotId": null,
 "size": 1,
 "displayName": "test",
 "id": "b4fb891c-c665-4478-92b0-8a7fa65a57cd",
   "availabilityZone": "az1.dc1",
   "status": "creating"
  }
}<sup>-</sup>
```
#### **Returned Values**

See **[Returned Values for General Requests](#page-310-0)**.

# **11.4.5 Deleting a Disk (Discarded)**

#### **Function**

This API is used to delete a specified disk.

This API has been discarded. Use the EVS API "Deleting an EVS Disk (OpenStack Cinder API v2)".

#### **Constraints**

- If the volume has a snapshot not deleted, the volume cannot be deleted.
- A volume that is being attached to an ECS cannot be deleted.
- A volume that is being migrated cannot be deleted.
- Only a volume in the available, error, error restoring, or error extending state can be deleted.

#### **URI**

DELETE /v2.1/{project\_id}/os-volumes/{volume\_id}

**Table 11-68** describes the parameters in the URI.

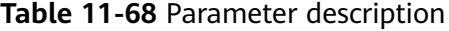

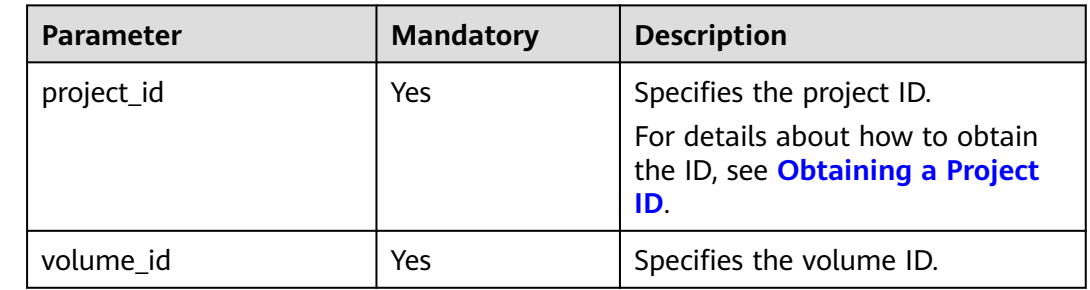

#### **Request**

None

#### **Response**

None

#### **Example Request**

DELETE https://{endpoint}/v2.1/b84c367e4d1047fc9b54f28b400ddbc2/os-volumes/0cf90babc513-46df-8559-45ba6de80e3f

## **Example Response**

None

## **Returned Values**

See **[Returned Values for General Requests](#page-310-0)**.

# **11.5 Floating IP Address Management (OpenStack Nova APIs)**

# **11.5.1 Binding a Floating IP Address (Discarded)**

## **Function**

This API is used to bind a floating IP address for an ECS.

This API has been discarded. Since microversion 2.44, the system will return error 404 when you call this API. You are advised to use the VPC API "Updating a Floating IP Address".

#### **URI**

POST /v2.1/{project\_id}/servers/{server\_id}/action

**Table 11-69** describes the parameters in the URI.

#### **Table 11-69** Parameter description

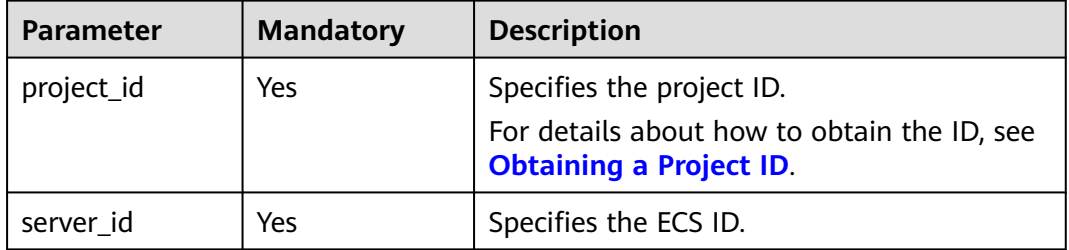

## **Request**

**Table 11-70** describes the request parameters.

#### **Table 11-70** Request parameter

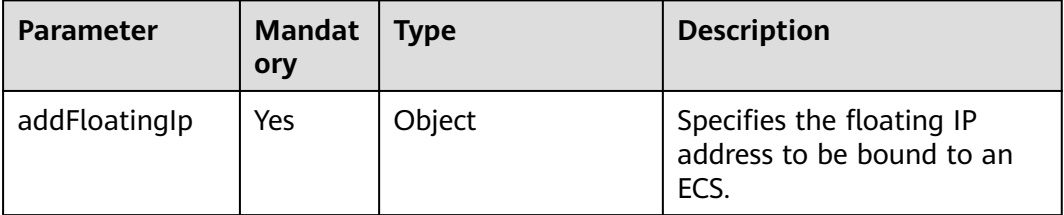

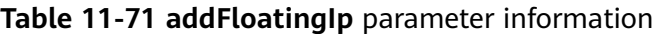

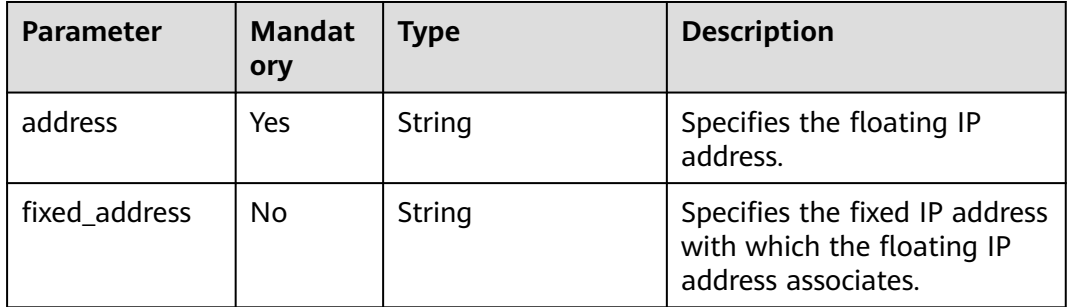

#### **Response**

None

#### **Example Request**

POST https://{endpoint}/v2.1/9c53a566cb3443ab910cf0daebca90c4/servers/47e9be4e-a7b9-471f-92d9 ffc83814e07a/action

```
{
   "addFloatingIp" : {
      "address" : "10.144.2.1",
      "fixed_address" : "192.168.1.3"
   }
}
```
## **Example Response**

None

#### **Returned Values**

See **[Returned Values for General Requests](#page-310-0)**.

# **11.5.2 Unbinding a Floating IP Address (Discarded)**

#### **Function**

This API is used to unbind a floating IP address from an ECS.

This API has been discarded. Since microversion 2.44, the system will return error 404 when you call this API. You are advised to use the VPC API "Updating a Floating IP Address".

## **URI**

POST /v2.1/{project\_id}/servers/{server\_id}/action

**[Table 11-72](#page-364-0)** describes the parameters in the URI.

| <b>Parameter</b> | <b>Mandatory</b> | <b>Description</b>                                                                                         |
|------------------|------------------|----------------------------------------------------------------------------------------------------|
| project_id       | Yes              | Specifies the project ID.<br>For details about how to obtain the ID, see<br><b>Obtaining a Project ID.</b> |
| server_id        | Yes              | Specifies the ECS ID.                                                                                      |

<span id="page-364-0"></span>**Table 11-72** Parameter description

#### **Request**

**Table 11-73** describes the request parameters.

**Table 11-73** Request parameter

| Parameter            | <b>Mandatory</b> | Tvpe   | <b>Description</b>                            |
|----------------------|------------------|--------|-----------------------------------------------|
| removeFloa<br>tinglp | Yes              | Object | Unbinds a floating IP<br>address from an ECS. |

**Table 11-74 removeFloatingIp** parameter information

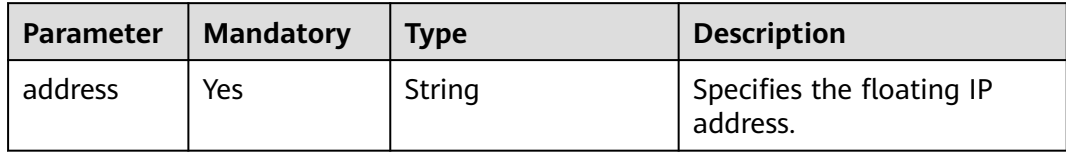

#### **Response**

None

## **Example Request**

POST https://{endpoint}/v2.1/9c53a566cb3443ab910cf0daebca90c4/servers/47e9be4e-a7b9-471f-92d9 ffc83814e07a/action {

```
 "removeFloatingIp" : {
 "address" : "10.144.2.1"
   }
```
## **Example Response**

None

}

## **Returned Values**

See **[Returned Values for General Requests](#page-310-0)**.

# **11.5.3 Assigning a Floating IP Address (Discarded)**

## **Function**

This API is used to assign a floating IP address.

This API has been discarded. Use the API described in "Assigning a Floating IP Address".

## **Constraints**

You need to obtain a network resource pool that provides floating IP addresses. To do so, run **GET /v2.0/networks?router:external=True** or **neutron net-externallist**.

#### **URI**

POST /v2.1/{project\_id}/os-floating-ips

**Table 11-75** describes the parameters in the URI.

**Table 11-75** Parameter description

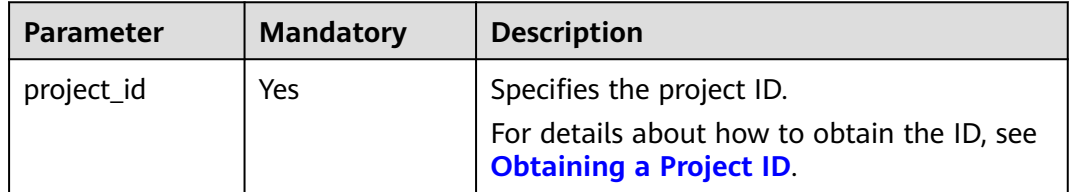

## **Request**

**Table 11-76** describes the request parameters.

**Table 11-76** Request parameters

| <b>Parameter</b> | <b>Type</b> | <b>Mandatory</b> | <b>Description</b>                                                                                                    |
|------------------|-------------|------------------|----------------------------------------------------------------------------------------------------|
| tenant id        | String      | Yes              | Specifies the tenant ID<br>specified in the URI.<br>The value is in UUID format.                                                                |
| pool             | String      | No.              | Specifies the network resource<br>pool that provides floating IP<br>addresses. If it is not specified,<br>the default resource pool is<br>used. |

## **Response**

**[Table 11-77](#page-366-0)** describes the response parameters.

<span id="page-366-0"></span>**Table 11-77** Response parameters

| Parameter   | <b>Mandat</b><br>ory | <b>Type</b> | <b>Description</b>                                                  |
|-------------|----------------------|-------------|---------------------------------------------------------------------|
| floating_ip | Yes                  | Object      | Specifies the floating IP address.<br>For details, see Table 11-78. |

#### **Table 11-78 floating\_ip** objects

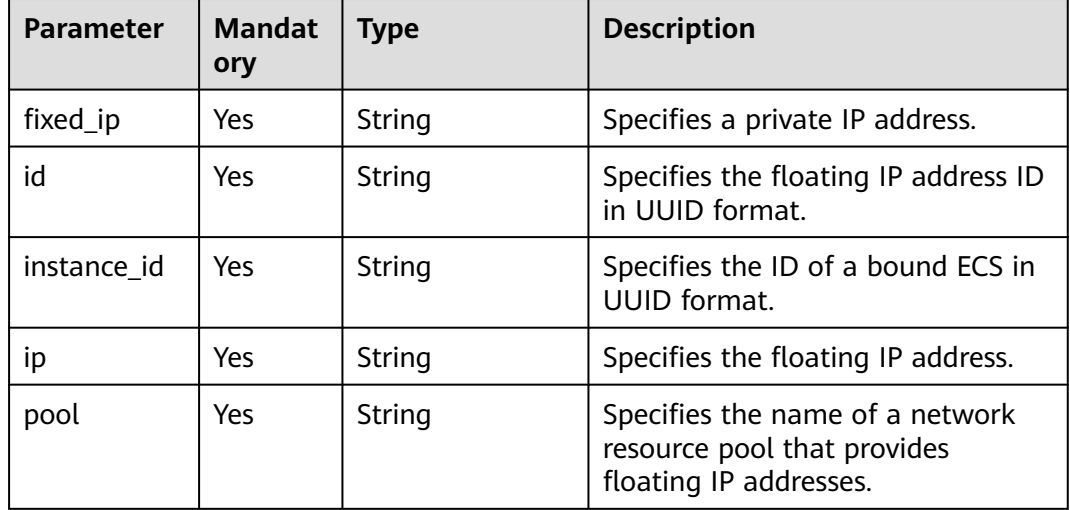

## **Example Request**

POST https://{endpoint}/v2.1/e73621affb8f44e1bc01898747ca09d4/os-floating-ips

"pool": "external"

{

}

{

}

## **Example Response**

```
 "floating_ip": {
  "id": "7aa2aa63-3097-4cfe-a2e4-596c301d3b1b",
  "pool": "external",
   "ip": "10.154.53.184",
  "fixed_ip": null,
  "instance_id": null
 }
```
## **Returned Values**

See **[Returned Values for General Requests](#page-310-0)**.

# **11.5.4 Querying Floating IP Addresses (Discarded)**

# **Function**

This API is used to query floating IP addresses.

This API has been discarded. Use the API described in "Querying Floating IP Addresses".

#### **URI**

GET /v2.1/{project\_id}/os-floating-ips

**Table 11-79** describes the parameters in the URI.

#### **Table 11-79** Parameter description

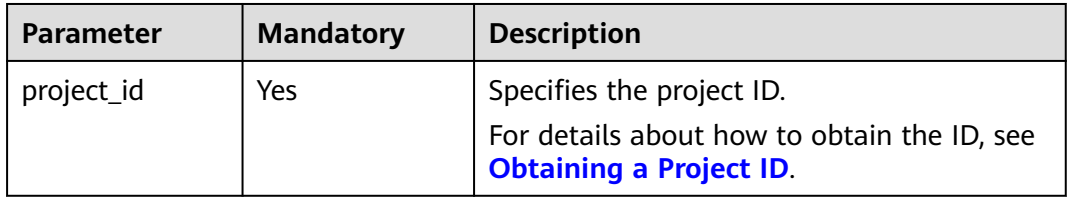

#### **Request**

None

#### **Response**

**Table 11-80** describes the response parameters.

#### **Table 11-80** Response parameters

| <b>Parameter</b> | <b>Mandator</b> | <b>Type</b>         | <b>Description</b>                   |
|------------------|-----------------|---------------------|--------------------------------------|
| floating_ips     | Yes             | Array of<br>objects | Specifies the floating IP addresses. |

**Table 11-81 floating\_ip** objects

| Parameter   | <b>Mandator</b> | Type   | <b>Description</b>                 |
|-------------|-----------------|--------|------------------------------------|
| floating ip | Yes             | Object | Specifies the floating IP address. |

**Table 11-82 floating\_ip** attributes

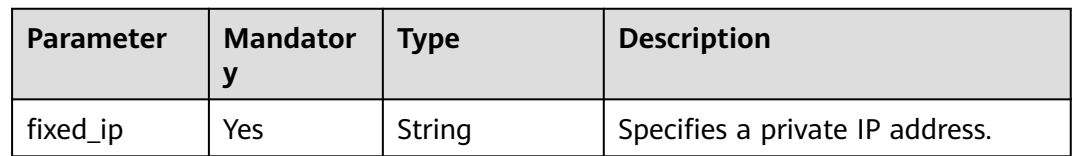

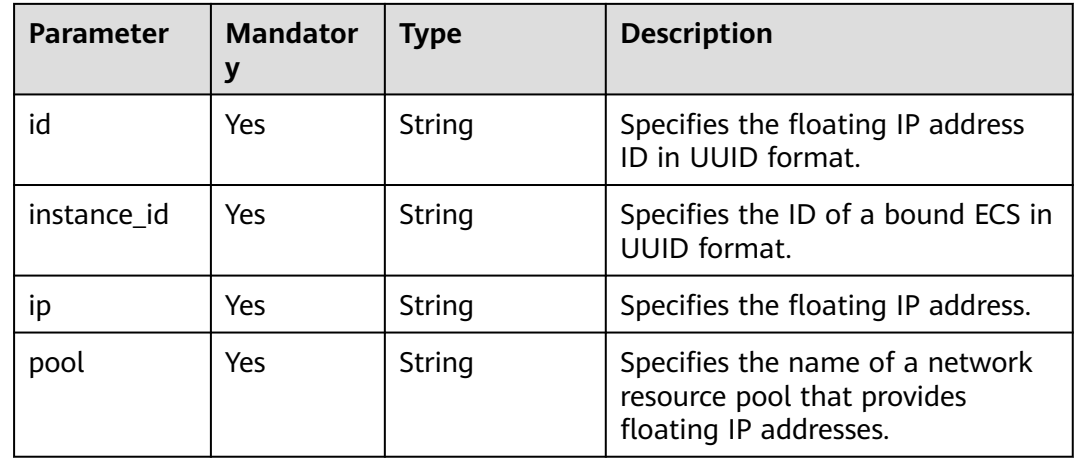

GET https://{endpoint}/v2.1/e73621affb8f44e1bc01898747ca09d4/os-floating-ips

## **Example Response**

```
{
  "floating_ips": [
\{ "id": "05f71f43-f3c9-47ef-ac8d-9f02aef66418",
 "pool": "external",
 "ip": "10.154.51.235",
    "fixed_ip": "192.168.1.2",
     "instance_id": "8b380f68-5057-4aa2-a33a-170b37218fa8"
   },
\{ "id": "a25236cf-dd76-4adc-916a-f0b4a24048d3",
     "pool": "external",
     "ip": "10.154.51.237",
    "fixed_ip": null,
     "instance_id": null
   }
 ]
}
```
## **Returned Values**

See **[Returned Values for General Requests](#page-310-0)**.

# **11.5.5 Querying Details About a Floating IP Address (Discarded)**

## **Function**

This API is used to query the details about a floating IP address based on the ID of the floating IP address.

This API has been discarded. Use the API described in "Querying a Floating IP Address".

## **URI**

GET /v2.1/{project\_id}/os-floating-ips/{floating\_ip\_id}

**Table 11-83** describes the parameters in the URI.

#### **Table 11-83** Parameter description

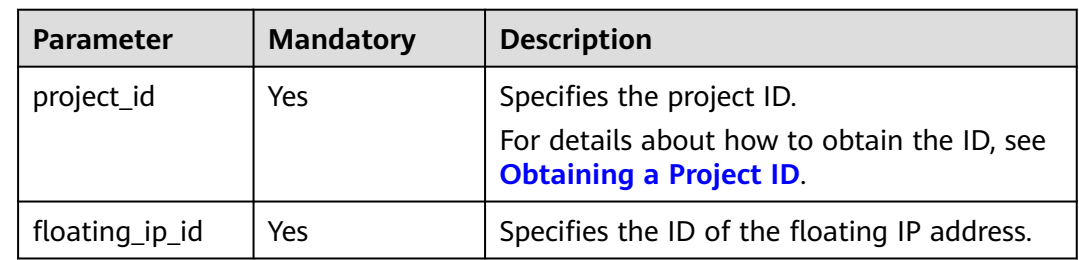

#### **Request**

None

## **Response**

**Table 11-84** describes the response parameters.

#### **Table 11-84** Response parameters

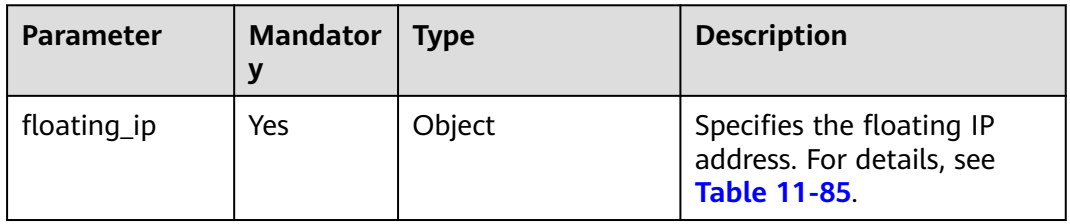

#### **Table 11-85 floating\_ip** objects

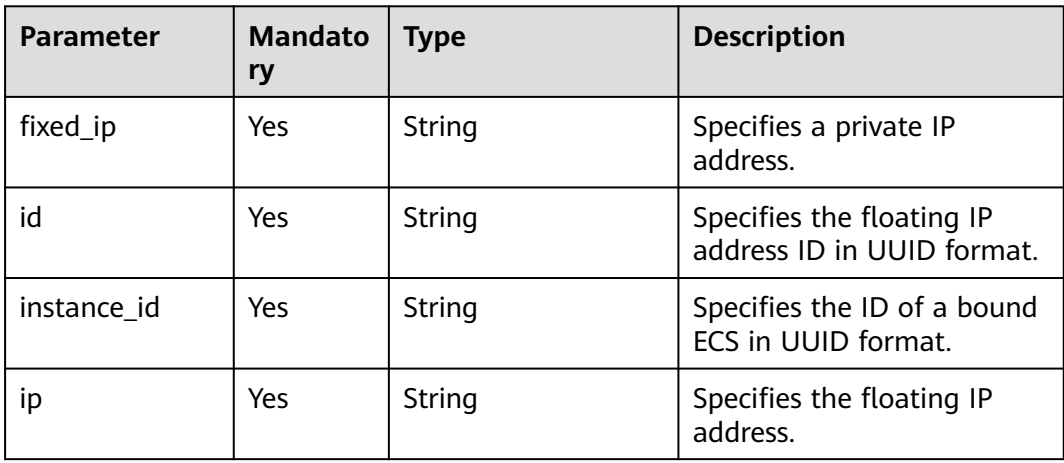

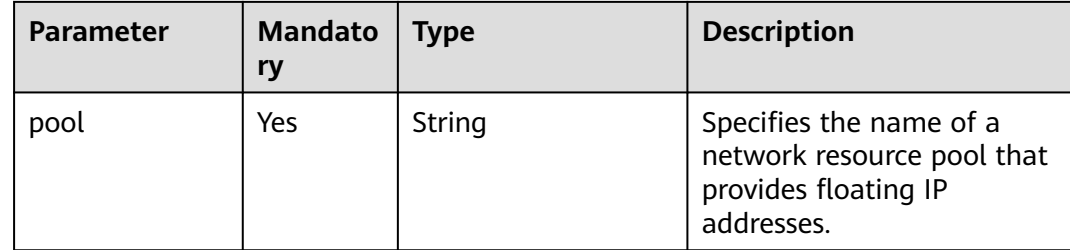

GET https://{endpoint}/v2.1/e73621affb8f44e1bc01898747ca09d4/os-floating-ips/05f71f43-f3c9-47efac8d-9f02aef66418

#### **Example Response**

```
{
 "floating_ip":{
 "id": "05f71f43-f3c9-47ef-ac8d-9f02aef66418",
    "pool": "external",
   "ip": "10.154.51.235"
    "fixed_ip": "192.168.1.2",
    "instance_id": "8b380f68-5057-4aa2-a33a-170b37218fa8"
   }
}
```
#### **Returned Values**

See **[Returned Values for General Requests](#page-310-0)**.

# **11.5.6 Releasing a Floating IP Address (Discarded)**

#### **Function**

This API is used to release a floating IP address.

This API has been discarded. Use the API described in "Deleting a Floating IP Address".

#### **URI**

DELETE /v2.1/{project\_id}/os-floating-ips/{floating\_ip\_id}

**Table 11-86** describes the parameters in the URI.

#### **Table 11-86** Parameter description

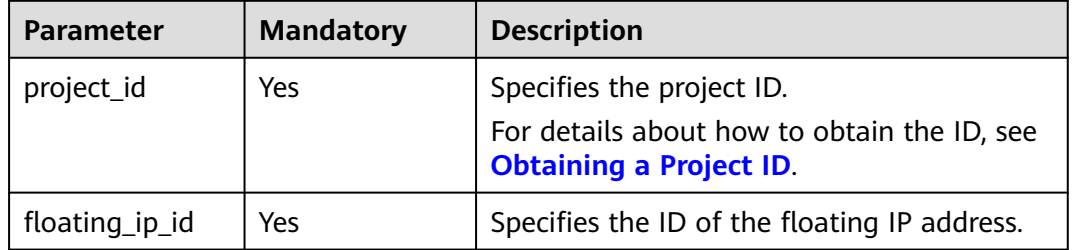

#### **Request**

None

#### **Response**

None

#### **Example Request**

DELETE https://{endpoint}/v2.1/e73621affb8f44e1bc01898747ca09d4/os-floating-ips/05f71f43-f3c9-47efac8d-9f02aef66418

#### **Example Response**

None

#### **Returned Values**

See **[Returned Values for General Requests](#page-310-0)**.

# **11.5.7 Querying Floating IP Address Pools (Discarded)**

#### **Function**

This API is used to query floating IP address pools.

This API has been discarded. Use the API described in "Querying Networks".

#### **Constraints**

The API parameter is as follows: router:external=True

GET /networks?router:external=True //Name in the result is returned.

#### **URI**

GET /v2.1/{project\_id}/os-floating-ip-pools

**Table 11-87** describes the parameters in the URI.

#### **Table 11-87** Parameter description

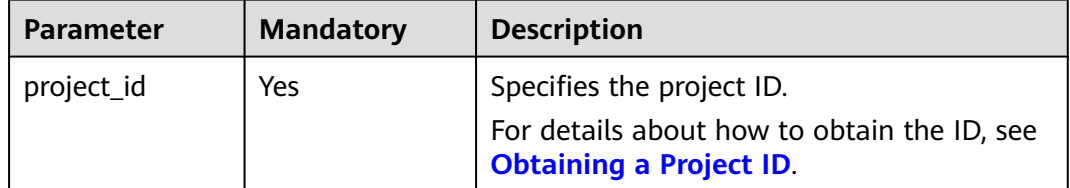

#### **Request**

None

## **Response**

**Table 11-88** describes the response parameters.

**Table 11-88** Response parameters

| <b>Parameter</b>      | <b>Mandatory</b> | <b>Type</b>      | <b>Description</b>                                     |
|-----------------------|------------------|------------------|--------------------------------------------------------|
| floating_ip_p<br>ools | Yes.             | Array of objects | Specifies the floating IP<br>address pool.             |
| name                  | Yes              | String           | Specifies the name of the<br>floating IP address pool. |

#### **Example Request**

GET https://{endpoint}/v2.1/e73621affb8f44e1bc01898747ca09d4/os-floating-ip-pools

#### **Example Response**

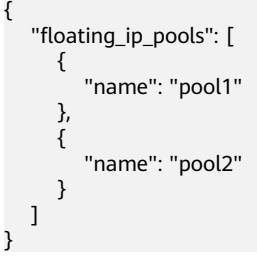

## **Returned Values**

See **[Returned Values for General Requests](#page-310-0)**.

# **11.6 Snapshot Management (OpenStack Nova APIs)**

# **11.6.1 Creating a Snapshot (Discarded)**

## **Function**

This API is used to create a snapshot for a volume.

This API has been discarded. Use the EVS API "Creating an EVS Snapshot (OpenStack Cinder API v2)".

## **Constraints**

A snapshot name cannot be prefixed with **autobk\_snapshot**.

## **URI**

POST /v2.1/{project\_id}/os-snapshots

#### **Table 11-89** describes the parameters in the URI.

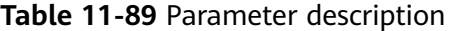

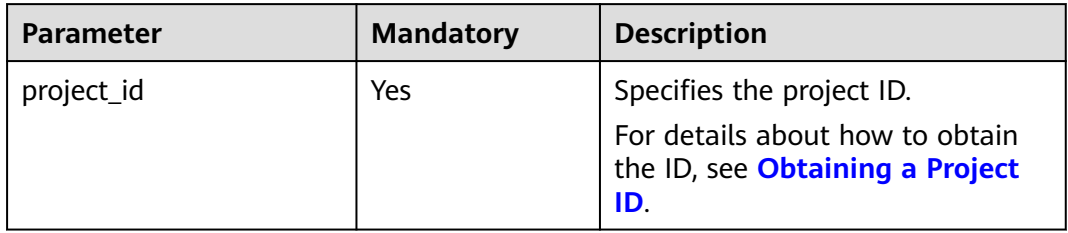

## **Request**

**Table 11-90** describes the request parameters.

| <b>Parameter</b>        | <b>Mandatory</b> | <b>Type</b> | <b>Description</b>                                                                                                    |
|-------------------------|------------------|-------------|----------------------------------------------------------------------------------------------------|
| display_des<br>cription | No               | String      | Specifies the snapshot<br>description.                                                                                                    |
| volume_id               | Yes              | String      | Specifies the volume ID.                                                                                                    |
| display_na<br>me        | No               | String      | Specifies the name of the EVS<br>snapshot.                                                                                                    |
|                         |                  |             | The value contains a maximum<br>of 255 bytes.                                                                                                    |
|                         |                  |             | <b>NOTE</b><br>When creating a backup for an EVS<br>disk through VBS, a snapshot will be<br>created and named with prefix<br>autobk_snapshot_. The EVS console<br>has imposed operation restrictions<br>on snapshots with prefix<br>autobk_snapshot_. You are advised<br>to not use autobk_snapshot_ as the<br>name prefix for the snapshots you<br>created. Otherwise, the snapshots<br>cannot be used normally. |
| force                   | N <sub>0</sub>   | Boolean     | Specifies whether a snapshot is<br>to be forcibly created.                                                                                                    |
|                         |                  |             | If the value is <b>true</b> , a snapshot<br>can be created for a disk in the<br>in-use state.                                                                                                    |

**Table 11-90** Request parameters

## **Response**

**[Table 11-91](#page-374-0)** describes the response parameters.

| <b>Parameter</b>       | <b>Mandatory</b> | <b>Type</b> | <b>Description</b>                                                  |
|------------------------|------------------|-------------|---------------------------------------------------------------------|
| id                     | Yes              | String      | Specifies the disk snapshot<br>ID in UUID format.                   |
| status                 | Yes              | String      | Specifies the volume<br>snapshot status.                            |
| displayName            | No               | String      | Specifies the volume<br>snapshot name.                              |
| displayDescri<br>ption | No               | String      | Specifies the volume<br>snapshot description.                       |
| createdAt              | Yes              | String      | Specifies the time when the<br>volume snapshot was<br>created.      |
| volumeld               | Yes              | String      | Specifies the disk ID in<br><b>UUID</b> format for the<br>snapshot. |
| size                   | Yes              | Integer     | Specifies the volume<br>snapshot size.                              |

<span id="page-374-0"></span>**Table 11-91** Response parameters

POST https://{endpoint}/v2.1/d6c277ba8820452e83df36f33c9fa561/os-snapshots

```
{
    "snapshot": {
      "display_name": "test",
      "display_description": null,
       "volume_id": "ba5730ea-8621-4ae8-b702-ff0ffc12c209"
   }
}
```
## **Example Response**

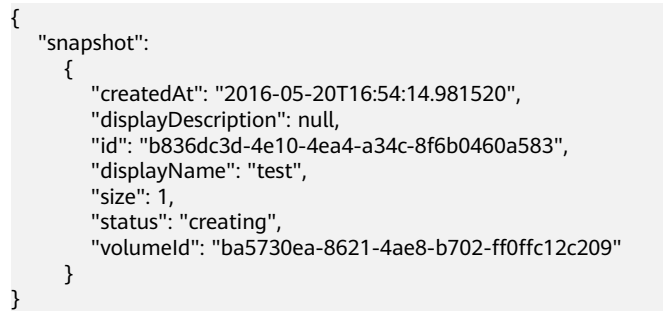

#### **Returned Values**

#### See **[Returned Values for General Requests](#page-310-0)**.

# **11.6.2 Querying Snapshots (Discarded)**

# **Function**

This API is used to query information about a volume snapshot.

This API has been discarded. Use the EVS API "Querying Details About an EVS Snapshot (OpenStack Cinder API v2)".

#### **URI**

GET /v2.1/{project\_id}/os-snapshots/{snapshot\_id}

**Table 11-92** describes the parameters in the URI.

**Table 11-92** Parameter description

| <b>Parameter</b> | <b>Mandatory</b> | <b>Description</b>                                                                                     |
|------------------|------------------|----------------------------------------------------------------------------------------------------|
| project_id       | Yes              | Specifies the project ID.<br>For details about how to obtain<br>the ID, see Obtaining a Project<br>ID. |
| snapshot_id      | Yes              | Specifies the volume snapshot ID.                                                                      |

## **Response**

#### **Response parameters**

**Table 11-93** describes the response parameters.

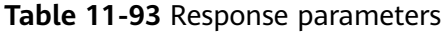

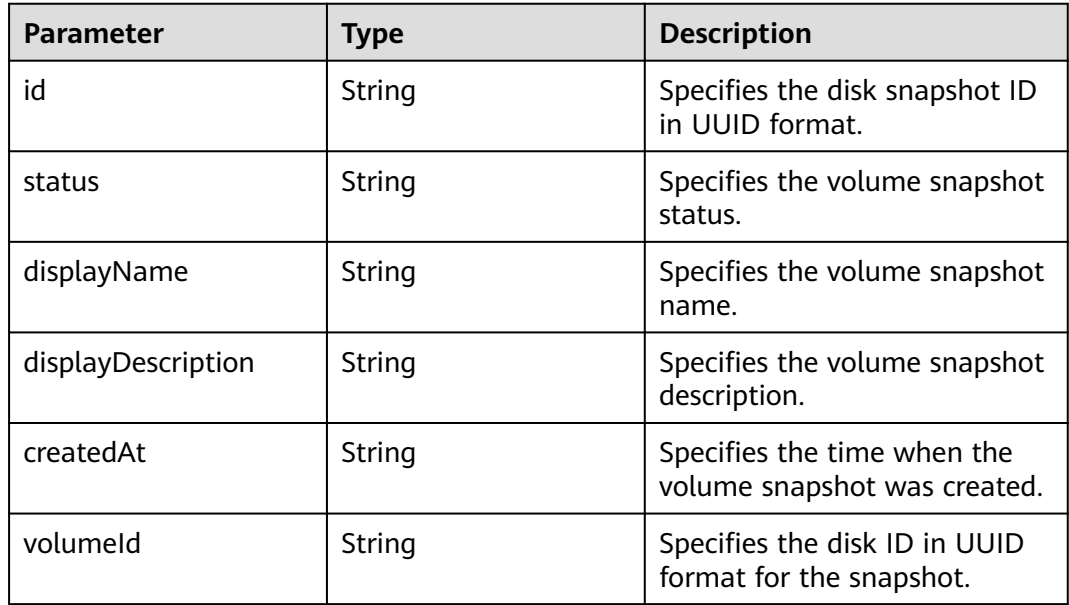

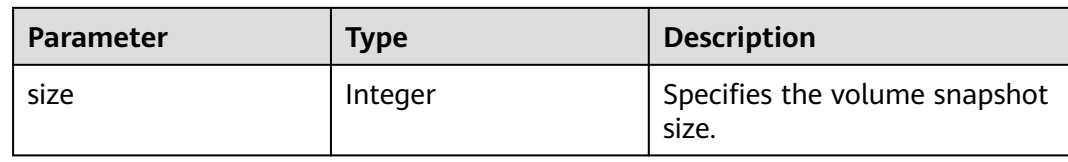

GET https://{endpoint}/v2.1/d6c277ba8820452e83df36f33c9fa561/os-snapshots/b836dc3d-4e10-4ea4 a34c-8f6b0460a583

#### **Example Response**

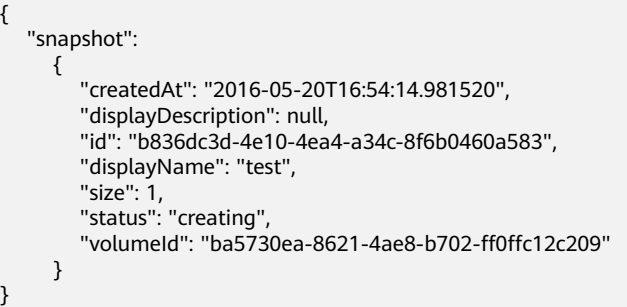

## **Returned Values**

See **[Returned Values for General Requests](#page-310-0)**.

# **11.6.3 Deleting a Snapshot (Discarded)**

## **Function**

This API is used to delete a volume snapshot.

This API has been discarded. Use the EVS API "Deleting an EVS Snapshot (OpenStack Cinder API v2)".

#### **URI**

DELETE /v2.1/{project\_id}/os-snapshots/{snapshot\_id}

**Table 11-94** describes the parameters in the URI.

#### **Table 11-94** Parameter description

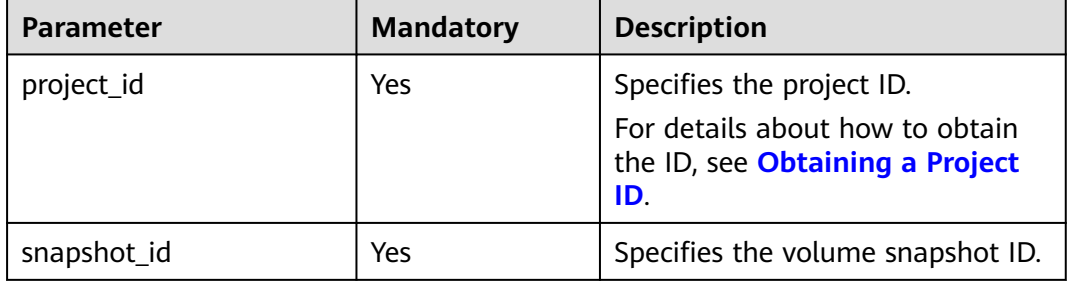

## **Request**

None

#### **Response**

None

## **Example Request**

DELETE https://{endpoint}/v2.1/d6c277ba8820452e83df36f33c9fa561/os-snapshots/ 74bfbbdd-7af5-4ed5-81b2-0aed668441d6

#### **Example Response**

None

#### **Returned Values**

See **[Returned Values for General Requests](#page-310-0)**.

# **A Appendix**

# **A.1 HTTP Status Codes**

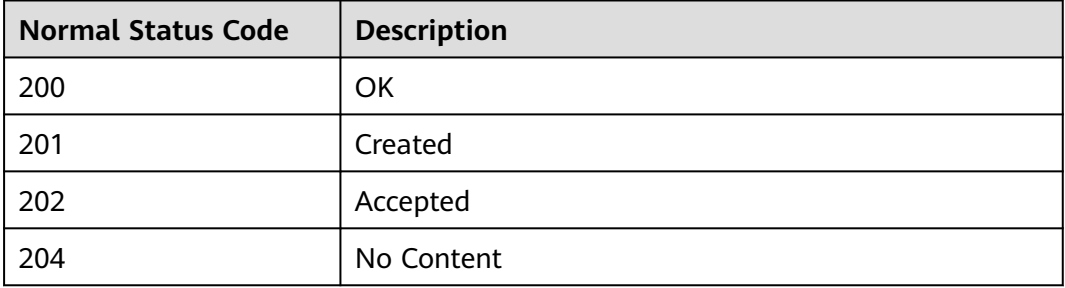

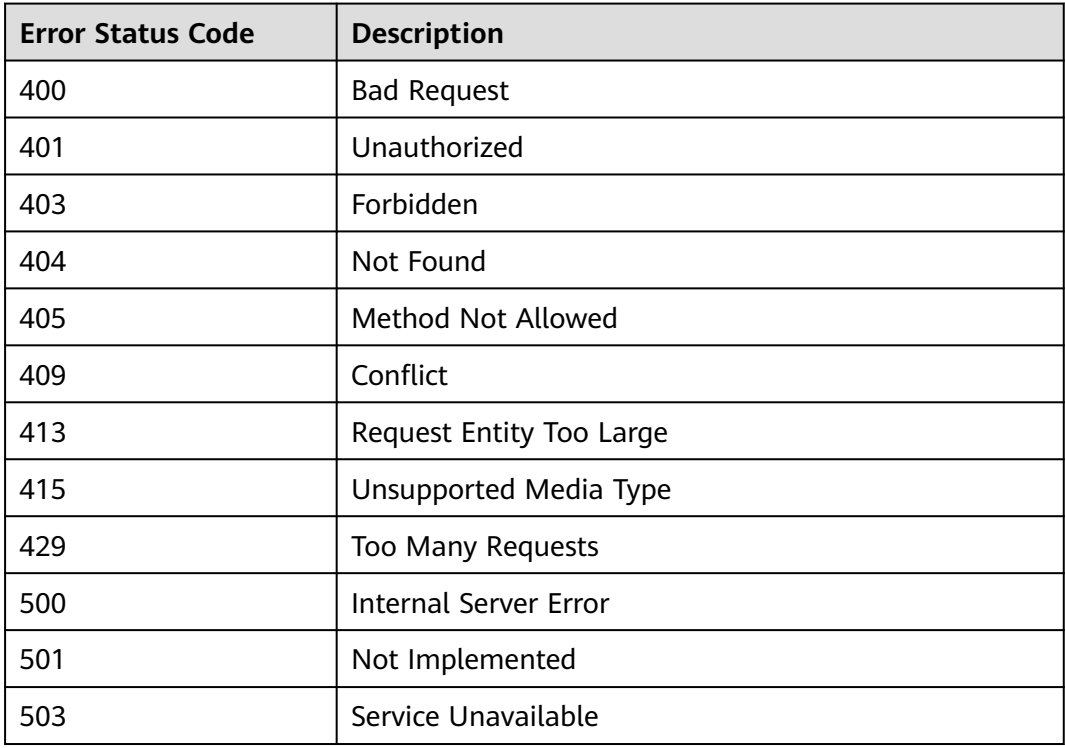

# **A.2 Error Codes**

## **Context**

- An error code returned by an API does not correspond to one error message. The following table lists only common error messages.
- Most ECS APIs are asynchronous. Some error codes are displayed in the returned messages for task viewing requests. HTTP status codes may not be accurate.
- The ECS service is strongly dependent on other services, such as network and storage. If the reported error messages contain information about ECSdepended services, contact technical support for troubleshooting.
- If the system displays an error code when you perform operations on the management console, see "How Do I Handle Error Messages Displayed on the Management Console?" in the Elastic Cloud Server User Guide for troubleshooting.

# **Error Codes**

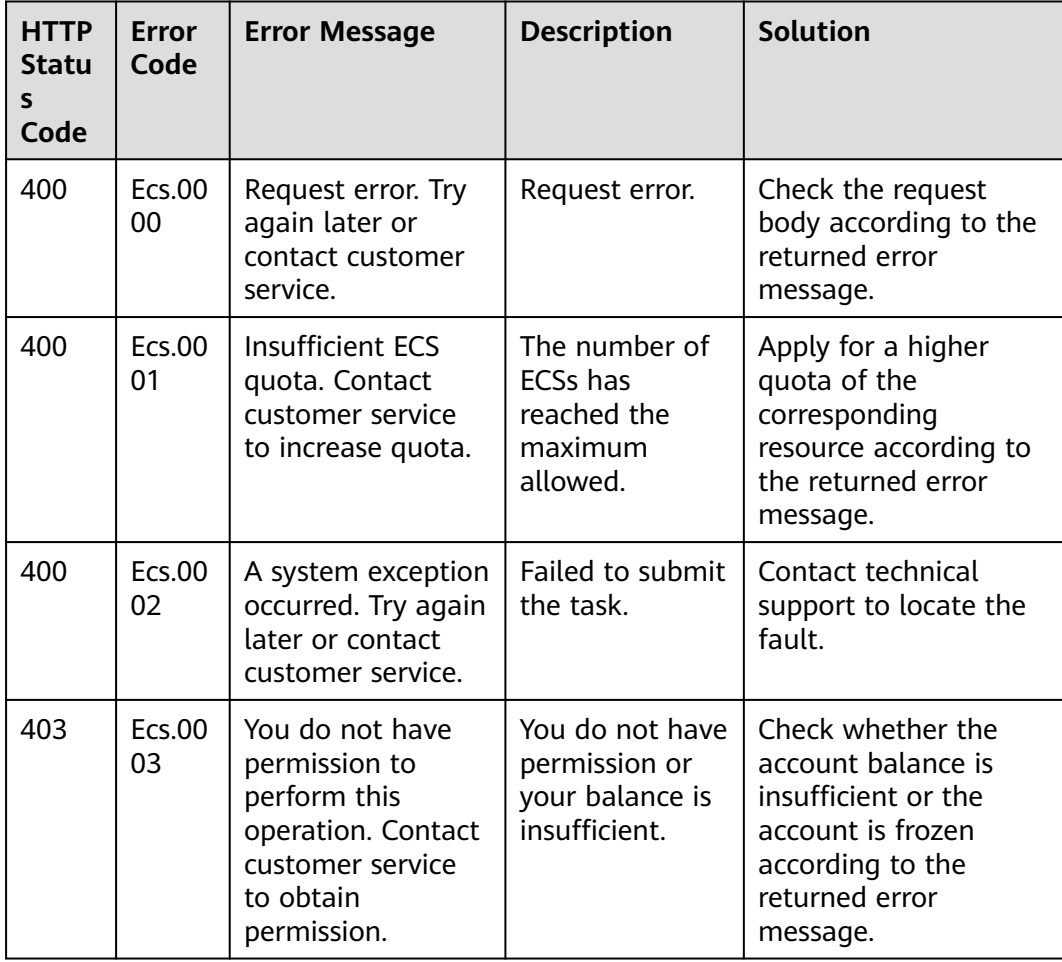

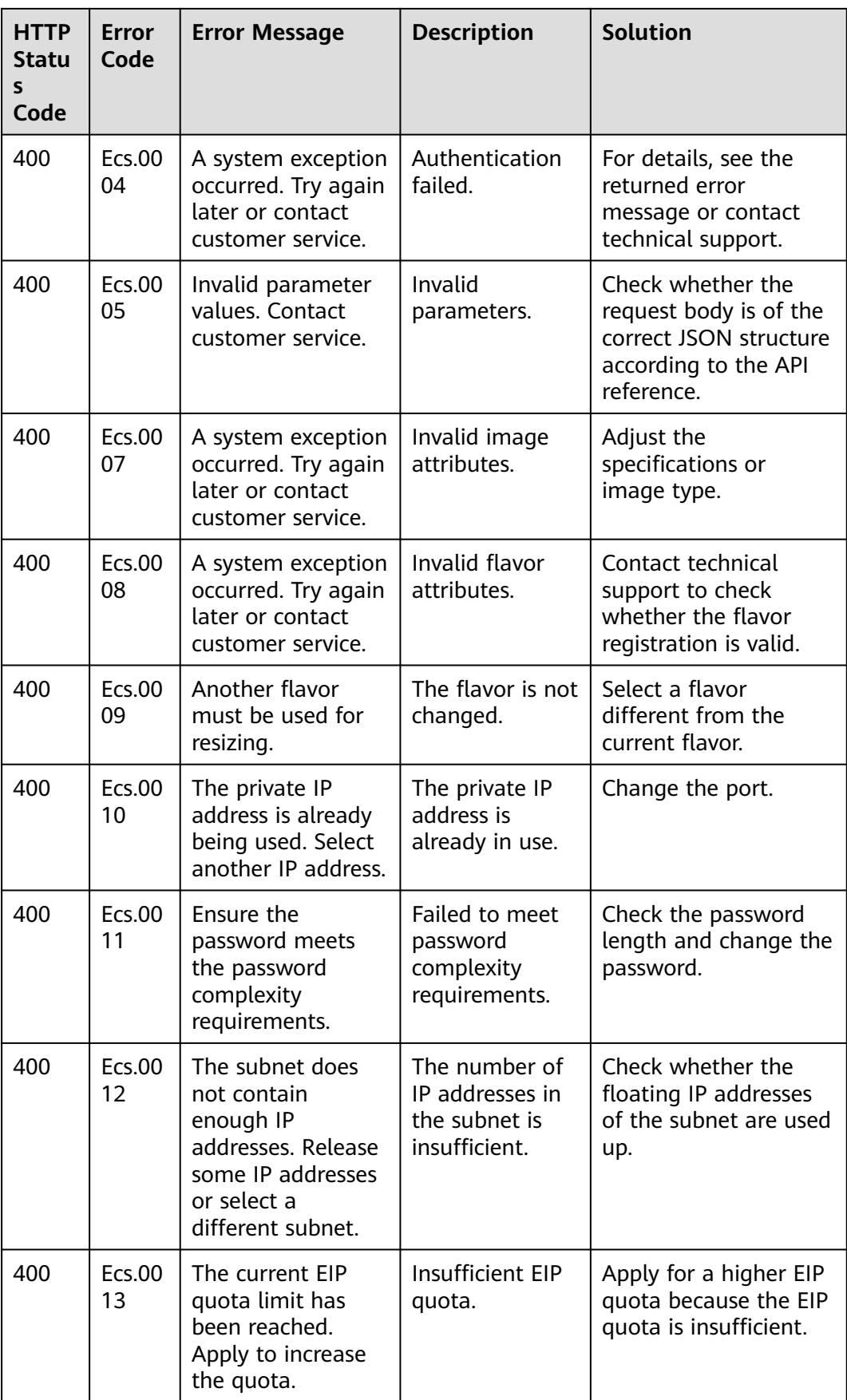

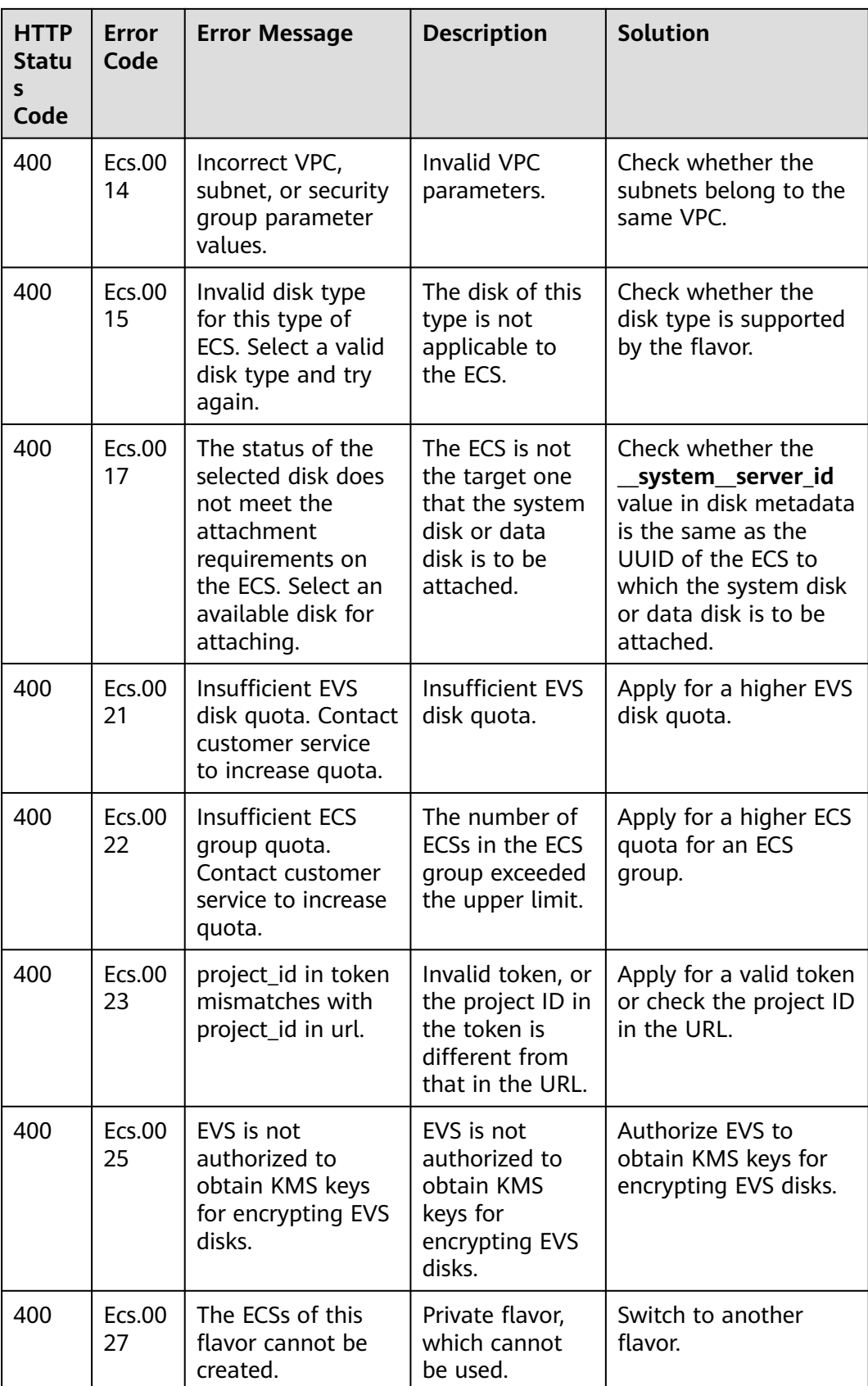

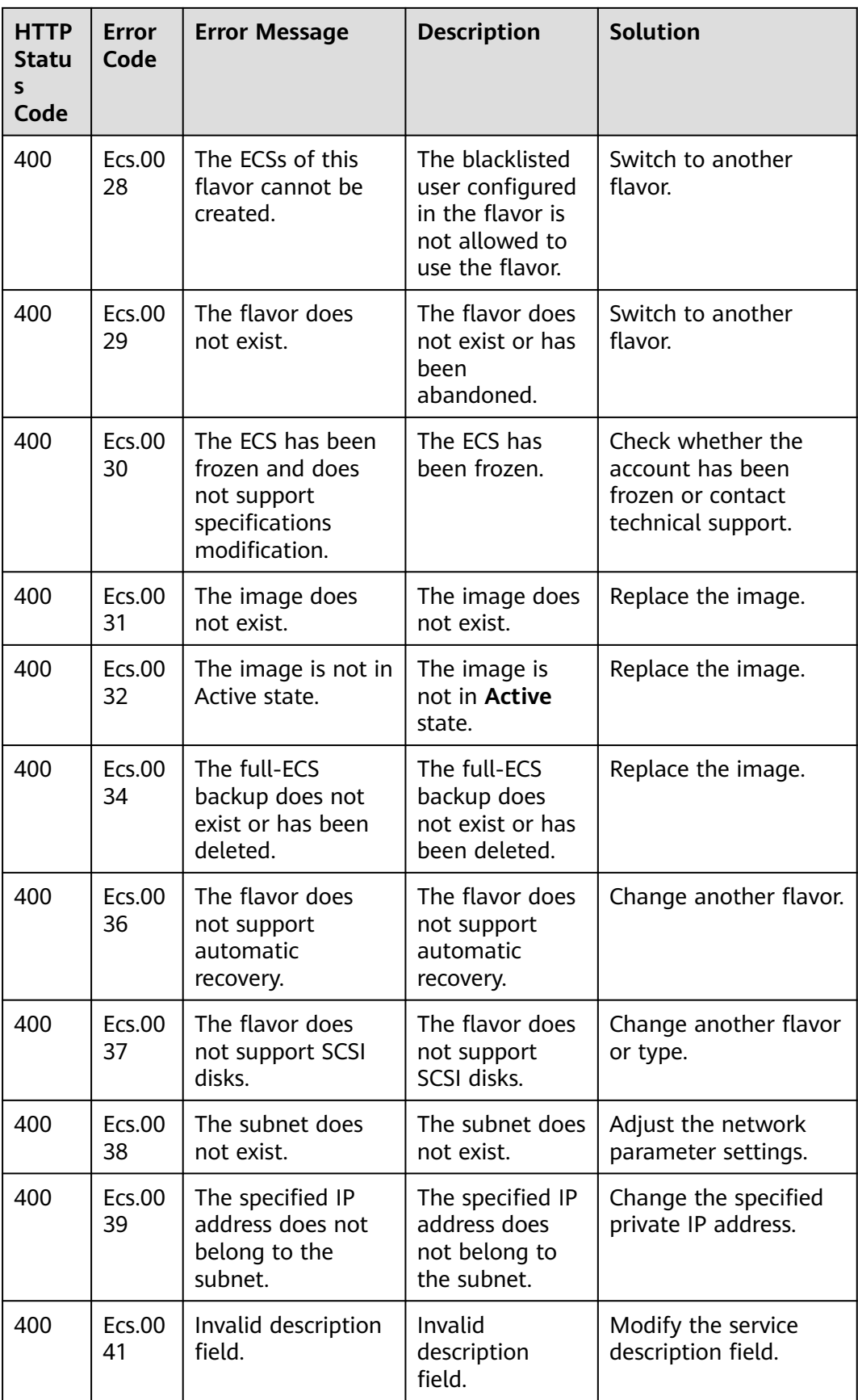

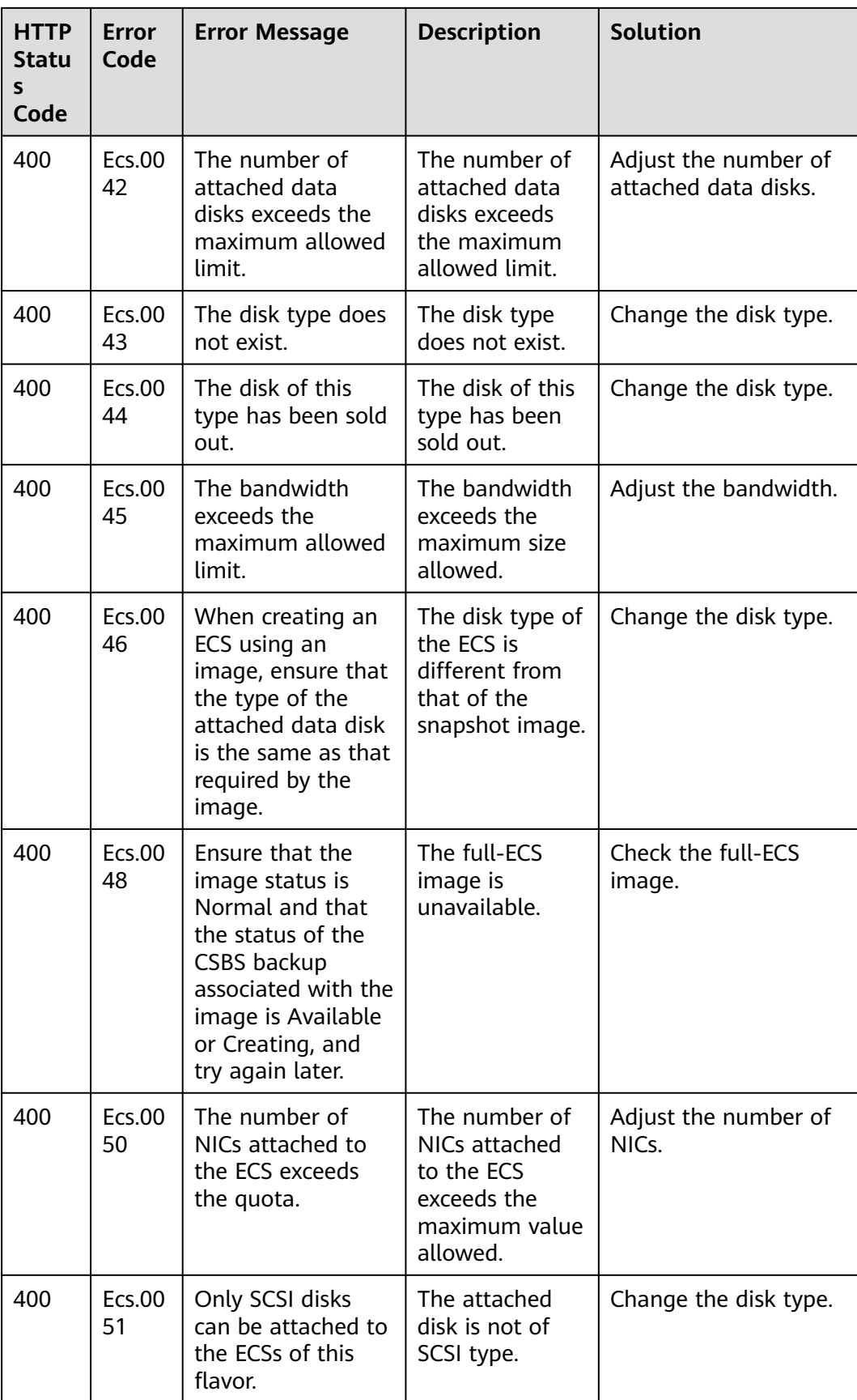

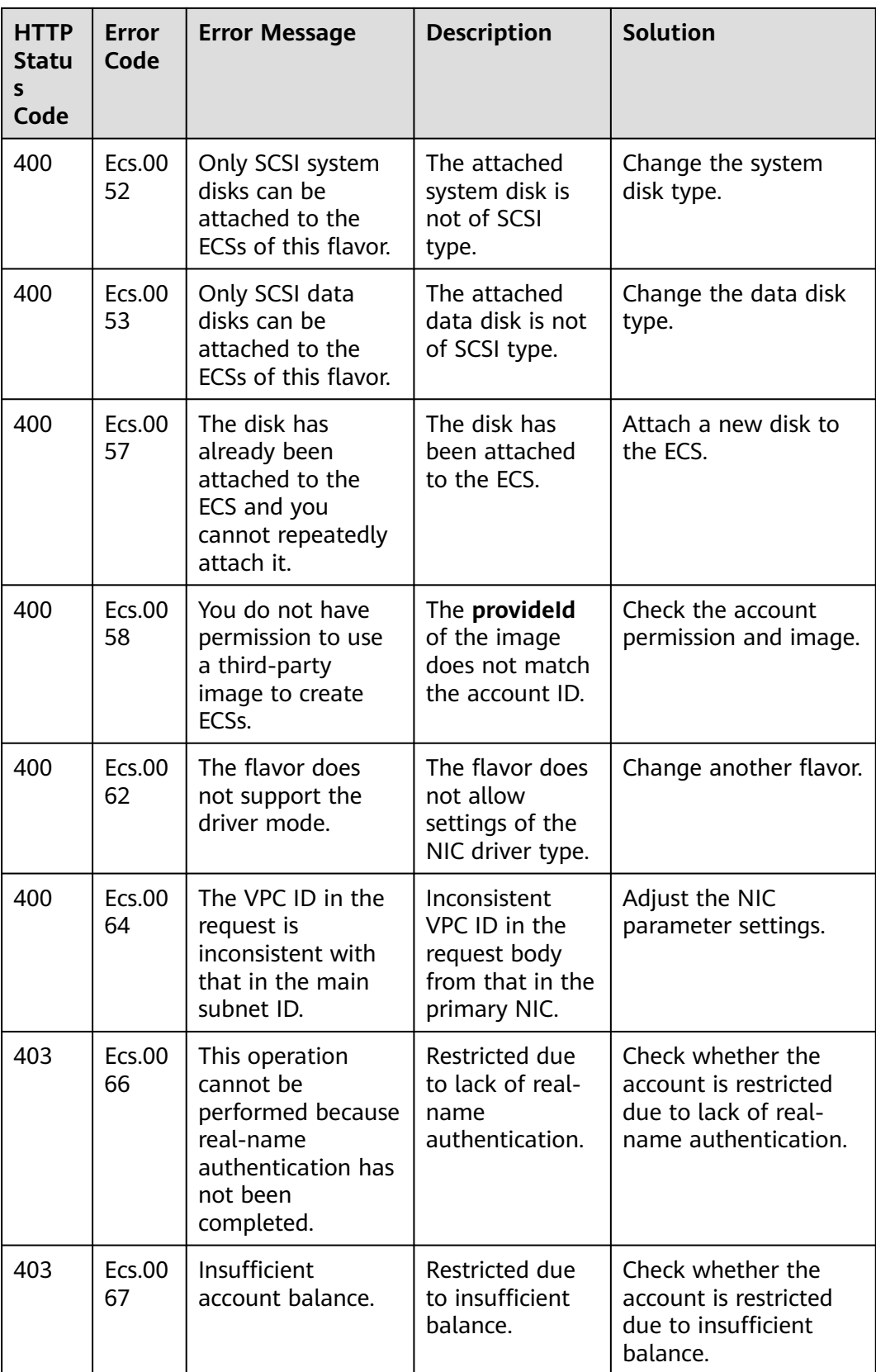

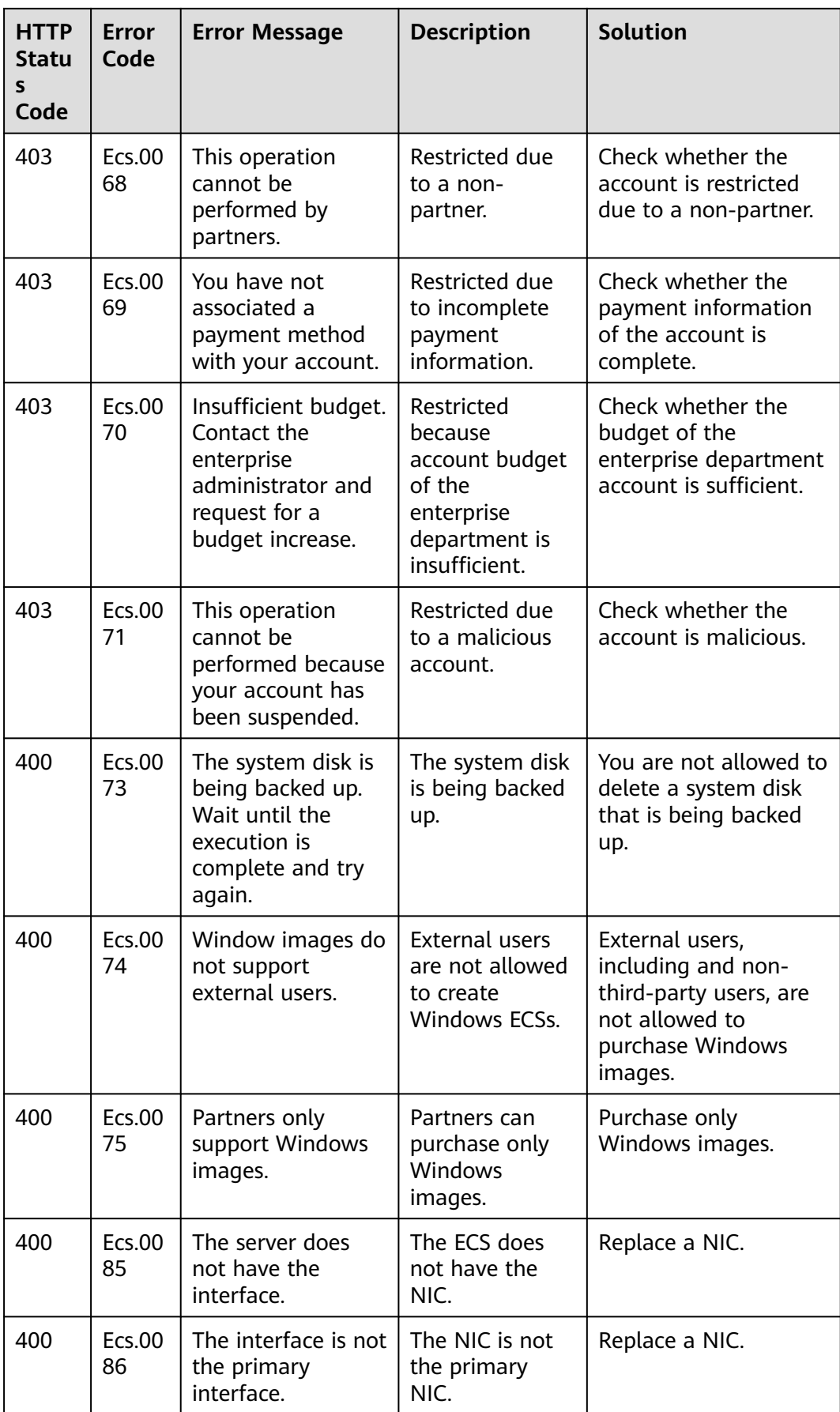

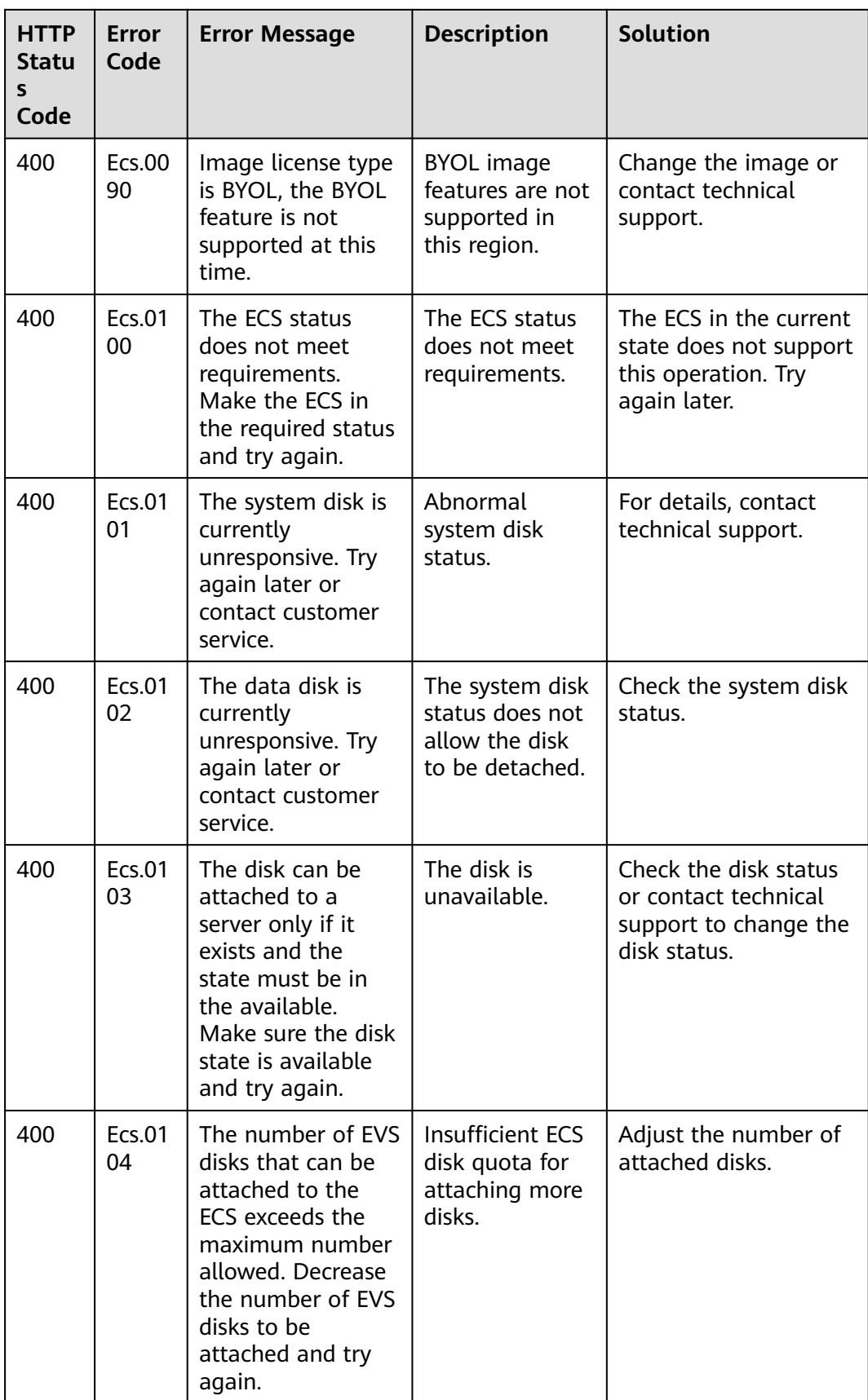

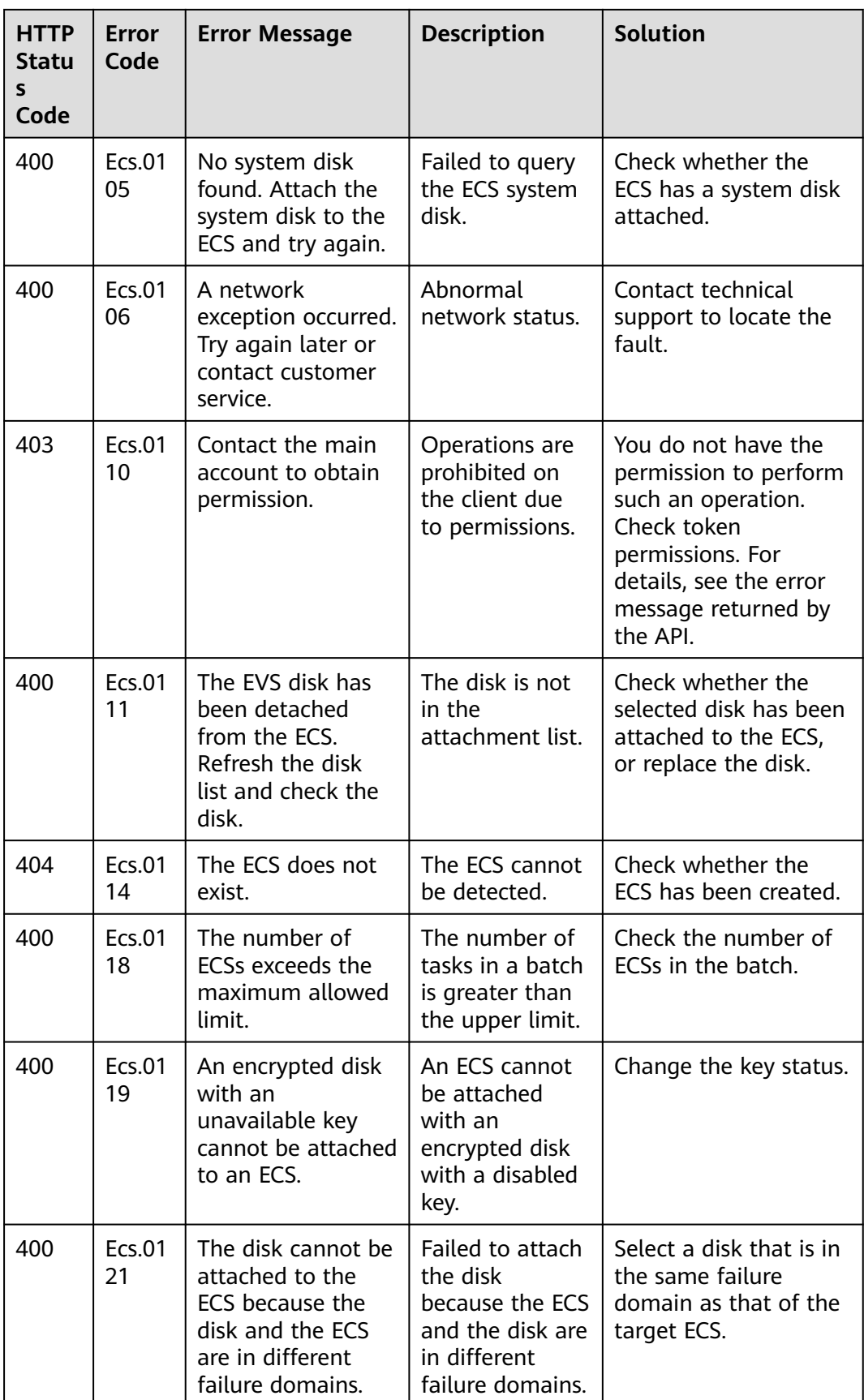

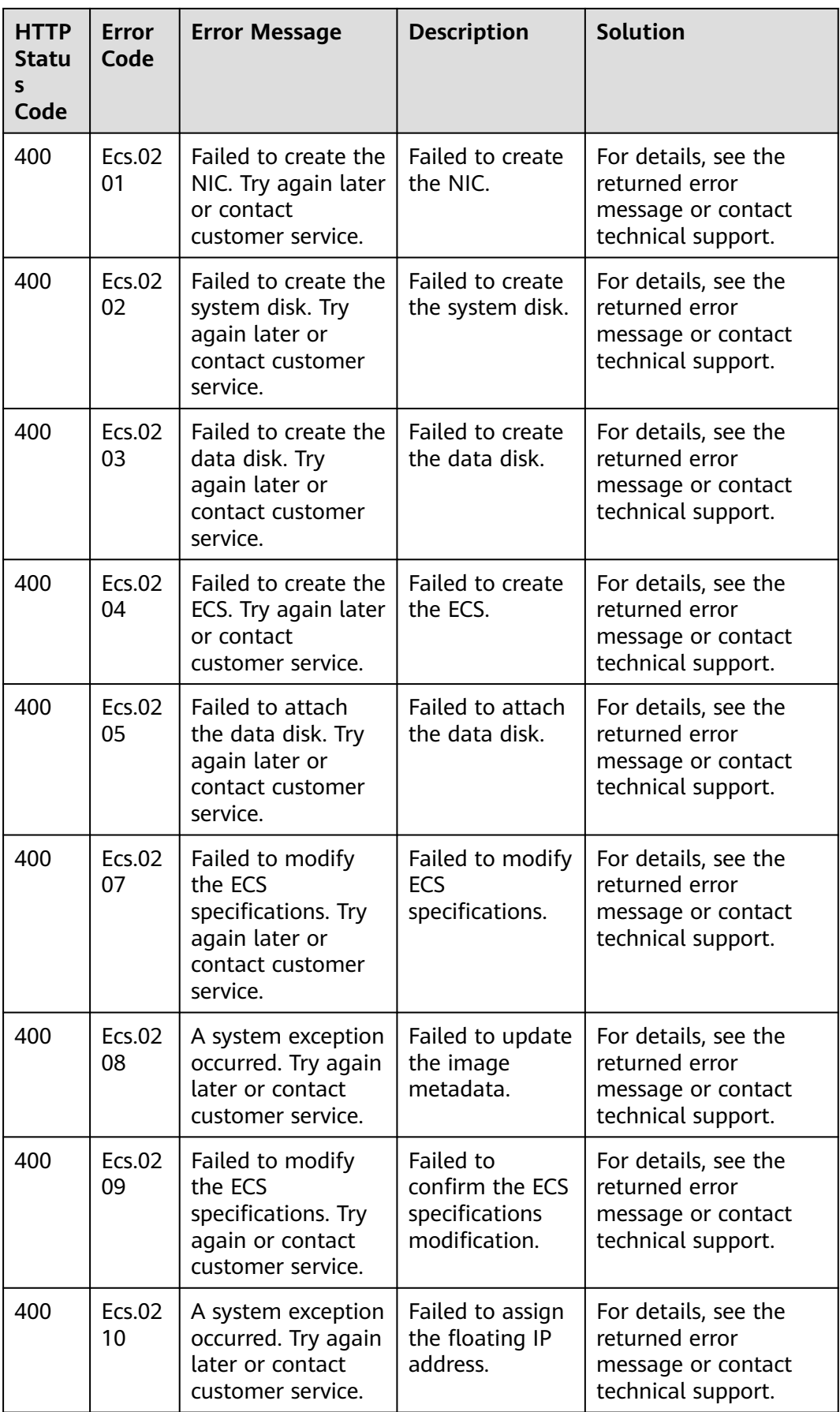

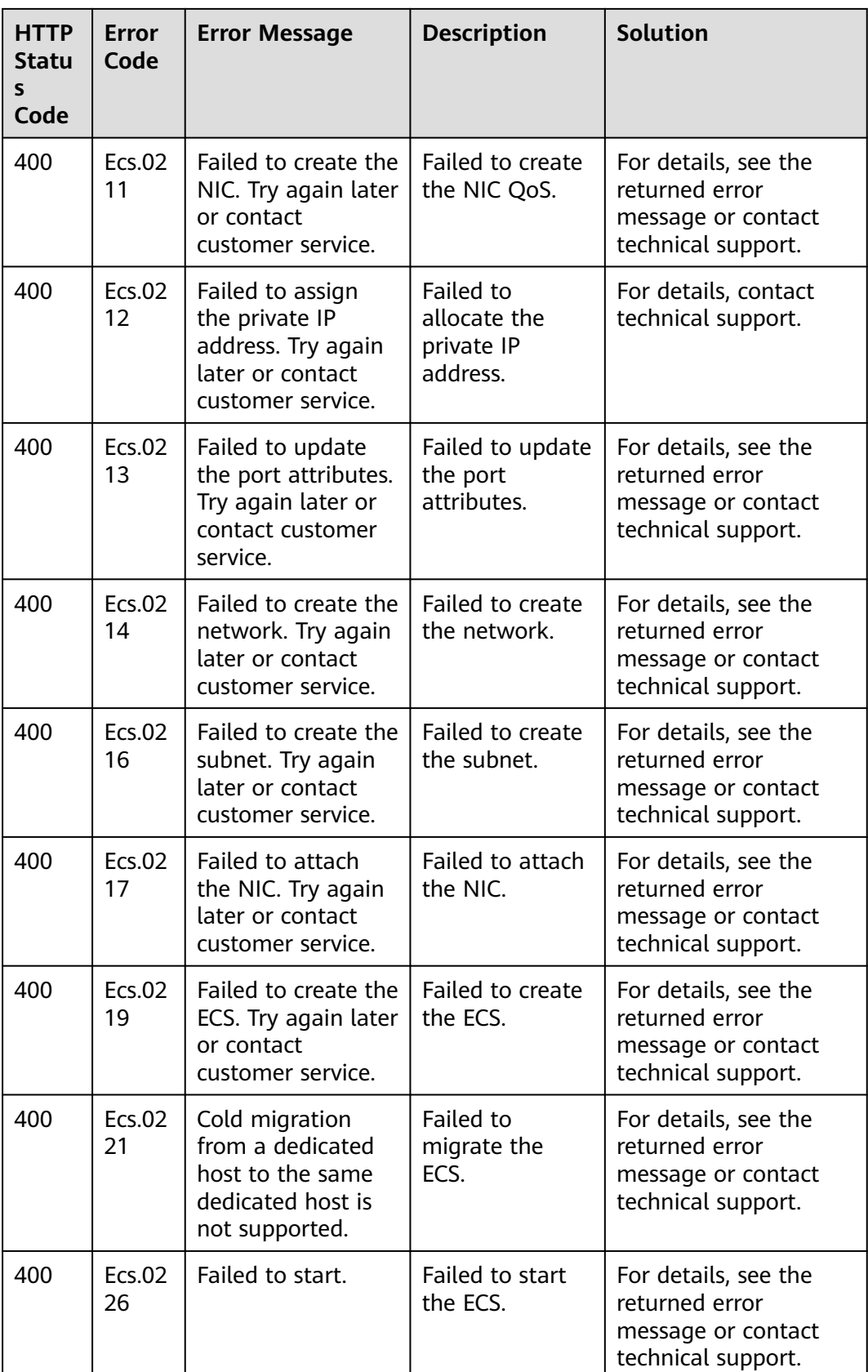

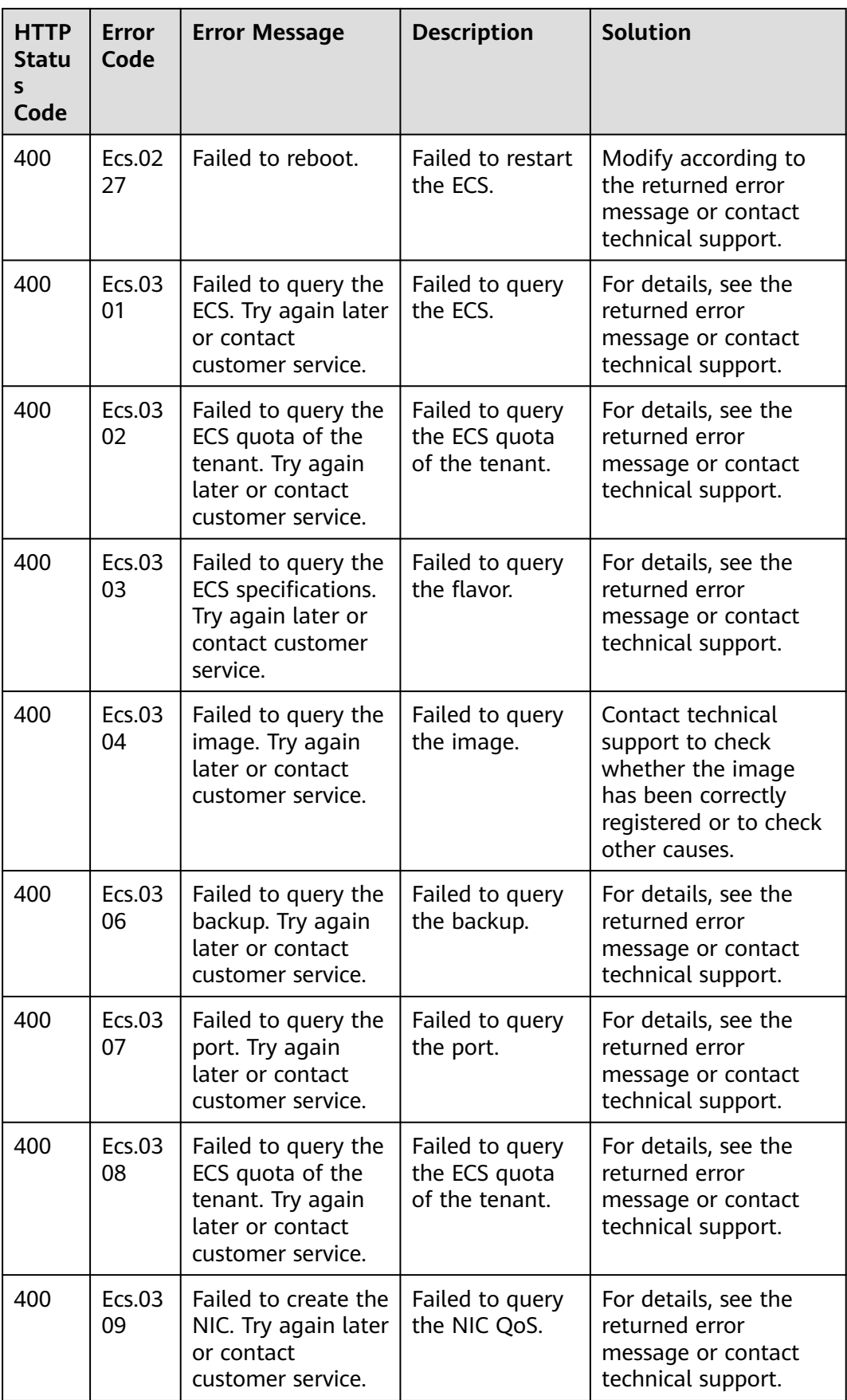

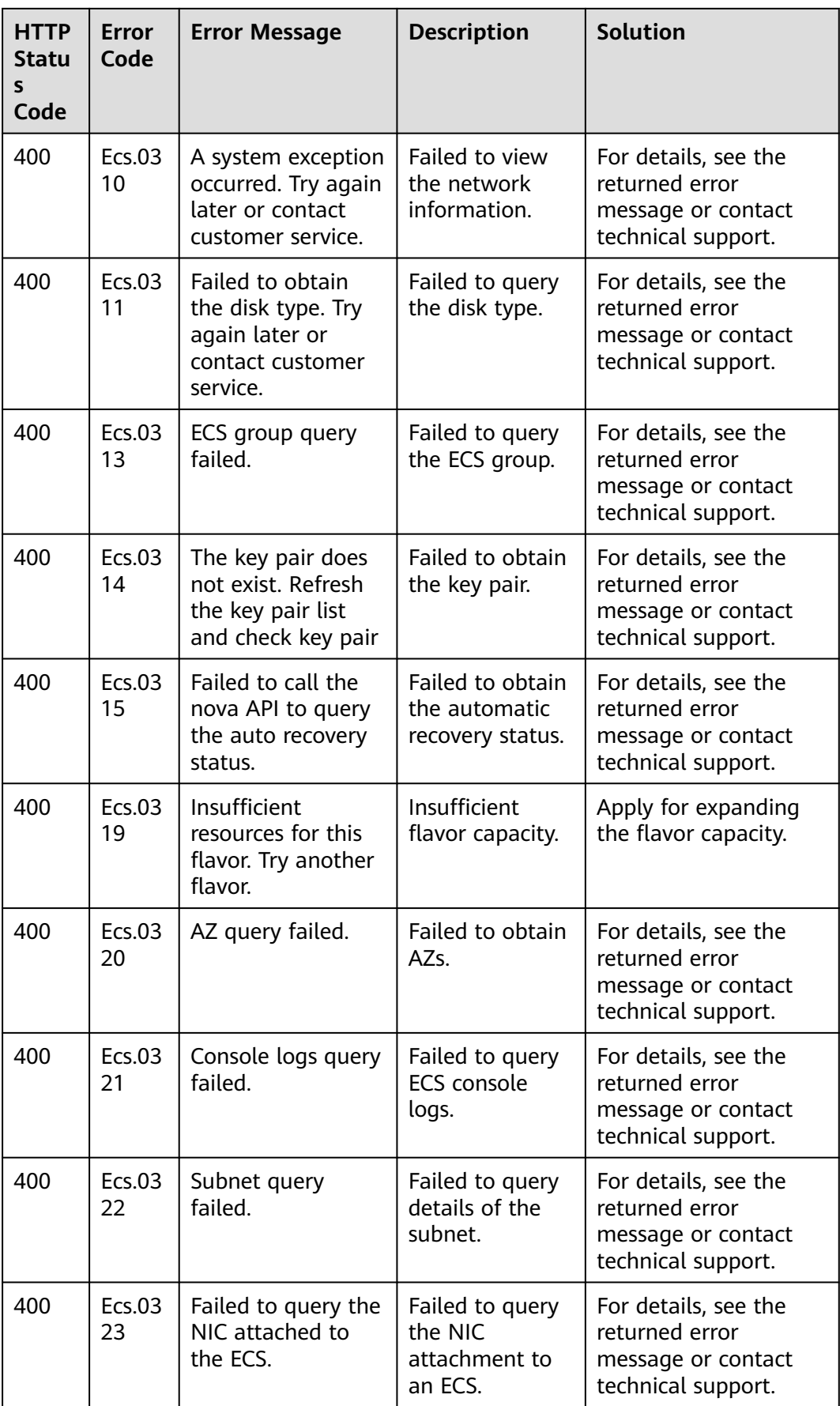

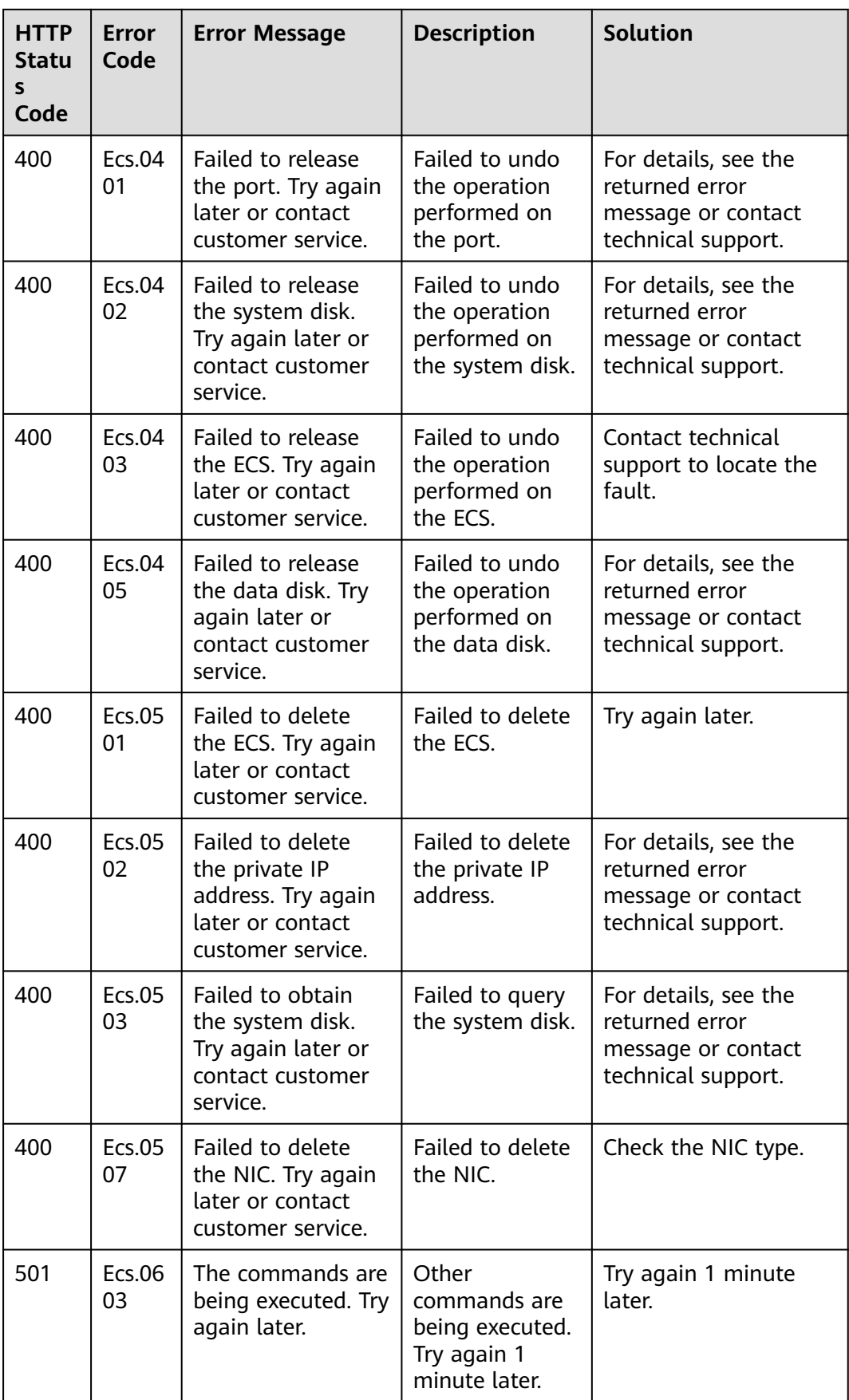

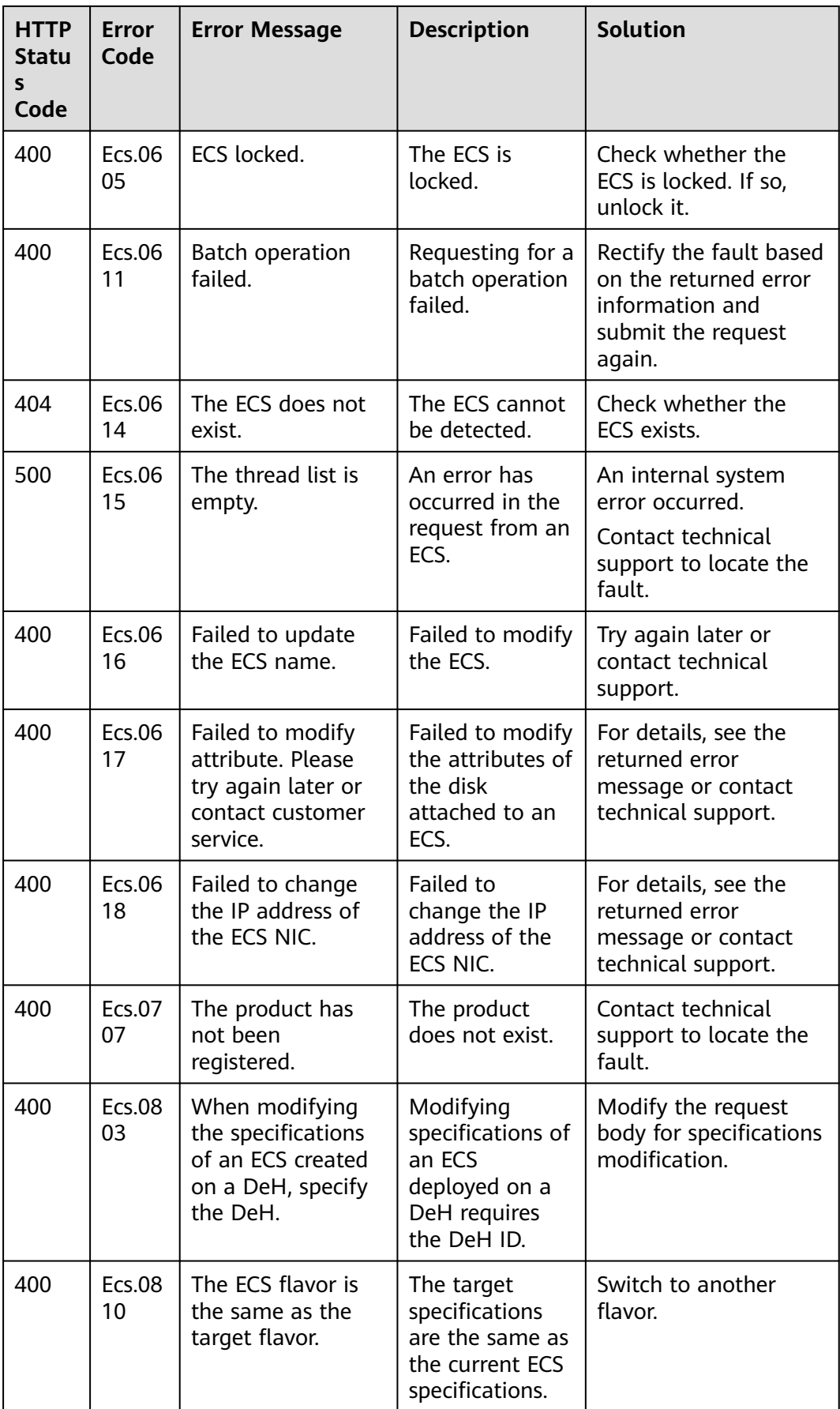

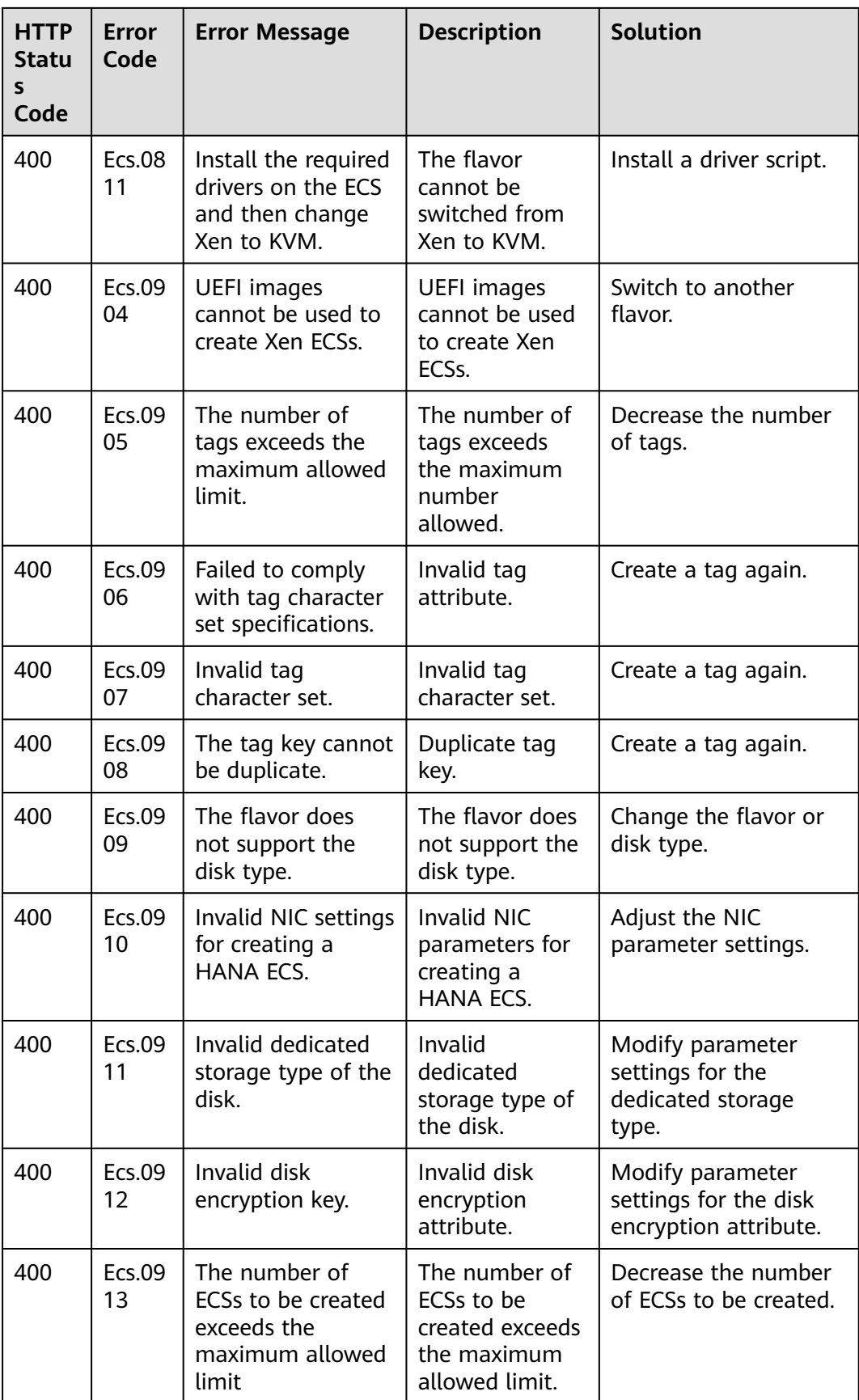

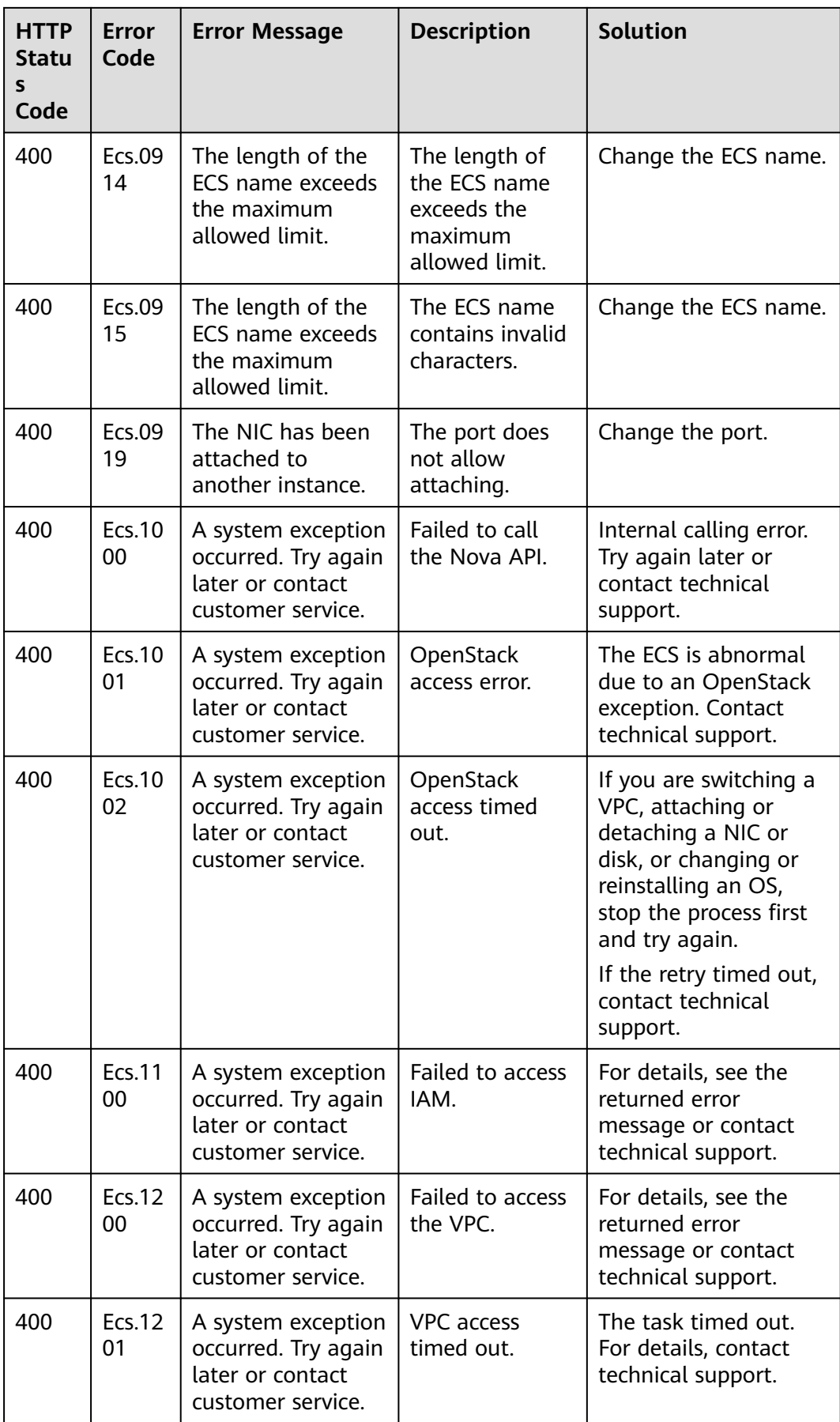
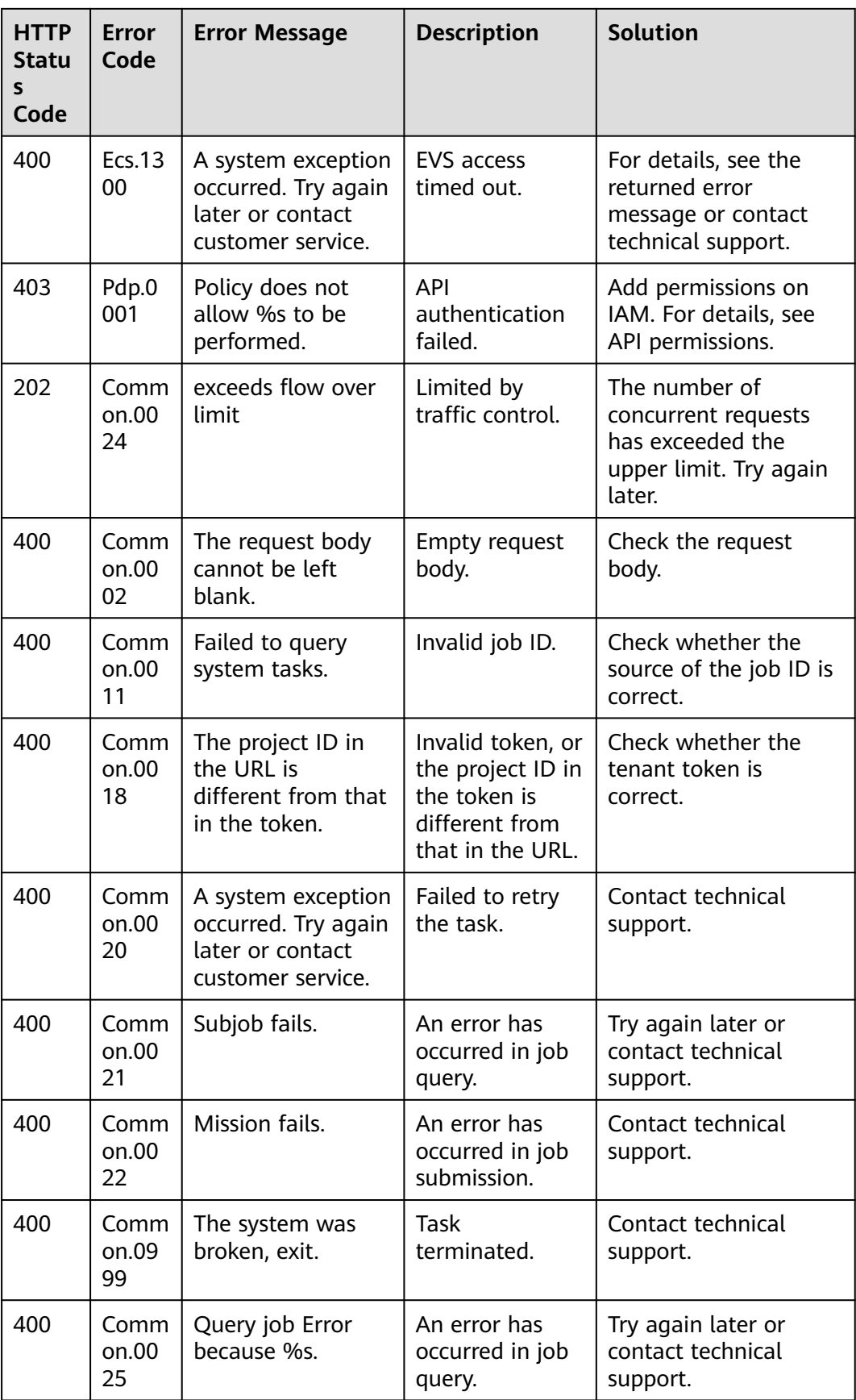

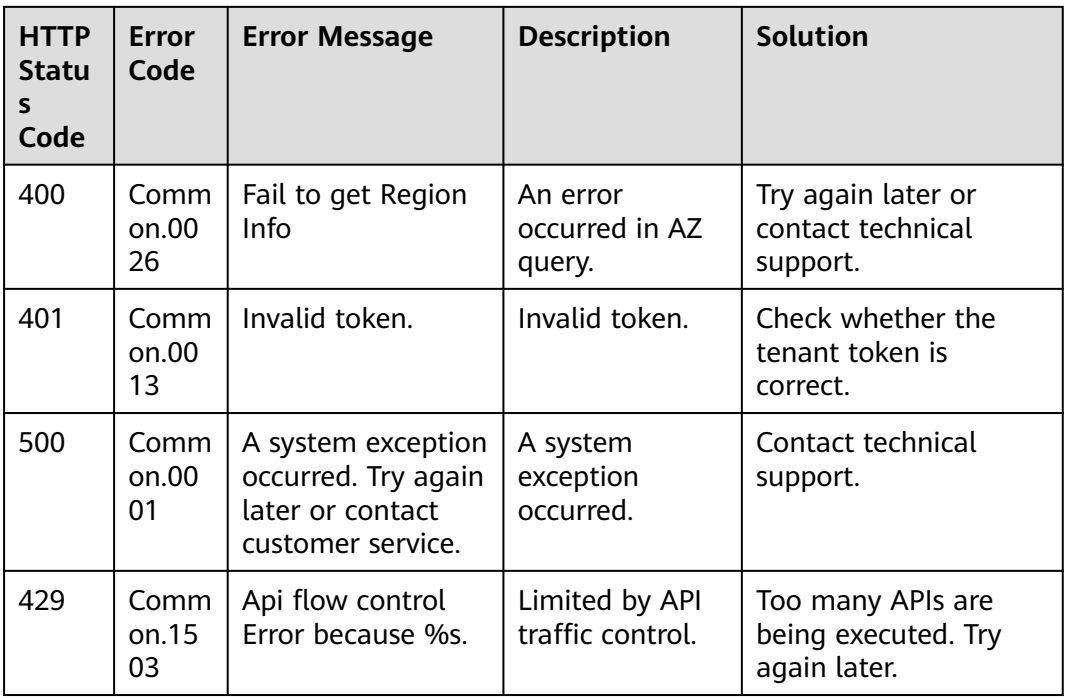

## **A.3 ECS Statuses**

An ECS can be in one of the following statuses specified in ECS APIs:

- **status**: specifies an ECS status, which is generated by **OS-EXT-STS:vm\_state** and **OS-EXT-STS:task\_state**.
- **OS-EXT-STS:vm\_state**: indicates that the ECS is in a stable state after an operation is performed. This is an extended attribute.
- **OS-EXT-STS:task\_state**: indicates an intermediate status in which the ECS is processing an operation performed on it. This is an extended attribute.

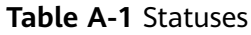

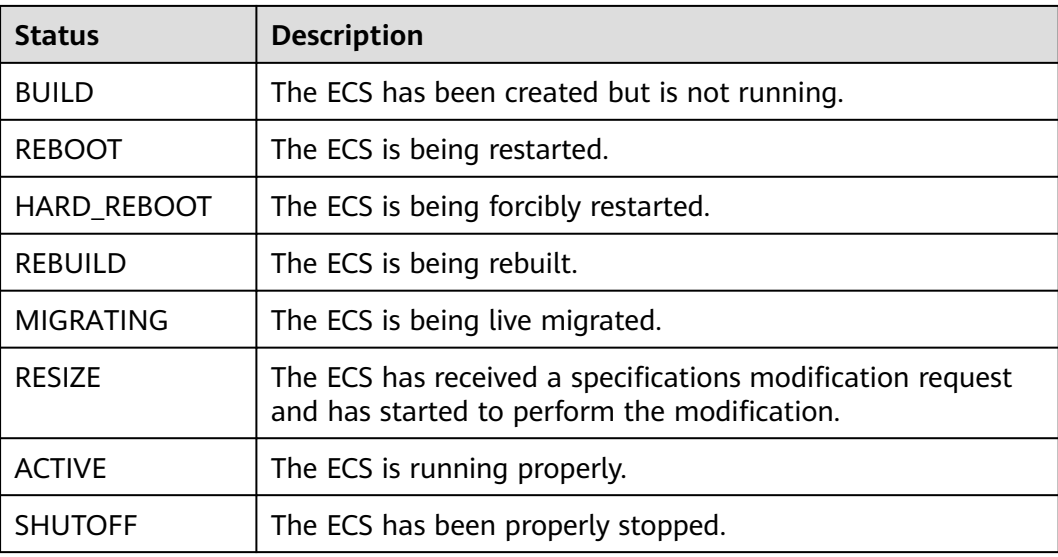

| <b>Status</b>                | <b>Description</b>                               |  |
|------------------------------|--------------------------------------------------|--|
| REVERT RESIZE                | The ECS is rolling back resizing.                |  |
| <b>VERIFY RESIZE</b>         | The ECS is verifying the modified configuration. |  |
| <b>ERROR</b>                 | An error has occurred on the ECS.                |  |
| <b>DELETED</b>               | The ECS has been deleted.                        |  |
| <b>SHELVED</b>               | The ECS boot from an image is shelved.           |  |
| SHELVED OFFLO<br><b>ADED</b> | The ECS boot from a volume is shelved.           |  |
| <b>UNKNOWN</b>               | The ECS status is unknown.                       |  |

**Table A-2 OS-EXT-STS:vm\_state** statuses

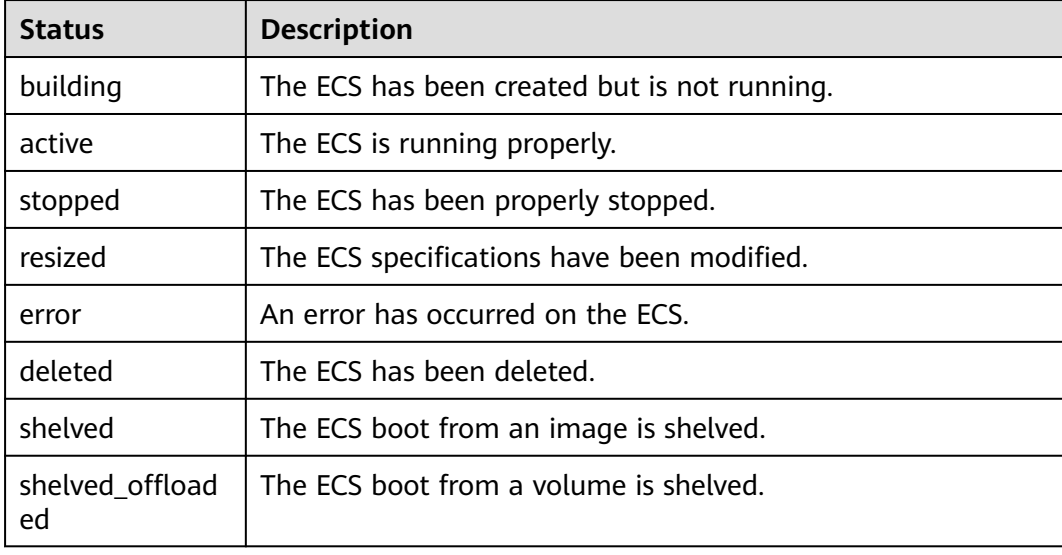

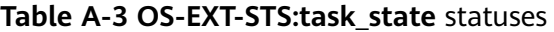

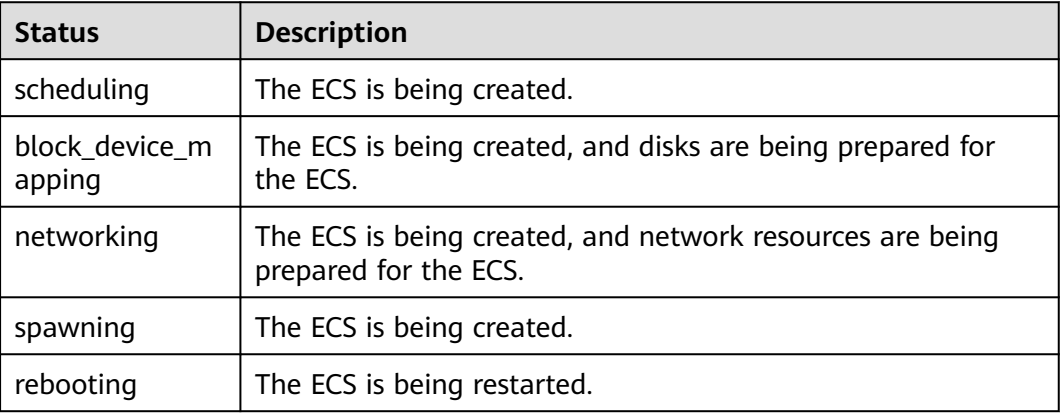

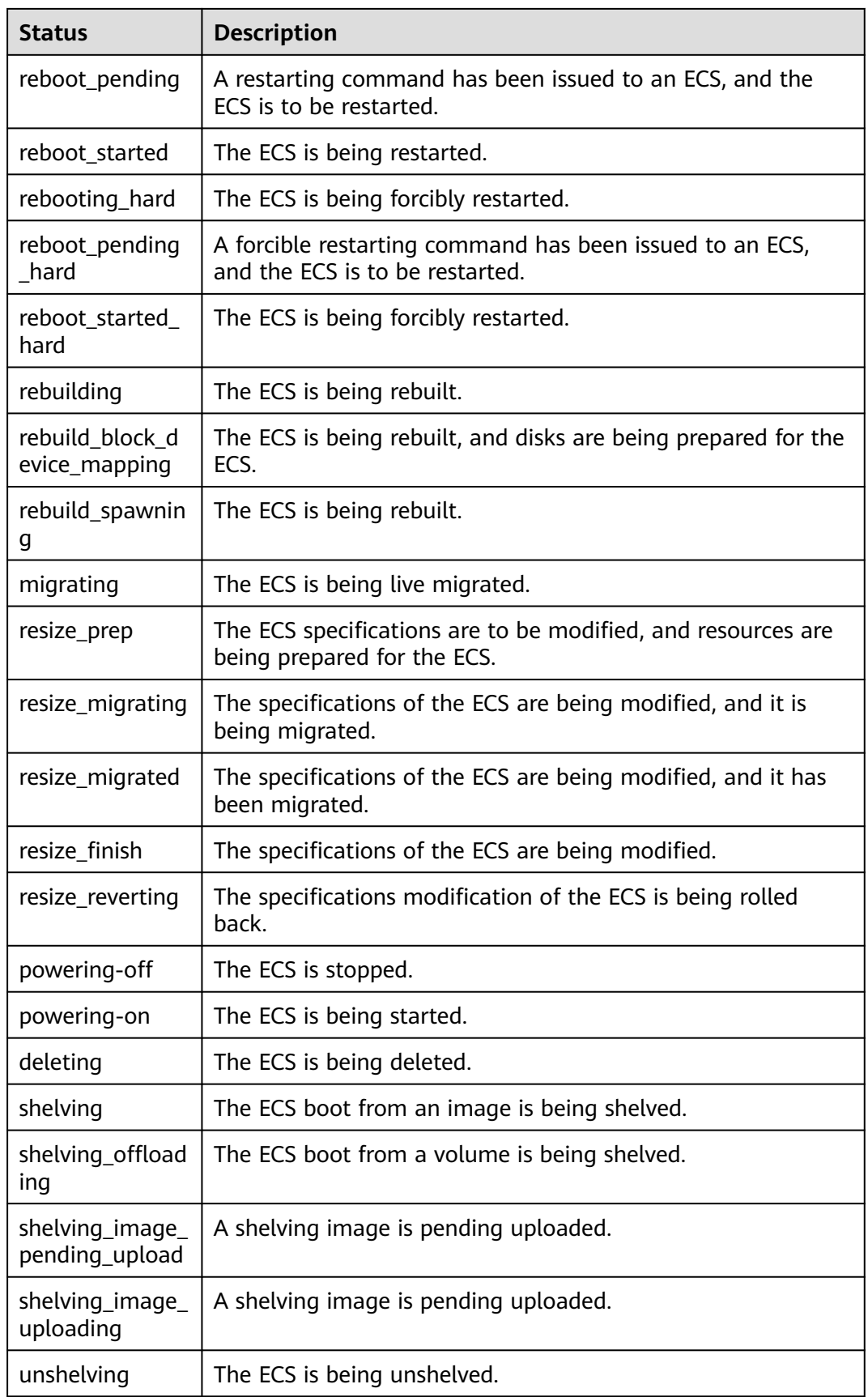

| vm_state | task_state                                                           | status           |
|----------|----------------------------------------------------------------------|------------------|
| building | scheduling<br>block_device_mapping<br>networking<br>spawning<br>null | <b>BUILD</b>     |
| active   | rebooting<br>reboot_pending<br>reboot_started                        | <b>REBOOT</b>    |
|          | rebooting_hard<br>reboot_pending_hard<br>reboot_started_hard         | HARD_REBOOT      |
|          | rebuilding<br>rebuild_block_device_mapping<br>rebuild_spawning       | <b>REBUILD</b>   |
|          | migrating                                                            | <b>MIGRATING</b> |
|          | powering-off<br>deleting<br>null                                     | <b>ACTIVE</b>    |
| stopped  | resize_prep<br>resize_migrating<br>resize_migrated<br>resize_finish  | <b>RESIZE</b>    |
|          | rebuilding<br>rebuild_block_device_mapping<br>rebuild_spawning       | <b>REBUILD</b>   |
|          | powering-on<br>deleting<br>null                                      | <b>SHUTOFF</b>   |
| resized  | resize_reverting                                                     | REVERT_RESIZE    |
|          | null                                                                 | VERIFY_RESIZE    |
| error    | rebuilding<br>rebuild_block_device_mapping<br>rebuild_spawning       | <b>REBUILD</b>   |

<span id="page-400-0"></span>**Table A-4** Mapping between statuses

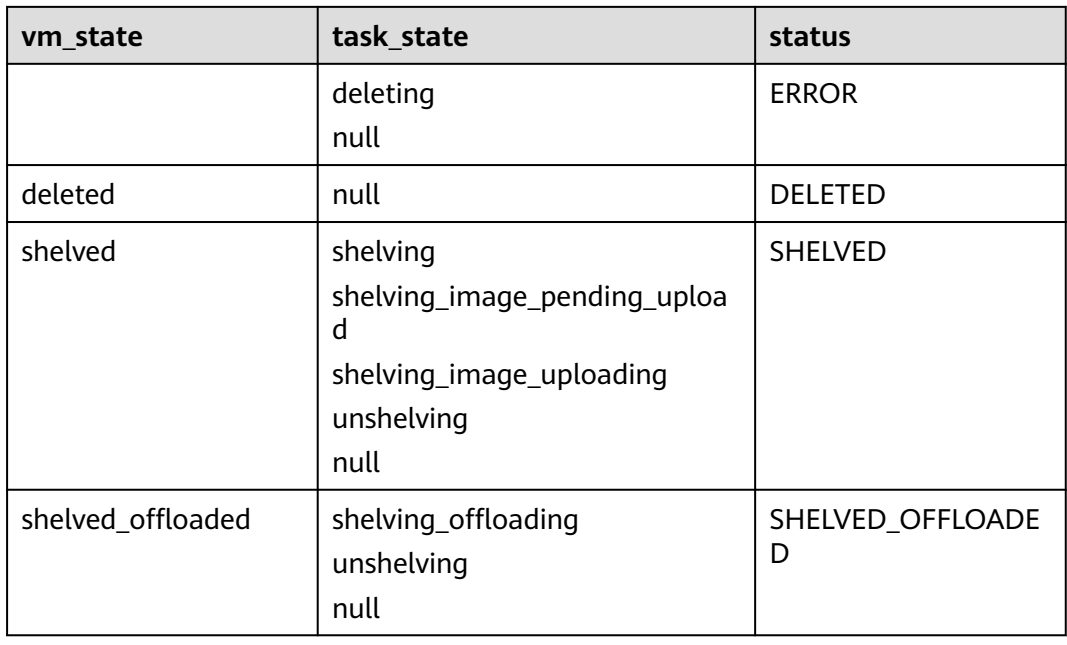

## $\Box$  note

If the status is not included in **[Table A-4](#page-400-0)**, the status is UNKNOWN.